# Agilent 4396B Network/Spectrum/Impedance Analyzer GPIB Command Reference

#### SERIAL NUMBERS

This manual applies directly to instruments which have the serial number prefix JP1KE. For additional important information about serial numbers, read "Serial Number" in Appendix A of this Manual.

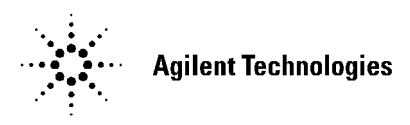

Agilent Part No. 04396-90054 Printed in JAPAN May 2003

Fifth Edition

The information contained in this document is subject to change without notice.

This document contains proprietary information that is protected by copyright. All rights are reserved. No part of this document may be photocopied, reproduced, or translated to another language without the prior written consent of the Agilent Technologies.

Agilent Technologies Japan, Ltd. Component Test PGU-Kobe 1-3-2, Murotani, Nishi-ku, Kobe-shi, Hyogo, 651-2241 Japan

## Manual Printing History

The manual printing date and part number indicate its current edition. The printing date changes when <sup>a</sup> new edition is printed. (Minor corrections and updates that are incorporated at reprint do not cause the date to change.) The manual part number changes when extensive technical changes are incorporated.

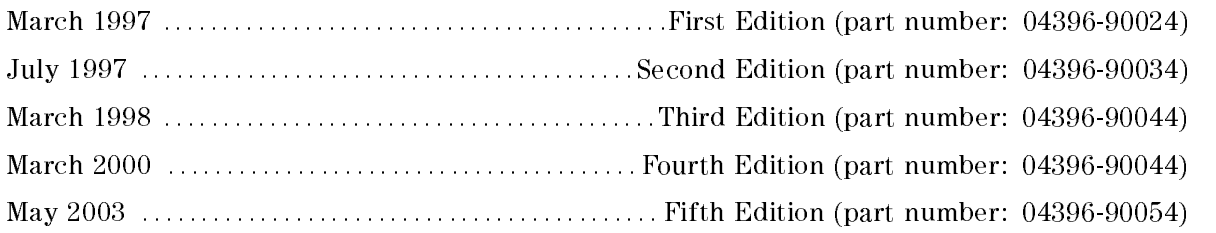

# Typeface Conventions

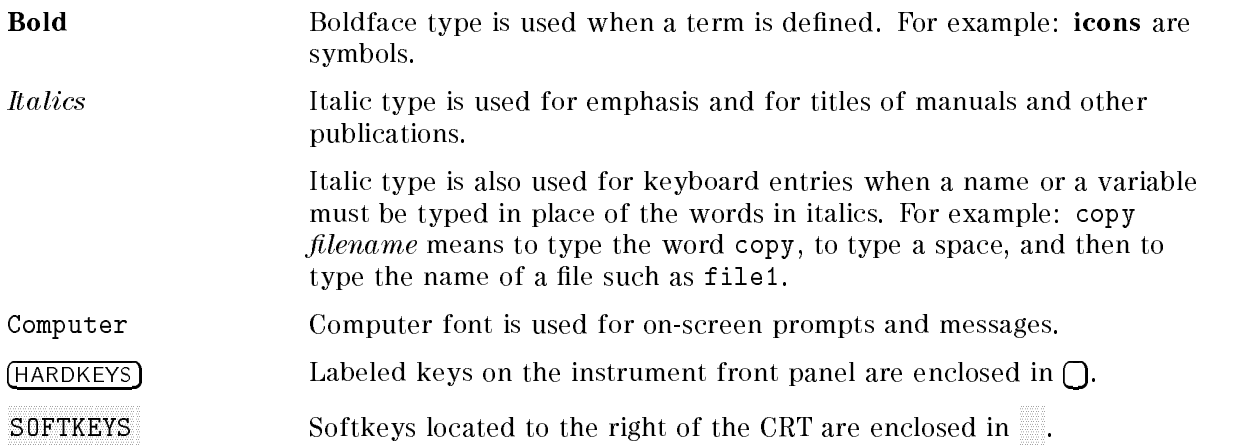

## Documentation Map

The following manuals are available for the analyzer.

#### User's Guide (Agilent Part Number 04396-90031)

The User's Guide walks you through system setup and initial power-on, shows how to make basic measurements, explains commonly used features, and typical application measurement examples. After you receive your analyzer, begin with this manual.

#### Task Reference (Agilent Part Number 04396-90030)

Task Reference helps you to learn how to use the analyzer. This manual provides simple step-by-step instructions without concepts.

#### Function Reference (Agilent Part Number 04396-90052)

The Function Reference describes all function accessed from the front panel keys and softkeys. It also provides information on options and accessories available, specifications, system performance, and some topics about the analyzer's features.

#### Programming Guide (Agilent Part Number 04396-90043)

The Programming Guide shows how to write and use BASIC program to control the analyzer and describes how Instrument BASIC works with the analyzer..

#### GPIB Command Reference (Agilent Part Number 04396-90044)

The GPIB Command Reference provides <sup>a</sup> summary of all available GPIB commands. It also provides information on the status reporting structure and the trigger system (these features conform to the SCPI standard).

#### Option <sup>010</sup> Operating Handbook (Agilent Part Number 04396-90036)

The option 010 Operation Handbook describes the unique impedance measurement functions of the 4396B with option 010.

#### Instrument BASIC Manual Set (Agilent Part Number E2083-90000)

The Instrument BASIC User's Handbook introduces you to the Instrument BASIC programming language, provide some helpful hints on getting the most use from it, and provide a general programming reference. It is divided into three books, Instrument BASIC Programming Techniques, Instrument BASIC Interface Techniques, and Instrument BASIC Language Reference.

#### Performance Test Manual (Agilent Part Number 04396-90130)

The Performance Test Manual explains how to verify conformance to published specifications.

#### Service Manual (Agilent Part Number 04396-90121)

The Service Manual explains how to adjust, troubleshoot, and repair the instrument. This manual is option 0BW only.

# **Contents**

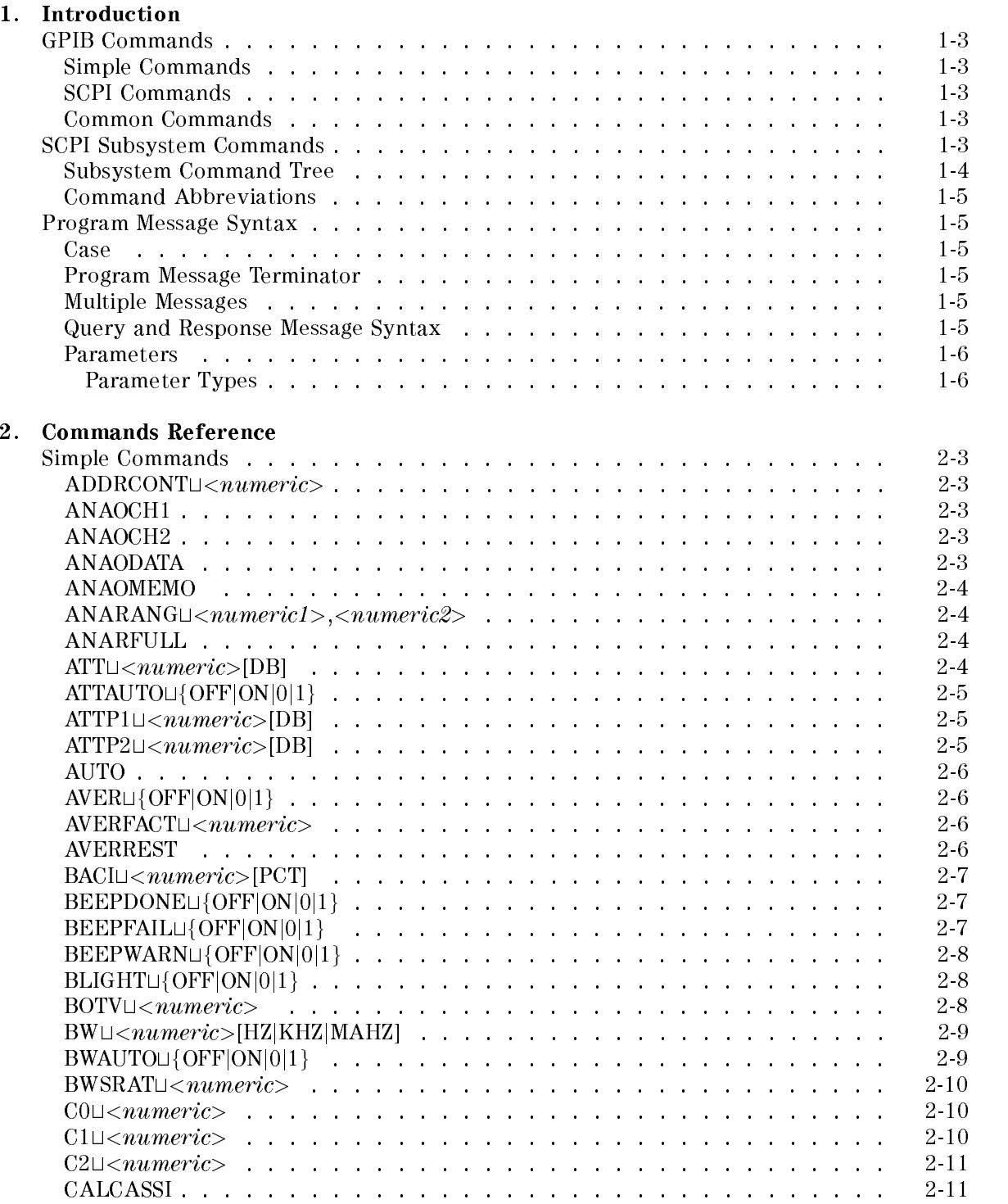

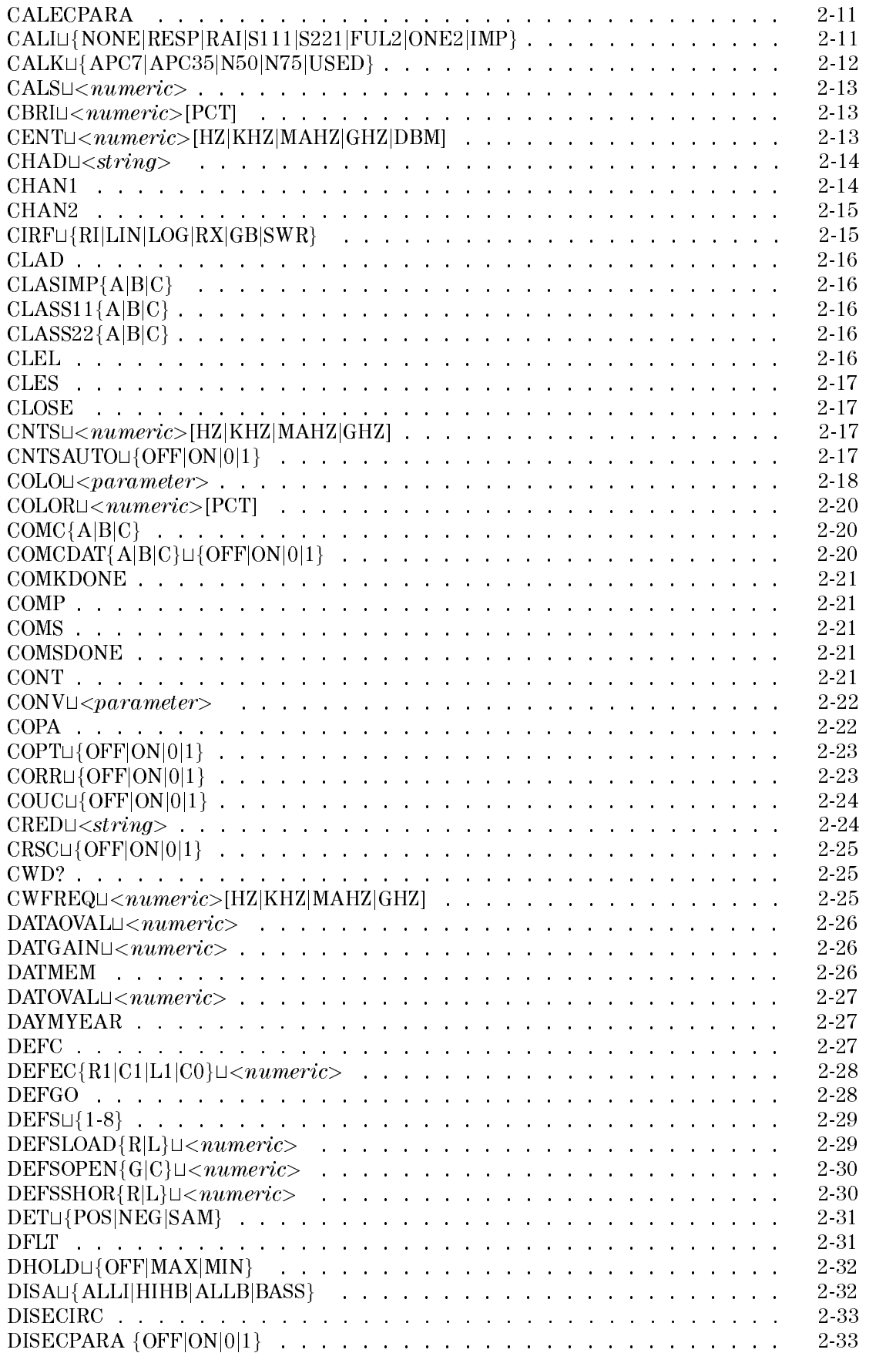

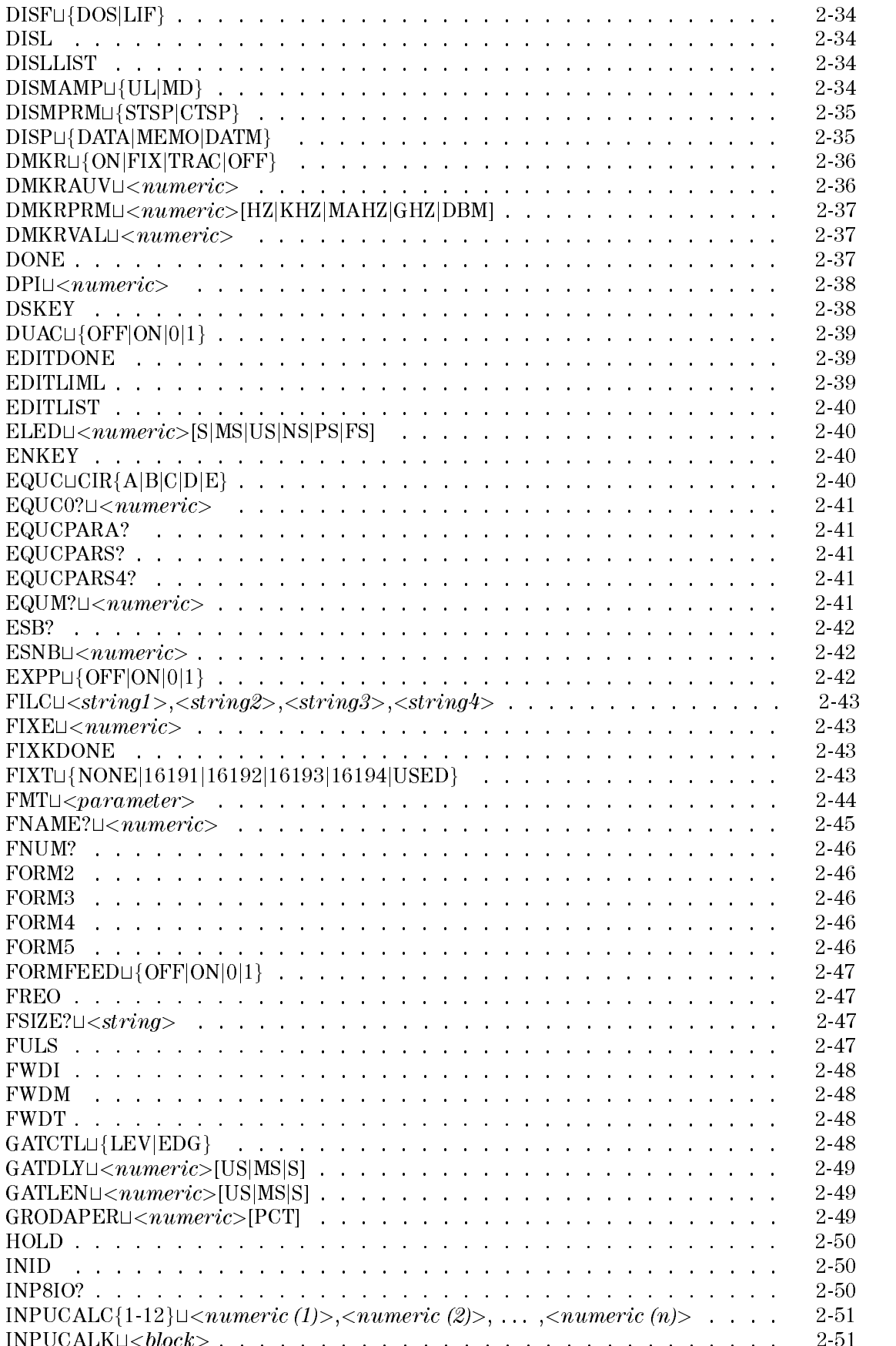

INPUCALKt<block> ............................ 2-51

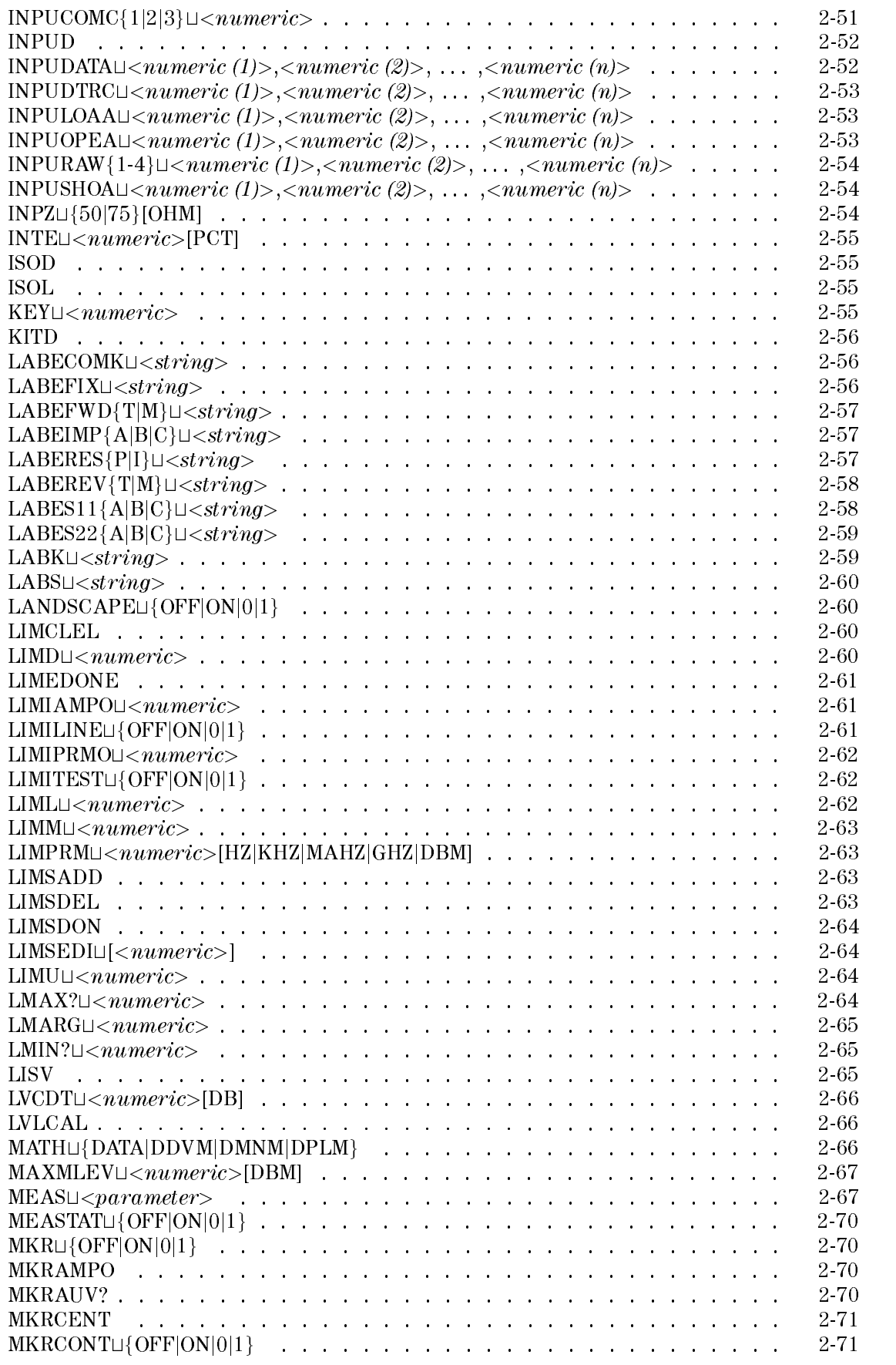

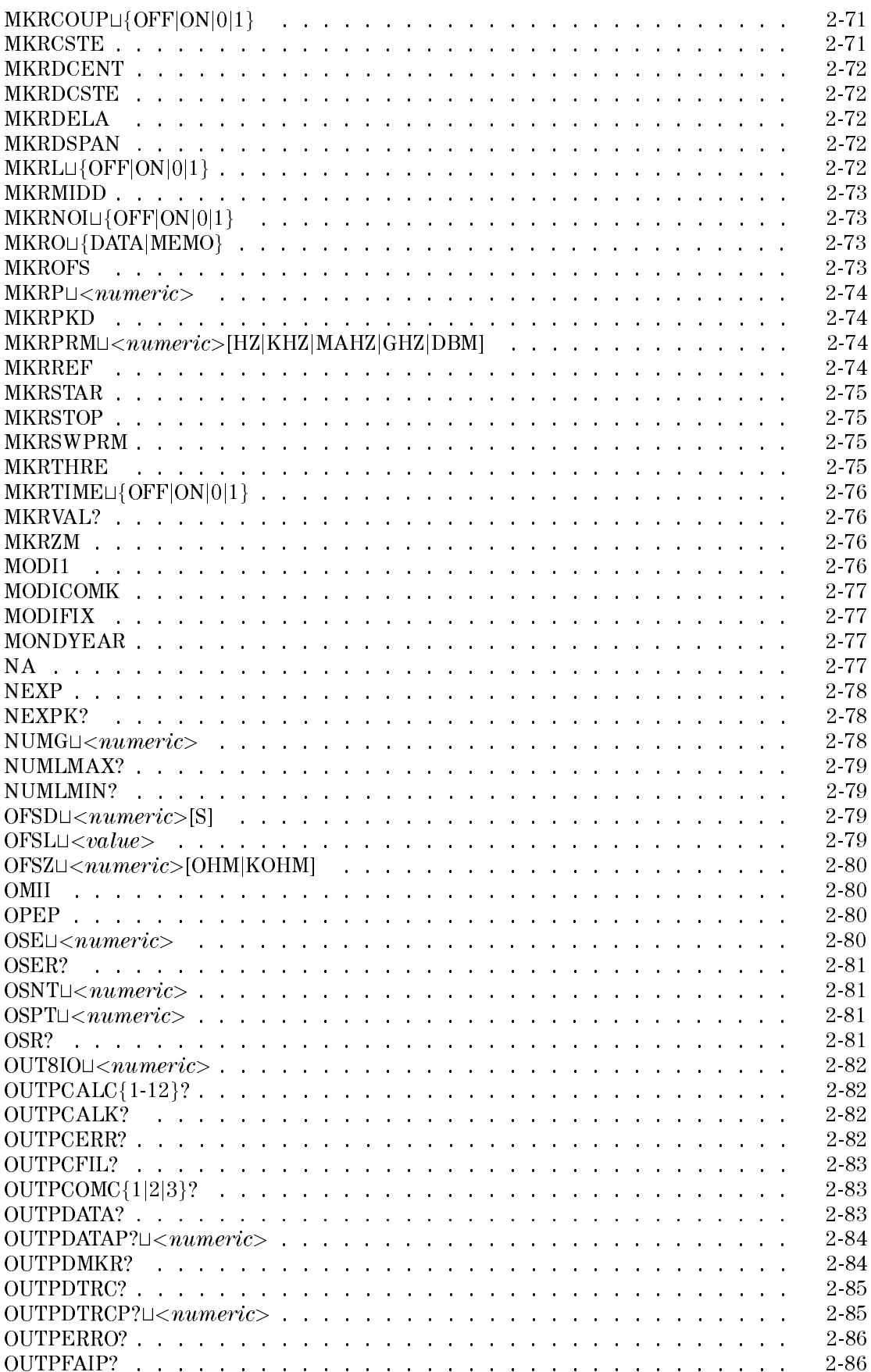

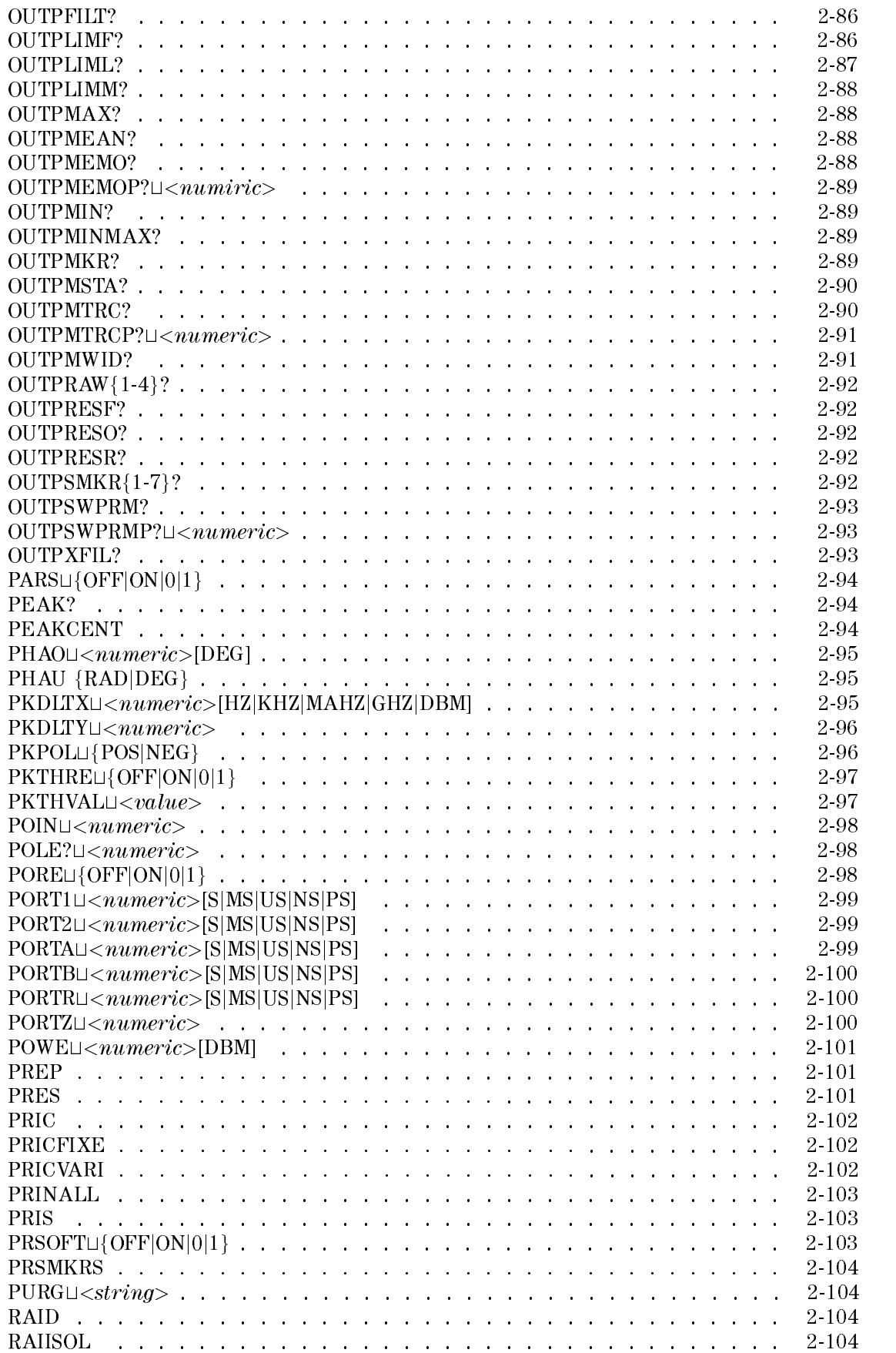

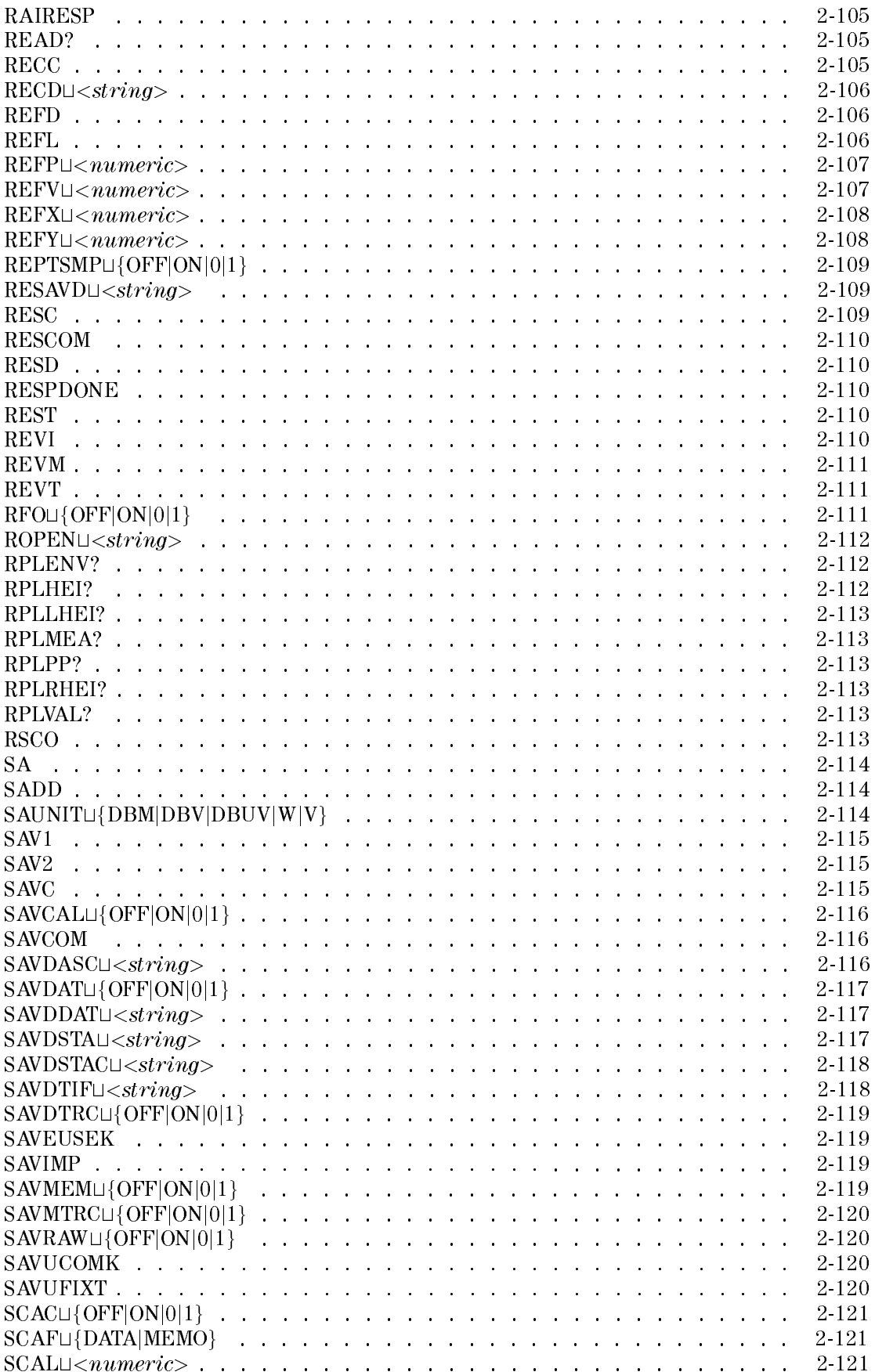

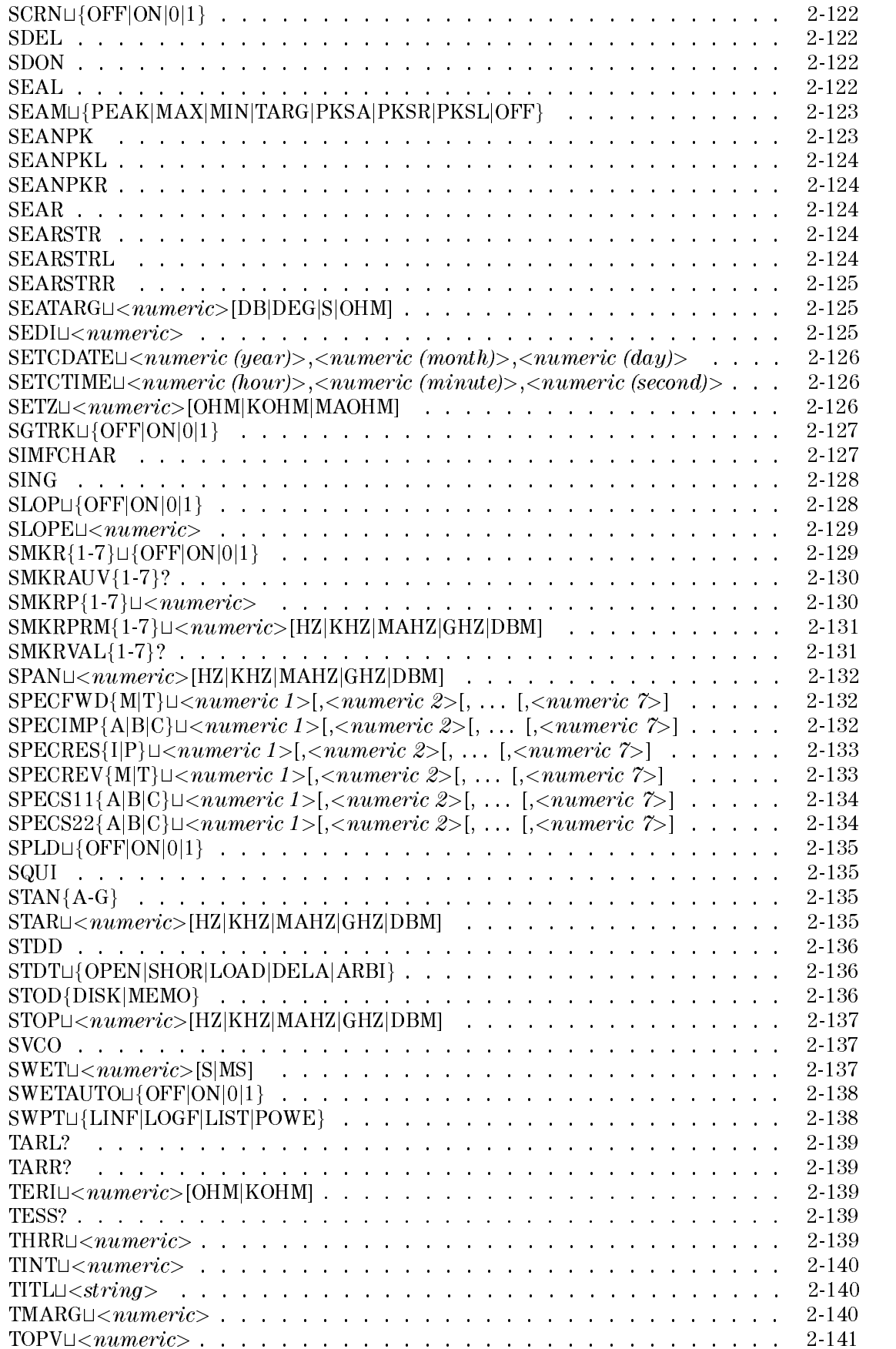

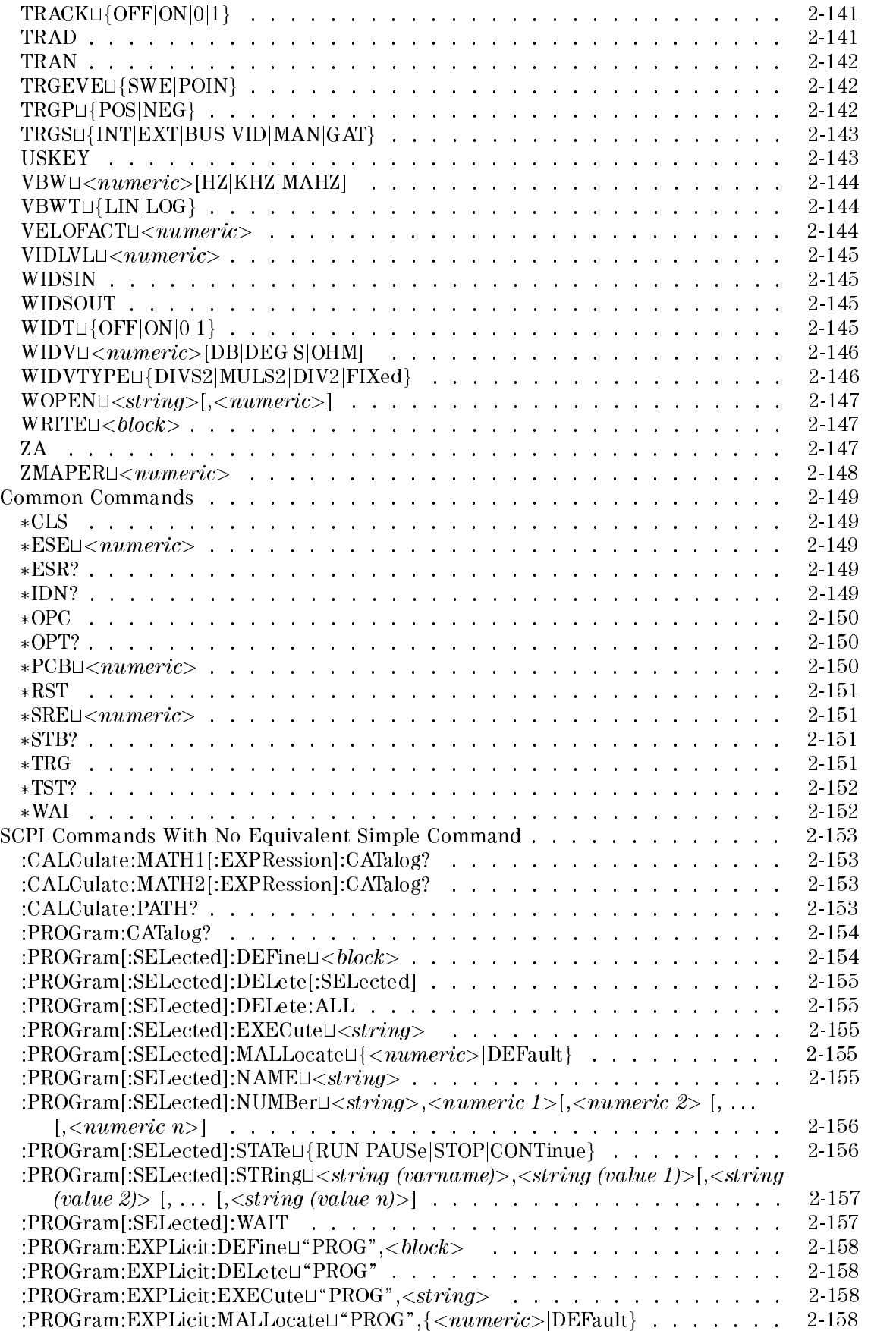

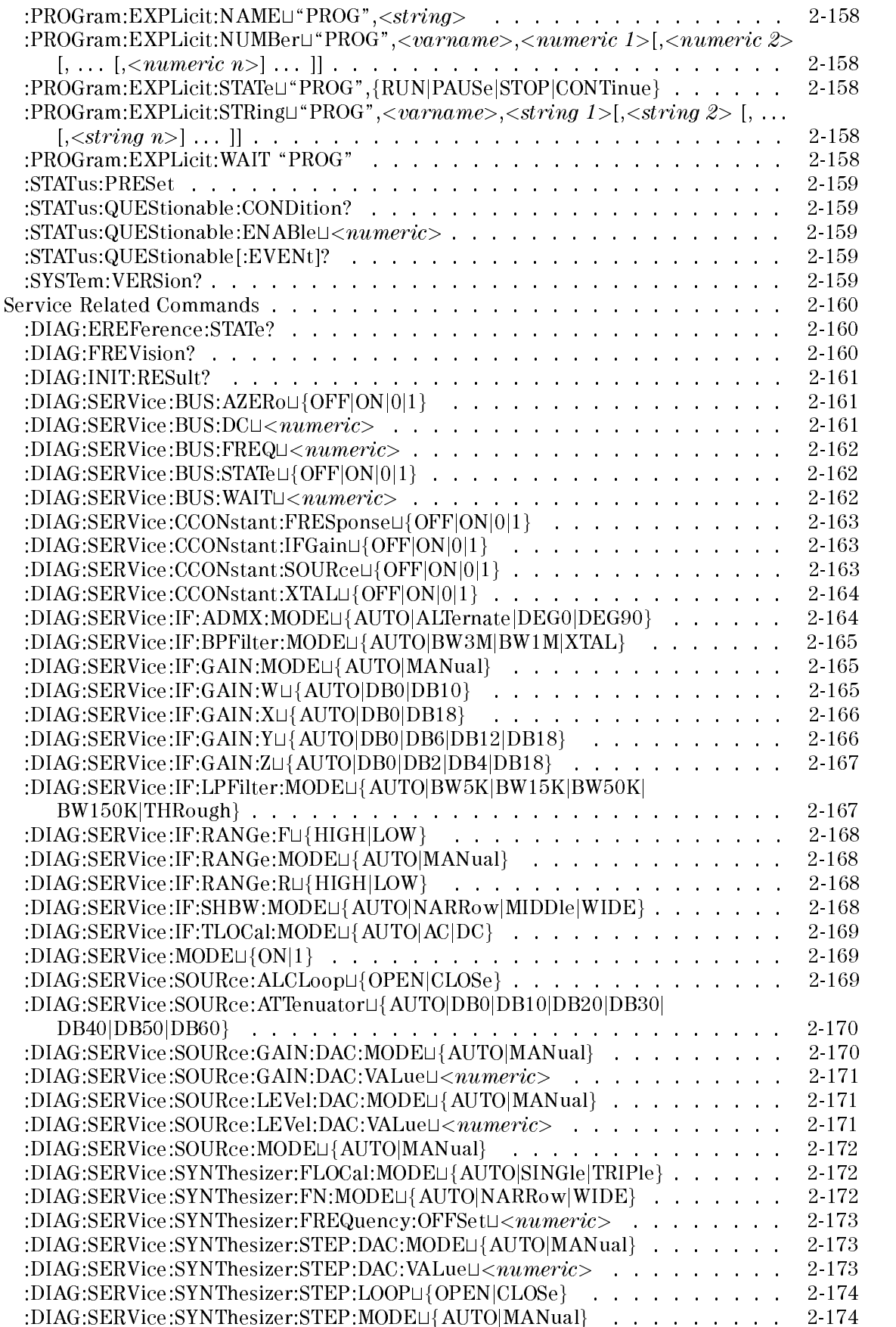

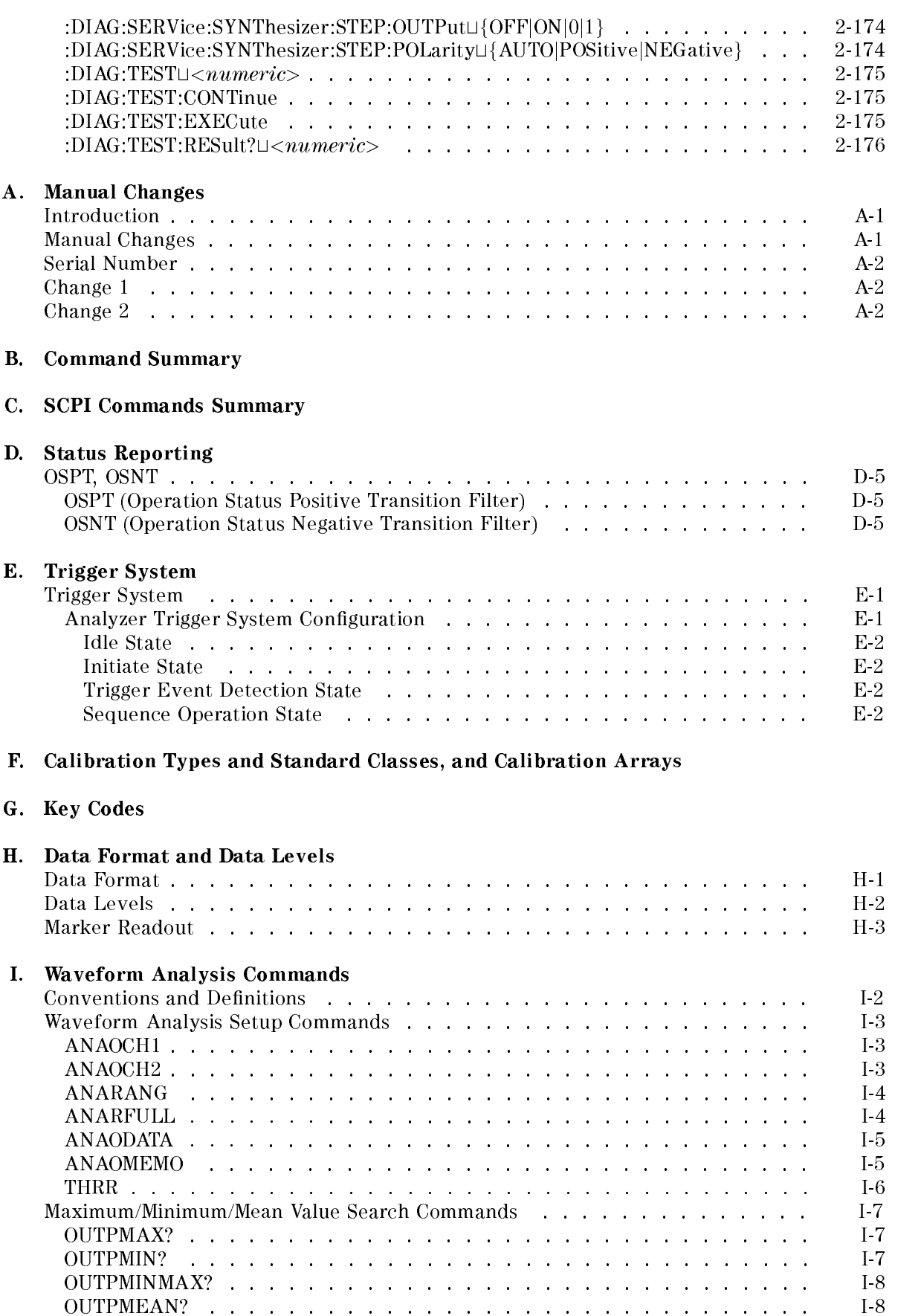

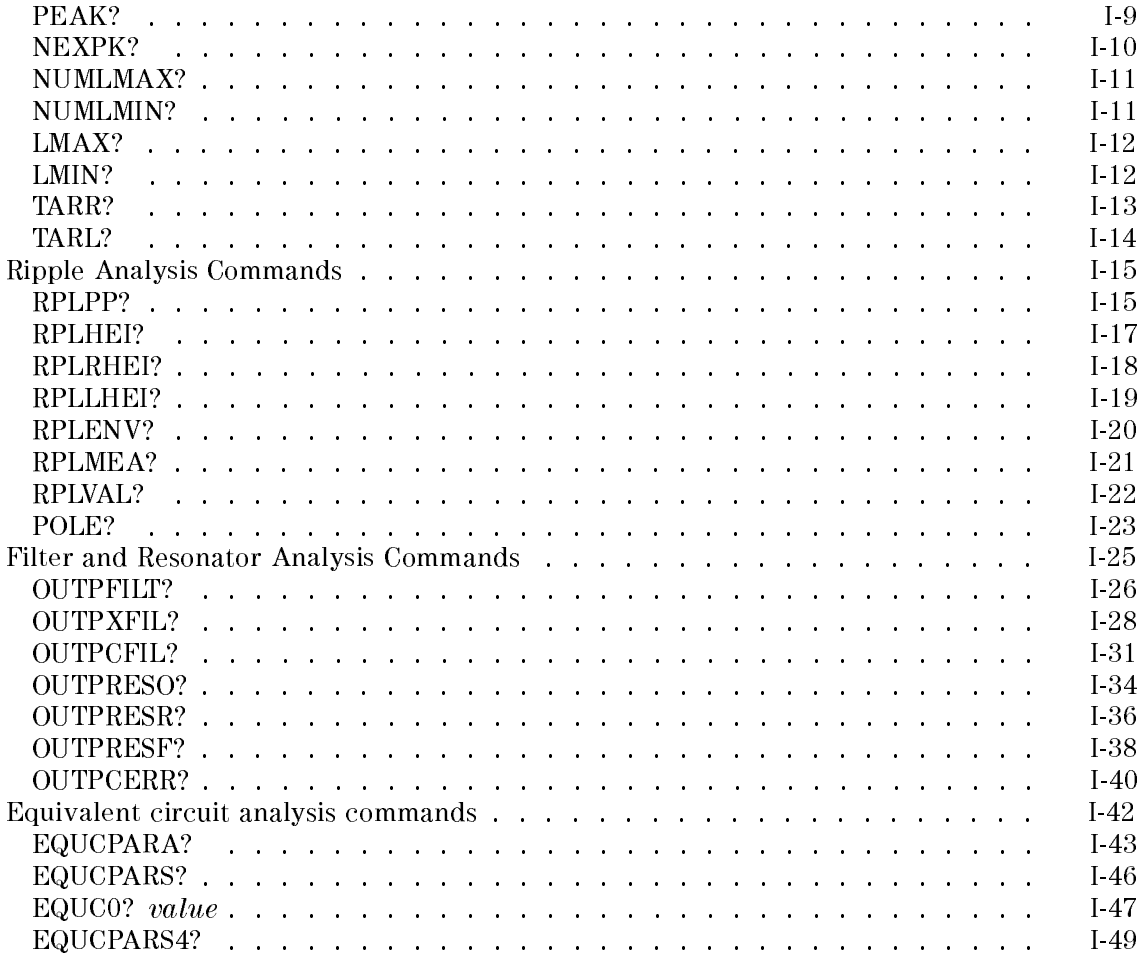

#### **Messages**

Index

# Figures

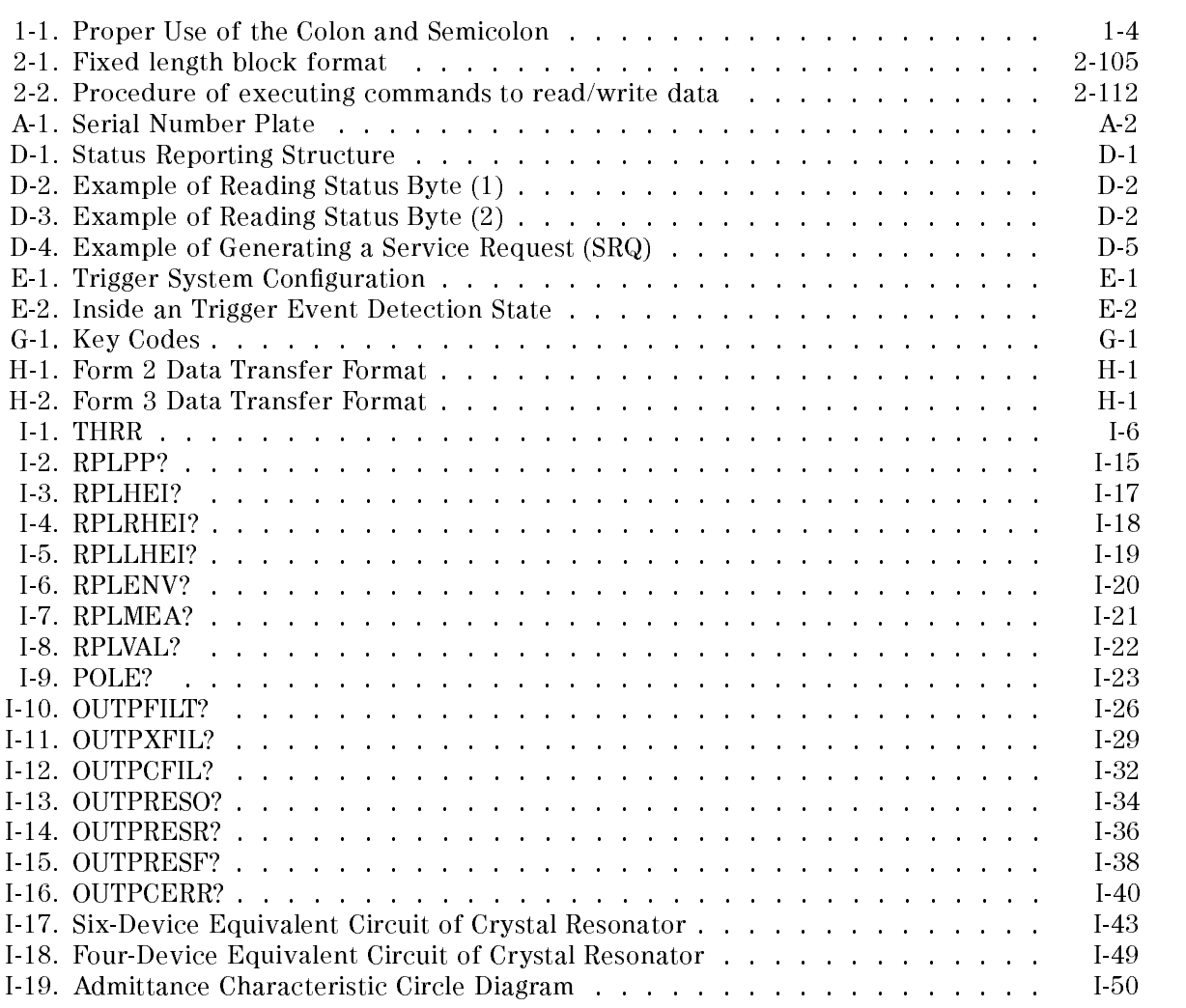

# Tables

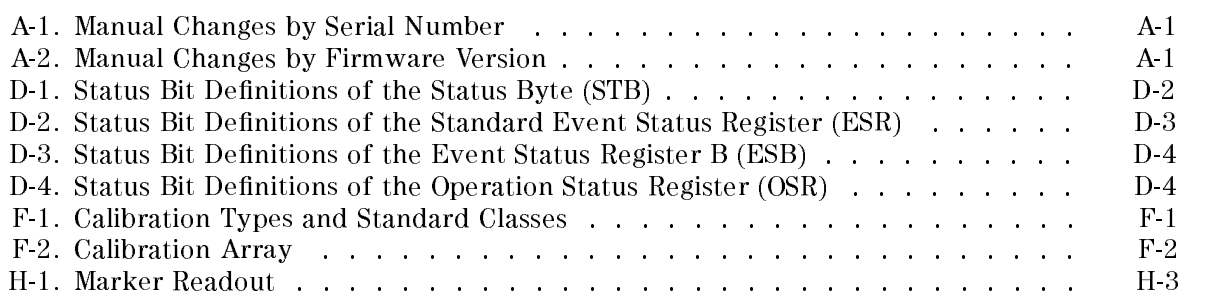

## **Introduction**

This manual provides a reference for the General Purpose Interface Bus (GPIB) commands used to control the 4396B Network/Spectrum/Impedance Analyzer (analyzer). These commands are implemented using an external controller or the Instrument BASIC.

The following is <sup>a</sup> brief description of each chapter and appendix.

Chapter <sup>2</sup> explains all the GPIB commands.

Appendix <sup>A</sup> contains the information required to adept this manual to earlier versions or congurations of the analyzer than the current printing date of this manual.

Appendix <sup>B</sup> lists all the GPIB commands sorted by the function (key label).

Appendix C lists all the GPIB commands in alphabetical order for the Standard Commands for Programmable Instruments (SCPI) commands.

Appendix <sup>D</sup> provides information about the status reporting structure for service request functions.

Appendix <sup>E</sup> provides information about the trigger system, which corresponds to the SCPI standard.

Appendix <sup>F</sup> describes the calibration types and the standard classes, and the calibration coefficients.

Appendix <sup>G</sup> provides the front-panel key codes for the KEY GPIB commands.

Appendix <sup>H</sup> provides information about data formats and data levels.

Appendix I provides detail information about the waveform analysis commands.

Error Messages lists all error messages with an explanation for each error.

See the GPIB Programming Guide for introduction to using the analyzer's GPIB commands and for <sup>a</sup> description of how the Instrument BASIC works with the analyzer.

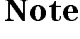

Note You should become familiar with the operation of the analyzer before you attempt to control it using GPIB commands. See the following documents which are better suited to this task.

> For more information concerning the operation of the analyzer, see the following:

User's Guide Task Reference Function Reference Option 010 Operating Handbook for impedance measurement mode.

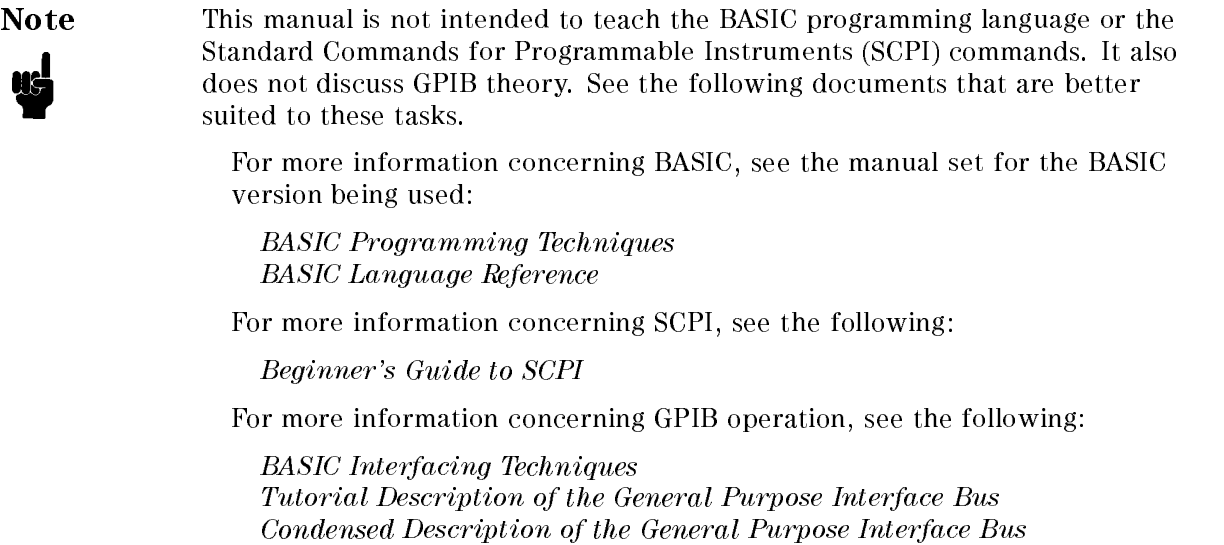

## GPIB Commands

Most of the analyzer's functions have two corresponding GPIB commands. One is unique to the analyzer (called <sup>a</sup> Simple command ) and another corresponds to the Standard Commands for Programmable Instruments (called <sup>a</sup> SCPI command ). You can use both commands in one program.

For example, the command to select the analyzer type is as follows:

Simple command: NA SCPI command: :INSTrument:TYPE NA

The analyzer also has other commands (called Common command ) that are not measurement related. These include commands for functions such as status register control or synchronization.

For example, the command to clear status registers is as follows:

\*CLS

#### Simple Commands

All the analyzer's front-panel keys have corresponding GPIB commands. The names of the simple commands are derived from their front panel key titles (where possible). Commands that have no equivalent front-panel key use <sup>a</sup> similar convention based on the common name of the function.

#### **SCPI Commands**

SCPI is the instrument command language for controlling instrument that goes beyond IEEE 488.2 standard to address <sup>a</sup> wide variety of instrument functions in <sup>a</sup> standard manner.

#### **Common Commands**

All common commands begin with an asterisk  $(*)$ . Common commands are defined by IEEE 488.2.

## SCPI Subsystem Commands

Subsystem commands include all measurement functions and some general purpose functions. Each subsystem is a set of commands that roughly corresponds to a functional block inside the instrument.

Subsystem commands have a hierarchical structure, called a command tree , that consists of several key words separated by a colon between each word.

#### Subsystem Command Tree

The top of the subsystem command tree is called the root command, or simply the root. To reach the low-level commands, you must specify a particular path (like a DOS file directory path). After Power ON or after presetting, the current path is set to the root. The path settings are changed as follows:

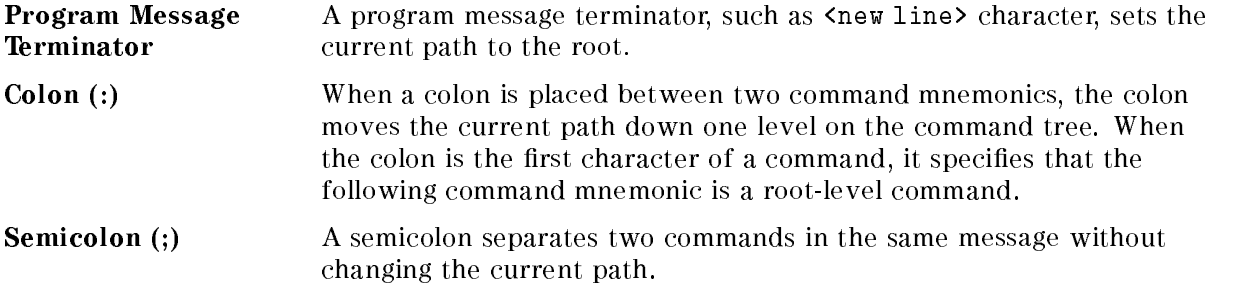

Figure 1-1 shows examples of how to use the colon and semicolon to navigate efficiently through the command tree.

Common commands, such as \*RST, are not part of any subsystem. The analyzer interprets them in the same way, regardless of the current path setting.

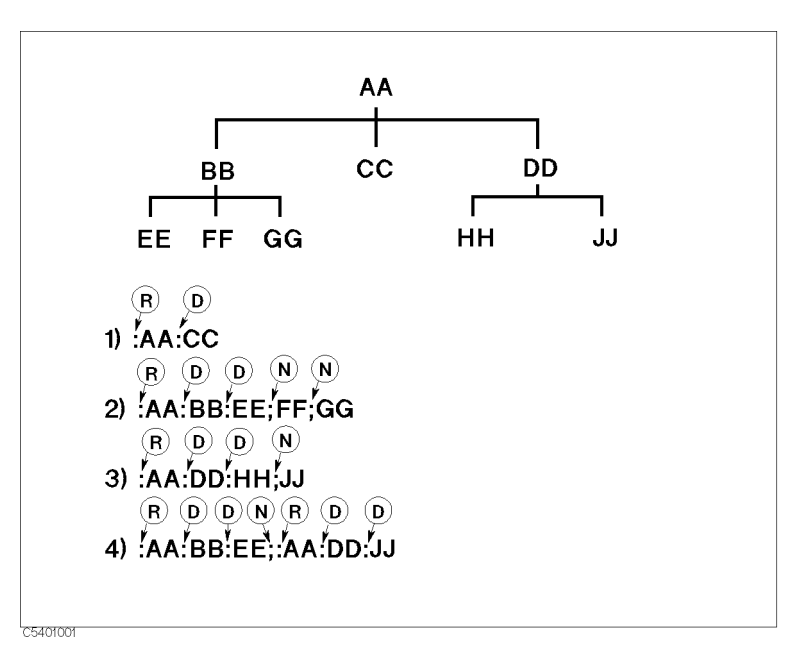

Figure 1-1. Proper Use of the Colon and Semicolon

- <sup>R</sup> sets the current path to the root.
- <sup>D</sup> moves the current path down one level.
- <sup>N</sup> does not change the current path.

#### **Command Abbreviations** Command Abbreviation Abbreviations

Many commands have <sup>a</sup> long and <sup>a</sup> short form. In this manual, all commands are spelled out in the long form. The short form is obtained by deleting the lower case letters.

For example, the short form of :INITiate is :INIT and the long form of it is :INITIATE. (SCPI does not accept anything in between, such as :INITIA.)

## Program Message Syntax

This section provides the construction of program messages. <sup>A</sup> program message is the message that you send from <sup>a</sup> computer to an instrument. Program messages consist of commands combined with appropriate punctuation and program message terminators.

#### Case

Letter cases (upper and lower) are ignored.

#### Program Message Terminator

<sup>A</sup> program message must end with one of the three program message terminators , <new line>, <^END>, or <new line><^END>. <^END> means that End Of Identify (EOI) is asserted on the GPIB interface at the same time the preceding data byte is sent. For example, the BASIC OUTPUT statement is automatically sent after last data byte. If you are using <sup>a</sup> PC, you can usually configure your system to send whatever terminator you specify.

#### Multiple Messages

To send more than one command in the same message, you must separate them with <sup>a</sup> semicolon:

NA;CHAN1

#### Query and Response Message Syntax

All commands can be queried except the commands described as "no query" in the command reference. To send <sup>a</sup> query message, add ? after the last command mnemonic.

A response message may contain both commas and semicolons as separators. When a single query command returns multiple values, a comma is used to separate each data item. When multiple queries are sent in the same message, the group of data items corresponding to each query are separated by a semicolon. For example, the fictitious query :QUERY1?;QUERY2? might return a response message of:

<data1>,<data1>;<data2>,<data2>

After the message,  $\langle new line \rangle \langle \hat{F} \rangle$  is always sent as a response message terminator.

#### **Parameters** Parameters

There must be a  $\langle$  space> between the last command mnemonic and the first parameter in a subsystem command.

 $CENT \sqcup parameter$ 

 $\Box$  means a space (ASCII character (decimal 32)).

If you send more than one parameter with a single command, each parameter must be separated by <sup>a</sup> comma.

#### Parameter Types

The analyzer accepts commands and parameters in various formats and responds to a particular query in a predefined and fixed format. Each command reference contains information about the parameter types available for the individual commands.

 $\blacksquare$  <*numeric*> represents numeric parameters as follows:

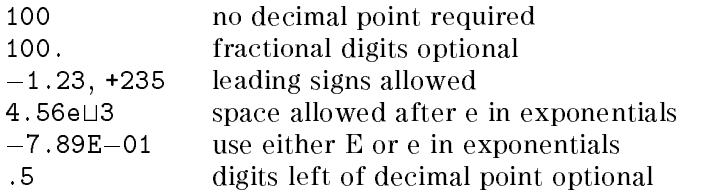

The analyzer setting programmed with a numeric parameter can assume a finite number of values, so the analyzer automatically rounds off the parameter. For example, the analyzer has a programmable input attenuator value. If you specified  $50.1$ , it would be rounded off to  $50$ .

Query response of  $\langle$ *numeric\_value*> is always a numeric value in  $\langle$ NR1 $\rangle$  (integer) or  $\langle$ NR3 $\rangle$  (floating point) format.

 $\Box$  Suffix

When a command has a specified suffix, the suffix multiplier and suffix units can be used with parameters as follows. (The suffix multiplier must be used with the suffix unit.):

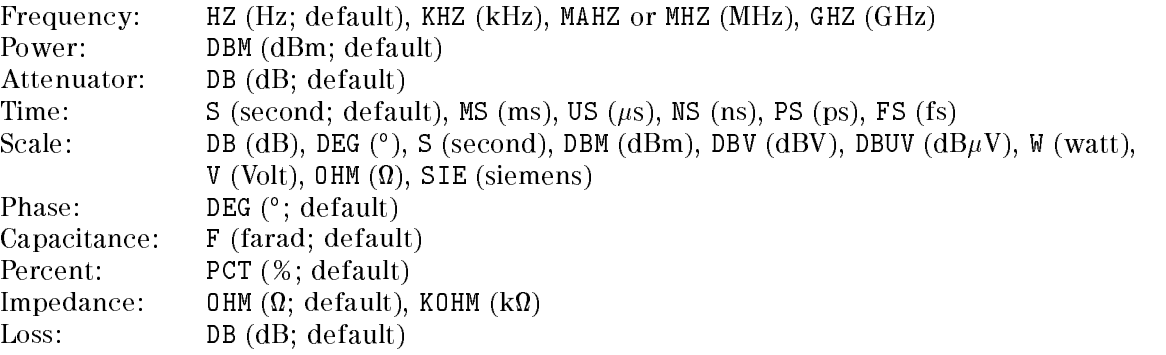

The suffix is optional and can be omitted.

 $\blacktriangleright$   $\blacktriangleright$   $\blacktriangler$ single quote (ASCII 39 decimal) or a double quote (ASCII 34 decimal) and end with the same corresponding character, a single or double quote. The quote to mark the beginning and end of the string is called the delimiter. You can include the delimiter as part of the string by typing it twice without any characters in between.

Example of  $\langle string \rangle$  TXT, OUTPUT @Meter;"ASCE 'TXT'" using single quote OUTPUT @Meter;"ASCE ""TXT""" using double quote

The query response is the string between double quote delimiters.

 $\blacktriangleright$   $\blacktriangleright$   $\blacktriangleright$  so typically used to transfer large quantities of related data.  $\blacktriangleleft$   $\blacktriangleright$  can be sent as the definite length blocks.

General form of block parameters:

#<num\_digits><num\_bytes><data bytes>

The single decimal digit <num\_digits> specifies how many digits are contained in <num\_bytes>. The decimal number <num\_bytes> species how many data bytes will follow in <data bytes>.

Example of **,** 

OUTPUT @Meter;"#17ABC+XYZ"

(1 means one digit follows, 7 means seven bytes follow.)

## **Commands Reference**

This chapter provides a reference for the GPIB commands of the analyzer. Use this information as <sup>a</sup> reference to the syntax requirements and general function of the individual commands.

This chapter is organized as follows:

- Simple Commands
- Common Commands
- SCPI Commands With No Equivalent Simple Command
- Service Related Commands

Within each group the commands are listed in alphabetical order. See Appendix <sup>B</sup> for a functional list of the commands. See Appendix <sup>C</sup> for <sup>a</sup> list of the SCPI commands in alphabetical order.

See the Function Reference for the details of each function. See GPIB Programming Guide for an introdution to using the analyzer's GPIB Commands.

The following conventions and definitions are used to describe the commands.

 $\textcircled{1} \rightarrow \text{AVER} \sqcup \{\text{OFF}|\text{ON}|0|1\}$  $(2) \rightarrow$ Turns the averaging function ON or OFF for the active channel. (AVERAGING on off under  $(Bw/Av)$  $(3) \rightarrow$ Parameter and Description OFF or 0 Averaging function OFF OFF or <sup>0</sup> Averaging function OFF ON or <sup>1</sup> Averaging function ON  $\varphi \rightarrow \Box$  Query Response  ${0|1}$  <new line> < $END$ >  $(5) \rightarrow \blacksquare$  Equivalent SCPI Command :SENSe:AVERage[:STATe] {OFF|ON|0|1}  $\mathcal{F} \rightarrow \blacksquare$  Example OUTPUT 717;"AVER ON" OUTPUT 717;"AVER?" ENTER 717;A OUTPUT 717;":SENS:AVER ON" OUTPUT 717;":SENS:AVER?" ENTER 717;A <sup>1</sup> Command name and required parameter. Upper case bold characters represent the command that must appear exactly as shown with no embedded spaces. Upper and lower case characters are equivalent. <sup>A</sup> constant or a pre-assigned simple or complex numeric or string variable transferred to the analyzer. There must be a space between it and the code.  $(\sqcup$  indicates a space.) Characters enclosed in the  $\{\}$  brackets are qualifiers attached to the root mnemonic. There can be no spaces or symbols between the root mnemonic and its appendage. For example,  $\{OFF|ON|0|1\}$  means OFF, ON, 0, or 1, and  $\{1-4\}$  means 1, 2, 3, or 4. <sup>2</sup> Description. Key or softkey that has the same function is shown in the brackets. The brackets may include more additional information. <sup>3</sup> Parameter description of the Simple command and SCPI command. <sup>4</sup> Query response of the Simple command and SCPI command. If the query response of the SCPI command differs from the response of the Simple command, the query response of the SCPI command is described in \Equivalent SCPI Command." <sup>5</sup> Equivalent SCPI command to the Simple command. See "SCPI Commands" in Chapter 1 for more information about the SCPI command. Square brackets indicate that the enclosed information is optional. <sup>6</sup> Example of the usage of the Simple command and SCPI command (including their query forms).

## Simple Commands

#### $\mathbf{ADDRCONT} \sqcup < numberic>$

Sets the GPIB address the analyzer will use to communicate with the external controller. ( ADDRESS: CONTROLLER under Local)

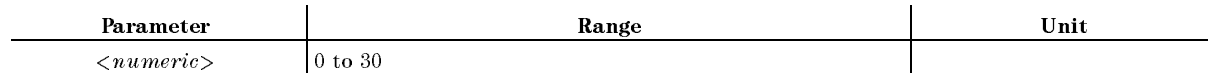

■ Query Response

 ${numberic}$  <new line>< $END$ >

Equivalent SCPI Command

:SYSTem:COMMunicate:GPIB2:ADDRess $\cup$ < $numeric$ 

## ANAOCH1

Selects channel 1 for waveform analysis. For details, see "ANAOCH1" in Appendix I. (Instrument BASIC EXECUTE executable; No equivalent SCPI command)

■ Query Response

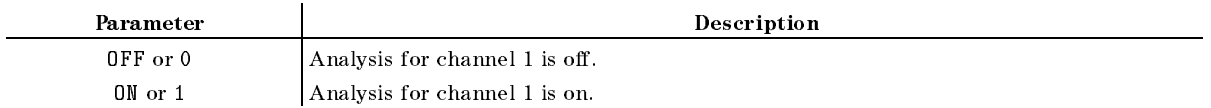

### ANAOCH<sub>2</sub>

Selects channel 2 for waveform analysis. For details, see "ANAOCH2" in Appendix I. (Instrument BASIC EXECUTE executable; No equivalent SCPI command)

■ Query Response

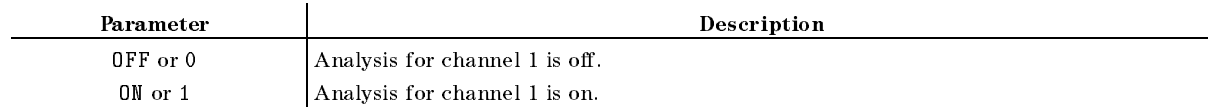

### ANAODATA

Selects a data trace for waveform analysis. For details, refer to \ANAODATA" in Appendix I. (Instrument BASIC EXECUTE executable; No equivalent SCPI command)

■ Query Response

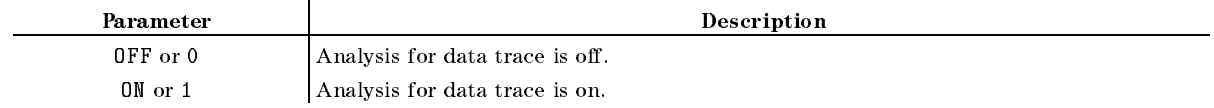

#### **ANAOMEMO** ANAOMEMO

Selects a memory trace for waveform analysis. For details, refer to "ANAOMEMO" in Appendix I. (Instrument BASIC EXECUTE executable; No equivalent SCPI command)

■ Query Response

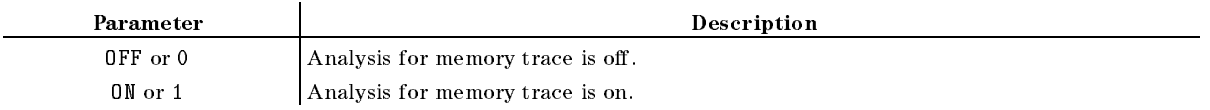

### $ANARANGL < numberic1 >$ ,  $< numberic2>$

Sets the waveform analysis stimulus range by entering the START and STOP values. For details, see "ANARANG" in Appendix I. (Instrument BASIC EXECUTE executable; No equivalent SCPI command)

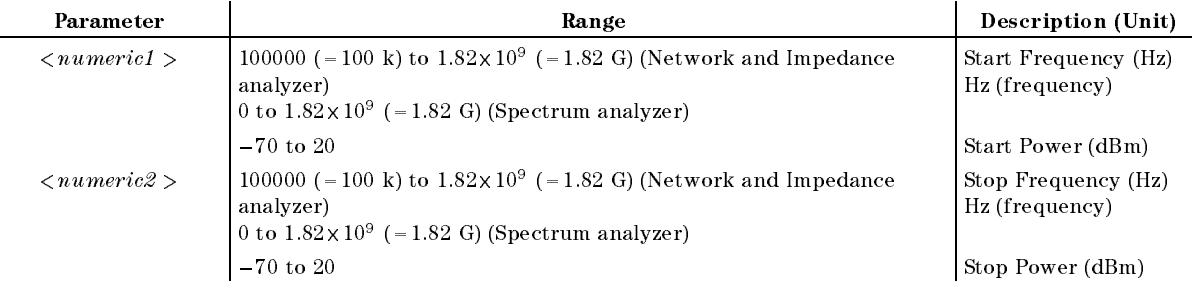

#### ■ Query Response

 ${numerical}, {numeric2}$  < new line>< $END$ >

### ANARFULL

Sets the analysis range equal to the full stimulus ragne. For details, see "ANARFULL" in Appendix I. (Instrument BASIC EXECUTE executable; No equivalent SCPI command)

#### $ATT \cup \langle$  numeric>[DB]

Changes the input attenuation when the S input is selected. Because the attenuators at the  $R$ ,  $A$ , and  $B$  inputs are fixed, if either  $R$ ,  $A$ , or  $B$  is selected, you can enter the value but not change. (Spectrum analyzer only) (ATTEN under (Scale Ref))

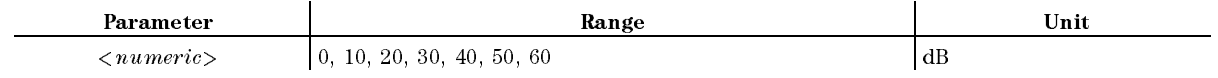

■ Query Response

 ${numberic}$  <new line>< $END$ >

- Equivalent SCPI Command
	- :SENSe:POWer:AC:ATTenuation:AUTOLIOFFIO}
	- $:$  SENSe: POWer: AC: ATTenuation $\cup$ < $numeric$

**Example** 

OUTPUT 717;"ATT 10DB" OUTPUT 717;":SENS:POW:AC:ATT:AUTO OFF" OUTPUT 717;":SENS:POW:AC:ATT 10"

## $ATTAUTO \cup \{OFF|ON|0|1\}$

Sets the automatic and manual spectrum analyzer input attenuator of the <sup>S</sup> input. (Spectrum analyzer only) ( ATTEN AUTO man under Scale Ref)

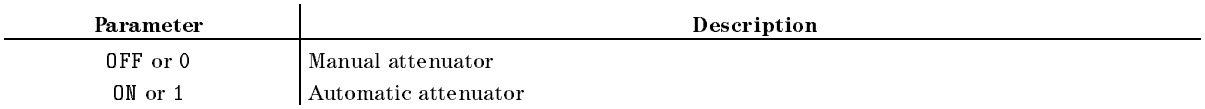

- Query Response
	- ${0|1}$  <new line>< $END$ >
- Equivalent SCPI Command

:SENSe:POWer:AC:ATTenuation:AUTOLI{OFF|ON|0|1}

### $ATTP1 \cup < numberic > [DB]$

Controls the attenuation at port <sup>1</sup> of an S-parameter Test Set connected to the analyzer.  $(1 - 1 - 1)$ ATTENUATOR PORT <sup>1</sup> under Source)

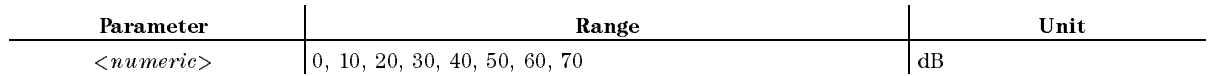

■ Query Response

 ${numberic}$  <new line>< $END$ >

Equivalent SCPI Command

:  $0$ UTPut: ATTenuation1 $1$ |  $\leq$   $numberic$ >

### $ATTP2 \sqcup < numberic > [DB]$

Controls the attenuation at port 2 of an S-parameter Test Set connected to the analyzer. (Network analyzer only) (ATTENUATOR PORT 2 under (Source))

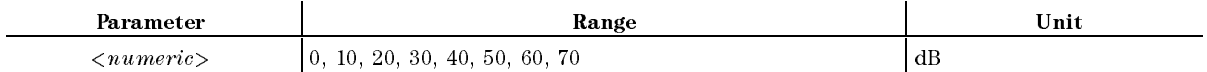

■ Query Response

 ${numberic} < new line >$ 

Equivalent SCPI Command

:  $0$ UTPut: ATTenuation2 $\cup$ < $numberic$ >

#### **AUTO** AUTO

Brings the trace data, defined by the SCAF command, in view on the display. (Network and impedance analyzer only) (  $\ldots$  .  $\ldots$   $\ldots$   $\ldots$   $\ldots$   $\ldots$   $\ldots$   $\ldots$ 

Equivalent SCPI Command

:DISPlay[:WINDow]:TRACe{[1]|2}:Y[:SCALe]:AUTOLONCE

(TRACe[1] for the data trace; TRACe2 for the memory trace.)

## $AVER \sqcup \{OFF|ON|0|1\}$

Turns the averaging function ON or OFF for the active channel. (AVERAGING ON off under  $(Bw/Av)$ 

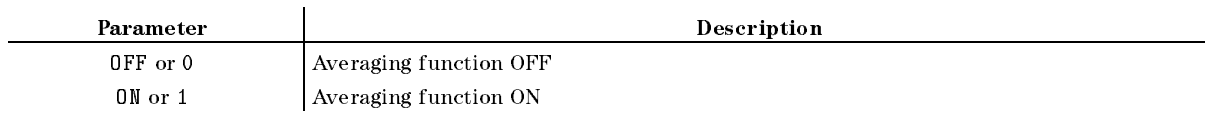

- Query Response
	- ${0|1}$  <new line>< $END$ >
- Equivalent SCPI Command
	- :SENSe:AVERage[:STATe]U{OFF|ON|0|1}

#### $AVERFACT \cup < numberic>$

Makes the averaging factor for the active function. ( AVERAGING FACTOR FACTOR UNDER BUILDING FACTOR UNDER BUILDING FACTOR OF THE STATE OF THE AVERAGING FACTOR OF THE

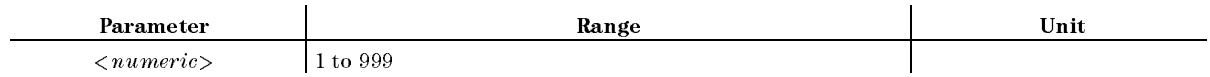

■ Query Response

 ${numberic}$  <new line>< $END$ >

Equivalent SCPI Command

 $:$  SENSe: AVERage: COUNt $\cup$ < $numeric$ 

### AVERREST

Resets the sweep-to-sweep averaging and restarts the sweep count at 1 at the beginning of the next sweep. (AVERAGING RESTART under  $(\overline{Bw/Avg})$ ; No query)

- Equivalent SCPI Command
	- :SENSe:AVERage:CLEar

### $\textbf{BACI} \cup \langle$  numeric>[PCT]

Sets the background intensity of the display as <sup>a</sup> percent of the white level.  $\sim$ BACKGROUND INTENSITY under Display)

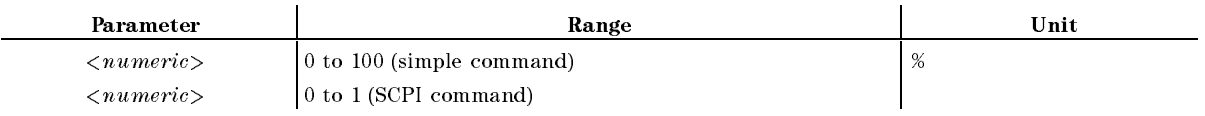

■ Query Response

 ${numberic}$  <new line> $\le$ END>

Equivalent SCPI Command

:  $DISPIay:CONTrastU$ < $numeric$ 

## $BEEPDONE \cup \{OFF|ON|0|1\}$

Sets an annunciator that sounds to indicate completion of certain operations such as calibration or instrument state save. ( BEEP DONE ON off under System)

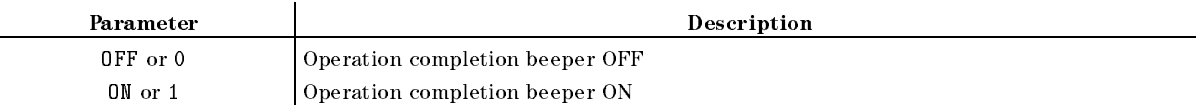

- Query Response
	- ${0|1}$  <new line>< $END$ >
- Equivalent SCPI Command

```
:SYSTem:BEEPer1:STATeL40FF|0N|0|1}
```
## BEEPFAILL  $\{OFF|ON|0|1\}$

Turns the limit fail beeper ON or OFF. When the limit testing is ON and the fail beeper is ON, a beep is emitted each time <sup>a</sup> limit test is performed and <sup>a</sup> failure is detected.  $\sim$ BEEP FAIL ON off under System)

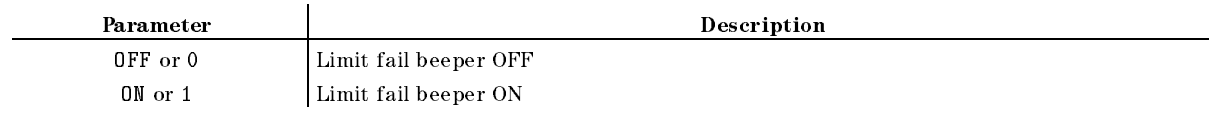

■ Query Response

 ${0|1}$  <new line>< $END$ >

- Equivalent SCPI Command
	- :CALCulate:LIMit:BEEPer[:STATe]uf0FF|0N|0|1}

## $BEEPWARN \cup \{OFF|ON|0|1\}$

Sets the warning annunciator. When the annunciator is ON, it sounds a warning when a cautionary message is displayed. ( BEEP WARN ON off under System)

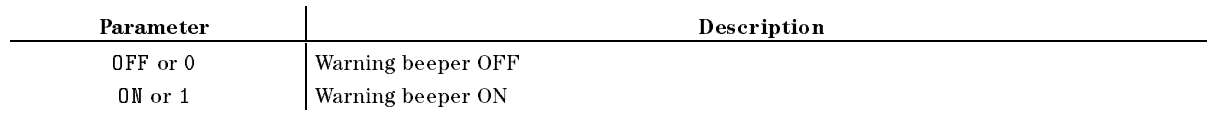

- Query Response
	- ${0|1}$  <new line>< $END$ >
- Equivalent SCPI Command
	- :SYSTem:BEEPer2:STATeL40FF|0N|0|1}

## $BLIGHT \cup \{OFF|ON|0|1\}$

Sets backlighting the LCD screeen ON or OFF.

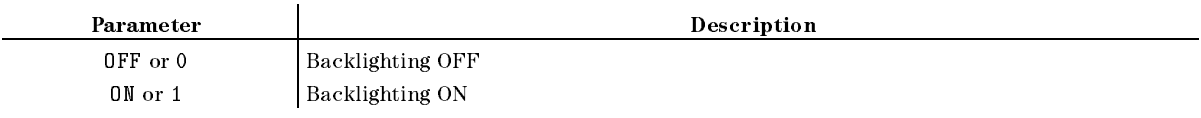

- Query Response
	- ${0|1}$  <new line><END>
- Equivalent SCPI Command
	- :DISPlay:BACKlightLL{OFF|ON|0|1}

#### $\mathbf{BOTV} \sqcup \leq \mathit{numeric} >$

Denes the bottom border of the display and adjusts the scale value. ( BOTTOM VALUE under Scale Ref; Impedance analyzer only)

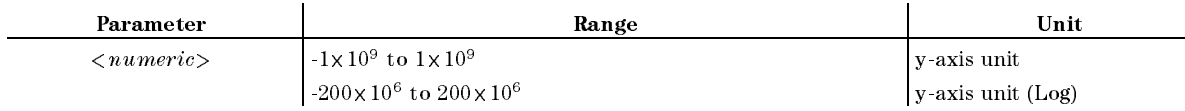

■ Query Response

 ${numberic}$  <new line><END>

Equivalent SCPI Command

:DISPlay[:WINDow]:TRACe{1|2}:Y[:SCALe]:BOTTom $\sqcup \langle numeric \rangle$
# $BW \cup \langle$  numeric  $>$  [HZ|KHZ|MAHZ]

Sets the bandwidth value for IF bandwidth reduction, or sets the IF bandwidth of the list sweep table. (Network analyzer and Impedance analyzer) ( IF BW under (Bw/Avg), or IF BW under (Sweep)

Sets the bandwidth value for the resolution bandwidth reduction, or sets the resolution bandwidth of the list state sweep table. (Spectrum and the list sweep the list sweep table in the state of the RES BW under Bw/Avg), or RES BW under (Sweep)

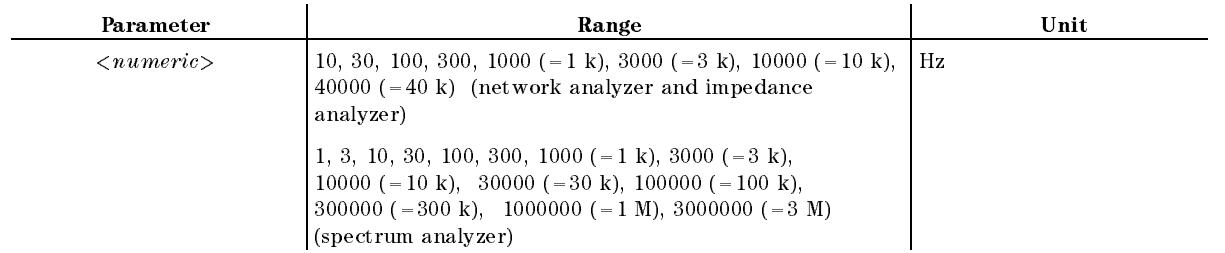

■ Query Response

 ${numberic}$  <new line><END>

Equivalent SCPI Command

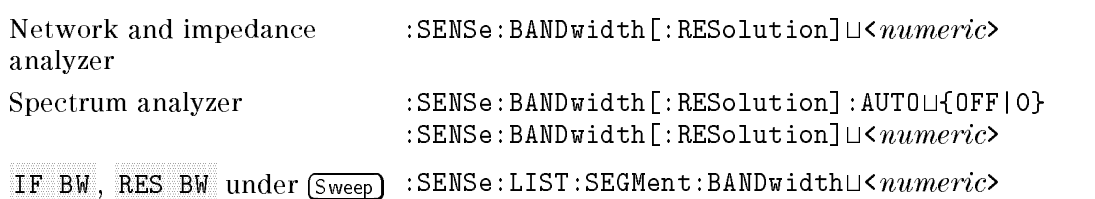

# $BWAUTO\sqcup\{OFF|ON|0|1\}$

Sets either the automatic or manual resolution bandwidth ON. (Spectrum analyzer only)  $\cdots$ RES BW AUTO man under Bw/Avg)

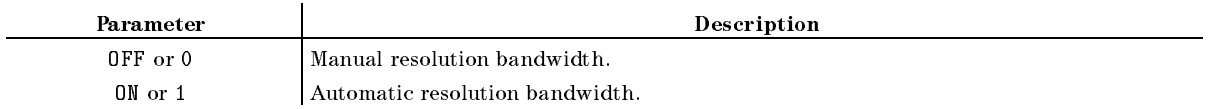

- Query Response
	- ${0|1}$  <new line>< $END$ >
- Equivalent SCPI Command

:SENSe:BANDwidth[:RESolution]:AUTOLI{OFF|ON|0|1}

#### $BWAUTO\sqcup\{OFF|ON|0|1\}$

#### $BWSRAT \cup < numberic>$

Sets the RBW/SPAN ratio that specifies the resolution bandwidth in the AUTO mode. (Spectrum analyzer only) ( RBW/SPAN RATIO under Bw/Avg)

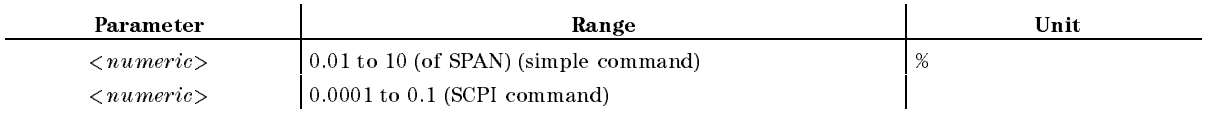

■ Query Response

 ${numberic}$  <new line>< $END$ >

- Equivalent SCPI Command
	- :SENSe:BANDwidth[:RESolution]:RATio $\cup$ <numeric>

#### $C0 \cup \langle$  numeric $>$

Enters the  $C_0$  term, which is the constant term of the capacitance model equation. (Network  $\alpha$  is an analyzer on  $\alpha$  is a contracted by  $\alpha$  in the set of  $\alpha$ Contractor Company (Contractory)

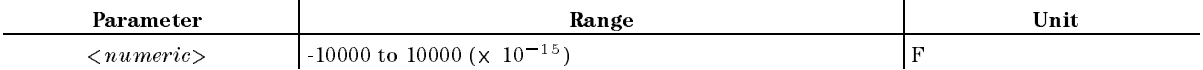

Equivalent SCPI Command (Query)

:SENSe:CORRection:CKIT:STANdard:COU<numeric>

■ Query Response

 ${numberic}$  <new line>< $END$ >

#### $C1 \cup \langle numeric \rangle$

Enters the  $C_1$  term, which is the constant term of the capacitance model equation. (Network  $\alpha$  is an approximate  $\alpha$  in  $\alpha$  in  $\alpha$  is an approximate only. The set of  $\alpha$ C1 under California California (C1)

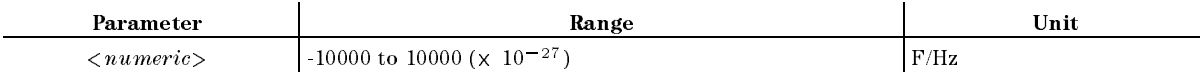

Equivalent SCPI Command (Query)

:SENSe:CORRection:CKIT:STANdard:C1 $\cup$ <numeric>

■ Query Response

 ${numberic}$  <new line>< $END$ >

#### $C2 \cup \langle numberic \rangle$

Enters the  $C_2$  term, which is the constant term of the capacitance model equation. (Network and impedance analyzer only) ( cal; No query, No query, No que este en la construction de la construction de la construction de la construction de

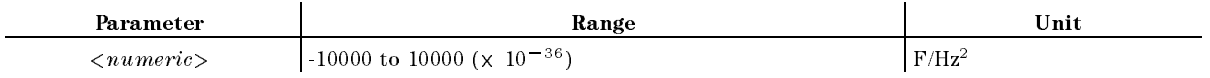

Equivalent SCPI Command (Query)

:SENSe:CORRection:CKIT:STANdard:C2 $\cup$ <numeric>

■ Query Response

 ${numberic}$  <new line><END>

# **CALCASSI**

Shows the tabular listing of the calibration kit class assignment. (Network and impedance  $a_1, a_2, a_3, a_4, a_5, a_6, a_7, a_8, a_9, a_1, a_2, a_3, a_4, a_5, a_6, a_7, a_8, a_9, a_1, a_2, a_3, a_4, a_5, a_6, a_7, a_8, a_9, a_1, a_2, a_3, a_4, a_5, a_6, a_7, a_8, a_9, a_1, a_2, a_3, a_4, a_5, a_6, a_7, a_8, a_9, a_1, a_2, a_3, a_4, a_5, a_6, a_7, a_8, a_9, a_1,$ CLASS ASSIGNMENT UNDER COPY OF A STRAIGHT UNDER COPY OF A STRAIGHT UNDER COPY OF A STRAIGHT UNDER COPY OF A ST

Equivalent SCPI Command

```
: DISPlay [: WINDow]: TEXT3: PAGE\sqcup1
:DISPlay[:WINDow]:TEXT3:STATeL4[0N|1}
```
Calculates and displays the equivalent circuit parameters. ( CALCULATE EXPLORATION IN A REPORT OF THE CALCULATE EXPLORATION IN A REPORT OF THE CALCULATE CONTINUES. THE CALCULATE OF THE CALCULATE CONTINUES OF THE CALCULATE CONTINUES OF THE CALCULATE CONTINUES OF THE CALCULATE CONTINU Display; No query; Impedance analyzer only)

Equivalent SCPI Command

:CALCulate:EVALuate:EPARameters :DISPlay[:WINDow]:TEXT18:STATeL40N|1}

# $CALI \cup \{NONE|RESP|RAI|S111|S221|FUL2|ONE2|IMP\}$

Selects the measurement calibration type. (Network analyzer and impedance analyzer  $\sim$   $\sim$   $\sim$   $\sim$   $\sim$   $\sim$   $\sim$ residence and the calibration of the calibration of the calibration of the calibration of the calibration of t RESPONSE , RESPONSE & ISOL'N. S11 1-PORT. S11 1-PORT , PORT , PORT , PORT , PORT , PORT , PORT , PORT , PORT , PORT , PORT , PORT , PORT , PORT , PORT , S22 1-PORT , PORT , PORT , PORT , PORT , PORT , PORT , PORT , PORT , PORT , PORT , PORT , PORT , PORT , PORT , FULL 2-PORT , ONE PATH 2-PORT under  $\overline{Cal}$  of network analyzer mode or CALIBRATE MENU under  $\overline{(\mathsf{Cal})}$  of impedance analyzer mode.)

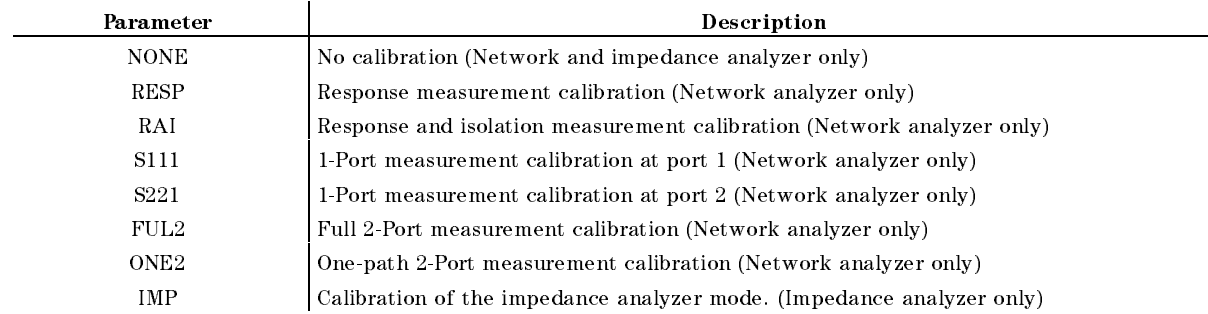

■ Query Response

#### $CALI \cup \{NONE|RESP|RAI|S111|S221|FUL2|ONE2|IMP\}$

 ${NONE}$ |RESP|RAI|S111|S221|FUL2|ONE2|IMP} <new line>< $\epsilon$ END>

Equivalent SCPI Command

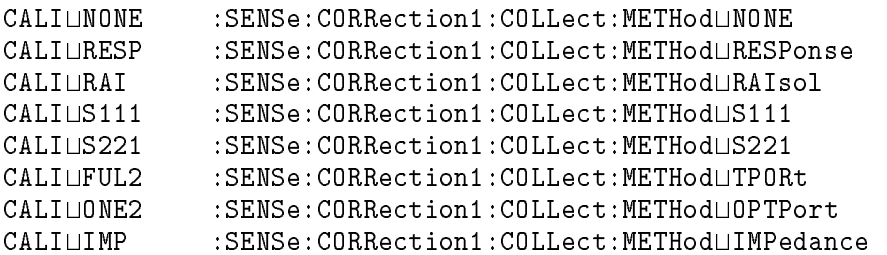

**Example** 

OUTPUT 717;"CALI NONE" OUTPUT 717;"CALI?" ENTER 717;A\$ OUTPUT 717;":SENS:CORR:COLL:METH NONE" OUTPUT 717;":SENS:CORR:COLL:METH?" ENTER 717;A\$

# $CALK \cup \{APC7|APC35|N50|N75|USED\}$

Selects one of the default calibration kits availabl e for different connector types. (Network and impedance analyzer only) ( CAL KIT:7mm , Andreas , Andreas , Andreas , Andreas , Andreas , Andreas , Andreas , Andreas , Andreas , Andreas 3.5mm , <sup>N</sup> <sup>50</sup> ohm , N 75 ohm , or USER KIT under  $(\overline{Cal})$ 

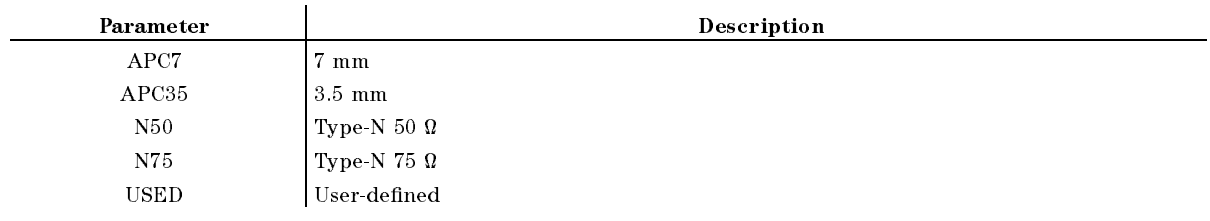

■ Query Response

 ${APC7|APC35|N50|N75|USED} < new line > **END**$ 

Equivalent SCPI Command

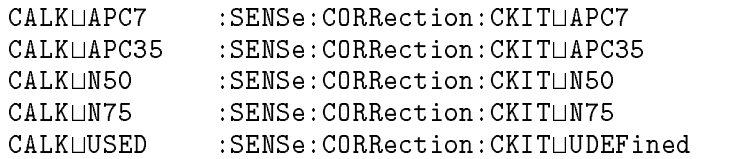

■ Example

OUTPUT 717;"CALK APC7" OUTPUT 717;"CALK?" ENTER 717;A\$ OUTPUT 717;":SENS:CORR:CKIT APC7"

#### $CALS \cup < numberic>$

Provides the tabular listing of the standard definitions. (Network and impedance analyzer only) *<u>A</u>* (*COLUM*) *COLUM*  $STD$  NO.1 to  $STD$  NO.8 under  $\overline{Co}_{\mathcal{V}}$ : No query)

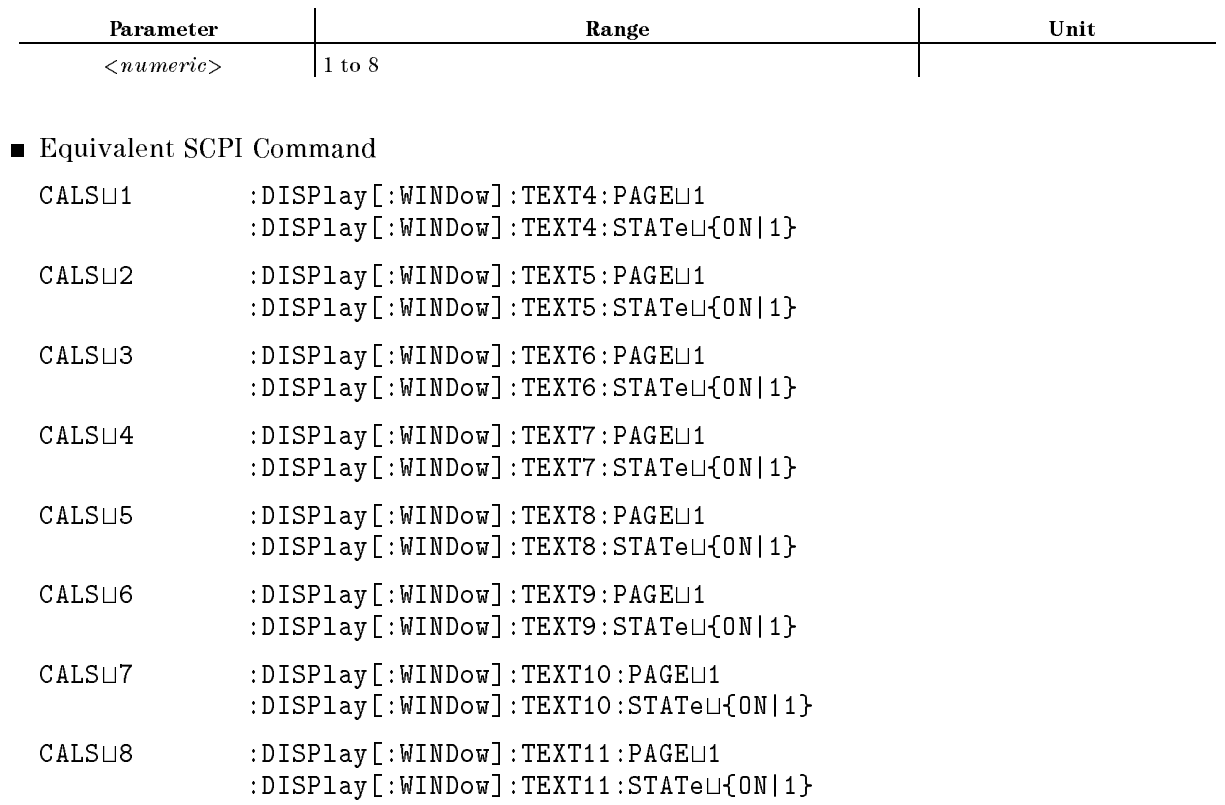

# $CBRI \cup \leq numberic > [PCT]$

Adjusts the brightness of the brightness of the color being modified about the color being modified. BRIGHTNESS under Display; No equivalent SCPI command)

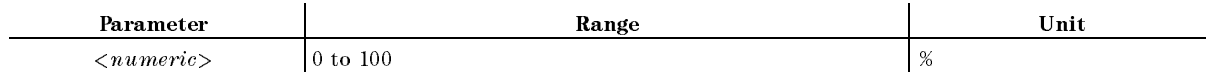

■ Query Response

 ${numberic}$  <new line>< $END$ >

# $CENT \cup < numberic > [HZ|KHZ|MAHZ|GHZ|DBM]$

Defines the center value of the sweep range, or the center value of the segment to be edited in the list sweep table. ((Center), or CENTER under  $(S_{\text{keep}})$ )

#### $CENT \cup < numberic > [HZ|KHZ|MAHZ|GHZ|DBM]$

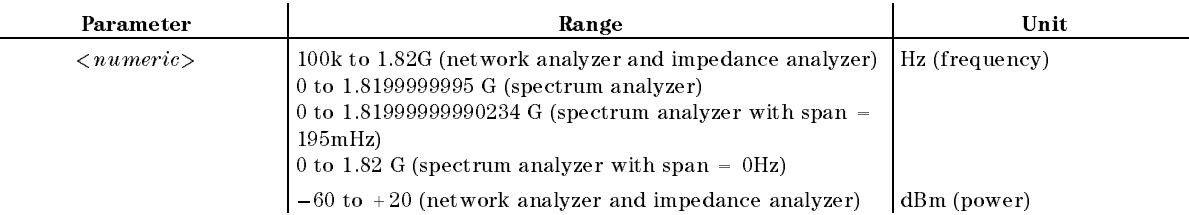

■ Query Response

 ${numberic}$  <new line>< $END$ >

Equivalent SCPI Command

 $(\overline{\text{Center}})$  : SENSe: FREQuency: CENTer $\cup$ <*numeric*> (frequency) or :SOURce:POWer:CENTer $\cup$ < $numberic$ >(power)

CENTER under Sweep (List sweep table) :SENSe:LIST:SEGMent:FREQunecy:CENTeru<numeric>

■ Example

OUTPUT 717;"CENT 899.95MAHZ"

#### $CHAD \cup \leq string>$

Specialization the contractory the contractory of a DOS format directory of a DOS format directory of a DOS fo CHANGE DIRECTORY under (Save); No query)

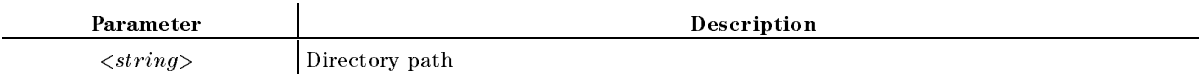

Equivalent SCPI Command

: MMEMory: CDIRectory $\sqcup$ < $string$ >

**Example** 

OUTPUT 717;"CHAD "".."""

Selects channel 1 as the active channel.  $($  $($ Chan 1) $)$ 

- Query Response
	- ${0|1}$  <new line>< $END$ >
- Equivalent SCPI Command

:  $INSTrument[:SELECT] \sqcup CH2$  or :  $INSTrument:NSELect \sqcup 2$ 

- $:$  INSTrument: STATe $\sqcup$ OFF
- :INSTrument[:SELect]UCH1 or :INSTrument:NSELectU1
- $:$  INSTrument: STATe $\sqcup$ ON

Example

OUTPUT 717;"CHAN1" OUTPUT 717;":INST CH2" OUTPUT 717;":INST:STAT OFF" OUTPUT 717;":INST CH1" OUTPUT 717;":INST:STAT ON"

# CHAN<sub>2</sub>

 $\sim$  ,  $\sim$  ,  $\sim$ 

Selects channel 2 as the active channel.  $((\overline{Chan 2}))$ 

- Query Response
	- ${0|1}$  <new line>< $END$ >
- Equivalent SCPI Command

```
: INSTrument [: SELect] UCH1 or : INSTrument: NSELectU1
: INSTrument: STATe\sqcupOFF
: INSTrument [: SELect] LCH2 or : INSTrument: NSELectL2
```
SWR PHASE under Utility)

```
: INSTrument: STATeLON
```
G+jB ,

# $CIRF \cup \{RI|LIN|LOG|RX|GB|SWR\}$

Selects format to readout the value of <sup>a</sup> Smith, polar, or admittance chart using markers. (Network and impedance analyzer only) ( REAL IMAGES , IN THE REAL IMAGES , IN THE REAL IMAGES , IN THE REAL IMAGES , IN THE REAL IMAGES , IN THE REAL IMAGES , IN THE REAL IMAGES , IN THE REAL IMAGES , IN THE REAL IMAGES , IN THE REAL IMAGES , IN THE REAL IMAGES Lin Magazine , and the state of the state of the state of the state of the state of the state of the state of Log Magnesia , and the contract of the contract of the contract of the contract of the contract of the contract of the contract of the contract of the contract of the contract of the contract of the contract of the contrac

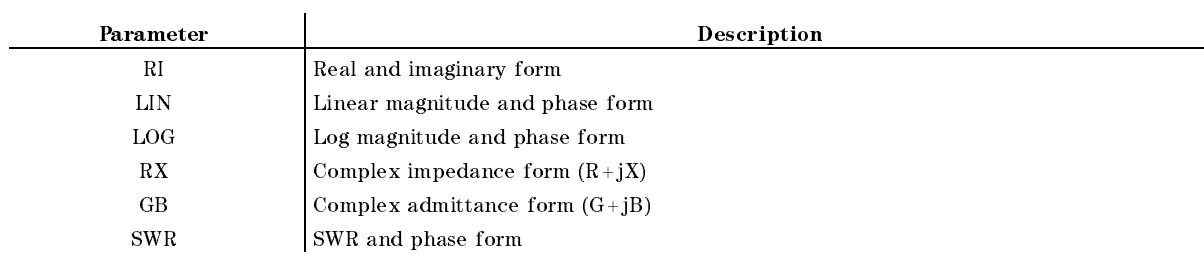

■ Query Response

 ${RI|LIN|LOG|RX|GB|SWR} <$ new line> $\langle$ END>

Equivalent SCPI Commands

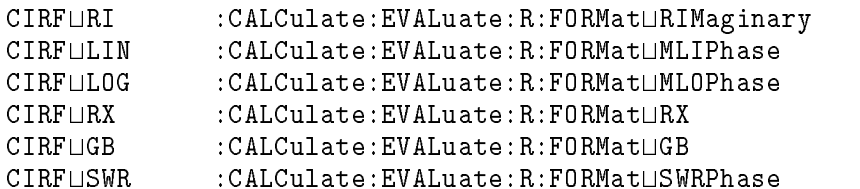

Example

OUTPUT 717;"CIRF GB"

#### **CLAD** <u>c</u>

Completes the class assignment and stores it. (Network and impedance analyzer only) **Contract Contract Contract**  $CLASS$  DONE  $(SPE'D)$  under  $\widehat{Cal}$ : No query)

Equivalent SCPI Command

:SENSe:CORRection:CKIT:SAVELCLASs

■ Example

OUTPUT 717;"CLAD" OUTPUT 717;":SENS:CORR:CKIT:SAVE CLAS"

# $CLASIMP{A|B|C}$

Selects and aquires the impedance calibraion classes. ( CALIBRATION OPEN , SHORT , or LOAD under  $\overline{(\mathsf{Cal})}$ , respectively; No query; Impedance analyzer only)

The order in which you acquire the OPEN, SHORT, and LOAD is changable. You can suspend <sup>a</sup> calibraion sequence and do a different operation, and then resume the calibration sequence.

Equivalent SCPI Command

:SENSe:CORRection1:COLLect[:ACQuire] IMP{A|B|C}

# $CLASS11{A|B|C}$

Selects port 1 (S11) calibration standard class: S11A (open), S11B (short), or S11C (load).  $(1 - 1 - 1)$ [S1] : OPEN , OPEN , OPEN , OPEN , OPEN , OPEN , OPEN , OPEN , OPEN , OPEN , OPEN , OPEN , OPEN , OPEN , OPEN SHORT , SHORT , SHORT , SHORT , SHORT , SHORT , SHORT , SHORT , SHORT , SHORT , SHORT , SHORT , SHORT , SHORT , SHORT , SHORT , SHORT , SHORT , SHORT , SHORT , SHORT , SHORT , SHORT , SHORT , SHORT , SHORT , SHORT , SHORT LOAD under Cal; No query)

- Equivalent SCPI Command
	- :SENSe:CORRection:COLLect[:ACQuire]USTANdard{1|2|3}

# $CLASS22{A|B|C}$

Selects port <sup>2</sup> (S22) calibration standard class: S22A (open), S22B (short), or S22C (load).  $(1 + 1 - 1)$ [S22] : OPEN , OPEN , OPEN , OPEN , OPEN , OPEN , OPEN , OPEN , OPEN , OPEN , OPEN , OPEN , OPEN , OPEN , OPEN , OPEN , OPEN , OPEN , OPEN , OPEN , OPEN , OPEN , OPEN , OPEN , OPEN , OPEN , OPEN , OPEN , OPEN , OPEN , OPEN SHORT , SHORT , SHORT , SHORT , SHORT , SHORT , SHORT , SHORT , SHORT , SHORT , SHORT , SHORT , SHORT , SHORT , SHORT , SHORT , SHORT , SHORT , SHORT , SHORT , SHORT , SHORT , SHORT , SHORT , SHORT , SHORT , SHORT , SHORT LOAD under Cal; No query)

- Equivalent SCPI Command
	- :SENSe:CORRection:COLLect[:ACQuire]LCS22{A|B|C}

# **CLEL**

Clears the entire list. (CLEAR LIST under (Sweep); No query)

- Equivalent SCPI Command
	-

#### **CLES** <u>c</u>

Clears the Status Byte register, the Standard Event Status register, the Event Status register <sup>B</sup> (Instrument Event Status register), and the Operational Status register. (No query)

Equivalent Common Command

 $*CLS$ 

#### **CLOSE**

Returns a file, which has been read/write-enabled using the ROPEN command or WOPEN command, to access-disabled status. If this command is executed before reading process using the READ? command completes, an error occurs.

Generally, this command is used in combination with the ROPEN command and READ? command or the WOPEN command and the WRITE command, as shown in Figure 2-2. (No query)

#### $CNTS \cup < numberic > [HZ|KHZ|MAHZ|GHZ]$

Changes the step size for the center frequency function. ( CENTER STEP SIZE under Center)

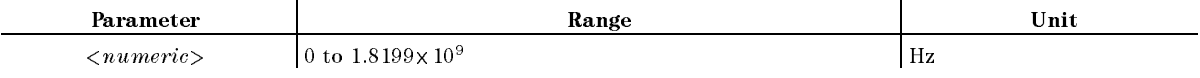

■ Query Response

 ${numberic}$  <new line>< $END$ >

Equivalent SCPI Command

:SENSe:FREQuency:CENTer:STEP[:INCRement] $\cup$ < $numberic$ >

■ Example

OUTPUT 717;"CNTS 1MAHZ"

# $CNTSAUTO \cup \{OFF|ON|0|1\}$

Sets CENTER step policy. ( STEP SIZE AUTO man under Center)

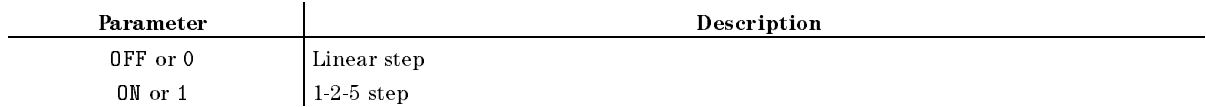

- Query Response
	- ${0|1}$  <new line>< $END$ >
- Equivalent SCPI Commands

:SENSe:FREQuency:CENTer:STEP[:INCRement]:AUTOLI{OFF|ON|0|1}

# $\textbf{COLO}\sqcup\text{<}parameter\text{>}$

Specifies the display element to change color. (CH1 DATA, CH1 MEM LIMIT LN, CHINESE CHINESE CHINESE COMPANY OF THE MEMORY CHINESE CHINESE COMPANY CHINESE COMPANY OF THE CHINESE COMPANY CHINESE COMPANY CHINESE COMPANY COMPANY COMPANY COMPANY COMPANY COMPANY COMPANY COMPANY COMPANY COMPANY COMPANY C reduced a character control of the character control of the character control of the character control of the c CH2 MEM LIMIT LAND COMPUTER COMPUTER COMPUTER COMPUTER COMPUTER COMPUTER COMPUTER COMPUTER COMPUTER COMPUTER COMPUTER COMPUTER COMPUTER COMPUTER COMPUTER COMPUTER COMPUTER COMPUTER COMPUTER COMPUTER COMPUTER COMPUTER COMPU GRATICULE , CARDIO DE L'ANGUERRO DE L'ANGUERRO DE L'ANGUERRO DE L'ANGUERRO DE L'ANGUERRO DE L'ANGUERRO DE L'AN IBASIC , IBASIC , IBASIC , IBASIC , IBASIC , IBASIC , IBASIC , IBASIC , IBASIC , IBASIC , IBASIC , IBASIC , IBASIC , IBASIC , IBASIC , IBASIC , IBASIC , IBASIC , IBASIC , IBASIC , IBASIC , IBASIC , IBASIC , IBASIC , IBASIC PEN 1 , PEN 2 , PEN 3 , PEN 3 , PEN 3 , PEN 3 , PEN 3 , PEN 3 , PEN 3 , PEN 3 , PEN 3 , PEN 3 , PEN 3 , PEN 3 , PEN 3 , PEN 3 , PEN 3 , PEN 3 , PEN 3 , PEN 3 , PEN 3 , PEN 3 , PEN 3 , PEN 3 , PEN 3 , PEN 3 , PEN 3 , PEN 3 , PEN 3 , PEN 3 PEN 4 , PEN 4 , PEN 4 , PEN 4 , PEN 4 , PEN 4 , PEN 4 , PEN 4 , PEN 4 , PEN 4 , PEN 4 , PEN 4 , PEN 4 , PEN 4 , PEN 4 , PEN 4 , PEN 4 , PEN 4 , PEN 4 , PEN 4 , PEN 4 , PEN 4 , PEN 4 , PEN 4 , PEN 4 , PEN 4 , PEN 4 , PEN 4 PEN 5 , PEN 5 , PEN 5 , PEN 5 , PEN 5 , PEN 5 , PEN 5 , PEN 5 , PEN 5 , PEN 5 , PEN 5 , PEN 5 , PEN 5 , PEN 5 , PEN 5 , PEN 5 , PEN 5 , PEN 5 , PEN 5 , PEN 5 , PEN 5 , PEN 5 , PEN 5 , PEN 5 , PEN 5 , PEN 5 , PEN 5 , PEN 5 PEN 6 , PEN 6 , PEN 6 , PEN 6 , PEN 6 , PEN 6 , PEN 6 , PEN 6 , PEN 6 , PEN 6 , PEN 6 , PEN 6 , PEN 6 , PEN 6 , PEN 6 , PEN 6 , PEN 6 , PEN 6 , PEN 6 , PEN 6 , PEN 6 , PEN 6 , PEN 6 , PEN 6 , PEN 6 , PEN 6 , PEN 6 , PEN 6  $T$  ,  $T$  ,  $T$  ,  $T$  ,  $T$  ,  $T$  ,  $T$  ,  $T$  ,  $T$  ,  $T$  ,  $T$  ,  $T$  ,  $T$  ,  $T$  ,  $T$  ,  $T$  ,  $T$  ,  $T$  ,  $T$  ,  $T$  ,  $T$  ,  $T$  ,  $T$  ,  $T$  ,  $T$  ,  $T$  ,  $T$  ,  $T$  ,  $T$  ,  $T$  ,  $T$  ,  $T$  ,  $T$  ,  $T$  ,  $T$  ,  $T$  ,  $T$  , ward under Display under Display (1999), which is a series of the Display of the Display of the Display of the

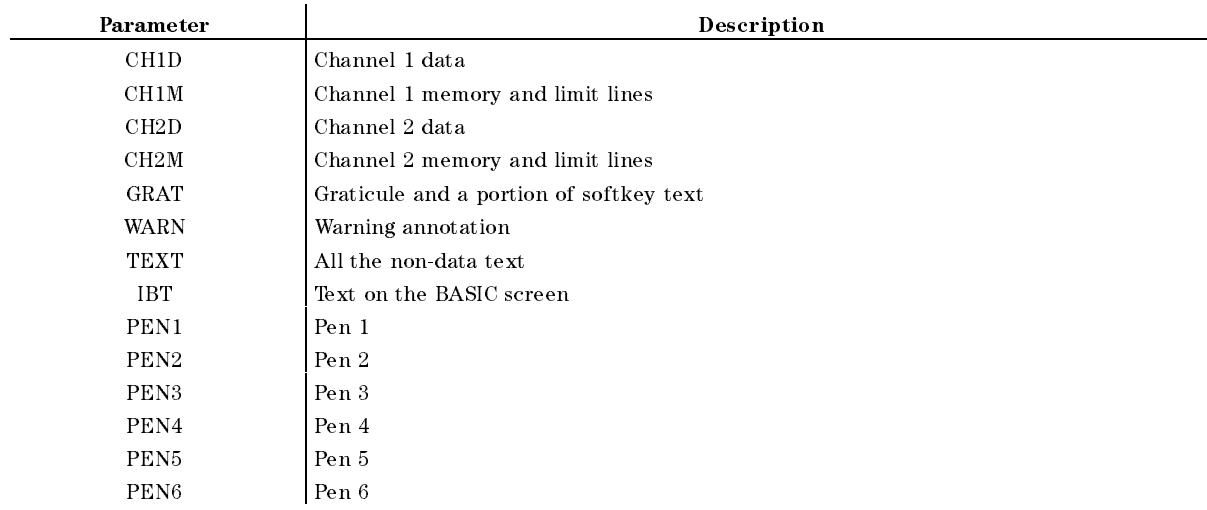

■ Query response

 $\{CH1D|CH1M|CH2D|CH2M|\text{WARN}|TEXT|GRAT|IBT|PEN1|PEN2|PEN3|PEN4|PEN5|PEN6\}$ <new line><^END>

### Equivalent SCPI Command

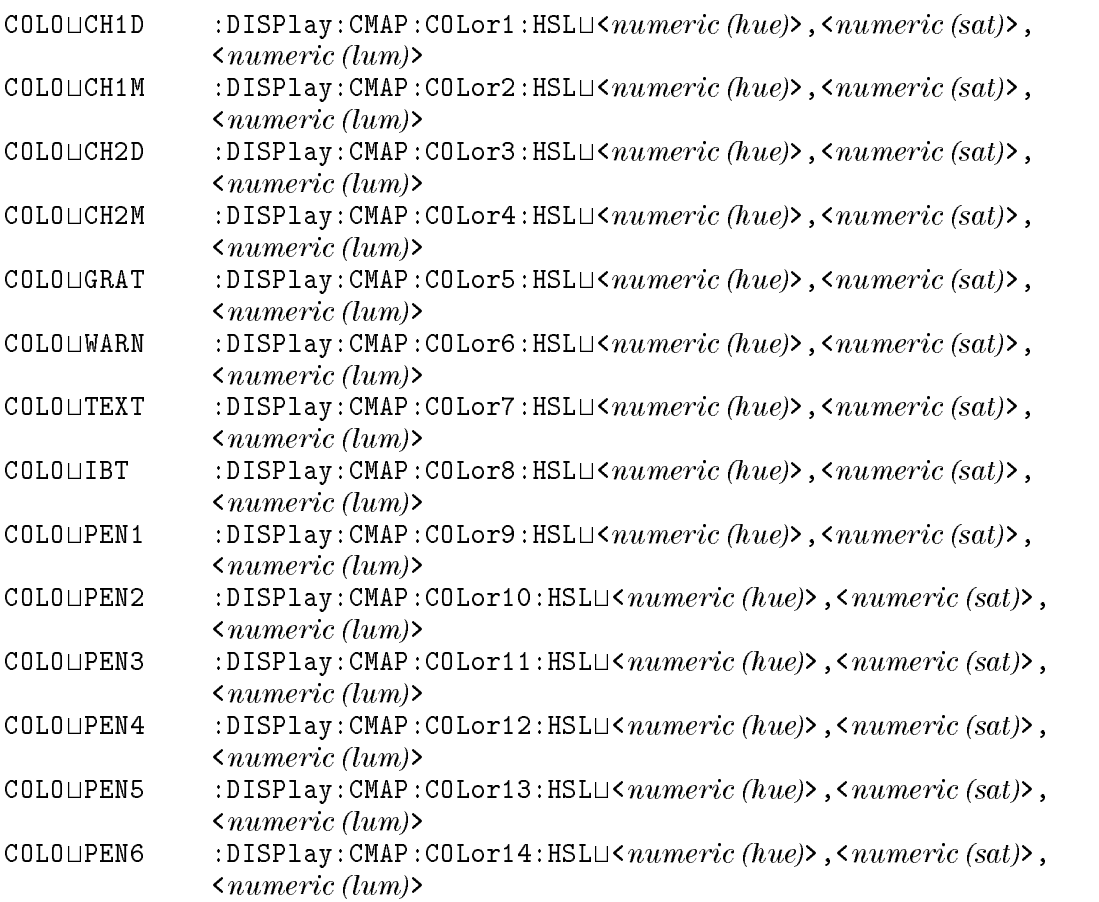

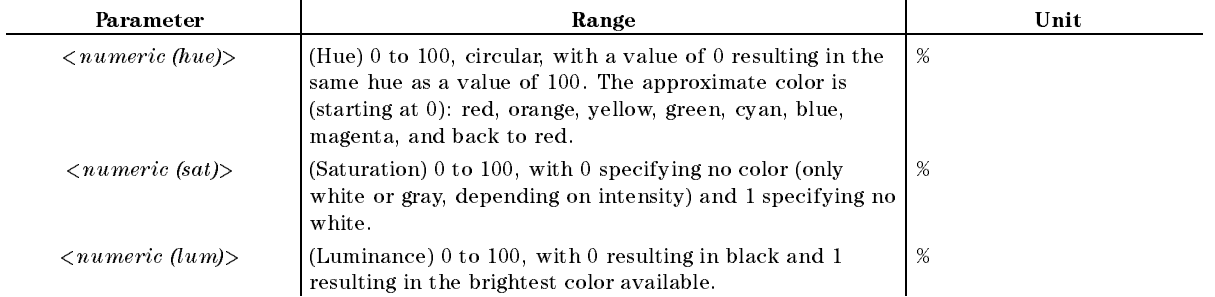

### Query Response

 ${numberic \ (have)}$ ,  ${numberic \ (sat)}$ ,  ${numberic \ (lum)}$  <new line><END>

#### **Example**

OUTPUT 717;"COLO CH1D"

OUTPUT 717;":DISP:CMAP:COL1:HSL 17,100,100"

# $COLOR \cup < numberic > [PCT]$

Advanced the degree of the color being of the color being modified the color being modified. COLOR UNDERLAND IN DISPLAY IN A TO equivalent SCPI Command)

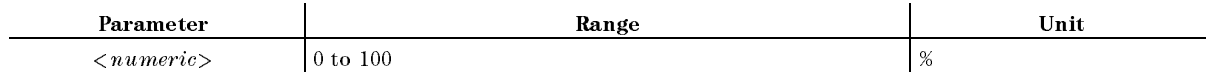

■ Query response

 ${numberic}$  <new line>< $END$ >

# $COMC{AB|C}$

Measures the standards for the xture compensation. ( COMPEN OPEN SHORT or LOAD under Cal; No query; Impedance analyzer only)

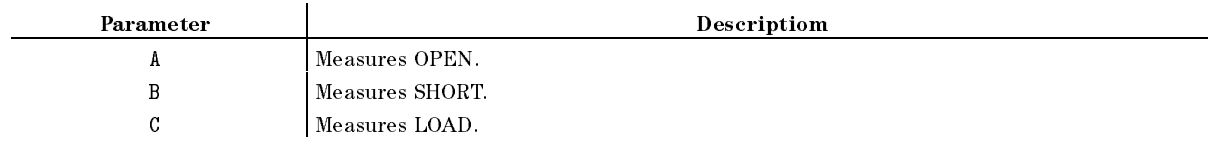

Equivalent SCPI Commands

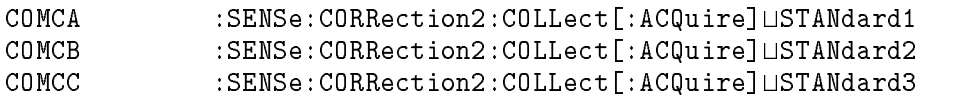

# $COMCDAT{A|B|C} \sqcup \{OFF|ON|0|1\}$

Sets the OPEN, SHORT, and LOAD xture compensation ON or OFF. ( OPEN ON OUR CONTRACT OF THE SERVICE OF THE CONTRACT OF THE CONTRACT OF THE CONTRACT OF THE CONTRACT OF THE CONTRACT OF THE CONTRACT OF THE CONTRACT OF THE CONTRACT OF THE CONTRACT OF THE CONTRACT OF THE CONTRACT OF THE CON SHORT ON  $\circ$  of  $f$ , or LOAD ON  $\circ$  of  $f$  under  $\circ$   $\circ$  inpedance analyzer only)

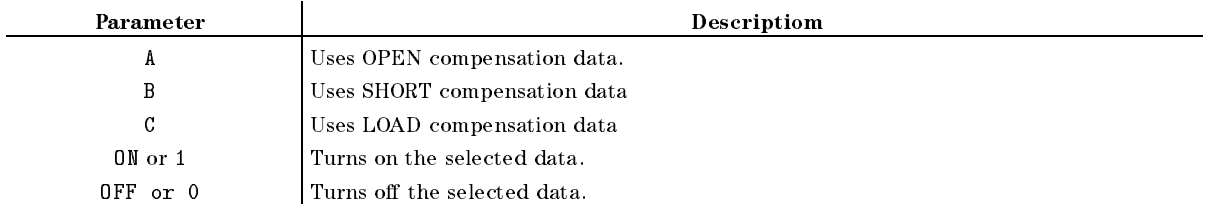

■ Query response

 ${1|0}$  <new line><END>

Equivalent SCPI Commands

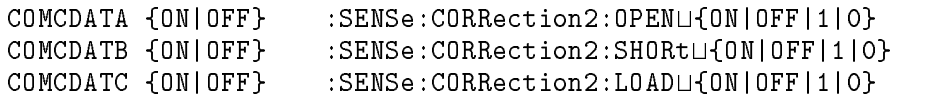

#### **COMKDONE** Comment comments and contact the contact of the contact of the contact of the contact of the contact of the contact of the contact of the contact of the contact of the contact of the contact of the contact of the contact o

Complete modifying the fixture compensation kit. (KIT DONE (MODIFIED) under  $\overline{Ca}$ ) COMPEN KIT [USER] MODIFY [USER] : Impedance analyzer only)

Equivalent SCPI Command

:SENSE: CORRection2: CKIT: SAVE

#### **COMP** COMP

Call the fixture compensation menu. You need send this command before sending COMC. ( COMPEN MENU under Cal FIXTURE COMPEN ; No query; Impedance analyzer only)

Equivalent SCPI Command

:SENSE:CORRection2:COLLect:METHodUIMPedance

#### **COMS**

Displays the xture compensation denition on the display. ( Copy; No query; Impedance analyzer only)

Equivalent SCPI Commands

DISPlay[:WINDow]:TEXT20:PAGE <sup>1</sup> DISPlay[:WINDow]:TEXT20:STATe ON

#### **COMSDONE**

Complete dening the standard for the xture compensation kit. ( STD DONE (DEFINED) under Cal COMPEN KIT JUSER] MODIFY JUSER]: Impedance analyzer only)

■ Equivalent SCPI Command

:SENSE:CORRection2:CKIT:STANdard:SAVE

#### **CONT**

Triggers sweep automatically and continuously and the trace is updated with each sweep.  $\sim$  (and  $\sim$  )  $\sim$  (and )  $\sim$ CONTINUOUS UNIVERSITY IS A RELEASED OF THE RELEASED OF THE RELEASED OF THE RELEASED OF THE RELEASED OF THE RELEASED OF THE RELEASED OF THE RELEASED OF THE RELEASED OF THE RELEASED OF THE RELEASED OF THE RELEASED OF THE REL

- Query Response
	- ${0|1}$  <new line>< $END$ >
- **Equivalent SCPI Command**

: INITiate: CONTinuous L1 (1|ON}

#### $CONV \cup \leq parameter$

Selects the measurement data conversion setting (impedance, admittance, or multiple phase). (Network analyzer only) ( OFF , and the second control of the second control of the second control of the second control of Z:Refl , Z:Trans , Y:Reflection (2019) (2019) (2019) (2019) (2019) (2019) (2019) (2019) (2019) (2019) (2019) (2019) (2019) (2019) y: Transaction of the control of the control of the control of the control of the control of the control of the control of the control of the control of the control of the control of the control of the control of the contr 1/S , 4xPHASE , 8xPH and 2xPH and 2xPH and 2xPH and 2xPH and 2xPH and 2xPH and 2xPH and 2xPH and 2xPH and 2xPH and 2xPH and 2xPH 16xPHASE under Meas)

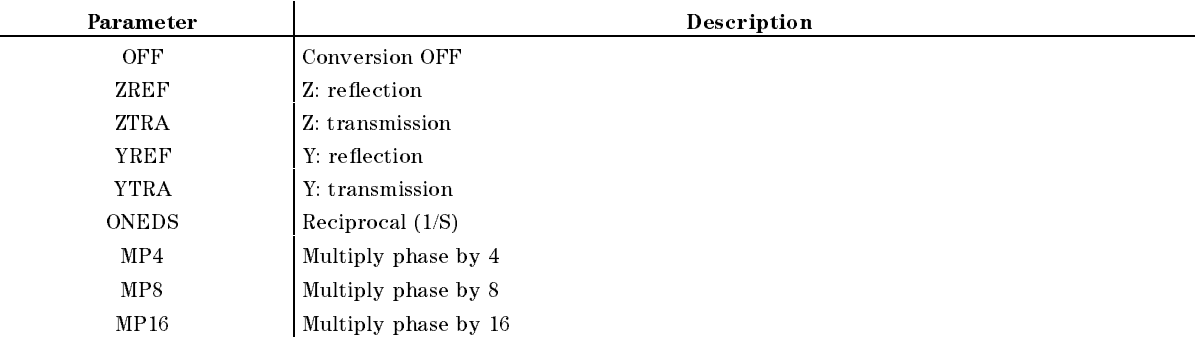

■ Query Response

fOFFjZREFjZTRAjYREFjYTRAjONEDSjMP4jMP8jMP16g <new line><^END>

Equivalent SCPI Command

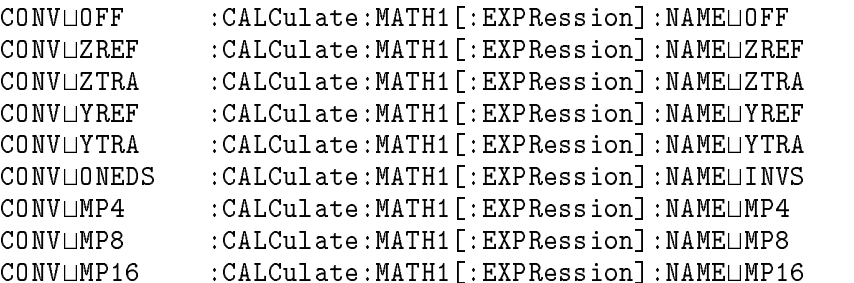

Query Response

fOFFjZREFjZTRAjYREFjYTRAjONEDSjMP4jMP8jMP16g <new line><^END>

**Example** 

OUTPUT 717;"CONV ZREF"

OUTPUT 717;":CALC:MATH1:NAME ZREF"

#### **COPA**

Aborts a print in progress. (COPY ABORT under  $(\overline{Copy})$ ; No query)

Equivalent SCPI Command

:HCOPy:ABORt

# $\text{COPT}\sqcup\{\text{OFF}|\text{ON}|0|1\}$

Turns printing time and date (the time stamp function) ON or OFF. (  $(\overline{Copy})$ 

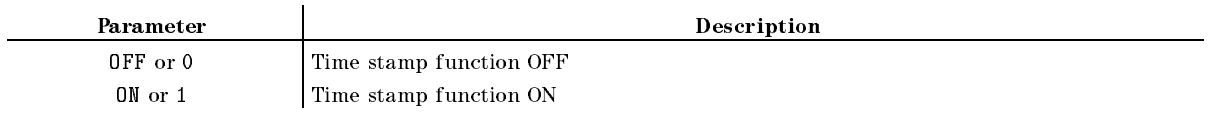

■ Query Response

 ${0|1}$  <new line>< $END$ >

Equivalent SCPI Command

: HCOPy: ITEM: TDSTamp: STATeL { OFF | ON | 0 | 1 }

# $CORR \cup \{OFF|ON|0|1\}$

Turns error correction ON or OFF. (Network and impedance analyzer only)  $\sim$ CORRECTION ON off under Cal, This softkey is Network analyzer only)

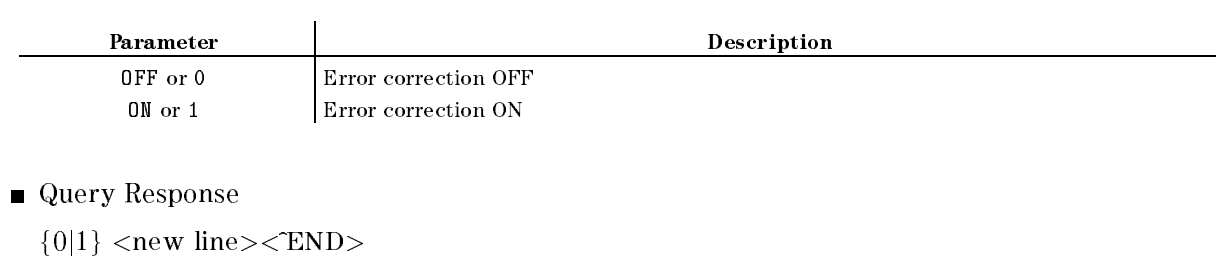

Equivalent SCPI Command

:SENSe:CORRection[:STATe]L{OFF|ON|0|1}

■ Example

OUTPUT 717;"CORR OFF" OUTPUT 717;"CORR?" ENTER 717;A OUTPUT 717;":SENS:CORR OFF" OUTPUT 717;":SENS:CORR?" ENTER 717;A

#### $CORR \cup \{OFF|ON|0|1\}$

# $COUC \sqcup \{OFF|ON|0|1\}$

Sets the channel coupling of sweep parameter values. (Between network or between impedance analyzers only) ( COUPLED CH ON off under Sweep)

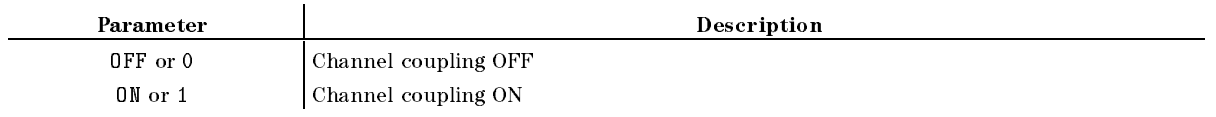

- Query Response
	- ${0|1}$  <new line>< $END$ >
- Equivalent SCPI Command
	- :INSTrument:COUPleLfOFF|ON|0|1}

#### $CRED\cup \leq string>$

Create <sup>a</sup> new directory in <sup>a</sup> DOS format disk. ( CREATE DIRECTORY under Save; No query)

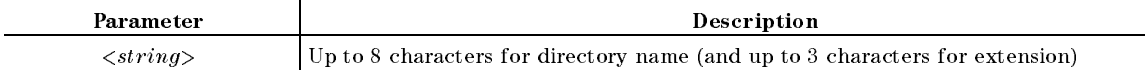

Equivalent SCPI Command

: MMEMory:  $\texttt{CRRate:DIRectory}\cup\texttt{\&string>}$ 

**Example** 

```
OUTPUT 717;"CRED ""DATA"""
OUTPUT 717;":MMEM:CRE:DIR ""DATA"""
```
# $CRSC \sqcup \{OFF|ON|0|1\}$

Selects the destination channel of the marker  $\rightarrow$  functions. When a marker  $\rightarrow$  function is performed, the sweep parameter or amplitude value of the destination channel is changed. *COMMENT* CROSS CHANNEL CHANNEL CHANNEL CHANNEL CHANNEL CHANNEL CHANNEL CHANNEL CHANNEL CHANNEL CHANNEL CHANNEL CHANNEL

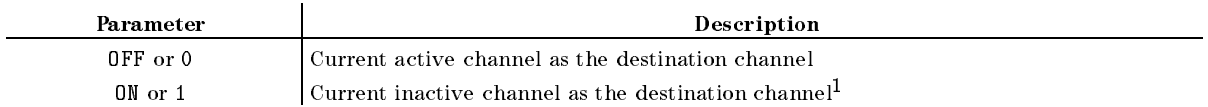

<sup>1</sup> Can be selected only when the dual channel function is ON.

- Query Response
	- ${0|1}$  <new line><END>
- Equivalent SCPI Command
	- : CALCulate: EVALuate: EFFect: ONL4[1|2}

When channel 1 is active,

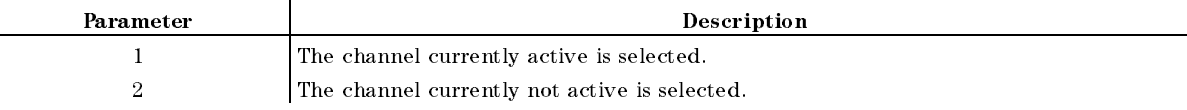

When channel <sup>2</sup> is active,

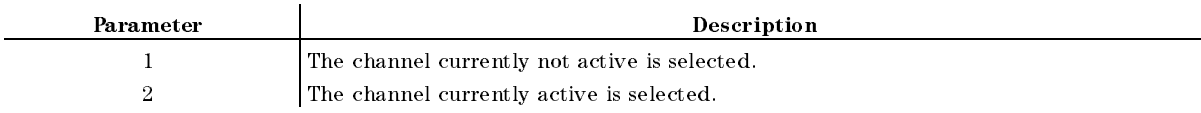

#### CWD?

Returns the name of the current directory. (Query only)

■ Query Response

```
\{string\} <new line><\epsilonEND>
```
# $CWFREQ \cup \langle numberic \rangle$ [HZ|KHZ|MAHZ|GHZ]

Sets the frequency for power sweep. (Network and impedance analyzer only) (CWFREQ under Source)

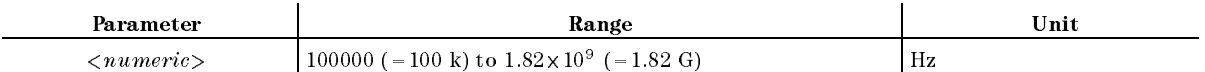

■ Query Response

 ${numberic}$  <new line>< $END$ >

Equivalent SCPI Command

:  $SOWRec$ :  $FREQ$ uency $[]:CW]$  $\cup$ < $numeric$ 

#### $CWFREQ \cup < numeric>[HZ|KHZ|MAHZ|GHZ]$

■ Example

OUTPUT 717;"CWFREQ 500MAHZ"

#### $DATAOVALU$ < $numeric$

Defines the imaginary part of the offset value when using the Smith, Polar, and admittance complete format. (and AUX OFFSET under Display)

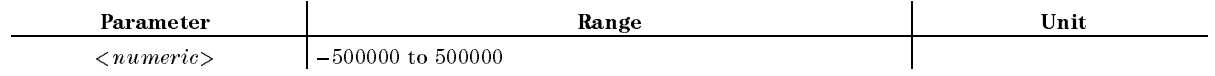

■ Query Response

 ${numberic}$  <new line><END>

Equivalent SCPI Command

:  $DATA$ [: $DATA$ ] $\sqcup AOFF$ , < $numeric$ >

#### $DATAIN \cup < numberic >$

Denes the gain value of the data math function. ( GAIN under Display)

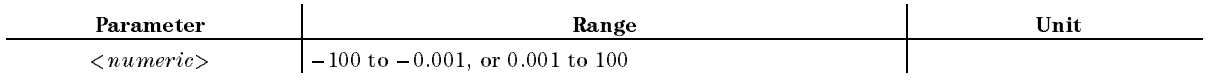

■ Query Response

 ${numberic}$  <new line><END>

Equivalent SCPI Command

:  $DATA$ [: $DATA$ ] $\sqcup GAIN$ , < $numeric$ >

#### DATMEM

Stores the current active measurement data in the memory of the active channel.  $\sim$ DATA!MEMORY under Display; No query)

Equivalent SCPI Command

:TRACe{1|2}:COPYUMTRace,DTRace

Example

```
OUTPUT 717;":TRAC:COPY MTR,DTR"
```
### $\mathbf{DATAU} \leq numberic >$

Defines the offset value. When using Smith, Polar, and admittance chart format, this command december of the real part of the statistic particle in the OFFSET under Display)

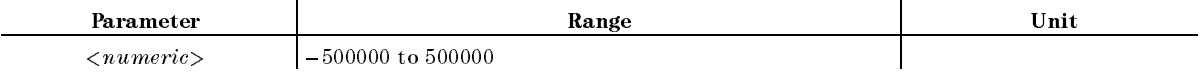

■ Query Response

 ${numberic}$  <new line><END>

Equivalent SCPI Command

:  $DATA$ [:DATA] $\sqcup$ OFFS, < $numeric$ >

# DAYMYEAR

Changes the displayed date to the \day:month:year" format. ( DayMonYear under System)

- Query Response
	- ${0|1}$  <new line><END>

(0 for the "month:day:year" format; 1 for the "day:month:year" format.)

Equivalent SCPI Command

#### DEFC

Returns all the color settings back to the factory-set default values. ( DEFAULT COLORS UNDER THE COLORS UNDER THE COLORS UNDER THE COLORS UNDER THE COLORS UNDER THE COLORS UNDER THE COLORS UNDER THE COLORS UNDER THE COLORS UNDER THE COLORS UNDER THE COLORS UNDER THE COLORS UNDER THE COLORS UND Display; No query)

Equivalent SCPI Command

:DISPlay:CMAP:DEFault

# $\textbf{DEFEC}\{\textbf{R1}| \textbf{C1}| \textbf{L1}| \textbf{C0}\} \sqcup \langle{numeric}\rangle$

Defines the specified equivalent circuit parameter for simulation. (PARAMETER R1, C1, C1 , <u>Little and the second control of</u> C0 under [Display; Impedance analyzer only)

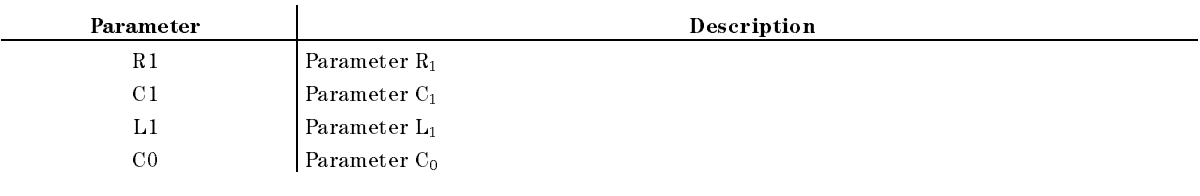

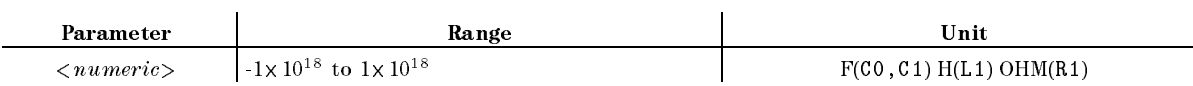

■ Query Responce

 $\langle$ *numeric* $>$   $\langle$ new line $>>$ END $>$ 

Equivalent SCPI Command

:DATA[:DATA] $\sqcup$ EQ{R1|C1|L1|C0},< $numeric$ 

■ Example

OUTPUT @Hp4396;"DEFECR1 35OHM" OUTPUT @Hp4396;"DEFECC1?"

ENTER @Hp4396;C1

#### **DEFGO**

Returns the gain and offset values back to the default values (gain=1, offset=0).  $\sim$  (see Figure 2). DEFAULT GAIN & OFS under Display; No query)

Equivalent SCPI Command

 $:DATA$ [:DATA] $\sqcup GAIN,1$  $:DATA$ [:DATA] $\sqcup$ OFFS, O

**Example** 

OUTPUT 717;"DEFGO"

OUTPUT 717;":DATA GAIN,1" OUTPUT 717;":DATA OFFS,0"

# DEFS $\sqcup$ {1-8}</sub>

Defines the number of the calibration standards to be modified. (Network and impedance analyzer only) ( DEFINE STANDARD under Cal; No query)

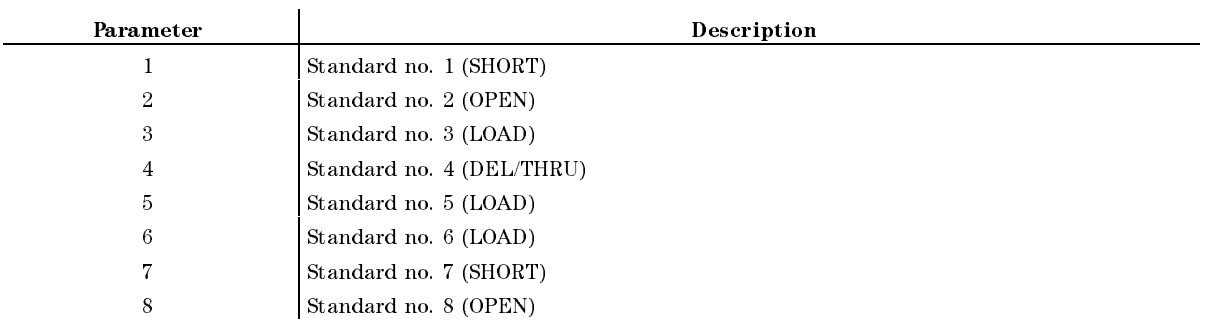

Equivalent SCPI Command (Query)

:SENSe:CORRection:CKIT:SELectLSTANdard{1-8}

- Query response
	- $\{ STAN\{1-8\} \}$  <new line>< $END$ >
- Example

OUTPUT 717;"DEFS 1" OUTPUT 717;":SENS:CORR:CKIT:SEL STAN1" OUTPUT 717;":SENS:CORR:CKIT:SEL?" ENTER 717;A\$

# $\mathbf{DEFSLOAD}\{\mathbf{R}|\mathbf{L}\}\sqcup\langle numberic\rangle$

Defines the LOAD standard by entering resistance and reactance value.  $\sim$ LOAD: RESIST.(R) , INDUCT.(L) under Cal cal kith and the call of the contract and the contract of the contract of the contract of the contract of the c only)

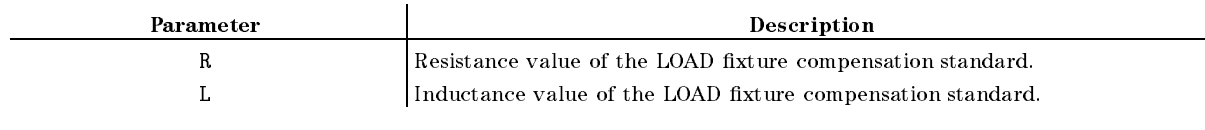

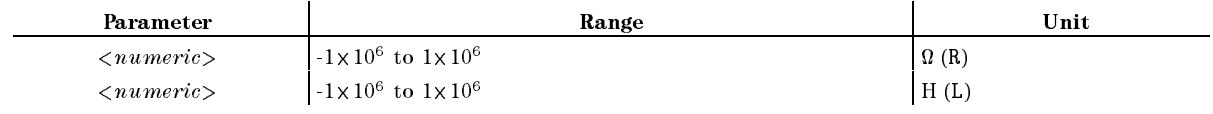

#### ■ Query Response

 ${numberic}$  <new line>< $END$ >

Equivalent SCPI Command

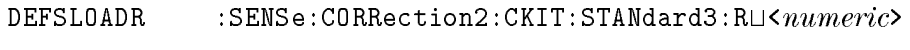

 $DEFSLOADL$  :SENSe:CORRection2:CKIT:STANdard3:L $\cup$ < $numeric$ 

# $\mathbf{DEFSOPEN}\{\mathbf{G}|\mathbf{C}\}\sqcup\langle{numeric}\rangle$

Defines the OPEN standard by entering conductance and capacitance value.  $\sim$ OPEN: CONDUCTS. CONDUCTS. CONDUCTS. CONDUCTS. CONDUCTS. CONDUCTS. CONDUCTS. CONDUCTS. CONDUCTS. INVESTIGATION. CAP.(C) under Cal cal kith  $\sim$  impedance and  $\sim$  impedance and  $\sim$  in  $\sim$ 

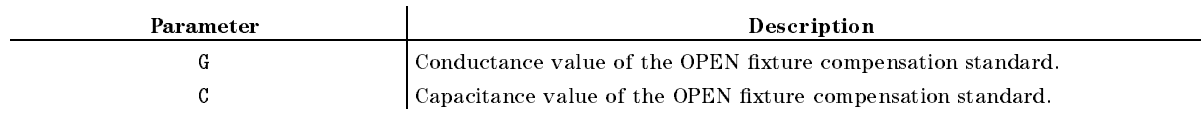

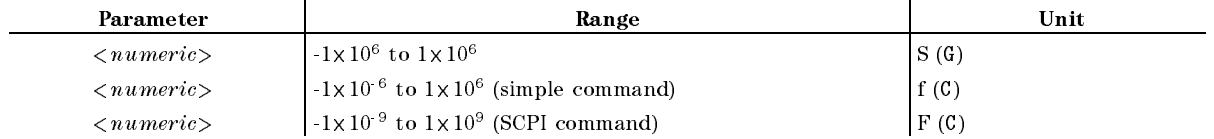

#### ■ Query Response

 ${numberic}$  <new line><END>

Equivalent SCPI Command

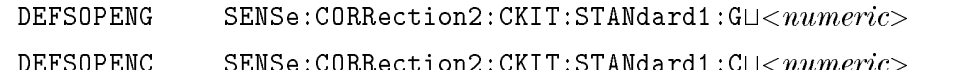

DEFSOPENC SENSe:CORRection2:CKIT:STANdard1:Ct<numeric>

Example

OUTPUT @Hp4396;"DEFSOPENG 0S" OUTPUT @Hp4396;"DEFSOPENC 53E-6F" OUTPUT @Hp4396;"DEFSOPENG?" ENTER @Hp4396;G OUTPUT @Hp4396;"SENS:CORR2:CKIT:STAN1:G 0S;C 53E-6F"

# $DEFSSHOR{R|L} \cup < numberic>$

Defines the SHORT calibration standard by entering resistance and inductance value.  $\sim$ SHORT: RESISTENCE (R) , RESISTENCE (R) , RESISTENCE (R) , RESISTENCE (R) , RESISTENCE (R) , RESISTENCE (R) , R Induction and California and California and California and California and California and California and California and California and California and California and California and California and California and California an  $\sim$  in the state and  $\sim$  in the state of  $\sim$   $\sim$  . In the state analyzer only  $\sim$ 

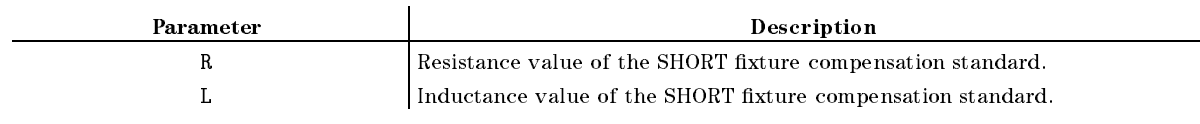

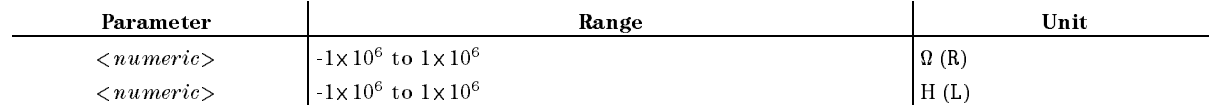

■ Query Response

 ${numberic}$  <new line>< $END$ >

Equivalent SCPI Command

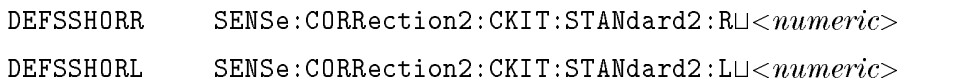

**Example** 

```
OUTPUT @Hp4396;"DEFSSHORTR 0OHM"
OUTPUT @Hp4396;"DEFSSHORTL 0H"
OUTPUT @Hp4396;"DEFSSHORTR?"
ENTER @Hp4396;R
OUTPUT @Hp4396;"SENS:CORR2:CKIT:STAN2:R 0OHM;L 0H"
```
# $DEF \cup \{POS|NEG|SAM\}$

Selects the detection mode for the active channel. (Spectrum analyzer only) ( POSTAGE , A CONTRACT , A CONTRACT , A CONTRACT , A CONTRACT , A CONTRACT , A CONTRACT , A CONTRACT , A CONTRACT , A CONTRACT , A CONTRACT , A CONTRACT , A CONTRACT , A CONTRACT , A CONTRACT , A CONTRACT , A CONTRACT , A CO NEG PEAK , SAMPLE under Meas)

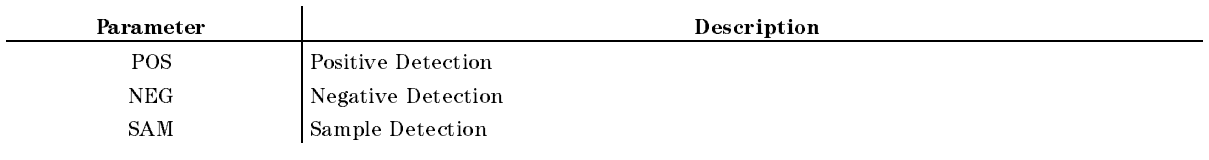

■ Query Response

```
fPOSjNEGjSAMg <new line><^END>
```
Equivalent SCPI Command

:SENSe:DETector[:FUNCtion]L{POSitive|NEGative|SAMple}

Example

OUTPUT 717;"DET POS"

# DFLT

Returns the printing parameters to their default values. ( DEFAULT SETUP under Copy; No query)

The table below lists the default values.

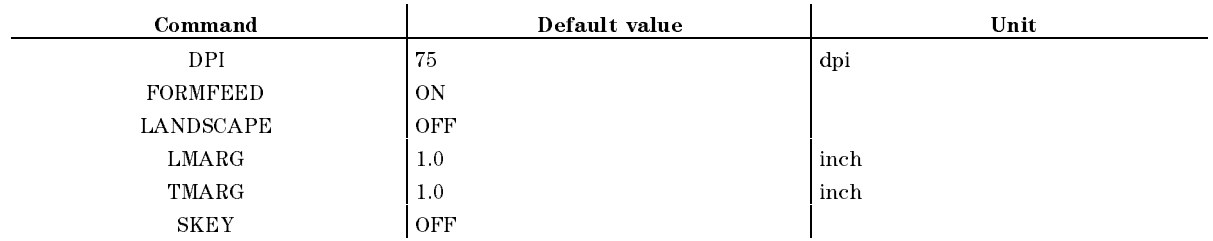

Equivalent SCPI Command

:HCOPy:DEFault

# $DHOLD \sqcup \{OFF | MAX | MIN \}$

Selects the data hold operation. When the format is changed, the value held is initiated. ( Holder and the property of the control of the control of the control of the control of the control of the control of max , max , max , max , max , max , max , max , max , max , max , max , max , max , max , max , max , max , ma min with the property of  $\mathcal{L}$ 

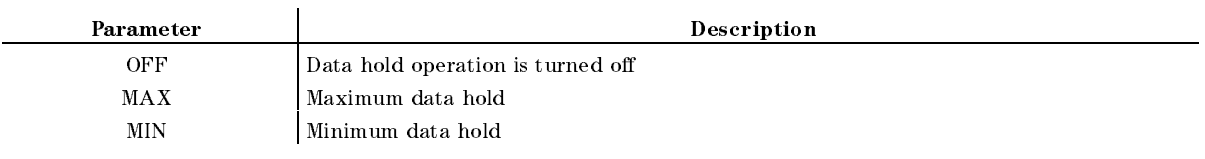

■ Query Response

 ${OFF|MAX|MIN} < new$  line> ${<}END>$ 

Equivalent SCPI Command

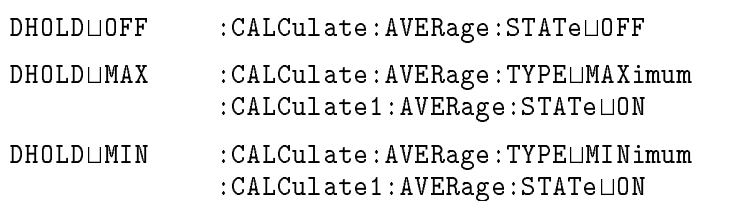

■ Example

OUTPUT 717;"DHOLD MAX" OUTPUT 717;"DHOLD?" ENTER 717;A\$ OUTPUT 717;":CALC:AVER:TYPE MAX" OUTPUT 717;":CALC:AVER:STAT ON" OUTPUT 717;":CALC:AVER:TYPE?" ENTER 717;A\$ OUTPUT 717;":CALC:AVER:STAT?" ENTER 717;A

# $DISALI_{\text{ALLI}}|HIHB|ALLB|BASS\rbrace$

Selects the display allocation mode. ( DISPLAY ALLOCATION under Display)

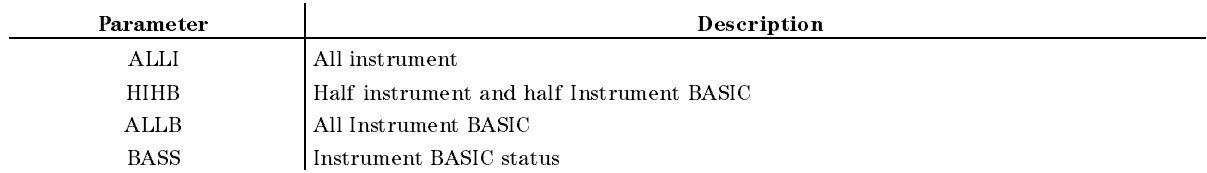

■ Query Response

{ALLI|HIHB|ALLB|BASS} <new line><^END>

Equivalent SCPI Command

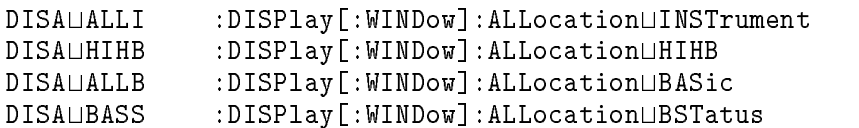

■ Example

OUTPUT 717;"DISA HIHB" OUTPUT 717;"DISA?" ENTER 717;A\$

# **DISECIRC**

Displays the equivalent circuit models. ( SELECT EQV CKT [A] under Display; Impedance analyzer only)

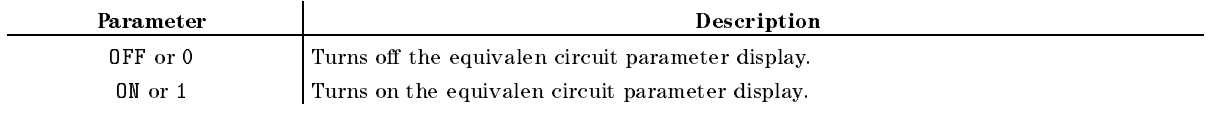

■ Query Response

 ${0|1}$  <new line>< $END$ >

Equivalent SCPI Command

:DISPlay[:WINDow]:TEXT19:STATeL{OFF|ON|0|1}

# DISECPARA {OFF|ON|0|1}

Displays the equivalent circuit parameters. (DISP EQV PARM [ON] or [OFF] under  $\overline{Display}$ ; Impedance analyzer only)

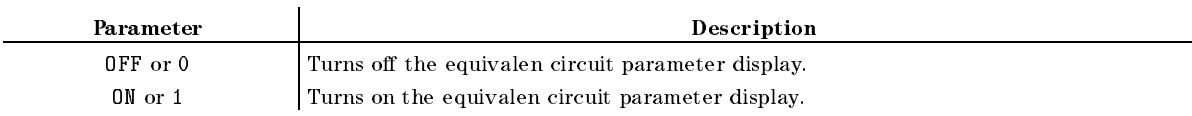

- Query Response
	- ${0|1}$  <new line><END>
- Equivalent SCPI Command

:DISPlay[:WINDow]:TEXT18:STATeL40FF|0N|0|1}

# $DISF \sqcup \{DOS|LIF\}$

Selects the disk format (LIF or DOS) to be used when initializing <sup>a</sup> new disk. ( Format and the property of the property of the control of the control of the control of the control of the control of the control of the control of the control of the control of the control of the control of the control of under (Save); No equivalent SCPI command)

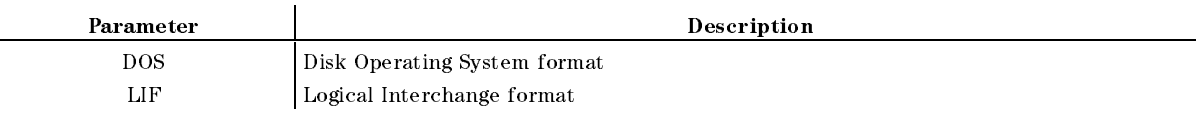

■ Query Response

 $DOS|LIF\}$  <new line>< $END$ >

**Example** 

OUTPUT 717;"DISF DOS"

# DISL

Displays the list sweep table on the display. ( DISPLAY LIST under Copy; No query)

Equivalent SCPI Command

:DISPlay  $[$ :WINDow]:TEXT $\{12|13\}$ :PAGE $\sqcup$ 1  $:$  DISPlay [:WINDow]:TEXT{12|13}:STATe $\sqcup$ {0N|1}

(TEXT12 for the "start  $\&$  stop" format; TEXT13 for the "center  $\&$  span" format)

# DISLLIST

Displays the limit testing table on the display. ( DISPLAY LIST under Copy; No query)

Equivalent SCPI Command

 $:$  DISPlay  $[:$  WINDow]: TEXT $\{14|15\}$ : PAGE $\sqcup 1$  $:$  DISPlay  $[$ : WINDow]: TEXT $\{14|15\}$ : STATe $\sqcup$  $\{0N|1\}$ 

(TEXT14 for the "upper & lower" format; TEXT15 for the "middle & delta" format)

# $DISMAMP \cup \{UL | MD\}$

Selects the amplitude format to display the limit testing table to list on the screen. **CONTRACTOR** DISP MODE: UPR & LWR , UPPR & LWR , UPPR & LWR , UPPR & LWR , UPPR & LWR , UPPR & LWR , UPPR & LWR , UPPR & LW MID & DLT under Copy; No equivalent SCPI command)

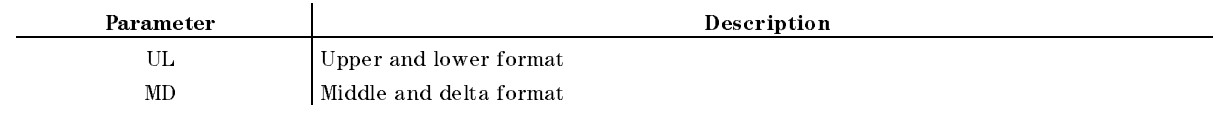

■ Query Response

 ${ULM}D$  <new line>< $END$ >

**Example** 

OUTPUT 717;"DISMAMP UL" OUTPUT 717;"DISMAMP?" ENTER 717;A\$

# $DISMPRM \cup \{STSP|CTSP\}$

Selects the sweep parameter range format to display the list sweep table on the screen.  $\sim$ DISP MODE: ST & SP , CTR & SPAN under Copy; No equivalent SCPI command)

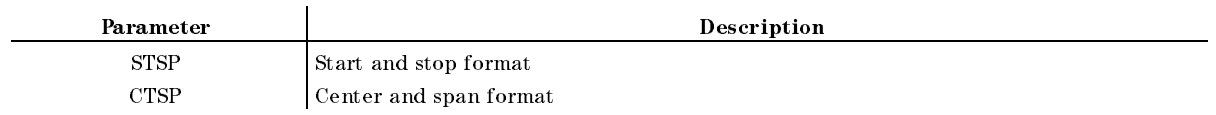

■ Query Response

 ${STSP|CTSP}$  <new line>< $END$ >

Example

OUTPUT 717;"DISMPRM STSP"

# DISP $\sqcup$ {DATA|MEMO|DATM}

Selects the display trace the display trace the display trace the display trace t DISPLAY: DATA , MEMORY , DATA and MEMORY under Display)

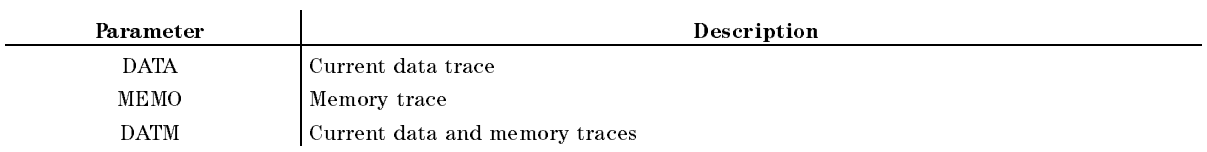

■ Query Response

fDATAjMEMOjDATMg <new line><^END>

Equivalent SCPI Command

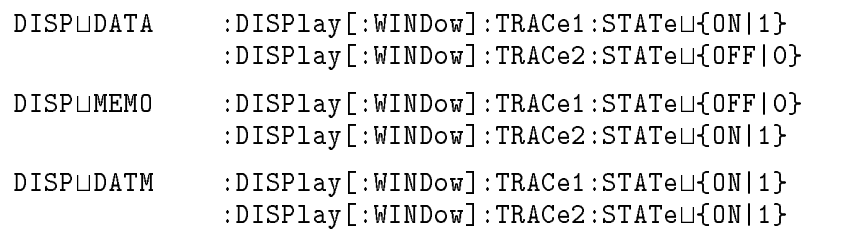

#### **Example**

OUTPUT 717;"DISP DATA"

OUTPUT 717;":DISP:TRAC1:STAT ON" OUTPUT 717;":DISP:TRAC2:STAT OFF"

#### DISP $\sqcup$ {DATA|MEMO|DATM}

# $DMKR \cup \{ON|FIX|TRAC|OFF\}$

Displays the  $\Delta$ marker (ON, FIX, TRAC) at the point of the marker and the marker mode changes to the mode. Erastes the model is the marker marker and marker and the marker and the model material and control and control and control and control and control and control and control and control and control and control and control and control and control and control and control and control and control and contr FIXED MARKETING CONTINUES OF THE RESIDENCE OF THE RESIDENCE OF THE RESIDENCE OF THE RESIDENCE OF THE RESIDENCE OF THE RESIDENCE OF THE RESIDENCE OF THE RESIDENCE OF THE RESIDENCE OF THE RESIDENCE OF THE RESIDENCE OF THE RE TRACKING MARKETING MARKETING MARKETING MARKETING MARKETING AND A STRUCK OF THE CONTROL OF THE CONTROL OF THE CONTROL OF THE CONTROL OF THE CONTROL OF THE CONTROL OF THE CONTROL OF THE CONTROL OF THE CONTROL OF THE CONTROL MODE OFF under Marker)

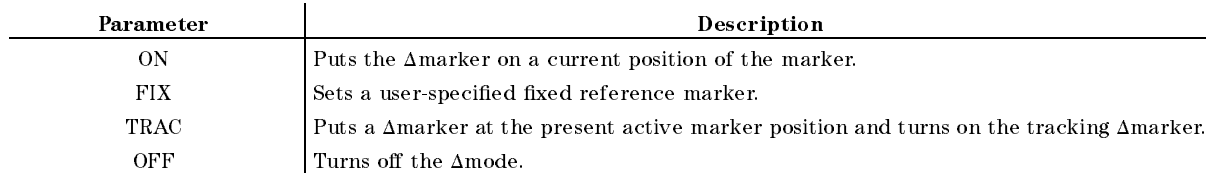

■ Query Response

 $\{ON|FIX|TRAC|OFF\}$  <new line>< $END$ >

Equivalent SCPI Command

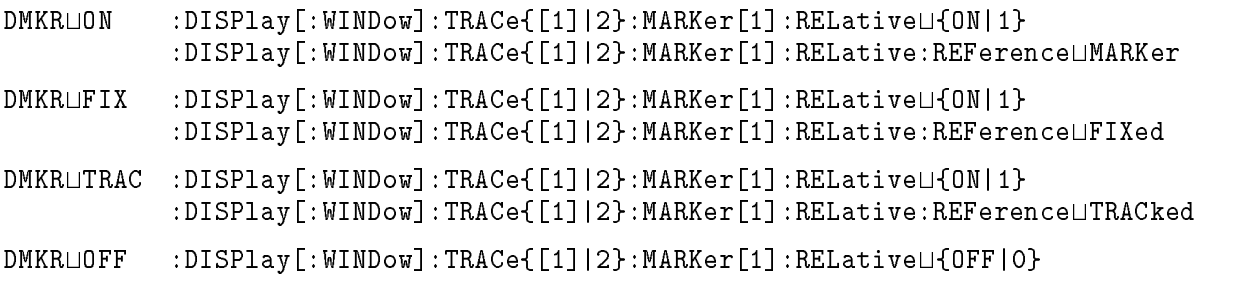

(TRACe[1] for the data trace; TRACe2 for the memory trace)

#### **Example**

OUTPUT 717;"DMKR ON" OUTPUT 717;":DISP:TRAC:MARK:REL ON" OUTPUT 717;":DISP:TRAC:MARK:REL:REF MARK"

# $DMKRAUV \cup < numberic>$

Sets the auxiliary amplitude value of the fixed  $\Delta$ marker. This command is used with a polar, Smith, or admittance chart. (Network and impedance analyzer only) ( MKR AUX VALUE under Marker)

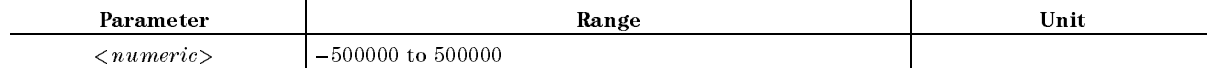

■ Query Response

 ${numberic}$  <new line>< $END$ >

Equivalent SCPI Command

:CALCulate:EVALuate:REFerence:Y2 $\cup$ < $numeric$ 

■ Example

OUTPUT 717;"DMKRAUV 0"

# $\textbf{DMKRPRM} \sqcup < \textit{numeric} > \textbf{[HZ|KHZ|MAHZ|GHZ|DBM]}$

Sets the sweep parameter value of the marker. ( MKR SWP PRM under Marker)

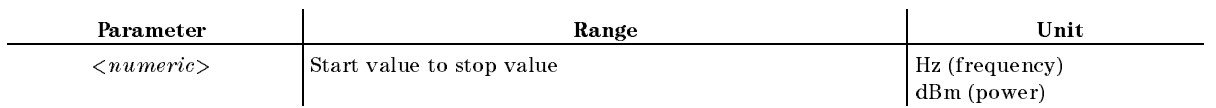

■ Query Response

 ${numberic}$  <new line>< $END$ >

Equivalent SCPI Command

 $:$ CALCulate:EVALuate:REFerence:X $\cup$ < $numeric$ 

### $DMKRVALU$  < numeric >

sets the whippersucker value of the market market. (Int MKR VALUE under Marker)

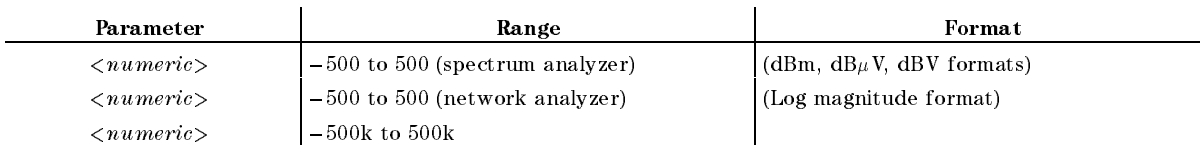

■ Query Response

 ${numberic}$  <new line>< $END$ >

Equivalent SCPI Command

: CALCulate: EVALuate: REFerence: Y1 $\sqcup$ <  $numeric$ >

# **DONE**

Completes the measurement of the selected standard calibration. (Network and impedance  $a_1 = a_2 = a_1 + a_2 = a_2 = a_1 + a_2 = a_1$ DONE: RESPONSE under Cal. When Type-N calkits or user calkit, DONE: OPEN DONE: SHORT under Cal.No query)

Equivalent SCPI Command

```
: SENSe: CORRection: COLLect: SAVE1
```
#### $DPI \cup \langle$ *numeric*

Species the printing resolution value for the printer. ( DPI under Copy)

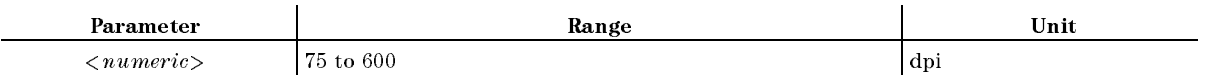

■ Query Response

 ${numberic}$  <new line>< $END$ >

Equivalent SCPI Command

:  $HCOPy: DRIVer: DPIL  
*numeric*$ 

# **DSKEY**

Disables the front panel keys and the rotary knob. To enable the keys and knob again, send the ENKEY command. (No query for the Simple command)

Equivalent SCPI Command

:SYSTem:KLOCkL{1|ON}

■ Example

OUTPUT 717;"DSKEY" OUTPUT 717;":SYST:KLOC ON"

# $DUAC \cup \{OFF|ON|0|1\}$

Selects the display of both measurement channels or the active channel only.  $\sim$  $D$  and  $D$  on  $\mathcal{D}$  and  $\mathcal{D}$  and  $\mathcal{D}$  an

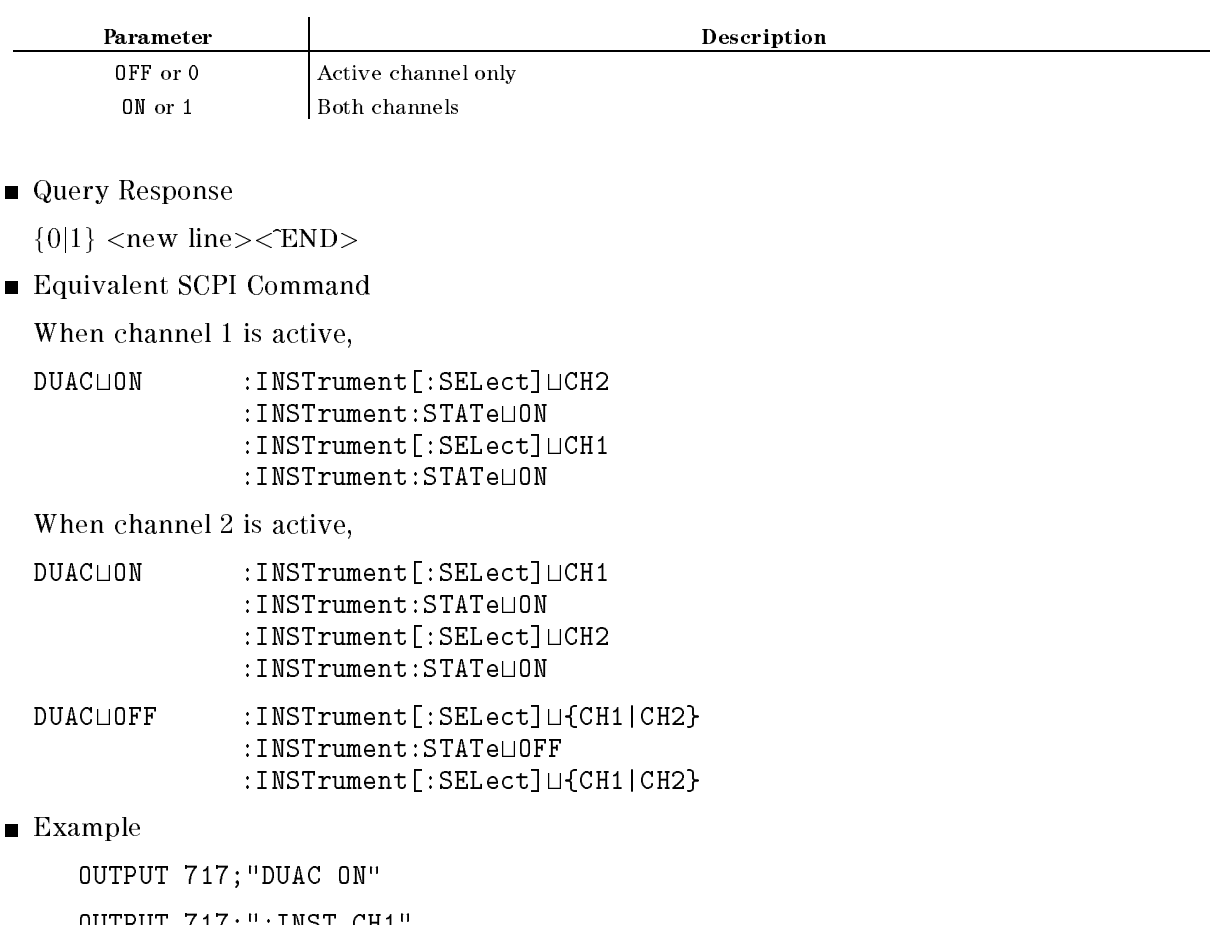

OUTPUT 717;":INST CH1" OUTPUT 717;":INST:STAT ON" OUTPUT 717;":INST CH2" OUTPUT 717;":INST:STAT ON"

#### EDITDONE

Completes editing the frequency sweep list. (LIST DONE under (Sweep); No query)

Equivalent SCPI Command

:SENSe:LIST:SAVE

Begins editing the limit line table. (EDIT LIMIT LINE under (System); No query; No equivalent SCPI command)

#### **EDITLIST** EDITLIST

Begins editing the frequency sweep list. (EDIT LIST under  $\lceil \frac{\text{Sweep}}{\text{Sweep}} \rceil$ ; No query; No equivalent SCPI command)

# $\textbf{ELED} \sqcup \langle \textit{numeric} \rangle$ [S|MS|US|NS|PS|FS]

Adjusts the electrical delay to balance the phase of the DUT. (Network analyzer only)  $\sim$ ELECTRICAL DELAY under Scale Ref)

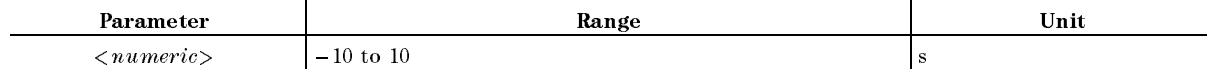

■ Query Response

 ${numberic}$  <new line>< $END$ >

Equivalent SCPI Command

:SENSe:CORRection:EDELay2 $\sqcup$ < $numeric$ 

### ENKEY

Reenables the front panel keys and the rotary knob that have been disabled by the DSKEY command. (No query for the Simple command)

Equivalent SCPI Command

SYSTem:KLOCkL4OFF|0}

■ Example

OUTPUT 717;"ENKEY"

OUTPUT 717;":SYST:KLOC OFF"

# $EQUC \cup CIR$ {A|B|C|D|E}

Selects the extra the extra the extra the extra the extra the extra the extra the extra the extra the extra th  $S = S$  . In the case of  $S$  and  $S$  is a contract of  $S$  . In the case of  $S$  and  $S$  and  $S$  and  $S$  on  $S$  . If  $S$  is a contract of  $S$  is a contract of  $S$  is a contract of  $S$  is a contract of  $S$  is a contract of  $S$ 

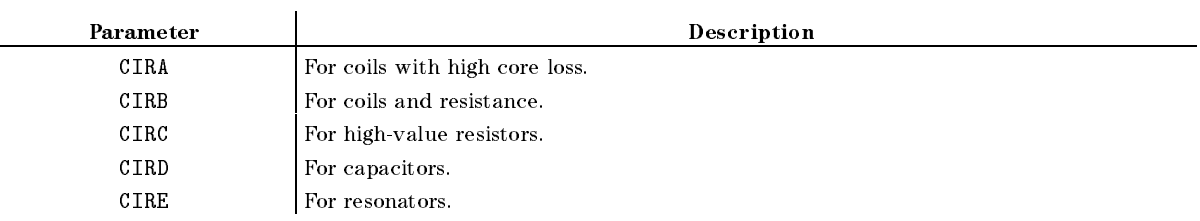

■ Query Response

 $CIR{A|B|C|D|E}$  < new line>< $END$ >

■ Equivalent SCPI Command

:CALCulate:EVALuate:EPARameters:CIRCuitL[A|B|C|D|E}

**Example** 

OUTPUT @Hp4396;"EQUC CIRA"

2-40 Commands Reference

#### $EQUCO? \Box < number$

Returns a  $C_0$  at the specified frequency. For more information, see "EQUC0? value" in Appendix I. (No equivalent SCPI command; Network analyzer only)

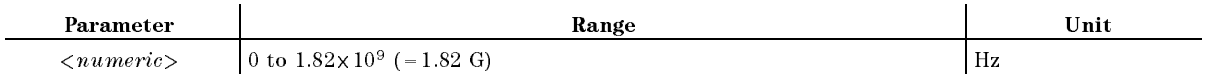

■ Query Response

<numeric><new line><END>

#### EQUCPARA?

Executes six elements equivalent circuit analysis of <sup>a</sup> crystal resonator, and outputs parameters. For more information, see \EQUCPARA?" in Appendix I. (No equivalent SCPI command; Network analyzer only)

■ Query Responce

See "EQUCPARA?" in Appendix I.

### EQUCPARS?

Executes six elements equivalent circuit analysis of a crystal resonator, and outputs parameters. For more information, see \EQUCPARS?" in Appendix I. (No equivalent SCPI command; Network analyzer only)

■ Query Responce

See \EQUCPARS?" in Appendix I.

#### EQUCPARS4?

Executes four elements equivalent circuit analysis of <sup>a</sup> crystal resonator, and outputs parameters. For more information, see \EQUCPARS4?" in Appendix I. (No equivalent SCPI command; Network analyzer only)

■ Query Responce

See "EQUCPARS4?" in Appendix I.

#### $$

Specifies how many points are used for an approximation of a admittance circle for EQUCPARA? and EQUCPARS? equivalent circuit analysis commands for the crystal resonator. EQUCPARA? (or EQUCPARS?) thins the measured points out for the specied points, then make circle approximation. When the EQUM parameter is set greater than the number of points, EQUCPARA? (or EQCUCPARS?) uses all points for the circle approximation. Default value is 8. (Instrument BASIC EXECUTE executable; No equivalent SCPI command; Network analyzer only)

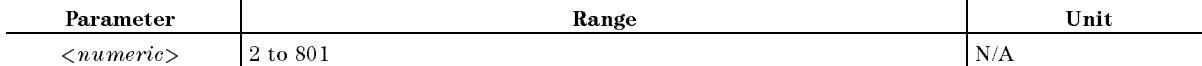

■ Query Response

```
<numeric><new line><^END>
```
#### ${\bf EQUM?} \sqcup < numeric>$

#### ESB?  $\equiv$

Outputs the Event Status register <sup>B</sup> (Instrument Event Status register) value. (Query Only)

■ Query Response

 ${numberic}$  <new line>< $END$ >

- Equivalent SCPI Command
	- :STATus:INSTrument[:EVENt]?

# $ESNB \sqcup < numberic >$

Enables the bits of Event Status register B (Instrument Event Status register).

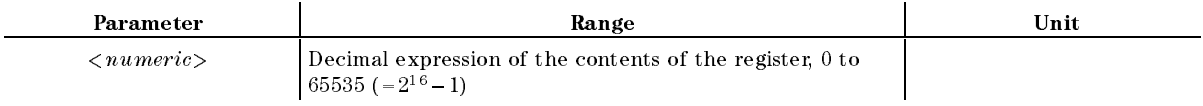

■ Query Response

 ${numberic}$  <new line>< $END$ >

- Equivalent SCPI Command
	- :STATus:INSTrument:ENABle $\sqcup \langle numberic\rangle$

# $EXPL{6$

Turns on and <sup>o</sup> the expanded phase display. ( EXP PHASE on OFF under Format; Impedance analyzer only)

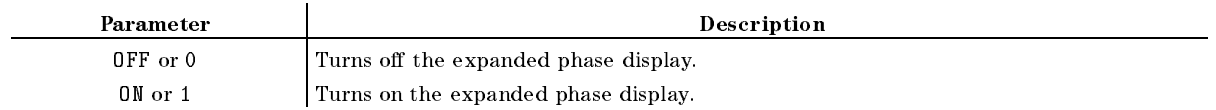

- Query Response
	- ${0|1}$  <new line>< $END$ >
- Equivalent SCPI Command

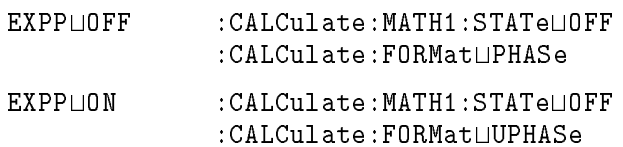

# $\textbf{FILC} \cup \langle string1 \rangle, \langle string2 \rangle, \langle string3 \rangle, \langle string4 \rangle$

Copies les. ( COPY FILE under Save; No query)

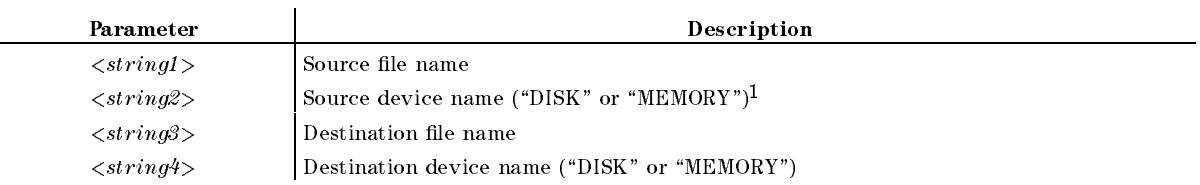

1 "DISK" for the built-in flexible disk drive; "MEMORY" for the RAM disk memory.

Equivalent SCPI Command

:MMEMory:COPYt<string1>,<string2>,<string3>,<string4>

**Example** 

OUTPUT @Hp4396;"FILC ""DAT1.TXT"",""MEMORY"",""DAT1.TXT"",""DISK"""

OUTPUT @Hp4396;":MMEM:COPY ""DAT1.TXT"",""MEMORY"",""DAT1.TXT"",""DISK"""

#### FIXEt<numeric>

sets the electrical length of the measure. (The DEFINE EXTENSION under Meas; Impedance analyzer only.)

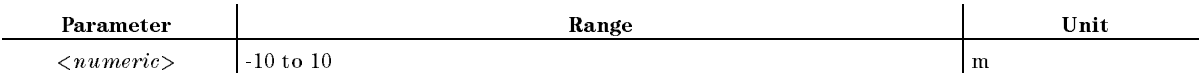

■ Query Response

 ${numberic}$  <new line><END>

Equivalent SCPI Command

:SYSTem:FIXTure:DISTance $\sqcup$ < $numeric$ 

# **FIXKDONE**

Terminates the user xture setting. ( DONE under Meas; No query; Impedance analyzer only.)

Equivalent SCPI Command

:SYSTem:FIXTure:SAVE

# FIXTL{NONE|16191|16192|16193|16194|USED}

Specifies the fixture in use in order to select which electrical length (recorded in the analyzer) is to be used.  $(FIXTURE:NONE. 16191.$ 16191 , 16191 , 16191 , 16191 , 16191 , 16191 , 16191 , 16191 , 16191 , 16191 , 16191 , 16191 , 16191 , 16191 <sup>16192</sup> , <sup>16193</sup> , <sup>16194</sup> , USED under Meas SELECT FIXTURE ; Impedance analyzer only.)

- Query Response fNONEj16191j16192j16193j16194jUSEDg<new line><^END>
- Equivalent SCPI Command

#### FIXT⊔{NONE|16191|16192|16193|16194|USED}

:SYSTem:FIXTureL4NONE|16191|16192|16193|16194|USED}

#### $\textbf{FMT} \sqcup \leq \textit{parameter} >$

Selects the display format. (FORMAT: LOG MAG, PHASE, PHASE , DELAY , SMITH AND RESIDENCE IN THE REPORT OF THE REPORT OF THE REPORT OF THE REPORT OF THE REPORT OF THE REPORT OF THE POLAR PRODUCTS A REPORT OF PRODUCTS AND RESIDENTS OF PRODUCTS AND RESIDENTS OF PRODUCTS AND RESIDENTS OF PRODUCTS AND RESIDENTS OF PRODUCTS AND RESIDENTS OF PRODUCTS AND RESIDENTS OF PRODUCTS AND RESIDENTS OF PRODUCTS AND LINE AND RESERVE THE RESERVE AND RESERVE AND RESERVE AND RESERVE AND RESERVE AND RESERVE AND RESERVE AND RESERVE AND RESERVE AND RESPONDENT AND RESPONDENT AND RESPONDENT AND RESPONDENT AND RESPONDENT AND RESPONDENT AND RES SWR , FORMAT: REAL , IMAGINARY , EXPANDED PHASE , ADMITTANCE (PARTY ), AND THE IMPLIED AND ARRANGEMENT CONTRACT AND ALL CONTRACT CONTRACT CONTRACT CONTRACT CONTR FORMAT: SPECTRUM , NOISE , NOISE , NOISE , NOISE , NOISE , NOISE , NOISE , NOISE , NOISE , NOISE , NOISE , NOISE , NOISE , NOISE , NOISE , NOISE , NOISE , NOISE , NOISE , NOISE , NOISE , NOISE , NOISE , NOISE , NOISE , NOISE , NOISE , NOISE LIN Y-AXIS , Logic Service Control of the control of the control of the control of the control of the control of the control of the control of the control of the control of the control of the control of the control of the control of th COPLEX PLANE under Format)

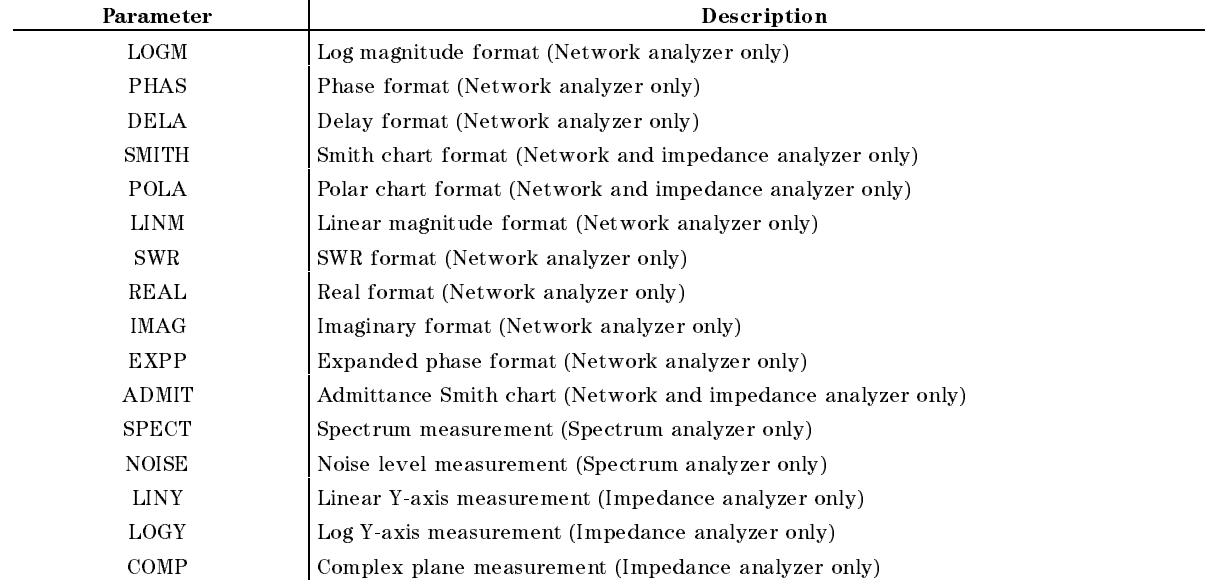

■ Query Response

fLOGMjPHASjDELAjSMITHjPOLAjLINMjSWRjREALjIMAGjEXPPjADMITjSPECTjNOISEj  $LINY|LOGY|COMP\}$  <new line>< $END$ >

Equivalent SCPI Command

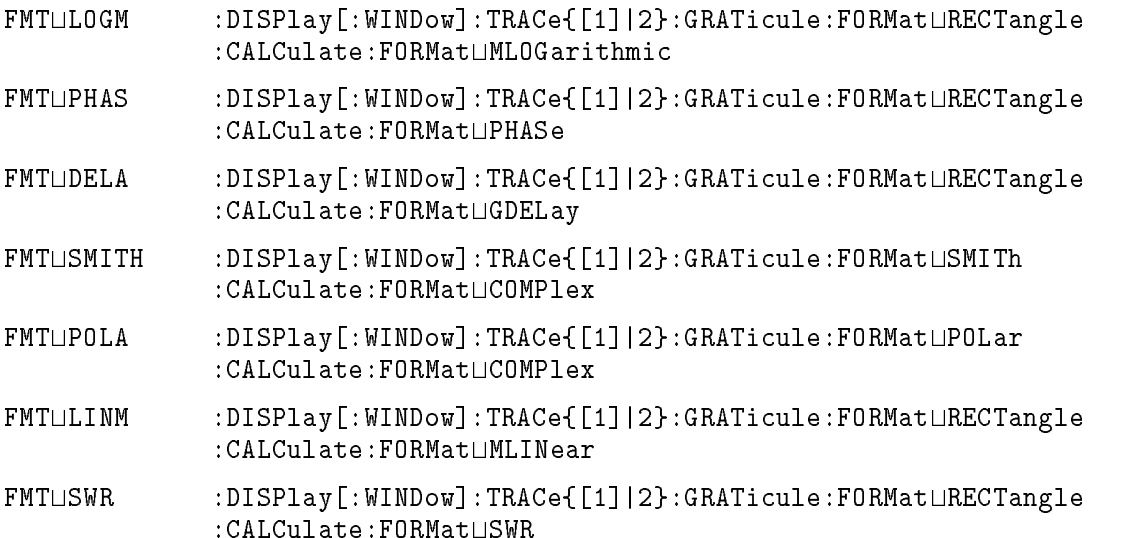
- FMTUREAL :DISPlay[:WINDow]:TRACe{[1]|2}:GRATicule:FORMatURECTangle : CALCulate: FORMatUREAL
- $FMT \sqcup IMAG$  :DISPlay[:WINDow]:TRACe{[1]|2}:GRATicule:FORMat $\sqcup$ RECTangle :CALCulate:FORMattIMAGinary
- $FTL$ EXPP :DISPlay[:WINDow]:TRACe{[1]|2}:GRATicule:FORMat $L$ RECTangle : CALCulate: FORMatLUPHase
- FMTUADMIT :DISPlay[:WINDow]:TRACe{[1]|2}:GRATicule:FORMatLADMittance :CALCulate:FORMatUCOMPlex
- FMTLSPECT  $:$  SENSe: FUNCtion $\sqcup$ "POWer $\sqcup$ {1|2|3|4}"
- FMTLINOISE :SENSe:FUNCtionL''POWer{1|2|3|4}:PSDensity"
- FMTHLIMY DISPlay[:WINDow]:TRACe{[1]|2}:GRATicule:FORMat RECTangle DISPlay[:WINDow]:TRACe{[1]|2}:Y::SPACing LINear
- FMTLLOGY  $DISPIay$ [:WINDow]:TRACe{[1]|2}:GRATicule:FORMat RECTangle DISPlay[:WINDow]:TRACe{[1]|2}:Y::SPACing LOGarithmic
- FMTLCOMP DISPlay[:WINDow]:TRACe{[1]|2}:GRATicule:FORMat CPLane CALCulate:FORMat:COMPlex
	- (TRACe[1] for the data trace; TRACe2 for the memory trace.)
- Example

OUTPUT @Hp4396;"FMT LOGM"

OUTPUT @Hp4396;"FMT?" ENTER @Hp4396;A\$ OUTPUT @Hp4396:":DISP:TRAC:GRAT:FORM RECT" OUTPUT @Hp4396;":DISP:TRAC:GRAT:FORM RECT" OUTPUT @Hp4396;":CALC:FORM MLOG" OUTPUT @Hp4396;":DISP:TRAC:GRAT:FORM?" ENTER @Hp4396;A\$ OUTPUT @Hp4396;":CALC:FORM?" ENTER @Hp4396;B\$

#### $\textbf{FNAME?} \cup \leq numberic >$

Returns the file name corresponding to a specified number in the current directory. To each file, a number is assigned from 1 to "the number of the files" in alphabetical order. Use the FNUM? command to verify the number of the files in the current directory. (Query only)

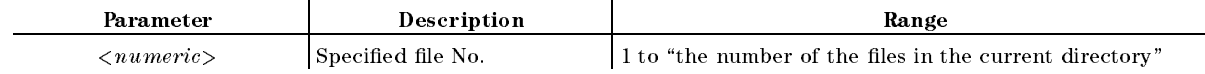

■ Query Response

 $\{string\}$  <new line>< $\epsilon$ END>

#### $FNAME? \cup < numeric>$

#### **FNUM?** FNUM?

Returns the number of the files in the current directory. (Query only)

■ Query Response

 ${numberic}$  <new line>< $END$ >

# FORM<sub>2</sub>

Sets the IEEE 32-bit floating point format to transfer trace data via GPIB. See Appendix H for more information. (No query for the Simple command)

Equivalent SCPI Command

 $:$  FORMat[ $:$ DATA] $\sqcup$ REAL, 32

# FORM3

Sets the IEEE 64-bit floating point format to transfer the trace data via GPIB. See Appendix H for more information. (No query for the Simple command)

- Equivalent SCPI Command
	- $:$  FORMat[ $:$  DATA] $\sqcup$ REAL, 64

#### FORM4 FORM4

Sets the ASCII transfer format to transfer the trace data via GPIB. See Appendix <sup>H</sup> for more information. (No query for the Simple command)

Equivalent SCPI Command

:FORMat[:DATA]LASCii

# FORM5

Sets MS-DOS format to transfer the trace data via GPIB. See Appendix H for more information. (No query for the Simple command)

- Equivalent SCPI Command
	- :FORMat[:DATA]UPACKed,32

# $FORMFLED \cup \{OFF|ON|0|1\}$

Sets the printer ON or OFF for delivering printed paper each time printing an entire screen is finished. When the paper orientation is set to Landscape, the setting by this FORMFEED command will not take effect and the printer delivers printed paper screen by screen.

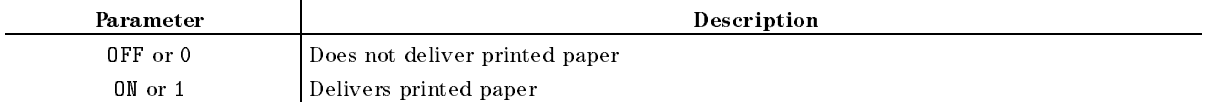

- Query Response
	- ${0|1}$  <new line>< $END$
- Equivalent SCPI Command

:HCOPy:DRIVer:FORMFeedLQGFF|ON|0|1}

## FREO

Blanks the displayed frequency notation for security purposes. Frequency notation cannot be restored except by sending the :SYSTem:PRESet or \*RST command, or by turning the power OFF and ON. ( FREQUENCY BLANK under Display)

- Query Response
	- $\{0|1\}$  <new line>< $\{END\}$
- Equivalent SCPI Command

:DISPlay:ANNotation:FREQuencyL4OFF|0}  $:$  SYSTem: SECurity  $[:$  STATe] $\sqcup$ {0N|1}

## $\textbf{FSIZE?} \cup \textcolor{red}{<} \textcolor{red}{string>}$

Returns the size of a specified file in bytes. If the file does not exist, this command returns -1. (Query only)

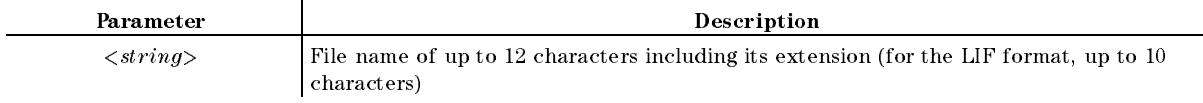

■ Query Response

```
{numberic} <new line><END>
```
## **FULS**

Sets the SPAN to the maximum range. (FULL SPAN under  $(\overline{Span})$ ; No query)

- Equivalent SCPI Command
	- :SENSe:FREQuency:SPAN:FULL (frequency) or :SOURce:POWer:SPAN:FULL (power)

# FWDI

Measures  $S_{21}$  isolation. (Network analyzer only) (FWD ISOL'N ISOL'N STD under  $\overline{Ca}$ ); No query)

Equivalent SCPI Command

:SENSe:CORRection:COLLect[:ACQuire]UFWDI

# **FWDM**

Measures S11 load match. (Network analyzer only) ( FWD. MATCH THRU under Cal; No query)

Equivalent SCPI Command

```
:SENSe:CORRection:COLLect[:ACQuire]UFWDM
```
Measures S21 frequency response. (Network analyzer only) ( FWD. TRANS. THRU under Cal; No query)

- Equivalent SCPI Command
	- :SENSe:CORRection:COLLect[:ACQuire]UFWDT

# $GATCTL \cup \{LEV|EDG\}$

Specifies the gate trigger mode. (Spectrum analyzer only) (Option 1D6 only)  $\sim$   $\sim$   $\sim$   $\sim$   $\sim$  $\mathcal{L}$  . Let  $\mathcal{L}$  be constructed by the construction of the construction of the construction of the construction of the construction of the construction of the construction of the construction of the construction of EDGE under Trigger)

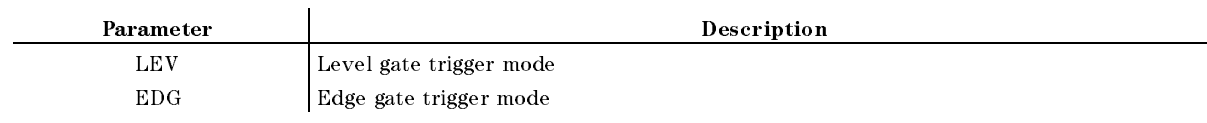

■ Query Response

 ${LEV|EDG} < new line > < END$ 

Equivalent SCPI Command

GATCTLULEV :SENSe:SWEep:GATed:TRIGgerULEVel GATCTLUEDG :SENSe:SWEep:GATed:TRIGgerUEDGE

# $GATDLY \cup *numeric* > [US|MS|S]$

Sets the gate delay. (Spectrum analyzer only) (Option 1D6 only) ( GATE DELAY under Trigger)

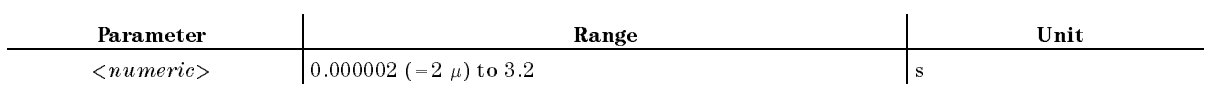

■ Query Response

 ${numberic}$  <new line>< $END$ >

Equivalent SCPI Command

:SENSe:SWEep:GATed:DELayU<numeric>

Example

OUTPUT @Hp4396;"GATDLY 10US"

# $GATLEN \cup \langle numberic \rangle$ [US|MS|S]

Sets the gate length. (Species and Miller only) (Option 1D6 only) (Option Gate Length under Trigger und der Trigger und der Trigger und der Trigger und der Trigger und der Trigger und

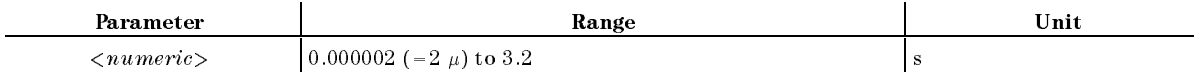

■ Query Response

 ${numberic}$  <new line><END>

Equivalent SCPI Command

:SENSe:SWEep:GATed:LENGthu<numeric>

■ Example

OUTPUT @Hp4396;"GATLEN 100US"

OUTPUT @Hp4396;":SENS:SWE:GAT:LENG 100US"

# $\textbf{GRODAPER} \cup \langle numberic \rangle$ [PCT]

Sets the aperture for the group delay measurement as a percentage of the span. (Network analyzer only) (GROUP DELY APERTURE under  $(Bw/Avg)$ )

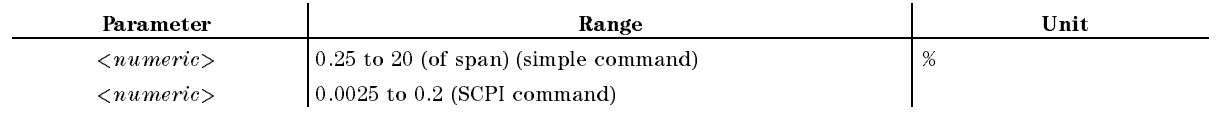

■ Query Response

 ${numberic}$  <new line>< $END$ >

Equivalent SCPI Command

 $:$ CALCulate:GDAPerture:APERture $\cup$ < $numeric$ 

#### HOLD HOLD

Freezes the data trace on the display. the analyzer stops sweeping and taking data.  $\sim$ SWEEP: HOLD under Trigger)

- Query Response
	- ${0|1}$  <new line><END>

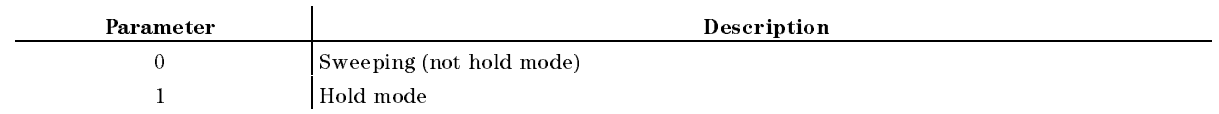

Equivalent SCPI Command

```
:INITiate:CONTinuousL40FF|0}
:ABORt
```
exible disk disk disk and the disk and distribution of the RAM disk of the RAM disk and the RAM disk of the RAM Initialize under der Antique und der Antique und der Antique und der Antique und der Antique und der Antique u  $\sqrt{\text{Save}}$ ; No query) Floppy disks can be initialized in the 2HD format only.

Equivalent SCPI Command

: MMEMory: INITialize $\cup$ < $string$  (msus)>, {LIF|DOS}

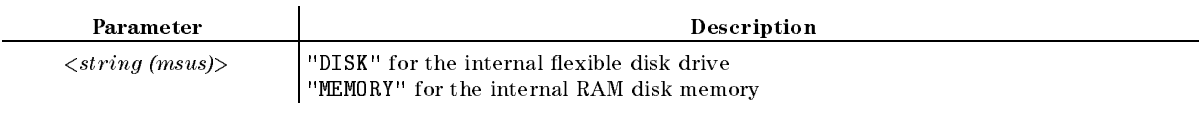

**Example** 

OUTPUT @Hp4396;":MMEM:INIT ""DISK"",DOS"

# INP8IO?

Inputs data from the 4-bit parallel input to the analyzer, and outputs the data to <sup>a</sup> controller. (Query only)

■ Query Response

 ${{numberic} \}$  <new line>< ${\sf END}$ >

Equivalent SCPI Command

```
:SYSTem:COMMunicate:PARallel[:RECeive]:DATA?
```
# $INPUCALC\{1-12\} \sqcup < number(c(1)>, < number(c(2)>, ..., < number(c(n))$

Stores the measurement calibration error coefficient set of real/imaginary pairs input via GPIB into the analyzer's memory. The command definition changes to  $INPUCALG{1-3}$  when used in the impedance analyzer. See Appendix F for calibration array assignments. (Network and impedance analyzer only; No query)

Parameter Description  $\langle$ *numeric* $\rangle$  Complex number (Data format: real, imaginary) Equivalent SCPI Command :DATA[:DATA] $\cup CC0{1-12}$ ,  $\{ \text{enumerate (1)} \}$ ,  $\{ \text{numeric (2)} \}$ , ...,  $\{ \text{numeric (n)} \} | \{ \text{block} \}$ Example DIM  $A(1:201, 1:2)$   $NOP: 201$ OUTPUT  $@Hp4396$ ; "INPUCALC1 "; $A(*)$  Set the measurement calibration error coefficient. DIM  $A(1:201,1:2)$   $NOP: 201$ OUTPUT  $@Hp4396$ ; ":DATA CCO1,";A(\*) Set the measurement calibration error coefficient.

# $INPUCALK \cup < block >$

Stores the calibration kit data transmitted by the OUTPCALK? command. (Network and impedance analyzer only) (No query)

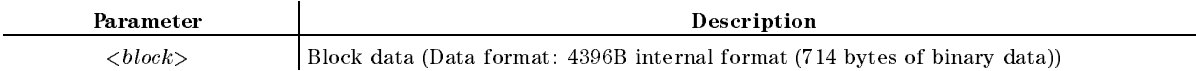

Equivalent SCPI Command

:DATA[:DATA] $\cup \text{CKIT}, \{\text{, ...,  $\langle \text{numeric (n)} \rangle \}$$ 

■ Example

OUTPUT @Hp4396;"INPUCALK ";A\$

OUTPUT @Hp4396;":DATA CKIT,";A\$

## $INPUCOMC{1|2|3}$  $\cup$ <numeric>

Inputs data into the fixture compensation coefficient arrays. (No query: Impedance analyzer only.)

The analyzer handles a reflection coefficient data for the intermediate processing. Thus, the fixture compensation is performed for the reflection coefficient as follows:

$$
\Gamma = \frac{\Gamma_M - A}{B \times (\Gamma_M - A) + C}
$$

Where,

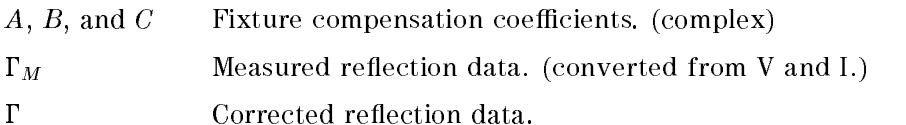

#### $INPUCOMC{1|2|3}$ U<numeric>

By using this command, you can change the contents of the fixture compensation coefficient arrays.

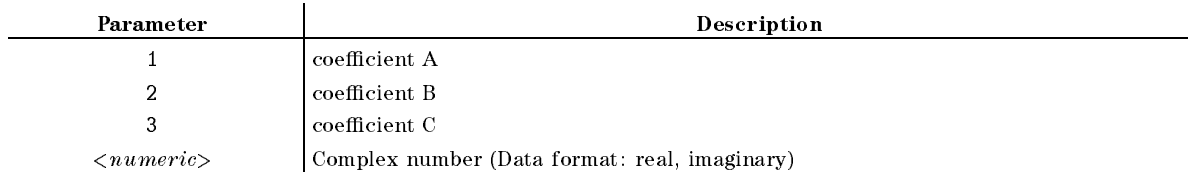

Equivalent SCPI Command

```
:DATA[:DATA]\sqcup \text{CMP}\{1|2|3\}, {<numeric
```
■ Example

```
OUTPUT @Hp4396;"INPUCOMC1 ";Dat(*)
OUTPUT @Hp4396;"DATA CMP1,";Dat(*)
```
# INPUD

Executes <sup>a</sup> 3-term calibration by using real data which are set with INPULOAA, INPUOPEA, and INPUSHOA commands. (No equivalent SCPI command; No query; Network analyzer only)

INPUDATA $\Box$ <numeric (1)>,<numeric (2)>, ..., <numeric (n)>

Inputs the error corrected data. (No query)

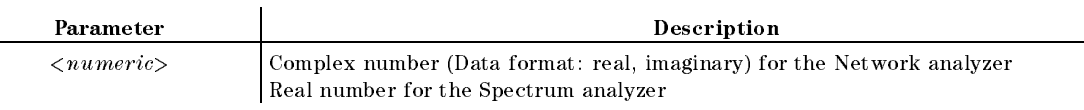

Equivalent SCPI Command

DATA[:DATA] $\Box$ DATA, {<numeric (1)>, <numeric (2)>, ..., <numeric (n)>|<br/> <br/> <br/> <br/> <br/> <br/> LOATA

■ Example

```
DIM A(1:201,1:2) Network Analyzer, NOP: 201
! Set the error corrected data.
OUTPUT @Hp4396;"INPUDATA ";A(*)
DIM A(1:201,1:2)
! Set the error corrected data.
OUTPUT @Hp4396;":DATA DATA,";A(*)
```
INPUDTRC $\cup$ <numeric (1)>,<numeric (2)>, ..., <numeric (n)>

Inputs data to DATA TRACE memory. (No query)

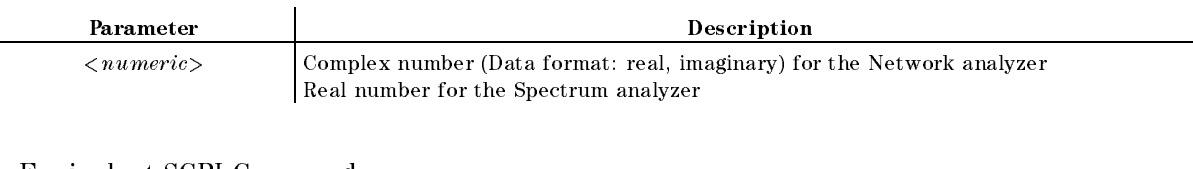

```
Equivalent SCPI Command
```

```
:TRACe[:DATA]\BoxDTR,{<numeric (1)>, <numeric (2)>, ..., <numeric (n)>|<br/> <br/> <br/> <br/> <br/> <br/>
:
```
Example

```
DIM A(1:201,1:2) Network analyzer, NOP: 201
! Set the trace data.
OUTPUT @Hp4396;"INPUDTRC ";A(*)
DIM A(1:201,1:2)
! Set the trace data.
OUTPUT @Hp4396;":TRAC DTR,";A(*)
```
#### INPULOAA $\sqcup$ <numeric (1)>,<numeric (2)>, ..., <numeric (n)>

Inputs the real LOAD data array for <sup>a</sup> 3-term calubtaion. (No equivalent SCPI command; No query; Network analyzer only)

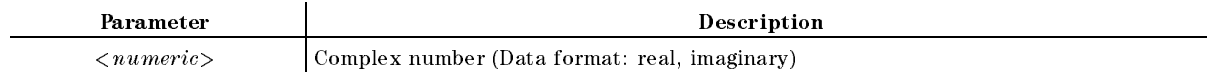

#### INPUOPEA $\sqcup$ <numeric (1)>, <numeric (2)>, ..., <numeric (n)>

Inputs the real OPEN data array for <sup>a</sup> 3-term calubtaion. (No equivalent SCPI command; No query; Network analyzer only)

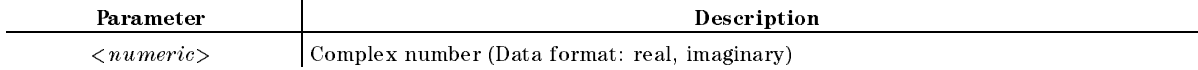

INPURAW $\{1-4\} \sqcup \langle numeric(1) \rangle, \langle numeric(2) \rangle, \ldots, \langle numeric(n) \rangle$ 

Inputs raw data. The command definition changes to  $INPURAW\{1\}$  when used in the impedance analyzer and spectrum analyzer. (No query)

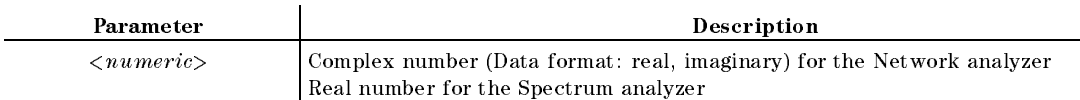

Equivalent SCPI Command

```
:DATA[:DATA]\sqcup \text{RAW{1-4},}{\varsigma \nnumeric (1)}, \{\nnumeric (2)}, ..., \varsigma \nnumeric (n) | \varsigma \nblock }
```
■ Example

```
DIM A(1:201,1:2) Network Analyzer, NOP: 201
! Set the raw data.
OUTPUT @Hp4396;"INPURAW1 ";A(*)
DIM A(1:201,1:2)
! Set the raw data.
OUTPUT @Hp4396;":DATA RAW1,";A(*)
```
## INPUSHOA $\sqcup$ <numeric (1)>,<numeric (2)>, ..., <numeric (n)>

Inputs the real SHORT data array for <sup>a</sup> 3-term calubtaion. (No equivalent SCPI command; No query; Network analyzer only)

Parameter

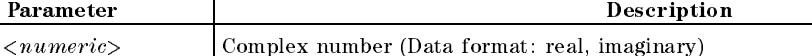

# $INPZ \sqcup \{50|75\}$ [OHM]

Sets the input impedance. (Spectrum analyzer only) ( INPUT <sup>Z</sup> under Cal)

■ Query Response

 ${numberic}$  <new line>< $END$ >

Equivalent SCPI Command

: INPut: IMPedance $\sqcup$ < $numberic$ 

■ Example

OUTPUT @Hp4396;"INPZ 50"

#### $$

Sets the display intensity as a percent of the brightest setting. ( INTENSITY under Display)

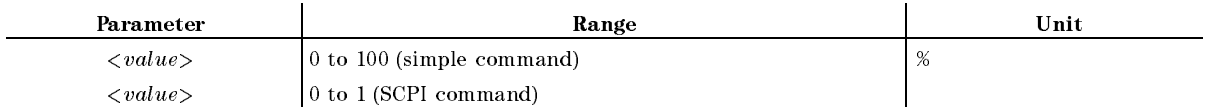

■ Query Response

 ${numberic} <$ new line> $\le$ END>

Equivalent SCPI Command

: DISPlay: BRIGhtness $\sqcup$ < $numeric$ 

# **ISOD**

Completes isolation calibration. The error coefficients are calculated and stored. (Network analyzer only) ( ISOLATION DONE under Cal; No query)

Equivalent SCPI Command

:SENSe:CORRection:COLLect:SAVE7

#### **ISOL**

Starts the isolation calibration. (Network analyzer only) ( ISOLATION under Cal; No query)

Equivalent SCPI Command

:SENSe:CORRection:COLLect[:ACQuire] $\sqcup$ ISOL2

#### $\mathbf{KEY} \cup \langle numberic \rangle$

Sends the key code for <sup>a</sup> key or a softkey on the front panel. This is equivalent to actually pressing <sup>a</sup> key. See Appendix <sup>G</sup> for key codes.

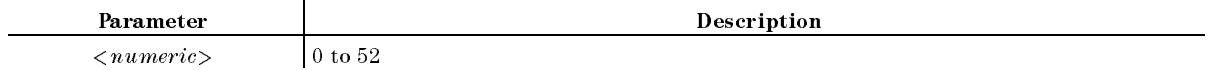

■ Query Response

```
{numberic} <new line><END>
```
Equivalent SCPI Command

Example

OUTPUT @Hp4396; "KEY 8" Equivalent to pressing Chan 1).

# KITD

Completes the procedure to define user cal kit. (Network analyzer only) ( KIT DONE (MODIFIED) under Cal; No query)

**Equivalent SCPI Command** 

:SENSe:CORRection:CKIT:SAVELALL

# $\textbf{LABECOMK}\cup \textit{string}$

Modifies the label of user defined fixture compensation kit. (Impedance analyzer only)  $\sim$ LABEL KIT under Cal; No query)

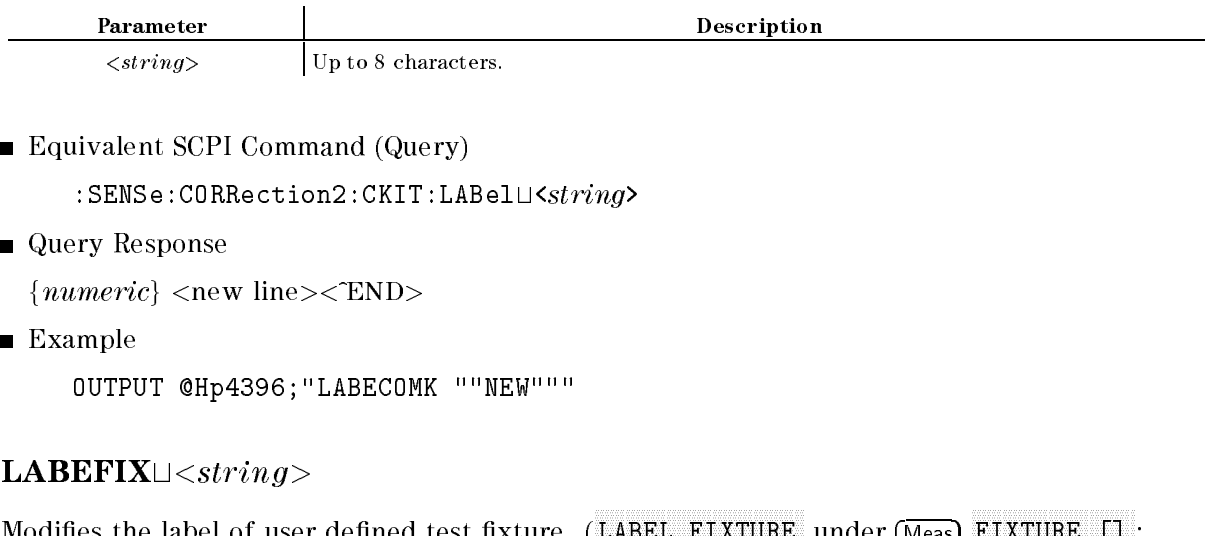

Impedance analyzer only.)

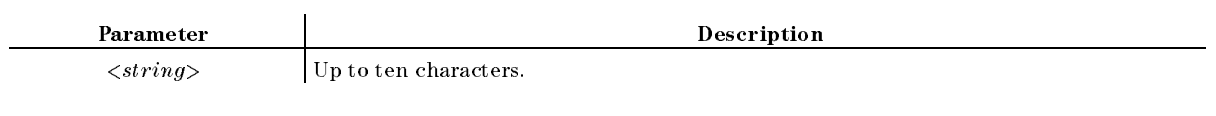

Modies the label of user dened test xture. ( LABEL FIXTURE under Meas FIXTURE [] ;

■ Query Response

 $\langle$ string> $\langle$ new line> $\langle$ END>

Equivalent SCPI Command

:SYSTem:FIXTure:LABel $\cup$ < $string$ >

**Example** 

OUTPUT @Hp4396;"LABEFIX ""NEW"""

# $\mathbf{LABEFWD}\{\mathbf{T}|\mathbf{M}\}\sqcup\leq string>$

Defines the label for the forward transmission (THRU) or the forward match (THRU) calibration. (Network analyzer only) ( LABEL: FWD. TRANS. , TRANS. , TRANS. , TRANS. , TRANS. , TRANS. , TRANS. , TRANS. , TRANS. , TRANS. , TRANS. , TRANS. , TRANS. , TRANS. , TRANS. , TRANS. , TRANS. , TRANS. , TRANS. , TRANS. , TRANS. , TRANS. , TRANS. , TRA FWD. MATCH under Cal; No query)

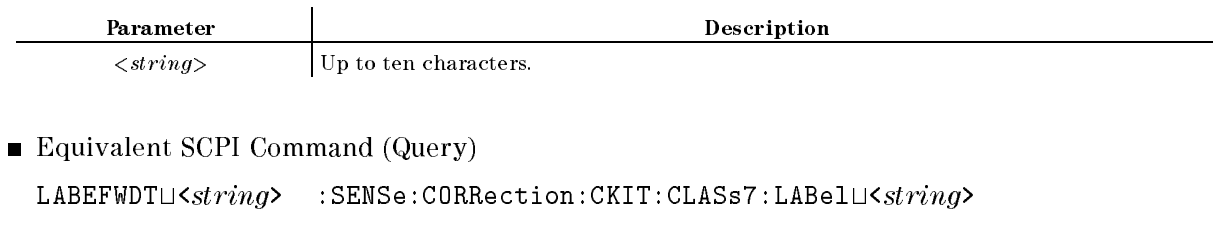

 $LABEFWDM\cup \le string$ > :SENSe:CORRection:CKIT:CLASs9:LABel $\cup \le string$ >

■ Query Response

 ${numberic}$  <new line> $\le$ END>

# $\mathbf{LABEIMP}\{\mathbf{A}|\mathbf{B}|\mathbf{C}\}\sqcup \leq string>$

Defines the label for the first class, second class, or the third class required for an impedance measurement calibration. (Impedance analyzer only) ( LABEL CLASS under Cal; No query)

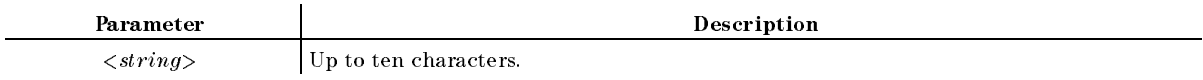

Equivalent SCPI Command (Query)

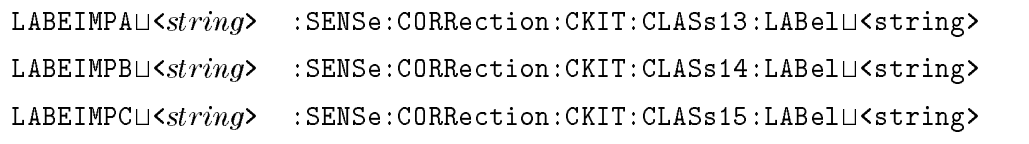

■ Query Response

 ${numberic}$  <new line>< $END$ >

# LABERES $\{P|I\} \cup \leq string$

Defines the label for the response, or the response and isolation calibration. (Network analyzer only) (RESPONSE, RESPONSE & ISOL'N under Cal; No query)

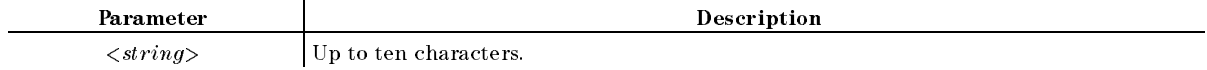

Equivalent SCPI Command (Query)

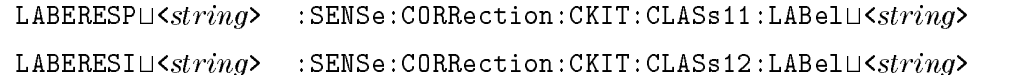

■ Query Response

 ${numberic}$  <new line><END>

#### $\mathbf{LABERES}\{\mathbf{P}|\mathbf{I}\}\sqcup < string>$

■ Example

```
OUTPUT @Hp4396;"LABERESP ""RESPONSE"""
OUTPUT @Hp4396;":SENS:CORR:CKIT:CLAS11:LAB ""RESPONSE"""
```
# $\mathbf{LABEREV}$ {T|M} $\sqcup \leq string$

Defines the label for reverse transmission (THRU) or the reverse match (THRU) calibration.  $(1 - 1 - 1)$  . The correction of  $(1 - 1)$ REV.TRANS. , REV.MATCH under Cal; No query)

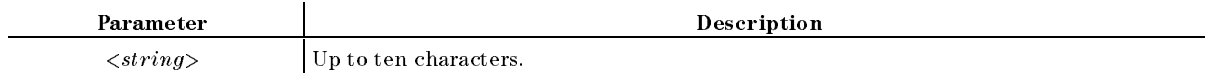

Equivalent SCPI Command (Query)

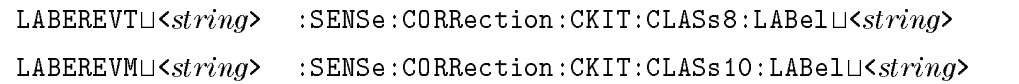

■ Query Response

 ${numberic}$  <new line>< $END$ >

# $\mathbf{LABES11}\{\mathbf{A}|\mathbf{B}|\mathbf{C}\}\cup \leq string>$

Defines the label for the first class, the second class, or the third class required for an  $S_{11}$  1-port calibration. (Network analyzer only) ( LABEL: S11A , S11B , S11B , S11B , S11B , S11B , S11B , S11B , S11B , S11B , S11B , S11B , S11B , S11B , S11B , S11B , S11B S11C under Cal; No query)

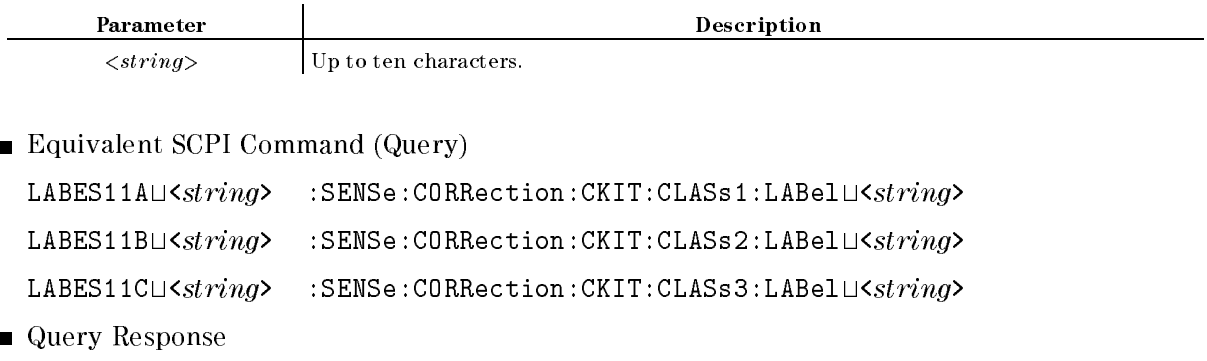

 ${numberic}$  <new line>< $END$ >

# $\mathbf{LABES22}\{\mathbf{A}|\mathbf{B}|\mathbf{C}\}\sqcup\leq string>$

Defines the label for the first class, the second class, or the third class required for an  $S_{22}$  1-port calibration. (Network analyzer only) ( LABEL: S22A , S22B , S22C under Cal; No query)

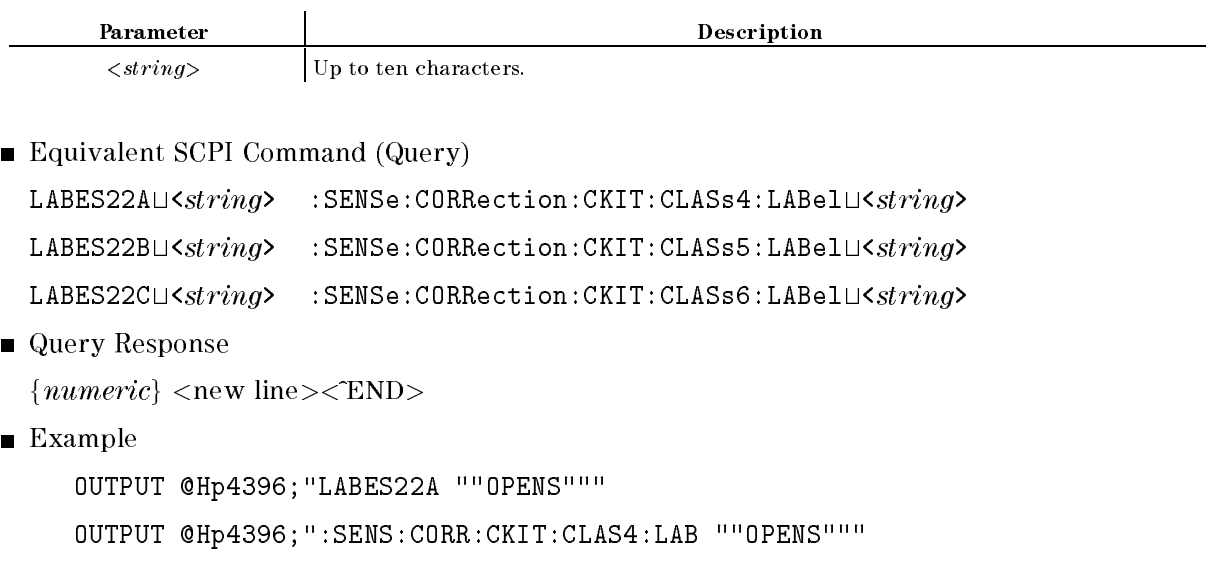

# $\mathbf{LABK}\cup \leq string>$

Denes <sup>a</sup> label for <sup>a</sup> new calibration kit. (Network and impedance analyzer only) ( under (Cal); No query)

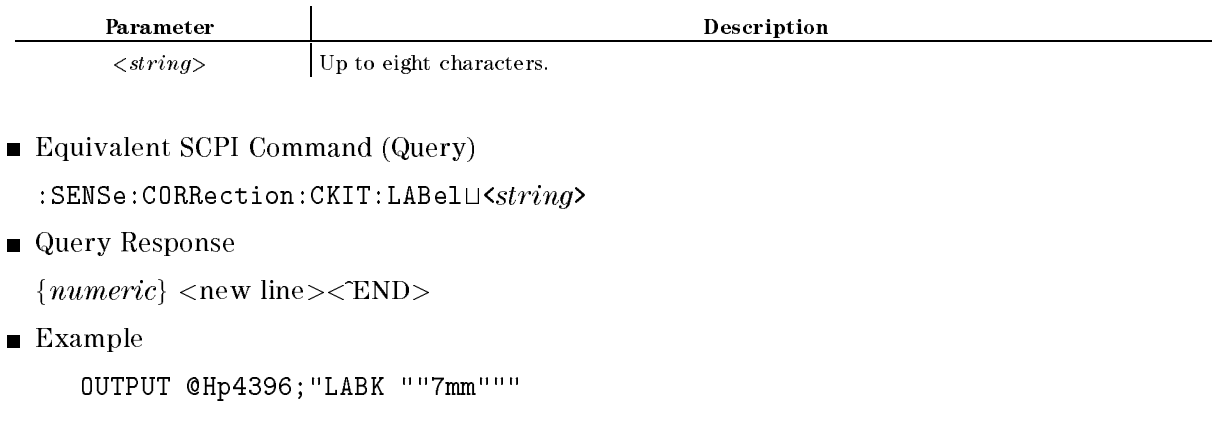

OUTPUT @Hp4396;":SENS:CORR:CKIT:LAB ""7mm"""

#### $\text{LABK}\cup \text{<}string$

# LABS $\cup$  < string >

Denes a label for the standard. (Network and impedance analyzer only) ( Cal; No query)

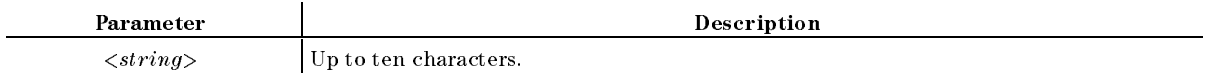

Equivalent SCPI Command

:SENSe:CORRection:CKIT:STANdard:LABel $\sqcup$ <string>

**Example** 

OUTPUT @Hp4396;"LABS ""SHORT""" OUTPUT @Hp4396;":SENS:CORR:CKIT:STAN:LAB ""SHORT"""

# LANDSCAPE $\cup$ {OFF|ON|0|1}

Sets the orientation of paper landscape or not, using ON or OFF. This setting takes effect for priters which support printing paper placed in the landscape orientation. Setting the paper orientation mode will invalidate the setting by the FORMFEED command. ( LNDSCAPE under Copy)

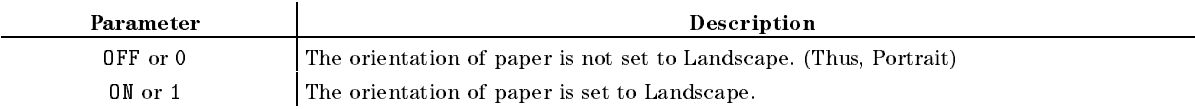

■ Query Response

```
{0|1} <new line><END>
```
Equivalent SCPI Command

:HCOPy:DRIVer:LANDScapeL4(OFF|ON|0|1}

# **LIMCLEL**

Clears all segments in the limit line. ( CLEAR LIST YES under System; No query)

- Equivalent SCPI Command
	- : CALCulate: LIMit: CLEar

# $LIMD \cup < numberic>$

Sets the limits an equal amount above and below a specified middle value, instead of setting upper and lower limits separately. (DELTA LIMITS under (System))

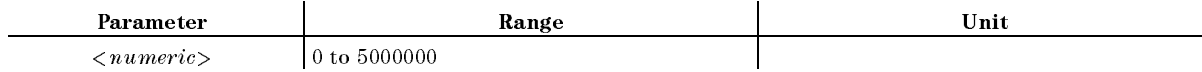

- Query Response  ${numberic}$  <new line><END>
- Equivalent SCPI Command  $:$ CALCulate:LIMit:SEGMent:DELTa $\sqcup$ < $numeric$

# LIMEDONE

Complete completely the limit table to limit DONE under System; No query)

Equivalent SCPI Command

:CALCulate:LIMit:SAVE

# $LIMIAMPO \sqcup < numberic>$

Adds or subtracts an oset in amplitude value. ( AMPLITUDE OFFSET under System)

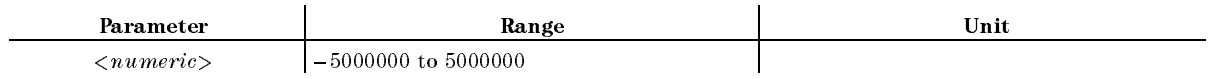

■ Query Response

 ${numberic}$  <new line>< $END$ >

Equivalent SCPI Command

 $:$  CALCulate:LIMit:OFFSet $\sqcup$ < $numeric$ 

# LIMILINE $\cup$ {OFF|ON|0|1}

Sets limit lines ON or OFF. ( LIMIT LINE ON off under System)

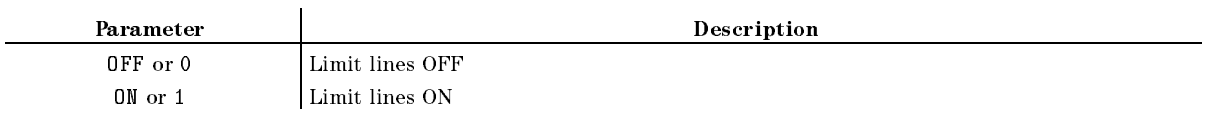

■ Query Response

 ${0|1}$  <new line>< $END$ >

Equivalent SCPI Command

: CALCulate: LIMit: LINEL { OFF | ON | 0 | 1 }

Example

OUTPUT @Hp4396;"LIMILINE ON"

#### LIMILINE $\cup$ {OFF|ON|0|1}

## $LIMIPRMO \sqcup < numberic>$

Additional or subtracts and the systems and the state of the substantial college the state of the state of the System)

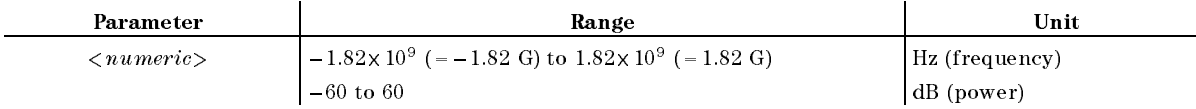

■ Query Response

 ${numberic}$  <new line>< $END$ >

- Equivalent SCPI Command
	- $:$ CALCulate:LIMit:CONTrol:OFFSet $\sqcup$ < $numeric$

# LIMITEST $\sqcup$ {OFF|ON|0|1}

Sets the limit testing ON or OFF. ( LIMIT TEST ON off under System)

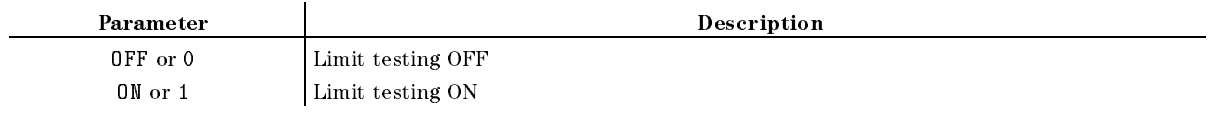

■ Query Response

 ${numberic}$  <new line>< $END$ >

Equivalent SCPI Command

```
:CALCulate:LIMit:STATeL40FF|0N|0|1}
```
#### $LIML \cup < numberic>$

Sets the lower limit value for the segment. ( LOWER LIMIT under System)

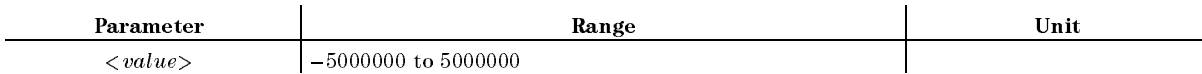

■ Query Response

```
{numberic} <new line><END>
```
Equivalent SCPI Command

 $:$ CALCulate:LIMit:SEGMent:LOWer $\cup$ < $numeric$ 

# $LIMML$  <  $numeric$

Sets the midpoint for delta limits. ( MIDDLE VALUE under System)

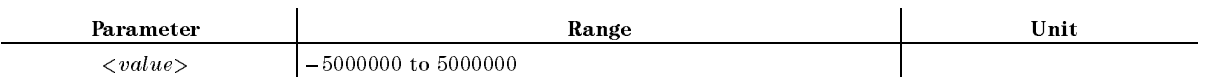

■ Query Response

 ${numberic}$  <new line>< $END$ >

Equivalent SCPI Command

 $:$ CALCulate:LIMit:SEGMent:MIDDle $\cup$ < $numeric$ 

# $LIMPRML < numberic > [HZ|KHZ|MAHZ|GHZ|DBM]$

Sets the starting sweep parameter value of <sup>a</sup> segment, using entry block controls. ( under (System))

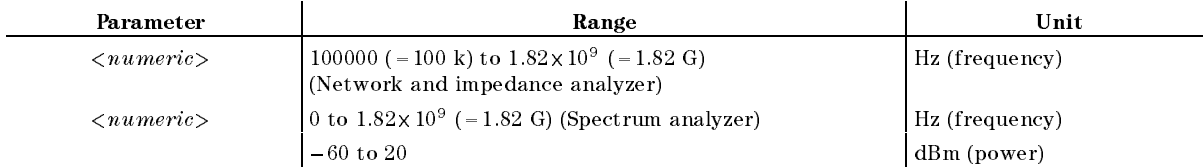

■ Query Response

 ${numberic}$  <new line>< $END$ >

Equivalent SCPI Command

 $:$ CALCulate:LIMit:SEGMent:CONTrol[:DATA] $\sqcup$ < $numeric$ 

## LIMSADD

Additional to the committee the the little to the state in the little to the little state of the little state. ADD UNDER SYSTEM; ATO MULLETI

- Equivalent SCPI Command
	- :CALCulate:LIMit:SEGMent:ADD

# LIMSDEL

Deletes a limit testing segment. (DELETE under (System); No query)

- Equivalent SCPI Command
	- :CALCulate:LIMit:SEGMent:DELete

#### **LIMSDON** Limited the second contract of the second contract of the second contract of the second contract of the second contract of the second contract of the second contract of the second contract of the second contract of the sec

Terminates a limit segment definition. (DONE under (System); No query)

Equivalent SCPI Command

:CALCulate:LIMit:SEGMent:SAVE

# LIMSEDI $\cup$ [<numeric>]

Specifies which limit segment in the table to edit. When you want to define or modify the values of the specified segment, you do not have to enter  $\langle numeric \rangle$  (the segment number).  $\sim$ SEGMENT , which is a second control of the second control of the second control of the second control of the second control of the second control of the second control of the second control of the second control of the sec EDIT under System)

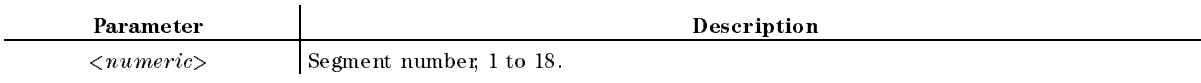

■ Query Response

SEGMENT ) In the second control of the second control of the second control of the second control of the second control of the second control of the second control of the second control of the second control of the second

 $\sim$ 

 ${numberic}$  <new line>< $END$ >

Equivalent SCPI Command

```
LIMSEDI\sqcup<numeric>
                    :CALCulate:LIMit:SEGMent\cup<numeric
```

```
LIMSEDIt[<numeric>]
:CALCulate:LIMit:SEGMent:EDITt<numeric> (No query)
\cdotsEDITOR CONTINUES IN THE STATE OF THE STATE OF THE STATE OF THE STATE OF THE STATE OF THE STATE OF THE STATE OF THE STATE OF THE STATE OF THE STATE OF THE STATE OF THE STATE OF THE STATE OF THE STATE OF THE STATE OF THE STA
```
## $LIMU\cup\langle numberic\rangle$

Sets the upper limit value for <sup>a</sup> limit testing segment. ( UPPER LIMIT under System)

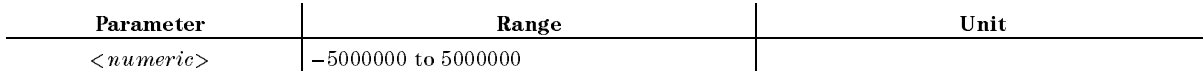

■ Query Response

 ${numberic}$  <new line>< $END$ >

Equivalent SCPI Command

 $:$ CALCulate:LIMit:SEGMent:UPPer $\cup$ < $numeric$ 

## $LMAX? \Box \leq numberic >$

Outputs the *n*th peak value from the left of the analysis range. See "LMAX?" in Appendix I. (Instrument BASIC EXECUTE executable; No equivalent SCPI command)

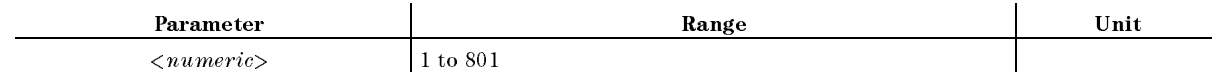

■ Query Response

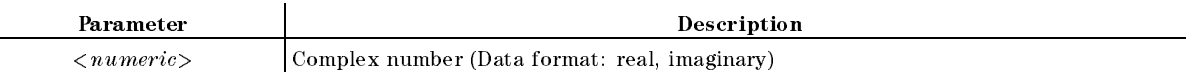

#### $LMARG \cup < numberic >$

Specify the value for the left margin of printed paper. (PRINT SETUP , LEFT MARGIN  $\overline{\phantom{a}}$  $(\overline{Copy})$ 

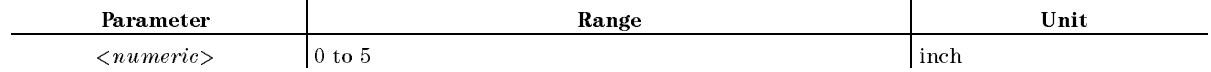

■ Query Response

 ${numberic}$  <new line><END>

Equivalent SCPI Command

:  $HCOPy: DRIVEET:LEFTMarg: U\leq numberic$ 

## $LMIN? \sqcup < numberic>$

Outputs the  $nth$  negative peak value from the left of the analysis range. See "LMIN?" in Appendix I. (Instrument BASIC EXECUTE executable; No equivalent SCPI command)

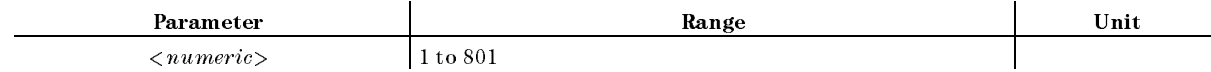

■ Query Response

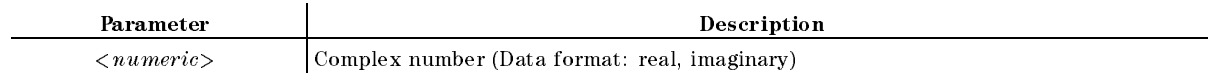

## LISV

Displays <sup>a</sup> tabular listing of all the measured data points and their current values.  $\sim$ LIST VALUES under Copy; No query)

Equivalent SCPI Command

```
: DISPlay [: WINDow]: TEXT1: PAGE\sqcup1
:DISPlay[:WINDow]:TEXT1:STATeL4[0N|1}
```
## $LVCDT \cup < numberic > [DB]$

Sets the level cal data (adds an offset value to the measured value). (Spectrum analyzer only)  $\sim$  (see Figure 1). LVL CAL DATA under Cal)

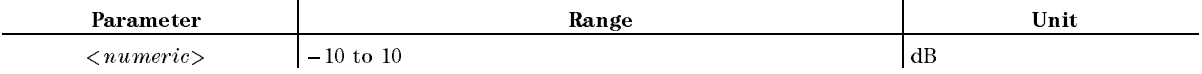

■ Query Response

 ${numberic}$  <new line>< $END$ >

Equivalent SCPI Command

:SENSe:CORRection:OFFSet[:MAGNitude] $\sqcup$ < $numeric$ >

## LVLCAL

Measures the CAL OUT signal (20 MHz,  $-20$  dBm) at the input selected by the MEAS command (automatically sets the level cal data). After executing this function, the instrument state is returned to the state that existed before executing this function. (Spectrum analyzer only)  $\sim$ EXECUTE LVL CAL under Cal; No query)

Equivalent SCPI Command

: CALibration: AUTOLONCE

# $MATH \cup \{DATA|DDVM|DMNM|DPLM\}$

Sets the trace math operation. ( DATA MATH: DATA , DATA-MEM , DATA+MEM , DATA/MEM under DATA MATH [ ] under Display)

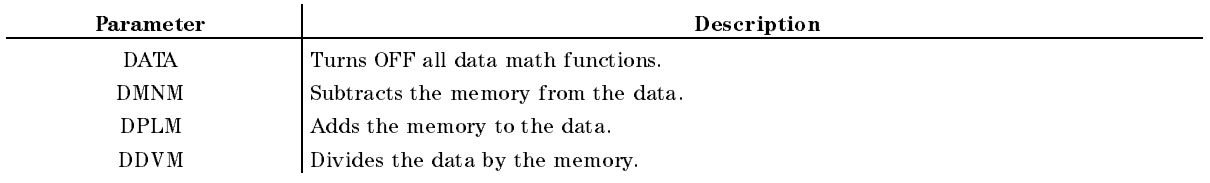

■ Query Response

fDATAjDMNMjDPLMjDDVMg <new line><^END>

Equivalent SCPI Command

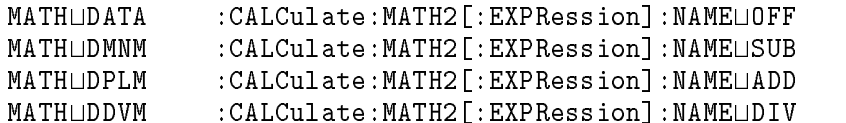

**Example** 

```
OUTPUT @Hp4396;"MATH DATA"
OUTPUT @Hp4396;":CALC:MATH2:NAME OFF"
```
# $MAXMLEV \cup < numberic > [DBM]$

Sets the maximum mixer level. (Spectrum analyzer only) (MAX MIXER LEVEL under (Scale Ref))

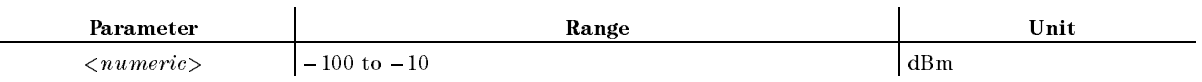

■ Query Response

 ${numberic}$  <new line>< $END$ >

Equivalent SCPI Command  $:$  SENSe:POWer:AC:RANGe[:UPPer] $\cup$ < $numeric$ 

#### $MEAS \cup *parameter*$

Selects the parameters or inputs to be measured. ( NETWORK: A R , A R , A R , A R , A R , A R , A R , A R , A R , A R , A R , A R , A R , A R , A R , A R , A R , B/R , responsible to the contract of the contract of the contract of the contract of the contract of the contract of <sup>A</sup> ,  $\sim$  ,  $\sim$ Refl: FWD S11 [A/R] , FWD S11 [A/R] , FWD S11 [A/R] , FWD S11 [A/R] , FWD S11 [A/R] , FWD S11 [A/R] , FWD S11 [A/R] , FWD S11 [A/R] , FWD S11 [A/R] , FWD S11 [A/R] , FWD S11 [A/R] , FWD S11 [A/R] , FWD S11 [A/R] , FWD S11 Transition of the contract of the contract of the contract of the contract of the contract of the contract of the contract of the contract of the contract of the contract of the contract of the contract of the contract of Transmission in the contract of the contract of the contract of the contract of the contract of the contract of the contract of the contract of the contract of the contract of the contract of the contract of the contract o Refl: Refl: Refl: Refl: Refl: Refl: Refl: Refl: Refl: Refl: Refl: Refl: Refl: Refl: Refl: Refl: Refl: Refl: Refl: R SPECTRUM: SPECTRUM: SPECTRUM: SPECTRUM: SPECTRUM: SPECTRUM: SPECTRUM: SPECTRUM: SPECTRUM: SPECTRUM: SPECTRUM: S <sup>R</sup> ,  $-$  ,  $-$  ,  $-$  ,  $-$  ,  $-$  ,  $-$  ,  $-$  ,  $-$  ,  $-$  ,  $-$  ,  $-$  ,  $-$  ,  $-$  ,  $-$  ,  $-$  ,  $-$  ,  $-$  ,  $-$  ,  $-$  ,  $-$  ,  $-$  ,  $-$  ,  $-$  ,  $-$  ,  $-$  ,  $-$  ,  $-$  ,  $-$  ,  $-$  ,  $-$  ,  $-$  ,  $-$  ,  $-$  ,  $-$  ,  $-$  ,  $-$  ,  $-$  , <sup>B</sup> , IMPEDIATION COMPUTER IN CONTRACT IN CONTRACT IN A REPORT OF THE UNIT OF THE UNIT OF THE UNIT OF THE UNIT OF TH PHASE (PHASE) , which is a control of the control of the control of the control of the control of the control of the control of the control of the control of the control of the control of the control of the control of the RESISTING TO A RESISTING TO A RESISTING TO A RESISTING TO A RESISTING TO A RESISTING TO A RESISTING TO A RESISTING TO A RESISTING TO A RESISTING TO A RESISTING TO A REPORT OF THE RESISTING OF THE RESISTING OF THE RESISTING REACTION IN THE REACTION OF THE REACTION OF THE REACTION OF THE REACTION OF THE REACTION OF THE REACTION OF THE REACTION OF THE REAL PROPERTY OF THE REAL PROPERTY OF THE REAL PROPERTY OF THE REAL PROPERTY OF THE REAL PROPE ADMITTING CONTINUES ON A CONTINUES OF THE CONTINUES OF THE CONTINUES OF THE CONTINUES OF THE CONTINUES OF THE CONTINUES OF THE CONTINUES OF THE CONTINUES OF THE CONTINUES OF THE CONTINUES OF THE CONTINUES OF THE CONTINUES PHASE (PHASE (Y) , and the contract of the contract of the contract of the contract of the contract of the contract of the contract of the contract of the contract of the contract of the contract of the contract of the con  $\sim$  CONDUCTION  $\sim$  CONDUCTION  $\sim$  CONDUCTION  $\sim$  CONDUCTION  $\sim$  CONDUCTION  $\sim$  CONDUCTION  $\sim$  CONDUCTION  $\sim$ SUSCEPTION CONTINUES INTO A REPORT OF THE CONTINUES OF THE CONTINUES OF THE CONTINUES OF THE CONTINUES OF THE CONTINUES OF THE CONTINUES OF THE CONTINUES OF THE CONTINUES OF THE CONTINUES OF THE CONTINUES OF THE CONTINUES REFL.COM 2007 - WARD AND A SHOP PARTICLE OF LAND AND A SHOP PARTICLE AND A SHOP PARTICLE AND A SHOP PARTICLE A REAL AND A REAL AND A REAL AND A REAL AND A REAL AND A REAL AND A REAL AND A REAL AND A REAL AND A REAL AND A IMAG(Y) , CAPCITATION IN THE REPORT OF REPORT OF REPORT OF REPORT OF REPORT OF REPORT OF REPORT OF REPORT OF REPORT OF R SER(Cs) , SER(Cs) , SER(Cs) , SER(Cs) , SER(Cs) , SER(Cs) , SER(Cs) , SER(Cs) , SER(Cs) , SER(Cs) , SER(Cs) , INDUCTNCE:PRL(Lp) SER(Ls) RESISTNCE:PRL(Rp) . RESISTING , AND THE SISTEM OF THE RESISTING CONTINUES OF THE RESISTING , AND THE RESISTING , AND THE RESISTING SER(RS) , the series of the series of the series of the series of the series of the series of the series of the D FACTOR CONTINUES ON THE CONTINUES OF THE CONTINUES OF THE CONTINUES OF THE CONTINUES OF THE CONTINUES OF THE CONTINUES OF THE CONTINUES OF THE CONTINUES OF THE CONTINUES OF THE CONTINUES OF THE CONTINUES OF THE CONTINUES  $\overline{\phantom{a}}$  , and  $\overline{\phantom{a}}$  , and  $\overline{\phantom{a}}$  , and  $\overline{\phantom{a}}$  , and  $\overline{\phantom{a}}$  , and  $\overline{\phantom{a}}$ 

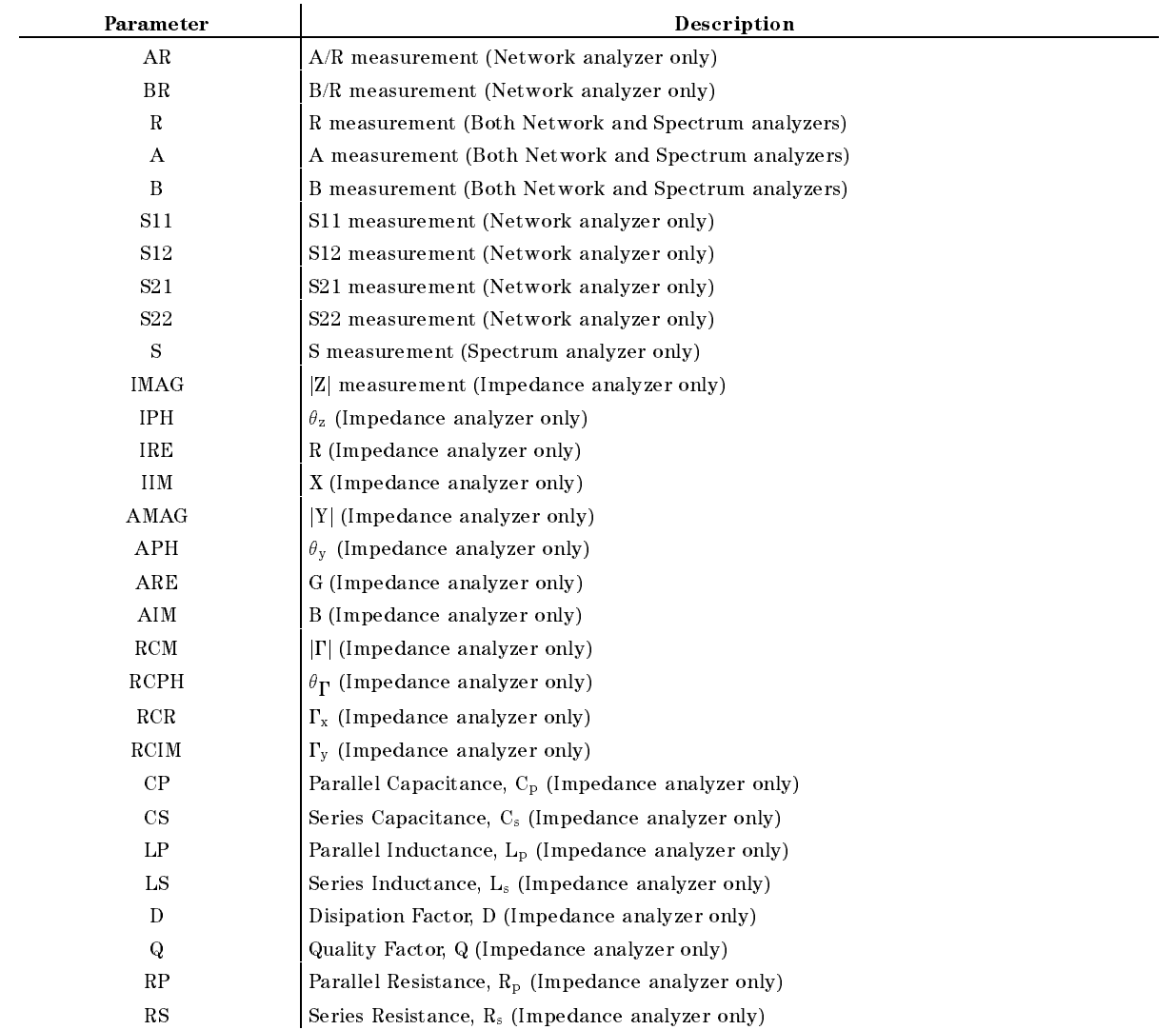

■ Query Response

fARjRBjRjAjBjS11jS12jS21jS22jSjIMAGjIPHjIREjIIMjAMAGjAPHjAREjAIMjRCMjRCPHj RCMJALING I ITOLIKA INJERCIMI GJERCIM I ITOLIKA I ITOLICA STRADILI STRADILI STATISTO STATISTIKA STATISTIKA I I

**Equivalent SCPI Command** 

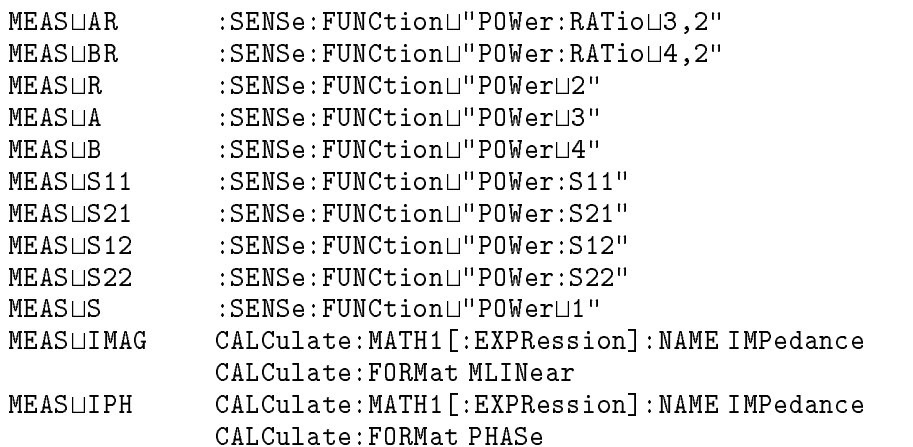

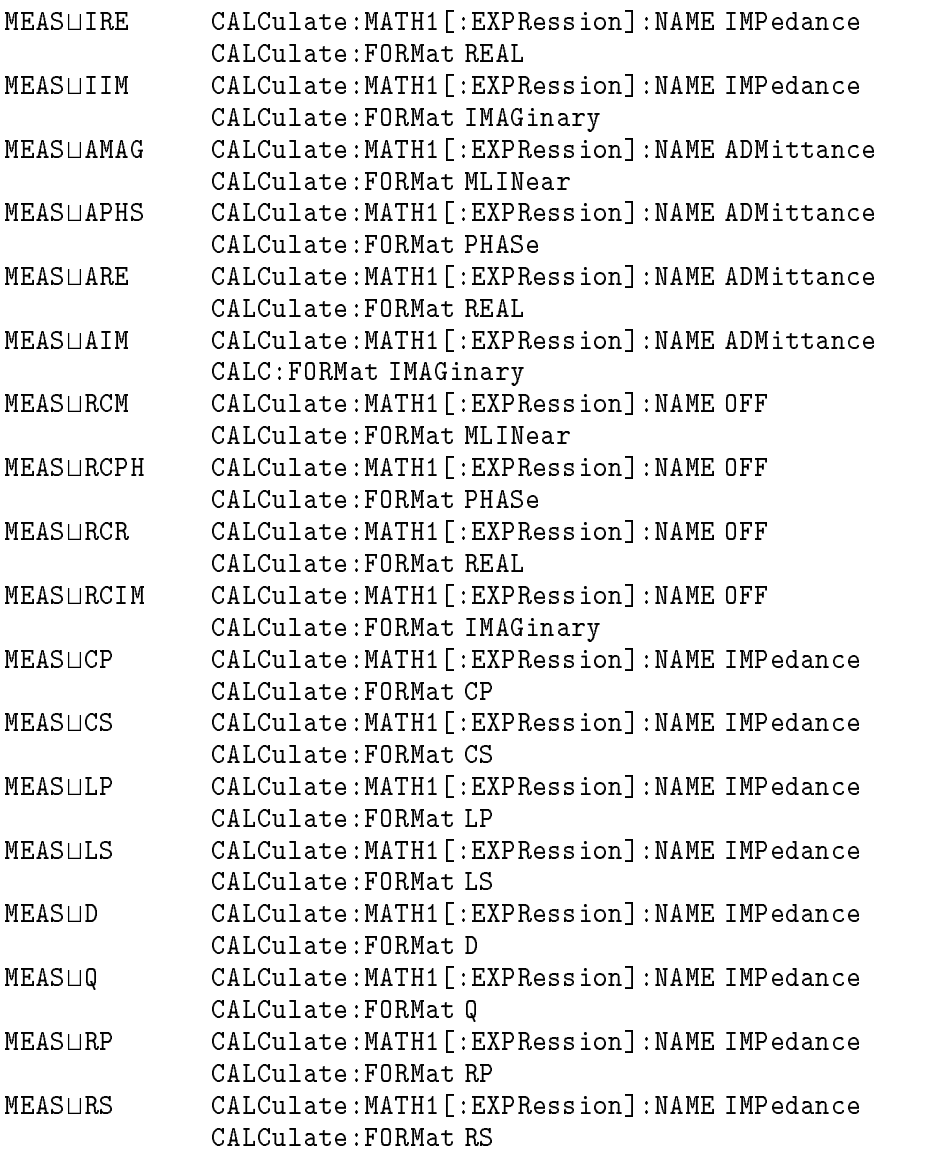

■ Example

OUTPUT @Hp4396;"MEAS AR" OUTPUT @Hp4396;"MEAS?" ENTER @Hp4396;A\$ OUTPUT @Hp4396;":SENS:FUNC ""POW:RAT 3,2""" OUTPUT @Hp4396;":SENS:FUNC?" ENTER @Hp4396;A\$

# $MEASTAT \cup \{OFF|ON|0|1\}$

Calculates the mean, standard deviation, and peak-to-peak values in the portion of the displayed trace that is in the search range. (In the search range of the search range. ( STATICS ON off under Utility)

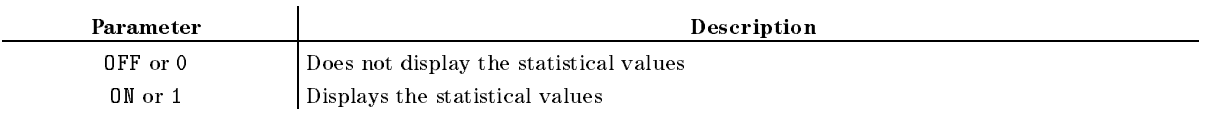

- Query Response
	- ${0|1}$  <new line>< $END$ >
- Equivalent SCPI Command

:CALCulate:EVALuate:MSTatistics[:STATe]U{OFF|ON|0|1}

# $MKR \sqcup \{OFF|ON|0|1\}$

Sets the marker to active  $(ON)$  or inactive  $(OFF)$ . When the MKR is turned off, the marker, sub-marker, and  $\Delta$ marker are tuned to be off. ( $(MKR)$ )

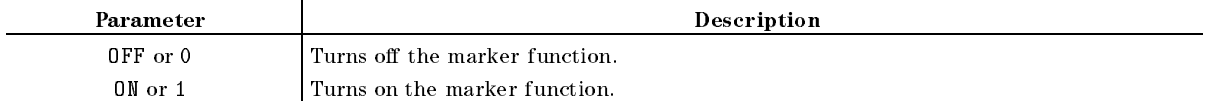

■ Query Response

```
{0|1} <new line><END>
```
Equivalent SCPI Command

 $:DISPlay[:WINDow]:TRACe{[1] |2} : MARKer[1]:ALL:STATEU{OFF|ON|0|1}$ 

(TRACe[1] for the data trace; TRACe2 for the memory trace.)

# **MKRAMPO**

Moves the limits so that they are centered an equal amount above and below the marker at the sweep parameter value. (MAKER $\rightarrow$ AMP.OFS. under (System); No query)

Equivalent SCPI Command

:CALCulate:LIMit:OFFSettMARKer

# **MKRAUV?**

Outputs the auxiliary amplitude value (value 2) of the measurement value at the marker position. See "Marker Readout" in Appendix H for the auxiliary amplitude value of each display format. (Query only)

■ Query Response

 ${numberic}$  <new line>< $END$ >

Equivalent SCPI Command

```
:CALCulate:EVALuate:Y[1]:VALue2?
```
#### **MKRCENT** ————————————————————

Sets the sweep parameter center value of the destination channel to the sweep parameter value of the marker and centers that the new span about the marker and centers the new span about the th MKR!CENTER under  $(Marker \rightarrow);$  No query)

**Equivalent SCPI Command** 

: SENSe: FREQuency: CENTer<sup>UMARKer</sup> (frequency) or :SOURce:POWer:CENTertMARKer (power)

#### $MKRCONTL$ { $OFF|ON|0|1$ }

Sets the continuous or discontinuous marker mode. (Network and impedance analyzer only) ( ment and ment when we have a series of the mental of the mental of the mental of the mental of the mental of the mental of the mental of the mental of the mental of the mental of the mental of the mental of the mental of t

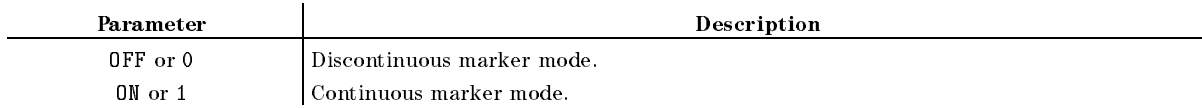

■ Query Response

 ${0|1}$  <new line><END>

Equivalent SCPI Command

:CALCulate:EVALuate:INTerpolateL40FF|0N|0|1}

# $MKRCOUP \sqcup \{OFF|ON|0|1\}$

Sets the coupled or uncoupled marker mode. ( marker) was determined the Market of the Market of the Market of the Market of the Market of the Market of the

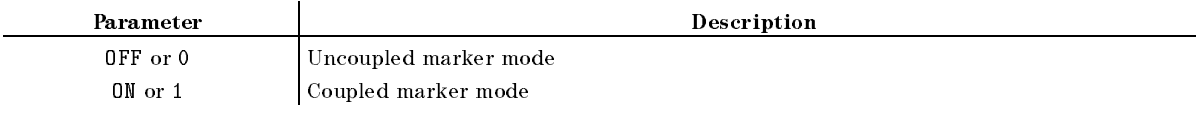

■ Query Response

 ${0|1}$  <new line><END>

Equivalent SCPI Command

: CALCulate: EVALuate: COUPleL4 OFF | ON | 0 | 1 }

## **MKRCSTE**

Sets the CENTER step size to the marker's sweep parameter value. ( $MKR\rightarrow CNTR$  STEP under (Center); No query)

Equivalent SCPI Command

:SENSe:FREQuency:CENTter:STEP[:INCRement]UMARKer

#### **MKRCSTE**

#### **MKRDCENT** ————————————————————

Sets the sweep parameter center value of the destination channel to the difference value between the markers with the markers water (the MKR!CENTER under Center and Marker!; No query)

- Equivalent SCPI Command
	- :SENSe:FREQuency:CENTertDMARker (frequency) or :SOURce:POWer:CENTertDMARker (power)

# **MKRDCSTE**

Sets the CENTER step size to the difference between the marker and  $\Delta$ marker values. ( MKR!CNTR STEP under Center; No query)

Equivalent SCPI Command

:SENSe:FREQuency:CENTer:STEP[:INCRement]UDMARker

# MKRDELA

Sets the group delay at the marker point of a fixed frequency aperture, 20% of the span, to the electrical delay to balance the phase of the DUT. (Network analyzer only) ( Scale Ref; No query)

Equivalent SCPI Command

:SENSe:CORRection:EDELay2UMARKer

# **MKRDSPAN**

Sets the SPAN of the destination channel to the difference between the marker and the marker values. ( MKR!CENTER under Span or Marker!; No query)

- Equivalent SCPI Command
	- :SENSe:FREQuency:SPANUDMARker (frequency) or
	- :SOURce:POWer:SPANLDMARker (power)

# $MKRL \cup \{OFF|ON|0|1\}$

Sets the maker list function ON or OFF. (MKR LIST ON off under  $(\overline{Utility})$ )

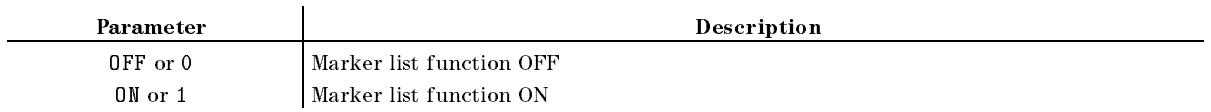

- Query Response
	- $\{0|1\}$  <new line>< $\{END\}$
- Equivalent SCPI Command

:DISPlay[:WINDow]:TEXT16:STATeL40FF|0N|0|1}

#### **MKRMIDD** ————————————————————

Sets the midpoint the LIMD command using the marker to set the middle amplitude value of <sup>a</sup> limit segment. ( MKR!MIDDLE under System; No query)

Equivalent SCPI Command

:CALCulate:LIMit:SEGMent:MIDDletMARKer

# $MKRNOI \cup \{OFF|ON|0|1\}$

Sets the noise format of the marker ON or OFF. This marker reads out the average noise level at the marker position (referenced to <sup>a</sup> <sup>1</sup> Hz noise power bandwidth). (Spectrum analyzer only) ( NOISE FORM ON OUR DESCRIPTION OF A REAL PROPERTY OF A REAL PROPERTY OF A REAL PROPERTY OF A REAL PROPERTY OF A

- Query Response
	- ${0|1}$  <new line><END>
- Equivalent SCPI Command

:CALCulate:EVALuate:NOISe[:STATe]U{OFF|ON|0|1}

# $MKRO \sqcup \{DATA | MEMO\}$

Sets <sup>a</sup> trace from data or memory to be applied for the marker values. ( man belang on a proposition of the contract of the contract of the contract of the contract of the contract of Marker)

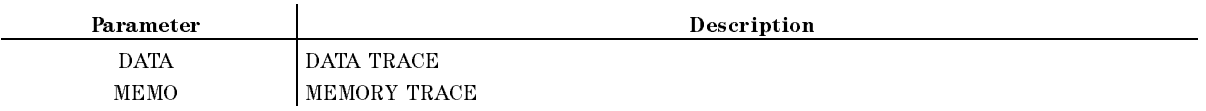

■ Query Response

```
fDATAjMEMOg <new line><^END>
```
Equivalent SCPI Command

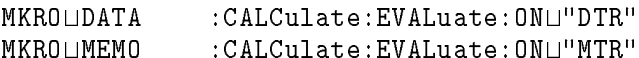

**Example** 

OUTPUT @Hp4396;"MKRO DATA"

## **MKROFS**

Sets the marker's amplitude value into the offset value. (MKR--0FFSET under  $(Display)$ ; No query)

Equivalent SCPI Command

```
:DATA[:DATA]\sqcupOFFS, MARKer
```
#### $MKRP \cup < numberic>$

Moves the marker to the specied data point number.

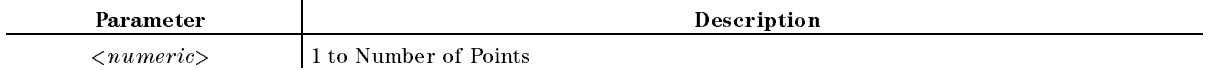

■ Query Response

 ${numberic}$  <new line>< $END$ >

Equivalent SCPI Command

:CALCulate:EVALuate:Y[1]:XPOSition:POINtt<numeric>

# **MKRPKD**

Sets the peak delta value to the smaller value of the difference of amplitude values between the present marker position and both side display points of the marker. (Network and impedance analyzer only) ( MKR!PEAK DELTA under Search; No query)

Equivalent SCPI Command

:CALCulate:EVALuate:PEAK:EXCursiontDMARker

# $MKRPRML < numberic > [HZ|KHZ|MAHZ|GHZ|DBM]$

Sets the marker at the point of the specified sweep parameter, when the marker is ON.

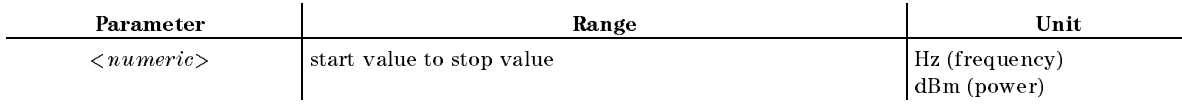

■ Query Response

 ${numberic}$  <new line>< $END$ >

Equivalent SCPI Command

:CALCulate:EVALuate:Y[1]:XPOSition $\sqcup$ < $numeric$ 

Makes the reference value of the destination channel equal to the marker's absolute value (regardless of the marker value). ( MKR!REFERENCE under Scale Ref and Marker!; No query)

Equivalent SCPI Command

:DISPlay[:WINDow]:TRACe{[1]|2}:Y[:SCALe]:RLEVelLMARKer

(TRACe[1] for the data trace; TRACe2 for the memory trace.)

#### **MKRSTAR** MKRSTAR

```
Sets the sweep parameter start value of the destination channel to the sweep parameter value
of the marker. (
               SEGMENT: MKR→START under (Sweep), or MKR→START under (Marker→): No
query)
```
Equivalent SCPI Command

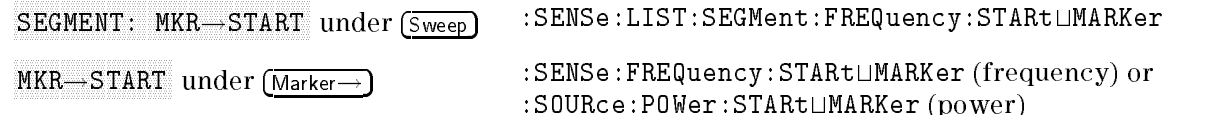

#### **MKRSTOP**

Sets the sweep parameter stop value of the destination channel to the sweep parameter value of the marker. (  $MKR \rightarrow ST0P$  under ( $\overline{\text{Sween}}$ ), or  $MKR \rightarrow ST0P$  under  $\overline{\text{Mareker}}$ ): No query)

Equivalent SCPI Command

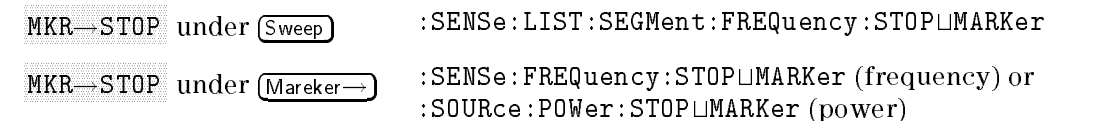

#### MKRSWPRM

Sets the segment sweep parameter value to the present marker sweep parameter value. ( MKR!SWP PARAM under System; No query)

Equivalent SCPI Command

:CALCulate:LIMit:SEGMent:CONTrol[:DATA]UMARKer

## MKRTHRE

Sets the threshold value to the amplitude value of the present marker position. ( MKR!THRESHOLD under Search; No query)

Equivalent SCPI Command

#### **MKRTHRE**

# $MKRTIME \cup \{OFF|ON|0|1\}$

Sets the x-axis units to time, (the start point is zero and the stop point is the value of the sweep time). ( MKR TIME ON off under Utility)

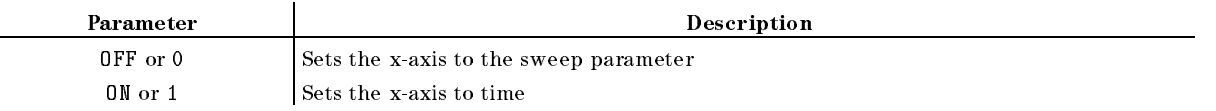

■ Query Response

```
{0|1} <new line><END>
```
Equivalent SCPI Command

:DISPlay[:WINDow]:TRACe{[1]|2}:MARKer[1]:UNIT:TIME $\sqcup$ {OFF|ON|O|1}

**Example** 

OUTPUT @Hp4396;"MKRTIME ON"

# MKRVAL?

Outputs the amplitude value of the measurement value at the marker position. See "Marker" Readout" in Appendix <sup>H</sup> for the amplitude value of each display format. (Query only)

■ Query Response

 ${numberic}$  <new line>< $END$ >

■ Equivalent SCPI Command

```
:CALCulate:EVALuate:Y[1]:VALue1?
```
Example

OUTPUT @Hp4396;"MKRVAL?" ENTER @Hp4396;A

# MKRZM

Sets the sweep parameter center value of the destination channel to the sweep parameter value of the marker, and changes the sweep parameter span value of the destination channel to \sweep parameter span - zooming aperture." ( MKR ZOOM under Marker!; No query)

Equivalent SCPI Command

:SENSe:FREQuency:SPANLMZAPerture (frequency) or

:SOURce:POWer:SPANLMZAPerture (power)

# MODI1

Leads to the modify calibration kit menu, where a calibration kit can be user-modied. (Network and impedance analyzer only) (MODIFY  $\Box$  under  $\Box$ ); No query)

Equivalent SCPI Command

```
:SENSe:CORRection:CKIT:MODify
```
#### **MODICOMK** modicom a component contract of the second contract of the second contract of the second contract of the second contract of the second contract of the second contract of the second contract of the second contract of the se

Leads to the modify fixture compensation kit menu. (MODIFY  $\Box$  under Call COMPEN KIT $\Box$ ):  $\sim$  COMPENS KITCHER COMPUTER COMPUTER COMPUTER CONTINUES. The computer computer computer computer computer computer computer computer computer computer computer computer computer computer computer computer computer compu No query;Impedance analyzer only.)

Equivalent SCPI Command

:SENSe:CORRection2:CKIT:MODify

# **MODIFIX**

Leads to the modify user xture menu. ( modify and modify and modify and model in the model of the model of the model of the model of the model of the FIXTURE[] ; No query; Impedance analyzerf only.)

Equivalent SCPI Command

:SYSTem:FIXTure:MODify

# MONDYEAR

Changes the displayed data to the months:  $y_i$  for a format. (for DATE MODE: MonDayYear under System)

- $\blacksquare$  Query Response
	- ${0|1}$  <new line>< $END$ >

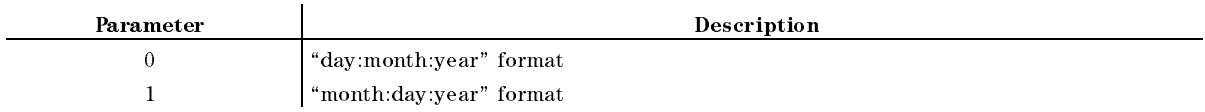

Equivalent SCPI Command

: SYSTem: DATE: MODELMDY

# **NA**

Selects the network analyzer as the analyzer type. ( NETWORK ANALYZER under Meas)

■ Query Response

{0|1}<new line><^END>

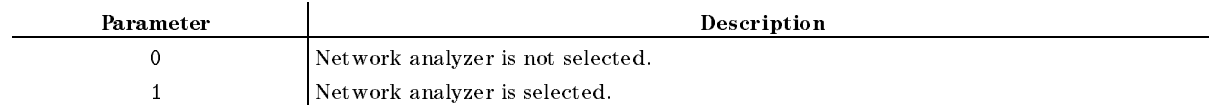

Equivalent SCPI Command

INSTrument:TYPELNA

Example

```
OUTPUT @Hp4396;"NA?"
ENTER @Hp4396;Na
If 1 THEN PRINT "Network Analyzer Mode is selected."
```
NEXP

Displays the next page of information in a tabular listing. ( NEXT PAGE under Copy; No query)

Equivalent SCPI Command

:DISPlay[:WINDow]:TEXT{1-17}:PAGELUP

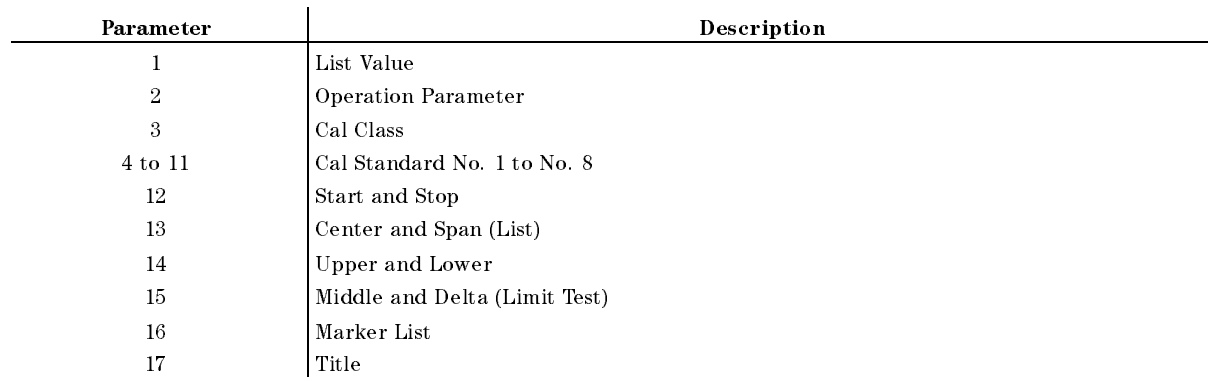

# NEXPK?

Outputs the maximum peak value and its stimulus next to the peak last found by the PEAK?, or NEXPK? commands. For more information, see "NEXPK?" in Appendix I. (Instrument BASIC EXECUTE executable; No equivalent SCPI command; Query only)

## $\textbf{NUMG} \sqcup \! < \! \mathit{numeric} >$

Triggers a user-specied number of sweeps and returns to the HOLD mode.  $\sim$ NUMBER OF GROUPS under Trigger; No query)

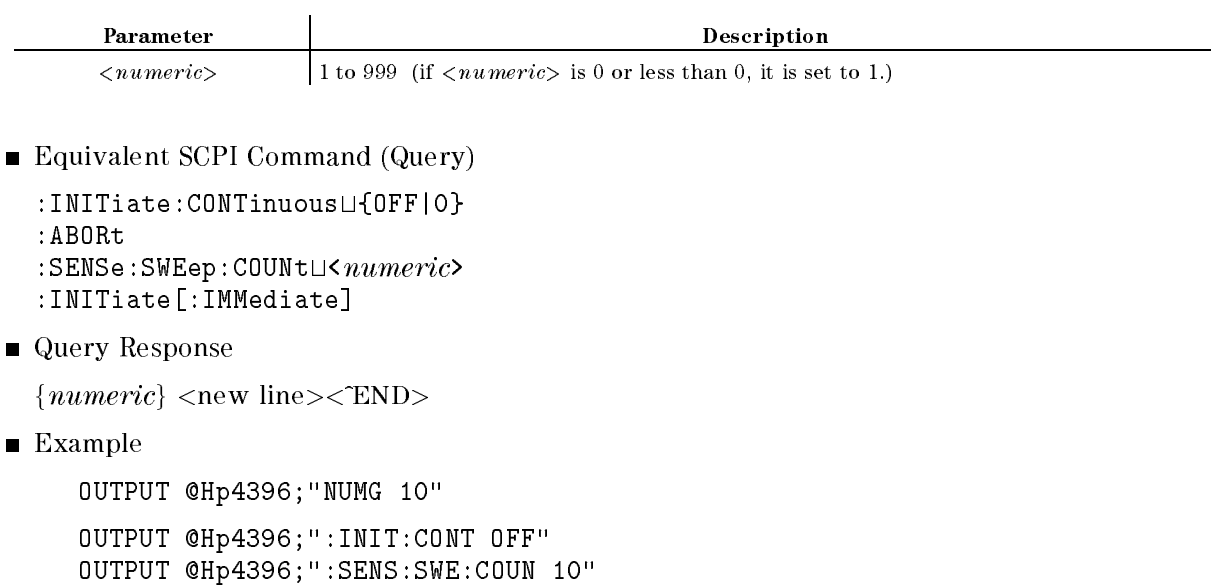

OUTPUT @Hp4396;":INIT"

NA

#### NUMLMAX? NUMLMAX?

Outputs the number of peaks within the analysis range. See "NUMLMAX?" in Appendix I. (Instrument BASIC EXECUTE executable; No equivalent SCPI command)

■ Query Response

 $<\!\!numeric\!\!><\!\!new$  line $><\!\!$   $<\!\!$  END $>$ 

#### **NUMLMIN?**

Outputs the number of negative peaks within the analysis range. See "NUMLMIN?" in Appendix I. (Instrument BASIC EXECUTE executable; No equivalent SCPI command)

■ Query Response

<numeric><new line><^END>

#### $$

Specifies the one-way electrical delay from the measurement (reference) plane to the standard. (Network and impedance analyzer only) ( OFFSET DELAY under Cal; No query)

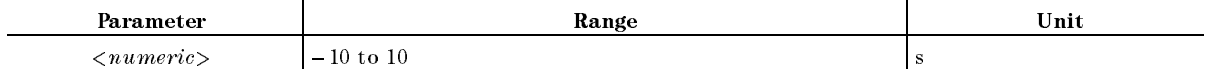

Equivalent SCPI Command (Query)

:SENSe:CORRection:CKIT:STANdard:ODELayLKnumeric>

■ Query Response

 ${numberic}$  <new line>< $END$ >

#### $$

Specifies energy loss, due to skin effect, along a one-way length of coaxial cable offset. (Network and impedance analyzer only) ( OFFSET LOSS under Cal; No query)

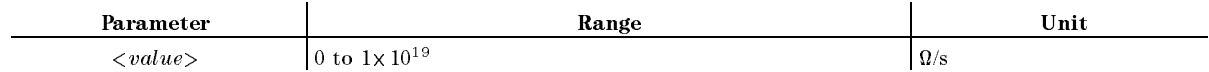

Equivalent SCPI Command (Query)

:SENSe:CORRection:CKIT:STANdard:OLOSsL< $numeric$ 

■ Query Response

 ${numberic}$  <new line> $\le$ END>

#### $OFSL \cup < value>$

# $$

Specifies the characteristic impedance of the coaxial cable offset. (Network and impedance analyzer only) ( OFFSET A UNDERLY A UNDER CALL OF A UNDER THE

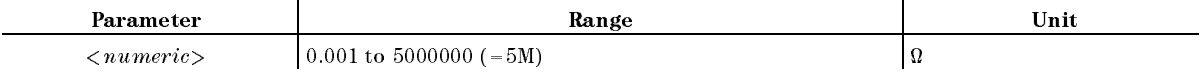

Equivalent SCPI Command (Query)

:SENSe:CORRection:CKIT:STANdard:OCIMpedanceLKnumeric>

■ Query Response

 ${numberic}$  <new line>< $END$ >

# OMII

Omits correction for isolation of <sup>a</sup> 2-port calibration. (Network analyzer only) **CONTRACTOR** OMIT ISOLATION under Cal; No query)

- Equivalent SCPI Command
	- :SENSe:CORRection:COLLect[:ACQuire]UOMII

#### OPEP

Provides <sup>a</sup> tabular listing on the display of the key parameters for both channels. **CONTRACTOR** OPERATING PARAMETERS under Copy; No query)

- Equivalent SCPI Command
	- $:$  DISPlay  $[:$  WINDow]: TEXT2: PAGE $\sqcup$ 1 :DISPlay[:WINDow]:TEXT2:STATeL40N|1}

#### $$

Enables the operational status register.

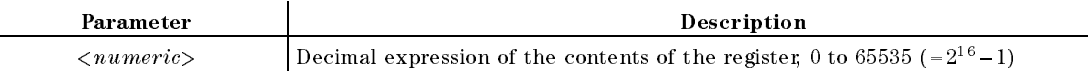

■ Query Response

 ${numberic}$  <new line>< $END$ >

Equivalent SCPI Command

:STATus: OPERation: ENABle $\sqcup$ < $numeric$
### OSER?  $\sim$   $\sim$   $\sim$   $\sim$   $\sim$

Outputs the current value in the event register of an operational status register. (Query only)

■ Query Response

 ${numberic}$  <new line>< $END$ >

Equivalent SCPI Command

:STATus:OPERation[:EVENt]?

### $OSNT \cup \leq numberic >$

Sets the negative transition filter of an operational status register. For details, refer to Appendix D.

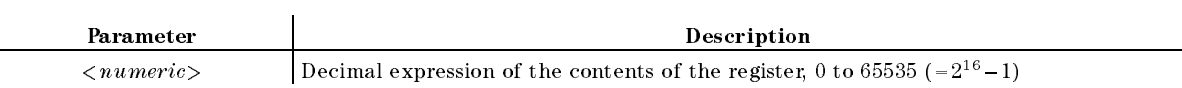

■ Query Response

 ${numberic}$  <new line><END>

Equivalent SCPI Command

:  $STATus:0$ PERation: NTRansition $\Box$ < $numeric$ >

### $OSPT \cup < numberic>$

Sets the positive transition filter of an operational status register. For details, refer to Appendix D.

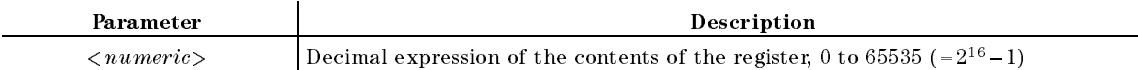

■ Query Response

 ${numberic}$  <new line><END>

Equivalent SCPI Command

:  $STATus:0$ PERation: PTRansition $\sqcup$ < $numeric$ 

## OSR?

Outputs the operational status register value. (Query only)

■ Query Response

 ${numberic}$  <new line>< $END$ >

Equivalent SCPI Command

```
:STATus:OPERation:CONDition?
```
### OSR?

### $\textbf{OUT8IO} \sqcup \leq \textit{numeric} >$

Outputs the data to the 8-bit parallel output port. (No query)

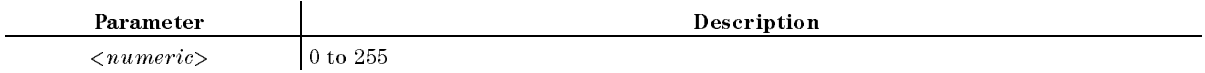

Equivalent SCPI Command

:SYSTem:COMMunicate:PARallel:TRANsmit:DATA $\sqcup$ < $numeric$ 

# OUTPCALC $\{1-12\}$ ?

Outputs the active calibration set array of the active channel. Refer to Appendix <sup>F</sup> for the calibration set array. (Network and impedance analyzer only) (Query only)

■ Query Response

```
{numberic (1)} {numeric (2)} ... {numeric (n)} <new line> <END (n is the number of
points.)
```
numeric is a complex number (data format: real, imaginary).

Equivalent SCPI Command

 $:DATA$ [:DATA]? $UCCO$ {1-12}

**Example** 

```
DIM A(1:201,1:2) NOP: 201
OUTPUT 717;"OUTCALC1?"
ENTER 717;A(*)
DIM A(1:201,1:2)
OUTPUT 717;":DATA? CCO1"
ENTER 717;A(*)
```
# OUTPCALK?

Outputs the active calibration kit. (Network and impedance analyzer only) (Query only)

■ Query Response

{block data (714 bytes of binary data)} <new line>< $END$ >

Equivalent SCPI Command

 $:DATA$ [:DATA]? $UCKIT$ 

## OUTPCERR?

Outputs ceramic resonator parameters. See \OUTPCERR?" in Appendix I for details, query response, and examples. (Instrument BASIC EXECUTE executable; No equivalent SCPI command; Query only; Network analyzer only)

### **OUTPCFIL?** OUTPCFIL?

Outputs ceramic filter parameters. See "OUTPCFIL?" in Appendix I for details, query response, and examples. (Instrument BASIC EXECUTE executable; No equivalent SCPI command; Query only; Network analyzer only)

# $OUTPCOMC{1|2|3}$ ?

Outputs data of the fixture compensation arrays. See "INPUCOMC{1|2|3} $\sqcup$ <*numeric*>" for details about the fixture compensation arrays. (Impedance analyzer only)

■ Query Response

 ${numberic (1)}$   ${numberic (2)} \dots {numberic (n)}$  <new line>  $\leq$ END>

(n is the number of points.)

numeric is a complex number. (data format: real, imaginary)

Equivalent SCPI Command

 $:$  DATA[ $:$ DATA]? $\sqcup$ CMP{1|2|3}

## **OUTPDATA?**

Outputs the error corrected data. (Query only)

■ Query Response

 ${numberic (1)}$   ${numberic (2)} ... {numberic (n)}$  <new line><END>

(n is the number of points.)

numeric is a complex number (data format: real, imaginary) for the Network analyzer, or <sup>a</sup> real number for the Spectrum analyzer.

Equivalent SCPI Command

 $:DATA$ [:DATA]? $DATA$ 

**Example** 

```
DIM A(1:201, 1:2) Network Analyzer, NOP: 201
OUTPUT 717;"OUTPDATA?"
ENTER 717;A(*)
DIM A(1:201,1:2)
OUTPUT 717;":DATA? DATA"
ENTER 717;A(*)
```
### $\textbf{OUTPDATAP?} \cup \leq numberic >$

Outputs the error corrected data at the specied point. (Query only)

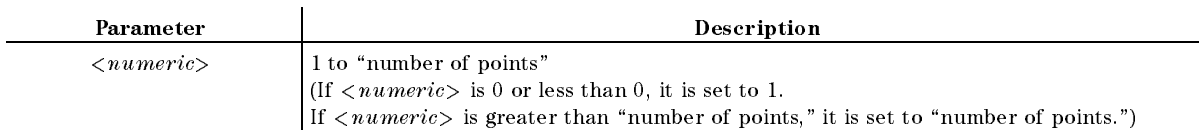

■ Query Response

```
{numberic (real)} {numberic (imaginary)} <new line><END> (Network analyzer)
```
 ${numberic (val)} <$ new line>< $END$ > (Spectrum analyzer)

Equivalent SCPI Command

:DATA[:DATA]:VALue? $\sqcup$ DATA, < $numeric$ >

■ Example

OUTPUT 717;"OUTPDATAP? 1" ENTER 717; A, B Network Analyzer OUTPUT 717;":DATA:VAL? DATA,1" ENTER 717;A,B

# OUTPDMKR?

Outputs sweep parameter and measurement value at the  $\Delta$ marker position. (Query only)

■ Query Response

```
{numberic (val1)} {numberic (val2)} {numberic (simulus)} <new line> \leqEND>
```
(Val1: Amplitude value, Val2: Auxiliary amplitude value. See \Marker Readout" in Appendix H.)

Equivalent SCPI Command

■ Example

OUTPUT 717;"OUTPDMKR?" ENTER 717;A,B,C OUTPUT 717;":CALC:EVAL:REF:DATA?" ENTER 717;A,B,C

### **OUTPDTRC?**  $\sim$   $\sim$   $\sim$   $\sim$   $\sim$   $\sim$   $\sim$   $\sim$

Outputs DATA TRACE data. (Query only)

■ Query Response

 ${numberic (1:val1)}$   ${numberic (1:val2)}$   ${numberic (2:val1)}$   ${numberic (2:val2)}$  ...  ${numberic (n:val2)}$   ${numberic (n:val2)}$  <new line> $\langle$ END> (Network analyzer)

 ${numberic (1)}$   ${numberic (2)} ... {numberic (n)}  $|\cdot$  show line> $\le$ END> (Spectrum analyzer)$ 

(n is the number of points.) (Val1: Amplitude value, Val2: Auxiliary amplitude value. See "Marker Readout" in Appendix H.)

Equivalent SCPI Command

 $:TRACe$ [:DATA]? $\square$ DTR

■ Example

```
DIM A(1:201, 1:2) Network Analyzer, NOP: 201
OUTPUT 717;"OUTPDTRC?"
ENTER 717;A(*)
DIM A(1:201,1:2)
OUTPUT 717;":TRAC? DTR"
ENTER 717;A(*)
```
### OUTPDTRCP?t<numeric>

Outputs DATA TRACE data at the specied point. (Query only)

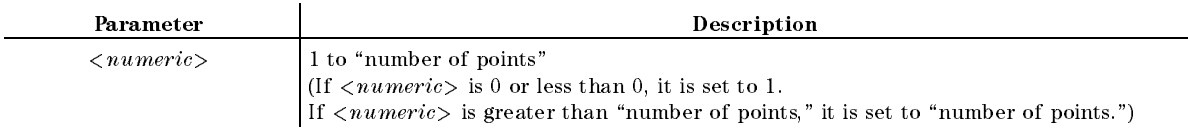

■ Query Response

 ${numberic (vall)}$   ${numberic (vall2)}$  <new line>< $END$ > (Network analyzer)

 ${numberic (val)}$  <new line>< $END$ > (Spectrum analyzer)

(Val1: Amplitude value, Val2: Auxiliary amplitude value. See "Marker Readout" in Appendix H.)

Equivalent SCPI Command

:  $\texttt{TRACE}$  :  $\texttt{DATA}$  :  $\texttt{VALue?IDTR}$ ,  $\texttt{&}\textit{numberic>}$ 

**Example** 

OUTPUT 717;"OUTPDTRCP? 1" ENTER 717;A,B OUTPUT 717;":TRAC:VAL? DTR,1" ENTER 717;A,B

### **OUTPERRO?**  $\sim$   $\sim$   $\sim$   $\sim$   $\sim$   $\sim$   $\sim$

Outputs the error message in the error queue.

■ Query Response

 ${numberic (Error number)} {string (Error message)} < new line><\n$ 

Equivalent SCPI Command

:SYSTem:ERRor?

**Example** 

```
OUTPUT 717;"OUTPERRO?"
ENTER 717;A,A$
OUTPUT 717;":SYST:ERR?"
ENTER 717;A,A$
```
# OUTPFAIP?

Outputs number of the failed point of the limit test. (Query only)

■ Query Response

 ${numberic}$  <new line>< $END$ >

Equivalent SCPI Command

ENTER 717;A

:DATA:POINts?LLFA

■ Example

```
OUTPUT 717;"OUTPFAIP?"
ENTER 717;A
OUTPUT 717;":DATA:POIN? LFA"
ENTER 717:A
```
# **OUTPFILT?**

Outputs filter parameters. See "OUTPFILT?" in Appendix I for details, query response, and examples. (Instrument BASIC EXECUTE executable; No equivalent SCPI command; Query only; Network analyzer only)

## OUTPLIMF?

Outputs the limit test results only for the failed points. (Query only)

Query Response

```
{numberic (stimulus 1)} {0} {numberc (upper-limit 1)} {numberic (lower-limit 1)}{numberic (stimulus 2)} {0} {numberic (upper-limit 2)} {number\_limit (lower-limit 2)}
```
 ${numberic (stimulus n)}$   ${0}$   ${numberic (upper-limit n)}$   ${numberic (lower-limit n)}$  <new  $line>(Form 4)$ 

- (n is the number of failed points.)
- $\{0\}$  <new line>< $\text{END}$ > (for no failed points.)

Equivalent SCPI Command

```
:DATA[:DATA]?ULFA
```
■ Example

```
DIM A(1:201, 1:4)NOP: 201
OUTPUT 717;"OUTPLIMF?"
ENTER 717 USING "\chi, K"; A(*)
DIM A(1:201,1:4)
OUTPUT 717;":DATA? LFA"
ENTER 717 USING "\, K"; A(*)
```
# OUTPLIML?

Outputs the limit test results for each point. (Query only)

■ Query Response

```
{numberic (stimulus 1)} {numberic (result 1)} {numberic (upper-limit 1)}{numberic\ (lower\_limit\ 1)}
```

```
{numberic (stimulus 2)} {numberic (result 2)} {numberic (upper-limit 2)}{numberic (lower-limit 2)}
```

```
{numberic (stimulus n)} {numberic (result n)} {numberic (upper-limit n)}{numberic (lower-limit n)} <new line><END> (Form 4)
```
(n is the number of points.) (*result* is 1 for pass, 0 for fail, or  $-1$  for no test.)

Equivalent SCPI Command

 $:DATA$ [:DATA]? $ULLIS$ 

■ Example

.

```
DIM A(1:201, 1:4) NOP: 201
OUTPUT 717;"OUTPLIML?"
ENTER 717;A(*)
DIM A(1:201,1:4)
OUTPUT 717;":DATA? LLIS"
ENTER 717;A(*)
```
### OUTPLIML?

### **OUTPLIMM?** OUTPLIMM?

Outputs the limit test result for the marker position. (Query only)

■ Query Response

 ${numberic (stimulus)} {numberic (result)} {number (upper-limit)} {number (lower-limit)}$ <new line><^END> <new line><^END>

(*result* is 1 for pass, 0 for fail, or  $-1$  for no test)

Equivalent SCPI Command

 $:DATA$ [:DATA]? $ULMAR$ 

**Example** 

OUTPUT 717;"OUTPLIMM?" ENTER 717;A,B,C,D OUTPUT 717;":DATA? LMAR" ENTER 717;A,B,C,D

# OUTPMAX?

Outputs maximum value within analysis range. See "OUTPMAX?" in Appendix I for details, query response, and examples. (Instrument BASIC EXECUTE executable; No equivalent SCPI command; Query only)

Outputs mean value within analysis range. See "OUTPMEAN?" in Appendix I for details, query response, and examples. (Instrument BASIC EXECUTE executable; No equivalent SCPI command; Query only)

### **OUTPMEMO?**

Outputs the memory data from the active channel. (Query only)

■ Query Response

 ${numberic (1)}$  {*numeric (2)*} ... {*numeric (n)*} <new line>< $END$ 

(n is the number of points.)

numeric is a complex number (data format: real, imaginary) for the Network analyzer, or a real number for the Spectrum analyzer.

Equivalent SCPI Command

 $:DATA$ [:DATA]? $L$ MEM

**Example** 

```
DIM A(1:201,1:2) Network Analyzer, NOP: 201
OUTPUT 717;"OUTPMEMO?"
ENTER 717;A(*)
DIM A(1:201,1:2)
OUTPUT 717;":DATA? MEM"
ENTER 717;A(*)
```
### $\textbf{OUTPMEMOP?} \sqcup \langle \textit{numiric} \rangle$

Outputs the memory data from the active channel at <sup>a</sup> specied point. (Query only)

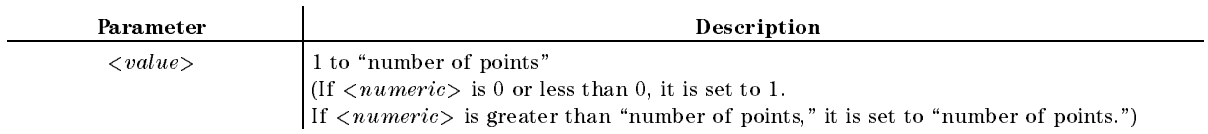

■ Query Response

{real} {imaginary} <new line>< $END$ > (Network analyzer)

 ${numberic} < new line >$  (Spectrum analyzer)

Equivalent SCPI Command

:DATA[:DATA]:VALue? $\sqcup$ MEM,< $numeric$ 

### **OUTPMIN?**

Outputs minimum value within analysis range. See "OUTPMIN?" in Appendix I for details, query response, and examples. (Instrument BASIC EXECUTE executable; No equivalent SCPI command; Query only)

Outputs maximum and minimum value within analysis range. See "OUTPMIN?" in Appendix I for details, query response, and examples. (Instrument BASIC EXECUTE executable; No equivalent SCPI command; Query only)

### **OUTPMKR?**  $\sim$   $\sim$   $\sim$   $\sim$   $\sim$   $\sim$   $\sim$   $\sim$

Outputs the sweep parameter and measurement values at the marker position. (Query only)

■ Query Response

 ${numberic (val1)}$   ${numberic (val2)}$   ${numberic (stimulus)}$  <new line>  $\leq$ END>

(Val1: Amplitude value, Val2: Auxiliary amplitude value. See \Marker Readout" in Appendix H.)

Equivalent SCPI Command

```
:CALCulate:EVALuate:Y:DATA?
```
■ Example

OUTPUT 717;"OUTPMKR?" ENTER 717;A,B,C OUTPUT 717;":CALC:EVAL:Y:DATA?" ENTER 717;A,B,C

### OUTPMKR?

### **OUTPMSTA?** OUTPMSTA?

Outputs the marker statistics. ( STATISTICS ON OUR ORDER UTILITY ON OUR CONTRACT OF A STATISTICS ONLY A STATISTICS ONLY A RELATIONS ON A RELATION

■ Query Response

 ${numberic (mean)}$  {numeric (standard deviation)} {numeric (peak to peak)} <new line><^END>

Equivalent SCPI Command

:CALCulate:EVALuate:MSTatistics:DATA?

**Example** 

```
OUTPUT 717;"OUTPMSTA?"
ENTER 717;A,B,C
OUTPUT 717;":CALC:EVAL:MST:DATA?"
ENTER 717;A,B,C
```
### OUTPMTRC?

Outputs the MEMORY TRACE data. (Query only)

■ Query Response

```
{numberic (1:val1)} {numberic (1:val2)} {numberic (2:val1)} {numberic (2:val1)}...
{numberic (n:val1)} {numberic (n:val2)} <new line><END> (Network analyzer)
```
 ${numberic (1)}$   ${numeric (2)} \dots {numeric (n)} < new line >  (Spectrum analytic)$ 

(n is the number of points.) (Val1: Amplitude value, Val2: Auxiliary amplitude value. See "Marker Readout" in Appendix H.)

Equivalent SCPI Command

 $:$ TRACe $[$ :DATA]? $\sqcup$ MTR

■ Example

```
DIM A(1:201,1:2) Network Analyzer, NOP: 201
OUTPUT 717;"OUTPMTRC?"
ENTER 717;A(*)
DIM A(1:201,1:2)
OUTPUT 717;":TRAC? MTR"
ENTER 717;A(*)
```
### $\textbf{OUTPMTRCP?} \sqcup \leq \textit{numeric} >$

Outputs the MEMORY TRACE data at the specied point. (Query only)

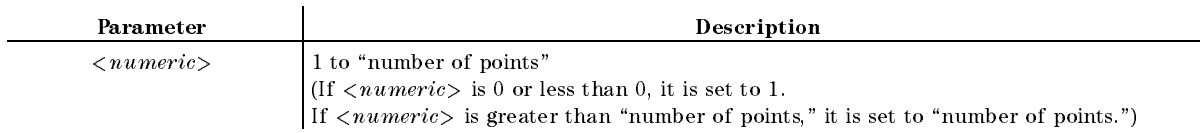

### ■ Query Response

 ${numberic (vall)}$   ${numberic (vall2)}$  <new line>< $END$ > (Network analyzer)

 ${numberic (val)} < new$  line><END> (Spectrum analyzer)

(Val1: Amplitude value, Val2: Auxiliary amplitude value. See \Marker Readout" in Appendix H.)

Equivalent SCPI Command

:TRACe[:DATA]:VALue? $\sqcup$ MTR, < $numeric$ 

**Example** 

output 717; Output 717; Output 717; Output 717; Output 717; Output 717; Output 717; Output 717; Output 717; Ou ENTER 717;A,B

<sup>f</sup>

OUTPUT 717;":TRAC:VAL? MTR,1" ENTER 717;A,B

### OUTPMWID?

Outputs the results of the bandwidth search. (Network and impedance analyzer only)  $\sim$ with the original contract of the search; Query only,  $\alpha$  and  $\alpha$ 

■ Query Response

 ${numberic (bandwidth)}$   ${numberic (center)}$   ${numberic (Q)}$  <new line>  $\leq$ END>

Equivalent SCPI Command

:CALCulate:EVALuate:WIDTh:DATA?

■ Example

OUTPUT 717;"OUTPMWID?" ENTER 717;A,B,C OUTPUT 717;":CALC:EVAL:WIDT:DATA?" ENTER 717;A,B,C

## OUTPRAW ${1-4}$ ?

Outputs the uncorrected data arrays for the active channel. (Query only)

■ Query Response

 ${numberic (1)}$   ${numberic (2)} \dots {numberic (n)}$  <new line>  $\leq$ END>

(n is the number of points.)

numeric is a complex number (data format: real, imaginary) for the Network analyzer, or <sup>a</sup> real number for the Spectrum analyzer.

Equivalent SCPI Command

 $:DATA$ [:DATA]? $URAW{1-4}$ 

### OUTPRESF?

Outputs resonator parameters. See "OUTPRESF?" in Appendix I for details, query response, and examples. (Instrument BASIC EXECUTE executable; No equivalent SCPI command; Query only; Network analyzer only)

### OUTPRESO?

Outputs resonator parameters. See "OUTPRESO?" in Appendix I for details, query response, and examples. (Instrument BASIC EXECUTE executable; No equivalent SCPI command; Query only; Network analyzer only)

### OUTPRESR?

Outputs resonator parameters. See "OUTPRESR?" in Appendix I for details, query response, and examples. (Instrument BASIC EXECUTE executable; No equivalent SCPI command; Query only; Network analyzer only)

# OUTPSMKR ${1-7}$ ?

Outputs the measurement values and sweep parameter at the sub-marker position. (Query only)

■ Query Response

 ${numberic (vall)}$   ${numberic (vall)}$   ${numberic (stimulus)}$  <new line>< $END$ >

(Val1: Amplitude value, Val2: Auxiliary amplitude value. See \Marker Readout" in Appendix H.)

Equivalent SCPI Command

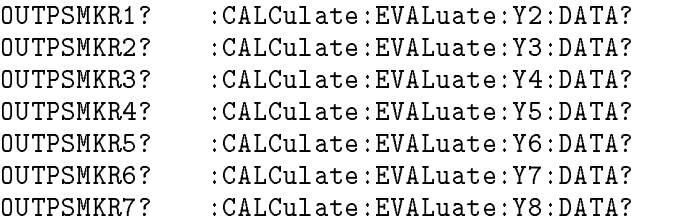

# OUTPSWPRM?

Outputs the sweep parameter data. (Query only)

■ Query Response

 ${numberic 1}$   ${numberic 2}$ ...  ${numeric n} < new line >$ 

(n is the number of points.)

Equivalent SCPI Command

 $:DATA$ [:DATA]? $\sqcup$ SPAR

## $\textbf{OUTPSWPRMP?} \sqcup < numeric>$

Outputs the sweep parameter data at a specied point. (Query only)

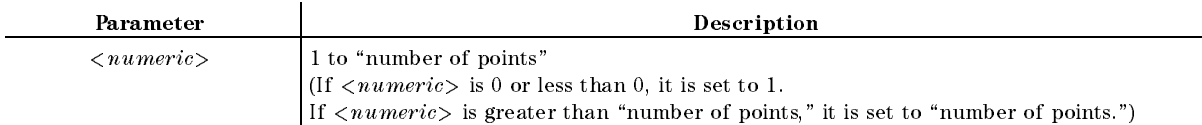

■ Query Response

 ${numberic}$  <new line>< $END$ >

Equivalent SCPI Command

:  $\texttt{DATA}$ [:DATA]:VALue? $\sqcup \texttt{SPAR},$ < $numeric$ >

# **OUTPXFIL?**

Outputs crystal filter parameters. See "OUTPXFIL?" in Appendix I for details, query response, and examples. (Instrument BASIC EXECUTE executable; No equivalent SCPI command; Query only; Network analyzer only)

# $PARS \cup \{OFF|ON|0|1\}$

Sets the partial search of the marker search function ON or OFF. ( Search)

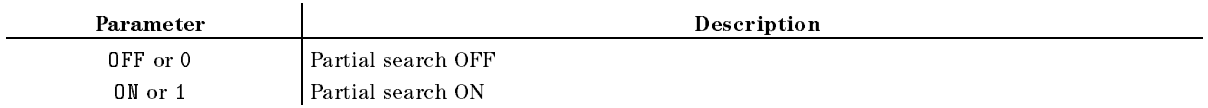

■ Query Response

 ${0|1}$  <new line>< $END$ >

Equivalent SCPI Command

:CALCulate:EVALuate:BAND:FULL[:STATe]L{OFF|ON|0|1}

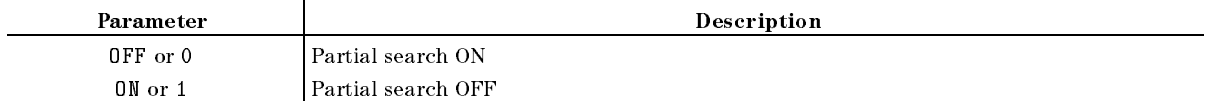

■ Example

OUTPUT 717;"PARS ON" OUTPUT 717;"PARS?" ENTER 717;A OUTPUT 717;":CALC:EVAL:BAND:FULL OFF" OUTPUT 717;":CALC:EVAL:BAND:FULL?" ENTER 717;A

Outputs maximum peak within analysis range, and memorizes its position for the NEXPK? command. See "PEAK?" in Appendix I for details, query response, and examples. (Instrument BASIC EXECUTE executable; No equivalent SCPI command; Query only)

## **PEAKCENT**

Searches for a peak using the marker and then changes the CENTER of the destination channel to the sweep parameter value of that peak. (PEAK-CENTER under  $(\overline{Center})$  or  $(\overline{Market} \rightarrow)$ ; No query)

- Equivalent SCPI Command
	- :SENSe:FREQuency:CENTerUTPEak (frequency) or :SOURce:POWer:CENTerLTPEak (power)

# $PHAO \cup < numberic > [DEG]$

Adds or subtracts a phase offset that is constant with frequency. (Network analyzer only)  $\sim$  $\ldots$  . Property  $\ldots$  and  $\ldots$  and  $\ldots$  and  $\ldots$ 

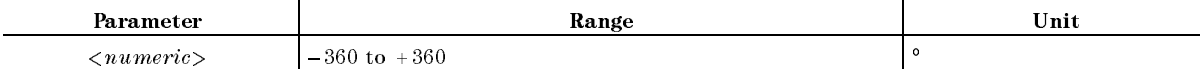

■ Query Response

 ${numberic}$  <new line><END>

Equivalent SCPI Command

# PHAU {RAD|DEG}

Selects the unit of phase format. ( PHASE UNIT [] under Format; Impedance analyzer only.)

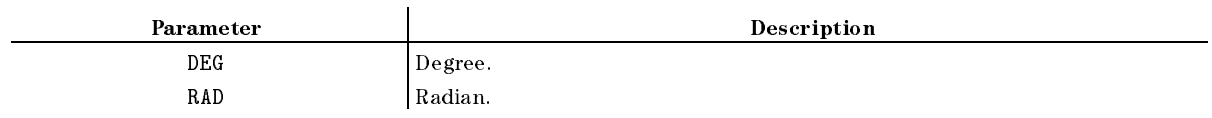

■ Query Response

{DEG|RAD}<new line><^END>

Equivalent SCPI Command

:CALCulate:FORMat:UNIT:ANGLeL4DEG|RAD}

# $PKDLTX \cup < numberic > [HZ|KHZ|MAHZ|GHZ|DBM]$

Sets the peak  $\Delta X$  value that is used to define the peak. (Network and impedance analyzer only)  $\sim$  (and a second second second second second second second second second second second second second second second second second second second second second second second second second second second second second second PEAK DEF: X under Search)

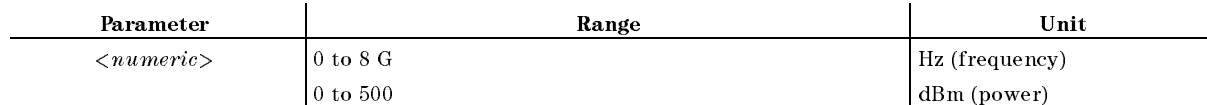

■ Query Response

 ${numberic}$  <new line><END>

Equivalent SCPI Command

: CALCulate: EVALuate: PEAK: EXCursion:  $X \cup \{numberic\}$ 

### $PKDLTX \cup < numberic > [HZ|KHZ|MAHZ|GHZ|DBM]$

■ Example

OUTPUT 717;"PKDLTX 1E6" OUTPUT 717;"PKDLTX?" ENTER 717;A OUTPUT 717;":CALC:EVAL:PEAK:EXC:X 1E6" OUTPUT 717;":CALC:EVAL:PEAK:EXC:X?" ENTER 717;A

# $PKDITY \cup < numberic>$

Sets the peak Y value that is used to dene the peak. ( PEAK DEF: Y under Search)

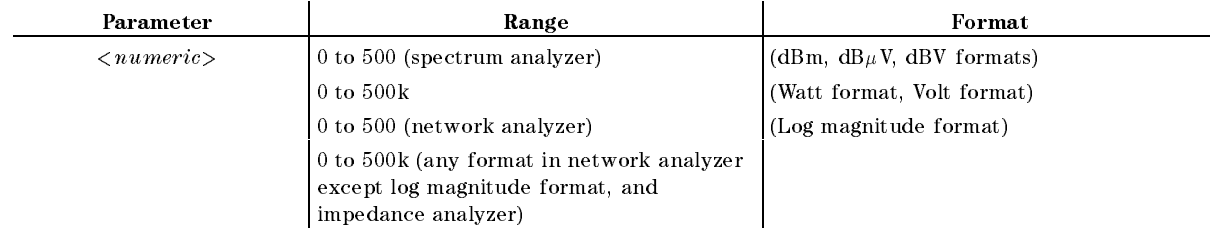

■ Query Response

```
{numberic} <new line><END>
```
Equivalent SCPI Command

:CALCulate:EVALuate:PEAK:EXCursion:Y $\cup$ < $numeric$ 

# $PKPOL \cup \{POS|NEG\}$

Sets the peak polarity for the marker search functions. (Network and impedance Analyzer only) (PEAK PLRTY pos neg under (Search))

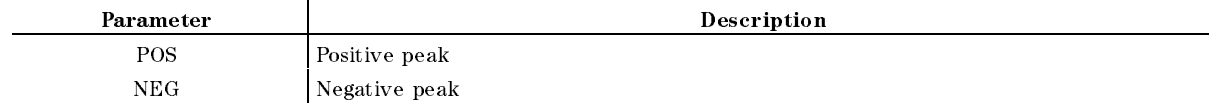

■ Query Response

 ${POS|NEG}$  <new line>< $END$ >

Equivalent SCPI Command

:CALCulate:EVALuate:PEAK:POLarityL4{POSitive|NEGative}

# $PKTHRE \cup \{OFF|ON|0|1\}$

Sets the threshold ON or OFF. ( THRESHOLD ON off under Search)

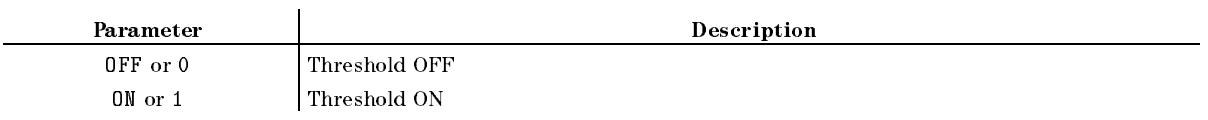

- Query Response
	- ${0|1}$  <new line>< $END$ >
- **Equivalent SCPI Command**

:CALCulate:EVALuate:PEAK:THReshold:STATeL{OFF|ON|0|1}

### $PKTHVALU < value>$

Sets the threshold values. ( THRESHOLD VALUE under Search)

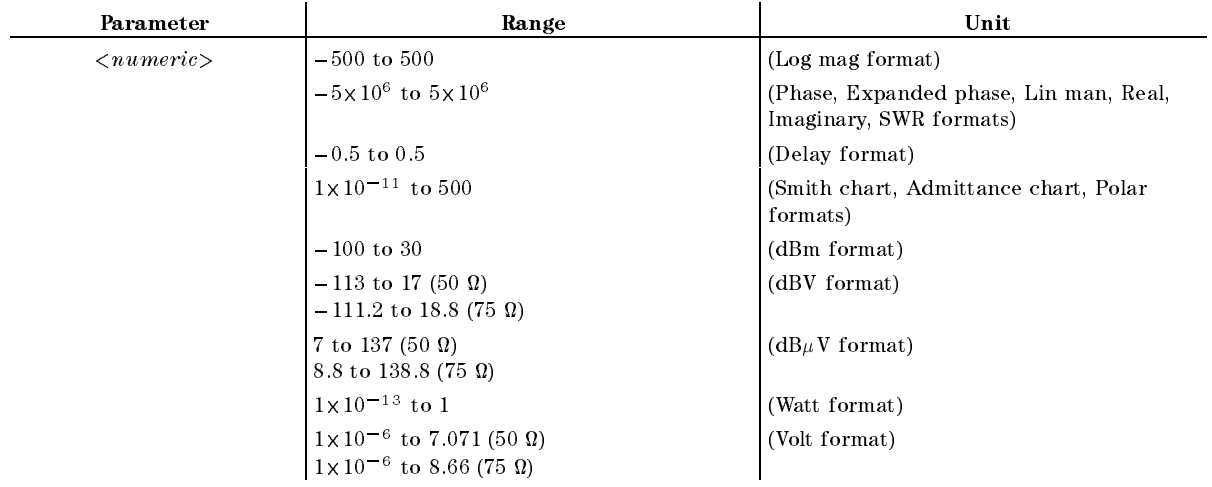

■ Query Response

 ${numberic}$  <new line>< $END$ >

Equivalent SCPI Command

:  $CALCulate: EVALUate:PEAK:THReshold \cup {\textit{enumerate}}$ 

### $PKTHVALU < value>$

### $\text{POIN} \cup \leq numberic \geq$

Sets the number of points for the segment, or sets the number of points for the list sweep  $t - t - t$ NUMBER OF POINTS under Sweep)

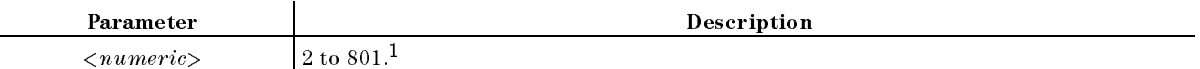

1 For the spectrum analyzer,  $\langle$ *numeric* $\rangle$  can be set when the SPAN is set to zero. When the SPAN is not zero, this command is query only.

■ Query Response

 ${numberic}$  <new line>< $END$ >

- Equivalent SCPI Command
	- :SENSe:SWEep:POINtsLKnumeric> or
	- :SENSe:LIST:SEGMent:POINtsLKnumeric> (List sweep)

### $POLE? \Box \langle$ *numeric*

Outputs the first found negative peaks for both side from the maximum peak. Negative peaks must be lower than the  $\langle$ numeric> down from the maximum peak. See "POLE?" in Appendix <sup>I</sup> for details, command paramter, query response, and examples. (Instrument BASIC EXECUTE executable; No equivalent SCPI command; No query)

# $PORE \sqcup \{OFF|ON|0|1\}$

Sets the reference plane extension mode ON or OFF. (Network and impedance analyzer only)  $\sim$ EXTENSIONS ON off under Cal)

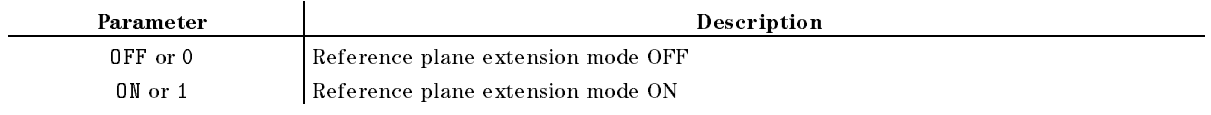

- Query Response
	- ${0|1}$  <new line>< $END$ >
- Equivalent SCPI Command

:SENSe:CORRection:EDELay:STATeL{OFF|ON|0|1}

# $\textbf{PORT1} \cup \langle \textit{numeric} \rangle [\textbf{S}|\textbf{MS}|\textbf{US}|\textbf{NS}|\textbf{PS}]$

Extends the reference plane for measurement of  $S_{11}$ ,  $S_{21}$ , and  $S_{12}$ . (Network analyzer only)  $\sim$ EXTENSION PORT IN EXTENSION PORT IN EXTENSION PORT IN EXTENSION PORT IN EXTENSION PORT IN EXTENSION PORT IN EXTENSION PORT IN EXTENSION PORT IN EXTENSION PORT IN EXTENSION PORT IN EXTENSION PORT IN EXTENSION PORT IN EXTENS

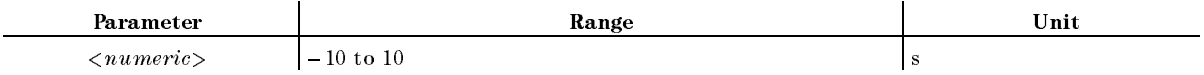

■ Query Response

 ${numberic}$  <new line><END>

Equivalent SCPI Command

 $:$  SENSe: CORRection: EDELay: PORT1: TIME $\cup$ <  $numberic$ >

# $\textbf{PORT2} \cup \langle \textit{numeric} \rangle [\textbf{S}|\textbf{MS}|\textbf{US}|\textbf{NS}|\textbf{PS}]$

Extends the reference plane for measurement of  $S_{22}$ ,  $S_{12}$ , and  $S_{21}$ . (Network analyzer only)  $\sim$ EXTENSION PORT <sup>2</sup> under Cal)

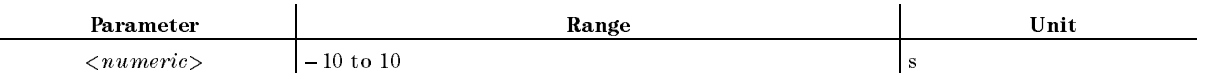

■ Query Response

 ${numberic} <$ new line>< $END$ >

Equivalent SCPI Command

:SENSe:CORRection:EDELay:PORT2:TIMEL< $numeric$ 

# $\textbf{PORTA} \sqcup \langle \textit{numeric} \rangle[\textbf{S}|\textbf{MS}|\textbf{US}|\textbf{NS}|\textbf{PS}]$

Adds electrical delay to the input <sup>A</sup> reference plan for all <sup>A</sup> input measurements (including S-parameters). (Network analyzer only) ( EXTENSION INPUT A UNIVERSITY OF PROPERTY AND A UNIVERSITY OF THE CALL AND LOCATED A UNIVERSITY OF THE CALL AND

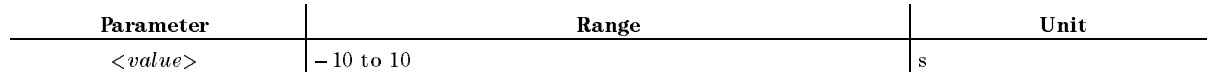

■ Query Response

 ${numberic}$  <new line>< $END$ >

Equivalent SCPI Command

:SENSe:CORRection:EDELay:PORT4:TIMEL< $numeric$ 

# $\text{PORTB}\sqcup\langle\text{numeric}\rangle[\text{S}|\text{MS}|\text{US}|\text{NS}|\text{PS}]$

Adds electrical delay to the input <sup>B</sup> reference plane for all B input measurements (including S-parameters). (Network analyzer only) ( Extending and the state of the state of the state of the call of the call of the call of the call of the call of the call of the call of the call of the call of the call of the call of the call of the call of the call of t

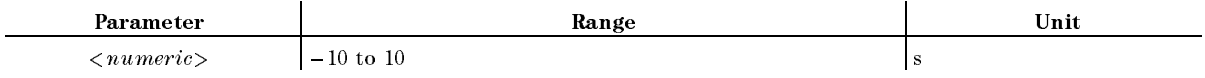

■ Query Response

 ${numberic}$  <new line>< $END$ >

Equivalent SCPI Command

:SENSe:CORRection:EDELay:PORT5:TIME $\cup$ < $numberic$ >

# $\textbf{PORTR} \sqcup \langle \textit{numeric} \rangle$ [S|MS|US|NS|PS]

Adds electrical delay to extend the reference plane at input <sup>R</sup> to the end of cable. (Network analyzer only) ( EXTENSION INTERNATIONAL EXTENSION IN EXTENSION IN EXTENSION IN EXTENSION IN EXTENSION IN EXTENSION IN EXTENSION

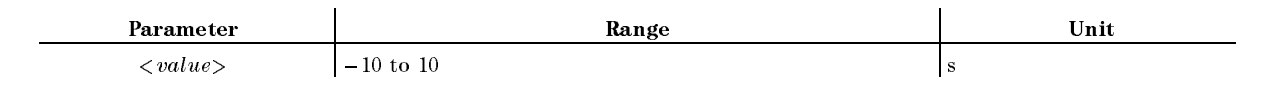

■ Query Response

 ${numberic}$  <new line>< $END$ >

Equivalent SCPI Command :SENSe:CORRection:EDELay:PORT3:TIMEL< $numeric$ 

# PORTZt<numeric>

Sets the port extension value. ( EXTENSION VALUE under Cal; Impedance analyzer only.)

■ Query response

 $\langle$  numeric $>$  $\langle$ new line $>>$  $\langle$ END $>$ 

Equivalent SCPI command

:SENSe:CORRection1:EDELay:PORT6:[:TIME] $\sqcup$ < $numeric$ 

# $\text{POWE} \cup \langle \textit{numeric} \rangle$ [DBM]

Sets the power level segment by segment, or sets the power level for the list sweep table. **CONTINUES** POWER under Sweep)

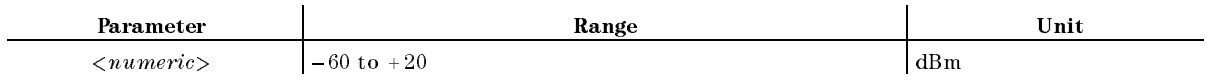

■ Query Response

 ${numberic}$  <new line><END>

Equivalent SCPI Command

:SOURce:POWer[:LEVel][:IMMediate][:AMPLitude] $\sqcup$ < $numberic$ > or

:SENSe:LIST:SEGMent:POWer <numeric> (List sweep)

# **PREP**

Displays the previous page of information in a tabular listing. (PREV PAGE under  $\overline{Copy}$ ); No query)

Equivalent SCPI Command

: DISPlay [:WINDow]:TEXT{1-17}: PAGEUDOWN

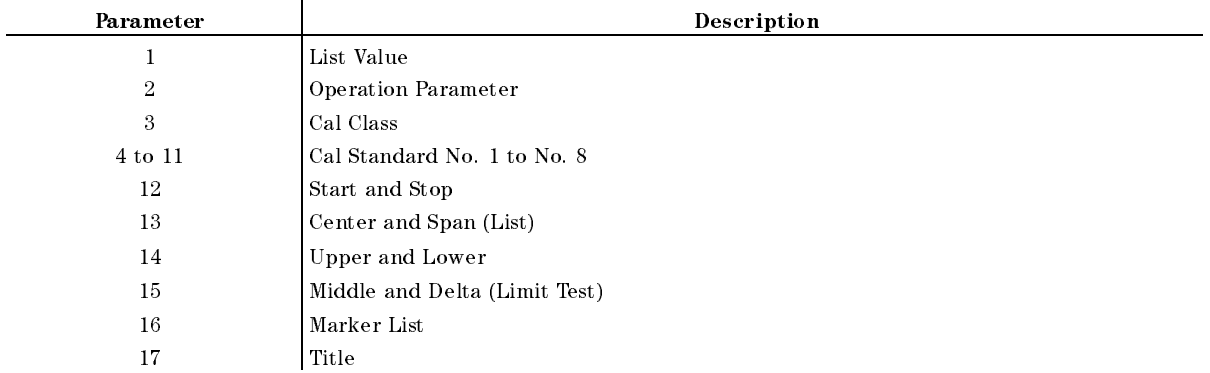

## **PRES**

Presets the ANALYZER to the preset default values. See Appendix D of the Function Reference for the default values. The PRES command does not preset the Instrument BASIC. ( $\sqrt{PRESET}$ ); No query)

Equivalent SCPI Command

:SYSTem:PRESet

### **PRIC** PRIC

Sets the print command to the color printing. (COLOR under  $(\overline{Copy})$ )

- Query Response
	- ${0|1}$  <new line><END>

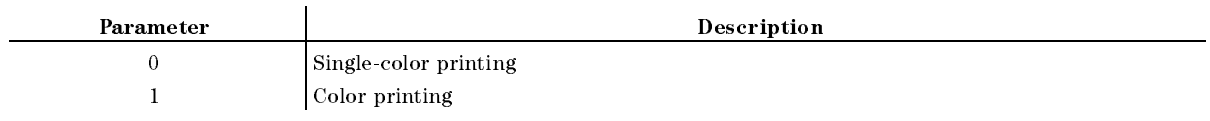

Equivalent SCPI Command

:HCOPy:DRIVer:COLorU{ON|1}

# **PRICFIXE**

Sets the default colors for printing <sup>a</sup> hard copy. ( PRINT COLOR [FIXED] under Copy)

- Query Response
	- ${0|1}$  <new line>< $END$ >

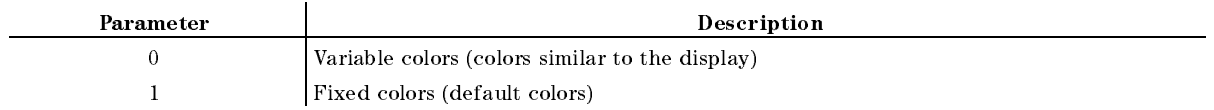

Equivalent SCPI Command

:HCOPy:DRIVer:CMAP:COLorUFIXed

# PRICVARI

Sets the colors used for printing <sup>a</sup> hard copy as close as possible to the display colors. Refer to "System Accesory Printer" in Chapter 9 of  $FuncRef$  for the printers which support the variable  $\cdots$  .  $\cdots$  .  $\cdots$ Print Color Color Color Color Color Color Color Color Color Color Color Color Color Color Color Color Color Co

- Query Response
	- ${0|1}$  <new line><END>

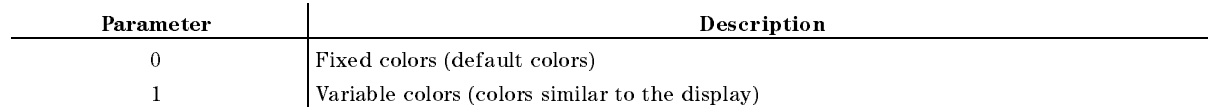

- Equivalent SCPI Command
	- :HCOPy:DRIVer:CMAP:COLorUVARiable

# PRINALL

Causes an extra copy of the display to be printed. ( Print ( ) under Copy; No query ( ) under Copy; No query, No query, No query, No query, No query, No query, No que

Equivalent SCPI Command :HCOPy[:IMMediate]

# PRIS

Sets the print command to the single color printing. ( PRINT: STANDARD under Copy)

- Query Response
	- ${0|1}$  <new line>< $END$ >

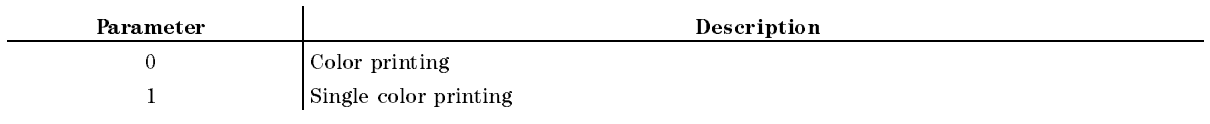

Equivalent SCPI Command

:HCOPy:DRIVer:COLorL{OFF|0}

Query Response

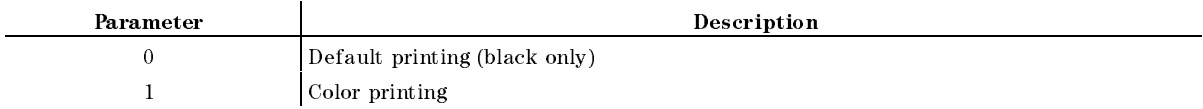

# $PROFT \sqcup \{OFF|ON|0|1\}$

Sets printing the softkeys displayed in the screen ON or OFF. ( COPY SKEY under Copy)

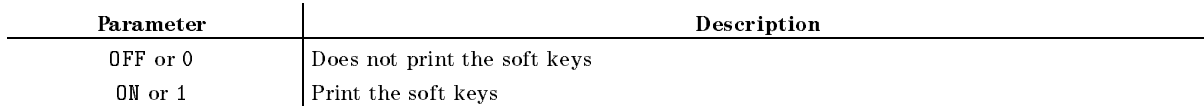

■ Query Response

 ${0|1}$  <new line><END>

Equivalent SCPI Command

:HCOPy:DRIVer:SKEYL4OFF|ON|0|1}

### $PROFT \cup \{OFF|ON|0|1\}$

### **PRSMKRS** <u>— ——————————</u>

Turns of the markers and cancels all settings and cancels and the markers functions. (And the marker functions (Marker); No query)

Equivalent SCPI Command

:DISPlay[:WINDow]:TRACe{[1]|2}:MARKer[1]:ALLLDEFault

(TRACe[1] for the data trace; TRACe2 for the memory trace.)

# $\textbf{PURG} \sqcup \leq \textit{string} >$

remove the complete the state of the complete state of the complete state of the complete state of the complete PURGE FILE under SAVE; No query)

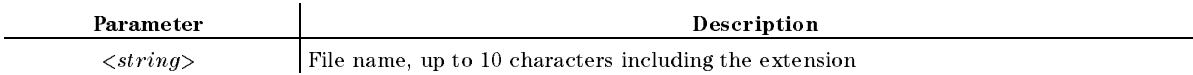

### Equivalent SCPI Command

: MMEMory: DELete $\cup$ <string (file\_name)> [, <string (msus)>]

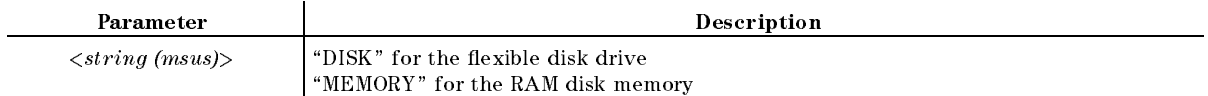

**Example** 

OUTPUT 717;"PURG ""TEST\_S""" OUTPUT 717;":MMEM:DEL ""TEST\_S"""

Completes the response and isolation calibration. Computes and stores the error coefficients.  $(1 - 1 - 1)$  . The correction of  $(1 - 1)$  $DONE$  RESP ISOL'N CAL under  $\overline{Cal}$ : No query)

Equivalent SCPI Command

:SENSe:CORRection:COLLect:SAVE3

## RAIISOL

Selects the isolation class for the response and isolation calibration. (Network analyzer only)  $\sim$  $ISOL'N$  STD under  $\overline{Ca}$ ); No query)

Equivalent SCPI Command

```
:SENSe:CORRection:COLLect[:ACQuire]UISOL
```
### **RAIRESP** RAIRESP

Selects the response class for the response and isolation calibration. (Network analyzer only)  $\sim$ RESPONSE under Cal; No query)

Equivalent SCPI Command

:SENSe:CORRection:COLLect[:ACQuire] URESP

### **READ?**

Reads data from a file that has been read-enabled using the ROPEN command. The returned data is in the fixed length block format defined in  $IEEE488.2$ . The fixed length block format, as shown in Figure 2-1, consists of <sup>a</sup> header part indicating the data size and an actual data part. In the case of the 4396B, the number of digits to indicate the data size is 6 and the maximum length of the actual data part is 16 Kbytes. If a file contains data greater than 16 Kbytes, execute this command repeatedly to read it. Note that acceptable file formats for this command are the DOS format and the LIF format BDAT type.

Generally, this command is used in combination with the ROPEN command and the CLOSE command, as shown in Figure 2-2. (Query only)

■ Query Response

 ${block} < new$  line>< $END>$ 

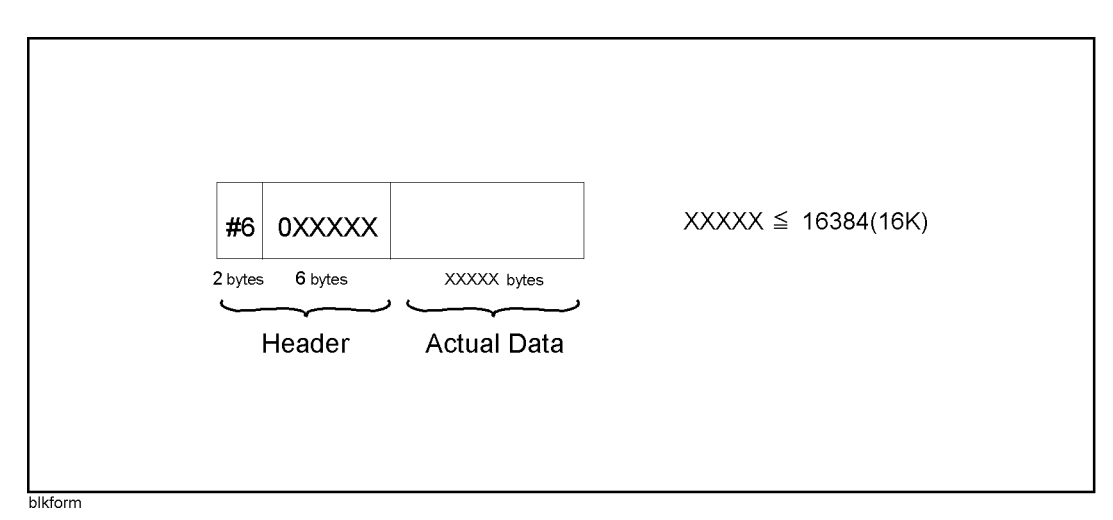

Figure 2-1. Fixed length block format

## **RECC**

Recalls the previously saved version of the color set from the non-volatile memory.  $\sim$ RECALL COLORS under Display; No query)

Equivalent SCPI Command

:DISPlay:CMAP:LOAD

### $RECD \sqcup \leq string>$

Loads the instrument states or data. (file name under  $(Recall)$ ; No query)

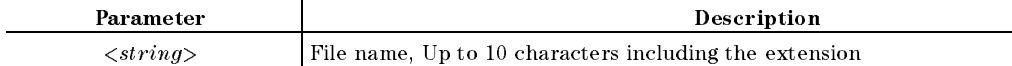

### Equivalent SCPI Command

:MMEMory:LOAD:STATe $\cup$ <string (file\_name)>[,<string (msus)>] (State)

:MMEMory:LOAD:TRACeLSEL, <string (file\_name)>[, <string (msus)>] (Data)

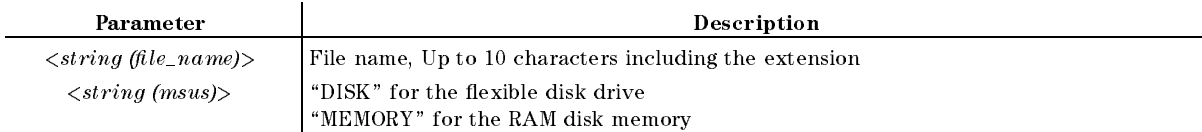

### ■ Example

OUTPUT 717;"RECD ""TEST\_S""" OUTPUT 717;":MMEM:LOAD:STAT ""TEST\_S"""

## **REFD**

Completes with the reflection part of the full 2-port or one-path 2-port calibration. (Network  $a_1, a_2, a_3, a_4, a_5, a_6, a_7, a_8, a_9, a_1, a_2, a_3, a_4, a_5, a_6, a_7, a_8, a_9, a_1, a_2, a_3, a_4, a_5, a_6, a_7, a_8, a_9, a_1, a_2, a_3, a_4, a_5, a_6, a_7, a_8, a_9, a_1, a_2, a_3, a_4, a_5, a_6, a_7, a_8, a_9, a_1, a_2, a_3, a_4, a_5, a_6, a_7, a_8, a_9, a_1,$  $REFLECT'N$  DONE under  $\overline{Cal}$ : No query)

- Equivalent SCPI Command
	- :SENSe:CORRection:COLLect:SAVE5

### REFL

Begins the reflection part of the full 2-port or one-path 2-port calibration. (Network analyzer only) (  $REFLECT'N$  under  $\overline{Cal}$ : No query)

Equivalent SCPI Command

```
:SENSe:CORRection:COLLect[:ACQuire]UREFL2
```
### $REFP\sqcup\langle numberic\rangle$

Sets the position of the reference line on the graticule of a Cartesian display. (Network and impedance analyzer only) (  $\mathbf{R}$  and  $\mathbf{R}$  and  $\mathbf{R}$  and  $\mathbf{R}$  and  $\mathbf{R}$  and  $\mathbf{R}$   $\mathbf{R}$   $\mathbf{R}$   $\mathbf{R}$   $\mathbf{R}$   $\mathbf{R}$   $\mathbf{R}$   $\mathbf{R}$   $\mathbf{R}$   $\mathbf{R}$   $\mathbf{R}$   $\mathbf{R}$   $\mathbf{R}$   $\mathbf{R}$   $\mathbf{R}$   $\mathbf{R}$   $\mathbf{R}$   $\math$ 

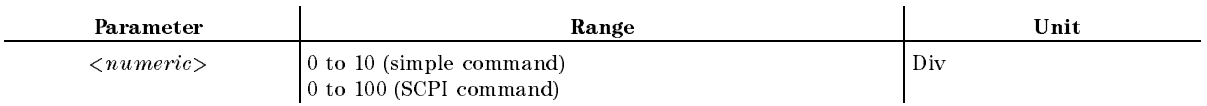

Equivalent SCPI Command

:DISPlay[:WINDow]:TRACe{[1]|2}:Y[:SCALe]:RPOSition $\sqcup$ <numeric>

Where,

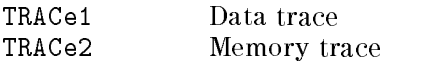

### $REFV\sqcup$

Sets the value of the reference line, moving the measurement trace correspondingly.  $\sim$ REFERENCE VALUE under Scale Ref)

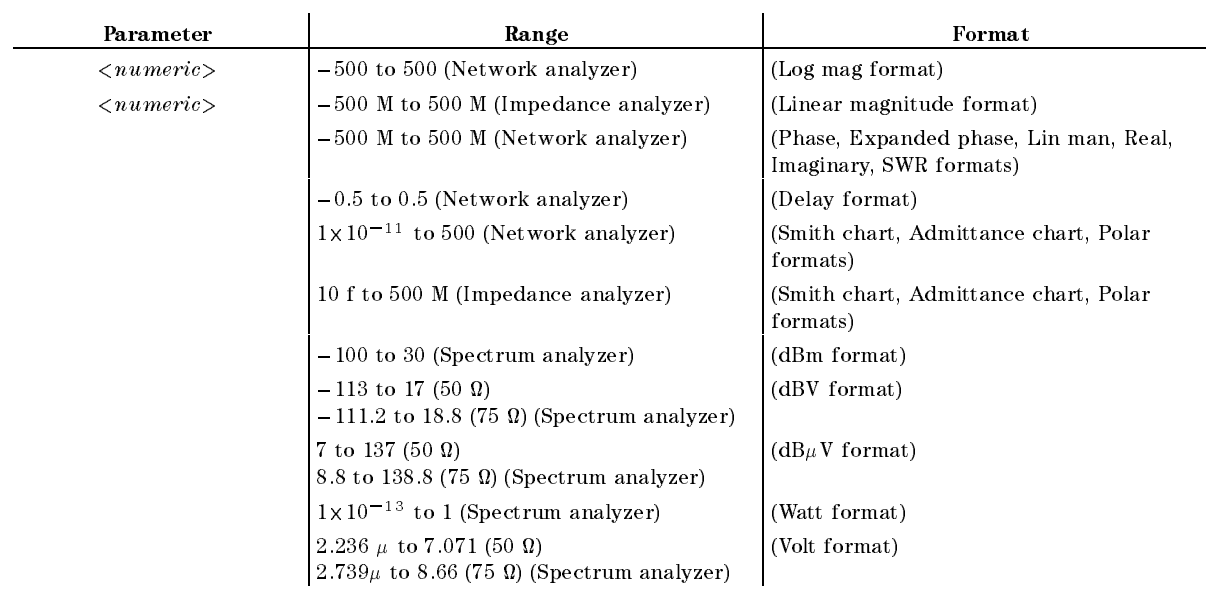

■ Query Response

 ${numberic}$  <new line>< $END$ >

Equivalent SCPI Command

:DISPlay[:WINDow]:TRACe{[1]|2}:Y[:SCALe]:RLEVel $\cup \{numberic\}$ 

Where,

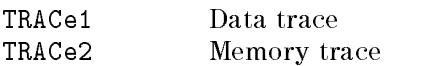

## $REFX \cup \leq numberic >$

Sets the value of the x-axis reference line in complex plane format, moving the measurement trace correspondingly, when the measurement format is set to the complex plane. (  $\mathbf{R}$  is a value of  $\mathbf{R}$  and  $\mathbf{R}$  is a sequence in the sequence and  $\mathbf{R}$  and  $\mathbf{R}$ 

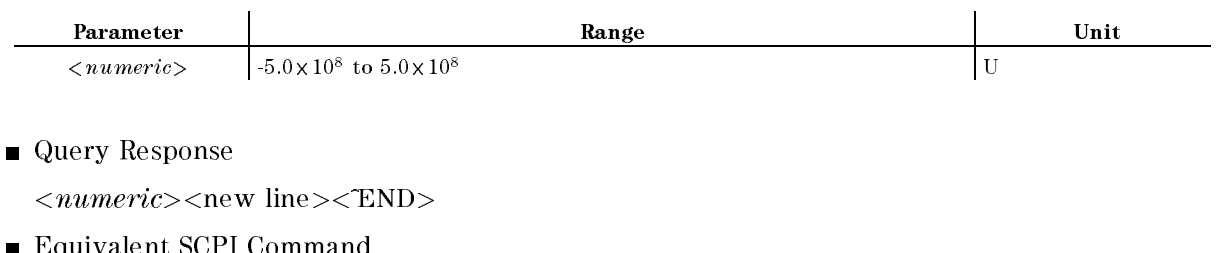

:DISPlay[:WINDow]:TRACe{1|2}:X[:SCALe]:RLEVel $\sqcup \langle numeric \rangle$ 

Where,

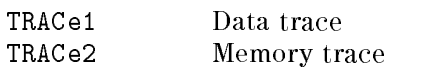

Equivalent SCPI Command

### $REFY\sqcup$

Sets the value of the y-axis reference line in complex plane format, moving the measurement trace correspondingly, when the measurement format is set to the complex plane. ( REFERENCE <sup>Y</sup> VALUE under Scale Ref)

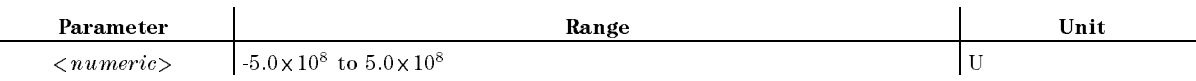

■ Query Response

```
\langle numeric>\langlenew line>\langleEND>
```
Equivalent SCPI Command

:DISPlay[:WINDow]:TRACe{1|2}:Y[:SCALe]:RLEVelu<numeric>

Where,

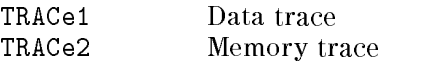

# $REPTSMP \cup \{OFF|ON|0|1\}$

Sets the normal or repetitive sampling mode for zero span. (Spectrum analyzer only)  $\sim$ SAMPLING NORMAL repet under Sweep)

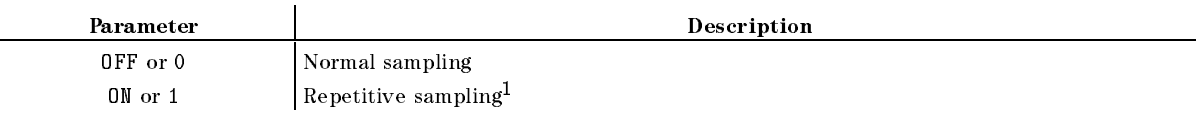

<sup>1</sup> Can be set only when the trigger source is the external or video trigger, the frequency span is <sup>0</sup> Hz, and the sweep type is linear frequency.

■ Query response

 ${numberic}$  <new line><END>

Equivalent SCPI Command

:SENSe:DETector:CONTinuousL4OFF|ON|0|1}

### $\mathbf{RESAVD} \sqcup \leq string$

Updates a le that is already saved. ( RE-SAVE FILE under Save; No query)

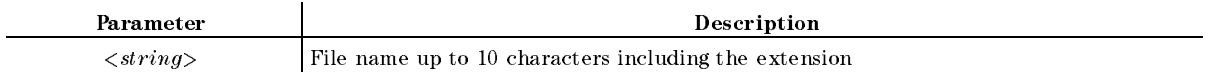

### Equivalent SCPI Command

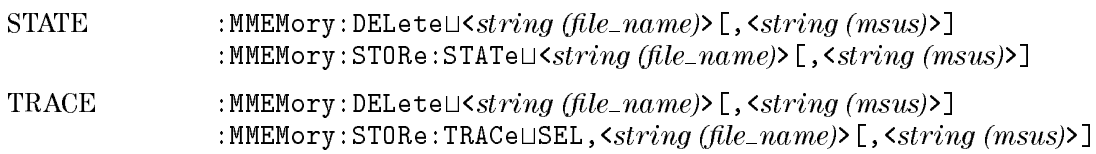

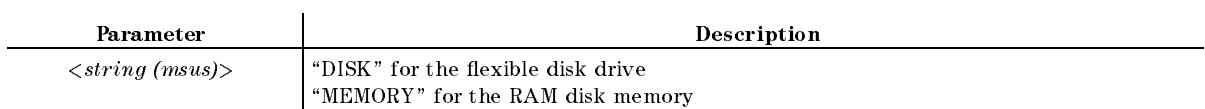

■ Example

OUTPUT 717;"RESAVD ""TEST\_S""" OUTPUT 717;":MMEM:DEL ""TEST\_S""" OUTPUT 717;":MMEM:STOR:STAT ""TEST"""

Eliminates the need to restart a calibration sequence that was interrupted to access some other menu. (Network and impedance analyzer only) (RESUME CAL SEQUENCE under  $(\overline{Cal})$ ; No query)

Equivalent SCPI Command

:SENSe:CORRection:COLLect:RESume

### **RESCOM**  $R = R$

Resume the last measured compensation sequence. ( RESUME COMP SEQ under Cal; No query; Impedance analyzer only.)

Equivalent SCPI Command

:SENSe:CORRection2:COLLect:RESume

### **RESD**

Turns off the tabular listing and returns the measurement display to the screen.  $\sim$ RESTORE DISPLAY under Copy; No query)

Equivalent SCPI Command

:DISPlay[:WINDow]:TEXT{1-17}:STATeLOFF

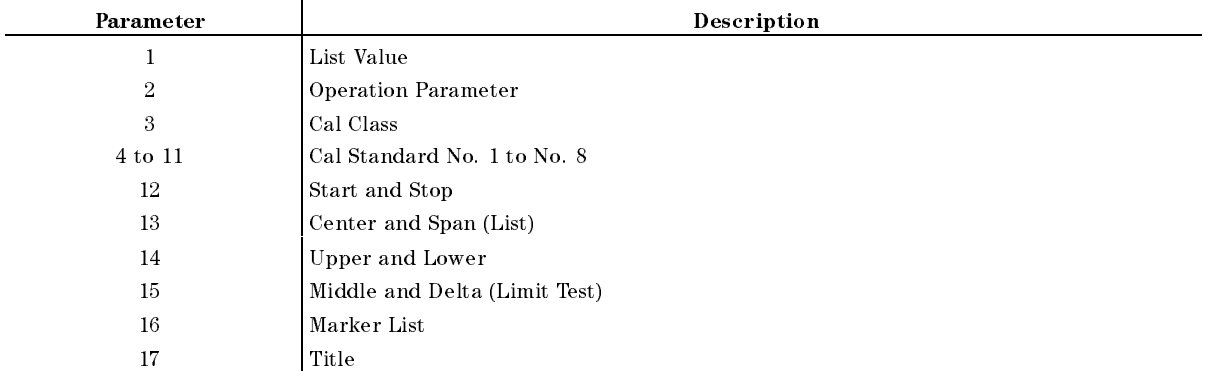

# **RESPDONE**

Completes the response calibration. Computes and stores the error coefficients. (Network analyzer only) ( DONE: RESPONSE under Cal; No query)

Equivalent SCPI Command

```
:SENSe:CORRection:COLLect:SAVE2
```
## **REST**

Aborts the sweep in progress and then restarts the measurement. ( MEASURE RESTART under Trigger; No query)

Equivalent SCPI Command

```
:INITiate[:IMMediate]:AGAin:ALL
```
### **REVI** REVI

Measures  $S_{12}$  isolation for the full 2-port calibration. (Network analyzer only) ( REV ISOL'N ISOL'N STD under Cal; No query)

Equivalent SCPI Command

```
:SENSe:CORRection:COLLect[:ACQuire]UREVI
```
2-110 Commands Reference

# REVM

Measures  $S_{22}$  load match for the full 2-port calibration. (Network analyzer only)  $\sim$ REV. MATCH THRU under Cal; No query)

**Equivalent SCPI Command** 

:SENSe:CORRection:COLLect[:ACQuire]UREVM

# REVT

Measures  $S_{12}$  frequency response for the full 2-port calibration. (Network analyzer only)  $\cdots$ REV. TRANS. THRU under Cal; No query)

Equivalent SCPI Command

:SENSe:CORRection:COLLect[:ACQuire]UREVT

# $RFO \cup \{OFF|ON|0|1\}$

Sets the signal output of the signal output of the RF OUT port of the RF OUT port of the RF OUT port of the RF RF OUT ON off under Source)

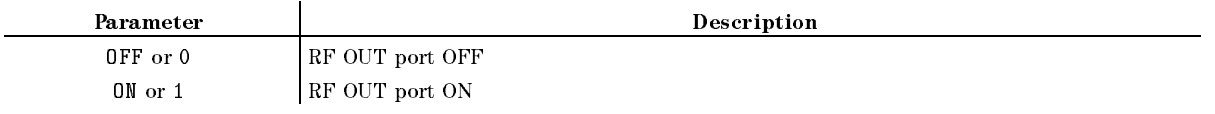

- Query Response
	- ${0|1}$  <new line>< $END$ >
- Equivalent SCPI Command
	- :SOURce:POWer:STATeL4(OFF|ON|0|1}

## $RFO \cup \{OFF|ON|0|1\}$

## $ROPEN \cup \leq string$

Makes a specified file read-enabled. If the file does not exist, an error occurs.

Generally, this command is used in combination with the READ? command and the CLOSE command, as shown in Figure 2-2. (No query)

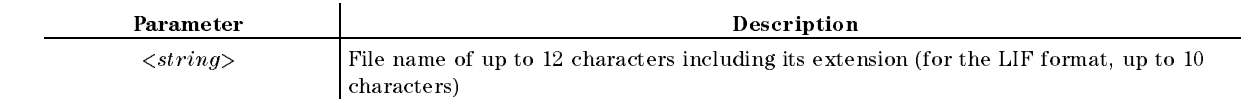

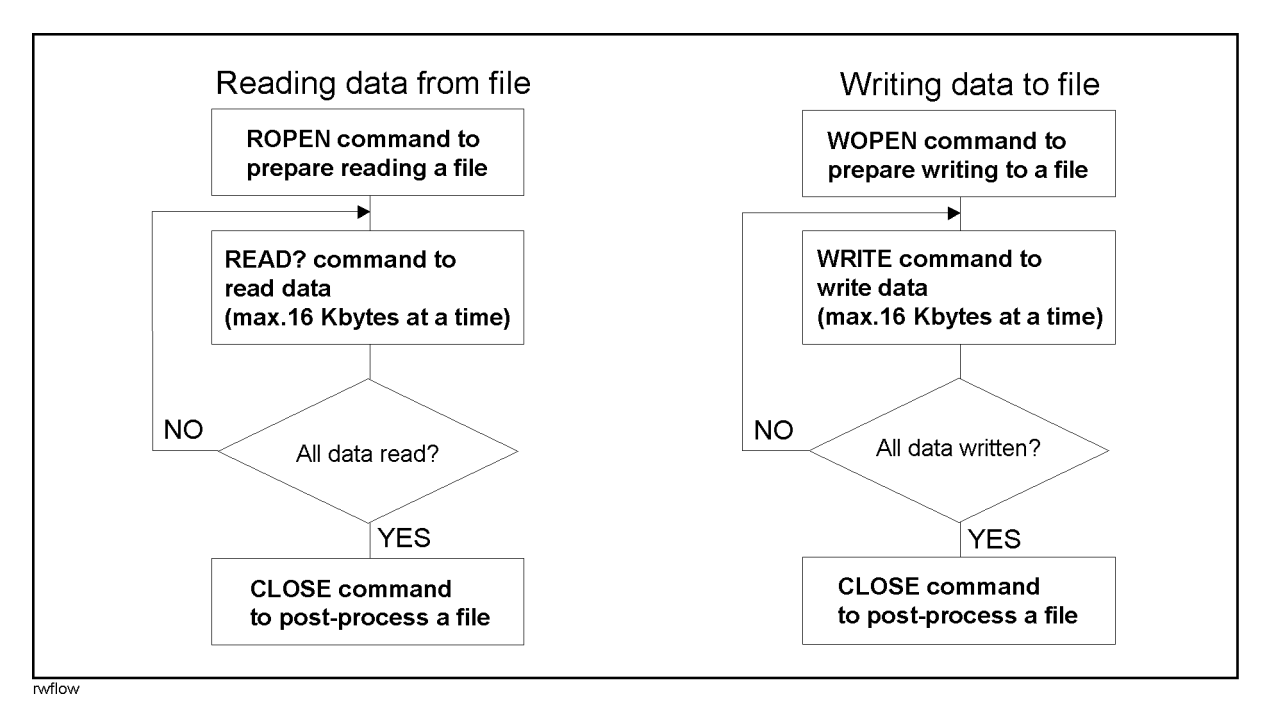

Figure 2-2. Procedure of executing commands to read/write data

### RPLENV?

Returns the maximum height between the negative peak and intersection of an imaginary slope line between the adjacent positive peaks. See "RPLENV?" in Appendix I for details, query response, and examples. (Instrument BASIC EXECUTE executable; No equivalent SCPI command; Query only)

## RPLHEI?

Returns the maximum difference between adjacent positive and negative peaks. See \RPLHEI?" in Appendix I for details, query response, and examples. (Instrument BASIC EXECUTE executable; No equivalent SCPI command; Query only)

### **RPLLHEI?** RPLLHEI?

Returns the maximum difference between the positive peak and right-hand adjacent negative peak. See \RPLLHEI?" in Appendix <sup>I</sup> for details, query response, and examples. (Instrument BASIC EXECUTE executable; No equivalent SCPI command; Query only)

## RPLMEA?

Returns the mean of the difference between adjacent positive and negative peaks within range. See "RPLPP?" in Appendix I for details, query response, and examples. (Instrument BASIC EXECUTE executable; No equivalent SCPI command; Query only)

### **RPLPP?**

Returns the maximum difference between the positive peak and the negative peak within range. See "RPLPP?" in Appendix I for details, query response, and examples. (Instrument BASIC EXECUTE executable; No equivalent SCPI command; Query only)

Returns the maximum difference between the positive peak and left-hand adjacent negative peak. See \RPLRHEI?" in Appendix I for details, query response, and examples. (Instrument BASIC EXECUTE executable; No equivalent SCPI command; Query only)

### **RPLVAL?**

Returns the maximum total of the differences between the negative peaks and the adjacent positive peaks on both sides and the stimulus of the corresponding negative peak. See \RPLPP?" in Appendix <sup>I</sup> for details, query response, and examples. (Instrument BASIC EXECUTE executable; No equivalent SCPI command; Query only)

### **RSCO**

Resets the color being modied to the default color. ( RESET COLOR under Display; No query)

Equivalent SCPI Command

DISPlay:CMAP:COLor{1-14}:DEFault

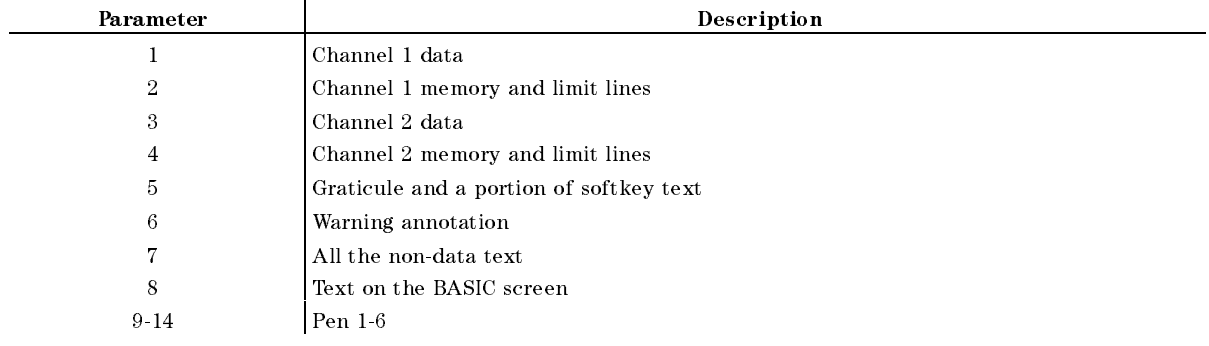

### **SA** SA

Selects the spectrum and the spectrum and spectrum and the analyzer type. In the spectrum and the a SPECTRUM ANALYZER under Meas)

- Query Response
	- ${0|1}$  <new line><END>

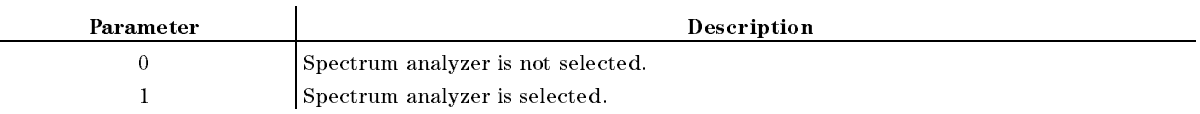

Equivalent SCPI Command

```
: INSTrument: TYPELSA
```
**Example** 

```
OUTPUT 717;"SA"
OUTPUT 717;"SA?"
ENTER 717;A
OUTPUT 717;":INST:TYPE SA"
OUTPUT 717;":INST:TYPE?"
ENTER 717;A$
```
# SADD

Adds <sup>a</sup> new segment to <sup>a</sup> list sweep table. ( ADD under Sweep; No query)

- **Equivalent SCPI Command** 
	- :SENSe:LIST:SEGMent:ADD

# $SAUNIT \cup \{DBM|DBV|DBUV|W|V\}$

Selects the measurement data unit of the spectrum analyzer on the active channel. (Spectrum analyzer only) ( UNIT: dBm , dBm , dBm , dBm , dBm , dBm , dBm , dBm , dBm , dBm , dBm , dBm , dBm , dBm , dBm , dBm , dBm , dB  $d\mathbf{D} = \mathbf{D} \mathbf{D} \math$  $\alpha$  , and  $\alpha$  , and  $\alpha$  , and  $\alpha$  , and  $\alpha$  , and  $\alpha$  , and  $\alpha$  , and  $\alpha$  , and  $\alpha$  , and  $\alpha$ WATT , VOLT under Format)

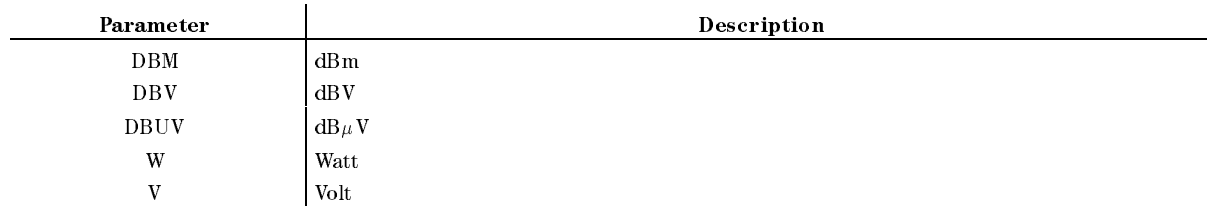

- Query Response  $\{DBM|DBV|DBUV|W|V\}$  <new line>< $END$ >
- Equivalent SCPI Command

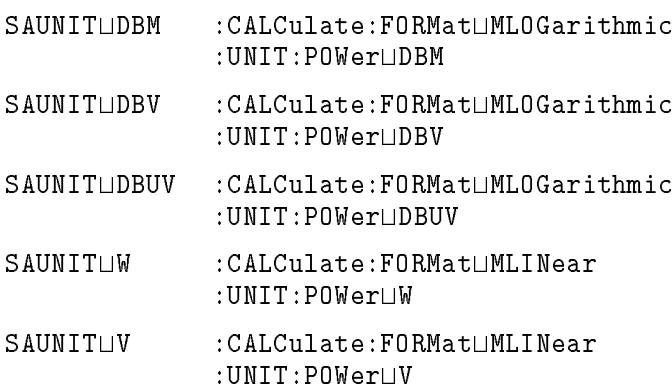

**Example** 

OUTPUT 717;"SAUNIT DBM"

OUTPUT 717;"SAUNIT?" ENTER 717;A\$ OUTPUT 717;":CALC:FORM MLOG" OUTPUT 717;":UNIT:POW DBM" OUTPUT 717;":CALC:FORM?" ENTER 717;A\$

OUTPUT 717;":UNIT:POW?" ENTER 717;B\$

# SAV1

Completes the  $S_{11}$  or  $S_{22}$  1-port calibration. The error coefficients are computed and stored.  $(1 - 1 - 1)$ DONE: 1-PORT CAL under Cal; No query)

Equivalent SCPI Command

:SENSe:CORRection:COLLect:SAVE4

Completes the full or one-path 2-port calibration. The error coefficients are computed and stored. (Network analyzer only) (DONE: 2-PORT CAL under Cal); No query)

Equivalent SCPI Command

```
:SENSe:CORRection:COLLect:SAVE8
```
# **SAVC**

Redraws a trace using the current error coefficient array data. (Network and impedance analyzer only) (No query)

Equivalent SCPI Command

```
:SENSe:CORRection:COLLect:SAVE9
```
# $SAVCAL \cup \{OFF|ON|0|1\}$

Selects whether or not to save the calibration coecients arrays. ( CAL ON off under Save; No query for the SCPI command)

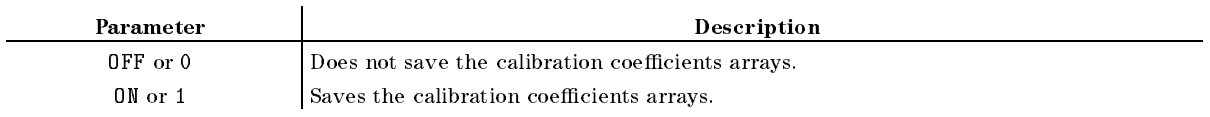

- Query Response
	- ${0|1}$  <new line>< $END$ >
- Equivalent SCPI Command

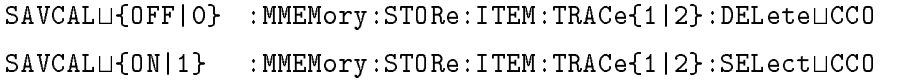

# SAVCOM

compensations that the compensation competency competent contract the store it. (2002) which compete the store DONE: COMPEN under Cal; No query; Impedance analyzer only)

- Equivalent SCPI Command
	-

### $SAVDASC \cup \langle string \rangle$

Species saving the internal data arrays as an ASCII le. ( SAVE ASCII UNDER SAVE; NO QUERY, NO QUERY, NO QUERY, NO QUERY, NO QUERY, NO QUERY, NO QUERY, NO QUERY, NO QUE

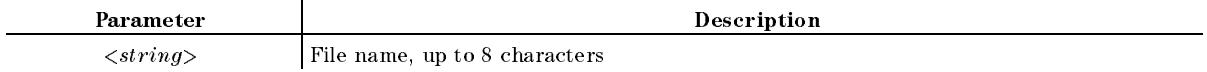

### Equivalent SCPI Command

:MMEMory:STORe:DINTerchange:TRACeUSEL, <string (file\_name)>[, <string (msus)>]

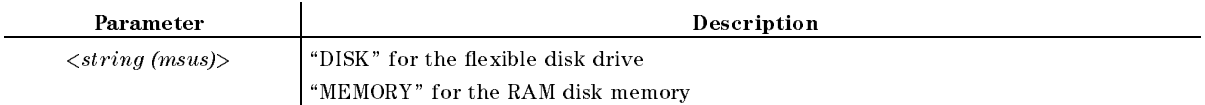

### **Example**

OUTPUT 717;"SAVDASC ""DATA1"""

OUTPUT 717;":MMEM:STOR:DINT:TRAC SEL,""DATA1"""
# $SAVDAT \cup \{OFF|ON|0|1\}$

Selects whether or not to save the data arrays. ( DATA ON off under Save; No query for the SCPI command)

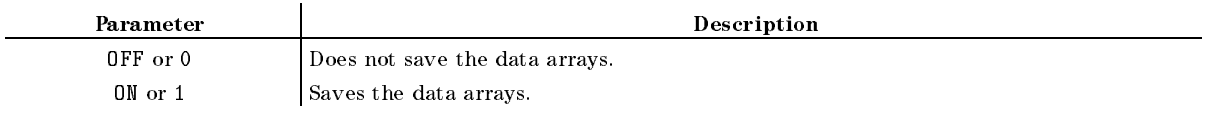

■ Query Response

 ${0|1}$  <new line>< $END$ >

Equivalent SCPI Command

SAVDATL{OFF|0} :MMEMory:STORe:ITEM:TRACe{1|2}:DELeteLDATA SAVDATU{ON|1} :MMEMory:STORe:ITEM:TRACe{1|2}:SELectUDATA

■ Example

OUTPUT 717;"SAVDAT ON"

## $SAVDDAT \cup \langle string \rangle$

Specifies saving the internal data arrays which are defined by the SAVRAW, SAVCAL, SAVDAT, SAVMEM, SAVTDAT, and SAVTMEM commands. ( SAVE BINARY under Save; No query)

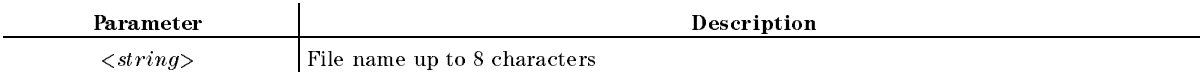

Equivalent SCPI Command

: MMEMory:  $ST0Re$ : TRACe $USEL$ ,  $\langle string$  (file\_name)>[,  $\langle string$  (msus)>]

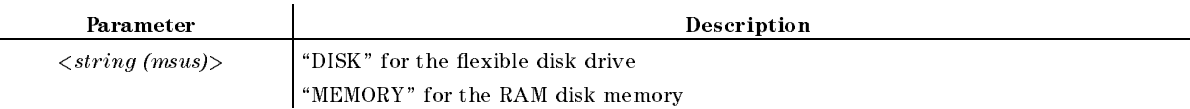

Example

OUTPUT 717;"SAVDDAT ""DATA1"""

OUTPUT 717;":MMEM:STOR:TRAC SEL,""DATA1"""

### $SAVDSTA \cup \langle string \rangle$

Specifies saving only the instrument states and the calibration coefficients. (STATE under  $\lceil \text{Save} \rceil$ ; No query)

Parameter and the property of the Description

 $\langle string \rangle$  File name up to 8 characters

 $SAVDSTA \cup < string>$ 

Equivalent SCPI Command

: MMEMory: STORe: STATe $\cup$ < $string$  (file\_name)> [, < $string$  (msus)>]

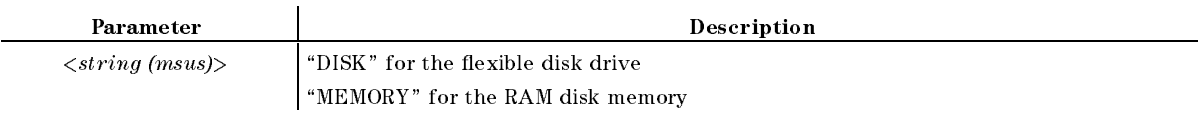

**Example** 

OUTPUT 717;"SAVDSTA ""STA1""" OUTPUT 717;":MMEM:STOR:STAT ""STA1"""

### $SAVDSTAC \cup \langle string \rangle$

Specifies saving the instrument states the calibration coefficients and measurement data which  $\alpha$ -compatible with  $\alpha$ 4396A STATE under Save; No query)

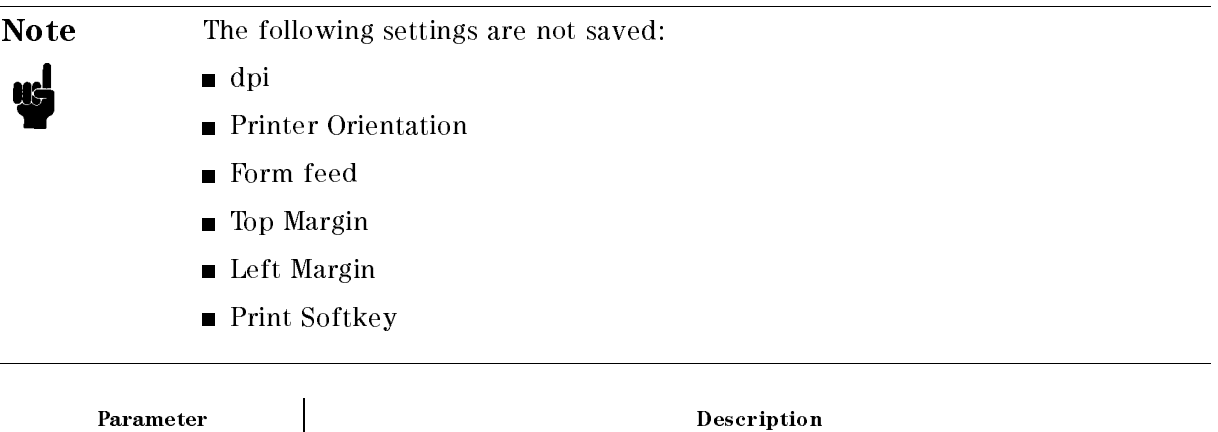

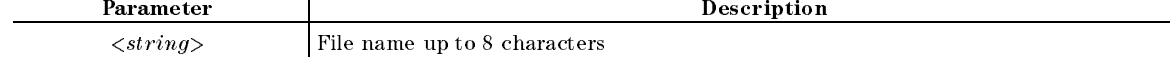

Equivalent SCPI Command

■ Example

OUTPUT 717;"SAVDSTA ""STA1"""

### $SAVDTIF \cup \langle string \rangle$

Saves the displayed screen in the TIFF format. (GRAPHICS under (Save); No Query)

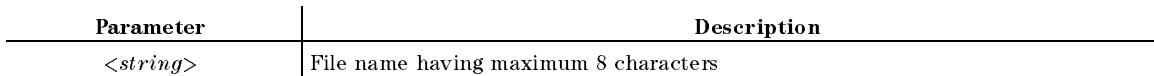

Equivalent SCPI Command

: MMEMory:  $STORE: DINTer change: TIFFU \leq string (file\ name)$ 

## $SAVDTRC \cup \{OFF|ON|0|1\}$

Sets when the sets when the trace the trace arrays. The trace arrays in the trace arrays in the trace arrays i DATA TRACE ON off under Save; No query for the SCPI command)

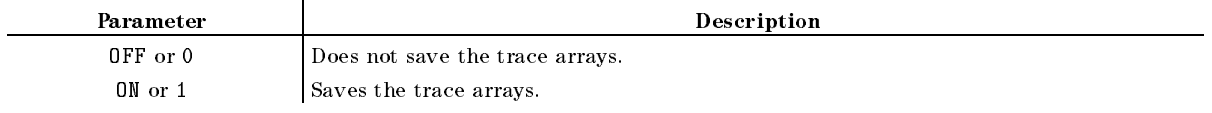

■ Query Response

 ${0|1}$  <new line>< $END$ >

Equivalent SCPI Command

SAVDTRC $\sqcup$ {OFF|O} :MMEMory:STORe:ITEM:TRACe{1|2}:DELete $\sqcup$ DTR SAVDTRC $\sqcup$ {ON|1} :MMEMory:STORe:ITEM:TRACe{1|2}:SELect $\sqcup$ DTR

### **SAVEUSEK**

Stores the user-modified or user-defined calibration kit into memory. (Network and impedance analyzer only) ( SAVE USER KIT USER KIT USER KIT USER KIT USER KIT USER KIT USER KIT USER KIT USER KIT USER KIT USER KIT USER K

Equivalent SCPI Command

:SENSe:CORRection:CKIT:MODify:SAVE

#### **SAVIMP**

Calculates the error-correction coefficients from the calibration data and stores the cefficients.  $\sim$ DONE:CAL under CAL; No query; Impedance analyzer only)

Equivalent SCPI Command

```
:SENSe:CORRection1:COLLect:SAVE
```
## $SAVMEML$ {OFF|ON|0|1}

Specialization or allowed the second the memory arrays. (All the memory arrays) is the memory and memory array MEM ON off under Save; No query for the SCPI command)

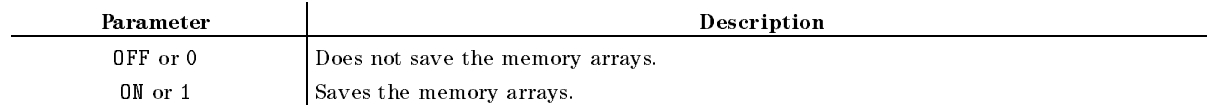

■ Query Response

 ${0|1}$  <new line>< $END$ >

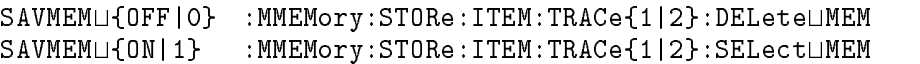

#### $SAVMEM \cup \{OFF|ON|0|1\}$

### $SAVMTRC \Box \{OFF|ON|0|1\}$

Species whether or not to save the memory trace arrays. ( MEM TRACE ON off under Save; No query for the SCPI command)

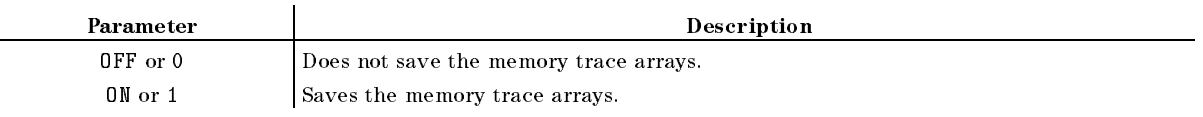

- Query Response
	- ${0|1}$  <new line>< $END$ >
- Equivalent SCPI Command

SAVMTRC $\sqcup$ {OFF|O} :MMEMory:STORe:ITEM:TRACe{1|2}:DELete $\sqcup$ MTR SAVMTRCU{ON|1} :MMEMory:STORe:ITEM:TRACe{1|2}:SELectUMTR

### $SAVRAW \cup \{OFF|ON|0|1\}$

Special Special arrays whether the same the racing the range the raw data arrays. (The raw data arrays) RAW ON off under Save; No query for the SCPI command)

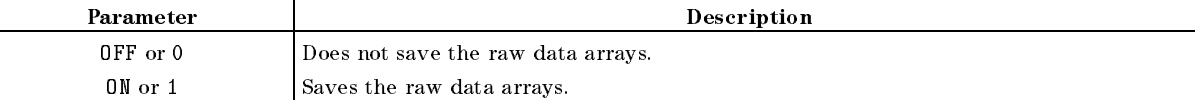

- Query Response
	- ${0|1}$  <new line>< $END$ >
- Equivalent SCPI Command

SAVRAWU{OFF|0} :MMEMory:STORe:ITEM:TRACe{1|2}:DELeteURAW SAVRAWL{ON|1} :MMEMory:STORe:ITEM:TRACe{1|2}:SELectLRAW

Stores the user-modied compensation kit into memory. ( SAVE COMPENSATION COMPENSATION COMPENSATION COMPENSATION COMPUTER COMPUTER COMPUTER COMPUTER COMPUTER COMPUTER query; Impedance analyzer only)

Equivalent SCPI Command

```
:SENSe:CORRection2:CKIT:MODifySAVE
```
#### SAVUFIXT

Saves the settings of user difined fixture. (SAVE USER FXTR KIT under Meas) FIXTURE  $\Box$ : FIXTURE EXTENSION IN THE EXTENSION OF THE EXTENSION OF THE EXTENSION OF THE EXTENSION OF THE EXTENSION OF THE EXTENSION OF THE EXTENSION OF THE EXTENSION OF THE EXTENSION OF THE EXTENSION OF THE EXTENSION OF THE EXTENSION query; Impedance analyzer only)

```
: SYSTem: FIXTure: SAVE
```
## $SCAC \cup \{OFF|ON|0|1\}$

Couples or uncouples the \DATA" and \MEMORY" traces to be scaled. ( Download the contract of the contract of the contract of the contract of the contract of the contract of the contract of the contract of the contract of the contract of the contract of the contract of the contract of the c  $(Scale Ref);$ 

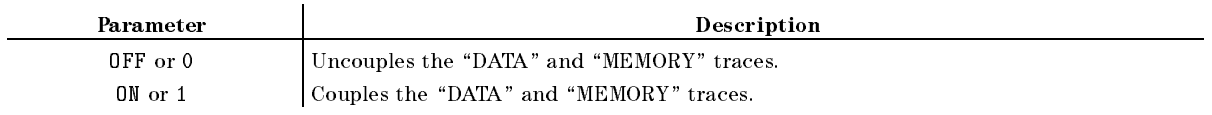

■ Query Response

 ${0|1}$  <new line>< $END$ >

Equivalent SCPI Command

 $:$  DISPlay [:WINDow]:TRACe $\{[1] | 2\}$ : Y[:SCALe]: COUPle $\sqcup$ {OFF|ON|0|1}

(TRACe[1] for the data trace; TRACe2 for the memory trace.)

## $SCAF \cup \{DATA | MEMO\}$

Selects on the select of the select of the scaled of the scale of the scale of the scale of the scale of the s SCALE FOR EXTREMINING REFERENCE. THE REFERENCE REFINITION OF A STATISTIC REFERENCE REFERENCE REFERENCE REFERENCE No equivalent SCPI command)

■ Query Response

fDATAjMEMOg <new line><^END>

#### $SCALL < numberic >$

Sets the response value scale per graticule trace. ( SCALE/DIV under Scale Ref)

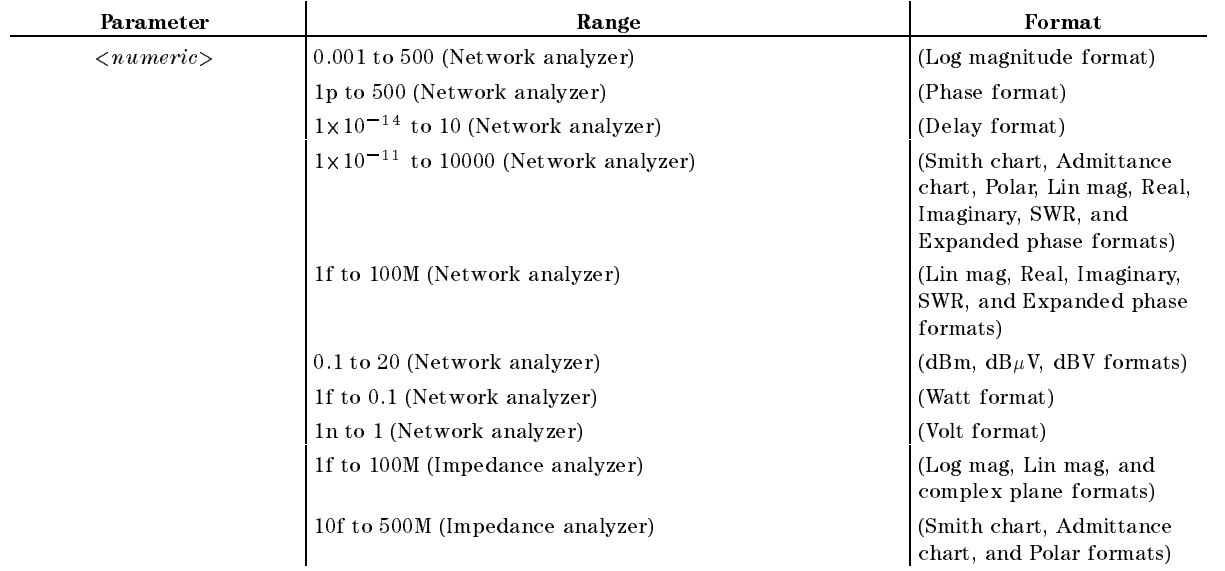

#### $SCALL < numberic$

- Query Response
	- ${numberic}$  <new line>< $END$ >
- Equivalent SCPI Command

:DISPlay[:WINDow]:TRACe{[1]|2}:Y[:SCALe]:PDIVision $\sqcup$ < $numeric$ 

(TRACe[1] for the data trace; TRACe2 for the memory trace.)

## $SCRN \sqcup \{OFF|ON|0|1\}$

Controls whether the LCD display is visible or not. (No equivalent SCPI command)

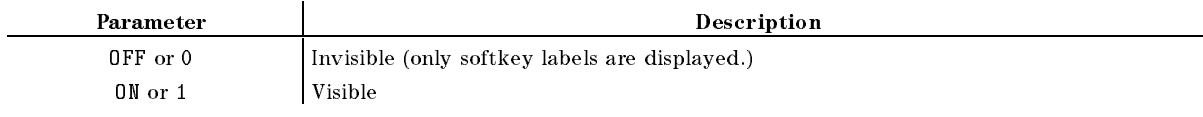

■ Query Response

```
{0|1} <new line><END>
```
Deletes a segment from a list sweep table. (DELETE under (Sweep); No query)

Equivalent SCPI Command

```
:SENSe:LIST:SEGMent:DELete
```
## **SDON**

Saves the modied segment of <sup>a</sup> list sweep table. ( SEGMENT DONE under Sweep; No query)

Equivalent SCPI Command

:SENSe:LIST:SEGMent:SAVE

**Example** 

OUTPUT 717;"SDON" OUTPUT 717;":SENS:LIST:SEG:SAVE"

## SEAL

Searches the trace for the next occurrence of the target value to the left of the marker. (Network and impedance analyzer only) (SEARCH LEFT under (Search); No query)

```
:CALCulate:EVALuate:Y:XPOSition:LTARget
```
## SEAMU{PEAK|MAX|MIN|TARG|PKSA|PKSR|PKSL|OFF}

Selects the marker search function. ( SEARCH: PEAK , PEAK , PEAK , PEAK , PEAK , PEAK , PEAK , PEAK , PEAK , PEAK , PEAK , PEAK , PEAK , PEAK , PEAK MAX , MAX , MAX , MAX , MAX , MAX , MAX , MAX , MAX , MAX , MAX , MAX , MAX , MAX , MAX , MAX , MAX , MAX , MA MINISTRATION AND LOCATION TARGET , SEARCH: PEAKS ALL , PEAKS RIGHT , AND RESIDENT , AND RESIDENT , AND RESIDENT , AND RESIDENT , AND RESIDENT , AND RESIDENT , AND RESIDENT , AND RESIDENT , AND RESIDENT , AND RESIDENT , AND RESIDENT , AND RESIDENT , AND RESIDENT , AND RESIDENT PEAKS LEFT under Search; No query for the SCPI command)

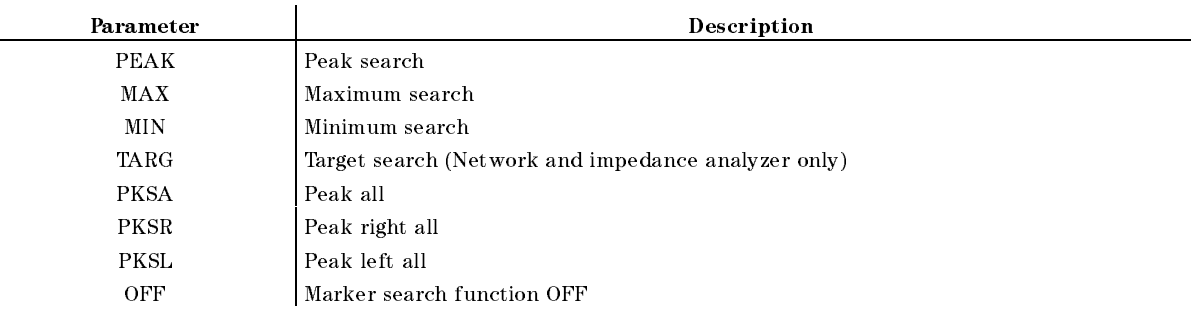

■ Query Response

{PEAK|MAX|MIN|TARG|PKSA|PKSR|PKSL|OFF}<new line><END>

Equivalent SCPI Command

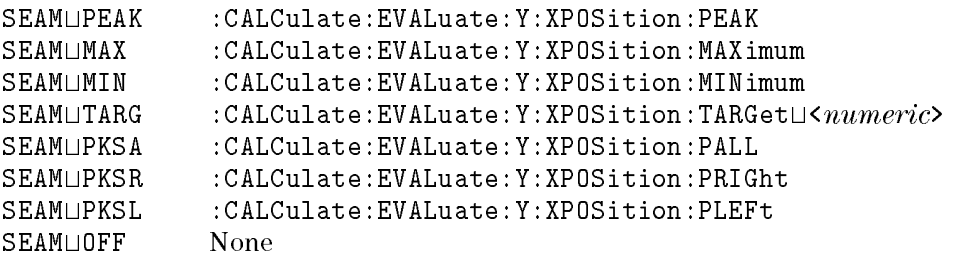

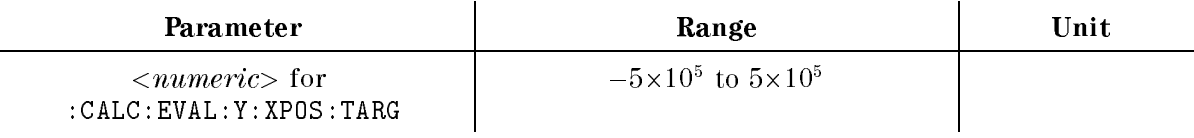

**Example** 

OUTPUT 717;"SEAM PEAK" OUTPUT 717;"SEAM?" ENTER 717;A\$ OUTPUT 717;":CALC:EVAL:Y:XPOS:PEAK"

### SEANPK

Moves the marker to the next peak. (NEXT PEAK under (Search); No query)

```
:CALCulate:EVALuate:Y:XPOSition:NPEak
```
#### **SEANPK**

#### **SEANPKL** SEARCHE SEARCHE

May the marker the peak to the peak to the peak to the peak to the peak to the the peak to the protection. In under (Search); No query)

- Equivalent SCPI Command
	- :CALCulate:EVALuate:Y:XPOSition:LPEak

#### **SEANPKR**

Moves the marker to the peak to the right of the present marker position. (NEXT PEAK RIGHT) under (Search); No query)

- Equivalent SCPI Command
	- :CALCulate:EVALuate:Y:XPOSition:RPEak

#### **SEAR**

Searches the trace for the next occurrence of the target value to the right of the marker. (Network and impedance analyzer only) ( SEARCH RIGHT under Search; No Query)

Equivalent SCPI Command

```
:CALCulate:EVALuate:Y:XPOSition:RTARget
```
### **SEARSTR**

Sets the partial search range to the range between the marker and the  $\Delta$ marker. ( MKR!SEARCH RNG under Search; No query)

- Equivalent SCPI Command
	- :CALCulate:EVALuate:BAND:SPANLDMARker

Sets the left (lower) border of the partial search range at the current position of the marker.  $\sim$ Marchine, Marchine, Anno 1992, No query, No query, No query, No query, No query, No query, No query, No query,

Equivalent SCPI Command

```
:CALCulate:EVALuate:BAND:STARtLMARKer
```
■ Example

```
OUTPUT 717;"SEARSTRL"
```

```
OUTPUT 717;":CALC:EVAL:BAND:STAR MARK"
```
#### **SEARSTRR** searches and the search of the search of the search of the search of the search of the search of the search of

Sets the right (higher) border of the partial search range at the current position of the marker. ( MKR!RIGHT RNG under Search; No query)

Equivalent SCPI Command

: CALCulate: EVALuate: BAND: STOPLMARKer

■ Example

OUTPUT 717;"SEARSTRR"

OUTPUT 717;":CALC:EVAL:BAND:STOP MARK"

## $\textbf{SEATARG} \cup \langle numberic \rangle$ [DB|DEG|S|OHM]

Makes the target value to the active function to enter <sup>a</sup> value and moves the marker to <sup>a</sup> specied target point on the trace. (Network and impedance analyzer only) ( Search)

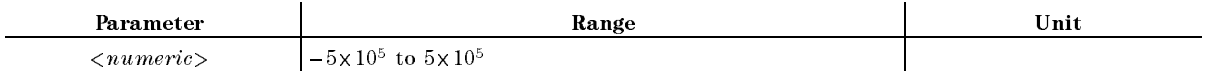

■ Query Response

 ${numberic}$  <new line>< $END$ >

Equivalent SCPI Command

:CALCulate:EVALuate:Y:XPOSition:TARGet $\sqcup \langle numberic\rangle$ 

■ Example

OUTPUT 717;"SEATARG 0"

#### $\mathbf{SEDI} \cup \langle numeric \rangle$

Determines the segment of the list sweep table to be modied. ( EDIT under Sweep; No query for the SCPI command)

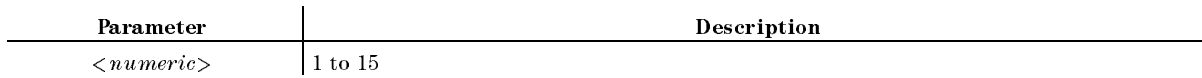

■ Query Response

 ${numberic}$  <new line><END>

Equivalent SCPI Command

:SENSe:LIST:SEGMent:EDIT

 $$ 

Sets the date of the internal clock. ( DATE MM/DD/YY under System)

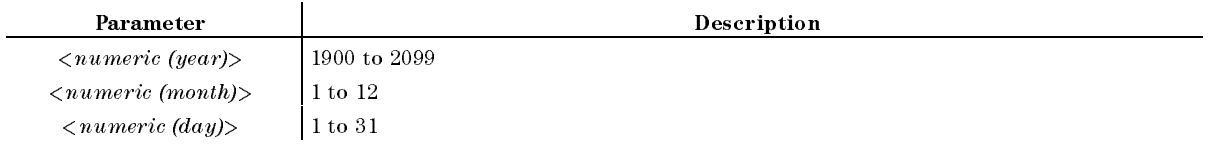

■ Query Response

{*numeric (year)*} {*numeric (month)*} {*numeric (day)*} <new line>< $\angle$ END>

Equivalent SCPI Command

:SYSTem:DATE $\sqcup$ <numeric (year)>, <numeric (month)>, <numeric (day)>

■ Example

```
OUTPUT 717;"SETCDATE 1993,1,1"
```
#### $$

Sets the time of the internal clock. ( SETCHIME UNDER SYSTEMS UNDER SYSTEMS OF A SYSTEMS OF A REPORT OF A SYSTEMS OF A SYSTEMS OF A SYSTEMS OF A SYSTEMS OF A SYSTEMS OF A SYSTEMS OF A SYSTEMS OF A SYSTEMS OF A SYSTEMS OF A SYSTEMS OF A SYSTEMS OF A SYSTEMS OF A

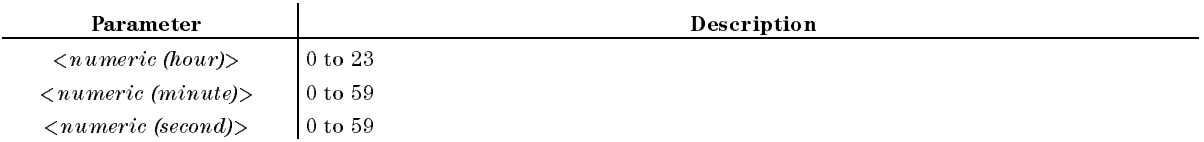

■ Query Response

 ${numberic (hour)}$   ${numberic (minute)}$   ${numberic (second)}$  <new line>  $\leq$ END>

Equivalent SCPI Command

:SYSTem:TIMEt<numeric (hour)>,<numeric (minute)>,<numeric (second)>

■ Example

OUTPUT 717;"SETCTIME 10,30,0"

### $SETZL *numeric* > [OHM]KOHM]MAOHM$

Sets the characteristic impedance of the coaxial cable offset. (Network analyzer only) (SET Z0 under  $(\overline{Cal})$ 

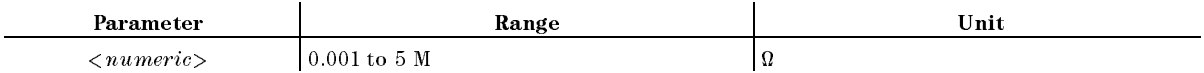

■ Query Response

 ${numberic}$  <new line>< $END$ >

**Equivalent SCPI Command** 

 $:$  SENSe:CORRection:CIMPedance $\sqcup$ < $numeric$ 

# $SGTRK \cup \{OFF|ON|0|1\}$

Sets the signal tracking function ON or OFF. (Spectrum analyzer only) ( under (Search)

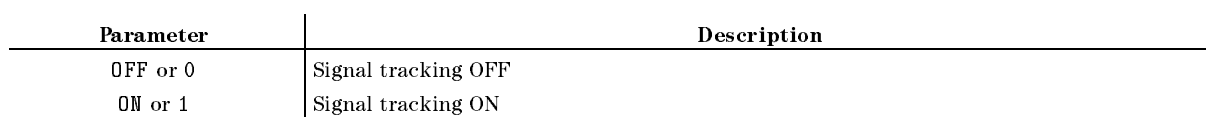

- Query Response
	- ${0|1}$  <new line>< $END$ >
- Equivalent SCPI Command

:SENSe:TRACk:SIGNal:MARKerU{OFF|ON|0|1}

## SIMFCHAR

Simulates frequency response of the equivalent circuit. ( SIMULTE F-CHARLES F-CHARLES F-CHAR UNDER THE SIMULTER OF THE SIMULTER OF THE SIMULTER OF THE SIMULTER OF THE S query; Impedance analyzer only)

Equivalent SCPI Command

CALCulate:EVALuate:EPARameters:SIMulation

#### **SING**  $S = S$  since  $S$

Makes one sweep of the data and returns to the hold mode. (Instrument BASIC EXECUTE executable; SINGLE under (Trigger); No query;)

When you execute this command by EXECUTE command of the instruement BASIC, the analyzer sweeps once and then back the control to the analyzer. The program waits the completion of sweep. You can use this method instead of detecting the sweep end by monitoring the status register to synchronize the program with the analyzer.

Equivalent SCPI Command

```
:INITiate:CONTinuousL40FF|0}
: ABORt
:SENSe:SWEep:COUNtL1
:INITiate[:IMMediate]
```
**Example** 

```
OUTPUT 717;"SING"
OUTPUT 717;":INIT:CONT OFF"
OUTPUT 717;":SENS:SWE:COUN 1"
OUTPUT 717;":INIT"
EXECUTE "SING"
```
## $SLOP \sqcup \{OFF|ON|0|1\}$

Sets the power slope function ON or OFF. With the slope ON, the output power increases with frequency (starting at the selected power level). (Network analyzer only) ( under (Source))

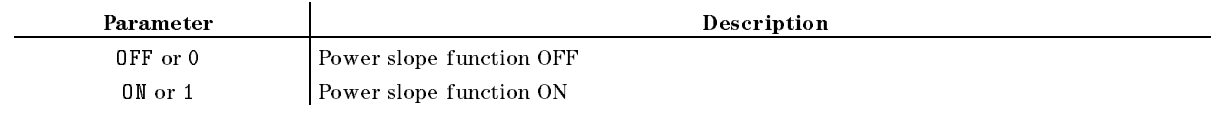

- Query Response
	- ${0|1}$  <new line><END>
- Equivalent SCPI Command

:SOURce:POWer[:LEVel][:IMMediate][:AMPLitude]:SLOPe:STATeL[OFF|ON|0|1}

### $SLOPE \cup < numberic>$

Compensates for the power loss versus the frequency sweep, by sloping the output power up marting to the frequency to the frequency of the frequency. (Network and the frequency of  $\omega$   $\omega$ SLOPE under Source)

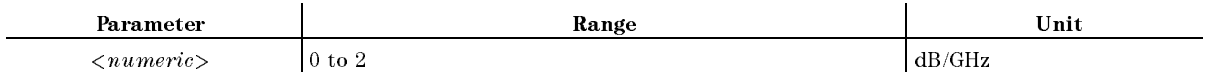

■ Query Response

 ${numberic}$  <new line>< $END$ >

Equivalent SCPI Command

:SOURce:POWer[:LEVel][:IMMediate][:AMPLitude]:SLOPet<numeric>

## $SMKR$ {1-7} $\sqcup$ {OFF|ON|0|1}

Displays the specied sub-marker at the point of the marker (ON), or erases the sub-marker  $\sim$   $\sim$   $\sim$   $\sim$   $\sim$  $S = \{1, 1, 2, \ldots, 7\}$ 

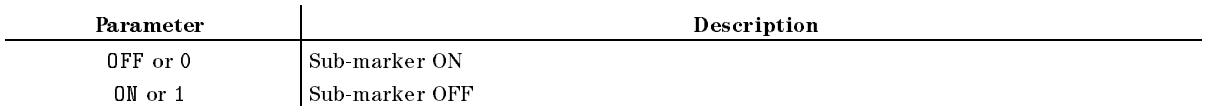

■ Query Response

 ${0|1}$  <new line>< $END$ >

Equivalent SCPI Command

```
SMKR1\sqcup{OFF|ON|O|1} :DISPlay[:WINDow]:TRACe{[1]|2}:MARKer2:STATe\sqcup{OFF|ON|O|1}
\texttt{SMKR2} \sqcup \{\texttt{OFF} \mid \texttt{ON} \mid \texttt{O} \mid 1\} : \texttt{DISPlay}[:WINDow]:TRACe{[1]|2}:MARKer3:STATe\sqcup{OFF|ON|0|1}
\texttt{SMKR3}\sqcup{OFF|ON|O|1} :DISPlay[:WINDow]:TRACe{[1]|2}:MARKer4:STATe\sqcup{OFF|ON|O|1}
\texttt{SNKR4}\cup{OFF|ON|0|1} :DISPlay[:WINDow]:TRACe{[1]|2}:MARKer5:STATe\cup{OFF|ON|0|1}
\texttt{SMKR5} \sqcup \{\texttt{OFF} \mid \texttt{ON} \mid \texttt{O} \mid 1\} : \texttt{DISPlay}[:WINDow]:TRACe{[1]|2}:MARKer6:STATe\sqcup{OFF|ON|0|1}
SMKR6U{OFF|ON|0|1} :DISPlay[:WINDow]:TRACe{[1]|2}:MARKer7:STATeL{OFF|ON|0|1}
SMKR7\sqcup{OFF|ON|0|1} :DISPlay[:WINDow]:TRACe{[1]|2}:MARKer8:STATe\sqcup{OFF|ON|0|1}
```
(TRACe[1] for the data trace; TRACe2 for the memory trace.)

## $SMKRAUV{1-7}$ ?

Outputs the auxiliary amplitude value of the measurement value at the sub-marker position. See "Marker Readout" in Appendix H for the auxiliary amplitude value of each display format.  $\sim$ SUB MKR {1-7 <sup>g</sup> under Marker; Query only)

■ Query Response

 ${numberic}$  <new line>< $END$ >

Equivalent SCPI Command

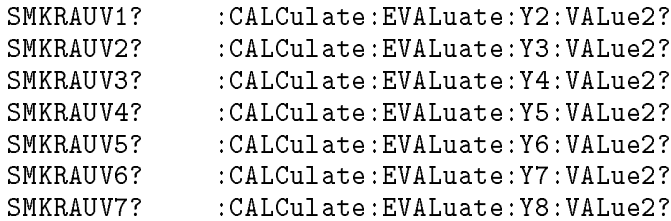

■ Example

OUTPUT 717;"SMKRAUV1?" ENTER 717;A

## $\textbf{SMKRP}\{1\text{-}7\} \sqcup \leq numberic>$

Moves the sub-marker to the specied data point number.

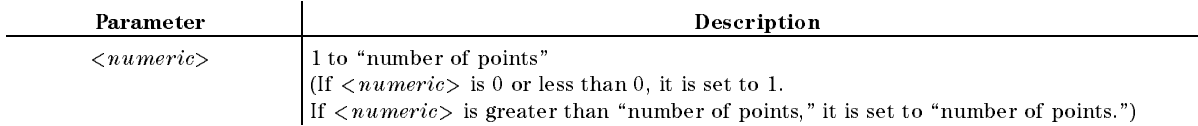

■ Query Response

 ${numberic}$  <new line>< $END$ >

Equivalent SCPI Command

```
\texttt{SMKRP1} \cup \texttt{Numberic} :CALCulate:EVALuate:Y2:XPOSition:POINt\cup<numeric>
SWRP2 \cup \langle numeric \rangle : CALCulate: EVALuate: Y3: XPOSition: POINt\cup \langle numeric \rangle\texttt{SMKRP3L} \leq \textit{numeric} :CALCulate:EVALuate:Y4:XPOSition:POINtL\leq \textit{numeric})
\texttt{SMKRP4}\cup\texttt{numberic} :CALCulate:EVALuate:Y5:XPOSition:POINt\cup<numeric>
SMKRP5 \cup \{numeric\} :CALCulate:EVALuate:Y6:XPOSition:POINt\cup \{numeric\}\texttt{SMKRP6L}<\textit{numeric}> :CALCulate:EVALuate:Y7:XPOSition:POINt\sqcup<\textit{numeric}>
SMKRP7 \cup \langle numerator \rangle : CALCulate: EVALuate: Y8: XPOSition: POINt\cup \langle numerator \rangle
```
**Example** 

```
OUTPUT 717;"SMKRP1 1"
OUTPUT 717;"SMKRP1?"
ENTER 717;A
```
## $\textbf{SMKRPRM}\{1\text{-}7\}\sqcup\text{<}numeric\text{>}[\textbf{HZ}|\textbf{KHZ}|\textbf{MARI}|\textbf{GHZ}|\textbf{DBM}]$

Moves the sub-marker to the specied sweep parameter value. ( SUB MKR {1-7 <sup>g</sup> under Marker)

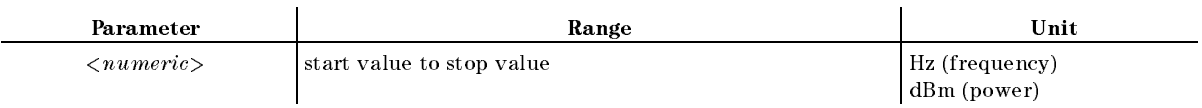

■ Query Response

 ${numberic}$  <new line>< $\text{END}$ >

Equivalent SCPI Command

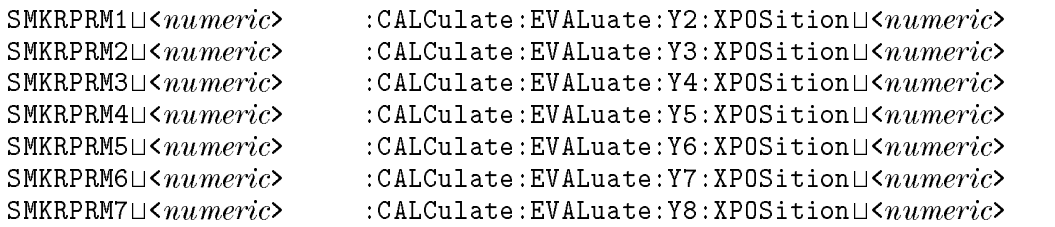

## $SMKRVAL{1-7}$ ?

Outputs the primary part of the measurement value at the sub-marker position.  $\sim$ SUB MKR {1-7} under Marker; Query only)

■ Query Response

 ${numberic}$  <new line>< $END$ >

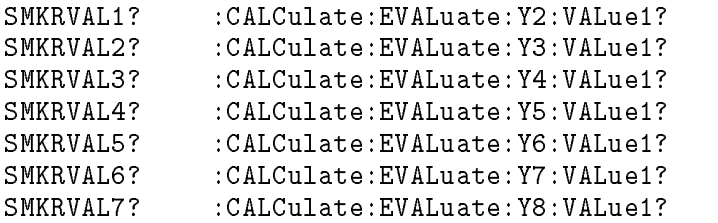

#### $SMKRVAL{1-7}$ ?

### $SPAN \cup \langle numeric \rangle$ [HZ|KHZ|MAHZ|GHZ|DBM]

Sets the frequency span of <sup>a</sup> segment about <sup>a</sup> specied center frequency, or sets the frequency span of the list sweep table. ( $(SPAN)$  or  $SPAN$  under  $(Sweep)$ )

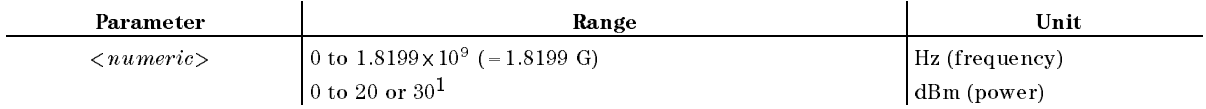

<sup>1</sup> The maximum range depends on the center value.

■ Query Response

 ${numberic}$  <new line>< $END$ >

Equivalent SCPI Command

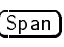

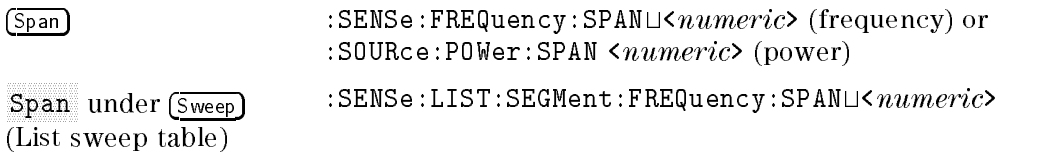

## $SPECTWD{M|T}$  $\cup$ <numeric 1>[,<numeric 2>[, ... [,<numeric 7>]

Enters the standard numbers for the forward match (THRU) or forward transmission (THRU) called a control in the control and control on the control of  $\mathcal{L}$ FWD.MATCH , Inc., Inc., Inc., Inc., Inc., Inc., Inc., Inc., Inc., Inc., Inc., Inc., Inc., Inc., Inc., Inc., Inc., Inc., Inc., Inc., Inc., Inc., Inc., Inc., Inc., Inc., Inc., Inc., Inc., Inc., Inc., Inc., Inc., Inc., Inc., FWD.TRANS. under Cal; No query)

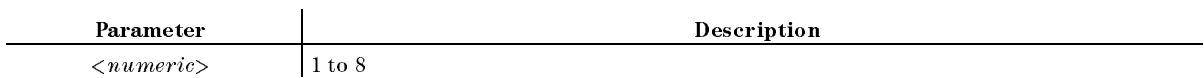

**Equivalent SCPI Command** 

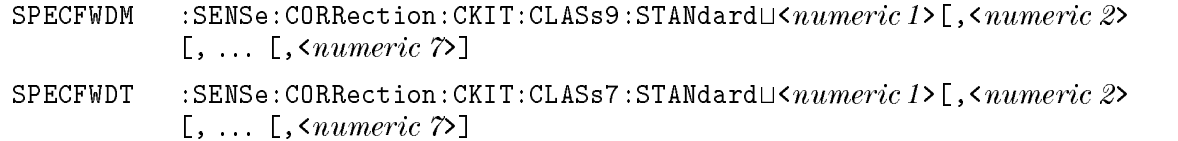

■ Example

OUTPUT 717;"SPECFWDM 1"

OUTPUT 717;":SENS:CORR:CKIT:CLAS9:STAN 1"

# $SPECTMP{A|B|C} \sqcup \langle numeric 1 \rangle$ ,  $\langle numeric 2 \rangle$ [, ... [,  $\langle numeric 7 \rangle$ ]

Enters the standard numbers for the first, second, or third standard class required for an impednace calibration. (SPECIFY CLASS under Cal); No query. Impedance analyzer only.)

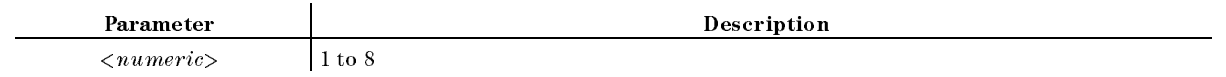

 $SPECTEV{M|T} \cup *numeric 1* >[, *numeric 2* >[, ... [, *enumerate 7*>]$ 

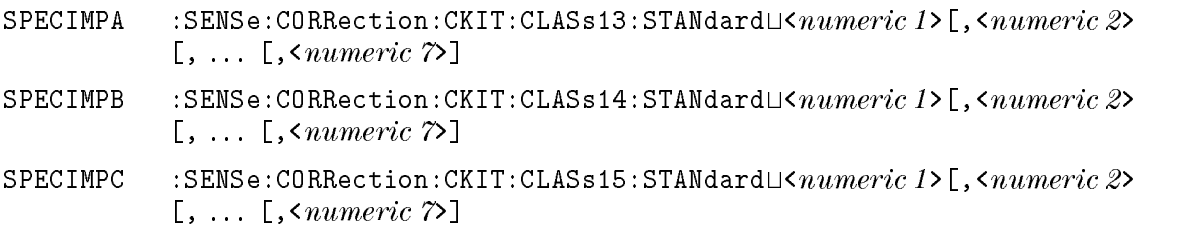

 $SPECTRES {I|P} \sqcup \langle numeric 1 \rangle[, \langle numeric 2 \rangle[, \dots[, \langle numeric 7 \rangle]$ 

Enters the standard numbers for a response and isolation, or <sup>a</sup> response calibration. (Network  $a - a - j - c - j - c - j$ RESPONSE & ISOL'N, RESPONSE L RESPONSE under Cal; No query)

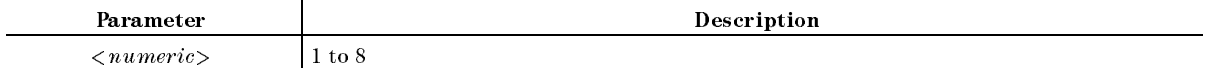

Equivalent SCPI Command

- SPECRESI  $:$  SENSe: CORRection: CKIT: CLASs12: STANdard $\sqcup$ < $numberic$  1>[, < $numberic$  2>  $[ , \ldots [ , \langle *numeric* \rangle ]$ **SPECRESP** :SENSe:CORRection:CKIT:CLASs11:STANdard $\Box$ < $numberic$  1>[,< $numberic$  2>
	- $[ , \dots [ , \langle \mathit{numeric} \rangle \rangle ]$

## $SPECTREV{M|T} \sqcup \langle numeric 1 \rangle$ ,  $\langle numeric 2 \rangle$ , ... [,  $\langle numeric 7 \rangle$ ]

Enters the standard numbers for the reverse match (THRU) or reverse transmission (THRU) calibration. (Network analyzer only) ( REV.MATCH , REV.TRANS. under Cal; No query)

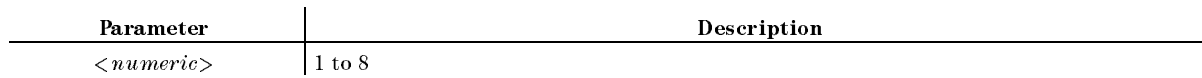

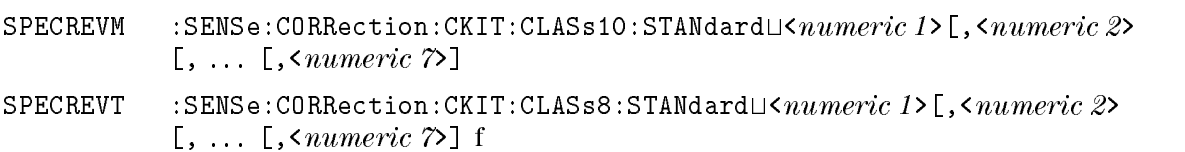

 $SPECTEV{M|T} \cup *numeric 1* >[, *numeric 2* >[, . . . ], *numeric 7*>]$ 

 $SPECTS11{A|B|C} \cup *numeric 1*$ ; *], ... [,*  $*numeric 7*$ *]* 

Enters the standard numbers for the first, second, or third standard class required for an  $S_{11}$ 1-port calibration. (Network analyzer only) ( SPECIFIC SPECIFIC CONTINUES INTO A REPORT OF THE CONTINUES OF THE CONTINUES OF THE CONTINUES OF THE CONTINUES. S11B , S11C under Cal; No query)

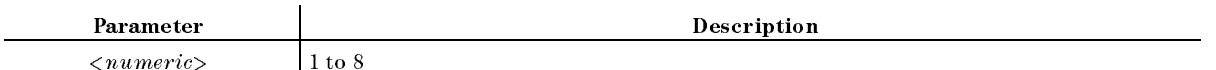

#### Equivalent SCPI Command

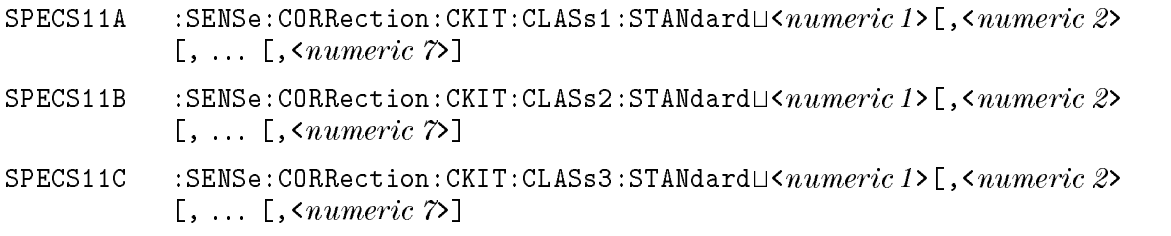

## $SPECS22{A|B|C} \cup *numeric 1>*$ [, *[, ... [,*  $*numeric 7>*$ *]*

Enters the standard numbers for the first, second, or third standard class required for an  $S_{22}$ 1-port calibration. (Network analyzer only) ( SPECIFIC SPECIFIC STATISTICS IN A REPORT OF A SPECIFIC STATISTICS. IN A SPECIFIC STATISTICS IN A SPECIFIC STATISTICS OF A SPECIFIC STATISTICS OF A SPECIFIC STATISTICS OF A SPECIFIC STATISTICS. IN A SPECIFIC STATISTICS OF A S22B , S22B , S22B , S22B , S22B , S22B , S22B , S22B , S22B , S22B , S22B , S22B , S22B , S22B , S22B , S22B s 22 C under California de la construction de la construction de la construction de la construction de la const query)

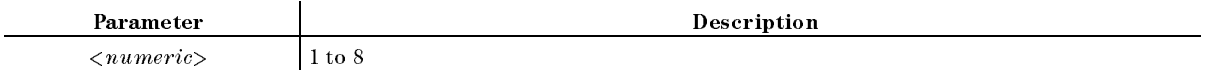

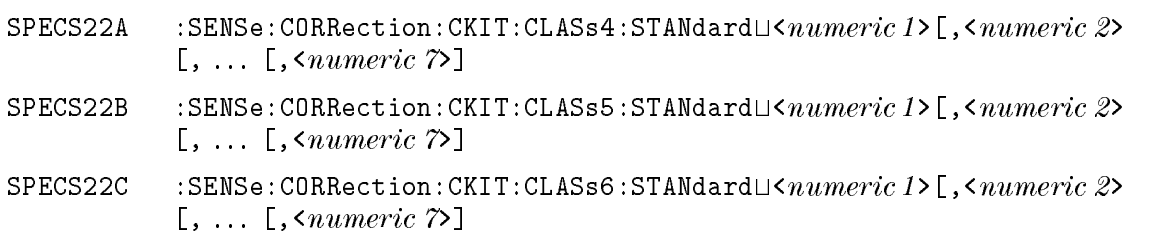

## $SPLD \cup \{OFF|ON|0|1\}$

Sets the dual channel display mode. ( SPLIT DISP ON off under Display)

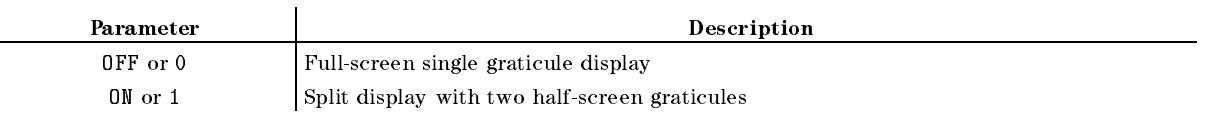

- Query Response
	- ${0|1}$  <new line>< $END$ >
- Equivalent SCPI Command

 ${\tt SPLD} \sqcup \{{\tt OFF} \,|\, O\} \quad : {\tt DISPlay}\, [\, : {\tt WINDow}\, ]\, : {\tt FORMat \sqcup FBACK}$ SPLDU{0N|1} :DISPlay[:WINDow]:FORMatUULOWer

## SQUI

Terminates editing <sup>a</sup> segment of the list sweep table. ( SEGMENT QUIT under Sweep; No query)

Equivalent SCPI Command

:SENSe:LIST:SEGMent:QUIT

## $STAN{A-G}$

Measures the calibration standard in the current standard class. (Network analyzer only) **COLOR** OPEN , short , and , and , and , and , and , and , and , and , and , and , and , and , and , and , and , and , and , .<del>..........................</del> OPEN [ ] , SHORT [ ] , (11) , (11) , (11) , (11) , (11) , (11) , (11) , (11) , (11) , (11) , (11) , (11) , (11) , (11) , defined states to the calculation of the California in the California in the California in the California in t

Equivalent SCPI Command

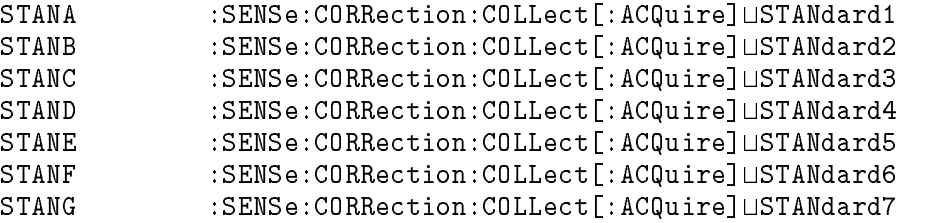

## $\textbf{STAR} \cup \text{&} numberic > [\textbf{HZ}|\textbf{KHZ}|\textbf{MAHZ}|\textbf{GHZ}|\textbf{DBMI}]$

Sets the start value of a segment, or sets the start value of the list sweep table. ((Start) or  $S = S \cup \{s \cup \{s\} \mid s \in \{s\} \cup \{s\} \cup \{s\$ 

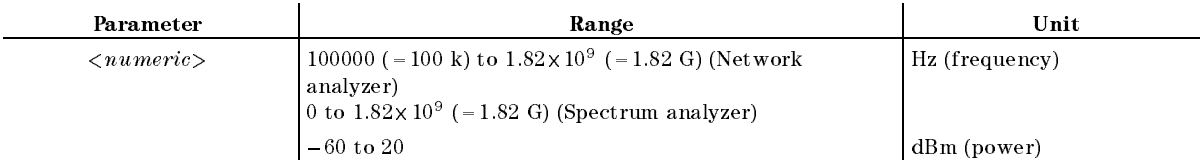

### $STAR \cup < numeric > [HZ|KHZ|MAHZ|GHZ|DBM]$

■ Query Response

 ${numberic}$  <new line>< $END$ >

Equivalent SCPI Command

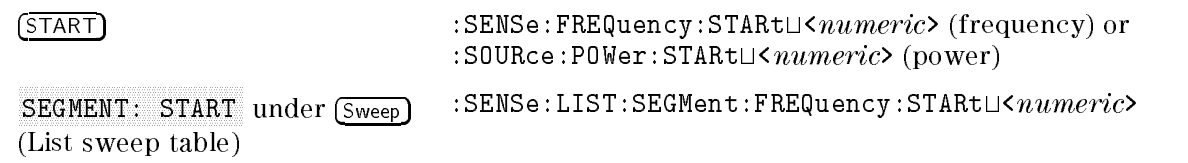

## STDD

Terminates the standard definition. (Network and impedance analyzer only)  $\sim$ STD DONE (DEFINED) under Cal; No query)

- Equivalent SCPI Command
	- :SENSe: CORRection: CKIT: STANdard: SAVE

## STDTL{OPEN|SHOR|LOAD|DELA|ARBI}

Denes the standard type. (Network and impedance analyzer only) ( STRIP , OPEN , OPEN , OPEN , OPEN , OPEN , OPEN , OPEN , OPEN , OPEN , OPEN , OPEN , OPEN , OPEN , OPEN , OPEN SHORT , SHORT , SHORT , SHORT , SHORT , SHORT , SHORT , SHORT , SHORT , SHORT , SHORT , SHORT , SHORT , SHORT , LOAD , DELAY/THRU , ARBITRARY IMPEDANCE under Cal)

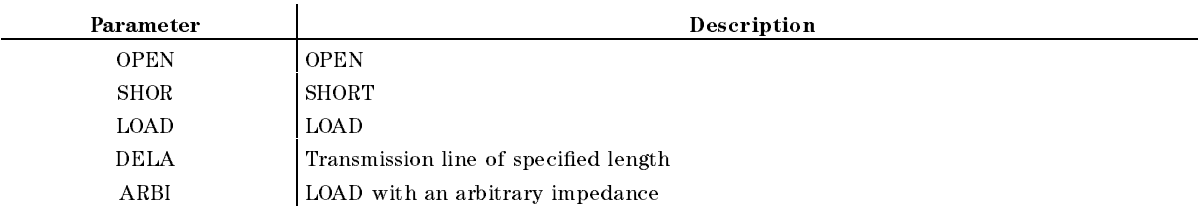

- Query Response
	- {OPEN|SHOR|LOAD|DELA|ARBI} <new line><^END>
- Equivalent SCPI Command
	- :SENSe:CORRection:CKIT:STANdard:TYPEU{OPEN|SHORt|LOAD|DELay|AIMPedance}

## STOD{DISK|MEMO}

Sets the storage device. (STOR DEV[ ] under  $(Save)$ ; No query; No equivalent SCPI command)

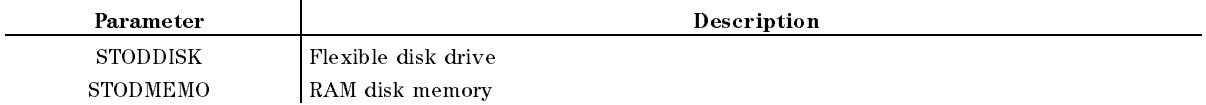

# $\textbf{STOP} \sqcup < numeric>[\textbf{HZ}|\textbf{KHZ}|\textbf{MAHZ}|\textbf{GHZ}|\textbf{DBM}]$

Sets the stop value frequency of a segment, or the stop value of the list table. ( $\sqrt{STOP}$ ) or STOP under (Sweep))

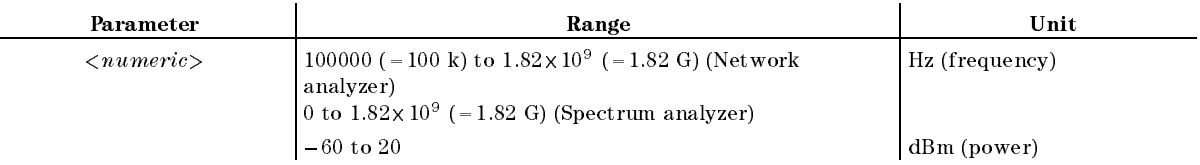

■ Query Response

 ${numberic}$  <new line><END>

Equivalent SCPI Command

 $[Step]$  : SENSe:FREQuency:STOP $\sqcup$ < $numberic$ > (frequency) or :SOURce:POWer:STOP $\sqcup$ < $numberic$ >(power)

Stop under Sweep (List sweep table) :SENSe:LIST:SEGMent:FREQuency:STOPL< $numeric$ 

## **SVCO**

Saves the modied version of the color set to the non-volatile memory. ( Display; No query)

Equivalent SCPI Command

:DISPlay:CMAP:STORe

## $\textbf{SWET} \sqcup \langle \textit{numeric} \rangle$ [S|MS]

Sets the sweep time. ( SWEEP TIME under Sweep)

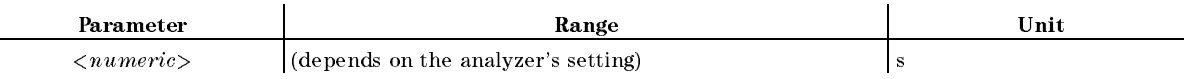

■ Query Response

 ${numberic} < new line >$ 

Equivalent SCPI Command

 $:$  SENSe:SWEep:TIME $\cup$ < $numeric$ 

## $SWETAUTO \cup \{OFF|ON|0|1\}$

Sets the automatic or manual sweep time. The automatic mode gives the fastest sweep time at the analyzer's current settings of the channel. (SWEEP TIME AUTO man t SWEEP TIME AUTO man under Sweep)

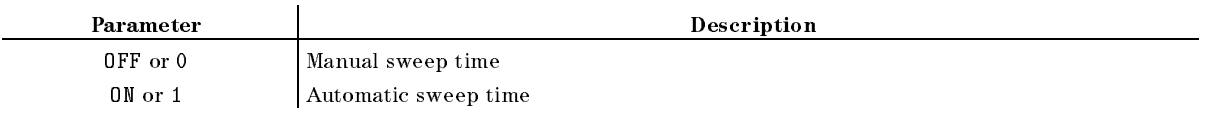

- Query Response
	- ${0|1}$  <new line>< $END$ >
- Equivalent SCPI Command
	- :SENSe:SWEep:TIME:AUTOL{OFF|ON|0|1}

## $SWPT \cup \{LINF|LOGF|LIST|POWE\}$

Selects the sweep type. (Selects the sweep type of the sweep type.) SWEEP TYPE:LIN FREQUENCY AND RELEASED TO A 200 SERVICE OF THE CHARGE TO A 200 SERVICE OF THE CHARGE TO A 200 S Logical control control control components and control control control control control control control control control control control control control control control control control control control control control control List Frequency (1999) (1999) (1999) (1999) (1999) (1999) (1999) (1999) (1999) (1999) (1999) (1999) (1999) (1999) (1999) (1999) (1999) (1999) (1999) (1999) (1999) (1999) (1999) (1999) (1999) (1999) (1999) (1999) (1999) (199 POWER SWEEP IN THE WEEKLY AND THE THEFT IN THE WEEKLY AND THE USE OF THE WEEKLY AND THE USE OF THE WEEKLY AND under (Sweep))

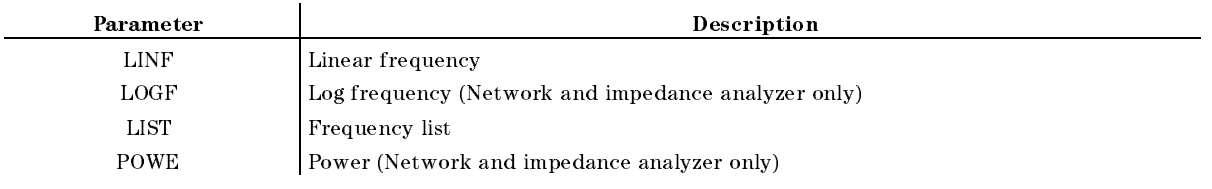

■ Query Response

fLINFjLOGFjLISTjPOWEg <new line><^END>

Equivalent SCPI Command

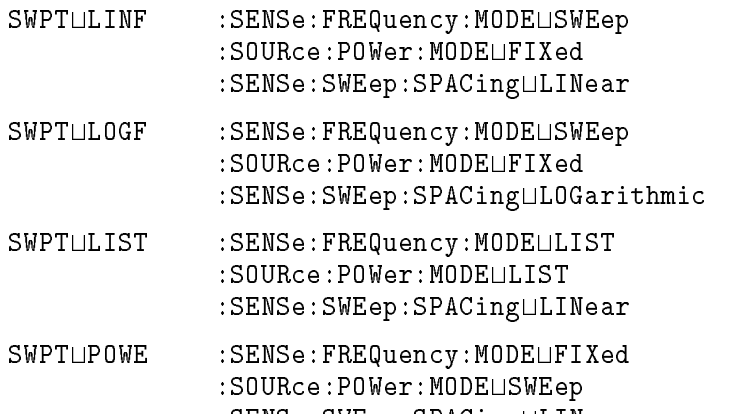

:SENSe:SWEep:SPACingLLINear

#### TARL? <u>TARL</u>

Searches for the point having the parameter-specied value leftward from the right end of the range, and returns its stimulus. See "TARL?" in Appendix I for details, query response, and examples. (Instrument BASIC EXECUTE executable; No equivalent SCPI command; Query only)

## TARR?

Searches for the point having the parameter-specied value rightward from the left end of the range, and returns its stimulus. See "TARR?" in Appendix I for details, query response, and examples. (Instrument BASIC EXECUTE executable; No equivalent SCPI command; Query only)

## $$

Specifies the (arbitrary) impedance of the standard. (Network and impedance analyzer only) *<u>A* (*a*)  $\frac{1}{2}$  (*a*)  $\frac{1}{2}$  (*a*)  $\frac{1}{2}$ </u> TERMINAL IMPEDIATION DE LA PROPERTIE DE LA PROPERTIE DE LA PROPERTIE DE LA PROPERTIE DE LA PROPERTIE DE LA PRO

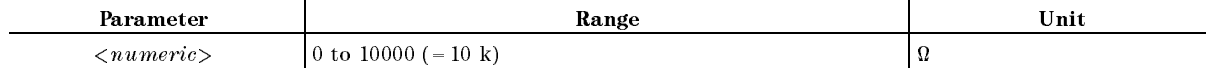

Equivalent SCPI Command

 $:$  SENSe: CORRection: CKIT: STANdard: TIMPedance $\sqcup$ <  $numberic$ >

### TESS?

Outputs the test set identier. (Network analyzer only) (Query only)

- Query Response
	- ${0|1}$  <new line>< $END$ >

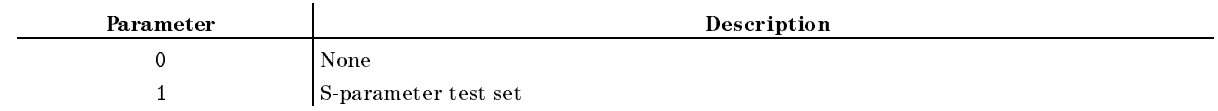

Equivalent SCPI Command

### $\mathbf{THRR} \sqcup \langle numeric \rangle$

Sets threshold ripple height for waveform analysis commands. See \THRR" in Appendix I for details, query response, and examples. (Instrument BASIC EXECUTE executable; No equivalent SCPI command; Query only)

#### $\mathbf{THR} \triangleleft$

#### $\textbf{TINT} \sqcup < \textit{numeric} >$

Advantation the species of the specialization valified to speciation in the TIME UNDER DISPLAY IN A TOT VALUE SCRIPTION STATE OF A THE SCRIPTION OF SCRIPTION OF A THE SCRIPTION OF SCRIPT command)

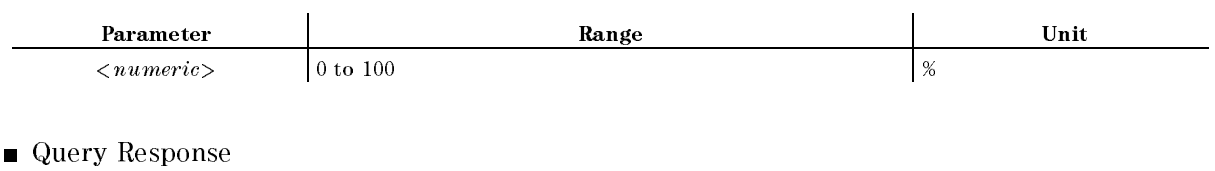

 ${numberic}$  <new line>< $END$ >

 $TITL\cup \leq string>$ 

Sends the string to the title area on the display. ( TITLE under Display)

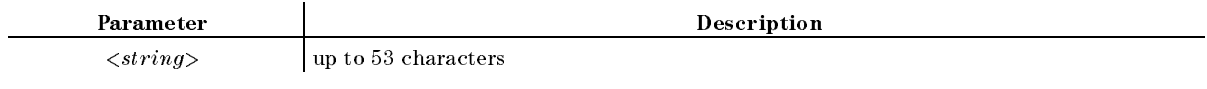

■ Query Response

 $\{string\}$  <new line>< $\epsilon$ END>

Equivalent SCPI Command

:DISPlay[:WINDow]:TEXT17[:DATA] $\cup$ < $string$ >

Example

```
OUTPUT 717;"TITL ""COMMENT"""
OUTPUT 717;"TITL?"
ENTER 717;A$
OUTPUT 717;":DISP:TEXT17 ""COMMENT"""
OUTPUT 717;":DISP:TEXT17?"
ENTER 717;A$
```
## $\mathbf{TMARG} \sqcup < numberic>$

Specify the value for the top margin of printed paper. (TOP MARGIN under  $(\overline{Copy})$ )

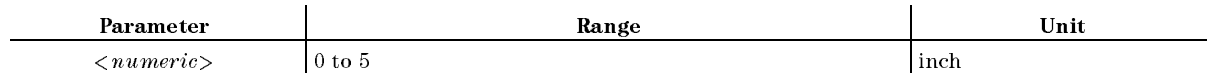

■ Query Response

 ${numberic}$  <new line>< $END$ >

- Equivalent SCPI Command
	- :  $HCOPy: DRIVE$ r:TOPMarg $\cup$ < $numeric$

### $\textbf{TOPV} \sqcup \leq \textit{numeric} >$

Denes the top border of the display and adjusts the scale value. ( TOP VALUE UNDER SCALE VALUE UNDER SCALE REFERENCE Impedance analyzer only.)

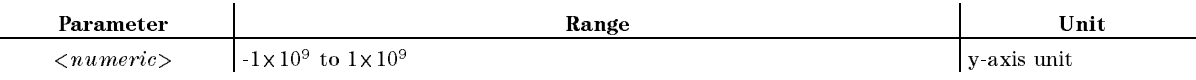

■ Query Response

 $<\!\!numeric\!\!><\!\!new$  line $><\!\!P\rm END\!>$ 

Equivalent SCPI Command

:DISPlay[:WINDow]:TRACe{1|2}:Y[:SCALe]:TOP $\sqcup \langle numberic\rangle$ 

## $$

Sets the search tracking function ON or OFF. ( SRCH TRACK ON ORDER SEARCH TRACK ON OUR SEARCH (SEARCH) IN THE SEARCH ON OUR SEARCH IN THE SEARCH ON OUR SEARCH

■ Query Response

 ${0|1}$  <new line>< $END$ >

Equivalent SCPI Command

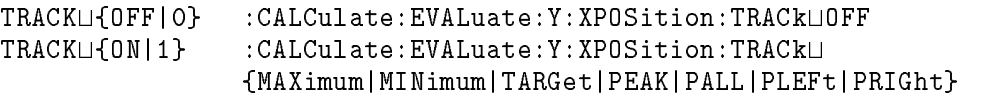

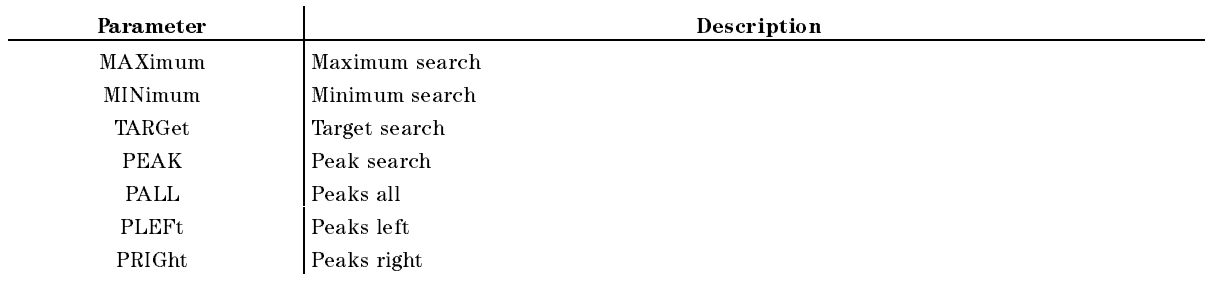

Completes the transmission calibration of the full or one-path 2-port calibration. (Network analyzer only) (TRANS. DONE under  $\overline{Cal}$ ); No query)

Equivalent SCPI Command

```
:SENSe:CORRection:COLLect:SAVE6
```
■ Example

OUTPUT 717;"TRAD" OUTPUT 717;"SENS:CORR:COLL:SAVE6"

#### **TRAN** <u>TRANSPORT</u>

Starts the transmission part of the full or one-path 2-port calibration. (Network analyzer only) **CONTRACTOR** Transmission und under California und under California de California de California de California de California

- Equivalent SCPI Command
	- :SENSe:CORRection:COLLect[:ACQuire]UTRAN2

## $TRGEVE \sqcup \{SWE|POIN\}$

Selects the trigger event mode. (Network and impedance analyzer only) ( TRIGGER EVENT EXPLORED THE EVENT EXPLORED TO A REPORT OF THE EXPLORED TO A REPORT OF THE EXPLORED TO A REPORT OF THE EXPLORED THAT A REPORT OF THE EXPLORED TO A REPORT OF THE EXPLORED TO A REPORT OF THE EXPLORED TO A REPOR under  $(Trigger)$ 

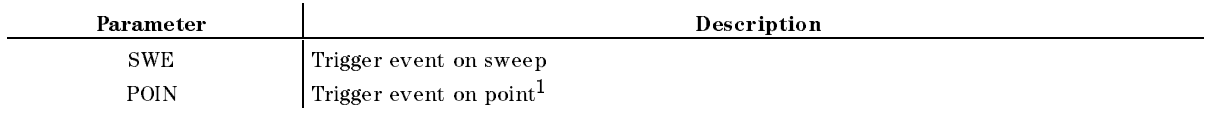

<sup>1</sup> Available only when the trigger source is the GPIB, Manual, or External trigger.

■ Query Response

```
\{SWE|POIN\} <new line><END>
```
**Equivalent SCPI Command** 

:TRIGger:EVENt:TYPEL{SWEep|POINt}

## $TRGP \cup \{POS|NEG\}$

Sets the trigger signal polarity of an external signal connected to the rear panel EXT TRIGGER input. ( TRIG PLAN TRIGGER (PLAN TRIGGER) possible possible possible possible product and product possible product and p

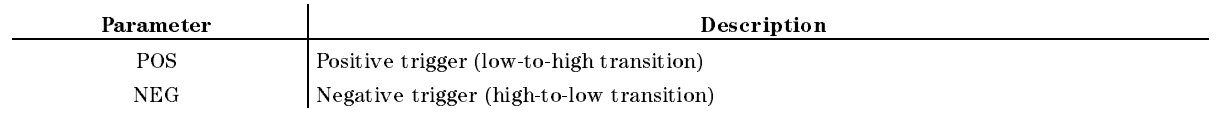

■ Query Response

 ${POS|NEG}$  <new line>< $END$ >

Equivalent SCPI Command

:TRIGger:SLOPeL4{POSitive|NEGative}

# $TRGS \cup \{INT|EXT|BUS|VID|MAN|GAT\}$

Selects the trigger source, which is common to both channels. (  $T$  , and  $T$  is the trigger of the trigger  $T$  is the trigger of the trigger  $T$  is the trigger of the trigger of the trigger of the trigger of the trigger of the trigger of the trigger of the trigger of the trigger of t

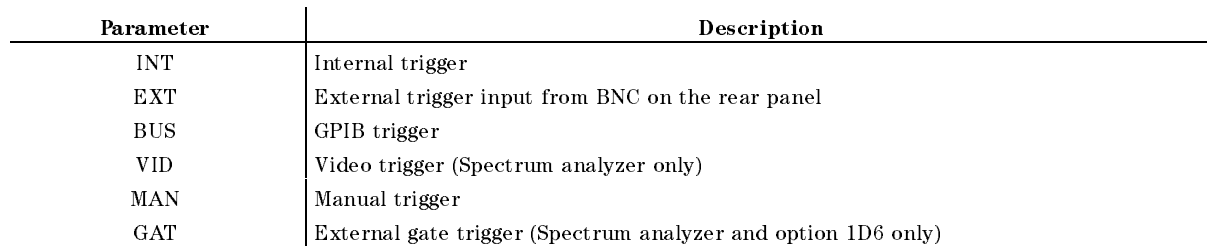

■ Query Response

 ${INT|EXT|BUS|VID|MAN|GAT}$  <new line>< $END$ >

**Equivalent SCPI Command** 

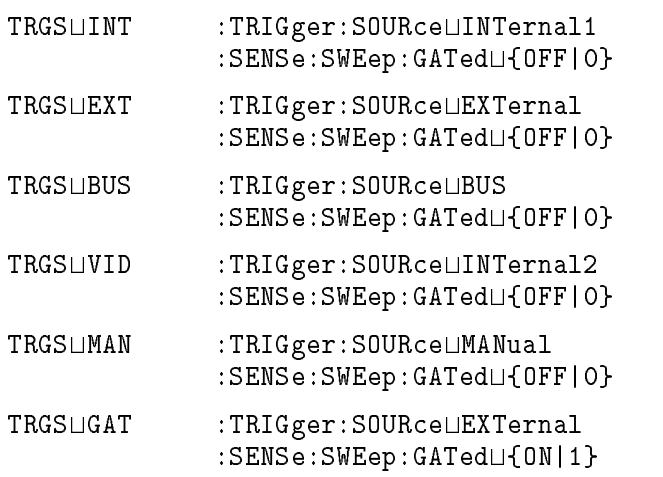

### **USKEY**

Displays the user menu of the soft keys. The user menu display returns to the ordinary measurement keys when the program ends. (No query; No equivalent SCPI command)

The USKEY command is equivalent to executing the program shown below;

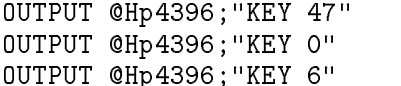

## $VBW \cup \langle$  numeric>[HZ|KHZ|MAHZ]

Sets the bandwidth of the video bandwidth lter. (Spectrum analyzer only) (  $(Bw/Avg))$ 

Parameter and the Description  $\langle$ numeric> RBW, RBW/3, RBW/10, RBW/30, RBW/100, and RBW/300

■ Query Response

 ${numberic}$  <new line>< $END$ >

- Equivalent SCPI Command
	- :SENSe:BANDwidth[:RESolution]:AUTOL{OFF|0}
	- :SENSe:BANDwidth $[:$ RESolution] $\cup$ < $numberic$ >

# $VBWT \sqcup \{LIN|LOG\}$

Selects either the linear or logarithmic video filter. (VBW TYPE [LIN] or [LOG] under  $\sqrt{\frac{N}{N}}$ 

■ Query Response

{LIN|LOG}<new line><^END>

Equivalent SCPI Command

SENSe:BANDwidth:VIDeo:TYPEL4[LIN|LOG}

**Examples** 

OUTPUT @Hp4396;"SENS:BAND:VID:TYPE LOG"

```
OUTPUT @Hp4396;"SENS:BAND:VID:TYPE?"
ENTER @Hp4396;Type$
PRINT "Current VBW setting is ";Type$
```
## $VELOFACT \cup < number 2$

Enters the velocity factor used by the analyzer to calculate the equivalent electrical length. (Network and impedance analyzer only) ( VELOCITY FACTOR IN THE CALL CONTINUES OF THE CALL CONTINUES OF THE CALL CONTINUES OF THE CALL CONTINUES OF THE

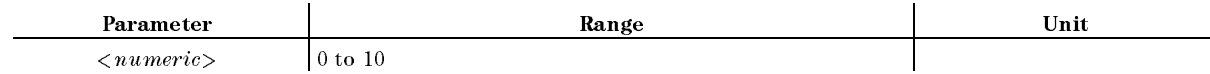

■ Query Response

 ${numberic}$  <new line>< $END$ >

- Equivalent SCPI Command
	- :SENSe:CORRection:RVELocityLKnumeric>

## $VIDLVL \cup < numberic>$

Sets the video trigger level. (Spectrum analyzer only) (VIDEO under  $(Tr_{\text{rigger}})$ )

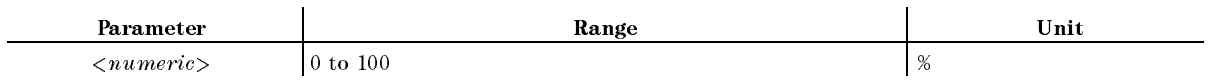

■ Query Response

 ${numberic}$  <new line><END>

Equivalent SCPI Command

: TRIGger: LEVel $\cup$ < $numeric$ 

## **WIDSIN**

Searches for the cutoff point on the trace within the current cutoff points. (Network and impedance analyzer only; SEARCH IN under (Search); No query)

Equivalent SCPI Command

:CALCulate:EVALuate:WIDTh:XPOSition:IN

■ Example

OUTPUT 717;"WIDSIN"

OUTPUT 717;":CALC:EVAL:WIDT:XPOS:IN"

## **WIDSOUT**

Searches for the cutoff point on the trace outside of the current cutoff points. (Network and impedance analyzer only; SEARCH OUT under (Search); No query)

Equivalent SCPI Command

```
:CALCulate:EVALuate:WIDTh:XPOSition:OUT
```
## $WDT \cup \{OFF|ON|0|1\}$

Sets the bandwidth search feature ON or OFF. (Network and impedance analyzer only) ( WIDTHS ON OUR DESCRIPTION OF REAL PROPERTY OF STATISTICS. THE SEARCH IS A REAL PROPERTY OF REAL PROPERTY OF REAL PROPERTY OF REAL PROPERTY OF REAL PROPERTY OF REAL PROPERTY OF REAL PROPERTY OF REAL PROPERTY OF REAL PROPERT

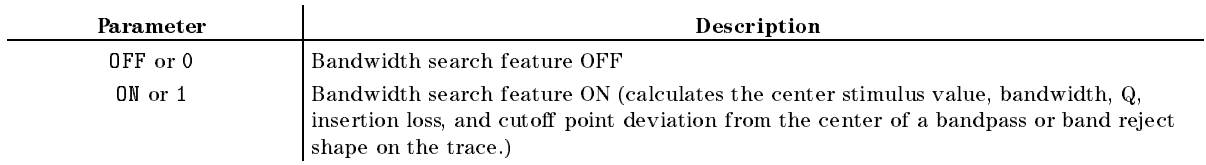

- Query Response
	- ${0|1}$  <new line><END>
- Equivalent SCPI Command

```
:CALCulate:EVALuate:WIDTh:STATeL4(OFF|ON|0|1}
```
#### $WIDT \cup \{OFF|ON|0|1\}$

### $\textbf{WIDV} \sqcup \langle \textit{numeric} \rangle$ [DB|DEG|S|OHM]

Sets an amplitude parameter that defines the start and stop points for a bandwidth search. (Network and impedance analyzer only) ( WIDTH VALUE UNDER SEARCH VALUE UNDER SEARCH IN 1970 WAS ARRESTED FOR DESCRIPTION OF A STATISTICAL CONTINUES OF

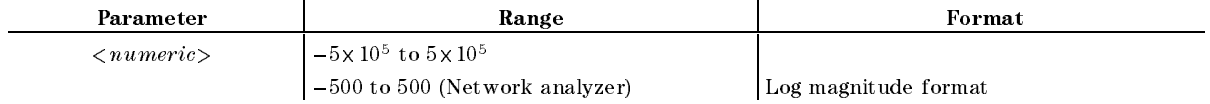

■ Query Response

 ${numberic}$  <new line>< $END$ >

- Equivalent SCPI Command
	- $:CALCulate:EVALUate:WIDTh:YU<{numberic>}$

## WIDVTYPE $\sqcup$ {DIVS2|MULS2|DIV2|FIXed}

Select Maker Width Value Type. When you use FIXed, you must specify the bandwidth value by using WIDV.  $(MKRVAL}/(1/2)$ . MI  $MKRVAL*(\sqrt{2})$ . MI  $N$ NKRVAL/2 , or FIXED VALUE under (Search) WIDTH  $\Pi$  WIDHT VALUE. Impedance analyzer only.)

■ Query Response

{DIVS2|MULS2|DIV2|FIX}<new line><^END>

Equivalent SCPI Command

:CALCulate:EVALuate:WIDTh:Y:TYPEL|{DIVS2|MULS2|DIV2|FIXed,<numeric>}

Samples

OUTPUT @Hp4396;"WIDVTYPE DIV2"

```
OUTPUT @Hp4396;"WIDVTYPE FIXed"
```

```
OUTPUT @Hp4396;"WIDV ";3
```
## $WOPEN \cup \langle string \rangle$ [, $\langle numeric \rangle$ ]

If the specified file exists, this command makes it write-enabled; otherwise, creates a new file and makes it write-enabled. This command takes its arguments in a different way, depending on the file format. For a DOS format file you do not have to specify its file size, for a LIF format file you must. Specify the file size,  $\theta$  or greater, so that the file can contain the maximum number of bytes used. Note that only the BDAT type is available as the LIF le format

The format and size of an existing file cannot be changed. Therefore, if you want to change them, delete the file itself using the PURG command and then create a new file using this command.

This command is used in combination with the WRITE command and the CLOSE commands, as shown in Figure 2-2. (No query)

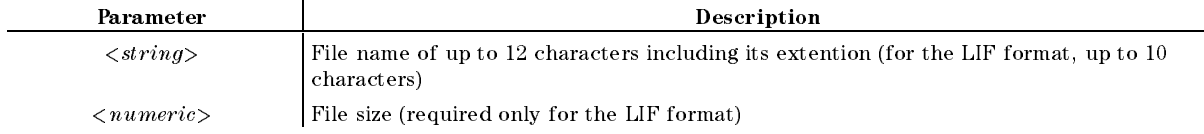

#### $\textbf{WRITE} \sqcup \langle block \rangle$

Writes data in a file that has been write-enabled using the WOPEN command. Written data must take the fixed length block format (see Figure 2-1) defined in IEEE488.2. The maximum length of data is <sup>16</sup> Kbytes. If data is greater than <sup>16</sup> Kbytes, execute this command repeatedly to write it. (No query)

Generally, this command is used in combination with the WOPEN command and the CLOSE command, as shown in Figure 2-2. (No query)

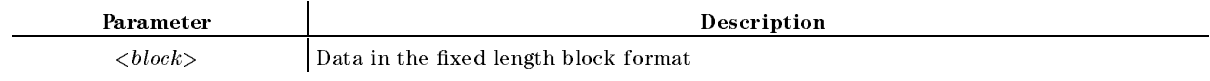

### ZA

Selects the impedance analyzer mode. (IMPEDANCE ANALYZER under  $(\overline{Meas})$ )

■ Query Response

{0|1}<new line><^END>

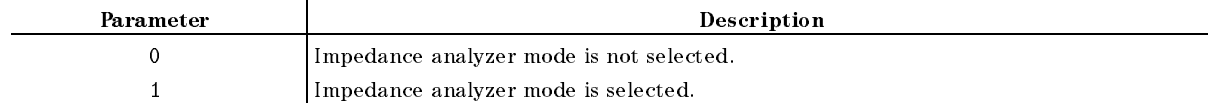

# $\verb|ZMAPER| \leq numberic$

Sets the zooming aperture value as a percentage of the span. (  $(Marker-))$ 

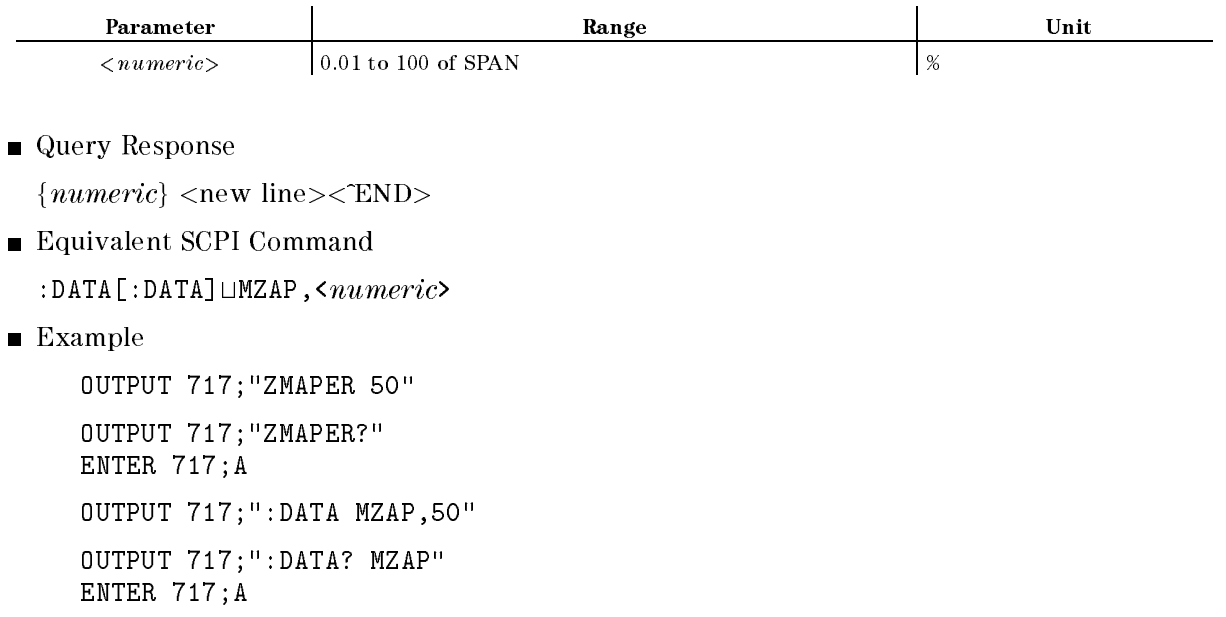

# Common Commands

Clears the Status Byte Register, and the Event Register of the Operation Status Register, the Standard Event Status Register, and the Event Status Register B (Instrument Event Status Register). (No query)

Example

OUTPUT 717; "\*CLS"

ESEt<numeric>

Sets the enable bits of the Standard Event Status Register.

Parameter and the Description  $\langle$  numeric  $\rangle$  0 to 255 (decimal expression of enable bits of the operation status register)

■ Query Response

 ${numberic} < new line >$ 

**Example** 

OUTPUT 717;"ESE 1" OUTPUT 717;"ESE?" ENTER 717;A

### ESR?

Returns the contents of the Standard Event Status Register. (Query only)

■ Query Response

 ${numberic}$  <new line><END>

**Example** 

OUTPUT 717;"ESR?" ENTER 717;A

Returns the analyzer's ID.

■ Query Response

 ${manufacturer}$   ${model}$   ${serial no}$   ${firmware rev}$   $\langle new line \rangle \langle END \rangle$ 

**Example** 

OUTPUT 717;"\*IDN?" ENTER 717;A\$

### OPC

Tells the analyzer to set bit <sup>0</sup> (Operation Complete bit) in the Standard Event Status Register when it completes all pending operations.

OPC? query places an ASCII character 1 into the analyzer's output queue when all pending operations have been completed.

■ Query Response

 ${1}$  <new line><END>

■ Example

0UTPUT 717;"\*0PC" OUTPUT 717;"\*OPC?" ENTER 717;A

Queries the options installed. (Query only)

■ Query Response

 ${parameter} < new line >$ 

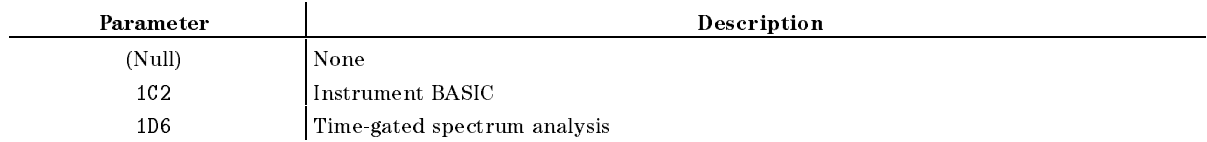

Example

OUTPUT 717;"OPT?" ENTER 717;A\$

#### $*PCB\sqcup < numberic>$

Specifies the address of a controller that is temporarily passing GPIB control to the analyzer. (Option 1C2 only; No query)

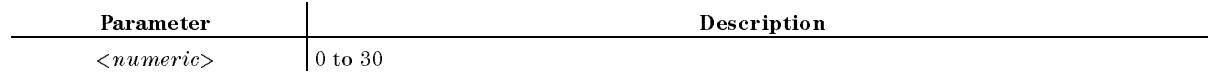

■ Example

OUTPUT 717; "\*PCB O"

#### $*$ RST <u>rasto – transformation in the set of the set of the set of the set of the set of the set of the set of the set of the set of the set of the set of the set of the set of the set of the set of the set of the set of the set </u>

Resets the analyzer to its default values, (see Appendix D of the *Function Reference* for information on the default values), stops sweeping and taking data, and resets the Instrument BASIC (option 1C2 only). (No query)

**Example** 

OUTPUT 717; "\*RST"

#### $*$ SRE $\sqcup$ < $numeric$

Sets the enable bits of the Status Byte Register.

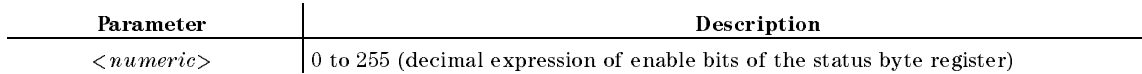

■ Query Response

 ${numberic}$  <new line>< $END$ >

■ Example

```
OUTPUT 717; "*SRE 1"
OUTPUT 717; "*SRE?"
ENTER 717;A
```
### STB?

Reads the Status Byte Register by reading the master summary status bit. (Query only)

■ Query Response

 ${numberic}$  <new line>< $END$ >

**Example** 

```
OUTPUT 717;"*STB?"
ENTER 717;A
```
## $*$ TRG

Triggers the analyzer when the trigger mode is set to BUS trigger. (No query)

**Example** 

```
OUTPUT 717; "*TRG"
```
#### $\ast \mathbf{T}\mathbf{RG}$

### TST?

Executes an internal self-test and returns the test result. (Query only)

■ Query Response

 ${numberic}$  <new line>< $END$ >

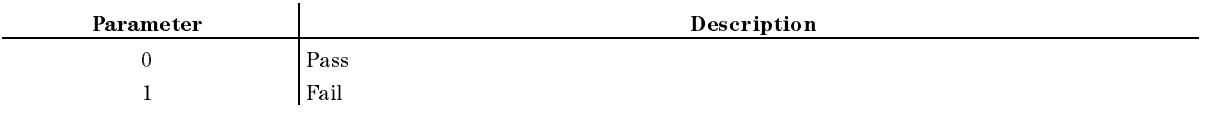

**Example** 

```
OUTPUT 717;"*TST?"
ENTER 717;A
```
### WAI

Makes the analyzer wait until all previously sent commands are completed. (No query)

**Example** 

OUTPUT 717;"\*WAI"
# SCPI Commands With No Equivalent Simple Command

#### :CALCulate:MATH1[:EXPRession]:CATalog?

Returns the available parameters that can be used with the :CALCulate:MATH1[:EXPRession]:NAME command. (Query only)

■ Query Response

```
\OFF,YREF,YTRA,ZREF,ZTRA,INVS,MP4,MP8,MP16" <new line><^END>
```
■ Example

```
OUTPUT 717;":CALC:MATH1:CAT?"
ENTER 717;A$
```
#### :CALCulate:MATH2[:EXPRession]:CATalog?

Returns the available parameters that can be used with the :CALCulate:MATH2[:EXPRession]:NAME command. (Query only)

■ Query Response

```
\ADD,SUB,DIV,OFF" <new line><^END>
```
■ Example

OUTPUT 717;":CALC:MATH2:CAT?" ENTER 717;A\$

#### :CALCulate:PATH?

Returns the order in which CALCulate subsystems are to be performed.

■ Query Response

\MATH1,FORM,AVER,MATH2,LIM" <new line><^END>

Example

```
OUTPUT 717;":CALC:PATH?"
ENTER 717;A$
```
### :PROGram:CATalog?

Returns all the defined program names. The program name is always "PROG", because the analyzer's Instrument BASIC only executes a single program at a time. This command can be used from an external controller only. (Query only)

■ Query Response

 $\{$  "PROG"  $\}$  <new line>< $\widehat{\text{END}}$ >

**Example** 

OUTPUT 717;":PROG:CAT?" ENTER 717;A\$

#### :PROGram[:SELected]:DEFine $\cup$ <br/> $\leq$ block>

Creates and downloads programs. The DEFine query uploads programs. This command can be used from an external controller only.

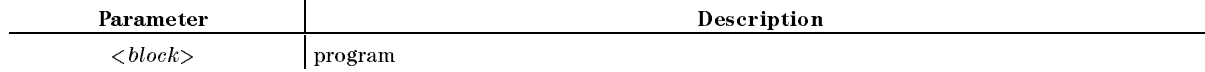

The  **must be arbitrary block program data containing the lines of program code. The** first line of  $$ for the header as follows:

#0 Allows the OUTPUT statement to send program line until END isspecied in the OUTPUT statement.

#NMM. . . . <sup>M</sup> Species the program size.

N specifies the number of digits that define the program size

M.... M is program size in byte (N digits)

Each line of the program must be separated by  $\langle CR \rangle$  or  $\langle CR \rangle$   $\langle LF \rangle$ . When the size of the  **exceeds the amount of available memory in the instrument, the program lines are** saved up to the point of memory overflow.

In the response to the DEFine query, the selected program and its size are returned. The selected program must be in either the paused or stopped state for the program to be uploaded. The  **is uploaded as definite length arbitrary block response data. The program size is** returned in the first line as the header, then program lines are returned.

```
■ Example
```

```
OUTPUT 717;":PROG:DEF #0"
OUTPUT 717;"10 PRINT ""HELLO!"""
OUTPUT 717;"20 END"
OUTPUT 717;" ",END
DIM A$[100000]
OUTPUT 717;":PROG:DEF?"
ENTER 717 USING "\frac{1}{6}, 2A"; HEAD$ ! Gets the header.
B=VAL(HEAD$[2])
                                     \blacksquareFOR I=1 TO B
                                     \begin{array}{c} \hline \end{array}ENTER 717 USING "%, A"; HEAD$ !
NEXT I
                                     \mathbf IENTER 717 USING " - K"; A$ : Gets the program.
```
# :PROGram[:SELected]:DELete[:SELected]

Deletes the program in the BASIC editor of the analyzer. This command can be used from an external controller only. (No query)

Example

OUTPUT 717;":PROG:DEL"

# :PROGram[:SELected]:DELete:ALL

Deletes the program in the BASIC editor of the analyzer. This command can be used from an external controller only. (No query)

**Example** 

```
OUTPUT 717;":PROG:DEL:ALL"
```
#### :PROGram[:SELected]:EXECute $\cup$ <string>

Executes the program command. The program must be in either paused or stopped before the EXECute command is allowed. This command can be used from an external controller only. (No query)

Parameter  $\langle string \rangle$  | Legal program command Description

■ Example

OUTPUT 717;":PROG:EXEC ""STEP"""

#### :PROGram[:SELected]:MALLocate $\cup$ {<numeric>|DEFault}

Performs no function in the analzyer's Instrument BASIC. This command can be used from an external controller only.

### :PROGram[:SELected]:NAME $\cup$ <string>

Performs no function in the analyzer's Instrument BASIC. This command can be used from an external controller only.

#### :PROGram[:SELected]:NAME $\cup$ <string>

#### :PROGram[:SELected]:NUMBer $\cup$ <string>,<numeric 1>[,<numeric 2> [, ...  $\left[ \right. \left\langle \right. \left\langle \right. \right. \left\langle \right. \left\langle \right. \$

Sets or queries the contents of numeric program variables and arrays in the program on the BASIC editor of the analyzer. This command can be used from an external controller only.

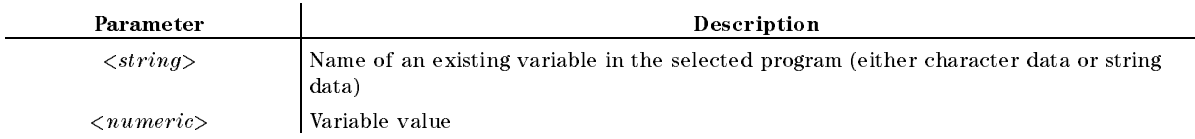

■ Query Response

```
{numeric 1} [{numeric 2} [... [{numeric n}] ... ]] <new line><\mathbb{E}END>
```
(n is the number of the array.)

Example

OUTPUT 717;":PROG:NUMB A,1" OUTPUT 717;":PROG:NUMB? A" ENTER 717;B

### :PROGram[:SELected]:STATeL{RUN|PAUSe|STOP|CONTinue}

Sets or queries the state of the program in the BASIC editor of the analyzer. The table below defines the affect of setting the state to the specified state from each of the possible current states. This command can be used from an external controller only.

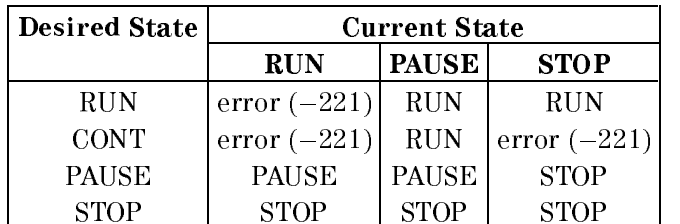

■ Query Response

 ${\Psi\Gamma}$  from  $\text{FANS}$ " for  $\text{FTOP}$ "  $\text{FCONT}$ "  $\text{Fnew line}\text{FEND}$ 

**Example** 

OUTPUT 717;":PROG:STAT ""STOP""" OUTPUT 717;":PROG:STAT?" ENTER 717;A\$

#### $:$ PROGram[:SELected]:STRing $\cup$ <string (varname)>,<string (value) 1)>[,<string (value 2)> [, ... [,<string (value n)>]

Sets or queries the contents of string program variables and arrays in the program in the BASIC editor of the analyzer. If <sup>a</sup> string value is too long it is truncated when stored in the program's variable. This command can be used from an external controller only.

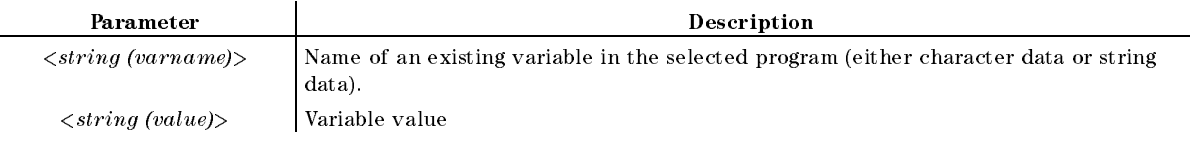

■ Query Response

```
\{string 1\} [\{string 2\} [... [\{string n] ... ]] <new line><END>
```
(n is the number of the array.)

**Example** 

OUTPUT 717;":PROG:STR A,""HELLO""" OUTPUT 717;":PROG:STR? A"

ENTER 717;B\$

#### :PROGram[:SELected]:WAIT

Causes no further commands or queries to be executed until the dened program exits from the RUN state. That is, the program is either stopped or paused. This command can be used from an external controller only.

- Query Response
	- ${1}$  <new line><END>

<sup>1</sup> is returned when the program is either stopped or paused.

■ Example

```
OUTPUT 717;":PROG:WAIT"
OUTPUT 717;":PROG:WAIT?"
ENTER 717;A
```
**Note** The following commands under the EXPLicit node perform the specified functions in the same manner as the corresponding commands under the SELected node. The EXPLicit commands are included in the analyzer's GPIB commands to maintain compatibility with other SCPI instruments. Therefore, you can use either the EXPLicit or the SELected commands for the analyzer. However, you should select one set and use it consistently to avoid confusion.

# :PROGram:EXPLicit:DEFine<sup>1</sup>"PROG",<br/>block>

See ":PROGram[:SELected]:DEFine $\sqcup$ <br/> $\leq$ block>".

#### :PROGram:EXPLicit:DELete<sup>1</sup>"PROG"

See \:PROGram[:SELected]:DELete[:SELected]".

### :PROGram:EXPLicit:EXECute<sup>[4]</sup>PROG",<string>

See ":PROGram[:SELected]:EXECute $\cup$ <string>".

# :PROGram:EXPLicit:MALLocate<sup>[4]</sup>"PROG",{<numeric>|DEFault}

See ":PROGram[:SELected]:MALLocateL{<numeric>|DEFault}".

### :PROGram:EXPLicit:NAME $\sqcup$ "PROG", <string>

See ":PROGram[:SELected]:NAME $\cup$ <string>".

# :PROGram:EXPLicit:NUMBer<sup>[4]</sup>"PROG",<varname>,<numeric 1>

 $\left[ \mathcal{L}, \mathcal{L}, \mathcal{L}, \mathcal{L}, \mathcal{L} \right]$  [,  $\langle \mathcal{L}, \mathcal{L}, \mathcal{L}, \mathcal{L}, \mathcal{L} \rangle$ ]

See ":PROGram[:SELected]:NUMBer $\cup$ <string>,<numeric 1>[,<numeric 2> [, ... [,<numeric  $n$ <sup>"</sup>.

### :PROGram:EXPLicit:STATe $\sqcup$ "PROG",{RUN|PAUSe|STOP|CONTinue}

See ":PROGram[:SELected]:STATeL{RUN|PAUSe|STOP|CONTinue}".

### :PROGram:EXPLicit:STRing $\Box$ "PROG",<varname>,<string 1>[,<string 2>

 $\left[ , \ldots \right]$ ,  $\leq$ string  $n >$ ]... See ":PROGram[:SELected]:STRing $\cup$ <string (varname)>,<string (value 1)>[,<string (value 2)>  $[$ , ...  $[$ ,  $\leq$ string (value n) $>$ ]".

### :PROGram:EXPLicit:WAIT "PROG"

See \:PROGram[:SELected]:WAIT".

#### :STATus:PRESet :STATus:PRESet

Clears the Operational and Questionable Status Register groups. Both event and enable registers are cleared. (No query)

Example

OUTPUT 717;":STAT:PRES"

#### :STATus:QUEStionable:CONDition?

Returns the contents of the condition register of the Questionable Register group. (Query only) The analyzer has no operation that reports an event to the questionable register.

#### :STATus:QUEStionable:ENABle $\sqcup$ <numeric>

Sets or queries the enable register of the questionable register group. The analyzer has no operation that reports an event to the questionable register.

### :STATus:QUEStionable[:EVENt]?

Returns the contents of the event register of the Questionable register group. (Query only) The analyzer has no operation that reports an event to the questionable register.

Returns the value corresponding to the SCPI version to which the instrument complies. (Query only)

■ Query Response

 $\{YYYYV\}$  <new line>< $\epsilon$ END>

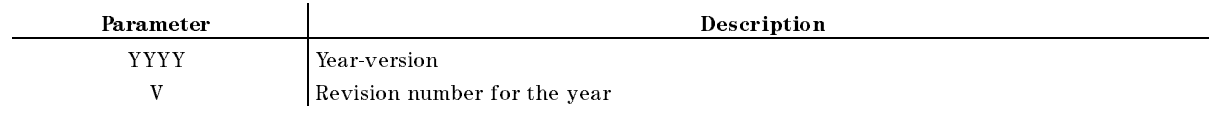

Example

OUTPUT 717;":SYST:VERS?" ENTER 717;A\$

# Service Related Commands

ud

Note See the *Service Manual* for more information about each function.

#### :DIAG:EREFerence:STATe?

Tells whether an external frequency reference signal is connected to the rear-panel EXT REF INPUT connector. (Query only)

- Query Response
	- ${0|1}$  <new line><END>

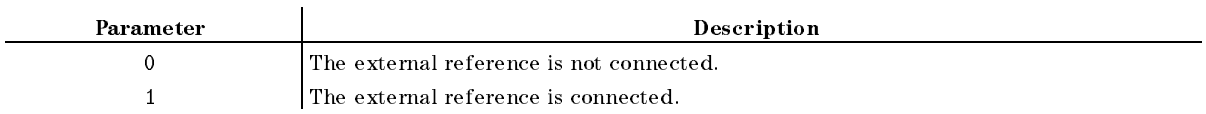

■ Example

OUTPUT 717;":DIAG:EREF:STAT?" ENTER 717;A

#### :DIAG:FREVision?

Returns the current rmware revision information. ( FIRMWARE REVISION under System ; Query only)

■ Query Response

"4396B REVN.NN MON DD YEAR HH:MM:SS" <new line><^END>

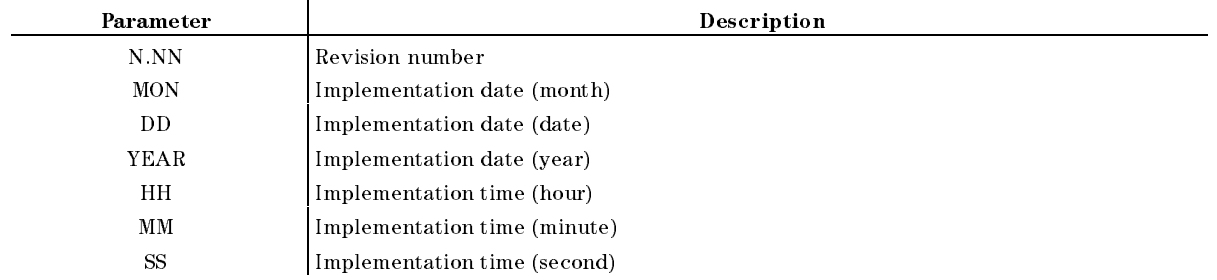

Example

OUTPUT 717;":DIAG:FREV?" ENTER 717;A\$

#### :DIAG:INIT:RESult?

Returns the result of the power on test. (Query only)

■ Query Response

 ${PASS|FAIL} < new line > < END$ 

**Example** 

OUTPUT 717;":DIAG:INIT:RES?" ENTER 717;A\$

### :DIAG:SERVice:BUS:AZERo $\sqcup$ {OFF|ON|0|1}

Sets the Auto Zero Switch of the Bus Measurement. ( AZ SWITCH ON OUR SAME ON OUR SYSTEMS OF THE SWITCH OF THE SWITCH OF THE SWITCH OF THE SWITCH OF THE SWITCH OF THE SWITCH OF THE SWITCH OF THE SWITCH OF THE SWITCH OF THE SWITCH OF THE SWITCH OF THE SWITCH OF THE SWITCH OF

■ Query Response

```
{0|1} <new line><END>
```
Example

OUTPUT 717;":DIAG:SERV:BUS:AZER ON"

OUTPUT 717;":DIAG:SERV:BUS:AZER?" ENTER 717;A

#### :DIAG:SERVice:BUS:DC $\cup$ <numeric>

Selects the DC Bus Nodes of the Bus Measurement. (  $\overline{\phantom{a}}$  , we have been defined by  $\overline{\phantom{a}}$  , we have been defined by  $\overline{\phantom{a}}$ 

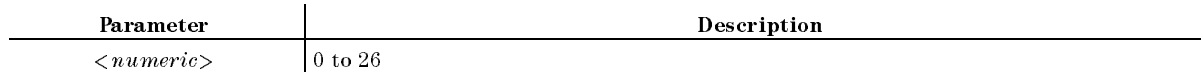

■ Query Response

 ${numberic}$  <new line>< $END$ >

Example

OUTPUT 717;":DIAG:SERV:BUS:DC 0" OUTPUT 717;":DIAG:SERV:BUS:DC?" ENTER 717;A

#### :DIAG:SERVice:BUS:FREQ $\cup$ <numeric>

Selects the Frequency Bus Nodes of the Bus Measurement. (  $F = \frac{1}{2}$  , we have the system of the system of the system of the system of the system of the system of the system of the system of the system of the system of the system of the system of the system of the system of the

Parameter and the Description  $\langle$ *numeric* $\rangle$  0 to 7

■ Query Response

 ${numberic} < new line >$ 

Example

OUTPUT 717;":DIAG:SERV:BUS:FREQ 0" OUTPUT 717;":DIAG:SERV:BUS:FREQ?" ENTER 717;A

# :DIAG:SERVice:BUS:STATe $\cup$ {OFF|ON|0|1}

Sets the Bus Measurement ON or OFF. ( BUS MEAS ON off under System)

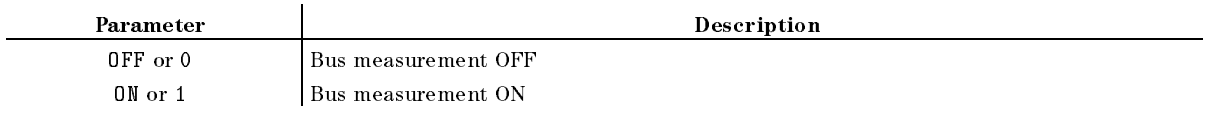

■ Query Response

 ${0|1}$  <new line><END>

■ Example

OUTPUT 717;":DIAG:SERV:BUS:STAT ON" OUTPUT 717;":DIAG:SERV:BUS:STAT?" ENTER 717;A

#### :DIAG:SERVice:BUS:WAIT $\cup$ <numeric>

We as starting the Business for the species for the species country is the species of the species of the species of the species of the species of the species of the species of the species of the species of the species of t WAIT COUNT under System)

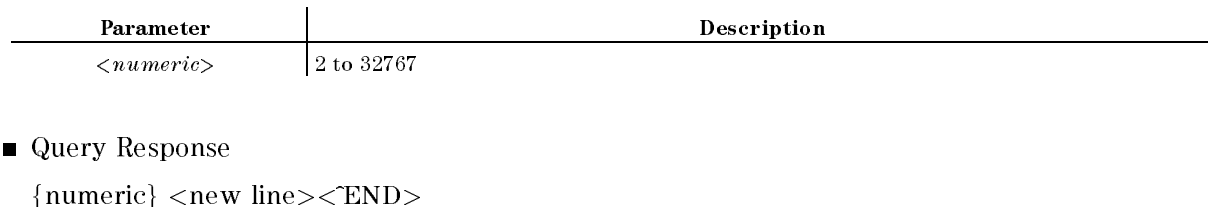

**Example** 

OUTPUT 717;":DIAG:SERV:BUS:WAIT 2" OUTPUT 717;":DIAG:SERV:BUS:WAIT?" ENTER 717;A

# :DIAG:SERVice:CCONstant:FRESponse $\sqcup$ {OFF|ON|0|1}

Sets the correction constants of the Frequency Response ON or OFF. ( FRAME AND CONTINUES OF THE CONTINUES OF THE CONTINUES OF THE CONTINUES OF THE CONTINUES OF THE CONTINUES OF THE CONTINUES OF THE CONTINUES OF THE CONTINUES OF THE CONTINUES OF THE CONTINUES OF THE CONTINUES OF THE CONTINUE under (System))

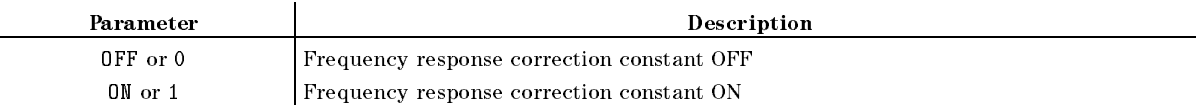

■ Query Response

 ${0|1}$  <new line>< $END$ >

**Example** 

OUTPUT 717;":DIAG:SERV:CCON:FRES ON" OUTPUT 717;":DIAG:SERV:CCON:FRES?" ENTER 717;A

# :DIAG:SERVice:CCONstant:IFGain $\cup$ {OFF|ON|0|1}

Sets the correction constant of the IF Gain Error ON or OFF. (IF GAIN CC ON off under System)

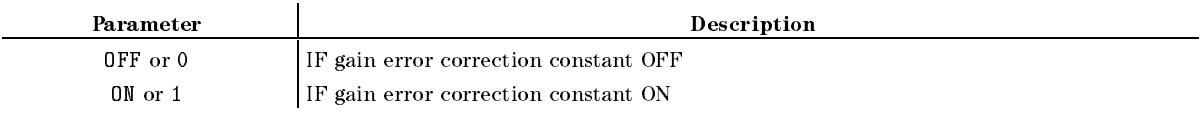

- Query Response
	- ${0|1}$  <new line>< $END$ >
- **Example**

OUTPUT 717;":DIAG:SERV:CCON:IFG ON"

OUTPUT 717;":DIAG:SERV:CCON:IFG?" ENTER 717;A

### :DIAG:SERVice:CCONstant:SOURce $\sqcup$ {OFF|ON|0|1}

Sets the correction constant of the RF Output Level ON or OFF. (SOURCE CC ON off under System)

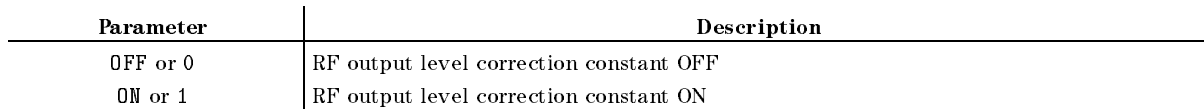

#### :DIAG:SERVice:CCONstant:SOURce $\cup$ {OFF|ON|0|1}

■ Query Response

 ${0|1}$  <new line><END>

**Example** 

OUTPUT 717;":DIAG:SERV:CCON:SOUR ON"

OUTPUT 717;":DIAG:SERV:CCON:SOUR?" ENTER  $717:A$ ENTER 717;A

# :DIAG:SERVice:CCONstant:XTAL $\cup$ {OFF|ON|0|1}

Sets the correction constant of the Crystal Filter ON or OFF. ( XTAL CC ON off under System)

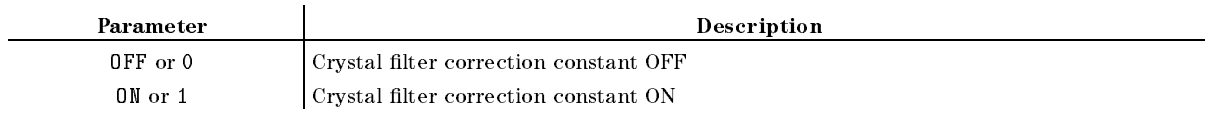

■ Query Response

```
{0|1} <new line><END>
```
**Example** 

```
OUTPUT 717;":DIAG:SERV:CCON:XTAL ON"
OUTPUT 717;":DIAG:SERV:CCON:XTAL?"
ENTER 717;A
```
#### :DIAG:SERVice:IF:ADMX:MODEL{AUTO|ALTernate|DEG0|DEG90}

Sets the A/D Multiplexer of the A6 Receiver IF. ( $A/D$  MUX [ ] under  $(s$ ystem)

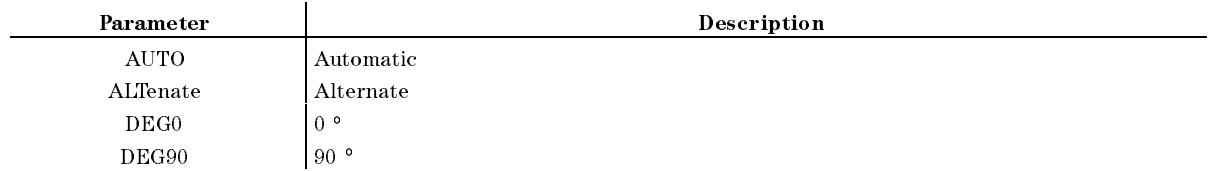

■ Query Response

 ${AUTO|ALT|DEG0|DEG90}$  <new line>< $END$ >

■ Example

OUTPUT 717;":DIAG:SERV:IF:ADMX:MODE AUTO" OUTPUT 717;":DIAG:SERV:IF:ADMX:MODE?" ENTER 717;A\$

# :DIAG:SERVice:IF:BPFilter:MODEL{AUTO|BW3M|BW1M|XTAL}

Sets the IF Band Pass Filter of the A6 Receiver IF. ( IF BPF under System)

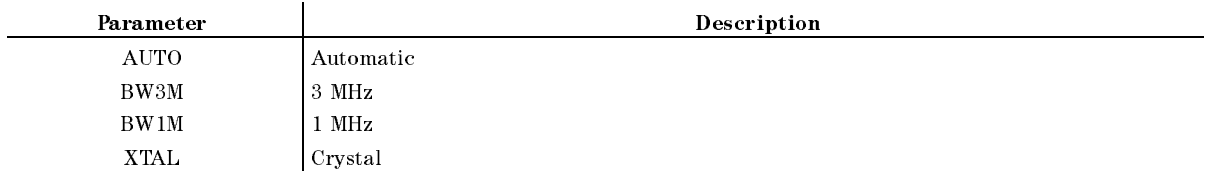

■ Query Response

 ${A}$ UTO $|BW3M|BW1M|XTAL$ } <new line>< $END$ >

**Example** 

OUTPUT 717;":DIAG:SERV:IF:BPF:MODE AUTO" OUTPUT 717;":DIAG:SERV:IF:BPF:MODE?"

ENTER 717;A\$

# :DIAG:SERVice:IF:GAIN:MODEL{AUTO|MANual}

Sets the IF Gain mode of the A6 Receiver IF to Auto or Manual. Setting this mode to Manual enables setting the Gain W, Gain X, Gain Y, and Gain <sup>Z</sup> values. ( System)

■ Query Response

 ${AUTO}$  $MAN}$  <new line>< $END$ >

■ Example

OUTPUT 717;":DIAG:SERV:IF:GAIN:MODE AUTO"

OUTPUT 717;":DIAG:SERV:IF:GAIN:MODE?" ENTER 717;A\$

# :DIAG:SERVice:IF:GAIN:W $\sqcup$ {AUTO|DB0|DB10}

Sets Gain W of the A6 Receiver IF. (GAIN W  $\left[\begin{array}{c} 1 \end{array}\right]$  under  $\left[\begin{array}{c} \overline{S} \text{ystem} \end{array}\right]$ 

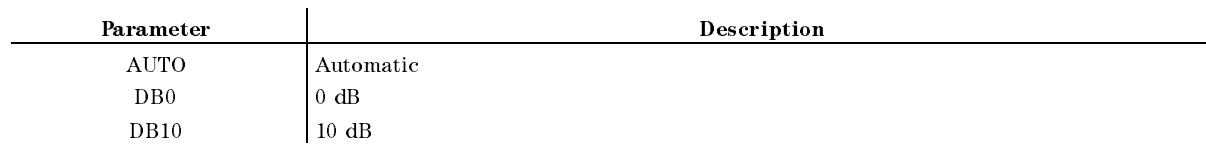

■ Query Response

 ${AUTO|DB0|DB10}$  <new line>< $END$ >

**Example** 

OUTPUT 717;":DIAG:SERV:IF:GAIN:W AUTO" OUTPUT 717;":DIAG:SERV:IF:GAIN:W?" ENTER 717;A\$

#### :DIAG:SERVice:IF:GAIN:X $\sqcup$ {AUTO|DB0|DB18}

Sets Gained In the Gain and and duck of the Line  $G = \{x_1, x_2, \ldots, x_n\}$  . The system of  $G$  is a system of  $G$  is a system of  $G$  is a system of  $G$  is a system of  $G$  is a system of  $G$  is a system of  $G$  is a system of  $G$  is a system of  $G$  is a system of  $G$  is a sy

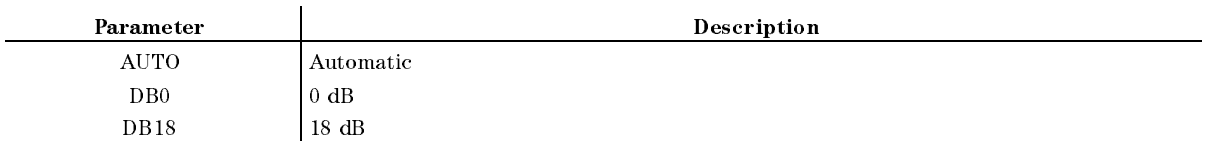

■ Query Response

 ${AUTO|DB0|DB18}$  <new line>< $END$ >

**Example** 

```
OUTPUT 717;":DIAG:SERV:IF:GAIN:X AUTO"
OUTPUT 717;":DIAG:SERV:IF:GAIN:X?"
```
ENTER 717;A\$

### :DIAG:SERVice:IF:GAIN:Y $\sqcup$ {AUTO|DB0|DB6|DB12|DB18}

Sets Gaines of the African African African International GAIN Y GAIN Y LOUIS IS A REAL PROPERTY OF THE SYSTEM OF THE SYSTEM OF THE SYSTEM OF THE SYSTEM OF THE UNIT OF THE SYSTEM OF THE UNIT OF THE UNIT OF THE UNIT OF THE UNIT OF THE UNIT OF THE UNIT OF THE UNIT OF THE UNIT OF TH

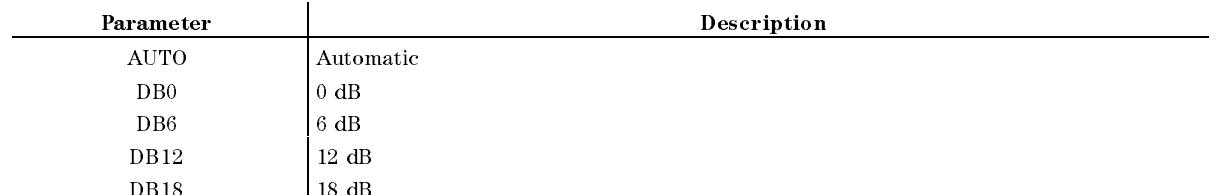

■ Query Response

 ${AUTO|DB0|DB6|DB12|DB18}$  <new line>< $END$ >

DB18 <sup>18</sup> dB

■ Example

```
OUTPUT 717;":DIAG:SERV:IF:GAIN:Y AUTO"
OUTPUT 717;":DIAG:SERV:IF:GAIN:Y?"
ENTER 717;A$
```
#### :DIAG:SERVice:IF:GAIN:Z $\sqcup$ {AUTO|DB0|DB2|DB4|DB18}

Sets Gain B of the Aft the Afternoon and Afternational  $\mathcal{L}$  . The system is a system of the system in the system in the system in the system in the system in the system in the system in the system in the system in the system in the system in the system in the system in th

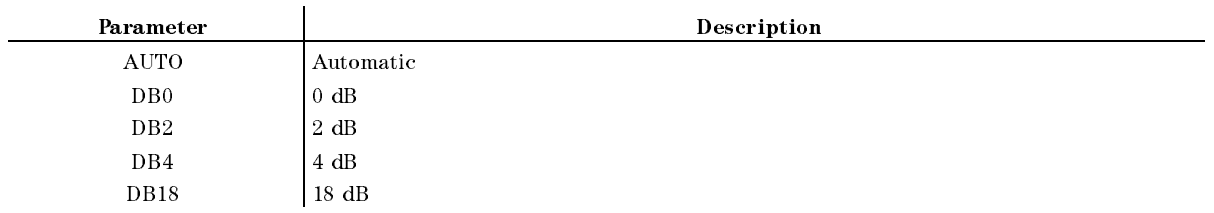

■ Query Response

 ${AUTO|DB0|DB2|DB4|DB18}$  <new line>< $END$ >

**Example** 

OUTPUT 717;":DIAG:SERV:IF:GAIN:Z AUTO" OUTPUT 717;":DIAG:SERV:IF:GAIN:Z?" ENTER 717;A\$

### :DIAG:SERVice:IF:LPFilter:MODE $\sqcup$ {AUTO|BW5K|BW15K|BW50K|  $BW150K|THRough\}$

Sets the IF Low Pass Filter of the A6 Receiver IF. (  $\overline{ }$  . If the system is a system of  $\overline{ }$  ,  $\overline{ }$  ,  $\overline{ }$  ,  $\overline{ }$  ,  $\overline{ }$  ,  $\overline{ }$  ,  $\overline{ }$  ,  $\overline{ }$  ,  $\overline{ }$ 

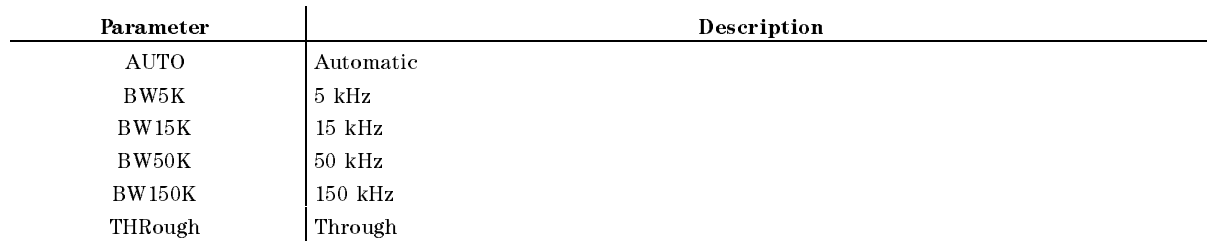

■ Query Response

 ${AUTO}$ BW5K $|BW15K|BW50K|BW150K|THR$  <new line>< $END$ >

**Example** 

OUTPUT 717;":DIAG:SERV:IF:LPF:MODE AUTO" OUTPUT 717;":DIAG:SERV:IF:LPF:MODE?" ENTER 717;A\$

### :DIAG:SERVice:IF:RANGe:F $\sqcup\{HIGH|LOW\}$

Sets Range F of the A6 Receiver IF. ( RANGE F: HIGH , HIGH , HIGH , HIGH , HIGH , HIGH , HIGH , HIGH , HIGH , HIGH , HIGH , HIGH , HIGH , HIGH , HIGH , HIGH , HIGH , HIGH , HIGH , HIGH , HIGH , HIGH , HIGH , HIGH , HIGH , HIGH , HIGH , HIGH , HIGH , HIGH , HIG LOW under System)

■ Query Response

 ${HIGH|LOW} < new$  line> $\langle$ END>

**Example** OUTPUT 717;":DIAG:SERV:IF:RANG:F HIGH" OUTPUT 717;":DIAG:SERV:IF:RANG:F?" ENTER 717;A\$

#### :DIAG:SERVice:IF:RANGe:MODE $\cup$ {AUTO|MANual}

Sets the Range mode of the A6 Receiver IF to Auto or Manual. Setting this mode to Manual enables setting rangers to with the results and read IF RANGE AUTO man under System)

■ Query Response

```
{AUTO}MAN} < new line><END>
```
■ Example

OUTPUT 717;":DIAG:SERV:IF:RANG:MODE AUTO" OUTPUT 717;":DIAG:SERV:IF:RANG:MODE?" ENTER 717;A\$

#### :DIAG:SERVice:IF:RANGe:R $\sqcup$ {HIGH|LOW}

Sets Range Rooms R of the After Indian Receiver In the After Indian RANGE R: HIGH , HIGH , HIGH , HIGH , HIGH , HIGH , HIGH , HIGH , HIGH , HIGH , HIGH , HIGH , HIGH , HIGH , HIGH , HIGH , HIGH , HIGH , HIGH , HIGH , HIGH , HIGH , HIGH , HIGH , HIGH , HIGH , HIGH , HIGH , HIGH , HIGH , HIG LOW under System)

■ Query Response

 ${HIGH|LOW} < new$  line> $\le$ END>

**Example** 

OUTPUT 717;":DIAG:SERV:IF:RANG:R HIGH" OUTPUT 717;":DIAG:SERV:IF:RANG:R?" ENTER 717;A

#### :DIAG:SERVice:IF:SHBW:MODEL{AUTO|NARRow|MIDDle|WIDE}

Sets the Sample and Hold of the A6 Receiver IF. (S/H BW [ ] under (System))

■ Query Response

fAUTOjNARRjMIDDjWIDEg <new line><^END>

**Example** 

OUTPUT 717;":DIAG:SERV:IF:SHBW:MODE AUTO" OUTPUT 717;":DIAG:SERV:IF:SHBW:MODE?" ENTER 717;A\$

# :DIAG:SERVice:IF:TLOCal:MODEL {AUTO|AC|DC}

Sets the 3rd Local Oscillator of the A6 Receiver IF. ( S/H BW [ ] Under System ( ) Under System ( ) Under System ( ) Under System ( ) Under System ( ) Under System (

- Query Response
	- ${AUTO|AC|DC}$  <new line>< $END$ >
- **Example**

OUTPUT 717;":DIAG:SERV:IF:TLOC:MODE AUTO"

OUTPUT 717;":DIAG:SERV:IF:TLOC:MODE?" ENTER 717;A\$

# :DIAG:SERVice:MODE $\cup$ {ON|1}

Activates the service mode. ( SERVICE MODELLING MODELLING WAS ARRESTED FOR A 49 YO F. LEWIS CO., LANSING MICH. 49 YO F. LEWIS CO., LANSING M

■ Query Response

```
{0|1} <new line><END>
```
■ Example

OUTPUT 717;":DIAG:SERV:MODE ON" OUTPUT 717;":DIAG:SERV:MODE?" ENTER 717;A

# :DIAG:SERVice:SOURce:ALCLoop $\cup$ {OPEN|CLOSe}

sets the alcohol contracts the Alcohol Contracts in the A ALC LOOP ON off under System)

■ Query Response

```
{OPEN|CLOS}
```
**Example** 

OUTPUT 717;":DIAG:SERV:SOUR:ALCL OPEN" OUTPUT 717;":DIAG:SERV:SOUR:ALCL?" ENTER 717;A

#### :DIAG:SERVice:SOURce:ATTenuatorU{AUTO|DB0|DB10|DB20|DB30|  $DB40|DB50|DB60$

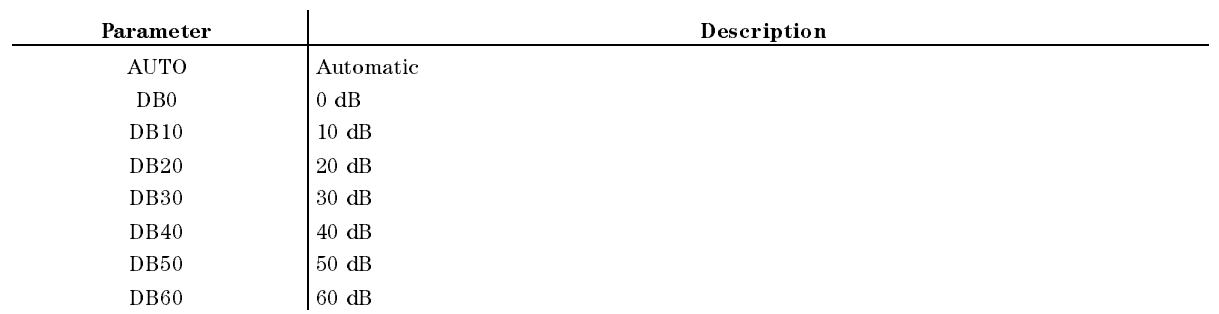

Sets the Output Attenuator of the A3A2 ALC. ( OUTPUT ATT under System)

■ Query Response

fAUTOjDB0jDB10jDB20jDB30jDB40jDB50jDB60g <new line><^END>

**Example** 

OUTPUT 717;":DIAG:SERV:SOUR:ATT AUTO"

OUTPUT 717;":DIAG:SERV:SOUR:ATT?" ENTER 717;A\$

#### :DIAG:SERVice:SOURce:GAIN:DAC:MODEL{AUTO|MANual}

Sets the Gain DAC mode of the A3A2 ALC to Auto or Manual. Setting this mode to Manual enables setting Gain DAC value. ( GAIN DACK AUTO MAN UNDER SYSTEMS AND AUTO MAN UNDER SYSTEMS AND ALL AND AUTO MANAGEMENT OF THE SYSTEM OF THE SYSTEMS OF THE SYSTEMS OF THE SYSTEMS OF THE SYSTEMS OF THE SYSTEMS OF THE SYSTEMS OF THE SYSTEMS OF THE SYSTEMS

■ Query Response

```
{AUTO}MAN} <new line><END>
```
**Example** 

OUTPUT 717;":DIAG:SERV:SOUR:GAIN:DAC:MODE AUTO"

OUTPUT 717;":DIAG:SERV:SOUR:GAIN:DAC:MODE?" ENTER 717;A\$

#### :DIAG:SERVice:SOURce:LEVel:DAC:VALue $\sqcup$ <numeric>

#### :DIAG:SERVice:SOURce:GAIN:DAC:VALue $\sqcup$ <numeric>

Sets the Gain DAC value of the A3A2 ALC. ( GAIN DAC VALUE under System)

Parameter and the property of the Description  $\langle$  numeric  $\rangle$  0 to 15

■ Query Response

 ${numberic} < new line >$ 

Example

OUTPUT 717;":DIAG:SERV:SOUR:GAIN:DAC:VAL 0" OUTPUT 717;":DIAG:SERV:SOUR:GAIN:DAC:VAL?" ENTER 717;A

#### :DIAG:SERVice:SOURce:LEVel:DAC:MODEL{AUTO|MANual}

Sets the Level DAC mode of the A3A2 ALC to Auto or Manual. Setting this mode to Manual enables setting the Level DAC value. ( LVL DAC AUTO man under System)

■ Query Response

 ${AUTO}$  $MAN$ 

Example

OUTPUT 717;":DIAG:SERV:SOUR:LEV:DAC:MODE AUTO"

OUTPUT 717;":DIAG:SERV:SOUR:LEV:DAC:MODE?" ENTER 717;A\$

#### :DIAG:SERVice:SOURce:LEVel:DAC:VALue $\sqcup$ <numeric>

Sets the Level DAC value of the A3A2 ALC. (LVL DAC VALUE under (System))

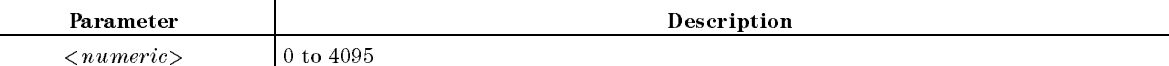

■ Query Response

 ${numberic} < new line >$ 

Example

OUTPUT 717;":DIAG:SERV:SOUR:LEV:DAC:VAL 0" OUTPUT 717;":DIAG:SERV:SOUR:LEV:DAC:VAL?" ENTER 717;A

#### :DIAG:SERVice:SOURce:LEVel:DAC:VALue $\sqcup$ <numeric>

#### :DIAG:SERVice:SOURce:MODEL{AUTO|MANual}

Sets the Source mode of the A3A2 ALC to Auto or Manual. Setting this mode to Manual enables setting the ALC Loop, Output attenuator, Level DAC, and Gain DAC. **CONTRACTOR** SOURCE AUTO man under System)

■ Query Response

 ${AUTO}$ |MANual} <new line>< $END$ >

■ Example

OUTPUT 717;":DIAG:SERV:SOUR:MODE AUTO"

OUTPUT 717;":DIAG:SERV:SOUR:MODE?" ENTER 717;A\$

#### :DIAG:SERVice:SYNThesizer:FLOCal:MODEL{AUTO|SINGle|TRIPle}

Sets the 1st Local Oscillator of the A5 Synthesizer. (1st L0 0SC  $\lbrack$  ] under (System))

■ Query Response

fAUTOjSINGjTRIPg <new line><^END>

**Example** 

OUTPUT 717;":DIAG:SERV:SYNT:FLOC:MODE AUTO" OUTPUT 717;":DIAG:SERV:SYNT:FLOC:MODE?" ENTER 717;A\$

### :DIAG:SERVice:SYNThesizer:FN:MODEL{AUTO|NARRow|WIDE}

Sets the Fractional <sup>N</sup> Oscillator of the A5 Synthesizer. (  $F = F \cup F$  is a set of  $F$  or  $F$  of  $F$  or  $F$  . The system is a set of  $F$ 

■ Query Response

{AUTO|NARR|WIDE} <new line><END>

**Example** 

OUTPUT 717;":DIAG:SERV:SYNT:FN:MODE AUTO" OUTPUT 717;":DIAG:SERV:SYNT:FN:MODE?" ENTER 717;A\$

#### :DIAG:SERVice:SYNThesizer:FREQuency:OFFSet $\cup$ <numeric>

Sets the Frequency Oset of the A5 Synthesizer. (Network analyzer only) ( FREQUENCY OF STREET IN THE OWNER WHEN THE OWNER WHEN THE OWNER WHEN THE OWNER WHEN under (System))

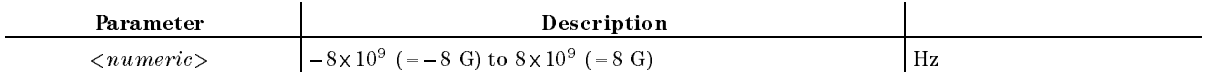

■ Query Response

 ${numberic}$  <new line>< $END$ >

**Example** 

OUTPUT 717;":DIAG:SERV:SYNT:FREQ:OFFS 0" OUTPUT 717;":DIAG:SERV:SYNT:FREQ:OFFS?" ENTER 717;A

#### :DIAG:SERVice:SYNThesizer:STEP:DAC:MODEL{AUTO|MANual}

Sets the Step DAC mode of the A5 Synthesizer to Auto or Manual. Setting this mode to Manual enables setting the Step DAC value. ( STEP DACK UNDER SYSTEMS OF DACK AND A RESIDENCE OF A RESIDENCE OF A RESIDENCE OF A RESIDENCE OF A RESIDENCE OF

■ Query Response

{AUTO|MANual} <new line><END>

Example

OUTPUT 717;":DIAG:SERV:SYNT:STEP:DAC:MODE AUTO"

OUTPUT 717;":DIAG:SERV:SYNT:STEP:DAC:MODE?" ENTER 717;A\$

#### :DIAG:SERVice:SYNThesizer:STEP:DAC:VALue $\cup$ < $\leq$ u $\leq$ meric>

Stephen diktor step Dac value of the Stephen of the Assemble of the Assemble of the Assemble of the Assemble o DAC VALUE under System)

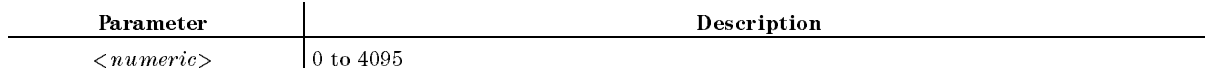

■ Query Response

 ${numberic}$  <new line>< $END$ >

■ Example

OUTPUT 717;":DIAG:SERV:SYNT:STEP:DAC:VAL 0" OUTPUT 717;":DIAG:SERV:SYNT:STEP:DAC:VAL?" ENTER 717;A\$

# :DIAG:SERVice:SYNThesizer:STEP:LOOPL{OPEN|CLOSe}

Sets the Step Oscillator Loop of the A5 Synthesizer. ( LOOP open close under System)

- Query Response
	- ${OPEN|CLOS}$  <new line>< $END$ >
- **Example**

OUTPUT 717;":DIAG:SERV:SYNT:STEP:LOOP OPEN"

OUTPUT 717;":DIAG:SERV:SYNT:STEP:LOOP?" ENTER 717;A\$

#### :DIAG:SERVice:SYNThesizer:STEP:MODEL{AUTO|MANual}

Sets the Step Oscillator mode of the A5 Synthesizer to Auto or Manual. Setting this mode to Manual enables setting the Oscillator Output, Loop, Polarity, and Step DAC.  $\sim$  (and  $\sim$  )  $\sim$ STEP OSCIETING I DE LA TERRA UNDER SYSTEMATION AUTO DE LA TERRA UNDER SYSTEMATION AUTO DE LA TERRA UNDER SYSTEMATION

■ Query Response

```
{AUTO}MAN} <new line><END>
```
**Example** 

```
OUTPUT 717;":DIAG:SERV:SYNT:STEP:MODE AUTO"
OUTPUT 717;":DIAG:SERV:SYNT:STEP:MODE?"
ENTER 717;A$
```
### :DIAG:SERVice:SYNThesizer:STEP:OUTPut $\cup$ {OFF|ON|0|1}

Setsing theory of California or Output On Output Only the Synthesizer. (Output Only the African California Cal OSC OUT ON off under System)

■ Query Response

 ${0|1}$  <new line>< $END$ >

**Example** 

OUTPUT 717;":DIAG:SERV:SYNT:STEP:OUTP ON"

OUTPUT 717;":DIAG:SERV:SYNT:STEP:OUTP?" ENTER 717;A

### :DIAG:SERVice:SYNThesizer:STEP:POLarityL{AUTO|POSitive|NEGative}

Sets the Step Oscillator Polarity of the A5 Synthesizer. (POLARITY  $\begin{bmatrix} \end{bmatrix}$  under  $(\text{System})$ )

Query Response

 ${AUTO|POS|NEG} < new$  line> $\langle$ END>

Example

OUTPUT 717;":DIAG:SERV:SYNT:STEP:POL AUTO" OUTPUT 717;":DIAG:SERV:SYNT:STEP:POL?" ENTER 717;A\$

#### : $\mathbf{DIAG: TEST} \cup \langle numberic \rangle$

#### Selects the diagnostic tests. (  $T$  , and  $T$  , and  $T$  , and  $T$  , and  $T$  , and  $T$  , and  $T$  , and  $T$  , and  $T$  , and  $T$ Internal Tests , and Internal Tests , and Internal Tests , and Internal Tests , and Internal Tests , and Internal Tests , and Extends to the control tests of the control tests of the control tests of the control tests of the control tests of the control tests of the control tests of the control tests of the control tests of the control tests of t ADJUSTMENT TESTS , ADJUSTMENT TESTS , ADJUSTMENT TESTS , ADDUTION , AND THE RESIDENCE OF A RESIDENCE OF A RESIDENCE OF A RESIDENCE OF A RESIDENCE OF A RESIDENCE OF A RESIDENCE OF A RESIDENCE OF A RESIDENCE OF A RESIDENCE O DISPLAY TESTS , ALL EXT TESTS under System; No query)

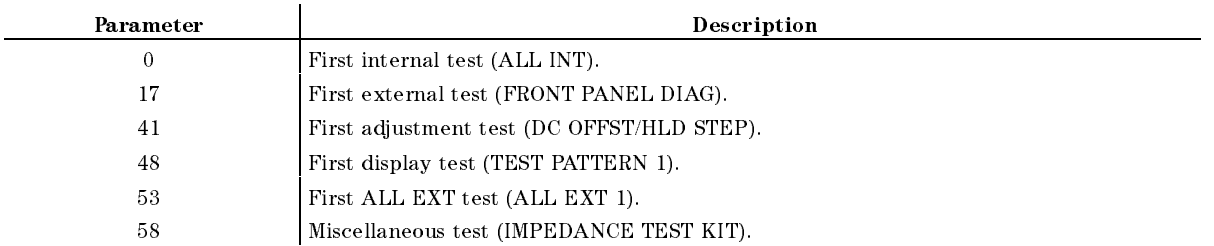

**Example** 

OUTPUT 717;":DIAG:TEST 0"

#### :DIAG:TEST:CONTinue

Continues the diagnostic test when the test is paused for user interaction. ( (System); No query)

**Example** 

OUTPUT 717;":DIAG:TEST:CONT"

#### :DIAG:TEST:EXECute

Runs the selected diagnostic tests. ( EXECUTE TEST under System; No query)

**Example** 

```
OUTPUT 717;":DIAG:TEST:EXEC"
```
#### :DIAG:TEST:EXECute

### $:$ DIAG:TEST:RESult? $\cup$ <numeric>

Returns the diagnostic test result. (Query only)

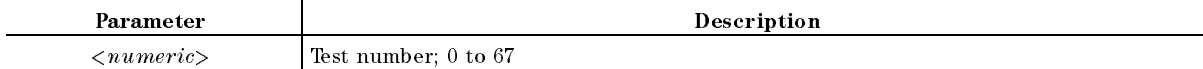

# $\blacksquare$ <br> Query Response

 ${\Psi\text{PASS}}'$ " $\text{FAIL}"$ " $\text{BUSY}"'$ " $\text{NDOM}"$ " $\text{DONE}"$  <new line>< $\text{FAND}>$ 

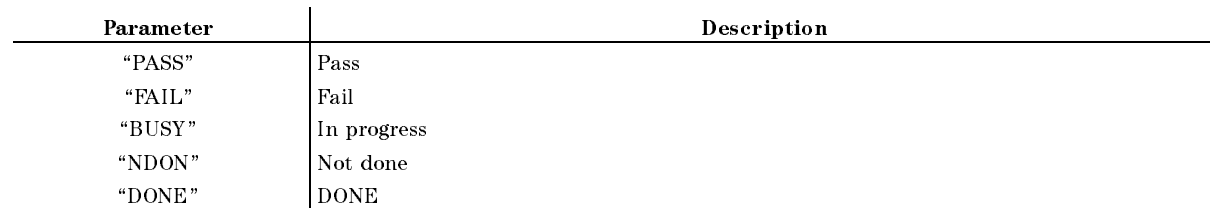

#### **Example**

OUTPUT 717;":DIAG:TEST:RES? 0" ENTER 717;A\$

# Manual Changes

# **Introduction**

This appendix contains the information required to adapt this manual to earlier versions or congurations of the analyzer than the current printing date of this manual. The information in this manual applies directly to the 4396B Network/Spectrum/Impedance Analyzer serial number prefix listed on the title page of this manual.

# Manual Changes

To adapt this manual to your 4396B, see Table A-1 and Table A-2, and make all the manual changes listed opposite your instrument's serial number and firmware version.

Instruments manufactured after the printing of this manual may be different from those documented in this manual. Later instrument versions will be documented in <sup>a</sup> manual changes supplement that will accompany the manual shipped with that instrument. If your instrument's serial number is not listed on the title page of this manual or in Table A-1, it may be documented in a *yellow MANUAL CHANGES* supplement.

In additions to change information, the supplement may contain information for correcting errors (Errata) in the manual. To keep this manual as current and accurate as possible, Agilent Technologies recommends that you periodically request the latest MANUAL CHANGES supplement.

For information concerning serial number prefixes not listed on the title page or in the  $MANUAL$  CHANGE supplement, contact the nearest Agilent Technologies office.

Turn on the line switch or execute the \*IDN? command by GPIB to confirm the firmware version. See the "\*IDN?" in Chapter 2 for information on the \*IDN? command.

| <b>Serial Prefix or Number</b> | <b>Make Manual Changes</b> |
|--------------------------------|----------------------------|
|                                |                            |

Table A-1. Manual Changes by Serial Number

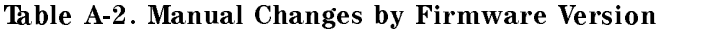

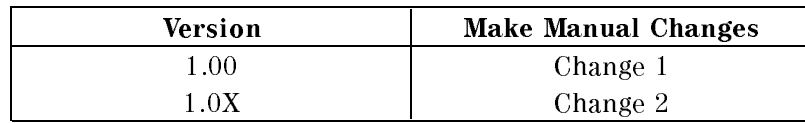

# Serial Number

Agilent Technologies uses a two-part, nine-character serial number that is stamped on the serial number plate (see Figure A-1) attached to the rear panel. The first four digits and the letter are the serial prefix and the last five digits are the suffix.

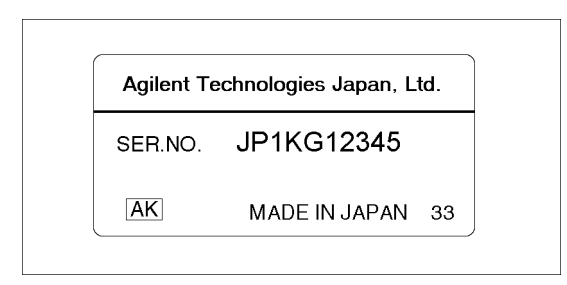

Figure A-1. Serial Number Plate

# Change <sup>1</sup>

Please delete the command of "SAVDSTAC".

### Change <sup>2</sup>

**CLOSE** CWD? FNAME? FNUM? FSIZE? READ? ROPEN WOPEN WRITE

Please delete the following commands.

# Command Summary

This appendix summarizes the GPIB commands (and SCPI commands) according to the equivalent front panel keys as follows. It also summarizes the GPIB only commands and the common commands.

- $($ Chan  $1)$  $\blacksquare$
- $\blacksquare$  $(\overline{Chan 2})$
- Meas  $\blacksquare$
- $\blacksquare$ Format
- Display  $\blacksquare$
- $\blacksquare$ Scale Ref
- $\bar{c}$ a)  $\blacksquare$
- $\blacksquare$ Sweep
- $\blacksquare$ Source  $\blacksquare$ Trigger
- $\blacksquare$
- Start  $\blacksquare$
- Stop  $\blacksquare$ Center)
- $\boxed{\mathsf{Span}}$  $\blacksquare$
- $\blacksquare$ Marker
- $(\overline{\text{Market}})$  $\blacksquare$
- $\blacksquare$ Search
- $(\overline{0_{\text{tility}}})$  $\blacksquare$
- $\blacksquare$ System
- $\blacksquare$ Local
- Copy  $\blacksquare$
- $\blacksquare$ Save
- Recall  $\blacksquare$
- $\blacksquare$ Preset
- $\blacksquare$ SA A A A STATE OF STRAIGHTS AND COMMANDS

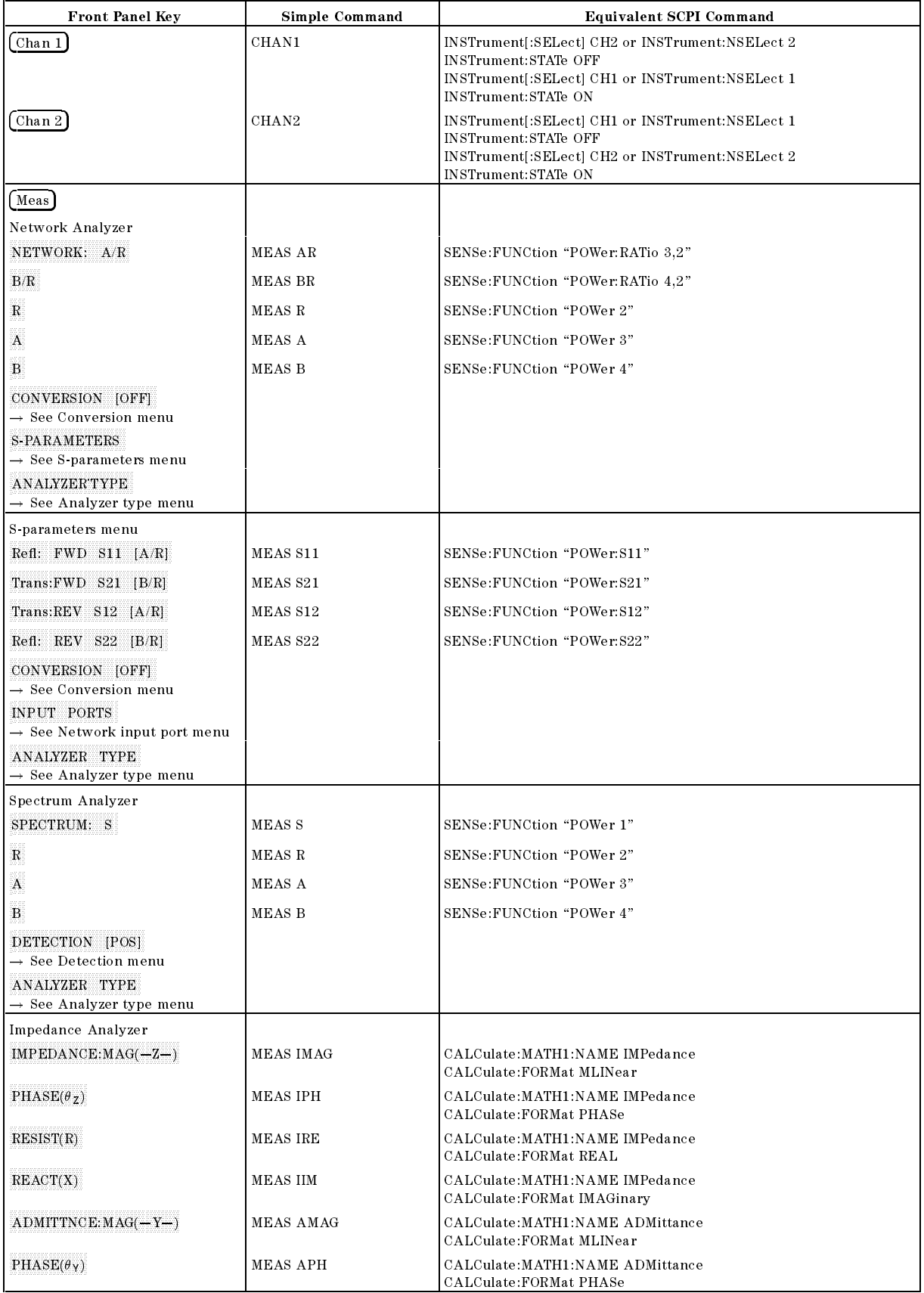

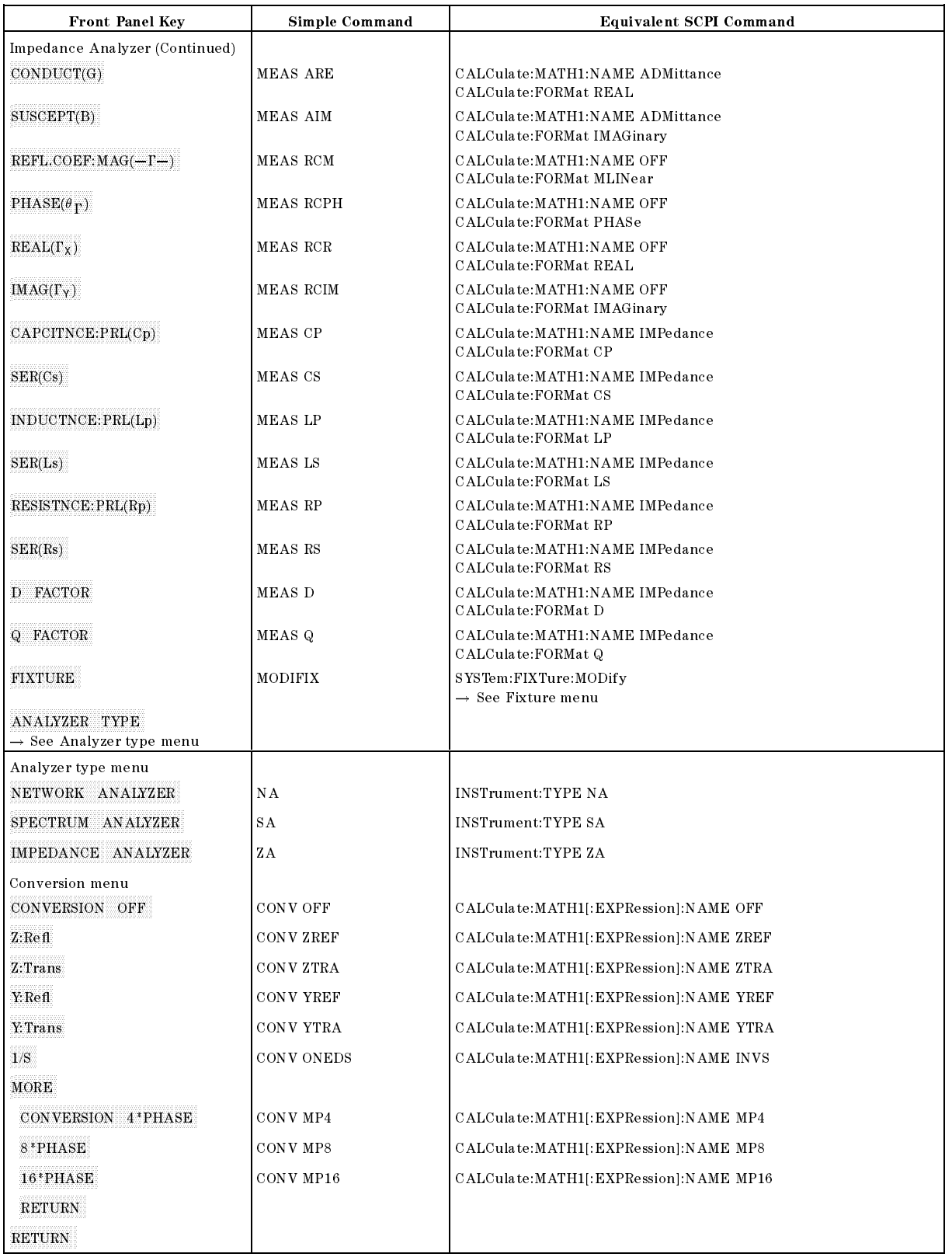

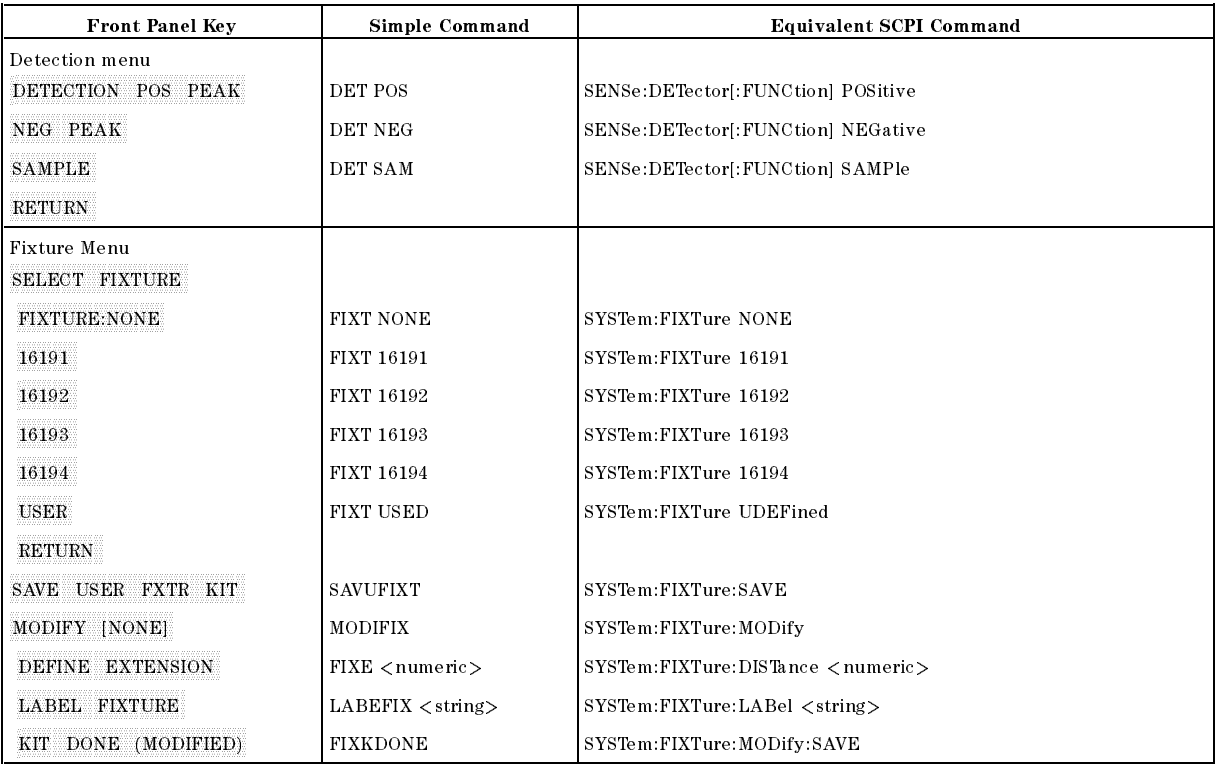

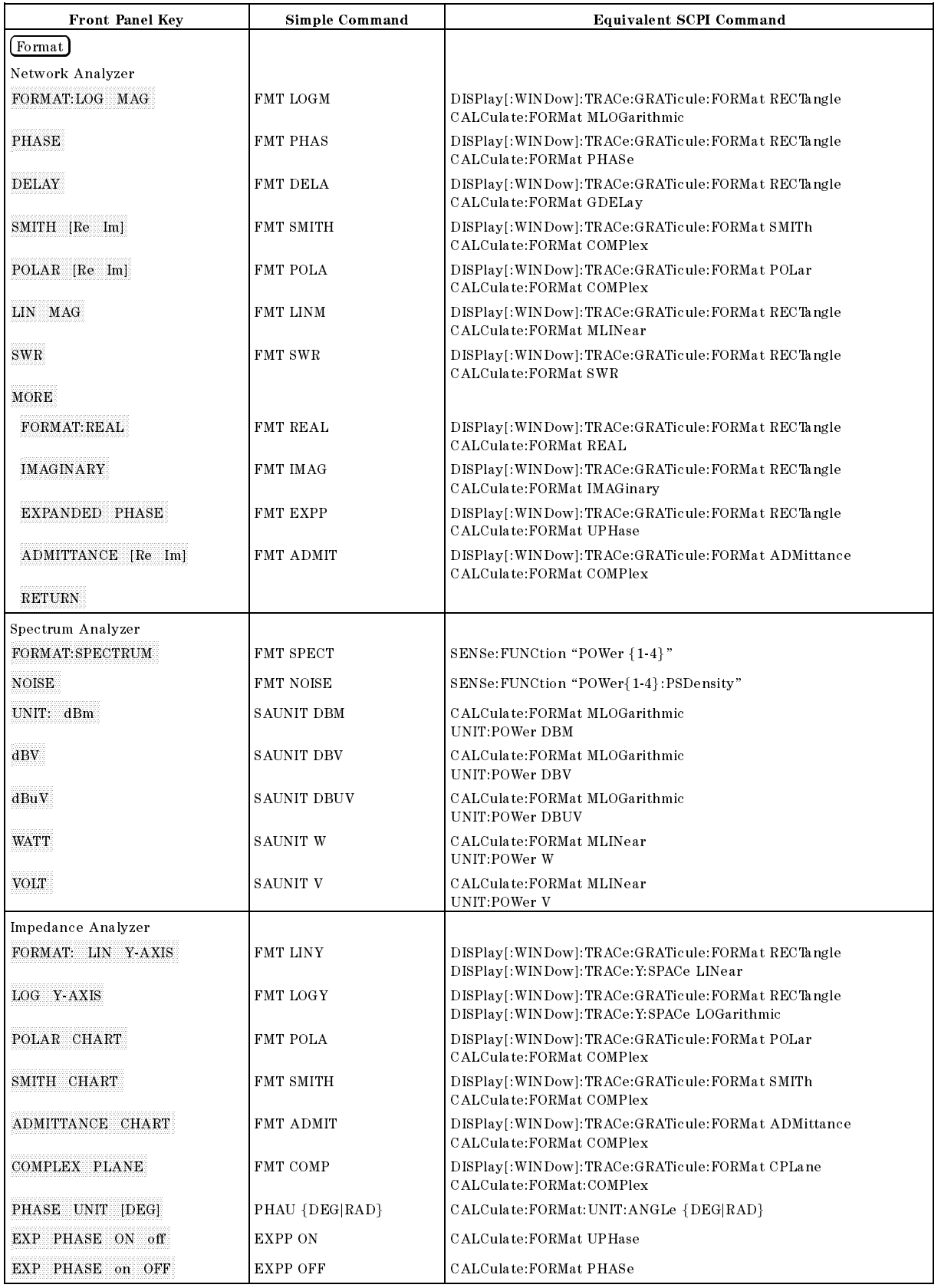

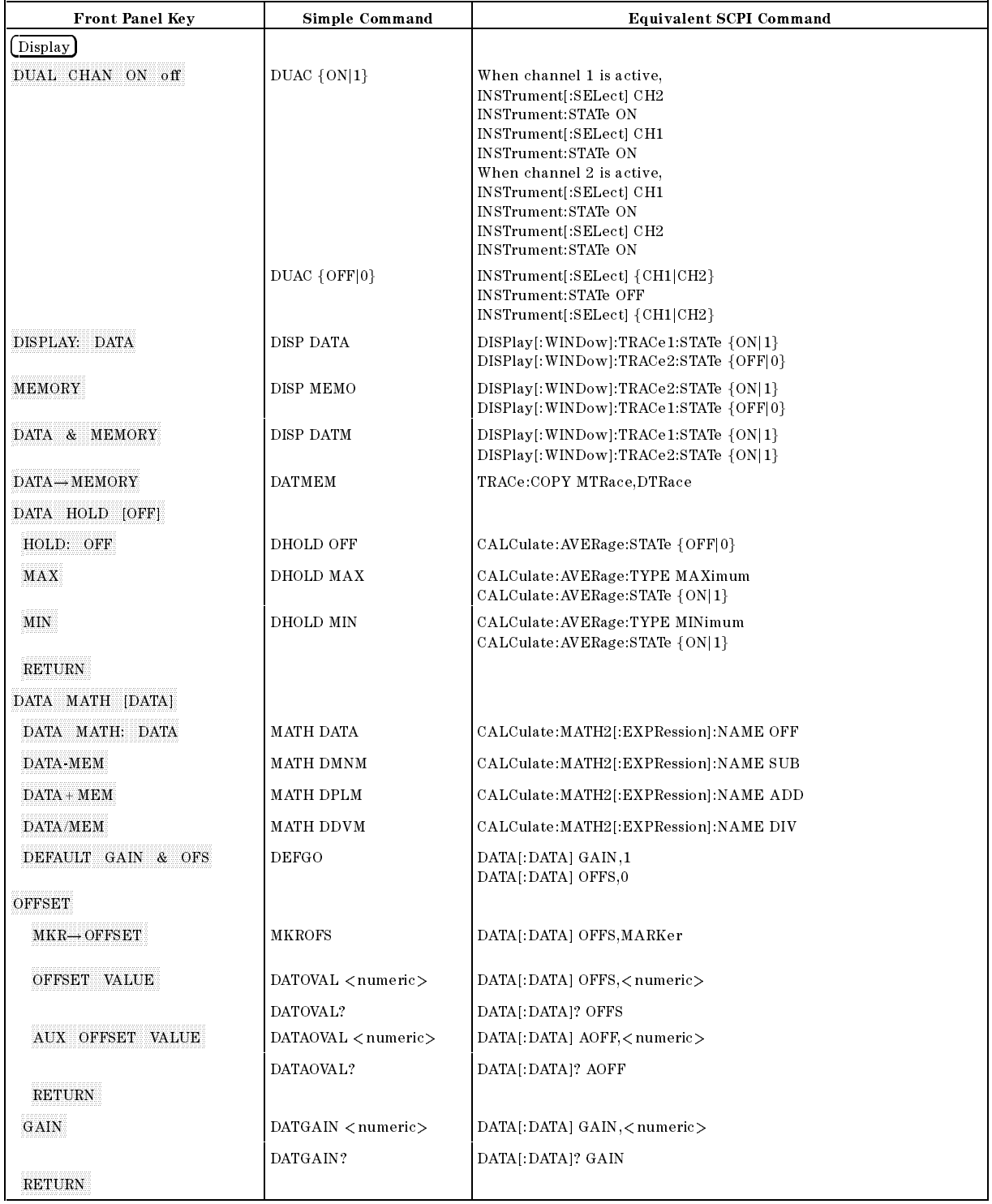

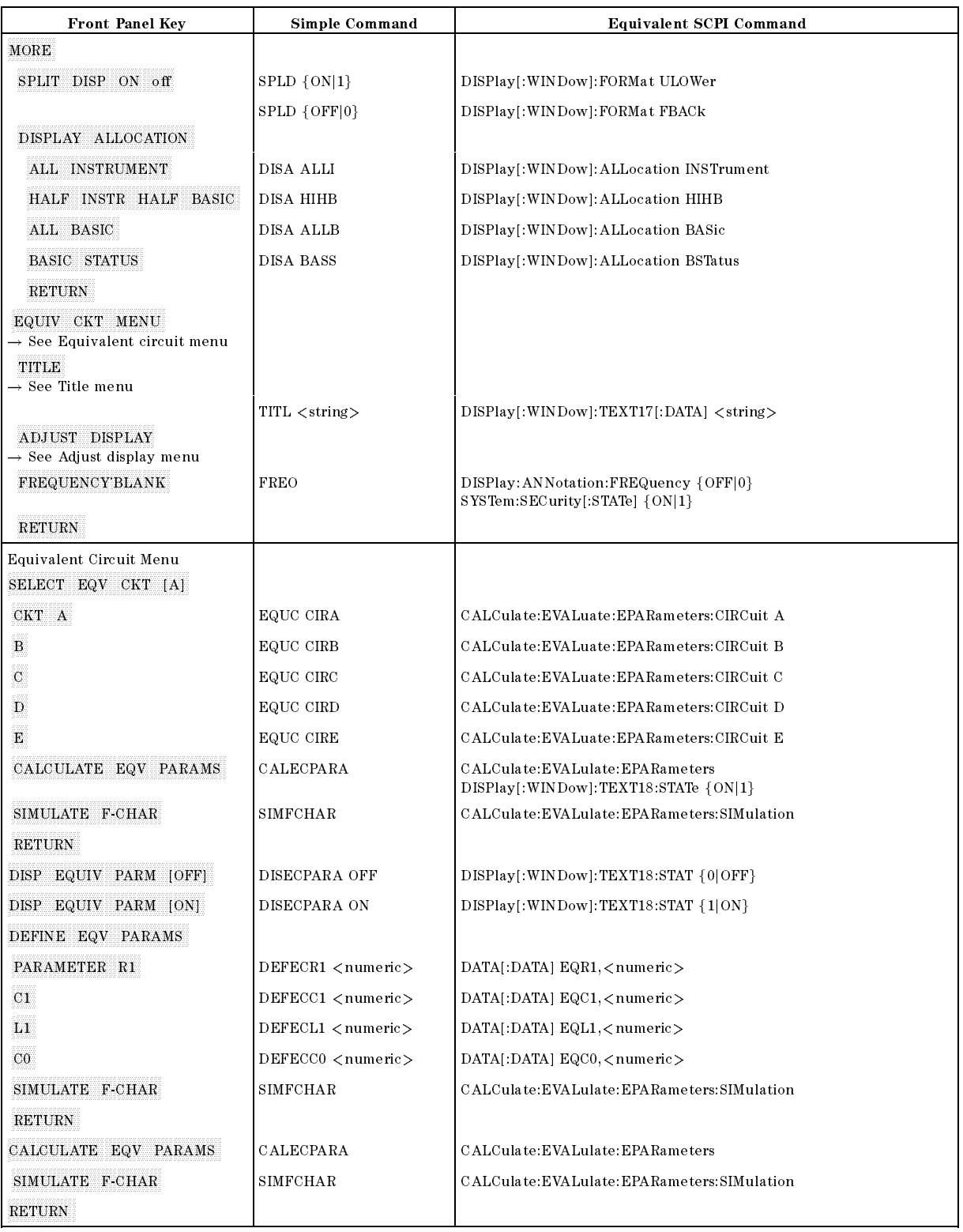

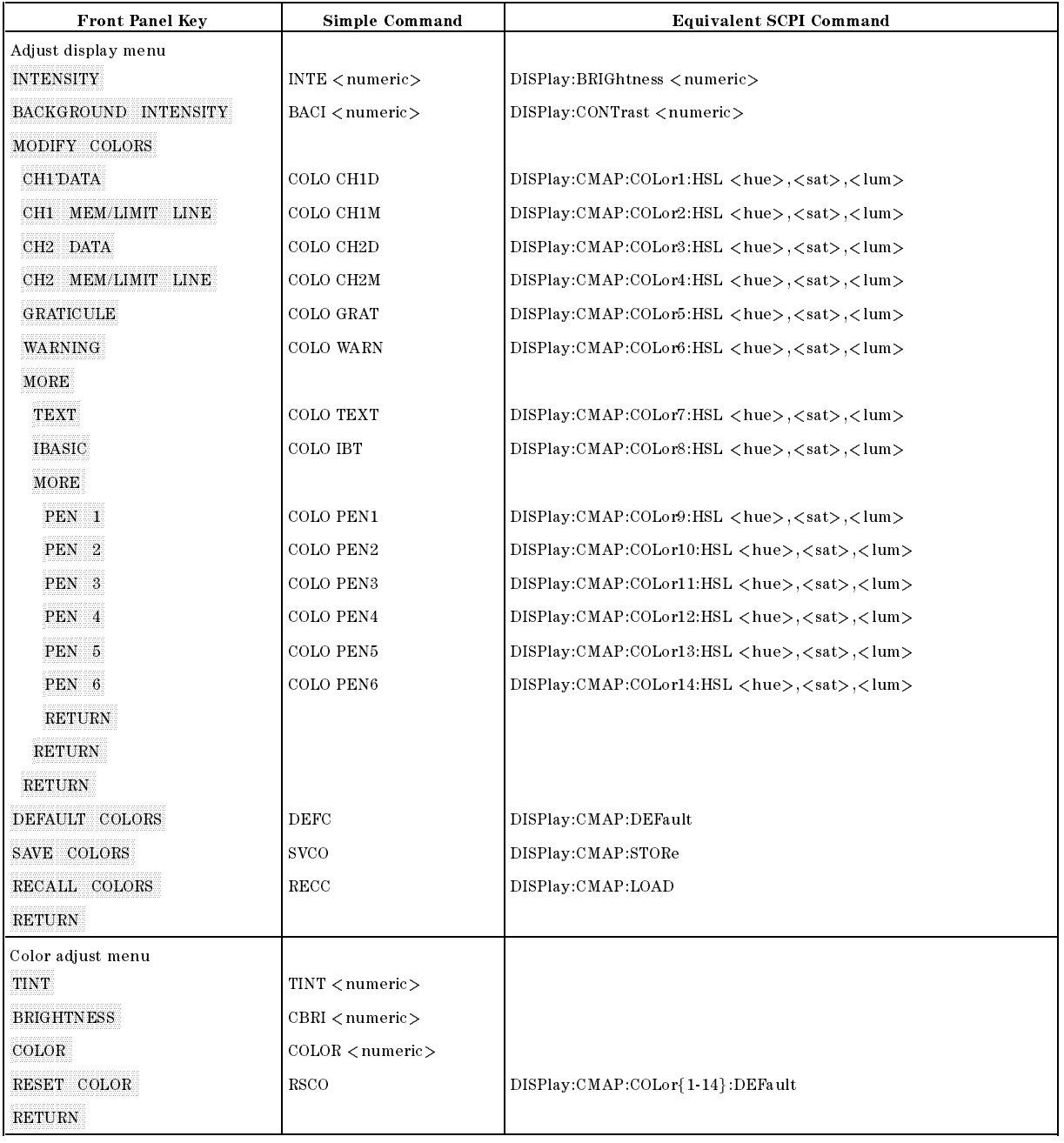

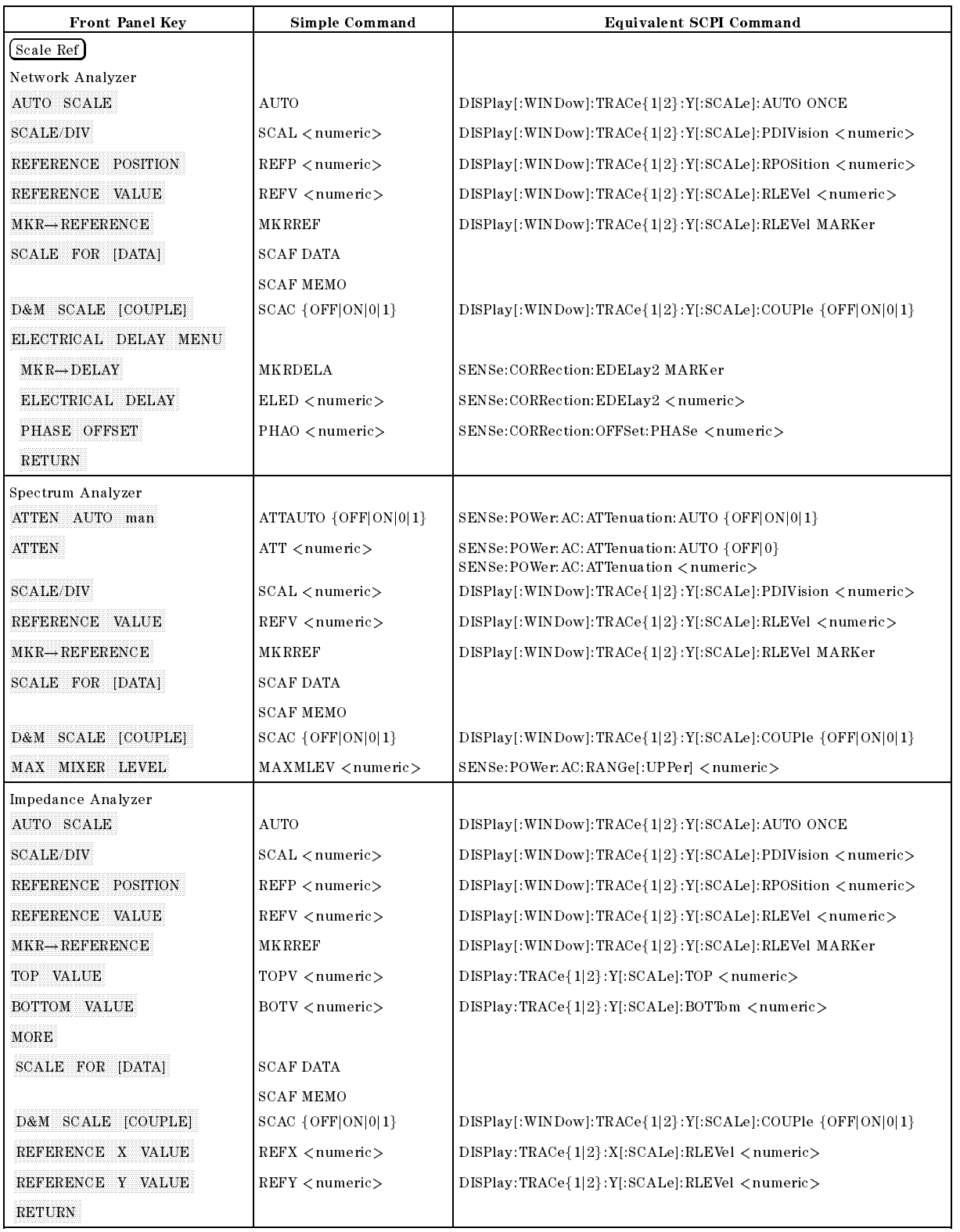

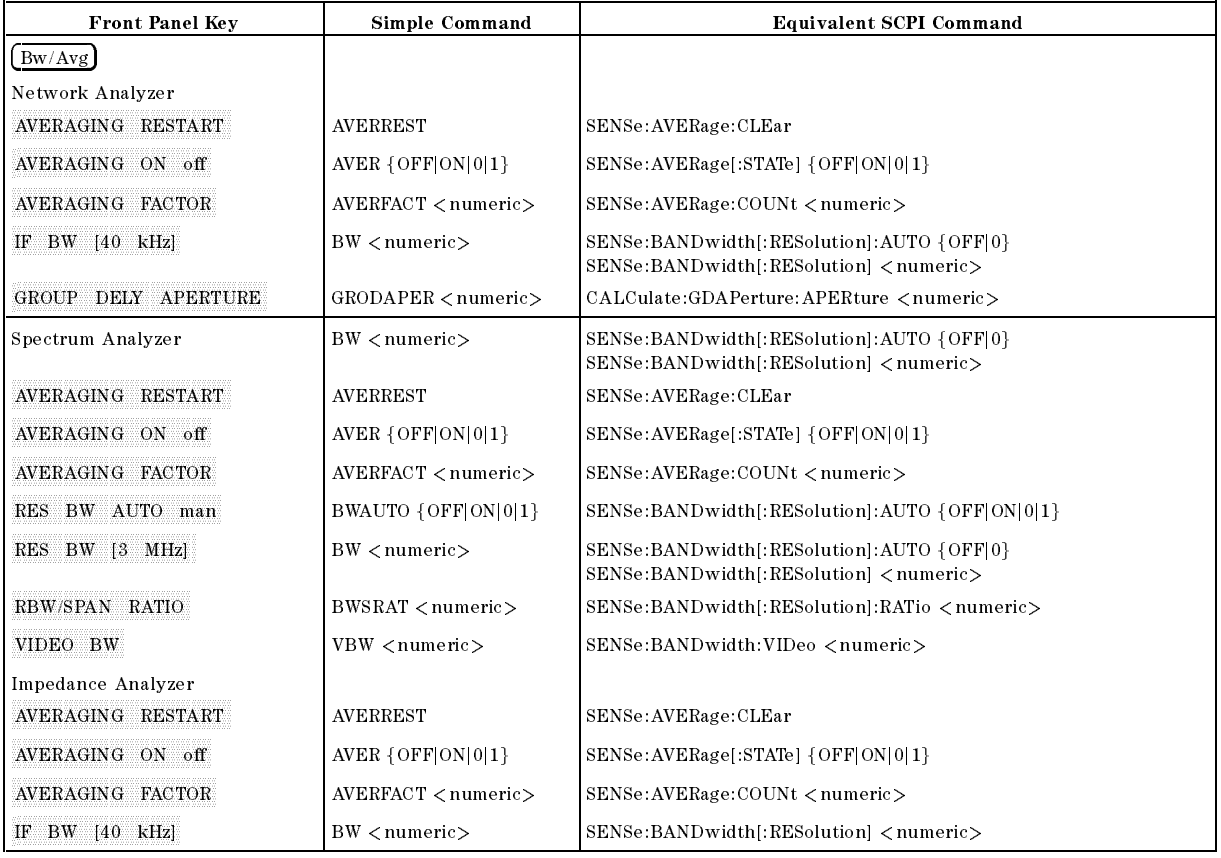
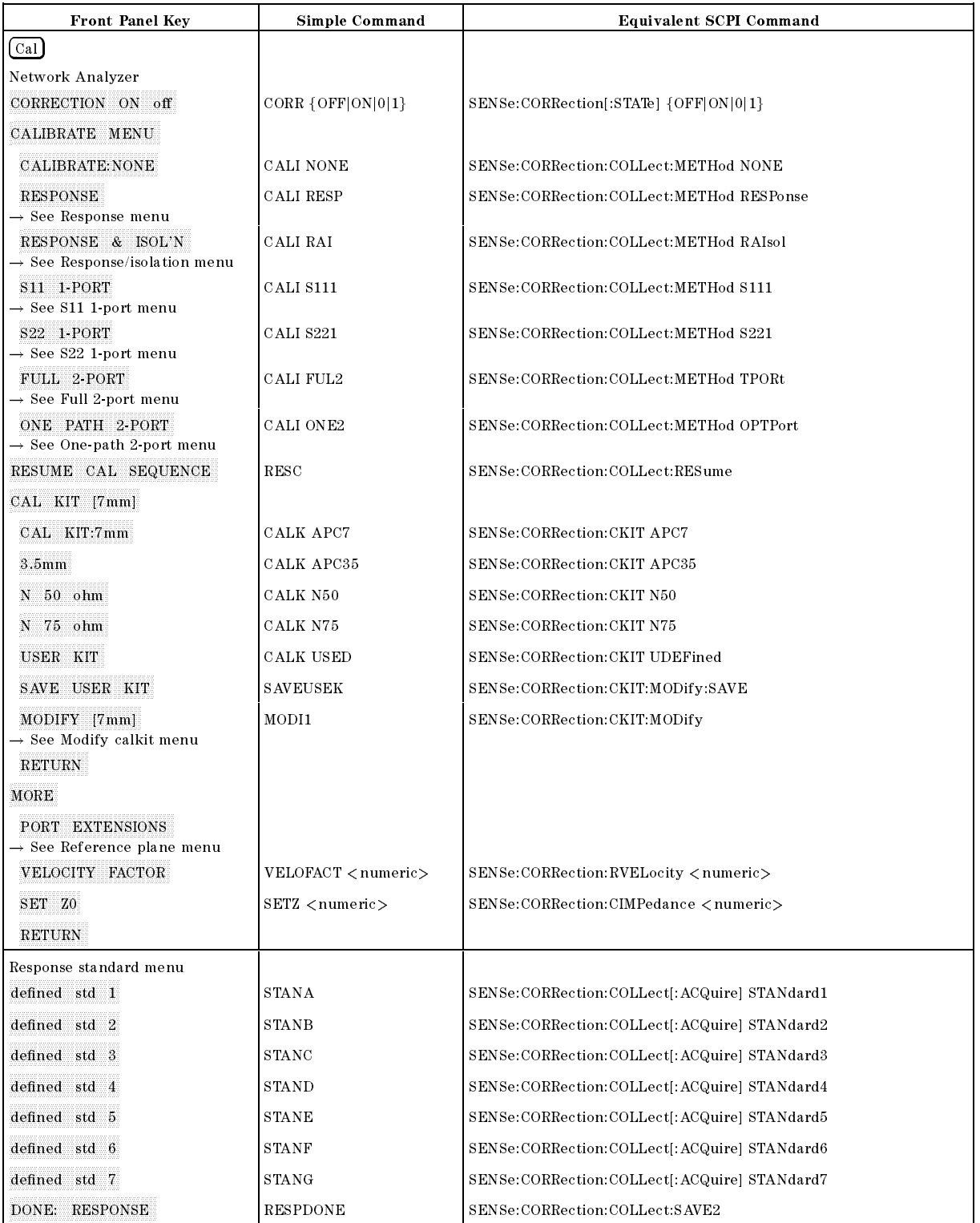

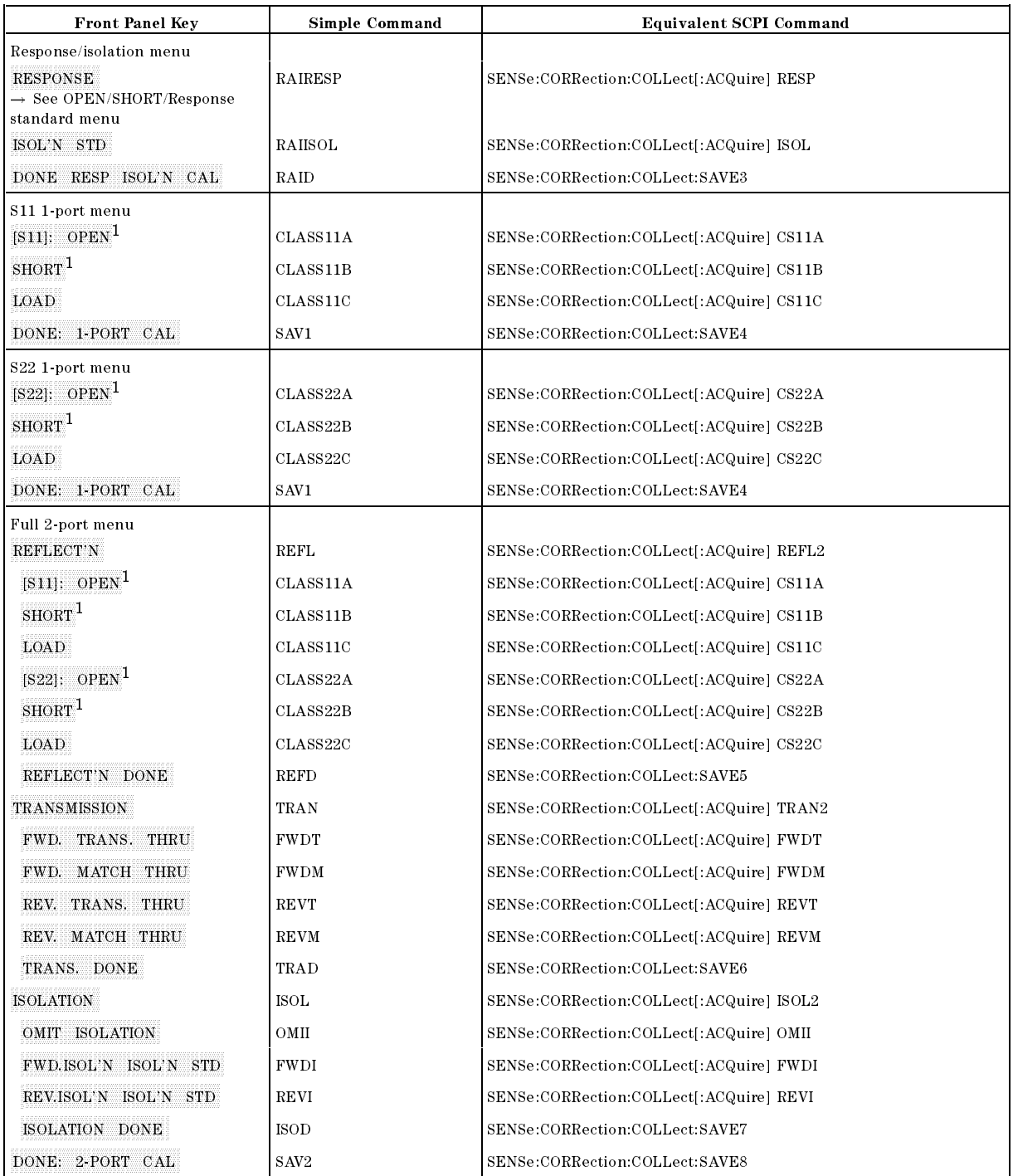

<sup>1</sup> See OPEN/SHORT/Response standard menu when Type-N calkits or user calkit is selected.

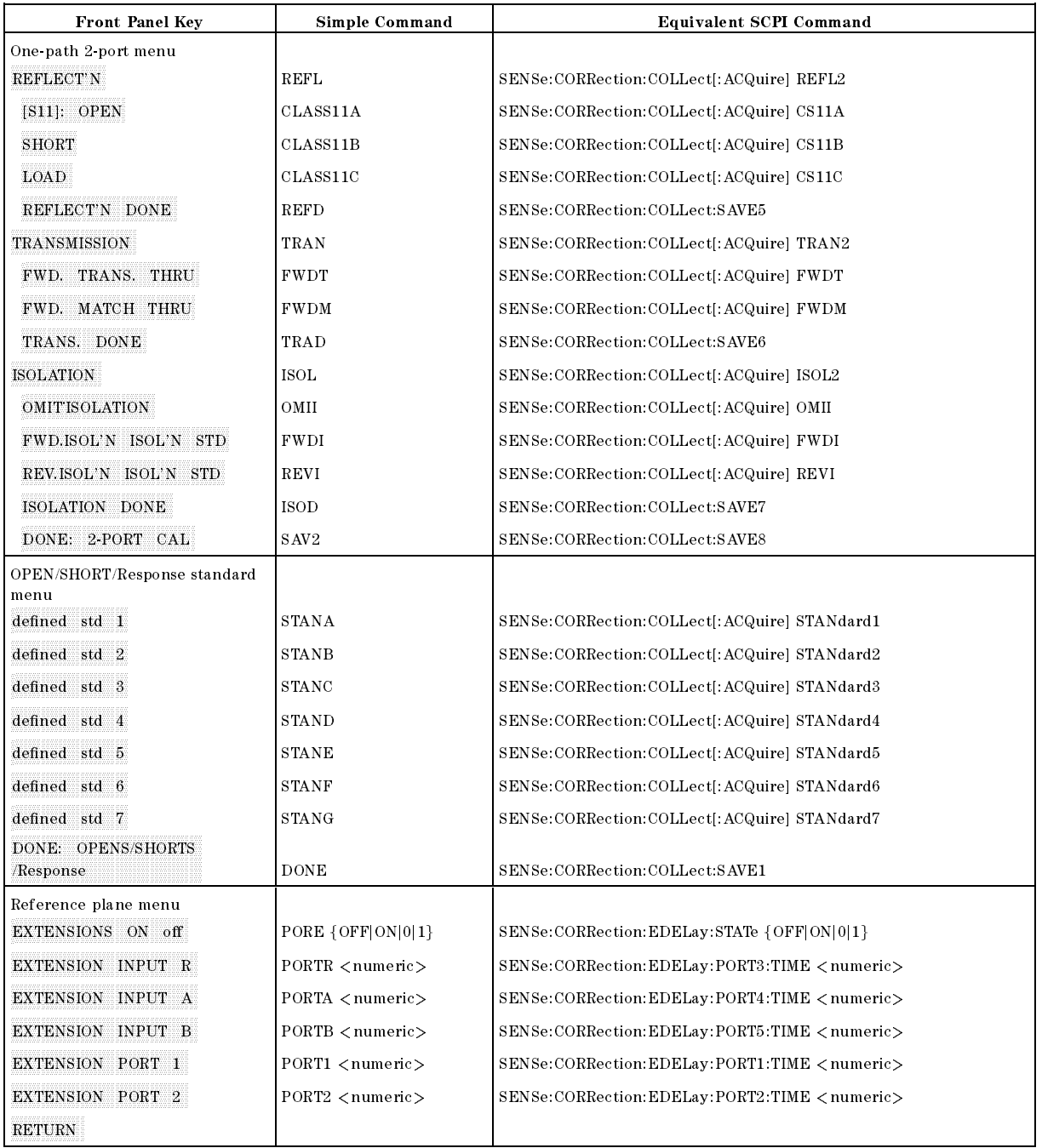

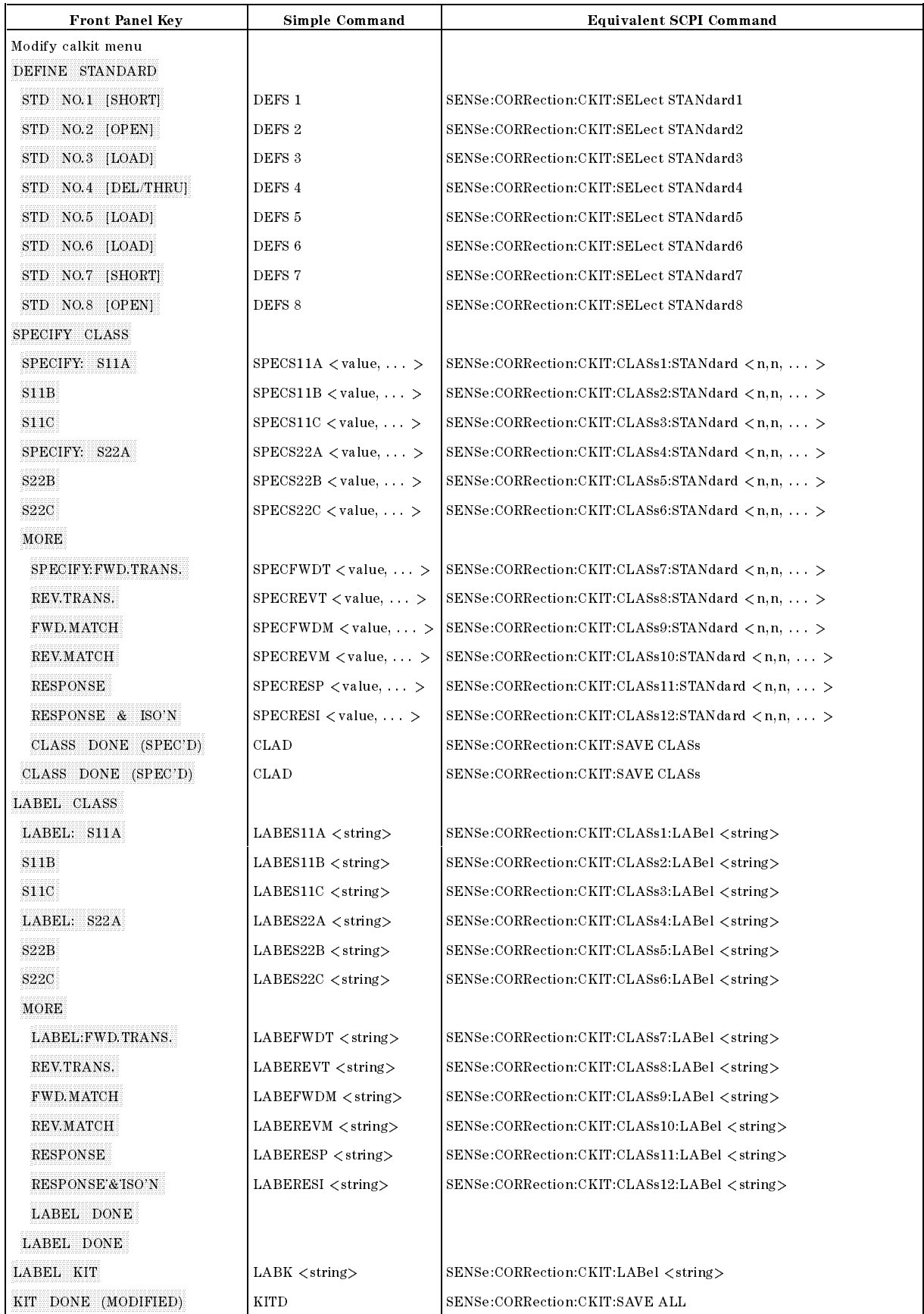

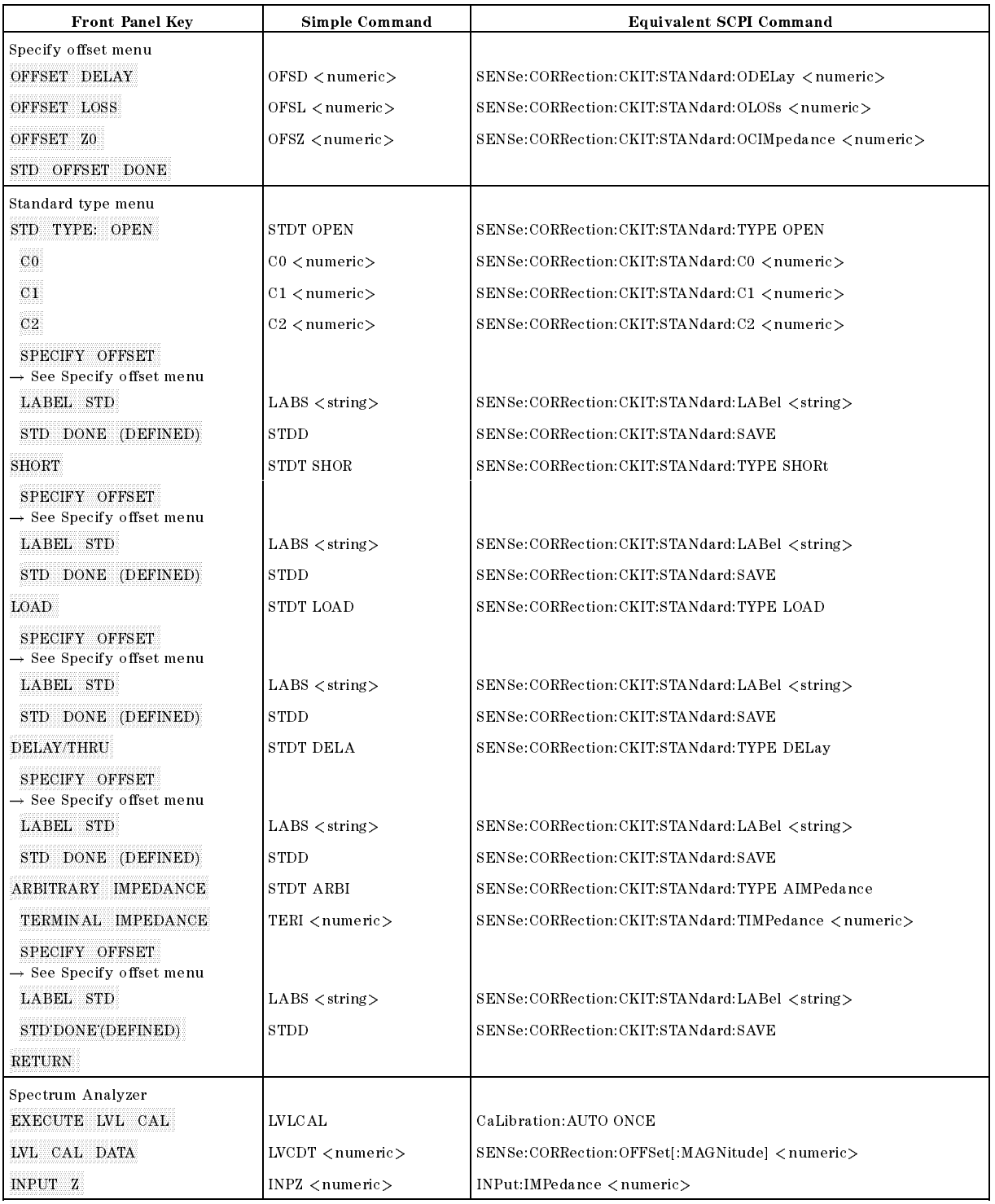

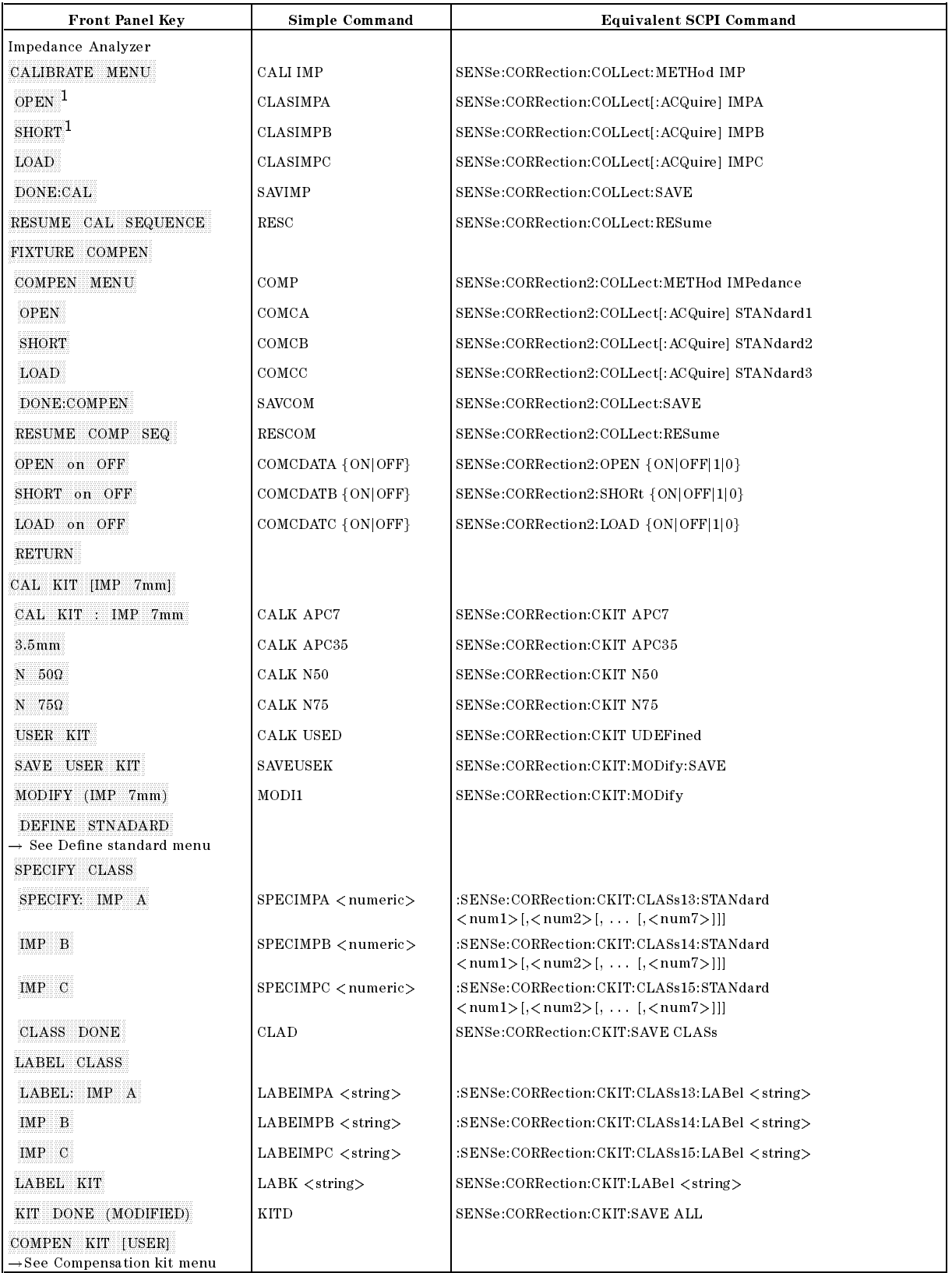

<sup>1</sup> See OPEN/SHORT/Response standard menu when Type-N calkits or user calkit is selected.

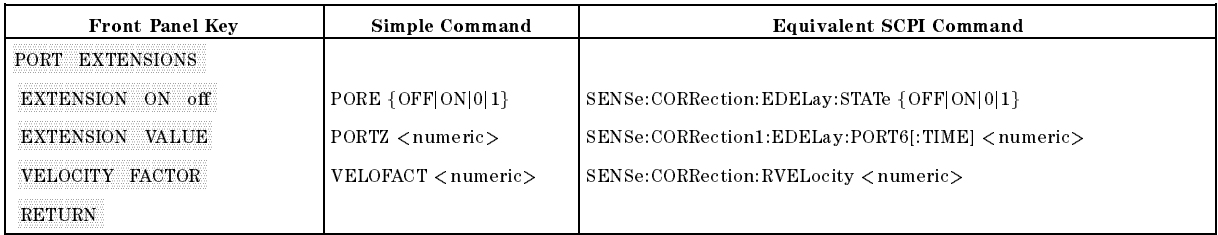

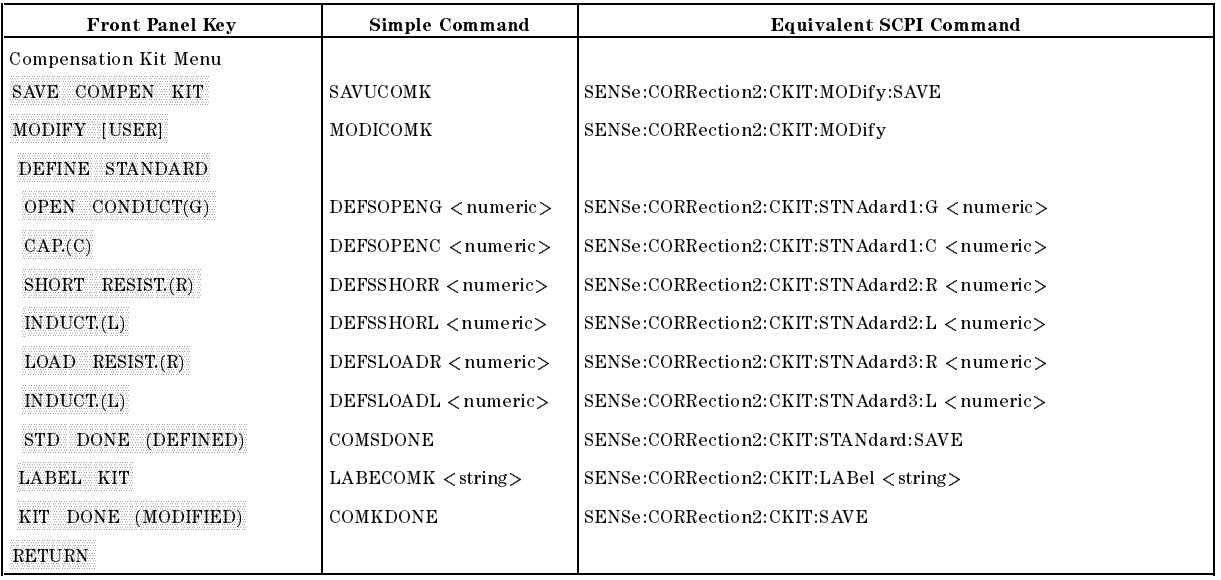

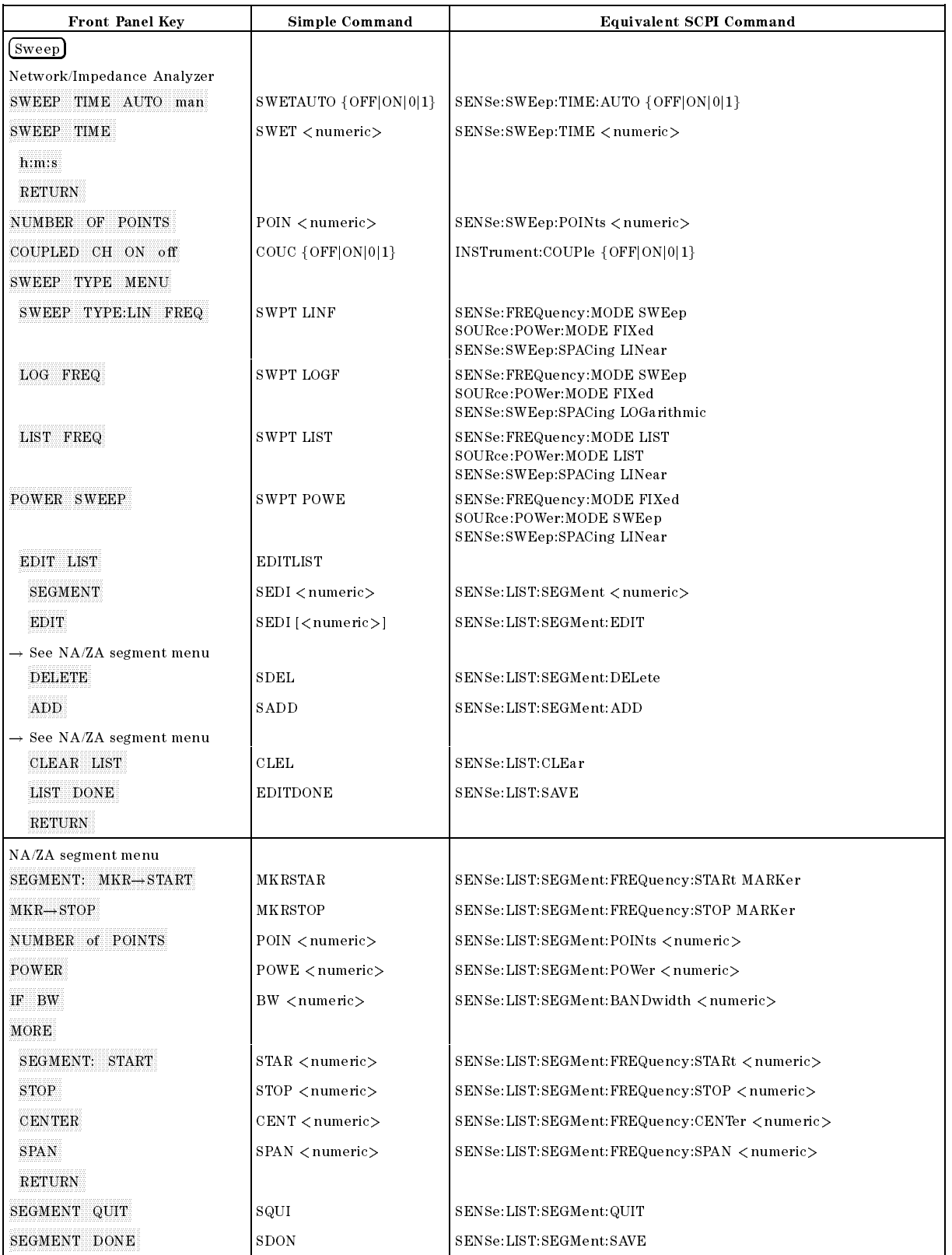

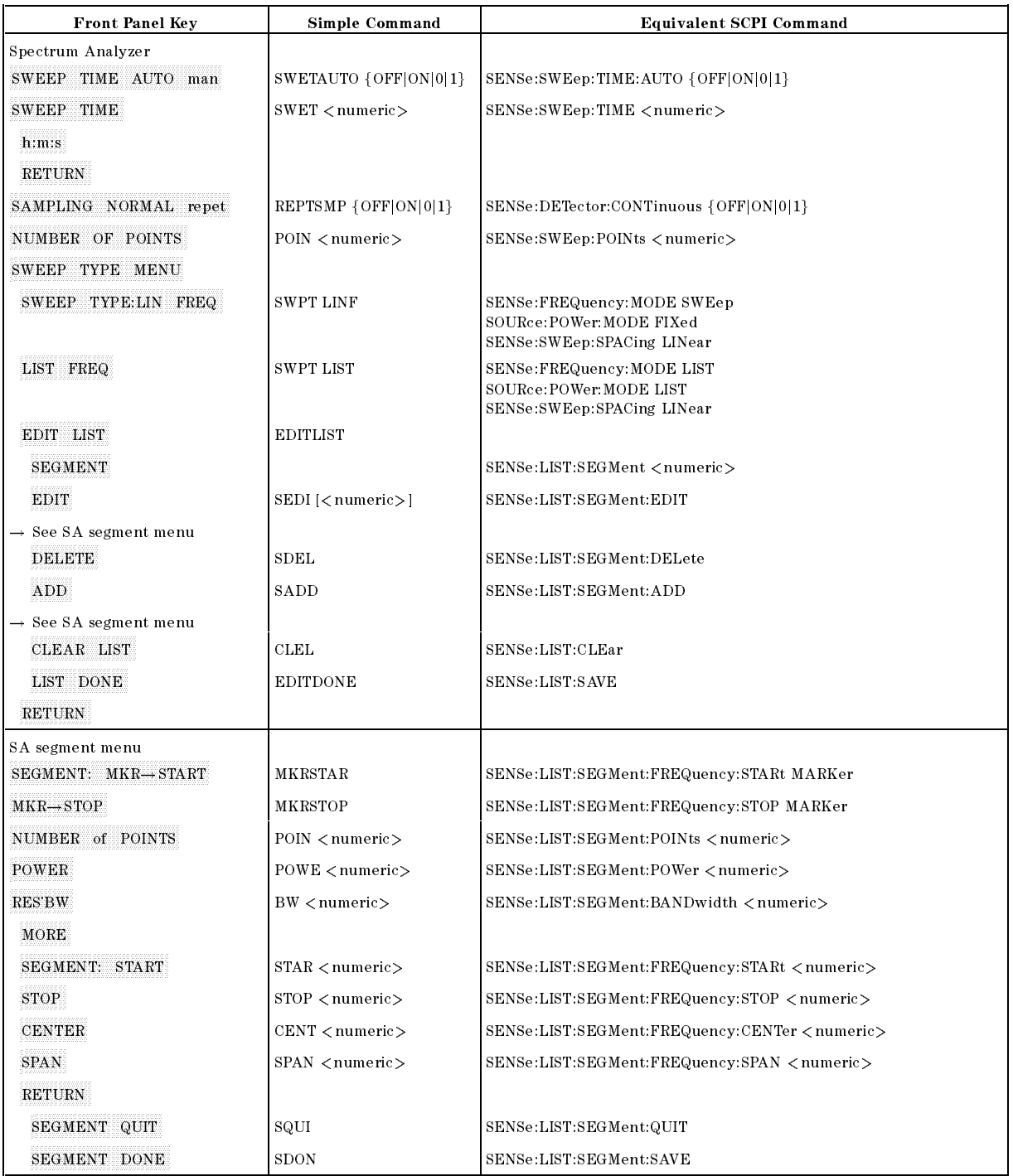

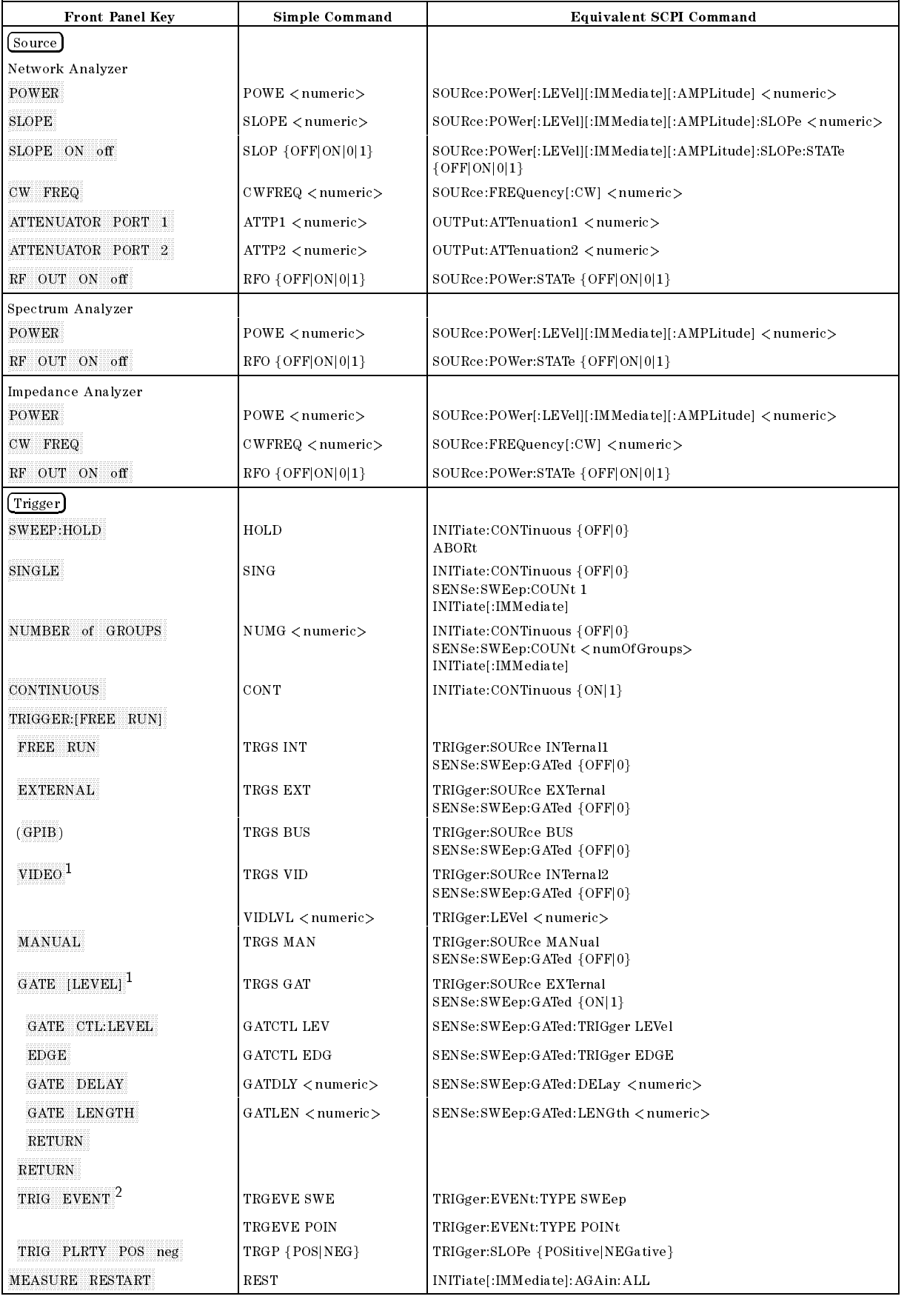

<sup>1</sup> Spectrum analyzer only

2 Network analyzer only a spectrum analyzer only a spectrum analyzer only command Summary B-21

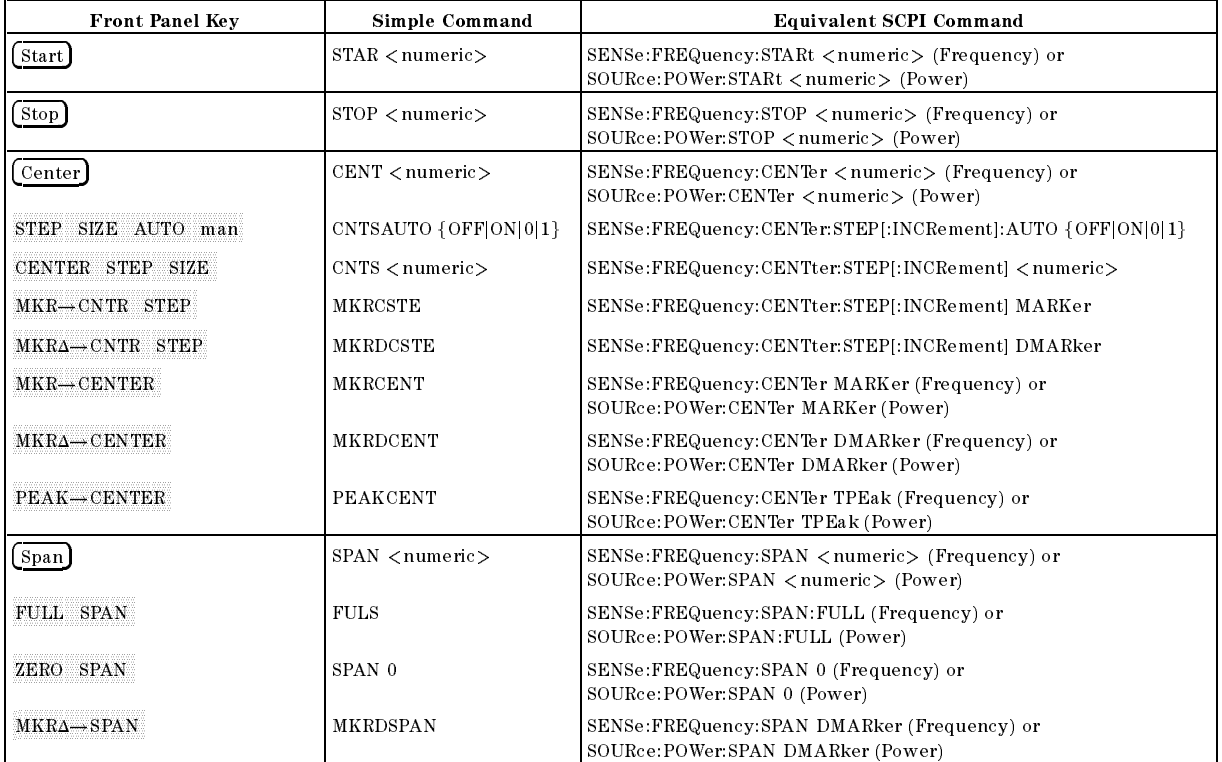

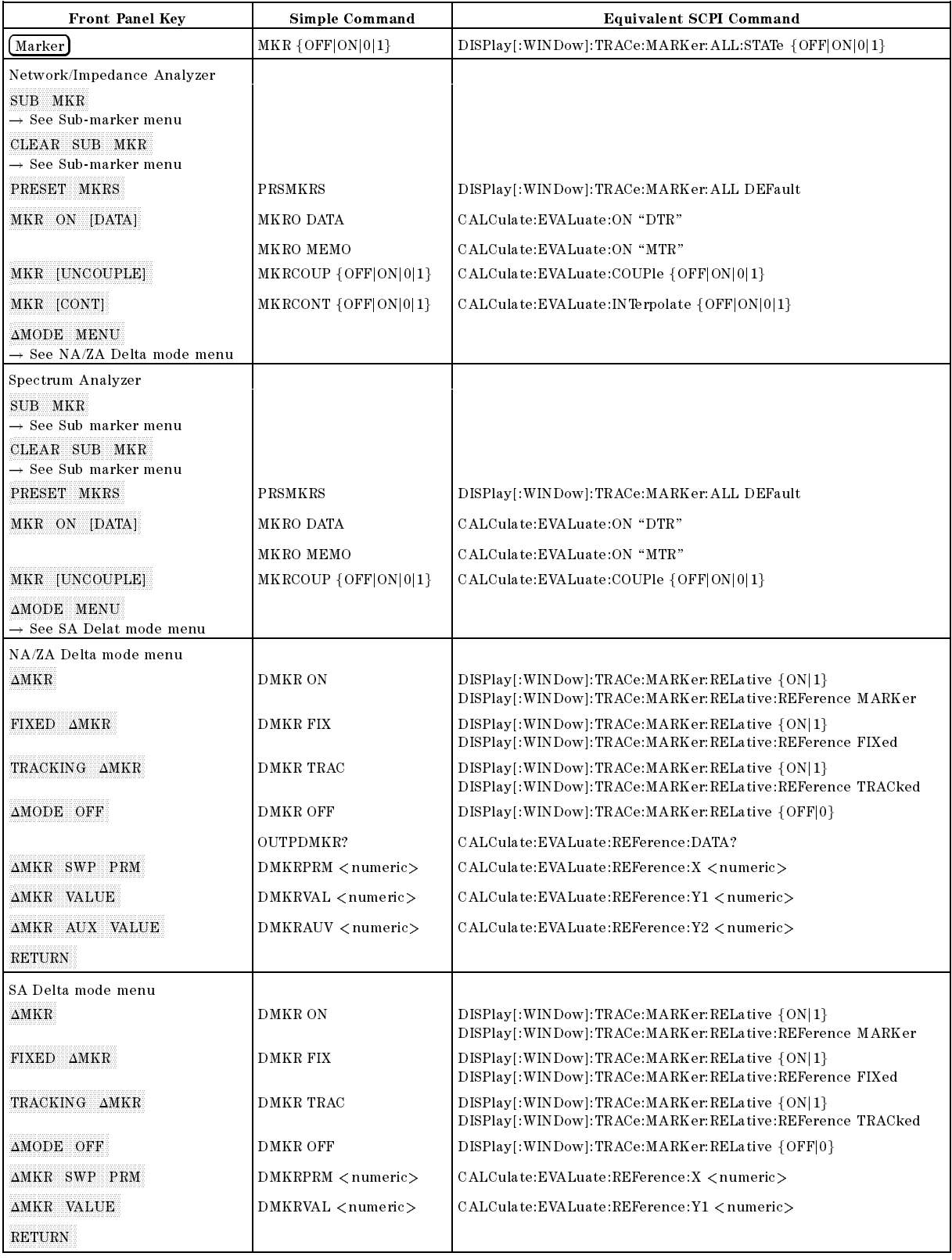

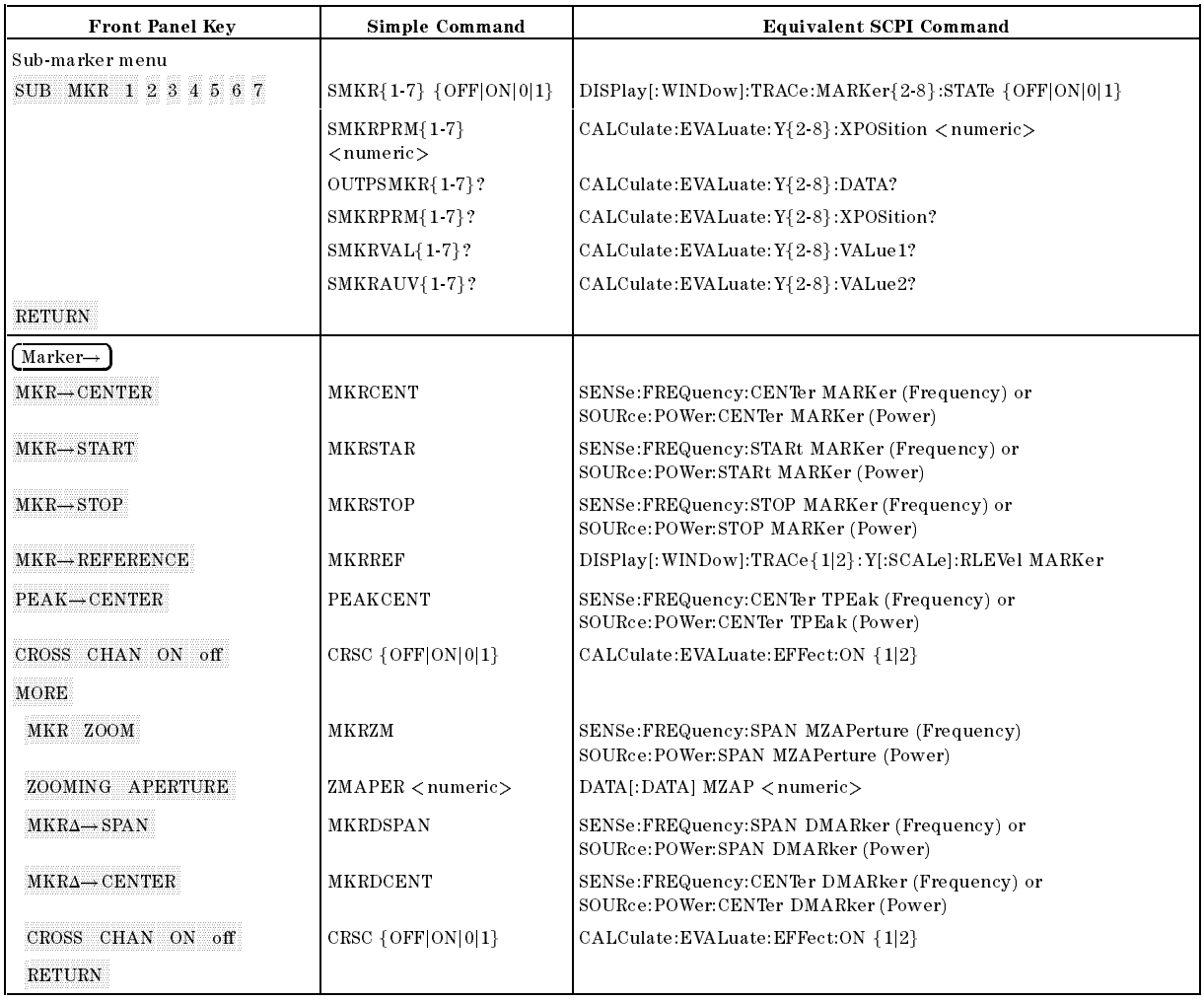

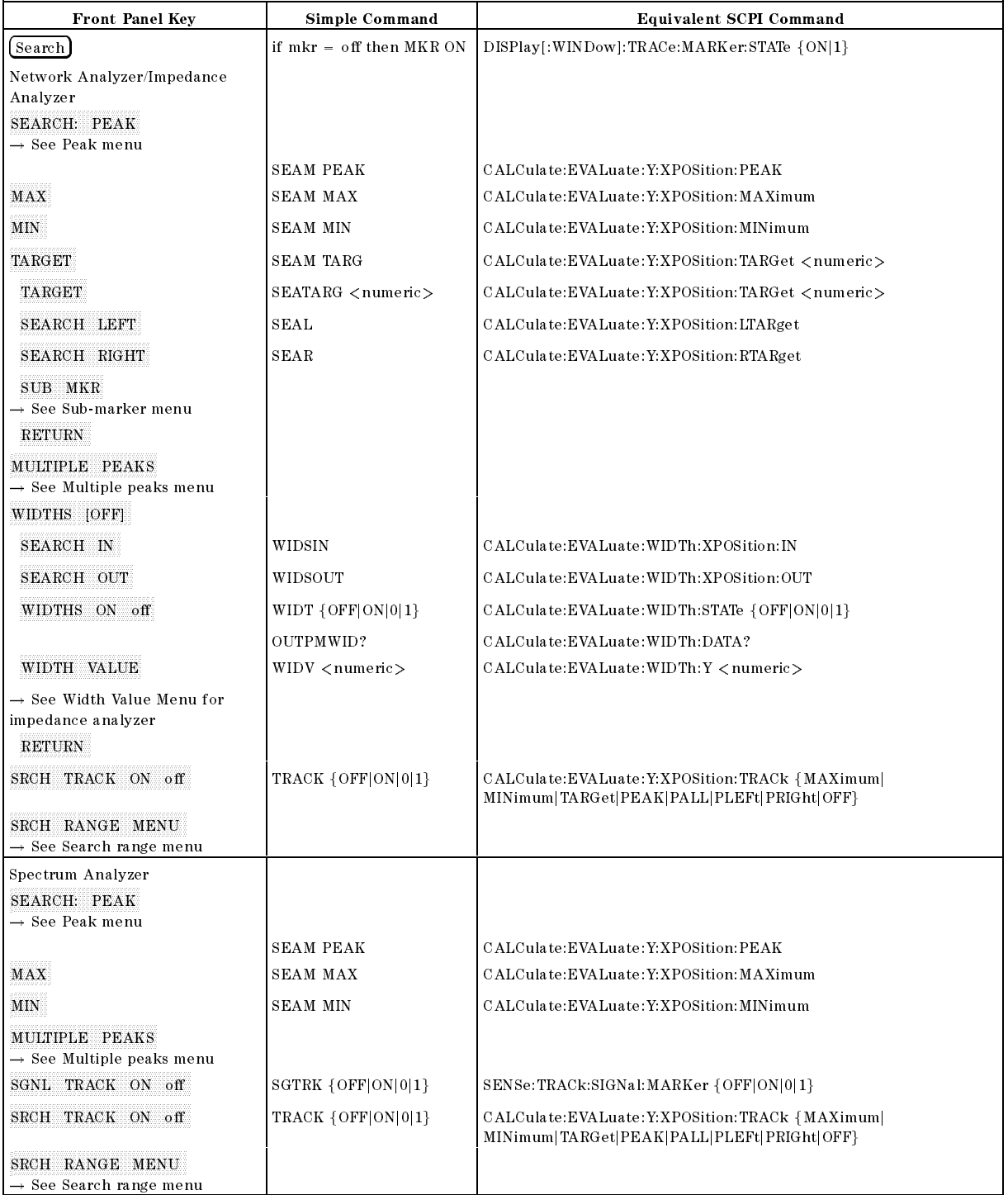

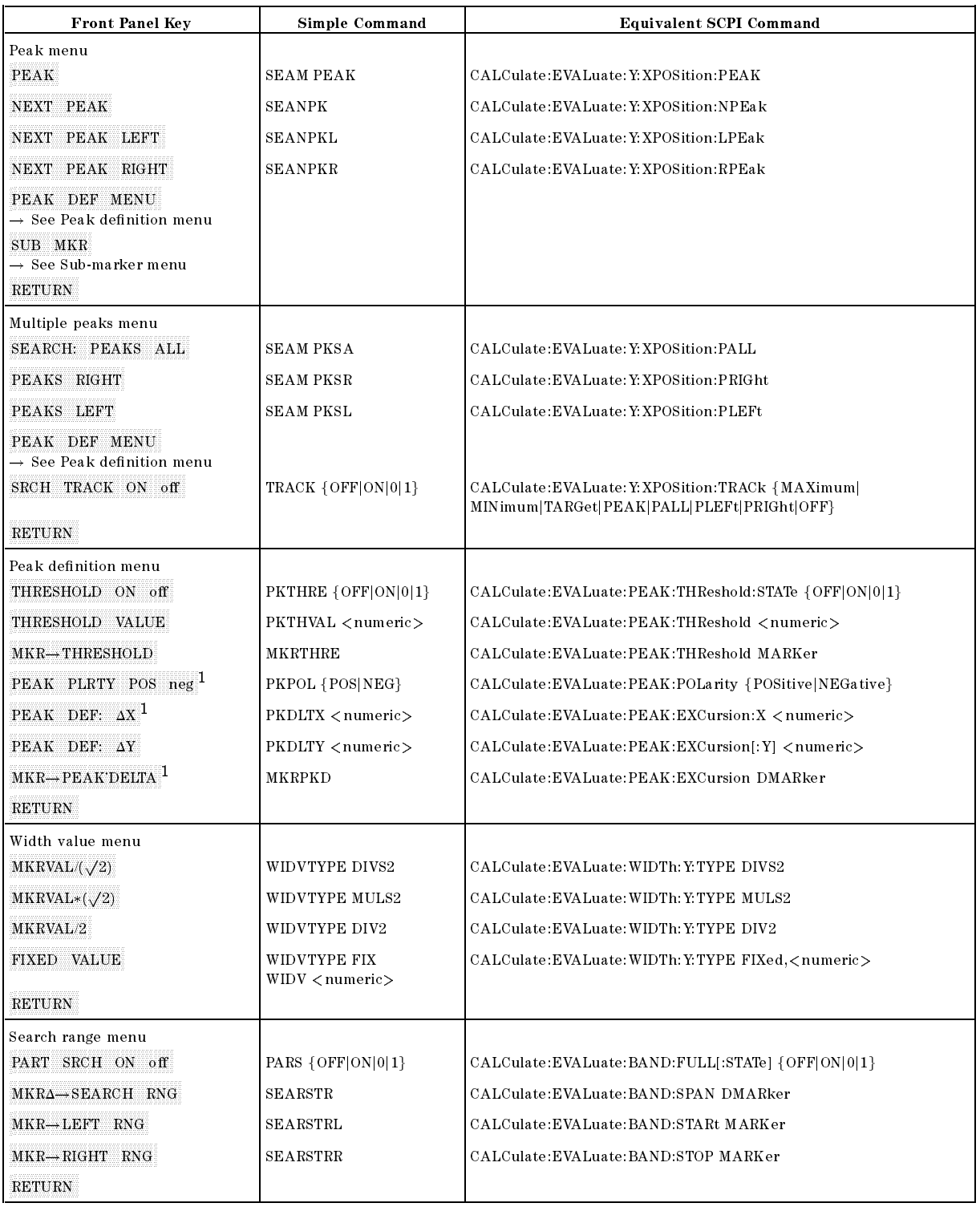

<sup>1</sup> Network and impedance analyzer only

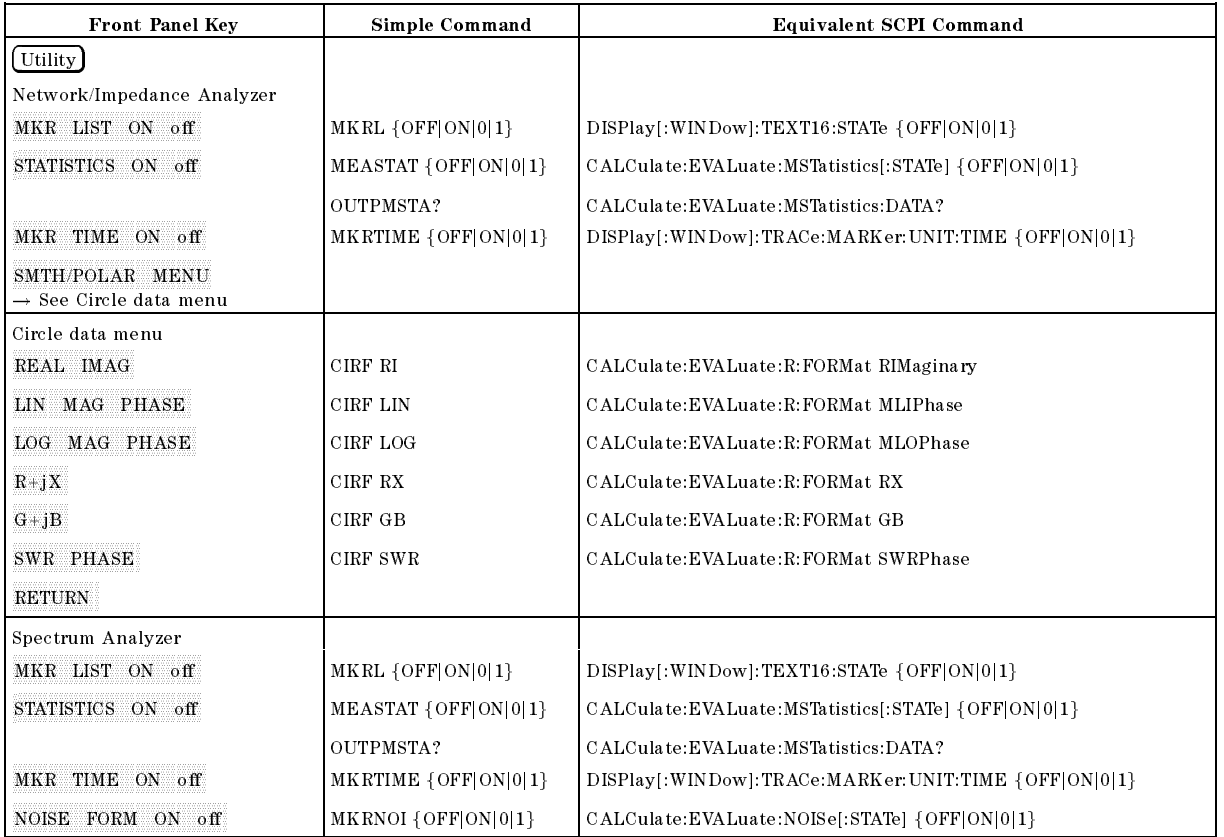

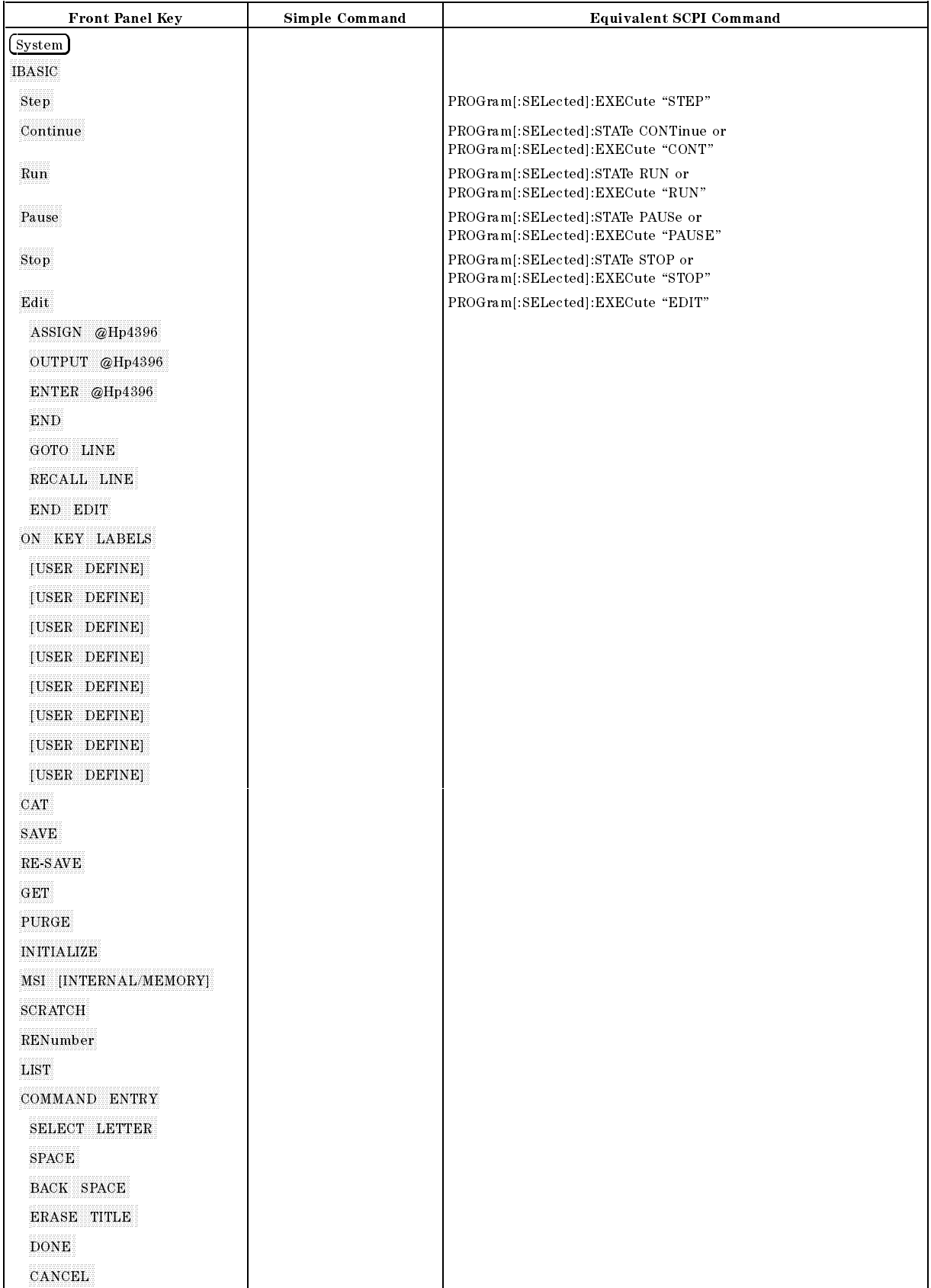

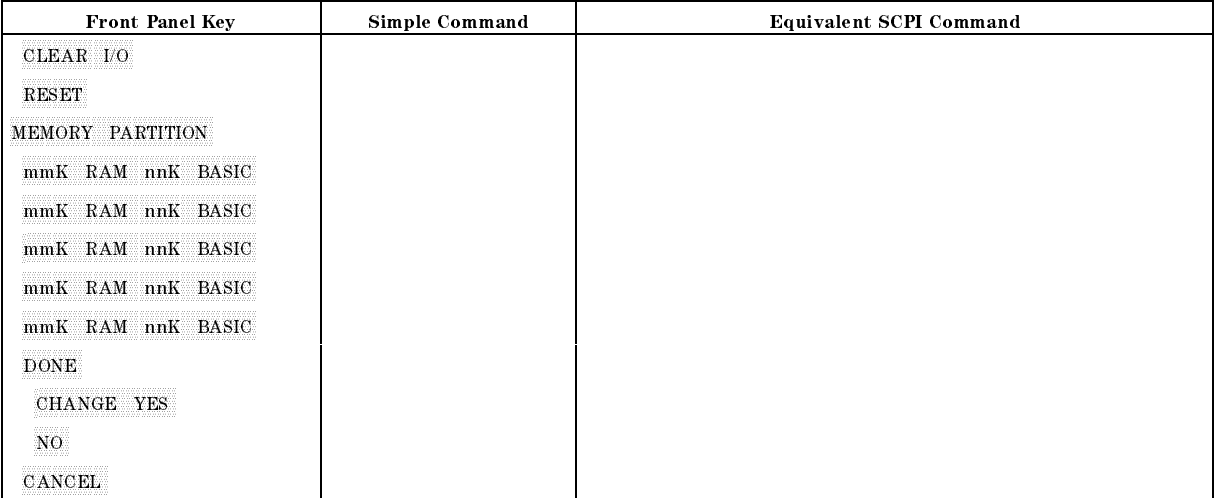

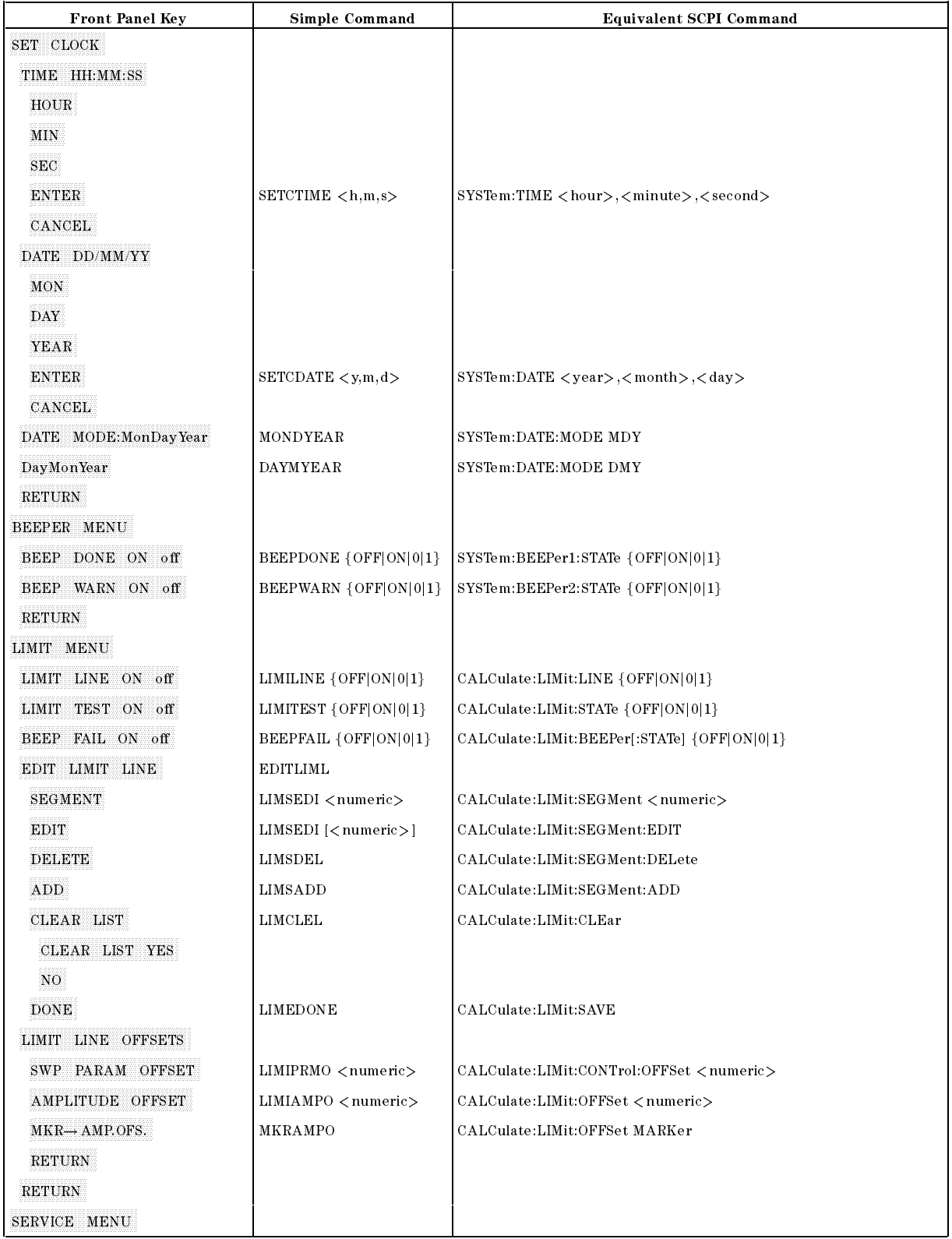

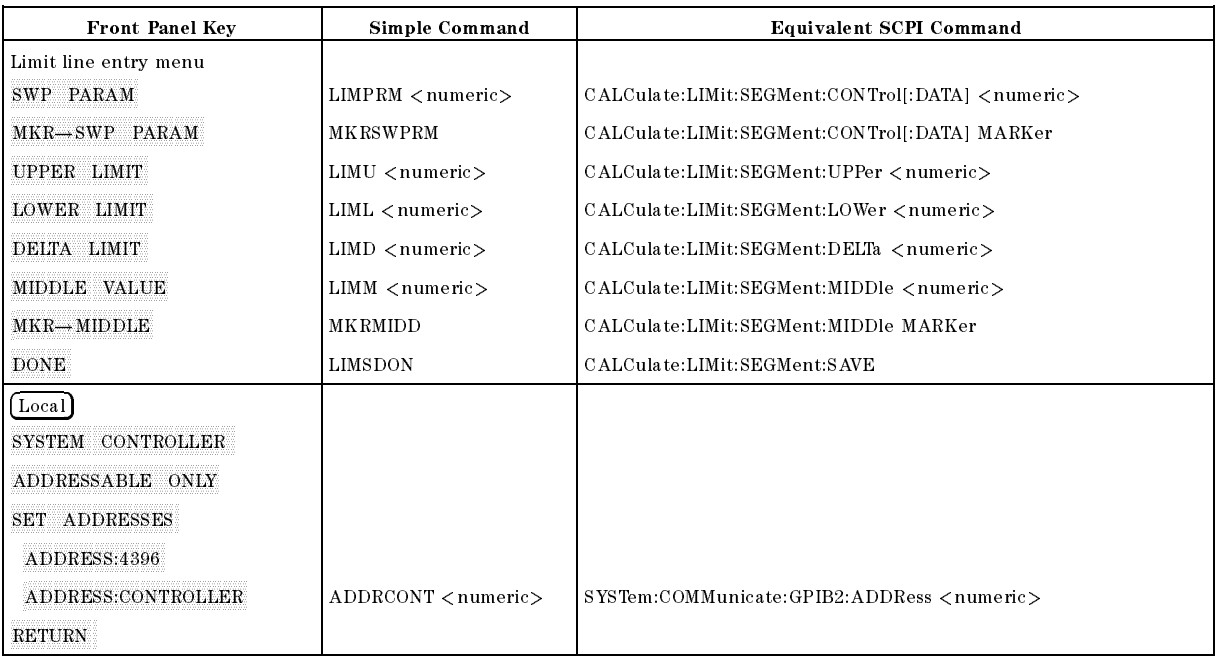

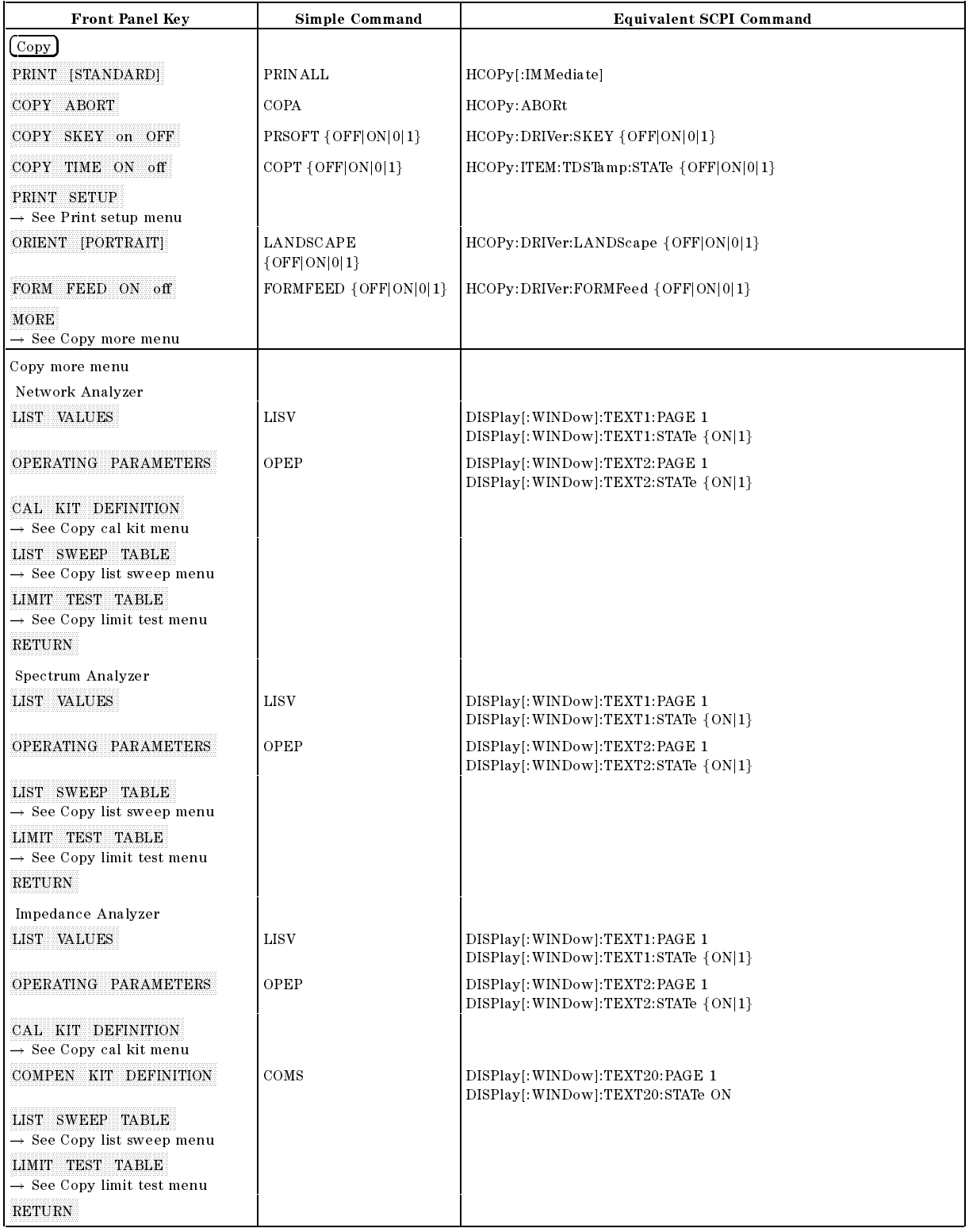

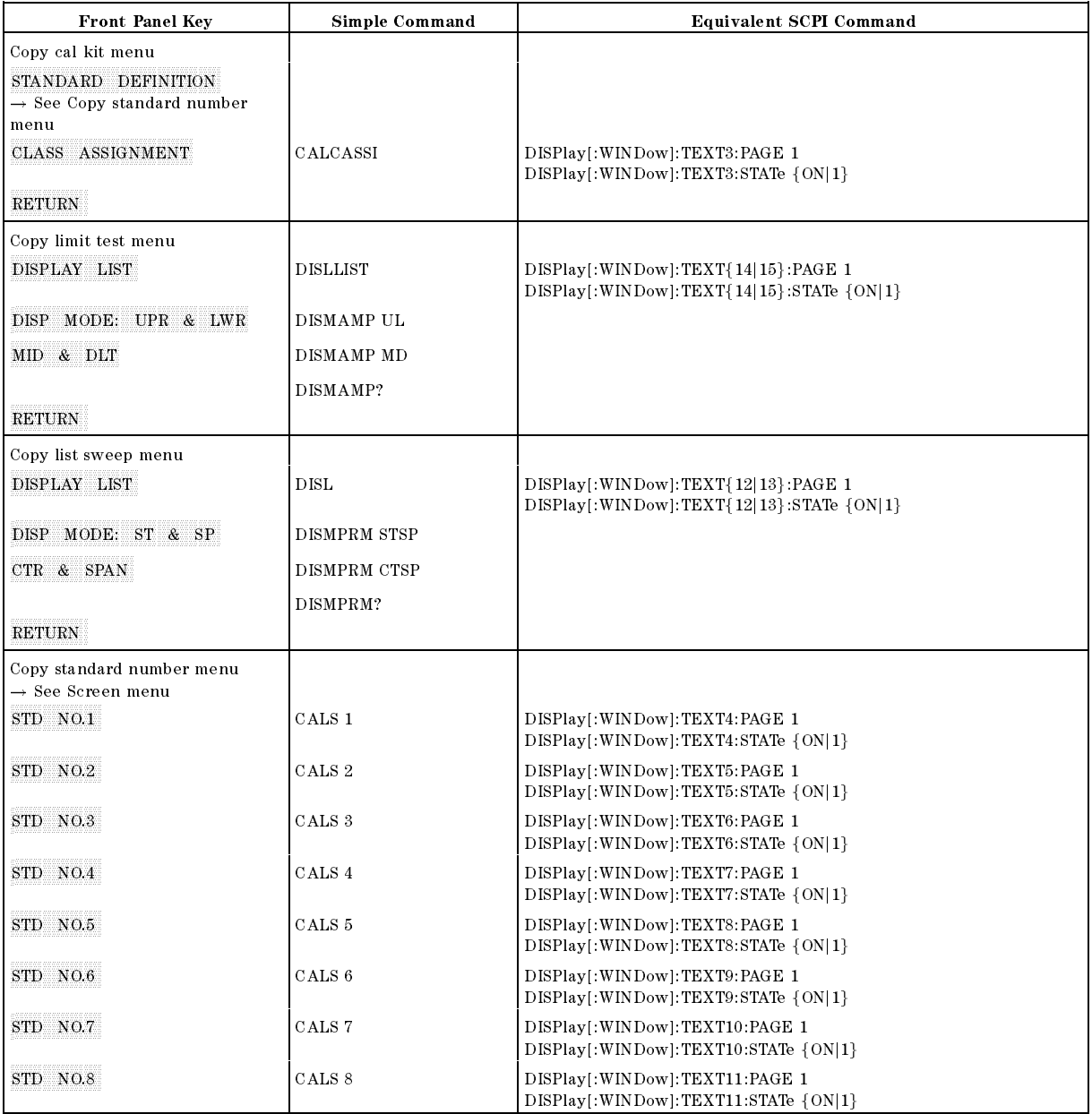

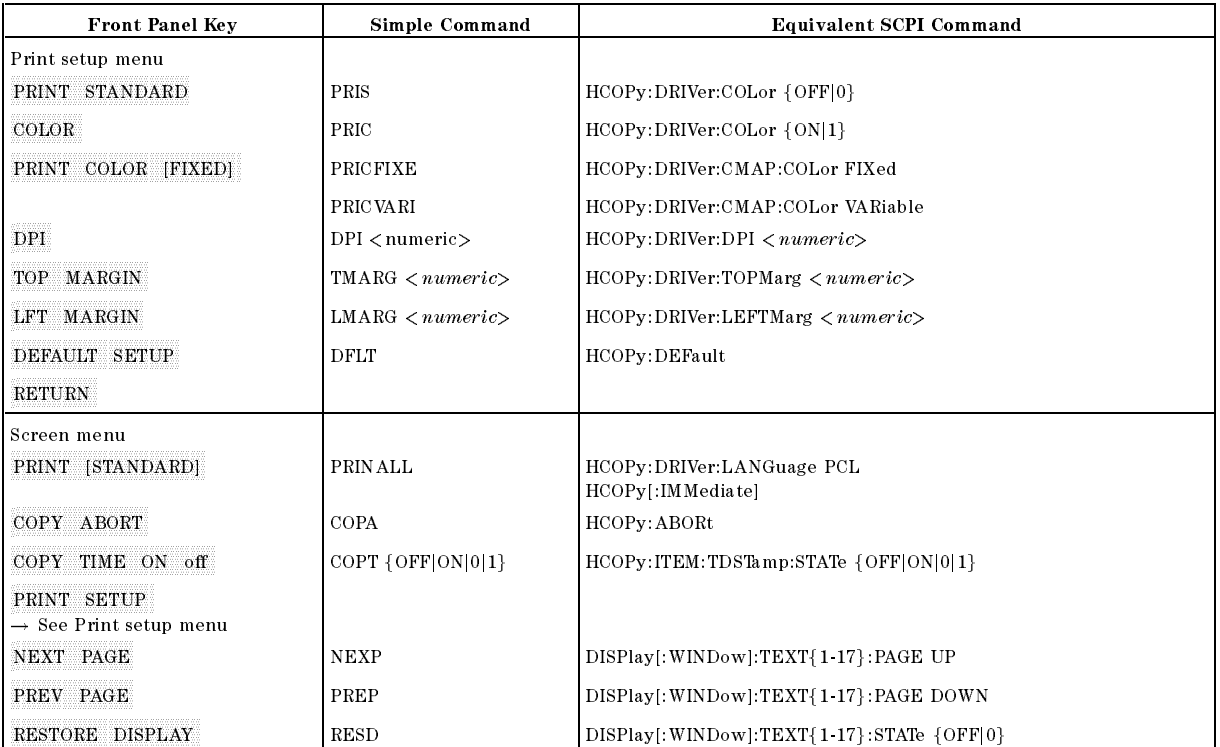

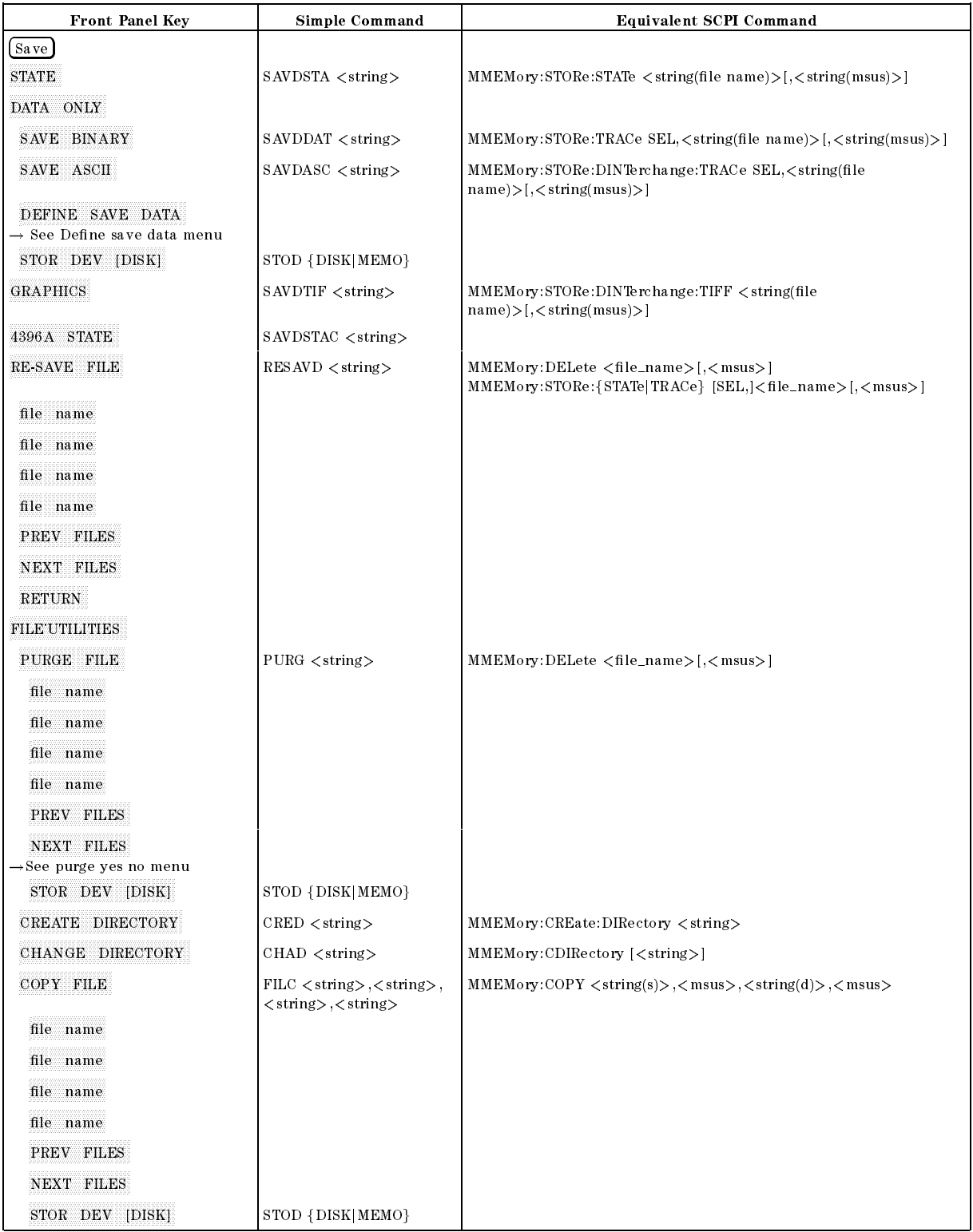

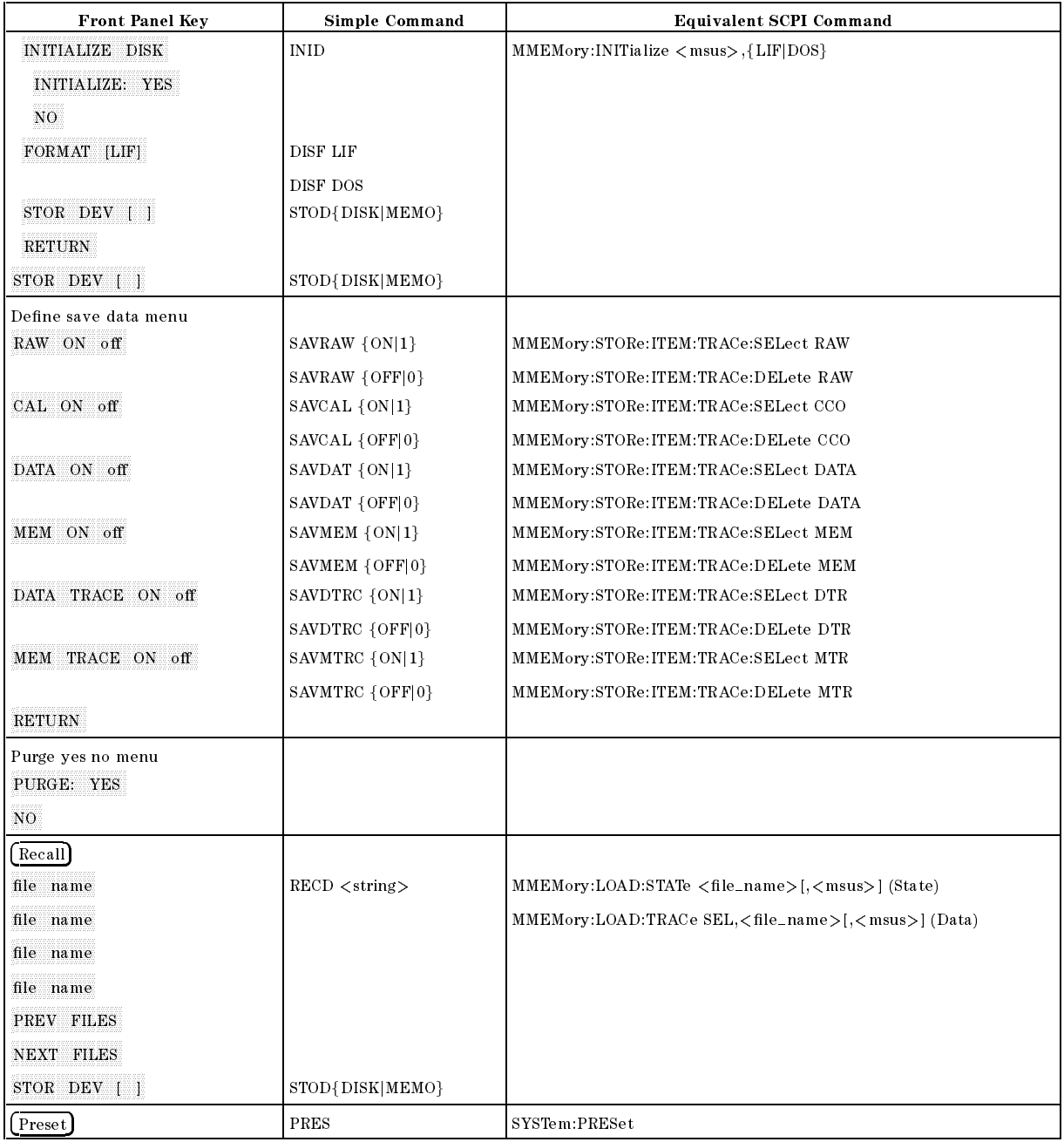

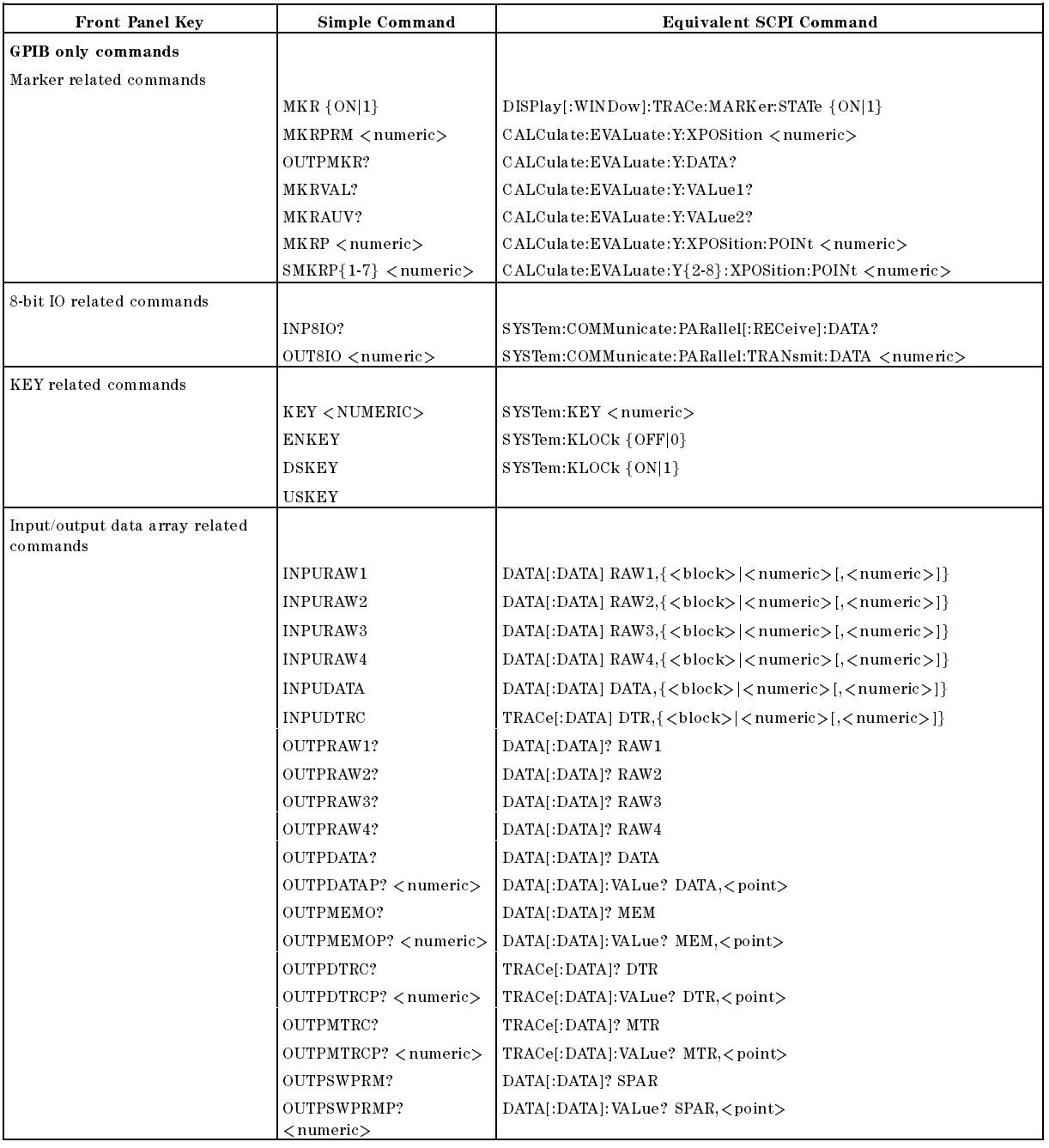

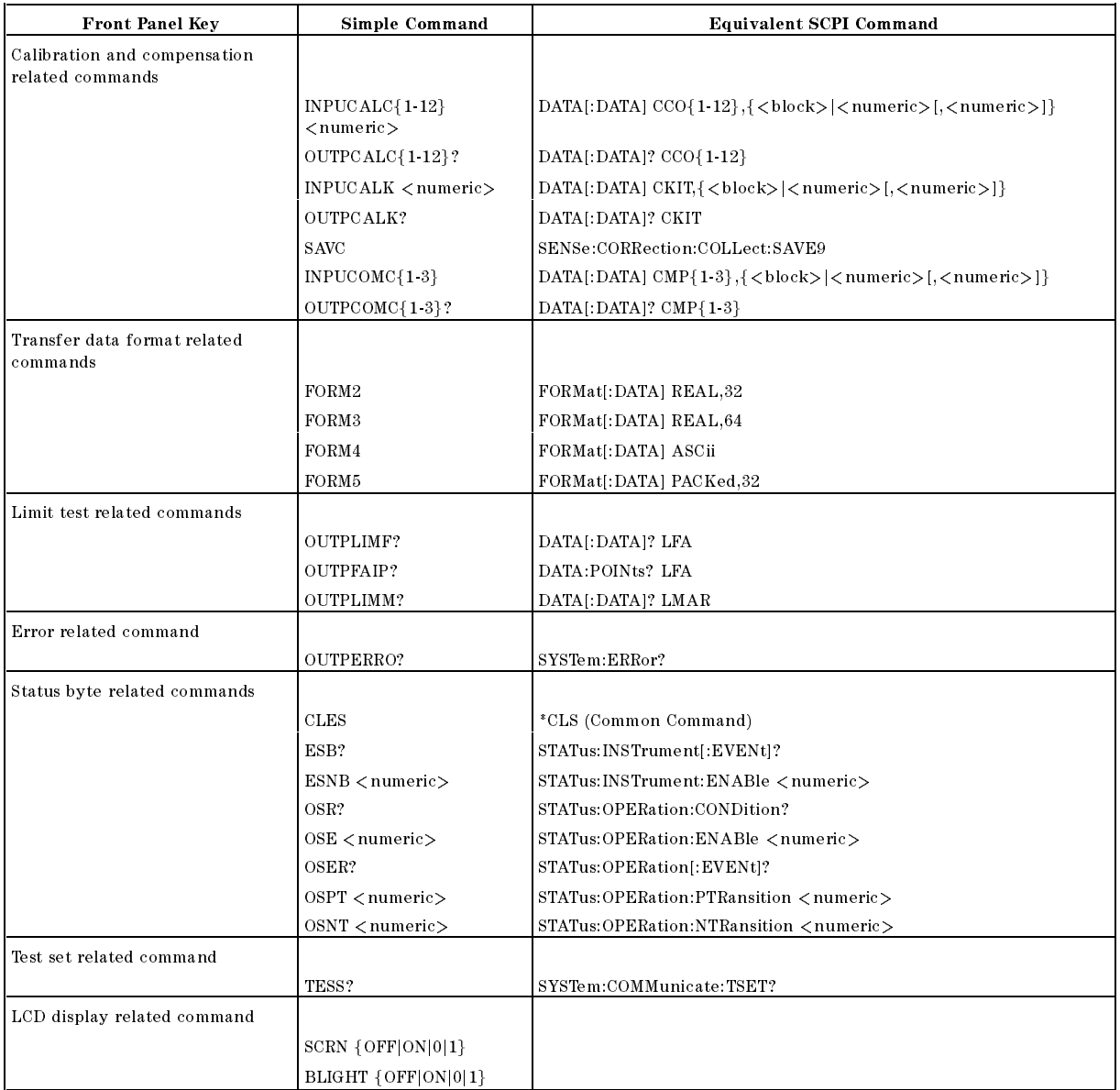

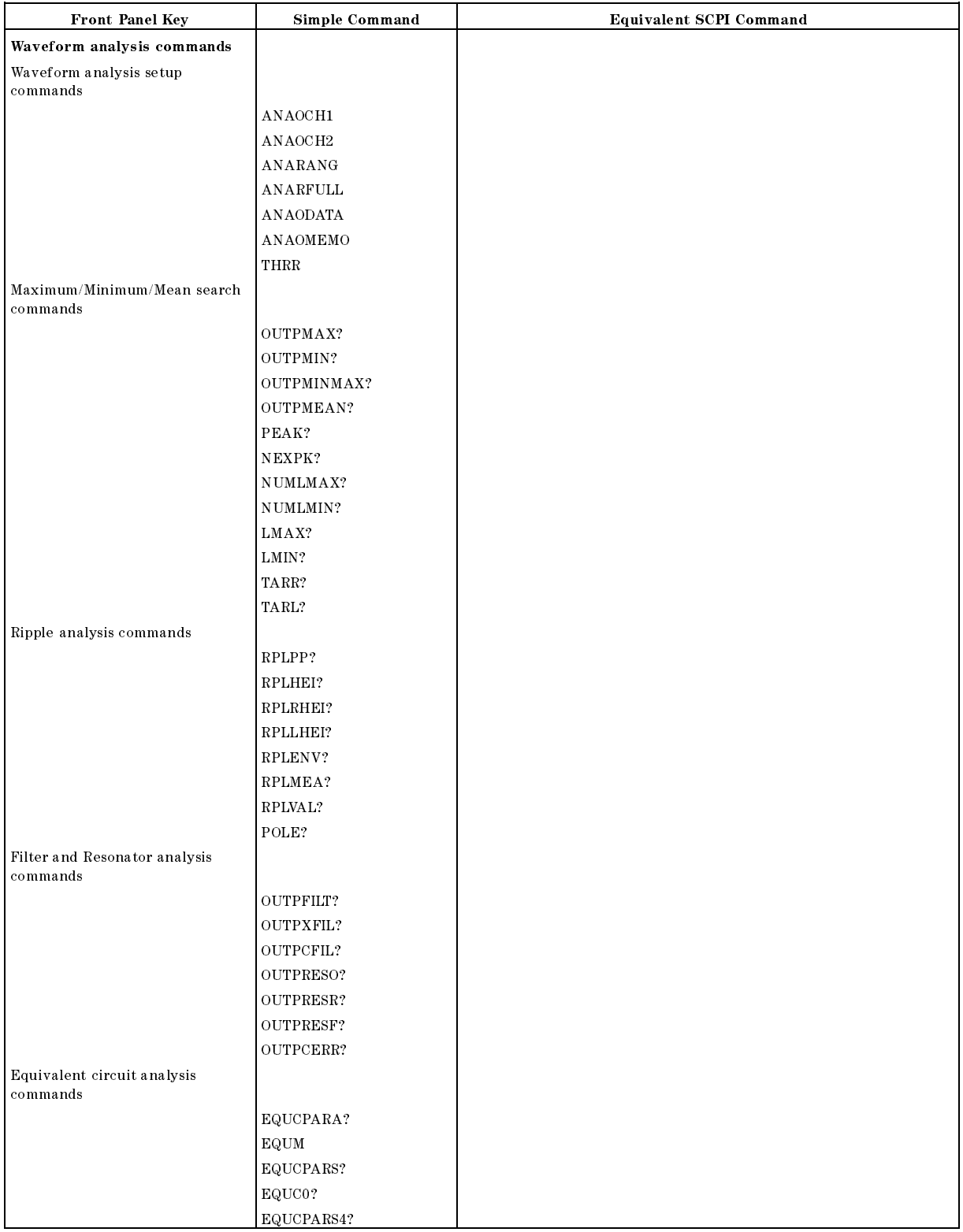

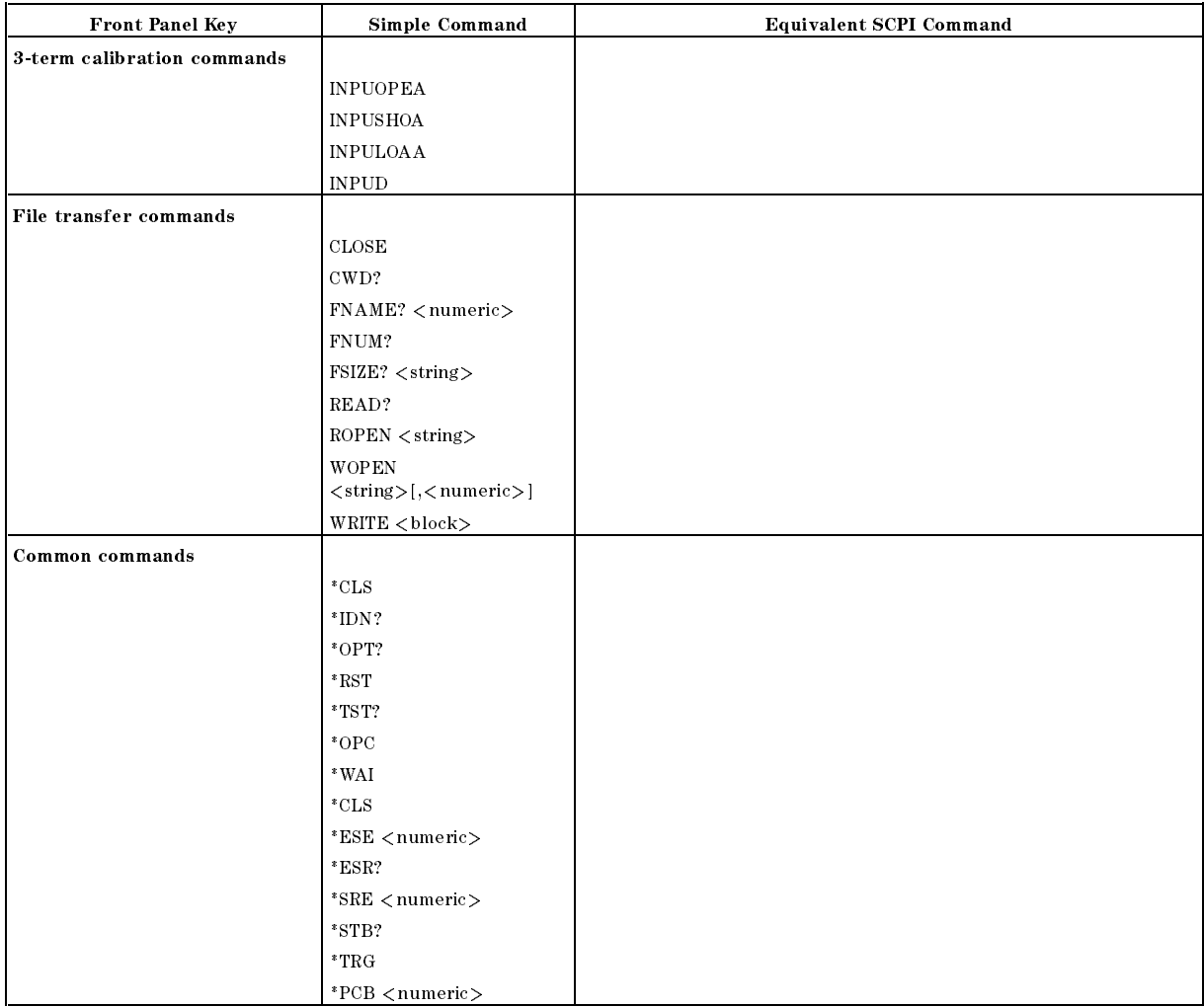

## SCPI Commands Summary

This appendix summarizes the SCPI commands in alphabetical order. It also shows the equivalent simple command when applicable.

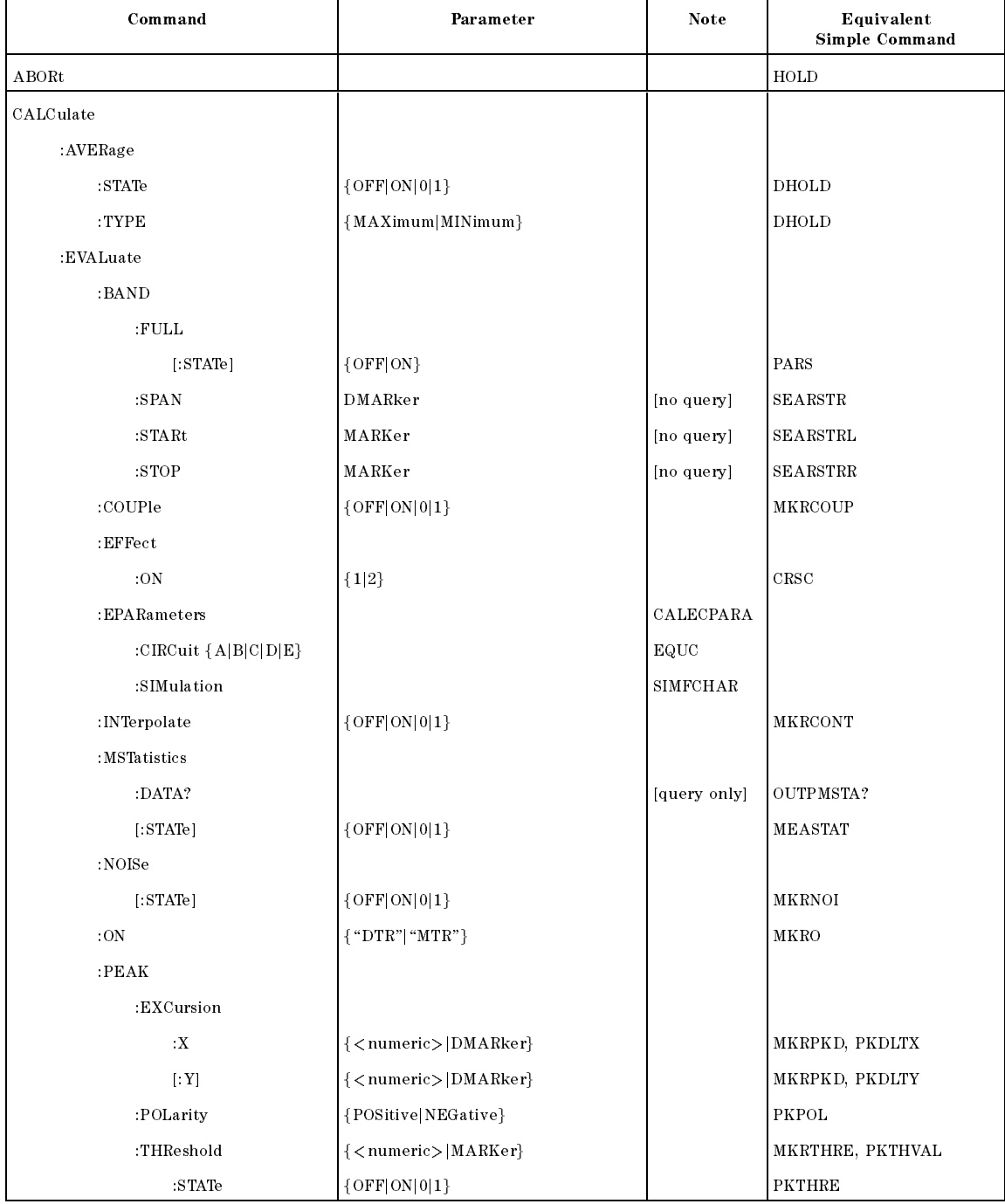

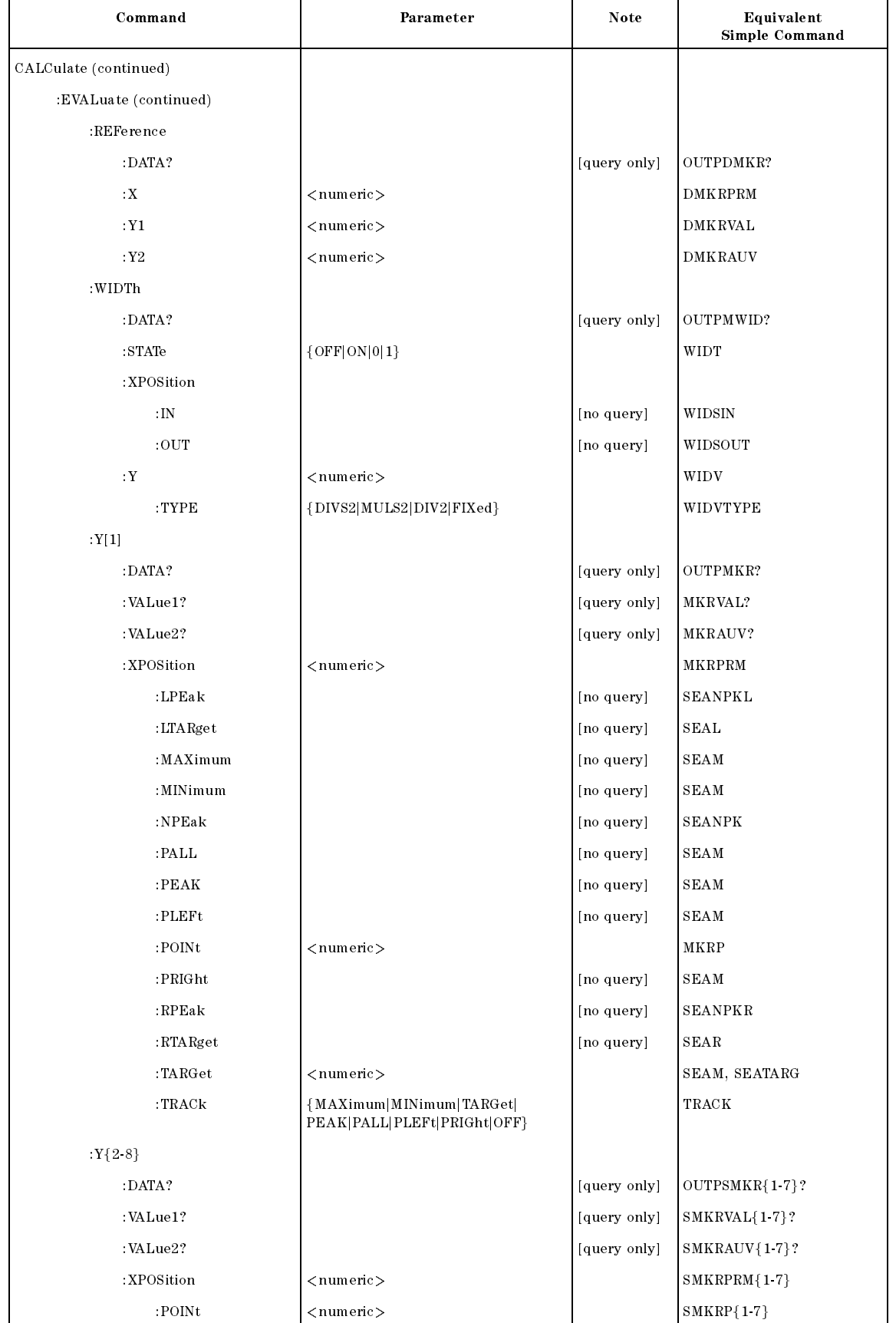

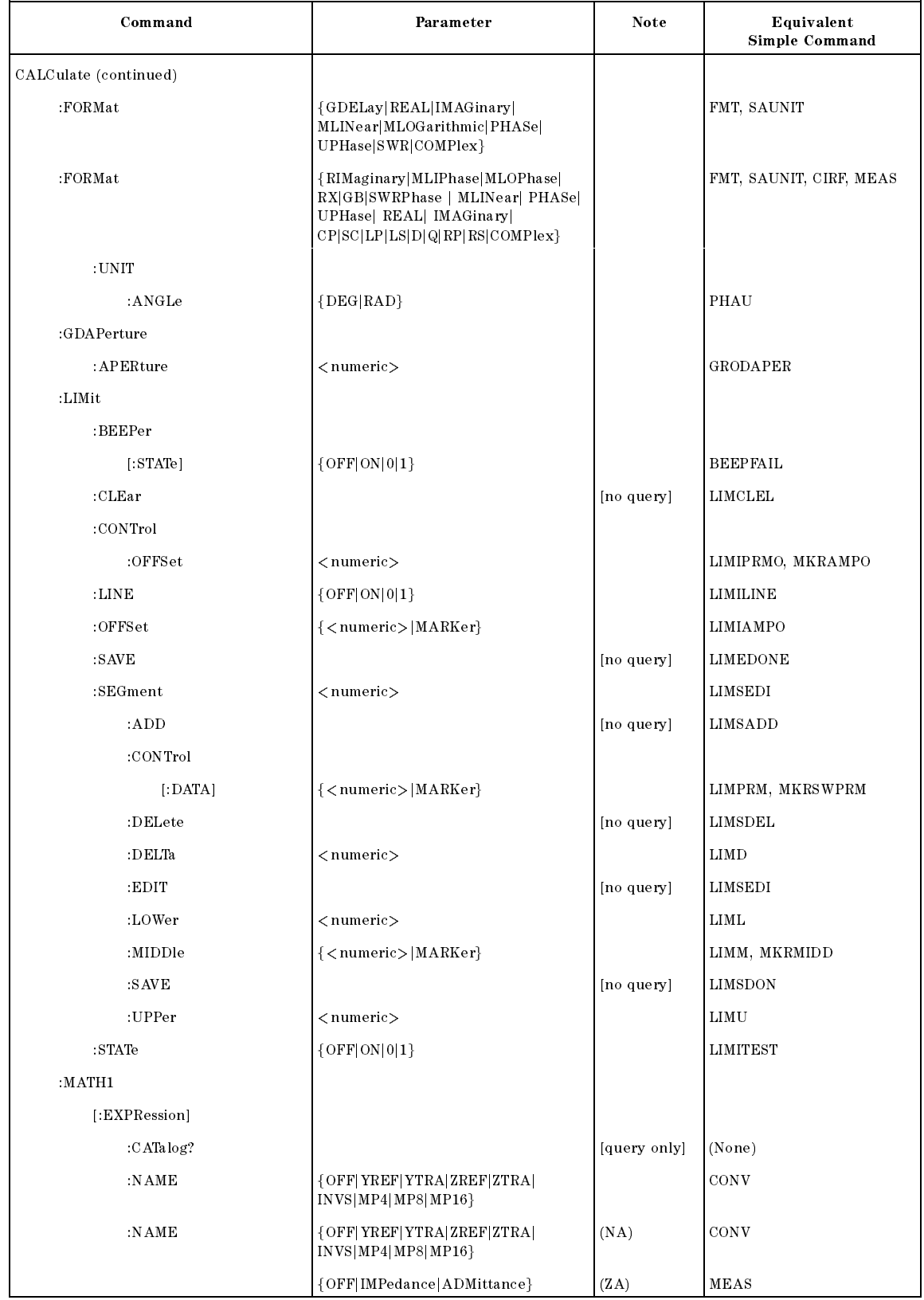

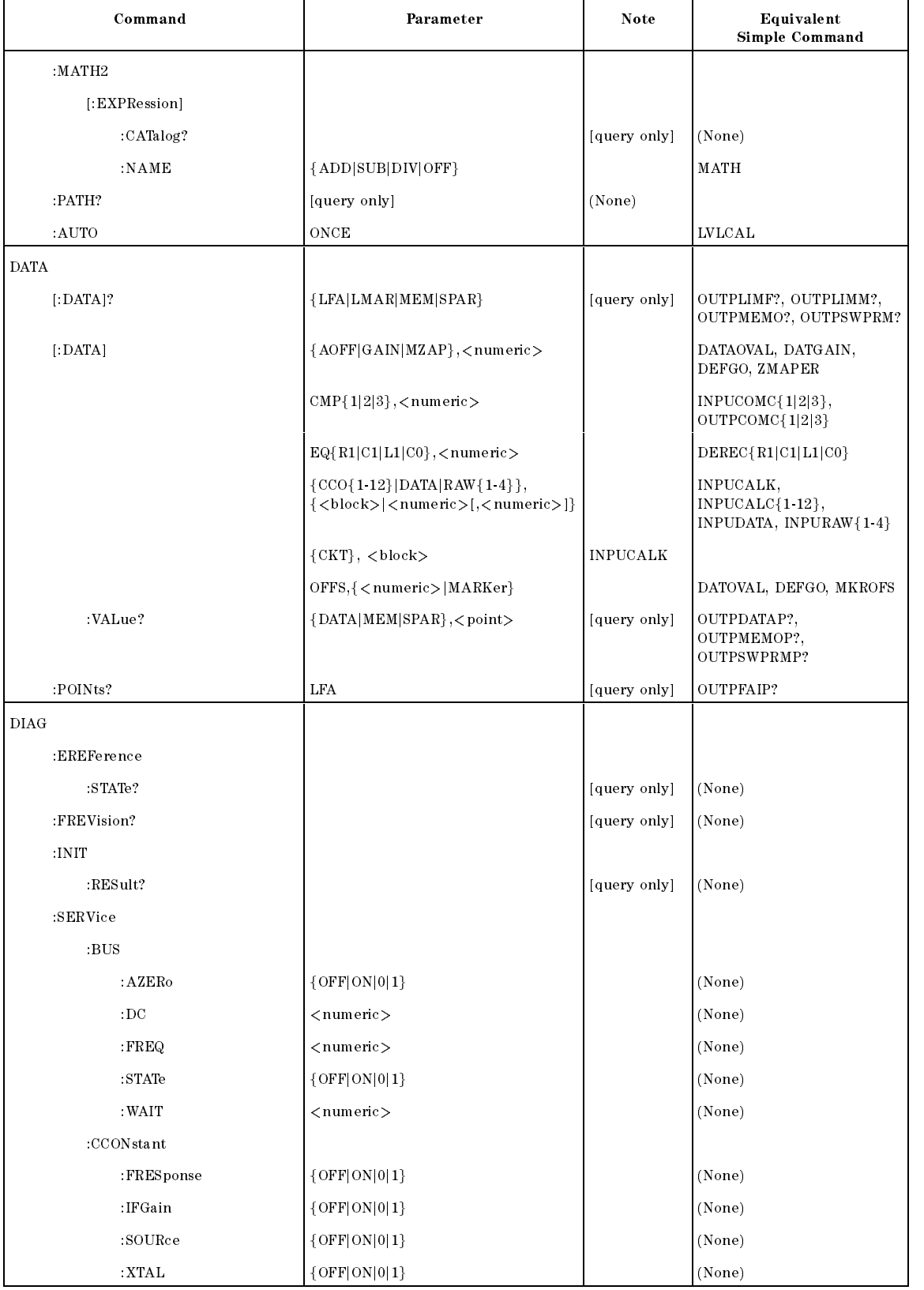

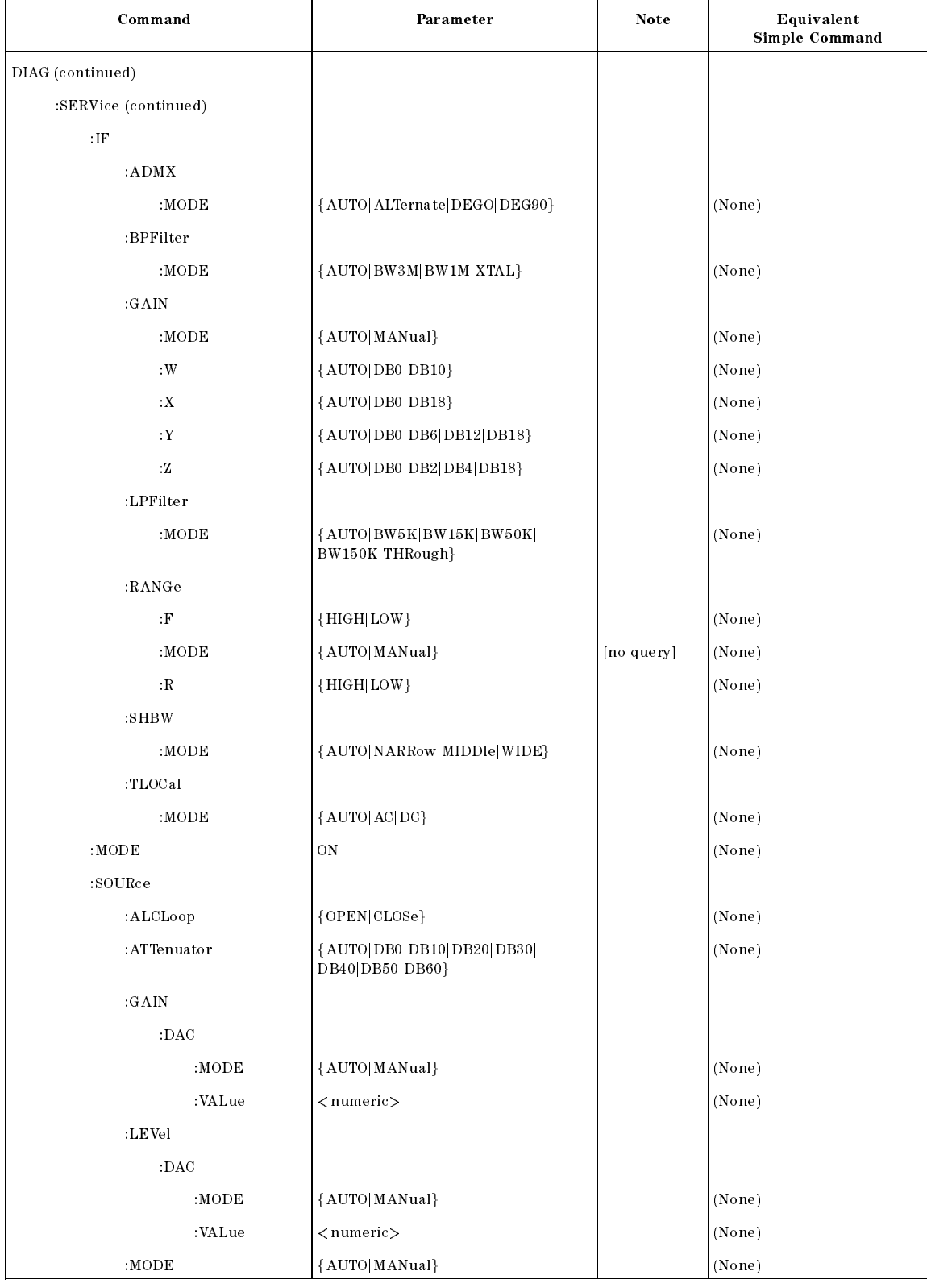
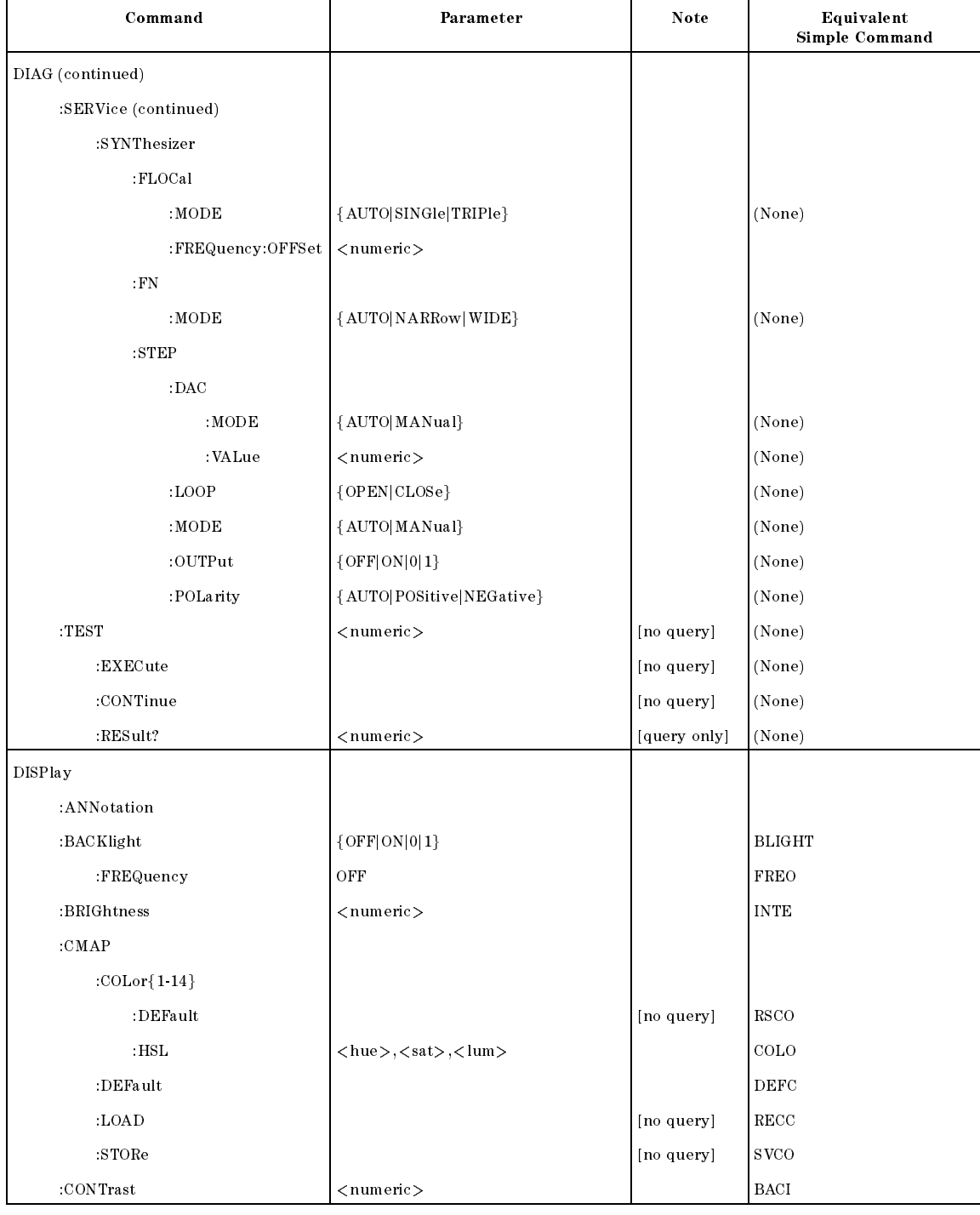

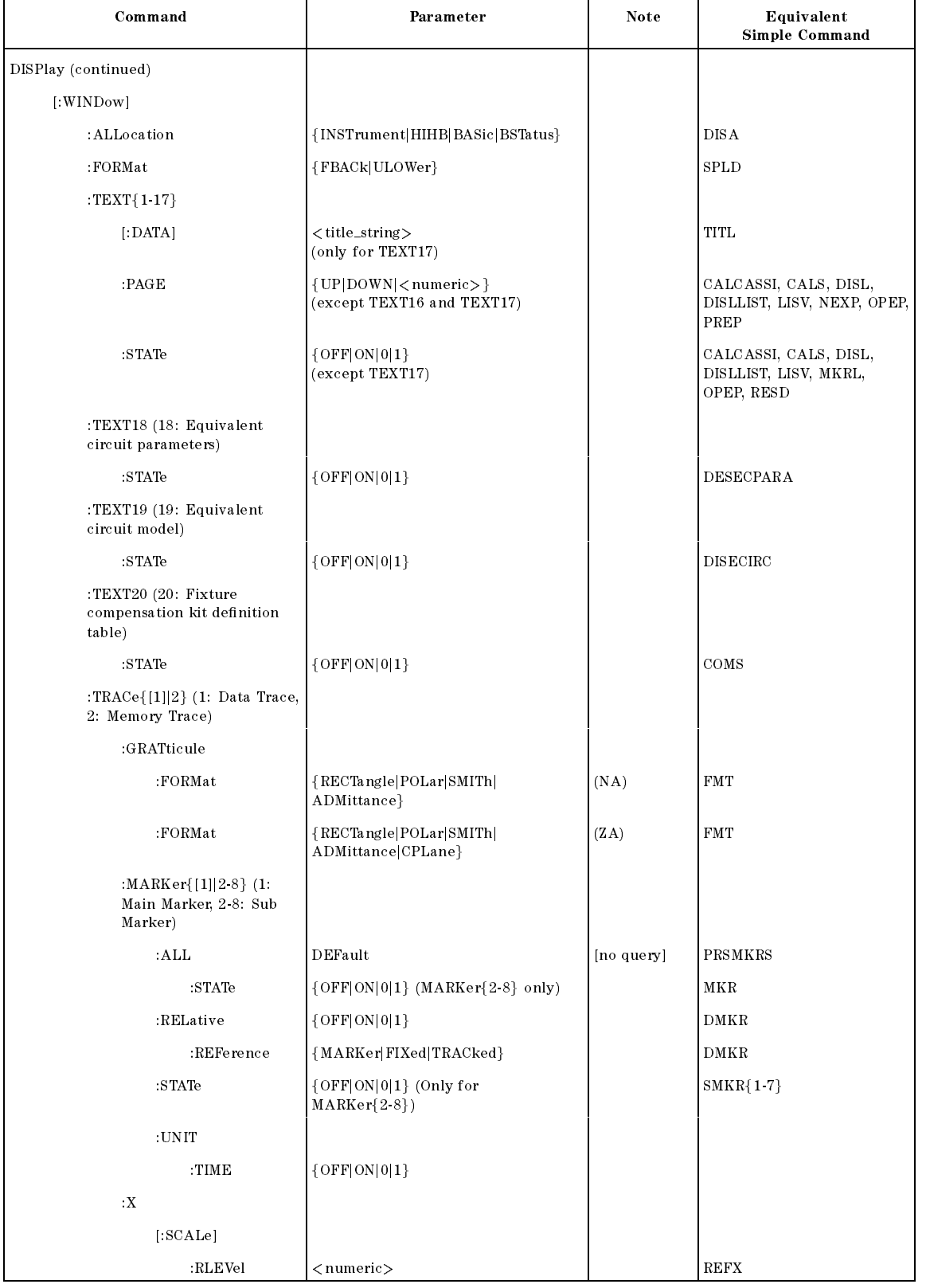

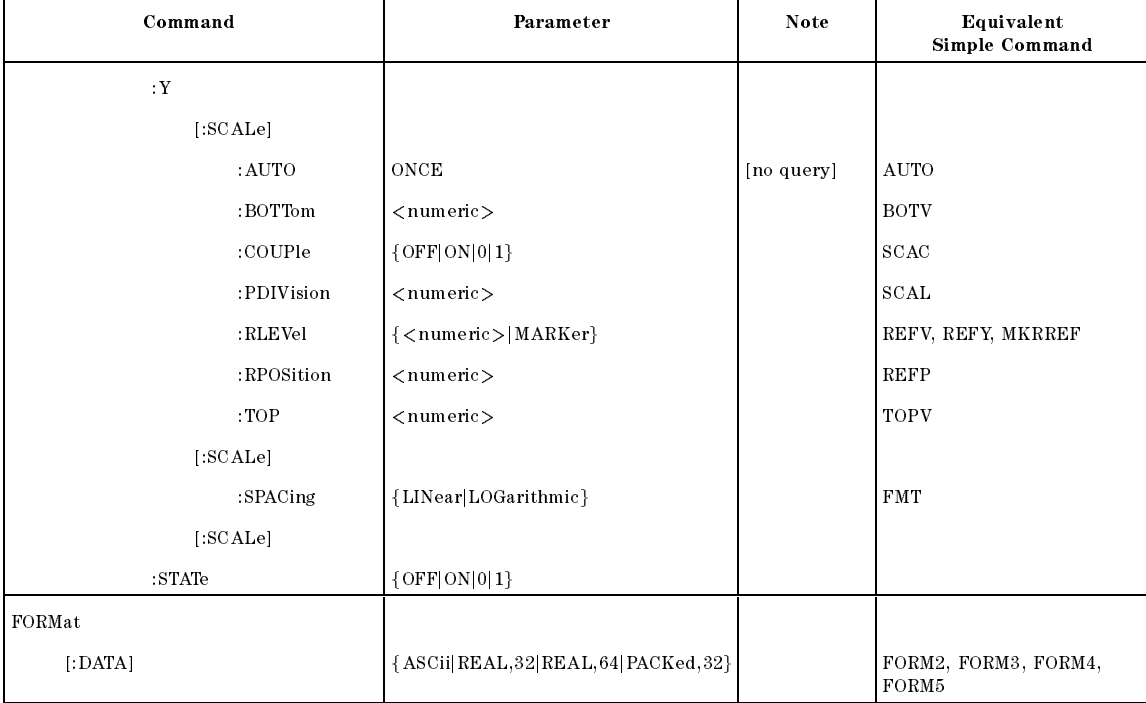

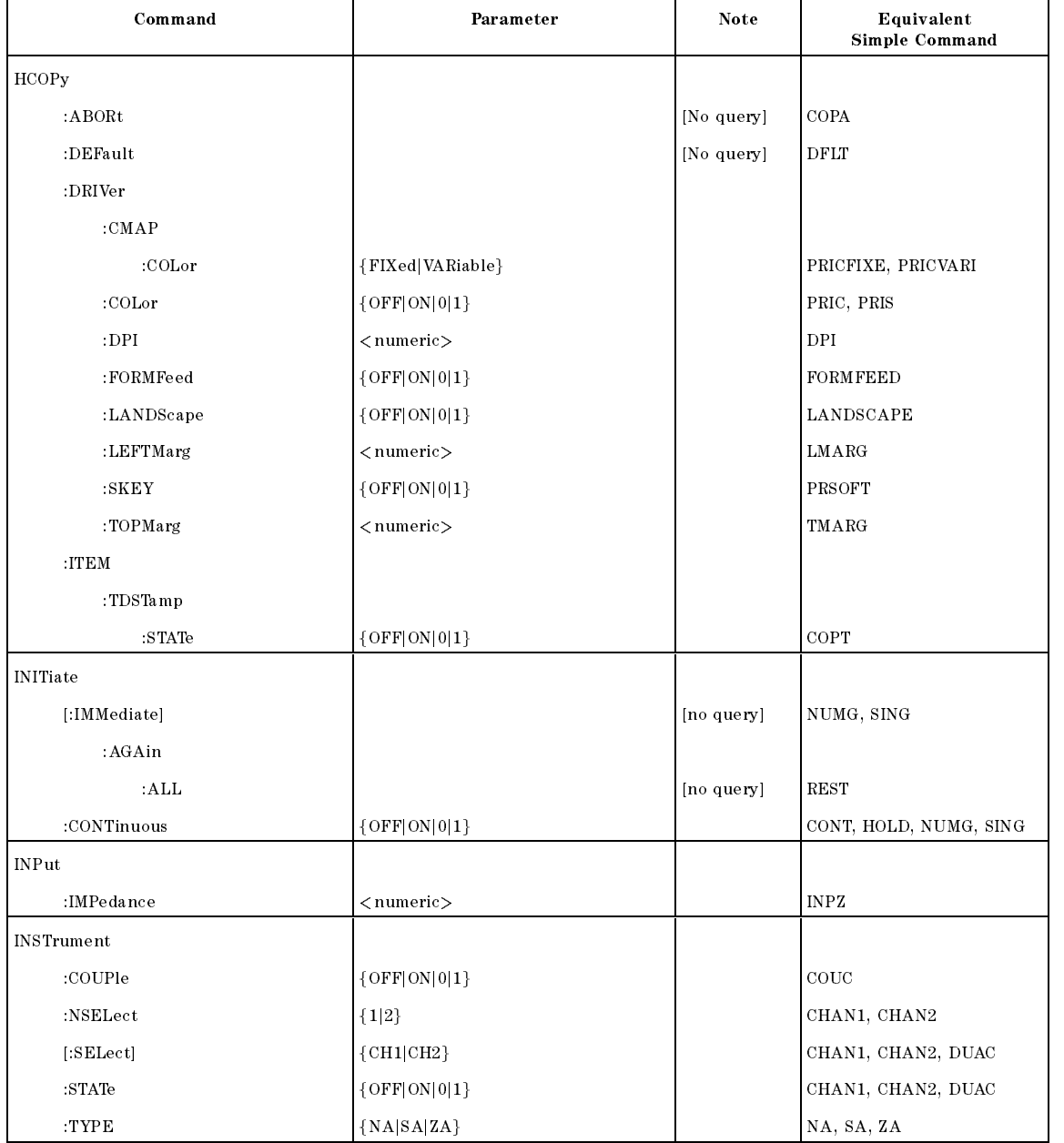

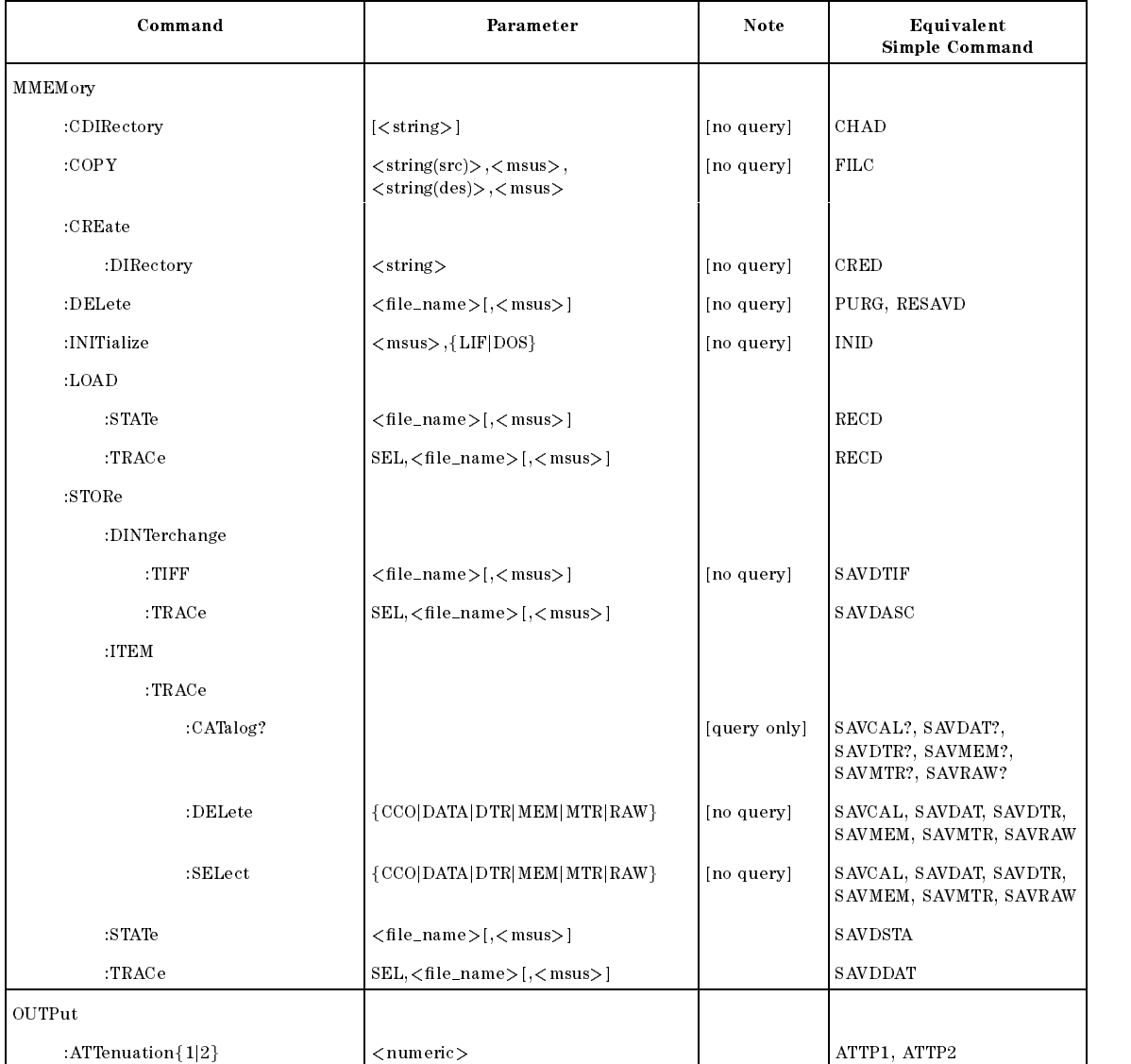

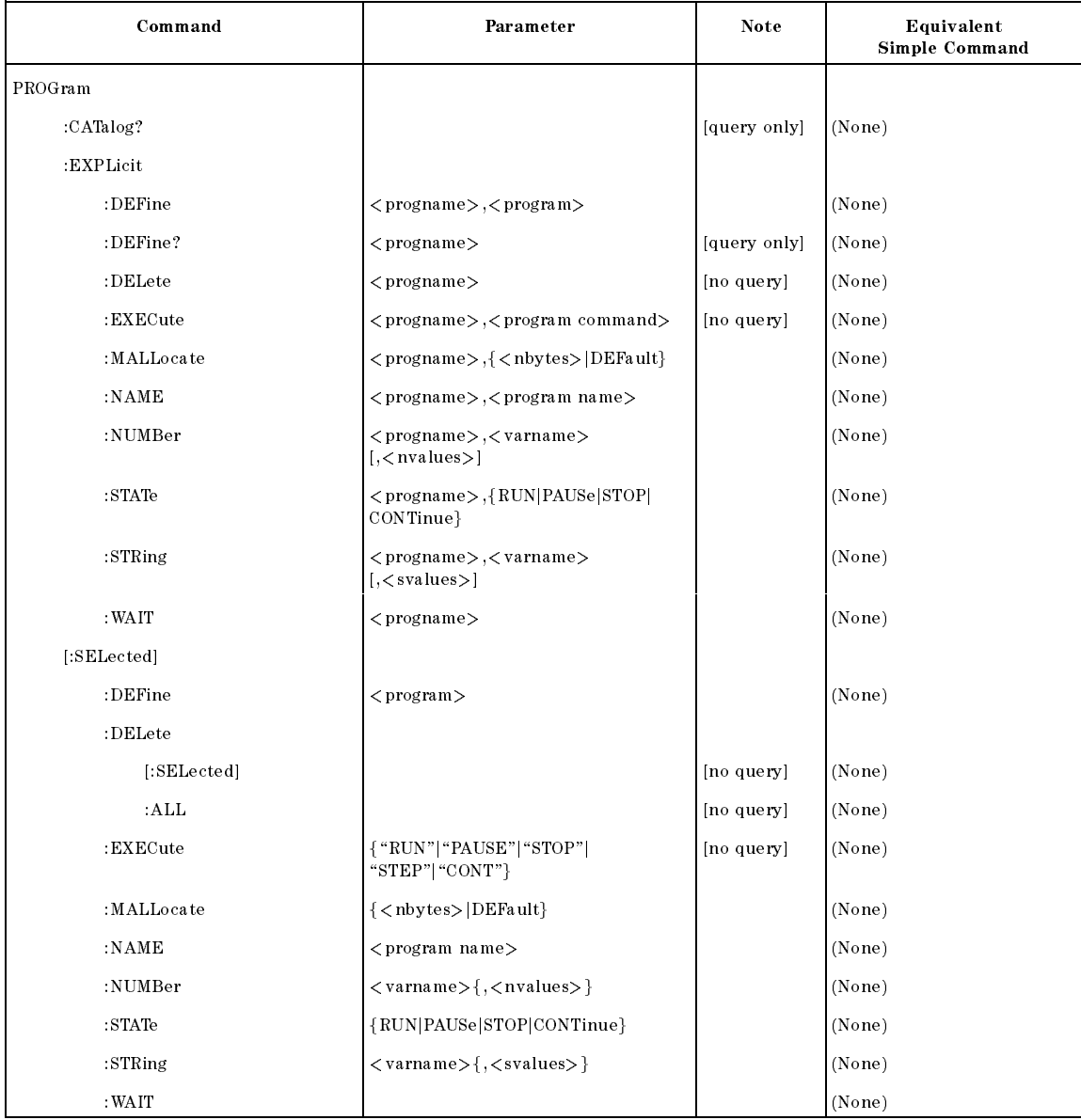

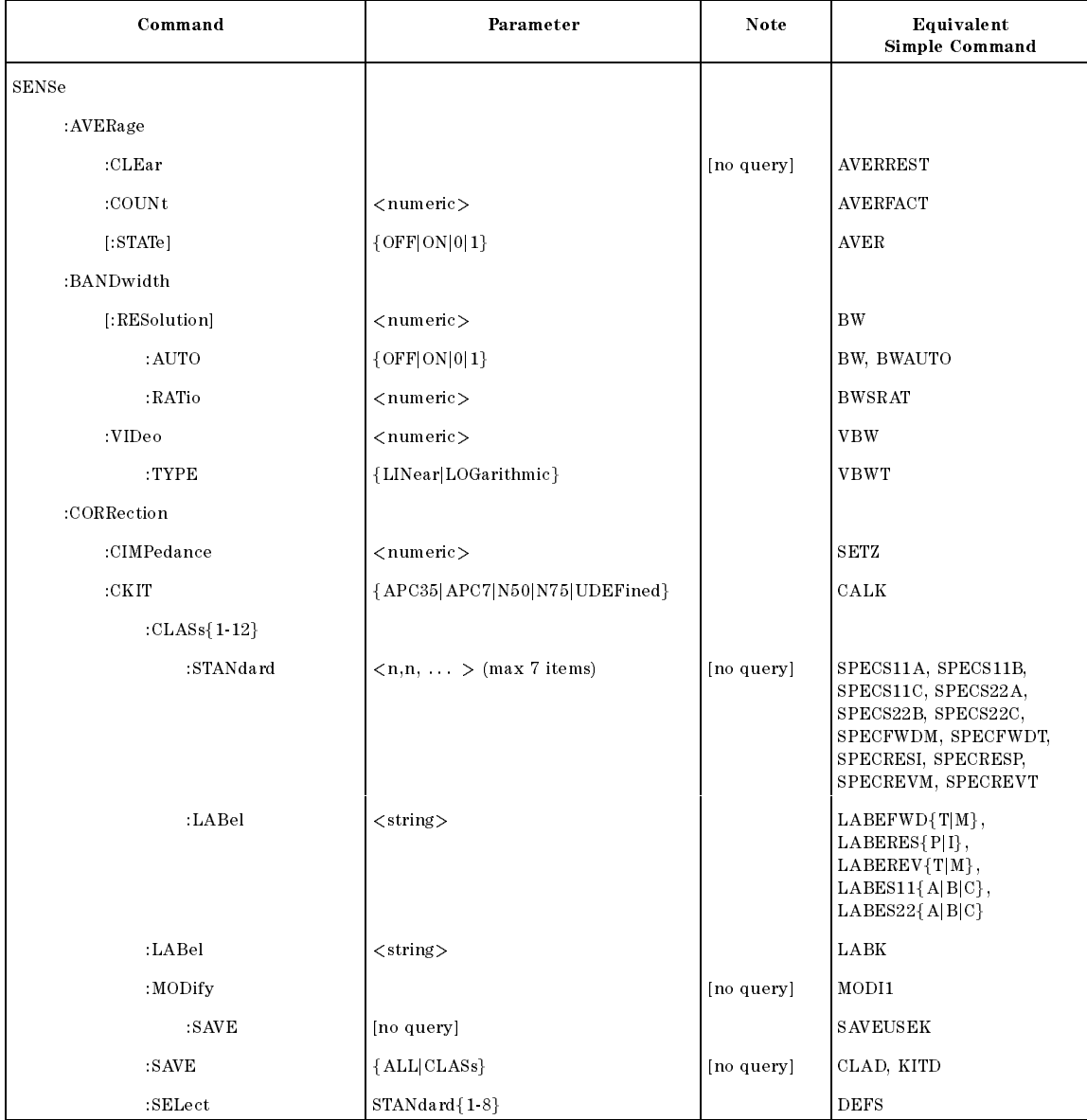

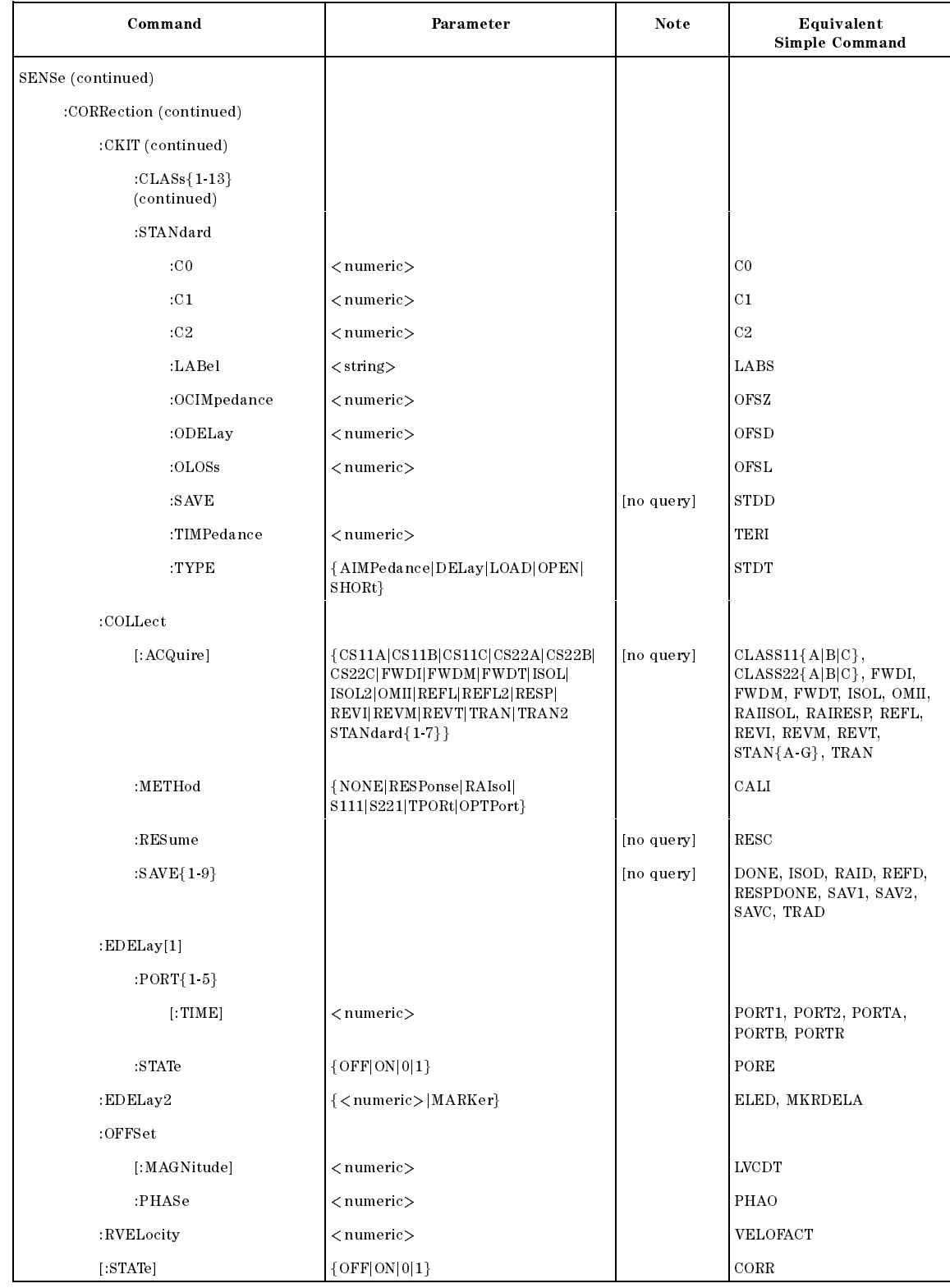

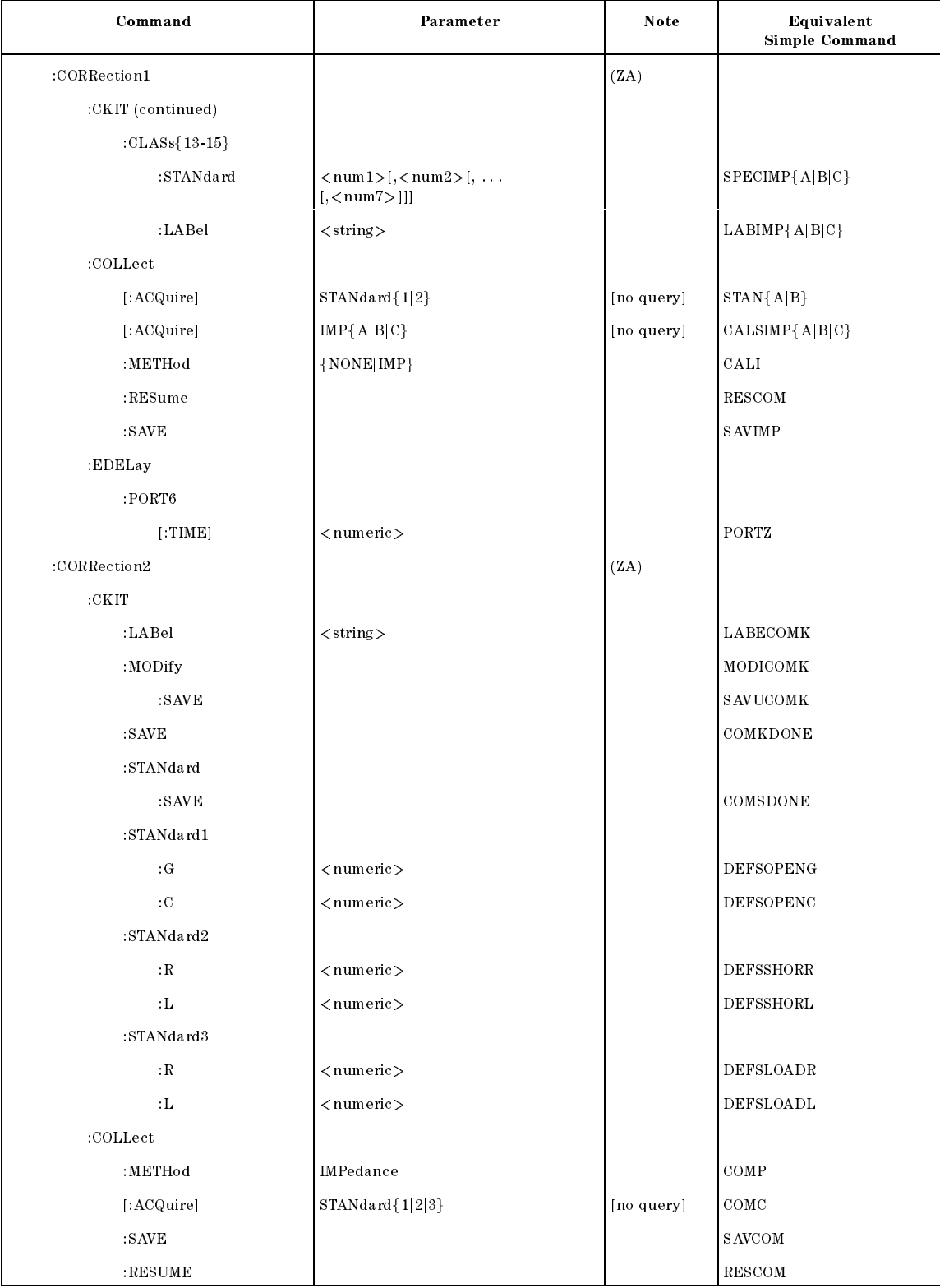

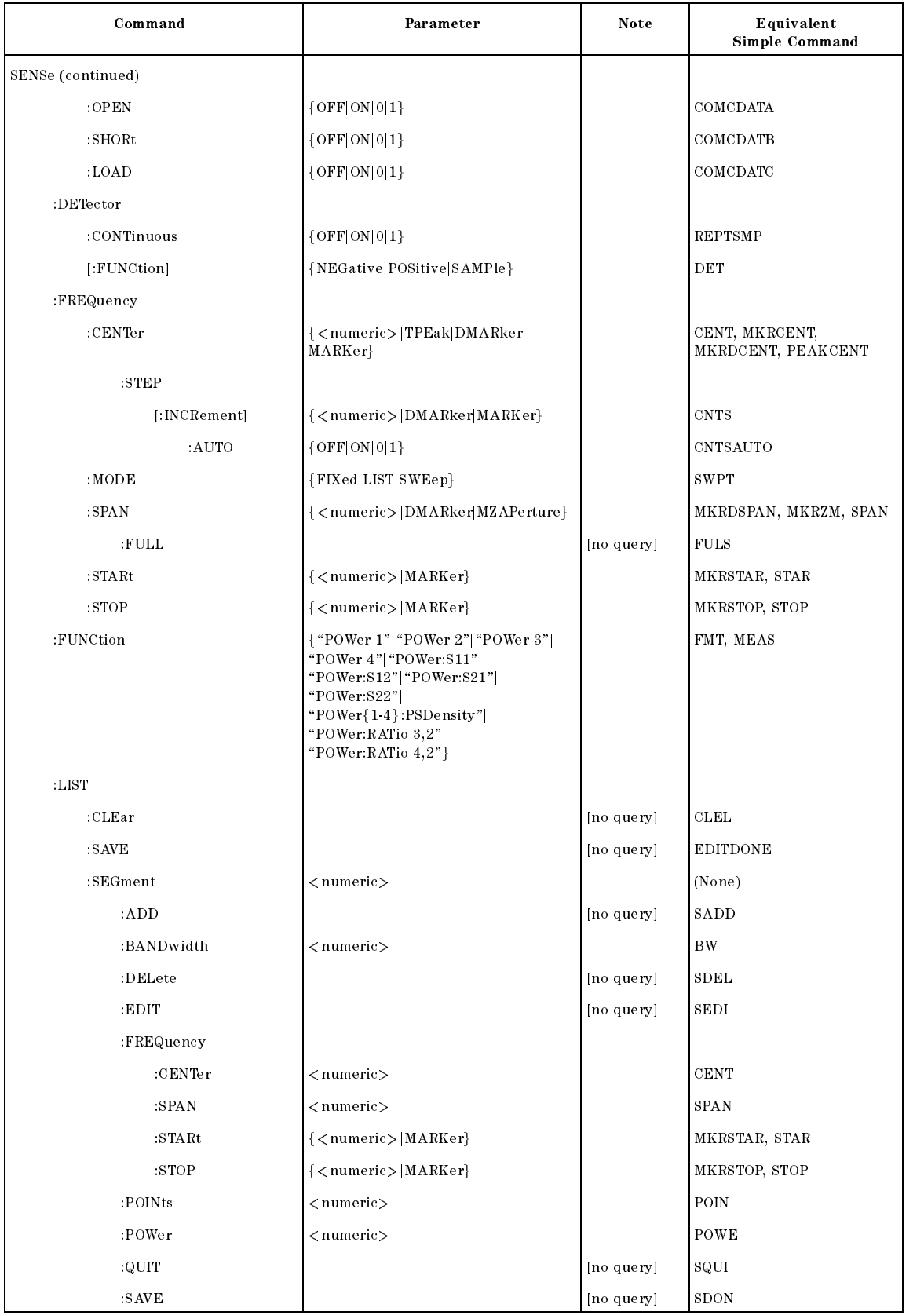

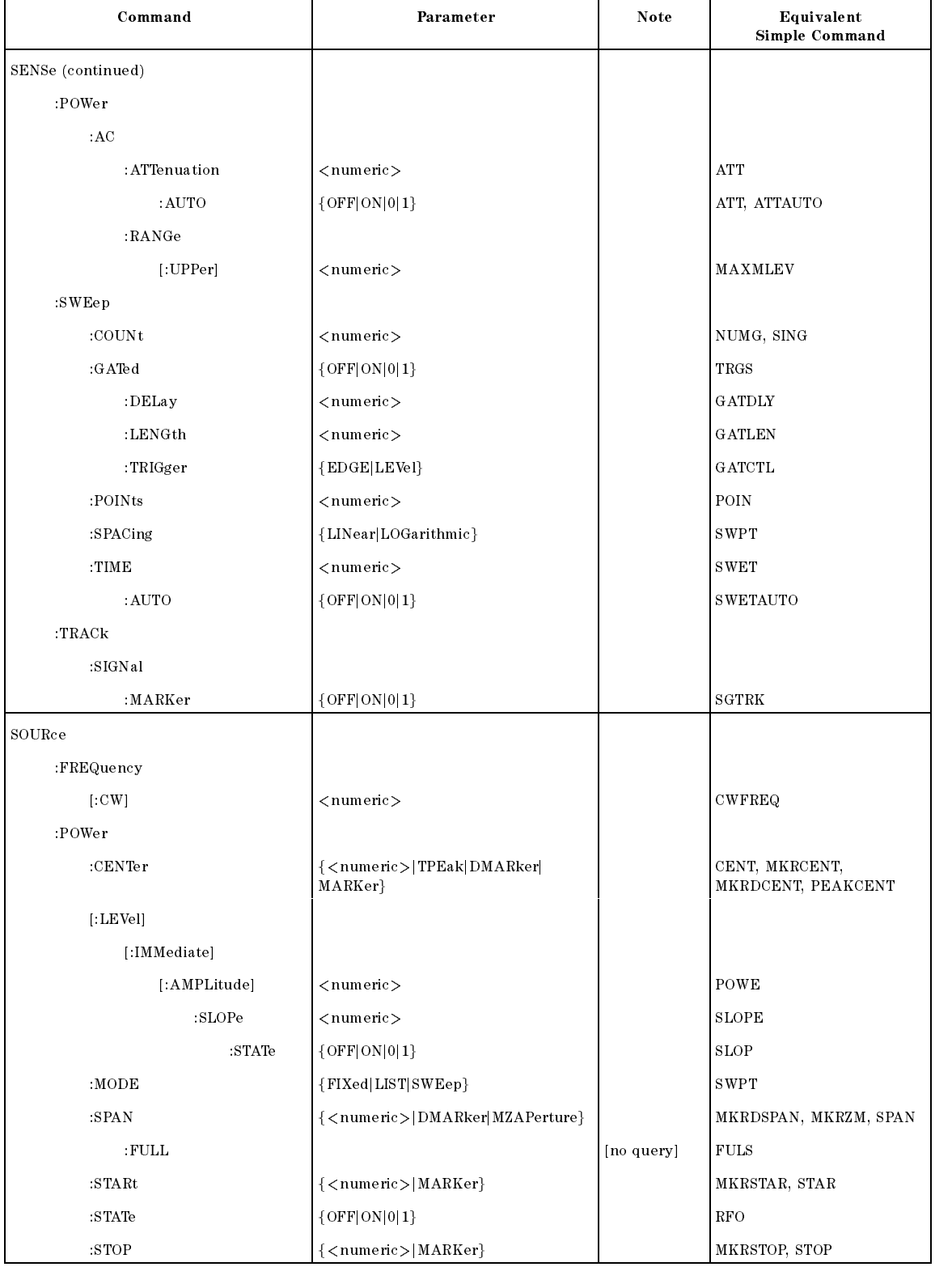

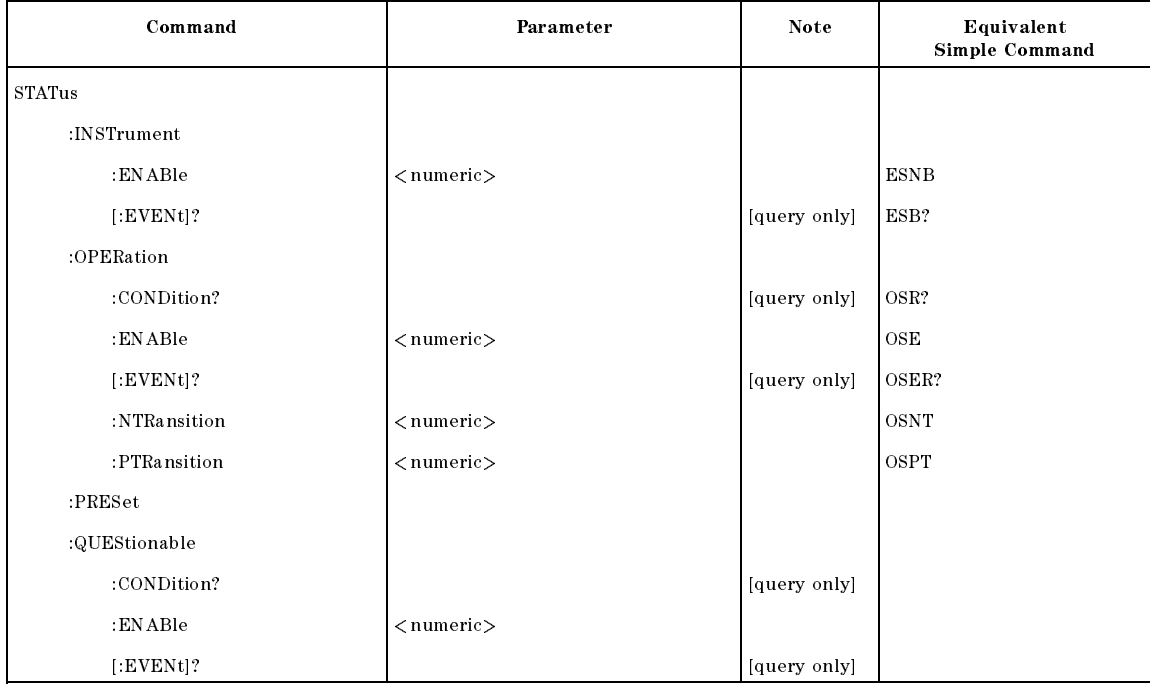

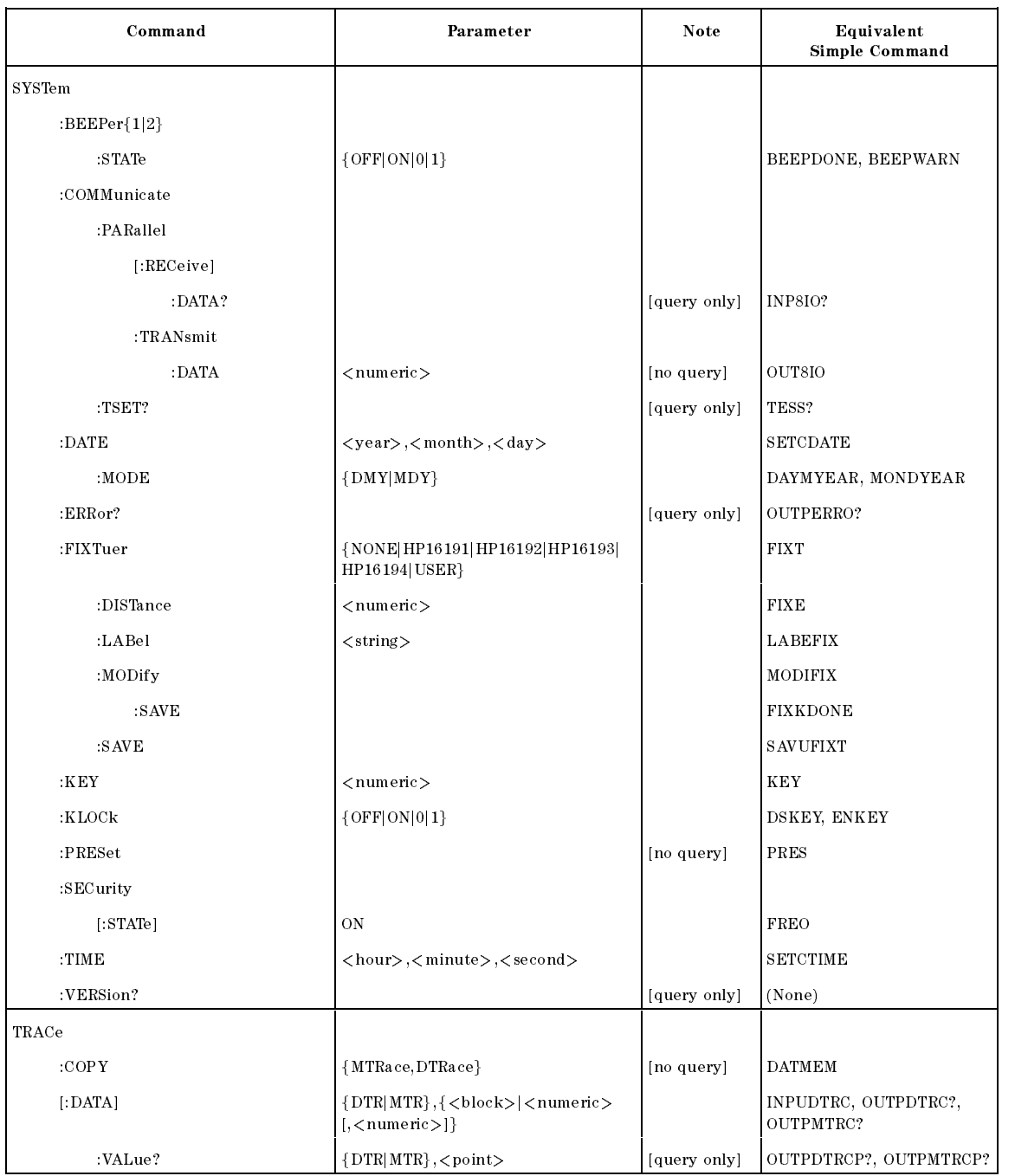

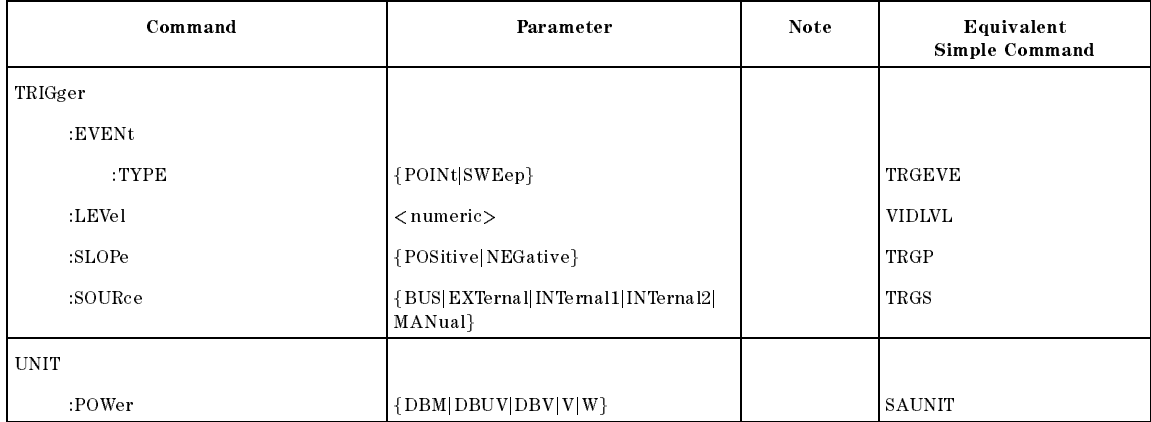

# Status Reporting

The Status byte register (STB) summarizes four status registers that indicate the internal condition of the analyzer. Figure D-1 shows the status reporting structure of the analyzer.

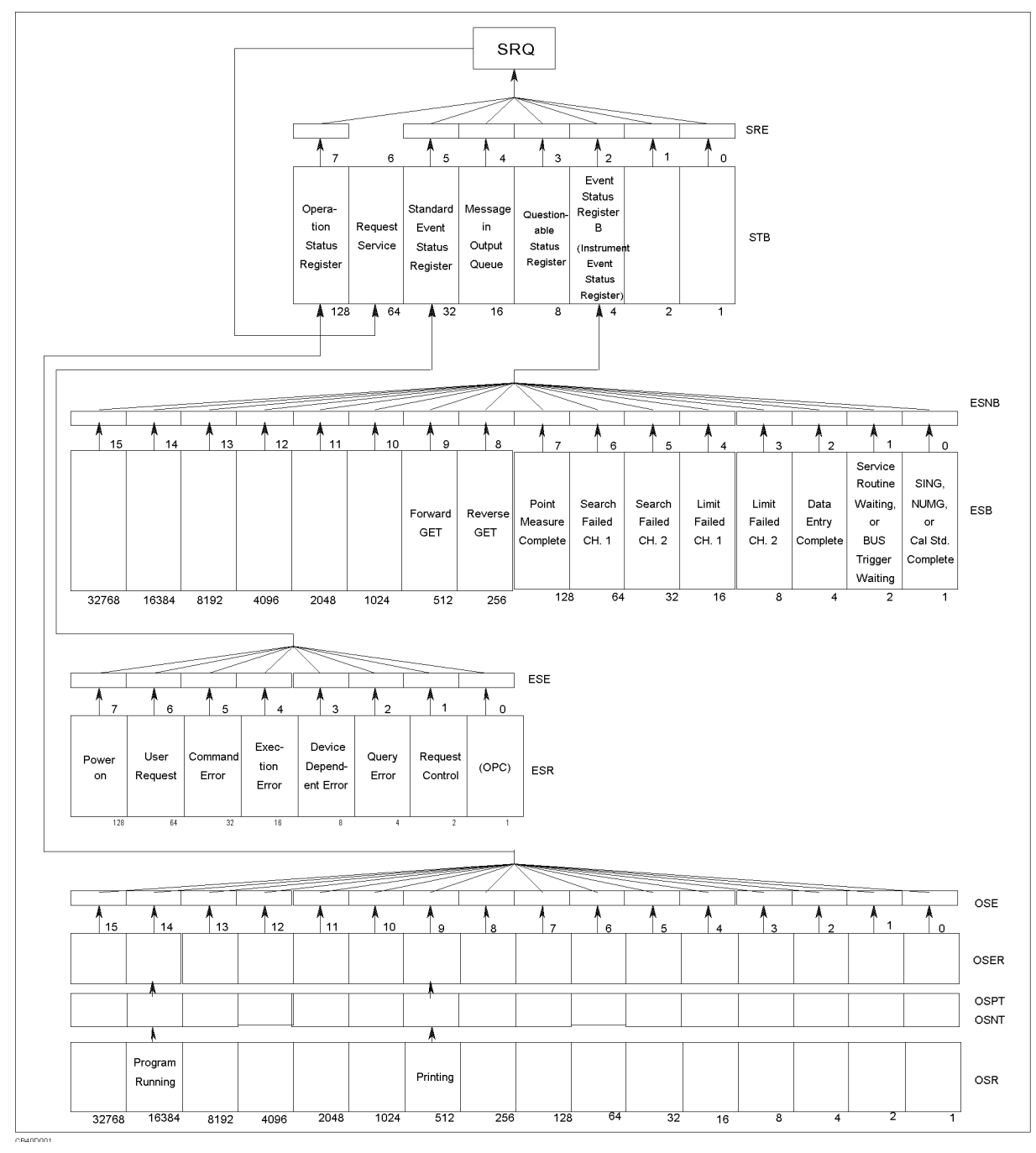

Figure D-1. Status Reporting Structure

The analyzer has a status reporting system to report the condition of the analyzer. The status bytes consist of 8-bit registers, with each bit representing a specific analyzer condition. The value of the Status Byte can be read by using SPOLL(717) statement from an external controller. This command reads <sup>a</sup> value directly from the analyzer without being set to remote. So, you can operate front panel keys while <sup>a</sup> controller is reading the Status Byte. Contents of the Status Byte can also be read by using the \*STB? command. Reading the Status Byte does not affect the contents of the Status Byte. Table D-1 shows contents of Status Byte.

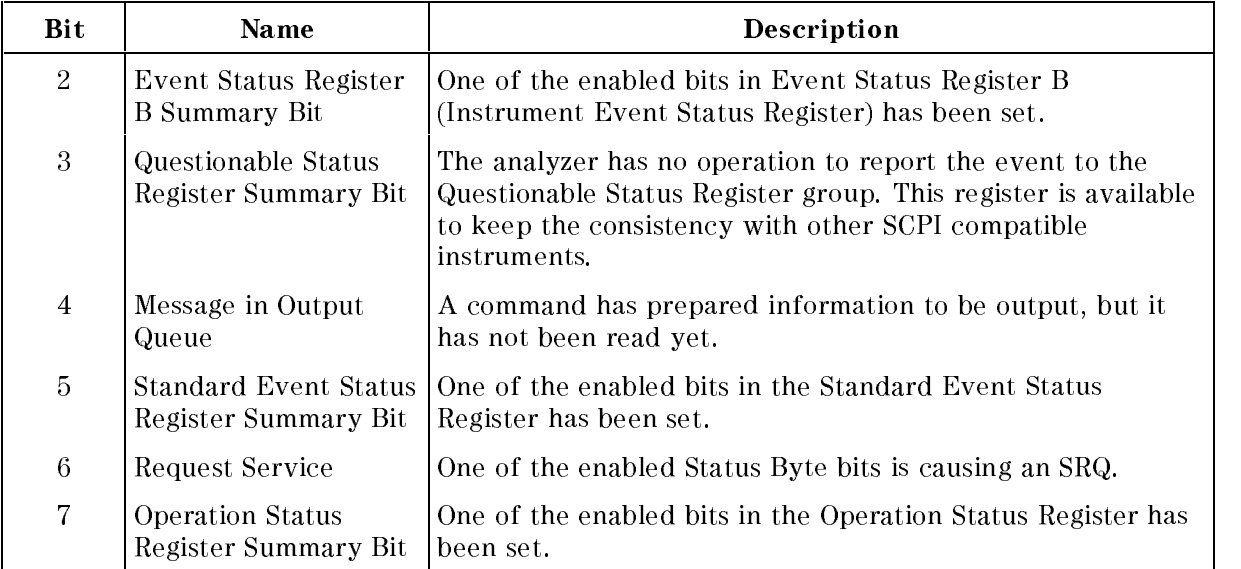

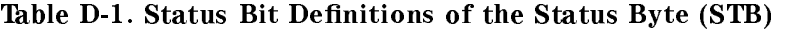

For example, to read the contents of Message in the output queue,

```
d a construction of the construction of the construction of the construction of the construction of the construction of the construction of the construction of the construction of the construction of the construction of th
       10 Stat=SPOLL(717)
       20 Stb4=BIT(Stat,4)
       30 PRINT Stb4
```

```
40 END
```
Figure D-2. Example of Reading Status Byte (1)

 $\overline{\phantom{a}}$  and a set  $\overline{\phantom{a}}$  and  $\overline{\phantom{a}}$  and  $\overline{\phantom{a}}$  and  $\overline{\phantom{a}}$  and  $\overline{\phantom{a}}$  and  $\overline{\phantom{a}}$  and  $\overline{\phantom{a}}$  and  $\overline{\phantom{a}}$  and  $\overline{\phantom{a}}$  and  $\overline{\phantom{a}}$  and  $\overline{\phantom{a}}$  and  $\overline{\phantom{a}}$  and  $\overline{\phantom$ 

c between the contract of the contract of the contract of the contract of the contract of the contract of the c

or,

```
10 ASSIGN @Hp4396 TO 717
20 OUTPUT @Hp4396;"*STB?"
30 ENTER @Hp4396;Stat
40 Stb4=BIT(Stat,4)
50 PRINT Stb4
```
#### Figure D-3. Example of Reading Status Byte (2)

The Standard Event Status Register (ESR), Event Status Register B (ESB; Instrument Event Status Register), and Operation Status Register (OSR) are subordinate to the Status Byte. Each register can set a bit with <sup>a</sup> condition that is watched by status bit. <sup>A</sup> status bit is cleared when it is read by query or the CLES or \*CLS command is executed.

| Bit              | Name                      | Description                                                                                                    |  |  |  |
|------------------|---------------------------|----------------------------------------------------------------------------------------------------|--|--|--|
| $\overline{0}$   | <b>Operation Complete</b> | A command for which OPC has been enabled, and completed<br>an operation.                                                                                                    |  |  |  |
| $\mathbf{1}$     | Request Control           | The analyzer has been commanded to perform an operation<br>that requires control of a peripheral, and needs control of<br>GPIB.                                                                                         |  |  |  |
| $\overline{2}$   | Query Error               | 1. The analyzer has been addressed to talk, but there is<br>nothing in the output queue to transmit.                                                                                                    |  |  |  |
|                  |                           | 2. Data in the Output Queue has been lost.                                                                                                    |  |  |  |
| $\boldsymbol{3}$ | Device Dependent<br>Error | An error, other than a command error, a query error, and an<br>execution error has occurred.                                                                                                    |  |  |  |
| $\overline{4}$   | <b>Execution Error</b>    | 1. A program data element following a header exceeded its<br>input range, or is inconsistent with the analyzer's<br>capabilities.                                                                                       |  |  |  |
|                  |                           | 2. A valid program message could not be properly executed<br>due to some analyzer condition.                                                                                                    |  |  |  |
| 5                | Command Error             | 1. An IEEE 488.2 syntax error has occurred. Possible<br>violations include, a data element violated the analyzer<br>listening formats or a data element type is unacceptable<br>to the analyzer.                        |  |  |  |
|                  |                           | 2. A semantic error that indicates an unrecognized header<br>was received has occurred. Unrecognized headers include<br>incorrect device-specific headers and incorrect or<br>unimplemented IEEE 488.2 common commands. |  |  |  |
|                  |                           | 3. A Group Execute Trigger (GET) was entered into the Input<br>Buffer of a program message.                                                                                                    |  |  |  |
| 6                | <b>User Request</b>       | The operator pressed a front panel key or an optional<br>keyboard key or turned the rotary knob.                                                                                                    |  |  |  |
| 7                | Power ON                  | This bit is set when a power-on sequence occurs.                                                                                                    |  |  |  |

Table D-2. Status Bit Definitions of the Standard Event Status Register (ESR)

| <b>Bit</b>       | <b>Name</b>                                          | Description                                                                                                    |  |
|------------------|------------------------------------------------------|----------------------------------------------------------------------------------------------------|--|
| $\theta$         | SING, NUMG, or Cal<br>Std. Complete                  | A single, group sweep, calibration, or compensation has been<br>completed since the last read of the register. Operates in<br>conjunction with SING or NUMG. |  |
| 1                | Service Routine<br>Waiting or Bus Trigger<br>Waiting | 1. An internal service routine has completed an operation,<br>or is waiting for an operator response.                                                        |  |
|                  |                                                      | 2. The analyzer has set the manual trigger to the point mode<br>and is waiting for a manual trigger.                                                         |  |
| $\overline{2}$   | Data Entry Complete                                  | A terminator key has been pressed.                                                                                                    |  |
| 3                | Limit Failed, Ch 2                                   | Limit test failed on channel 2.                                                                                                    |  |
| $\overline{4}$   | Limit Failed, Ch 1                                   | Limit test failed on channel 1.                                                                                                    |  |
| 5                | Search Failed, Ch 2                                  | A marker search was executed on channel 2, but the target<br>value was not found.                                                                            |  |
| $6\phantom{.}6$  | Search Failed, Ch 1                                  | A marker search was executed on channel 1, but the target<br>value was not found.                                                                            |  |
| $\overline{7}$   | Point Measurement<br>Complete <sup>1</sup>           | One measurement point of a sweep has been completed.                                                                                                    |  |
| 8                | Reverse GET                                          | A one-path 2-port calibration is active, and the analyzer has<br>stopped, waiting for the operator to connect the device for a<br>reverse measurement.       |  |
| $\boldsymbol{9}$ | Forward GET                                          | A one-path 2-port calibration is active, and the analyzer has<br>stopped, waiting for the operator to connect the device for a<br>forward measurement.       |  |

Table D-3. Status Bit Definitions of the Event Status Register B (ESB)

<sup>1</sup> This bit is set only when the related bits of both SRE and ESNB are enabled.

In the case of the manual trigger on point mode, the analyzer accepts the next trigger while the current measurement is in progress (up to the number of points). Use bit <sup>1</sup> and bit <sup>7</sup> correctly to synchronize the measurement and external triggering. For example, 1) wait until bit 1 is set, 2) trigger, and 3) wait until bit <sup>7</sup> is set.

Table D-4. Status Bit Definitions of the Operation Status Register (OSR)

| Bit | Name     | Description                                               |  |
|-----|----------|-----------------------------------------------------------|--|
|     |          | Program running   An Instrument BASIC program is running. |  |
|     | Printing | Data is being transfered to the printer.                  |  |

Each status register has a register that enables generating a Service Request (SRQ) with a condition of a status bit. For instance, to generate an SRQ when the analyzer completes the specied number of sweeps, enable ESNB bit 1. Bit 1 of ESNB is the mask register for ESB 0  $(\text{``SING}, \text{NUMG}, \text{or Cal Std}.$  Complete") which shows sweep completion and SRE bit 2. This enables a path from ESB bit 0 to generate an SRQ. Figure D-4 shows a program listing that can be used to generate an SRQ.

```
10 ASSIGN @Hp4396 TO 717
20 !
  \mathbf{I}30 OUTPUT @Hp4396;"CLES" ! Clears status registers
40 OUTPUT @Hp4396;"ESNB 1" ! Enables mask register of "SING. NUMG. or
50 ! ! Cal Std. Complete" of ESB
60 OUTPUT @Hp4396;"*SRE 4" ! Enables mask register of "Event Status
70 ! ! Register B" of STB
  \blacksquare\blacksquare90 ON INTR 7 GOTO End : Declare SRQ interrupt
100 ENABLE INTR 7;2
110 OUTPUT @Hp4396;"SING" ! Execute single sweep
120 GOTO 120 ! Endless loop
130 !
140 End: ! Exit from loop when sweep is completed
150 END
```
d a complete the complete state of the complete state of the complete state of the complete state of the complete state of the complete state of the complete state of the complete state of the complete state of the complet

Figure D-4. Example of Generating <sup>a</sup> Service Request (SRQ)

# OSPT, OSNT

### OSPT (Operation Status Positive Transition Filter)

Sets the positive transition filter. Setting a bit in OSPT will cause a  $0$  to 1 transition in the corresponding bit of the associated Operation Status Register (osr) to cause <sup>a</sup> <sup>1</sup> to be written in the associated bit of corresponding Operation Status Event Register (oser).

Bit <sup>14</sup> of the analyzer's OSR is used to show program status. When bit <sup>14</sup> of OSPT is set to 1, starting <sup>a</sup> program causes <sup>a</sup> <sup>1</sup> to be written in bit <sup>14</sup> of OSER. (This sets bit <sup>7</sup> of STB to 1.)

### OSNT (Operation Status Negative Transition Filter)

Sets the negative transition filter. Setting a bit in the negative transition filter will cause a 1 to <sup>0</sup> transition in the corresponding bit of the associated Operation Status Register to cause a 1 to be written in the associated bit of corresponding Operation Status Event Register.

Bit <sup>14</sup> of the analyzer's OSR is used to show program status. When bit 14 of OSNT is set to 1, stopping <sup>a</sup> program causes a 1 to be written in bit <sup>14</sup> of OSER. (This sets bit 7 of STB to 1.)

# Trigger System

# Trigger System

This section provides information about the trigger system of the analyzer. SCPI defines a common trigger model for several types of instruments. <sup>A</sup> trigger system allows you to have control of your measurements.

Information on the trigger system requires more technical expertise than most other topics covered in this chapter. But you can avoid having to learn the information in this chapter by using the :INITiate commands to make your measurements.

## Analyzer Trigger System Conguration

The trigger system synchronizes the analyzer measurement with specied events. Events include an GPIB trigger command or input pulse on the EXT TRIGGER input. The trigger system also allows you to specify the number of times to repeat <sup>a</sup> measurement and the delays

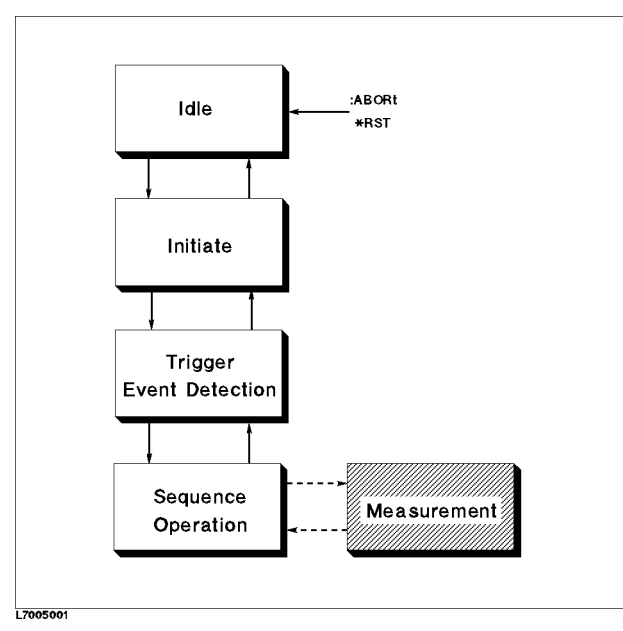

Figure E-1. Trigger System Conguration

Figure E-1 shows the configuration of the analyzer trigger system. Each unshaded block is called a trigger state. The analyzer moves between adjacent states depending on its conditions. The power ON state is called the Idle state. You can force the analyzer to the idle state using the :ABORt or \*RST command. The Initiate and Trigger Event Detection state branches to next state, whether the analyzer satisfies the specified conditions or not. The Sequence Operation state signals the instrument hardware to take a measurement and listens for a signal saying that the measurement has been taken.

### **Idle State**

The trigger system remains in the Idle state until it is initiated by :INITiate:IMMediate or : INITiate: CONTinuous ON. Once one of these conditions is satisfied, the trigger system exits downward to the Initiate state. Note that \*RST sets :INITiate:CONTinuous OFF.

#### Initiate State

If the trigger system is on <sup>a</sup> downward path, it travels directly through the Initiate state without restrictions. If the trigger system is on an upward path, and :INITiate:CONTinuous is ON, then it exits downward to an Trigger Event Detection state. If the trigger system is on an upward path and :INITiate:CONTinuous is OFF, then it exits upward to the Idle state.

#### Trigger Event Detection State

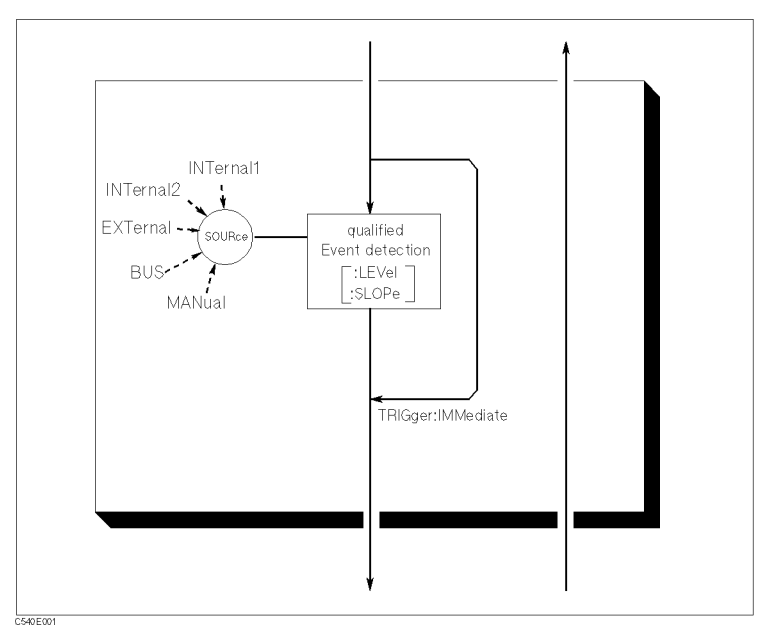

Figure E-2. Inside an Trigger Event Detection State

- SOURce The :TRIGger:SOURce command species which particular input can generate the event required to continue the downward path. If the source chosen is <sup>a</sup> nonanalog signal such as IMMediate or BUS, then no further qualications are required to generate an event. However when an INTernal1, INTernal2, or EXTernal analog signal is chosen, you can specify additional qualications by using the appropriate LEVel and SLOPe commands. Sending \*RST sets the SOURce to IMMediate.
- IMMediate The :TRIGger:IMMeditate command bypasses the event detection and DELay qualications one time. The upward path through the Trigger Event Detection state contains only one condition. If the condition is satisfied, the trigger system exits upward.

#### Sequence Operation State

The downward entrance to the Sequence Operation state forces the analyzer to start a measurement. An upward exit is not allowed until the measurement is complete.

# Calibration Types and Standard Classes, and Calibration Arrays

Table F-1 lists which standard classes are required for each calibration type. Table F-2 species where the calibration coefficients are stored for different calibration types.

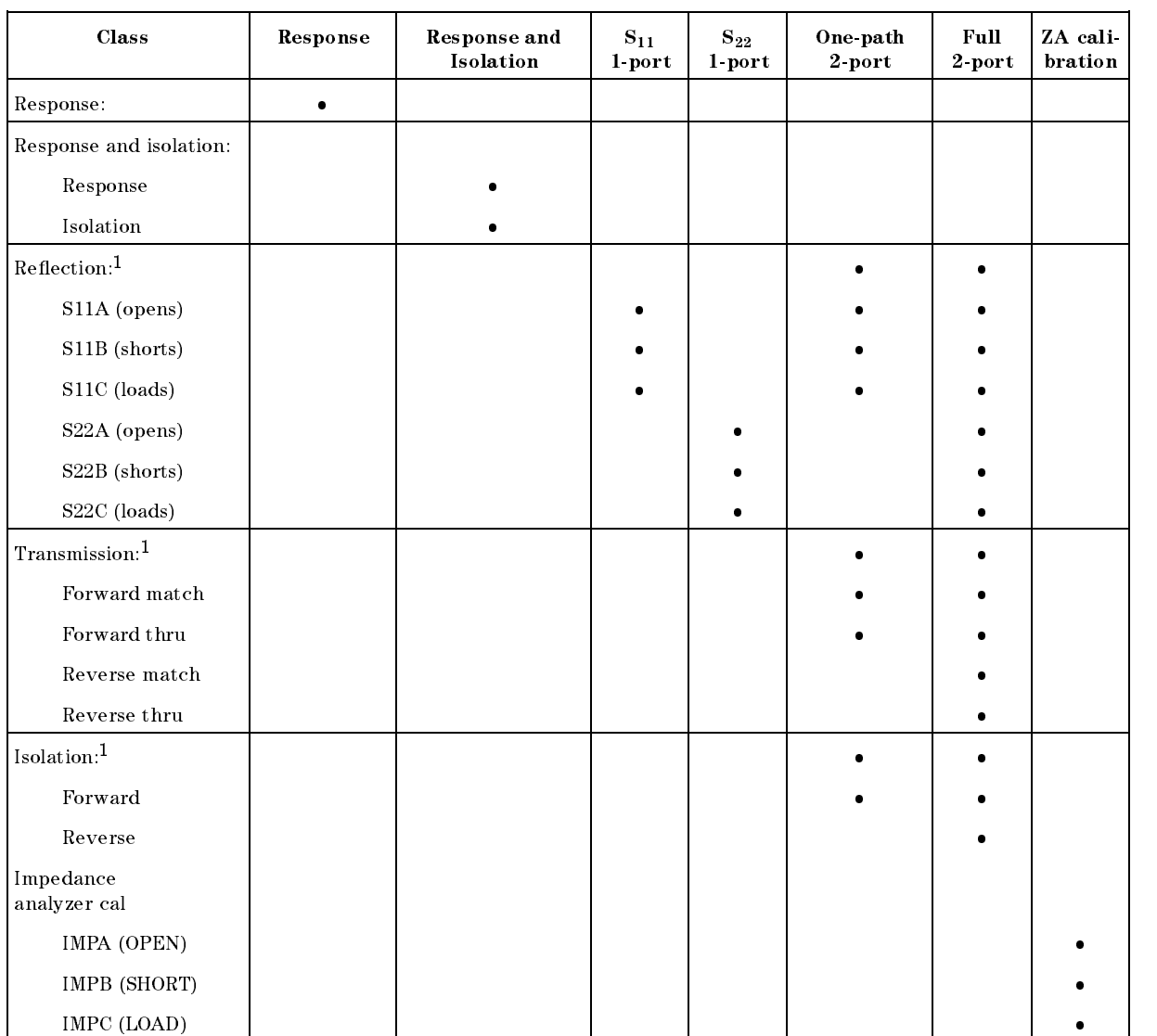

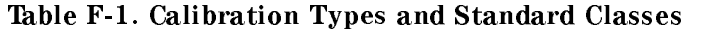

<sup>1</sup> These subheadings must be called when doing 2-port calibrations.

|                         | Array Response <sup>1</sup> | Response and $ 1$ -port <sup>1</sup><br>Isolation <sup>1</sup> | ZA cal  | $2$ -port $^{12}$ |
|-------------------------|-----------------------------|----------------------------------------------------------------|---------|-------------------|
| $\mathbf 1$             | $E_R$ or $E_T$              | $E_X(E_D)^3$                                                   | $E_D$   | $\rm E_{DF}$      |
| $\overline{2}$          |                             | $E_T(E_R)$                                                     | $E_{S}$ | $E_{\rm SF}$      |
| $\overline{\mathbf{3}}$ |                             |                                                                | $E_R$   | $\rm E_{RF}$      |
| $\overline{4}$          |                             |                                                                |         | $E_{XF}$          |
| $\overline{5}$          |                             |                                                                |         | $\rm E_{LF}$      |
| $\,$ 6 $\,$             |                             |                                                                |         | $\rm E_{TF}$      |
| $\overline{7}$          |                             |                                                                |         | $\rm E_{\rm DR}$  |
| 8                       |                             |                                                                |         | $E_{SR}$          |
| $\overline{9}$          |                             |                                                                |         | $\rm E_{RR}$      |
| 10                      |                             |                                                                |         | $E_{XR}$          |
| 11                      |                             |                                                                |         | $E_{LR}$          |
| 12                      |                             |                                                                |         | $\rm E_{TR}$      |

Table F-2. Calibration Array

1 Meaning of first subscript:  $D =$  directivity; S= source match; X=crosstalk; L=load match; T=transmission tracking. Meaning of second subscript:  $F=forward$ ;  $R=reverse$ .

<sup>2</sup> One path, 2-port cal duplicates arrays <sup>1</sup> to <sup>6</sup> in arrays <sup>7</sup> to 12.

<sup>3</sup> Response and isolation corrects for crosstalk and transmission tracking in transmission measurements, and for directivity and reflection tracking in reflection measurements.

# Key Codes

Figure G-1 shows the codes of the front panel keys for using the KEY GPIB command.

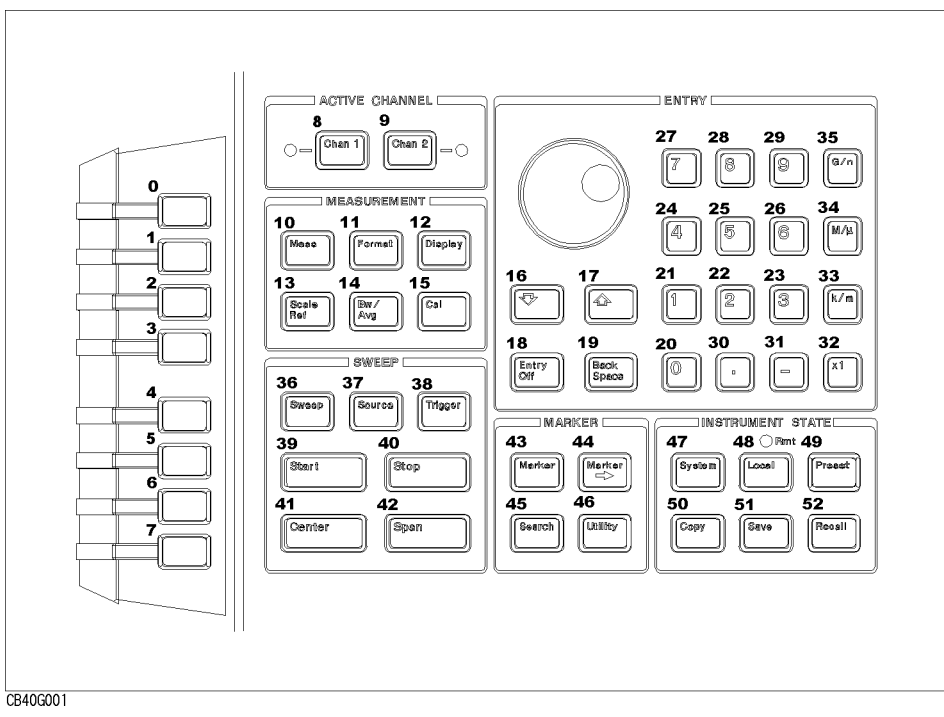

Figure G-1. Key Codes

# Data Format and Data Levels

# Data Format

The analyzer can transmit data over GPIB in four different formats. The type of format affects what kind of data array is declared (real or integer), because the format determines what type of data is transferred.

**Form 2** 

IEEE 32-bit floating point format. Figure H-1 shows the data transfer format of Form 2. In this mode, each number takes <sup>4</sup> bytes.

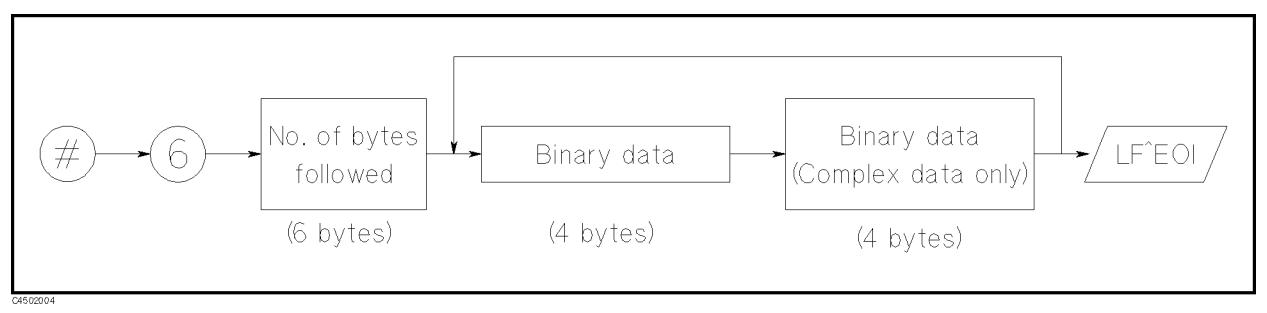

Figure H-1. Form 2 Data Transfer Format

 $\blacksquare$  Form 3

IEEE 64-bit floating point format. Figure H-2 shows the data transfer format of Form 3. Data is stored internally in the  $200/300$  series computer with the IEEE 64-bit floating point format, eliminating the need for any reformatting by the computer. In this mode, each number takes <sup>8</sup> bytes.

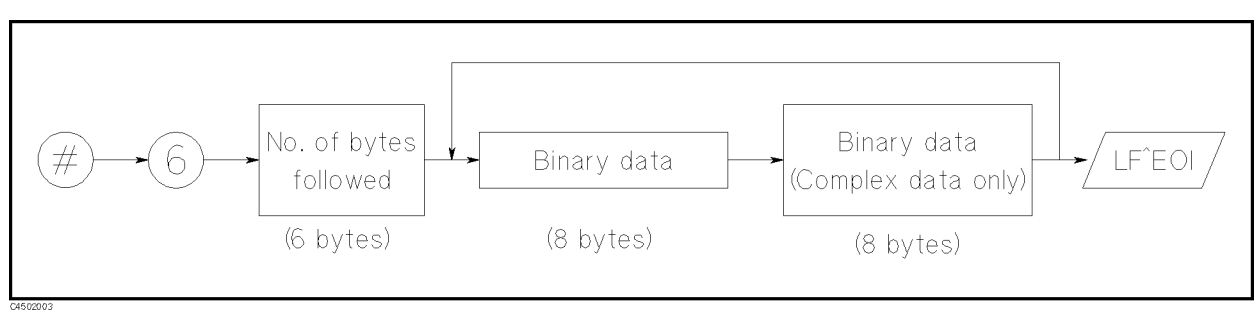

Figure H-2. Form 3 Data Transfer Format

 $\blacksquare$  Form 4

ASCII data transfer format. In this mode, each number is sent as a 24-character string, each character being a digit, sign, or decimal point.

 $MS-DOS^{(B)}$  personal computer format. This mode is a modification of IEEE 32-bit floating point format with the byte order reversed. Form <sup>5</sup> also has <sup>a</sup> four-byte header that must be read in so that data order is maintained. In this mode, an  $MS-DOS^{(B)}$  PC can store data internally without reformatting it.

## Data Levels

The analyzer has the following data arrays in internal memory:

Raw data

These arrays store the results of all the preceding data processing operations. Note that the numbers here are still complex pairs.

When the Network analyzer mode and the full 2-port error correction are on, the raw data arrays contain all four S-parameter measurements required for accuracy enhancement.

Error corrected data

The results of error correction are stored in the data arrays as complex number pairs.

■ Formatted data

This is the array of data being displayed. It reflects all post-processing functions such as electrical delay, and the units of the array read out depends on the current display format.

Calibration coefficients (Network and impedance analyzer only)

The results of a calibration are stored arrays of calibration coefficients that are used by the error correction routines. Each array corresponds to a specific error term in the error model. The calibration coefficients are read out with  $\text{OUTPCALC-1-12}:$ .

 $\blacksquare$  fixture compensation coefficients (Impedance analyzer only)

The results of a fixture compensation are stored arrays of fixture compensation coefficients that are used by the error correction routines. Each array corresponds to <sup>a</sup> specic error term in the error model. The fixture compensation coefficients are read out with OUTPCOMC{1-3}?.

Formatted data is generally the most useful, because it is the same information as that seen on the display. However, if post-processing is not necessary, as may be the case with smoothing, error corrected data is more desirable. Error corrected data also gives you the opportunity to load the data into the instrument and apply post-processing at a later time.

For more information of the data processing, refer to "Data Processing Flow" in chapter 12 of the Reference Manual .

# Marker Readout

The values specied by the marker, sub-marker, or delta-mareker can be read using the following commands.

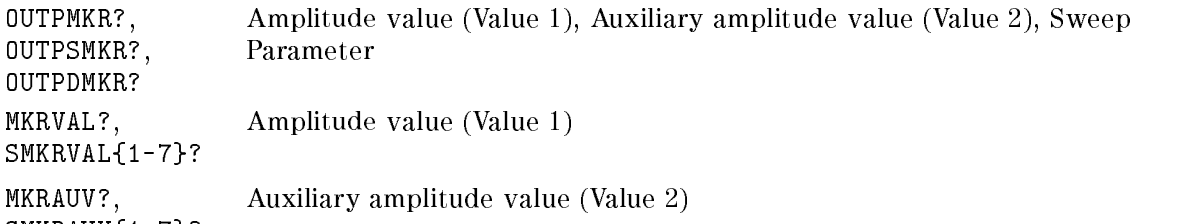

SMKRAUV{1-7}?

The following table lists the amplitude value (value 1) and the auxiliary amplitude value (value 2) for each display format.

| <b>Analyzer Type</b>  | Display Format             | Parameter of<br><b>CIRF Command</b> | Amplitude Value<br>(Value 1)                              | <b>Auxiliary</b><br>Amplitude<br>Value (Value 2) |
|-----------------------|----------------------------|-------------------------------------|-----------------------------------------------------------|--------------------------------------------------|
| Network               | Log Magnitude              |                                     | Log Magnitude (dB)                                        | $\Omega$                                         |
| Analyzer              | Phase                      |                                     | Phase (degrees)                                           | $\theta$                                         |
|                       | <b>Expanded Phase</b>      |                                     |                                                           |                                                  |
|                       | Delay                      |                                     | Delay (seconds)                                           | $\theta$                                         |
|                       | Linear<br>Magnitude        |                                     | Linear Magnitude                                          | $\Omega$                                         |
|                       | <b>SWR</b>                 |                                     | <b>SWR</b>                                                | $\Omega$                                         |
|                       | Real                       |                                     | Real                                                      | $\theta$                                         |
|                       | Imaginary                  |                                     | Imaginary                                                 | $\Omega$                                         |
| Network/              | Smith Chart                | RI                                  | Real                                                      | Imaginary                                        |
| impedance             | Polar                      | LIN                                 | Linear Magnitude                                          | Phase (degrees)                                  |
| Analyzer <sup>1</sup> | Addmittance                | LOG                                 | Log Magnitude (dB)                                        | Phase $(°)$                                      |
|                       |                            | RX                                  | Resistance $(\Omega)$                                     | Reactance $(\Omega)$                             |
|                       |                            | GB                                  | Conductance (S)                                           | Suseptance (S)                                   |
|                       |                            | <b>SWR</b>                          | <b>SWR</b>                                                | Phase $(°)$                                      |
| Spectrum              | Spectrum                   |                                     | Magnitude (dBm,                                           | $\Omega$                                         |
| Analyzer              | Measurement                |                                     | dBV, dB $\mu$ V, W, or V) <sup>2</sup>                    |                                                  |
|                       | Noise Level<br>Measurement |                                     | Magnitude (dBm,<br>dBV, dB $\mu$ V, W, or V) <sup>2</sup> | $\Omega$                                         |

<sup>1</sup> For the other format than listed above in the impedance analyzer mode, the marker readout has the unit of the selected parameter by  $(Meas)$  key.

<sup>2</sup> Unit is specied by the SAUNIT command. (default: dBm)

# Waveform Analysis Commands

The 4396A has added a command set that can be used to analyze waveforms of specific devices. The waveform analysis commands analyze and output the results using only <sup>a</sup> single command. This appendix provides information about the added waveform analysis commands.

The commands are divided into five groups as follows:

- Waveform analysis setup commands
- Maximum/Minimum/Mean search commands
- $\blacksquare$  Ripple analysis commands
- **Filter and Resonator analysis commands**
- Equivalent circuit analysis commands

All of the commands that are described in this appendix are executable using the Instrument BASIC EXECUTE command. By using the EXECUTE command, you can execute the waveform analysis commands much faster than by using the OUTPUT statement. If you use Instrument BASIC, it is recommended that you use EXECUTE with the waveform analysis commands.

For detail information about EXECUTE command, see the Using Instrument BASIC with 4396A manual.

## **Conventions and Definitions**

This section describes the conventions and definitions that are used to describe the waveform analysis commands.

- $\mathbb{1} \rightarrow \mathbf{ANARANG}$
- $(2) \rightarrow$  Sets the stimulus range for the waveform....
- $\textcircled{3} \rightarrow$  **Syntax** ANARANG start, stop

 $\Omega$  $\mathbf{1}$ 

 $\mathbf{v} \cdot \mathbf{v}$ 

 $start$  Start value of the analysis range

- stop Stop value of the analysis range
- $(5) \rightarrow$  Query

Response

- $(6) \rightarrow$  Semantics
- $(7) \rightarrow$  Note  $\circledR \rightarrow$  Examples
- <sup>1</sup> Command name. <sup>2</sup> Command description. <sup>3</sup> Command syntax This part shows the syntax of the command. You must put <sup>a</sup> space between the command and the parameters. <sup>4</sup> Command parameter description The first column of the table lists the register number that is used by the EXECUTE command. You must put the parameter in the indicated register before using the EXECUTE command. For example (in the above case): WRITEIO  $15,0;$ Start Put "Start" in register 0. WRITEIO  $15, 1;$ Stop  $Put "Stop" in register 1.$ EXECUTE "ANARANG" Execute "ANARANG". The second column lists the parameter name that is shown in the Syntax area. The third column describes the parameters. <sup>5</sup> Query response. This part shows what values will be returned as the query response. The description of the query response is similar to the description of the Syntax area shown above. Semantics  $\sim$   $\sim$   $\sim$   $\sim$   $\sim$   $\sim$   $\sim$   $\sim$ This part describes how the command obtains the values for the query response.  $(7)$ **Note 7 Note 1** Note 1 No. 1 No. 1 No. 1 No. 1 No. 1 No. 1 No. 1 No. 1 No. 1 No. 1 No. 1 No. 1 No. 1 No. 1 No. 1 No. 1 No. 1 No. 1 No. 1 No. 1 No. 1 No. 1 No. 1 No. 1 No. 1 No. 1 No. 1 No. 1 No. 1 No. 1 No. 1 No. 1 No. 1 No. 1 This part describes the required conditions or limitations when using the command. <sup>8</sup> Examples This part shows examples of how to use the command. Examples are provided for both HP BASIC on an external controller and Instrument BASIC on the analyzer.

# Waveform Analysis Setup Commands

The following commands are used for setting up the conditions for waveform analysis:

- ANAOCH1
- ANAOCH2
- **ANARANG**
- **ANARFULL**
- ANAODATA
- **ANAOMEMO**
- **THRR**

The settings are effective for all of the waveform analysis commands.

### ANAOCH1

Selects channel <sup>1</sup> for waveform analysis.

Syntax ANAOCH1

Query boolean

Response

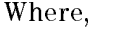

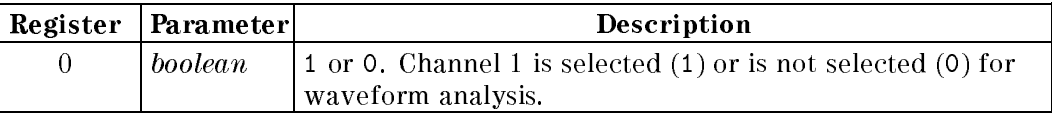

Note The ANAOCH1 and ANAOCH2 channel setting is independent of the active channel setting.

### ANAOCH2

Selects channel <sup>2</sup> for waveform analysis.

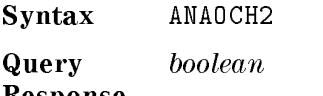

Response Where,

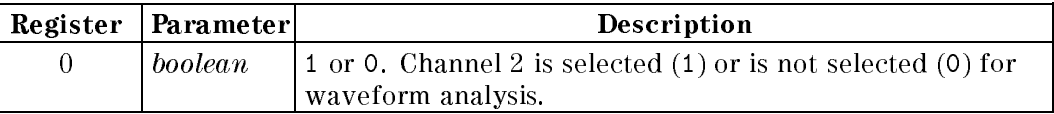

Note The ANAOCH1 and ANAOCH2 channel setting is independent of the active channel setting.

#### **ANARANG** ANARANG

Sets the stimulus range for waveform analysis commands by start and stop value.

Syntax ANARANG start, stop

Where,

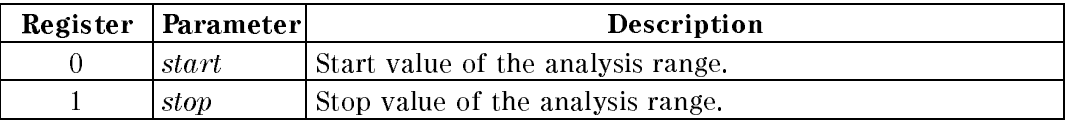

#### Querv start, stop  $\sim$   $\sim$   $\sim$   $\sim$   $\sim$   $\sim$

#### Response

- Note  $\blacksquare$  The waveform analysis range is independent of the marker search range.
	- You can set the range for each channel independently. Therefore, you need to set the analysis channel using ANAOCH1 or ANAOCH2 before using ANARANG.
	- The waveform analysis range will be truncated to fit the displayed stimulus range if the setting is exceeded.
	- If the displayed stimulus range is changed, the waveform analysis range is set equal to the displayed range.
	- Store the waveform analysis range setting using SAVE ALL OF STATE ONLY .
	- The waveform analysis range is set to equal to the displayed stimulus range when the power is turned on.

#### **For External Controller** Examples

INPUT "Enter Start for Analysis Range.",Start INPUT "Enter Stop for Analysis Range.",Stop OUTPUT @Hp4396;"ANARANG ";Start,Stop

#### For Instrument BASIC

INPUT "Enter Start for Analysis Range.",Start INPUT "Enter Stop for Analysis Range.",Stop WRITEIO 8,0;Start WRITEIO 8,1;Stop EXECUTE "ANARANG"

Sets the waveform analysis range equal to the displayed stimulus range. (No Query)

Syntax ANARFULL

Note Vou can set the range for each channel independently. Therefore, you need to set the analysis channel using ANAOCH1 or ANAOCH2 before using ANARFULL.

## ANAODATA

Selects the date trace for waveform analysis.

Syntax ANAODATA

Query **boolean** 

Response Where,

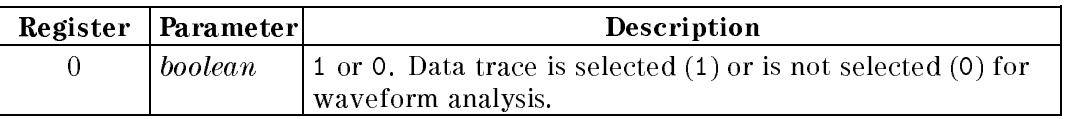

Note Vou can select the trace for each channel independently. Therefore, you need to set the analysis channel using ANAOCH1 or ANAOCH2 before using ANAODATA.

### ANAOMEMO

Selects the date trace for waveform analysis.

Syntax ANAOMEMO Query Response boolean

Where,

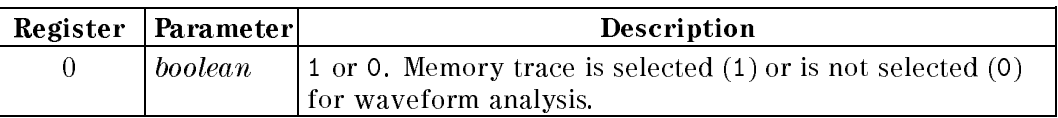

Note Vou can select the trace for each channel independently. Therefore, you need to set the analysis channel using ANAOCH1 or ANAOCH2 before using ANAOMEMO.

#### **THRR** <u>The Company of the Company of the Company of the Company of the Company of the Company of the Company of the Co</u>

Sets threshold ripple height for waveform analysis commands.

Syntax THRR height

Where,

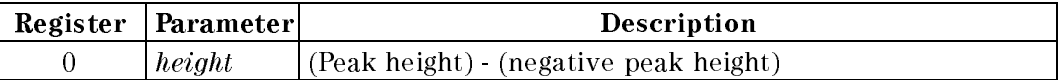

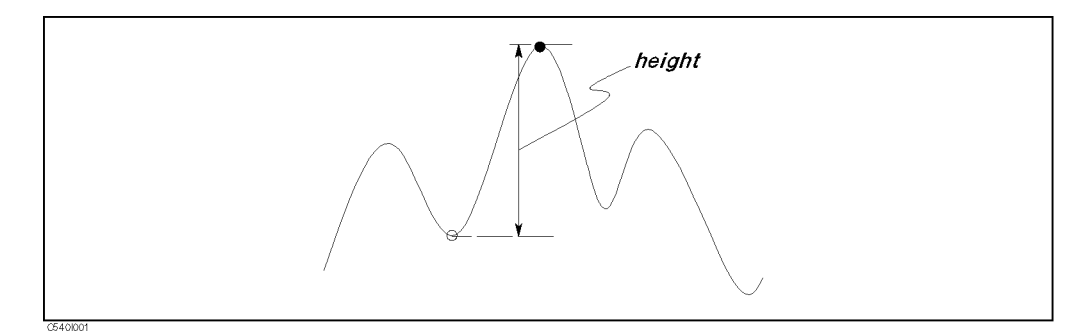

Figure I-1. THRR

#### Query height

Response

- **Semantics**  $\blacksquare$  Ripple height is defined as the difference between the positive peak and the negative peak.
	- Waveform analysis commands search only for ripples greater than the threshold value, any others are ignored.
- Note  $\blacksquare$  Default threshold value is 0.

#### Examples For External Controller

INPUT "Enter Pos. Peak Gain [dB].",Local\_max INPUT "Enter Neg. Peak Gain [dB].",Local\_min Height=Local\_max-Local\_min OUTPUT @Hp4396;"THRR ";Height

#### For Instrument BASIC

```
INPUT "Enter Pos. Peak Gain [dB].",Local_max
INPUT "Enter Neg. Peak Gain [dB].",Local_min
Height=Local_max-Local_min
WRITEIO 8,0;Height
EXECUTE "THRR"
```
# Maximum/Minimum/Mean Value Search Commands

The following commands return the maximum, minimum, and mean value of a trace within the range specied using the ANARANG command.

- OUTPMAX?
- OUTPMIN?
- OUTPMINMAX?
- OUTPMEAN?
- **PEAK?**
- **NEXPK?**
- **NUMLMAX?**
- **NUMLMIN?**
- LMAX?
- LMIN?
- TARR?
- TARL?

### OUTPMAX?

Returns the maximum point value and its stimulus within the specied range. (Query only)

Syntax OUTPMAX?

Query Response  $MAX, f_{max}$ Where,

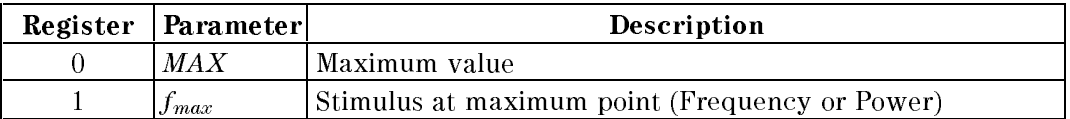

#### Examples For External Controller

OUTPUT @Hp4396;"OUTPMAX?" ENTER @Hp4396;Max\_value,F\_max PRINT Max\_value,F\_max

#### For Instrument BASIC

EXECUTE "OUTPMAX?" PRINT READIO(8,0),READIO(8,1)

### OUTPMIN?

Returns the minimum point value and its stimulus within the specied range. (Query only)

OUTPMIN? Syntax

Query Response  $MIN, f_{min}$ Where,

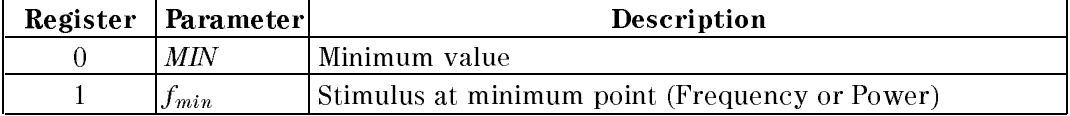

## OUTPMINMAX?

Returns the maximum and minimum values and their stimulus values within the specied range. (Query only)

OUTPMINMAX? Syntax

Query MIN,  $f_{min}$ , MAX,  $f_{max}$ Query Response Where,

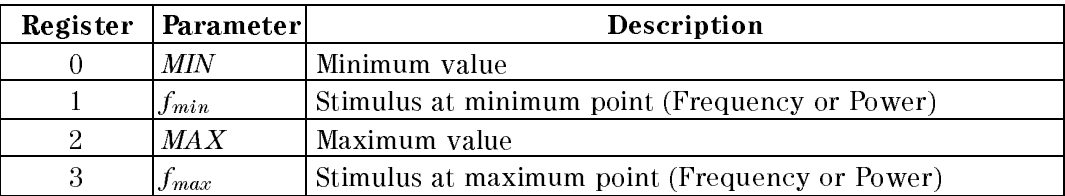

#### Examples For External Controller

OUTPUT @Hp4396;"OUTPMINMAX?" ENTER @Hp4396;Min\_value,F\_min,Max\_value,F\_max PRINT "MIN:", Min\_value, F\_min PRINT "MAN:", Max\_value, F\_max

#### For Instrument BASIC

PRINT "MIN:",READIO(8,0),READIO(8,1) PRINT "MAX:",READIO(8,2),READIO(8,3)

#### **OUTPMEAN?**

Returns the mean value within the specied range. (Query only)

Syntax OUTPMEAN?

Query Response Where,

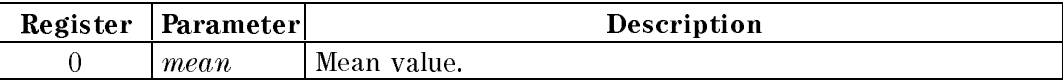

#### Examples For External Controller

OUTPUT @Hp4396;"OUTPMEAN?" ENTER @Hp4396;Mean PRINT Mean

#### For Instrument BASIC

EXECUTE "OUTPMEAN?" PRINT READIO(8,0)

## PEAK?

Returns maximum peak and its stimulus within the specified range. (Query only)

Syntax PEAK?

Query Response  $MAX_{peak}, f_{maxpeak}$ 

Where,

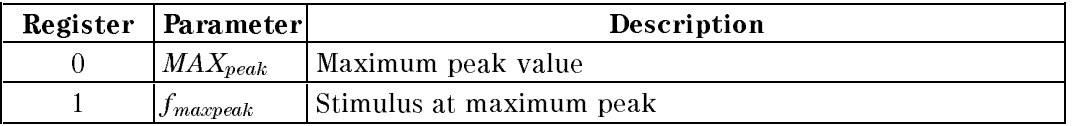

- **Semantics**  $\blacksquare$  The analyzer defines the searched value and point as a reference point for the next next is community the reference point is stored using  $\mathbb{R}^n$ STATE ON A 200 CHARLES OF THE CHARLES CONTINUES OF THE CHARLES OF THE CHARLES OF THE CHARLES OF THE CHARLES OF
- Note  $\blacksquare$  If the search fails, the analyzer returns 0,0.

#### Examples For External Controller

OUTPUT @Hp4396;"PEAK?" ENTER @Hp4396;Peak,F\_maxpeak PRINT "Peak:", Peak, "[dB], ", F\_maxpeak, "[Hz]"

```
EXECUTE "PEAK?"
PRINT "Peak:",READIO(8,0),"[dB],",READIO(8,1),"[Hz]"
```
## NEXPK?

Returns the maximum peak having <sup>a</sup> value less than the value that was found using last PEAK? or NEXPK? command within the specied range. It also returns the corresponding stimulus value. (Query only)

**Syntax** NEXPK?

Query Response  $Peak, f_{Peak}$ Where,

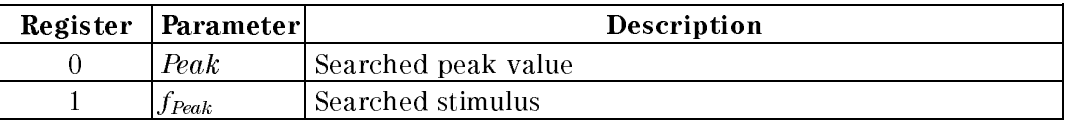

- **Note**  $\blacksquare$  The analyzer defines the searched value and point as a reference point for the next NEXPRESS community is stored using the reference point is stored using SAVE COMMUNITY IS STORED USING STATE ONLY.
	- If the multiple corresponded points are found, the analyzer returns right-hand nearest peak of the reference point.
	- If the search fails, the analyzer returns  $0, 0$ .

#### Examples For External Controller

OUTPUT @Hp4396;"NEXPK?" ENTER @Hp4396;N\_peak,F\_npeak PRINT N\_peak,F\_npeak

```
EXECUTE "PEAK?"
I=1REPEAT
  PRINT I,READIO(8,0),READIO(8,1)
  EXECUTE "NEXPK?"
  I=I+1UNTIL READIO(8,0)=0
```
## NUMLMAX?

Returns the number of positive peaks within the specied range. (Query only)

Syntax NUMLMAX?

## Query

Response  $\boldsymbol{n}$ Where,

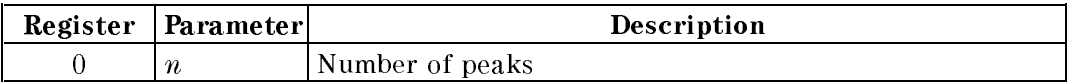

Note  $\blacksquare$  If the search fails, the analyzer returns 0.

#### Examples For External Controller

OUTPUT @Hp4396;"NUMLMAX?" ENTER @Hp4396;N PRINT <sup>N</sup>

#### For Instrument BASIC

EXECUTE "NUMLMAX?" PRINT READIO(8,0)

### NUMLMIN?

Returns the number of negative peaks within the specified range. (Query only)

Syntax NUMLMIN?

Query Response  $\overline{n}$ Where,

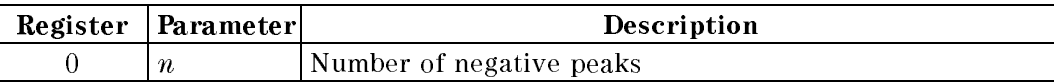

Note  $\blacksquare$  If the search fails, the analyzer returns 0.

## LMAX?

Returns the nth positive peak counted from the left end of the range.

Syntax  $LMAX? n$ 

Where,

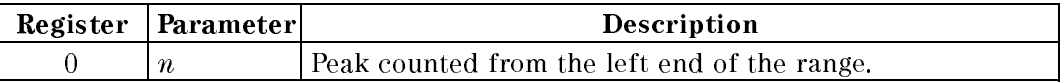

Query Response  $LMAX_n$ 

Where,

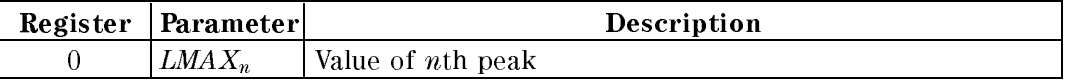

Note If the search fails, the analyzer returns 3.40282346639E+38.

#### Examples For External Controller

OUTPUT @Hp4396;"LMAX? 5" ENTER @Hp4396;Lmax

#### For Instrument BASIC

INPUT "?",N WRITEIO 8,0;N EXECUTE "LMAX?" PRINT READIO(8,0)

### LMIN?

Returns the nth negative peak counted from the left end of the range.

Syntax LMIN?  $n$ 

Where,

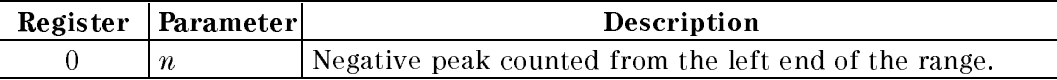

Query Response  $LMIN_n$ Where,

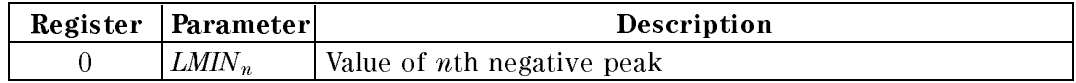

Note If the search fails, the analyzer returns 3.40282346639E+38.

## TARR?

Searches to the right for the point having the specied parameter-value from the left end of the range, and returns its stimulus.

Syntax TARR? target

Where,

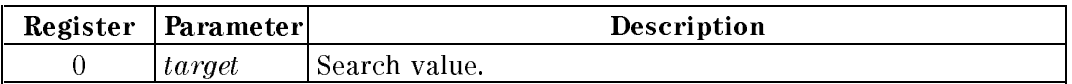

Query Response ftarget

Where,

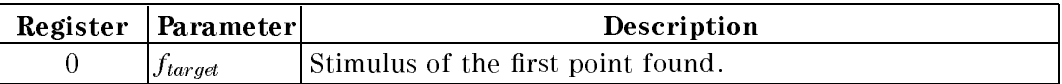

Note  $\blacksquare$  If the search fails, the analyzer returns 0.

#### Examples For External Controller

```
INPUT "Enter Target Value.",Target
OUTPUT @Hp4396;"TARR? ";Target
ENTER @Hp4396;F_target
PRINT F_target
```
For Instrument BASIC

INPUT "Enter Target Value.",Target WRITEIO 8,0;Target EXECUTE "TARR?" PRINT READIO(8,0)

## TARL?

Searches to the left for the point having the specied parameter-value from the right end of the range, and returns its stimulus.

Syntax TARL? target

Where,

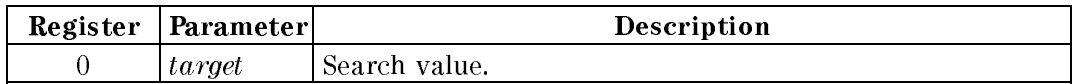

Query Response  $f_{target}$ 

Where,

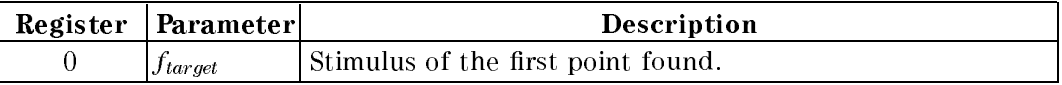

Note  $\blacksquare$  If the search fails, the analyzer returns 0.

## Ripple Analysis Commands

Ripple analysis commands analyze the ripples of the waveform and return the results.

- RPLPP?
- RPLHEI?
- RPLRHEI?
- RPLLHEI?
- RPLENV?
- RPLMEA?
- RPLVAL?
- **POLE?**

## **RPLPP?**

Returns the maximum difference between the positive peak and the negative peak within the specied range. (Query only)

Syntax RPLPP?

Query Response  $MAX_{diff}$ Where,

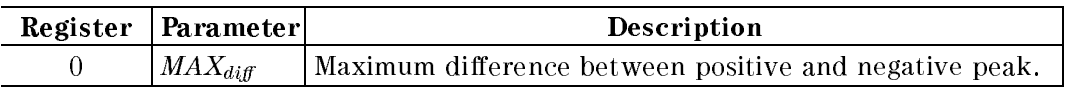

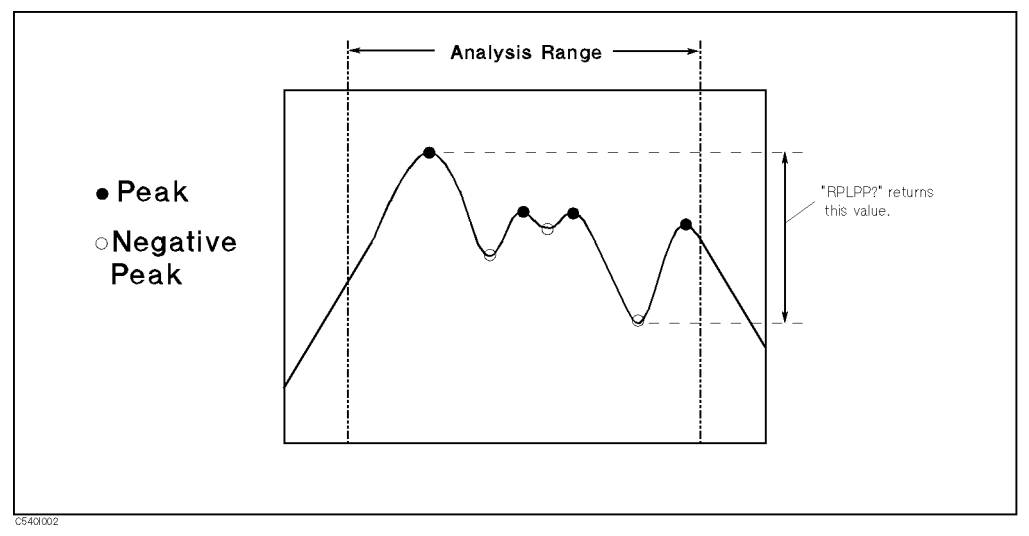

Figure I-2. RPLPP?

Note  $\blacksquare$  If the search fails, the analyzer returns 0.

#### Examples For External Controller

ASSIGN @Hp4396 TO 717 OUTPUT @Hp4396;"ANAOCH1;ANARFULL;ANAODATA" OUTPUT @Hp4396;"RPLPP?" ENTER @Hp4396;Max\_diff PRINT Max\_diff;"[dB]" END

#### For Instrument BASIC

EXECUTE "ANAOCH1" EXECUTE "ANARFULL" EXECUTE "ANAODATA" EXECUTE "RPLPP?" PRINT READIO(8,0);"[dB]" END

## RPLHEI?

Returns the maximum difference between adjacent positive and negative peaks. (Query only)

Syntax RPLHEI?

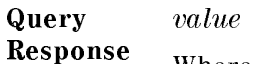

Where,

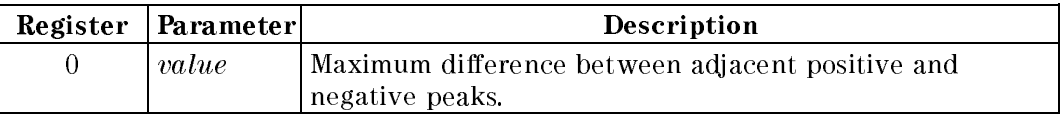

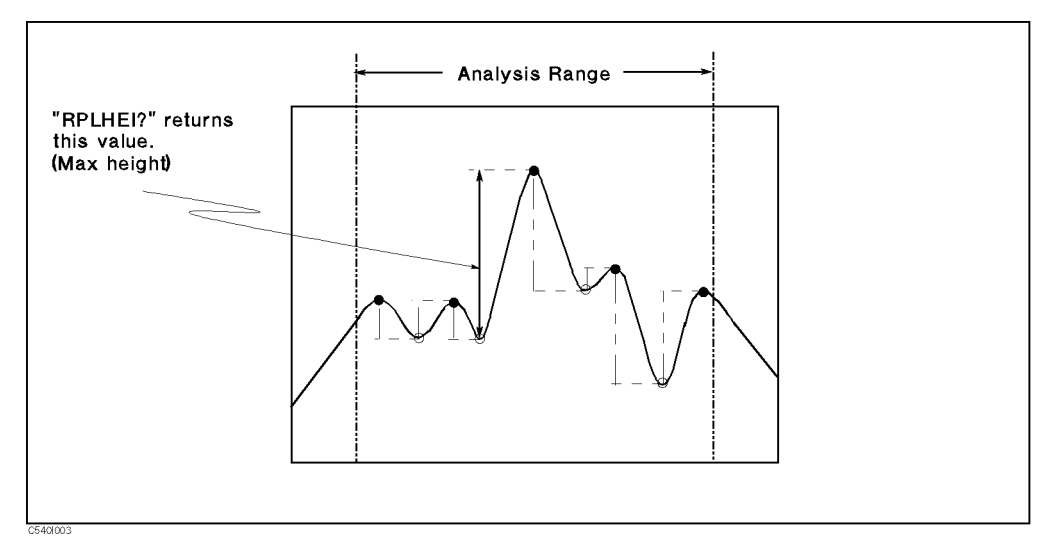

Figure I-3. RPLHEI?

Note  $\blacksquare$  If the search fails, the analyzer returns 0.

#### Examples For External Controller

```
ASSIGN @Hp4396 TO 717
OUTPUT @Hp4396;"ANAOCH1;ANARFULL;ANAODATA"
OUTPUT @Hp4396;"RPLHEI?"
ENTER @Hp4396;Adj_diff
PRINT Adj_diff;"[dB]"
END
```

```
EXECUTE "ANAOCH1"
EXECUTE "ANARFULL"
EXECUTE "ANAODATA"
EXECUTE "RPLHEI?"
PRINT READIO(8,0);"[dB]"
END
```
## RPLRHEI?

Returns the maximum difference between the positive peak and the right-hand adjacent negative peak. (Query only)

Syntax RPLRHEI?

Query  $value$ 

Response Where,

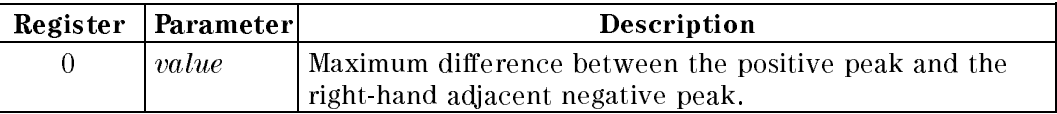

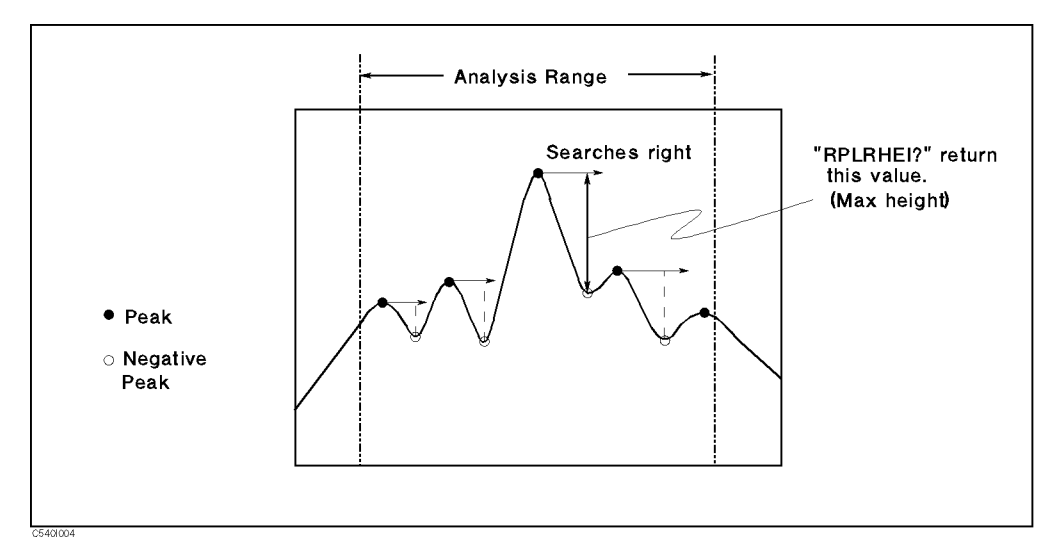

Figure I-4. RPLRHEI?

Note  $\blacksquare$  If the search fails, the analyzer returns 0.

#### Examples For External Controller

ASSIGN @Hp4396 TO <sup>717</sup> OUTPUT @Hp4396;"ANAOCH1;ANARFULL;ANAODATA" OUTPUT @Hp4396;"RPLRHEI?" ENTER @Hp4396;Adj\_diff PRINT Adj\_diff;"[dB]" END

For Instrument BASIC

EXECUTE "ANAOCH1" EXECUTE "ANARFULL" EXECUTE "ANAODATA" EXECUTE "RPLRHEI?" PRINT READIO(8,0);"[dB]"

## RPLLHEI?

Returns the maximum difference between the positive peak and the left-hand adjacent negative peak. (Query only)

Syntax RPLLHEI?

Query  $value$ 

Response Where,

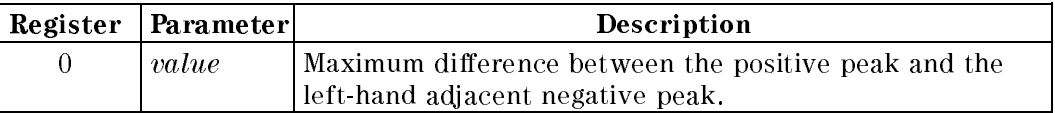

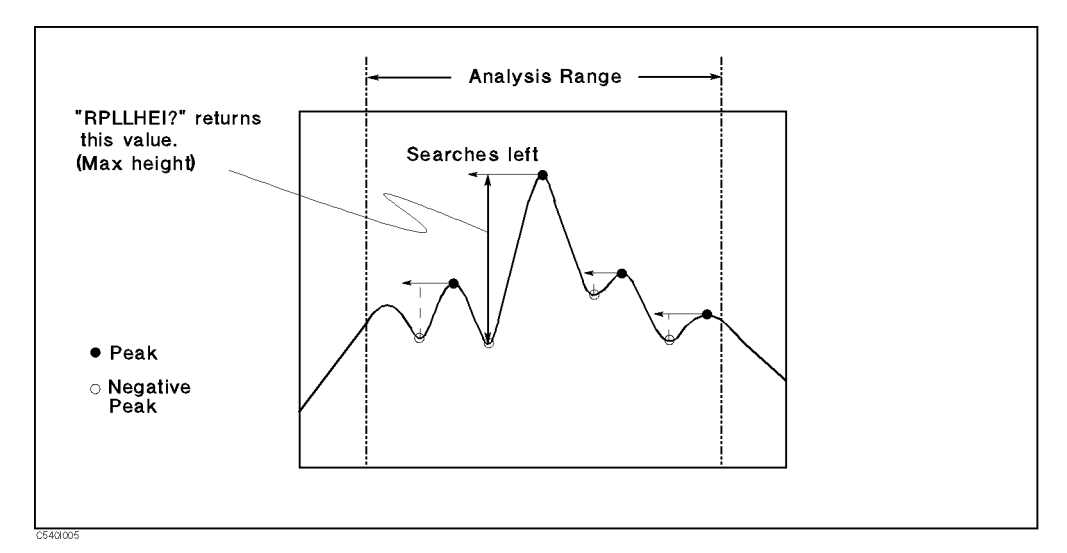

Figure I-5. RPLLHEI?

Note  $\blacksquare$  If the search fails, the analyzer returns 0.

#### Examples For External Controller

ASSIGN @Hp4396 TO <sup>717</sup> OUTPUT @Hp4396;"ANAOCH1;ANARFULL;ANAODATA" OUTPUT @Hp4396;"RPLLHEI?" ENTER @Hp4396;Adj\_diff PRINT Adj\_diff;"[dB]" END

For Instrument BASIC

EXECUTE "ANAOCH1" EXECUTE "ANARFULL" EXECUTE "ANAODATA" EXECUTE "RPLLHEI?" PRINT READIO(8,0);"[dB]"

### RPLENV?

Returns the maximum height between the negative peak and the intersection of an imaginary slope line between the adjacent positive peaks. (Query only)

Syntax RPLENV?

Query  $value$ 

Response Where,

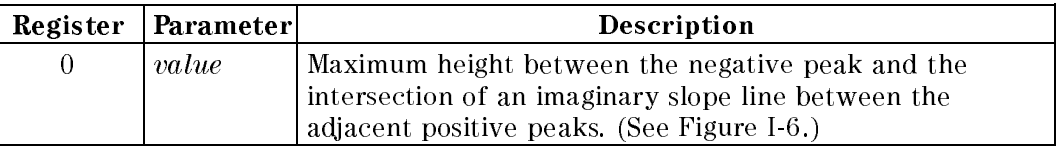

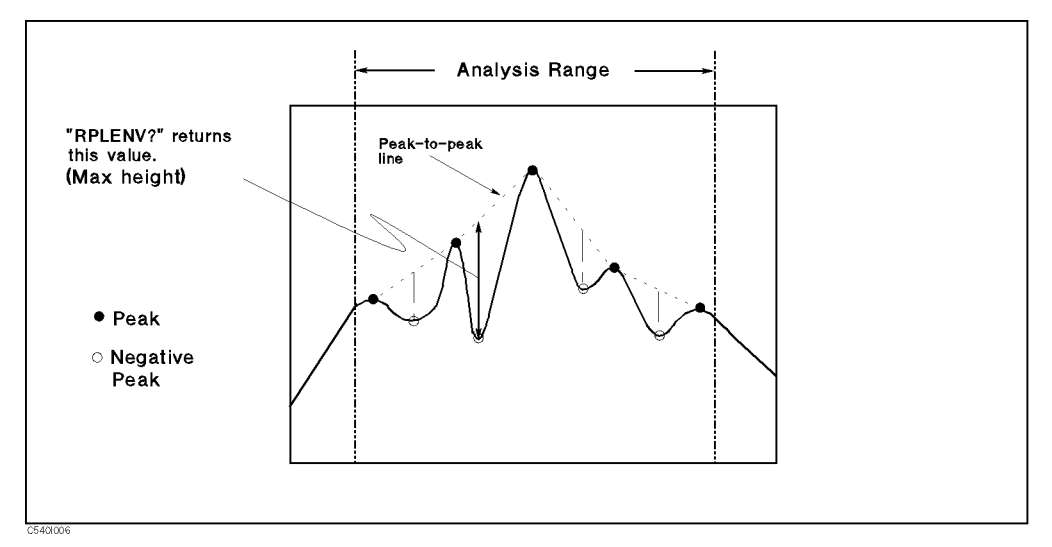

Figure I-6. RPLENV?

Note  $\blacksquare$  If the search fails, the analyzer returns 0.

#### Examples For External Controller

ASSIGN @Hp4396 TO <sup>717</sup> OUTPUT @Hp4396;"ANAOCH1;ANARFULL;ANAODATA" OUTPUT @Hp4396;"RPLENV?" ENTER @Hp4396;Env\_diff PRINT Env\_diff;"[dB]" END

#### For Instrument BASIC

EXECUTE "ANAOCH1" EXECUTE "ANARFULL" EXECUTE "ANAODATA" EXECUTE "RPLENV?" PRINT READIO(8,0);"[dB]" END

## RPLMEA?

Returns the mean of the difference between the adjacent positive and negative peaks within the specied range. (Query only)

Syntax RPLMEA?

Query  $value$ 

Response Where,

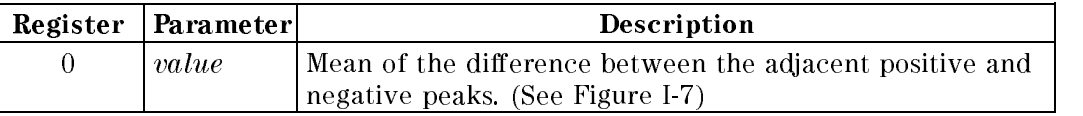

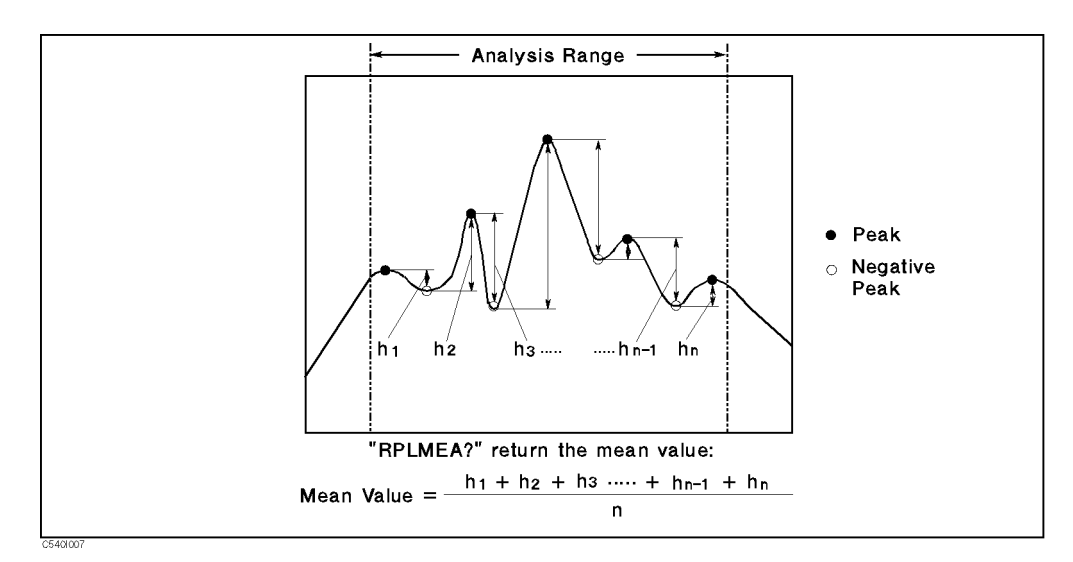

Figure I-7. RPLMEA?

Note  $\blacksquare$  If the search fails, the analyzer returns 0.

#### Examples For External Controller

ASSIGN @Hp4396 TO <sup>717</sup> OUTPUT @Hp4396;"ANAOCH1;ANARFULL;ANAODATA" OUTPUT @Hp4396;"RPLMEA?" ENTER @Hp4396;Mean\_diff PRINT Mean\_diff;"[dB]"

For Instrument BASIC

EXECUTE "ANAOCH1" EXECUTE "ANARFULL" EXECUTE "ANAODATA" EXECUTE "RPLMEA?" PRINT READIO(8,0);"[dB]" END

## RPLVAL?

Returns the maximum total of the differences between the negative peaks and the adjacent positive peaks on both sides and the stimulus of the corresponding negative peak. (Query only)

Syntax RPLVAL?

Query  $Rpl_{val}$ , stimulus

Response Where,

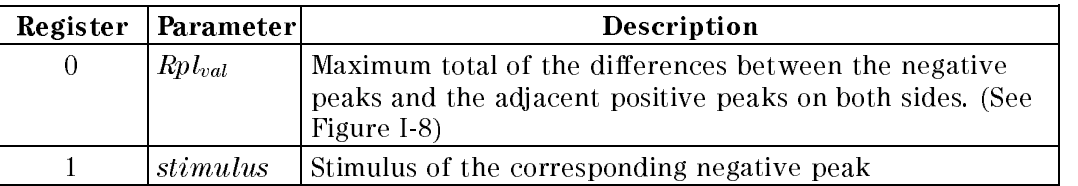

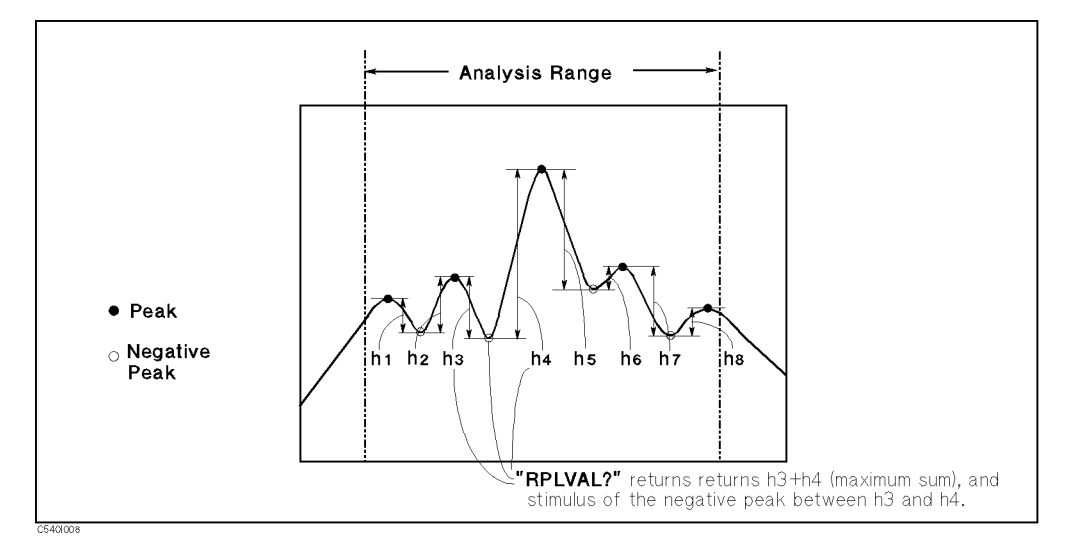

Figure I-8. RPLVAL?

Note  $\blacksquare$  If the search fails, the analyzer returns 0.

#### Examples For External Controller

ASSIGN @Hp4396 TO <sup>717</sup> OUTPUT @Hp4396;"ANAOCH1;ANARFULL;ANAODATA" OUTPUT @Hp4396;"RPLVAL?" ENTER @Hp4396;Val,Stim PRINT Val;"[dB]";Stim;"[Hz]" END

```
EXECUTE "ANAOCH1"
EXECUTE "ANARFULL"
EXECUTE "ANAODATA"
EXECUTE "RPLVAL?"
PRINT READIO(8,0);"[dB]"
PRINT READIO(8,1);"[Hz]"
END
```
## POLE?

Returns the stimulus and value of the first negative peak found on each side of the maximum point that are below the specied value from the maximum peak. (Query only)

Syntax POLE? <sup>D</sup>

Where,

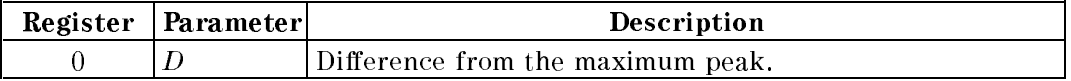

Query Response  $x_1$ , stim<sub>1</sub>,  $x_2$ , stim<sub>2</sub>

Where,

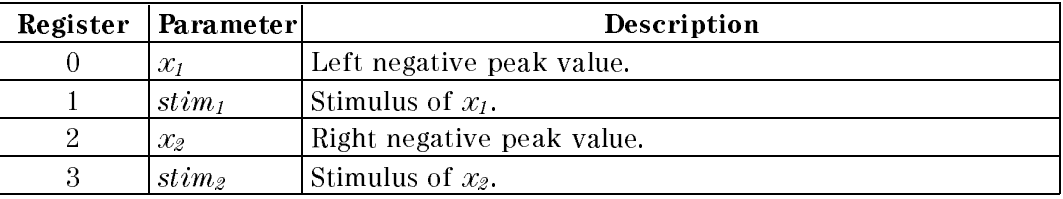

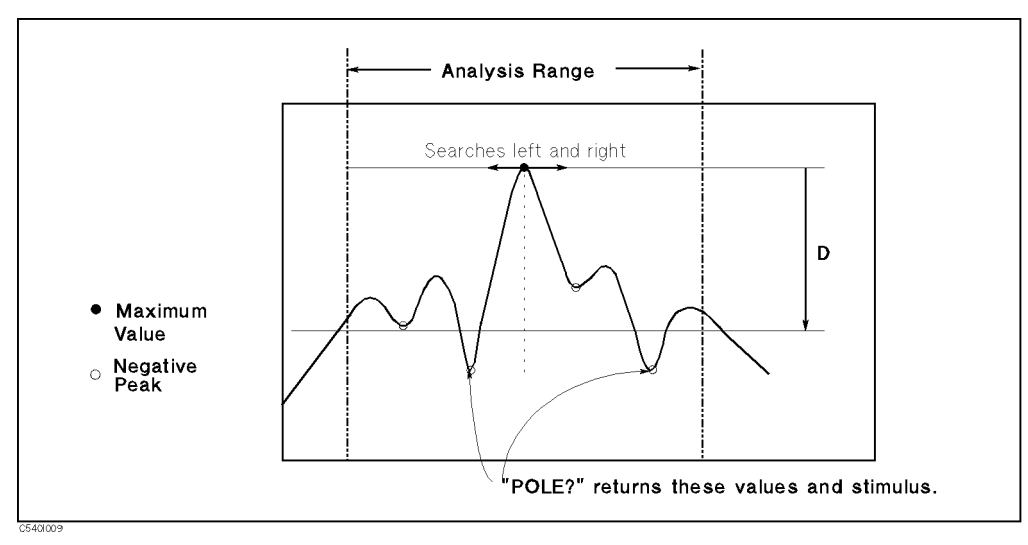

Figure I-9. POLE?

Note  $\blacksquare$  If the search fails, the analyzer returns 0.

Give the command parameter as a negative value. For instance, to specify 50 dB down from the maximum peak as a reference level, the parameter is -50.

#### Examples For External Controller

ASSIGN @Hp4396 TO 717 OUTPUT @Hp4396;"ANAOCH1;ANARFULL;ANAODATA" OUTPUT @Hp4396;"POLE? -50" ENTER @Hp4396;X1,S1,X2,S2 PRINT "LEFT :";X1;"[dB]";S1;"[Hz]" PRINT "RIGHT:";X2;"[dB]";S2;"[Hz]"

END

```
EXECUTE "ANAOCH1"
EXECUTE "ANARFULL"
EXECUTE "ANAODATA"
WRITEIO 8,0;-50
EXECUTE "POLE?"
PRINT "LEFT :";READIO(8,0);"[dB]";READIO(8,1);"[Hz]"
PRINT "RIGHT:";READIO(8,2);"[dB]";READIO(8,3);"[Hz]"
END
```
# Filter and Resonator Analysis Commands

The following commands are device related. They are easy to use for specific device analysis because they can output many parameters using only a single command.

- OUTPFILT?
- OUTPXFIL?
- OUTPCFIL?
- OUTPRESO?
- OUTPRESR?
- OUTPRESF?
- OUTPCERR?

## OUTPFILT?

Analyzes the filter and returns the parameters.

Syntax  $0$ UTPFILT? x

Where,

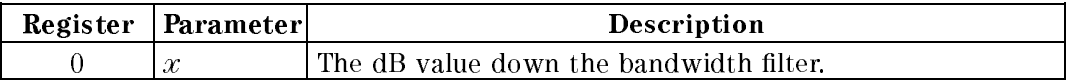

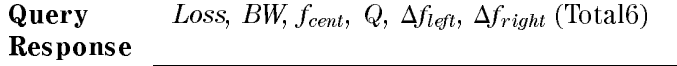

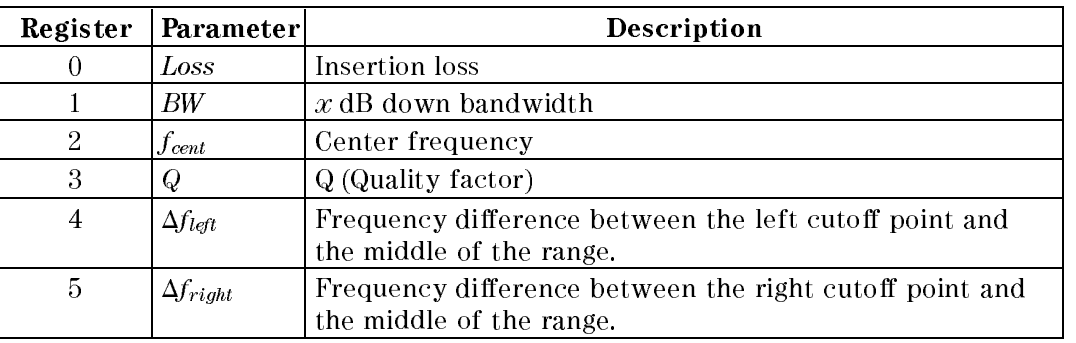

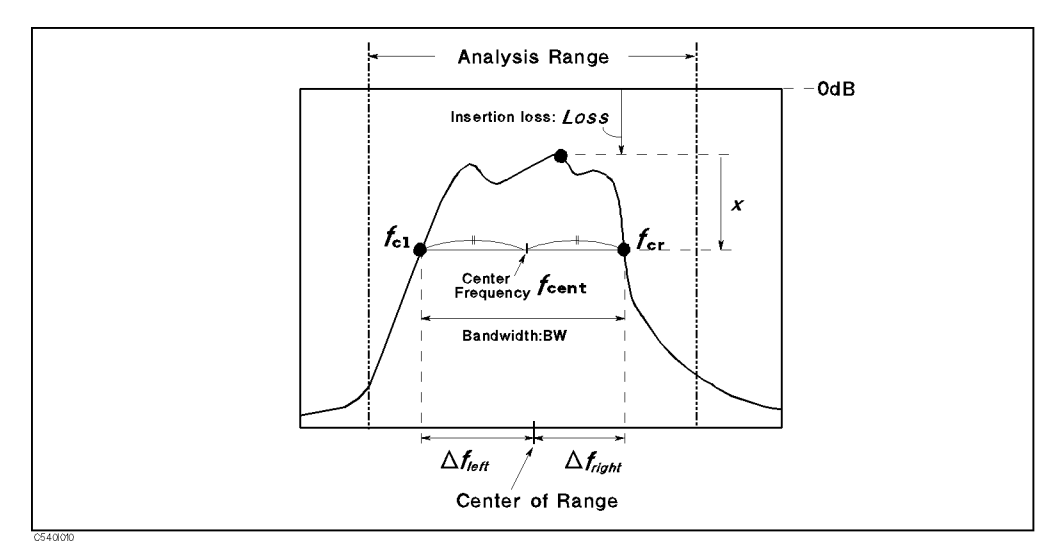

Figure I-10. OUTPFILT?

Semantics **I**nsertion loss is the maximum value within the specified range.

- $x$  dB bandwidth is the frequency difference between both of the xdB down cutoff points.
- $\blacksquare$  Center frequency is the middle point of both cutoff points.
- $\Box$  Q is calculated using the following equation:

$$
Q = \frac{\sqrt{f_{cl} \times f_{cr}}}{BW}
$$

Note

If both of the two cutoff points are not found, the analyzer returns 0 for all values of the query response.

#### Examples For External Controller

```
10 ASSIGN @Hp4396 TO 717
20 CALL Sweep(1) ! Goes to the subroutine.
30 OUTPUT @Hp4396;"ANAOCH1;ANARFULL;ANAODATA"
40 OUTPUT @Hp4396;"OUTPFILT? -3"
50 ENTER @Hp4396;Loss,Bw,Fc,Q,Dfl,Dfr
60 PRINT "Loss:";Loss;"[dB] BW:";Bw;"[Hz]"
70 PRINT "fc:";Fc;"[Hz] Q:";Q
80 PRINT "Dfl:";Dfl;"[Hz] Dfr:";Dfr;"[Hz]"
90 END
100 SUB Sweep(Ch)! Sweep End Detection Subroutine
101 ! (Parameter: No. of channel)
110 ASSIGN @Hp4396 TO 717
120 ON INTR 7 GOTO Sweep_end
130 OUTPUT @Hp4396;"TRGS BUS"
140 OUTPUT @Hp4396;"ESNB 2; *SRE 4"
150 FOR I=1 TO Ch
160 OUTPUT @Hp4396;"*CLS;*OPC?"
170 ENTER @Hp4396;Opc
180 ENABLE INTR 7;2
190 TRIGGER @Hp4396
200 Waiting:GOTO Waiting
210 Sweep_end:!
220 NEXT I
230 SUBEND
```

```
10 ASSIGN @Hp4396 TO 800
20 OUTPUT @Hp4396;"CENT 70MHZ; SPAN 100KHZ"
30 EXECUTE "SING"
40 EXECUTE "ANAOCH1"
50 EXECUTE "ANARFULL"
60 EXECUTE "ANAODATA"
70 WRITEIO 8,0;-50
80 EXECUTE "POLE?"
90 PRINT "Loss:";READIO(8,0);"[dB] BW:";READIO(8,1);"[Hz]"
100 PRINT "fc:";READIO(8,2);"[Hz] Q:";READIO(8,3)
110 PRINT "Dfl:";READIO(8,4);"[Hz] Dfr:";READIO(8,5);"[Hz]"
120 END
```
## OUTPXFIL?

**Syntax** OUTPXFIL?  $x_1$ ,  $x_2$ ,  $D$ ,  $f_1$ ,  $f_2$ 

Where,

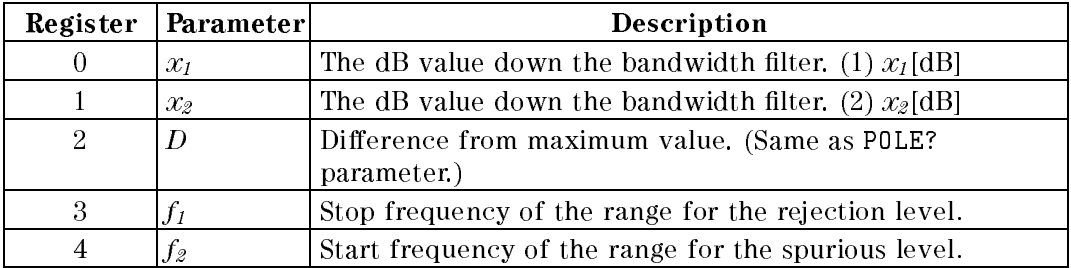

Query Response

 $L_{\text{max}}$  ,  $L_{\text{max}}$  ,  $L_{\text$  $P = P \cdot P \cdot M$  ,  $P = P \cdot P \cdot M$  ,  $P = P \cdot P$ 

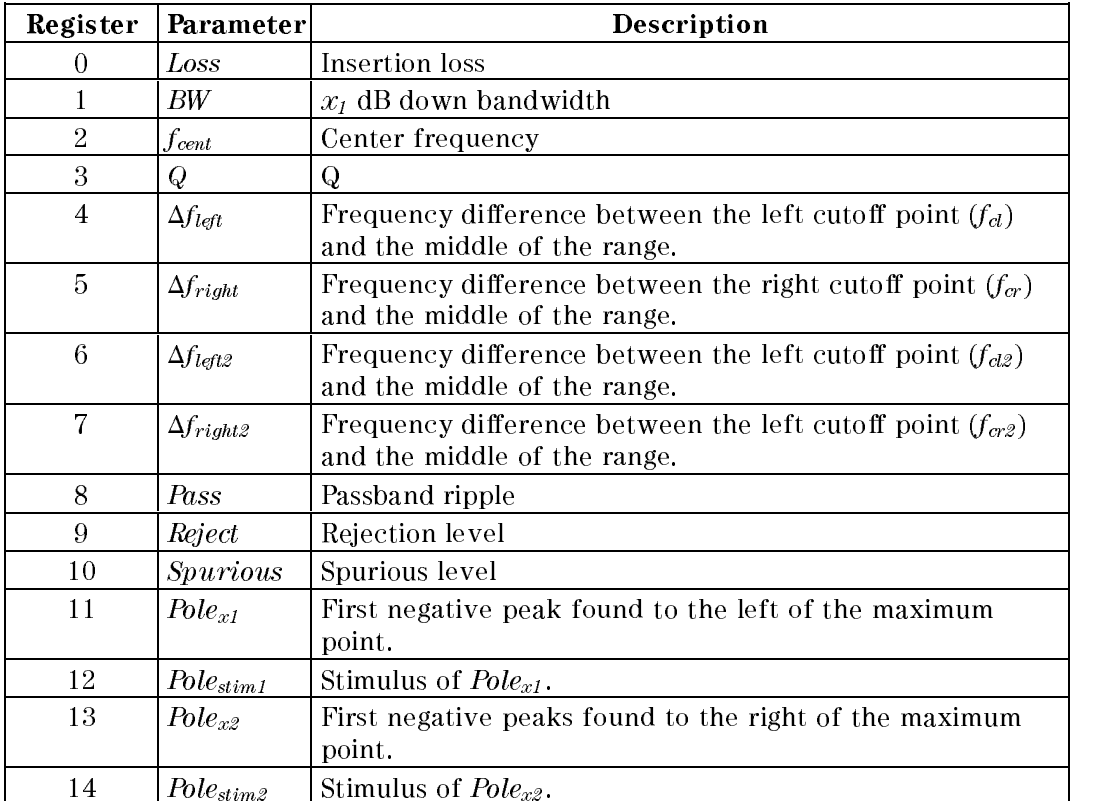

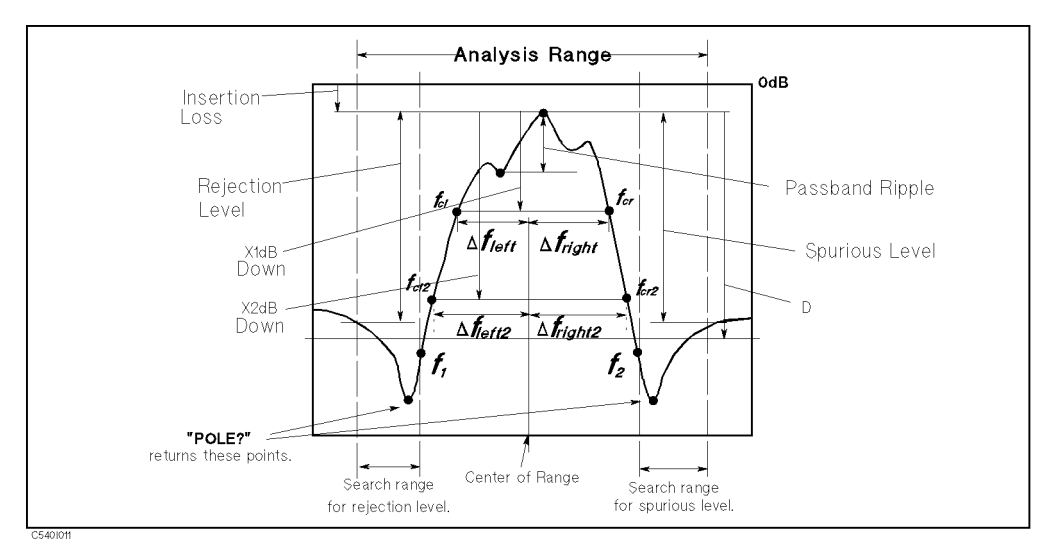

Figure I-11. OUTPXFIL?

- **Semantics** Insertion loss,  $x_1$  dB bandwidth, center frequency, Q,  $\Delta f_{\text{left}}$ , and  $\Delta f_{\text{right}}$  are the same as the responses of OUTPFILT?.
	- $\blacksquare$   $\Delta f_{left2}$  and  $\Delta f_{right2}$  are the frequency differences between both sides at the  $x_2$  dB down cutoff points ( $f_{cl2}$  and  $f_{cr2}$ ) and the middle of the range.
	- **Passband ripple is the frequency difference of the maximum positive peak and** the minimum negative peak between the  $x_1$  dB down cutoff points  $(f_d, f_{cr})$ .
	- $\blacksquare$  Rejection level is the frequency difference from the insertion loss to the maximum level in the range from the left edge of analysis range to  $f_i$ .
	- $\blacksquare$  Spurious level is the frequency difference from the insertion loss to the maximum level between  $f_2$  and the right edge of analysis range.
	- $\blacksquare$  Pole<sub>x1</sub>, Pole<sub>stim1</sub>, Pole<sub>x2</sub>, Pole<sub>stim2</sub> are the same as the query response of POLE? with the parameter D.
- **Note** If both of the two  $x_i$ dB down cutoff points are not found, the analyzer returns <sup>0</sup> for all values of the query response.
	- If both of the two  $x_2$ dB down cutoff points are not found, the analyzer returns 0 for  $\Delta f_{left2}$  and  $\Delta f_{right2}$ .
	- If the corresponding peak for POLE? is not found, the analyzer returns <sup>0</sup> for  $Pole_{x1}$ ,  $Pole_{stim1}$ ,  $Pole_{x2}$ , and  $Pole_{stim2}$ .

#### Examples For External Controller

10 ASSIGN @Hp4396 TO 717 20 OUTPUT @Hp4396;"CENT 70MHZ; SPAN 100KHZ" 30 CALL Sweep(1) ! Goes to sub routine. 40 OUTPUT @Hp4396;"ANAOCH1;ANARFULL;ANAODATA" 50 OUTPUT @Hp4396;"OUTPXFIL? -3,-10,-50,69.98MHz,70.02MHz" 60 ENTER @Hp4396;Loss,Bw,Fc,Q,Dfl,Dfr,Dfl2,Dfr2,Pass,Reject, Spurious,Pole1,Fp1,Pole2,Fp2 70 PRINT "Loss:";Loss;"[dB] BW:";Bw;"[Hz] fc:";Fc;"[Hz]" 80 PRINT "Q: "Q:";Dfl:";Dfl:";Dfl:";Dfl:";Dfl:";Dfl:"[Hz] Dfl:"[Hz] Dfr:"[Hz] Df 90 PRINT "Dfl2:";Dfl2;"[Hz] Dfr2:";Dfr2;"[Hz] Pass:";Pass;"[dB]"

```
100 PRINT "Reject:";Reject;"[dB] Spurious:";Spurious;"[dB]"
110 PRINT "Pole (left):";Pole1;"[dB] ";Fp1;"[Hz]"
120 PRINT "Pole (right):";Pole2;"[dB] ";Fp2;"[Hz]"
130 END
```

```
10 ASSIGN @Hp4396 TO 800
20 OUTPUT @Hp4396;"CENT 70MHZ; SPAN 100KHZ"
30 EXECUTE "SING"
40 EXECUTE "ANAOCH1"
50 EXECUTE "ANARFULL"
60 EXECUTE "ANAODATA"
70 WRITEIO 8,0;-3
80 WRITEIO 8,1;-10
90 WRITEIO 8,2;-50
100 WRITEIO 8,3;6.998E+7
110 WRITEIO 8,4;7.002E+7
120 EXECUTE "OUTPXFIL?"
130 PRINT "Passband Ripple:";READIO(8,8);"[dB]"
140 PRINT "Rejection Level:";READIO(8,9);"[dB]"
150 PRINT "Spurious Level:";READIO(8,10);"[dB]"
160 END
```
## OUTPCFIL?

Analyzes the filter at the nominal frequency, and returns the parameters.

**Syntax** OUTPCFIL?  $f_c$ ,  $x_1$ ,  $x_2$ ,  $D$ ,  $f_1$ ,  $f_2$ 

Where,

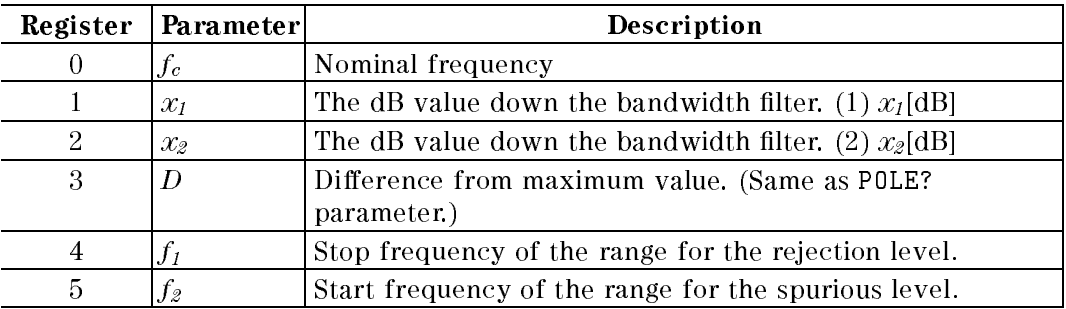

Query Response  $L$  . Loss  $L$   $\sim$   $L$   $\sim$   $L$   $\sim$   $L$  foles  $\sim$   $L$   $\sim$   $L$   $\sim$   $L$   $\sim$   $L$   $\sim$   $L$   $\sim$   $L$   $\sim$   $L$   $\sim$   $L$   $\sim$   $L$   $\sim$   $L$   $\sim$   $L$   $\sim$   $L$   $\sim$   $L$   $\sim$   $L$   $\sim$   $L$   $\sim$   $L$   $\sim$   $L$   $\sim$   $L$   $\sim$   $L$   $\$  $P_{\text{SUSY}}$  , Polestim2 (Total 16)

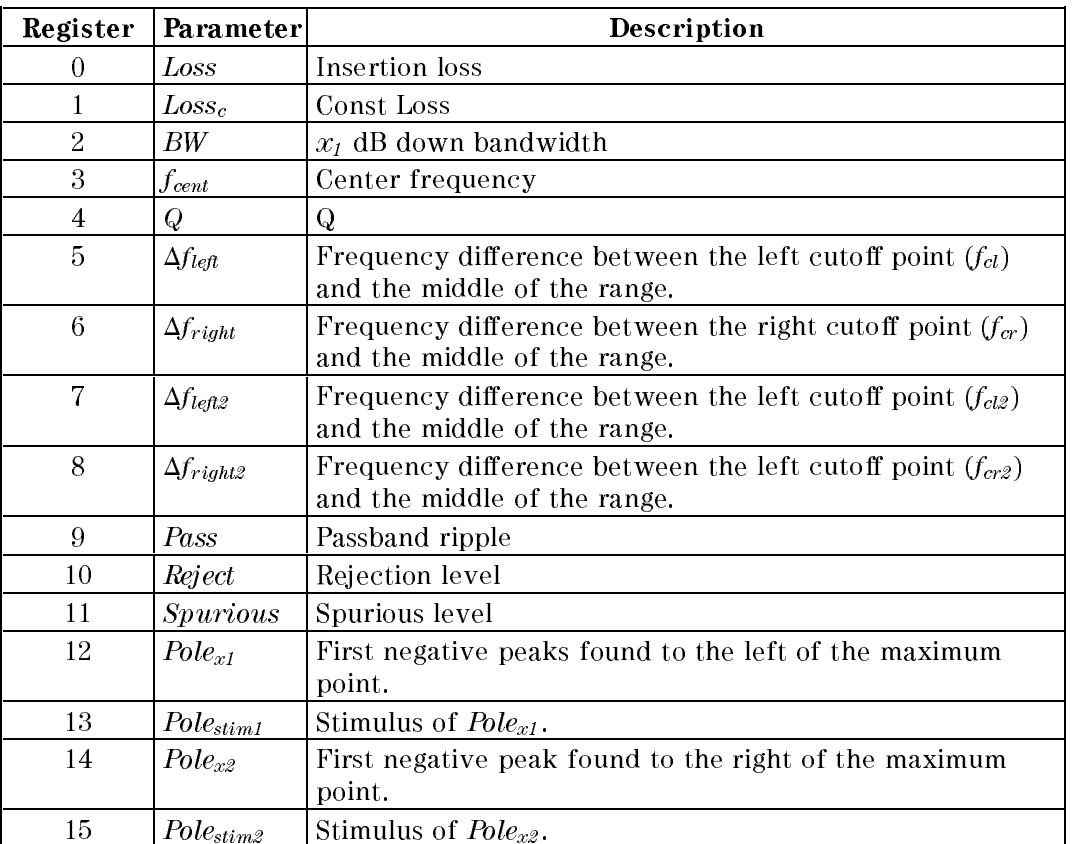

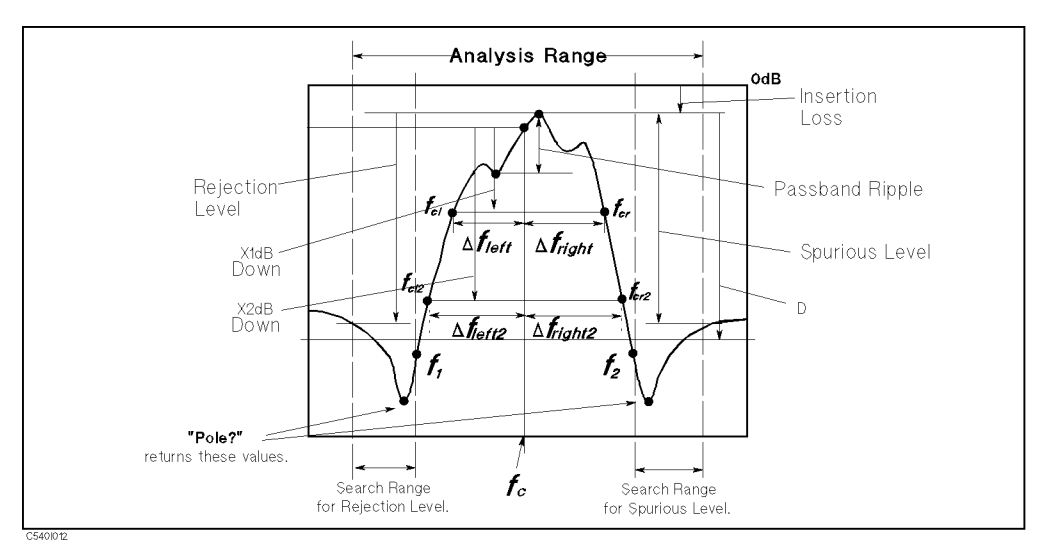

Figure I-12. OUTPCFIL?

- **Semantics I**nsertion loss, rejection level, spurious level,  $Pole_{xt}$ ,  $Pole_{stim1}$ ,  $Pole_{x2}$ , and  $Pole_{stim2}$  are the same as the responses of OUTPXFIL?.
	- $\blacksquare$  The const loss is the value of the point that is specified by command parameter,  $f_c$  .
	- $x_1$  dB bandwidth is the frequency difference between two  $x_1$  dB down cutoff points  $(f_{cl}, f_{cr})$  from the const loss point.
	- **Center frequency is the middle point of**  $f_{cl}$  **and**  $f_{cr}$ **.**
	- $\blacksquare$  Q is calculated using the following equation:

$$
Q = \frac{\sqrt{f_{cl} \times f_{cr}}}{BW}
$$

- $\blacksquare$   $\Delta f_{\text{left}}$  and  $\Delta f_{\text{right}}$  are the frequency differences between both sides at the  $x_1$  dB down cutoff points  $(f_{cl} \text{ and } f_{cr})$  and  $f_c$ .
- $\blacksquare$   $\Delta f_{left2}$  and  $\Delta f_{right2}$  are the frequency differences between both sides at the  $x_2$  dB down cutoff points ( $f_{cl2}$  and  $f_{cr2}$ ) and  $f_c$ .
- **Passband ripple is the frequency difference of maximum positive peak and** minimum negative peak between  $x_1$  dB down cutoff points  $(f_{d1}, f_{cr1})$ .
- Note If both of the two  $x_l$ dB down cutoff points are not found, the analyzer returns <sup>0</sup> for all values of the query response.
	- If both of the two  $x_2$ dB down cutoff points are not found, the analyzer returns 0 for  $\Delta f_{left2}$  and  $\Delta f_{right2}$ .
	- If the corresponding peak for POLE? is not found, the analyzer returns 0 for  $Pole_{x1}$ ,  $Pole_{stim1}$ ,  $Pole_{x2}$ , and  $Pole_{stim2}$ .

#### Examples For External Controller

10 ASSIGN @Hp4396 TO 717 20 OUTPUT @Hp4396;"CENT 70MHZ; SPAN 100KHZ" 30 CALL Sweep(1) ! Goes to sub routine. (See OUTPFILT?) 40 OUTPUT @Hp4396;"ANAOCH1;ANARFULL;ANAODATA"

```
50 OUTPUT @Hp4396;"OUTPCFIL? 70MHz,-3,-10,-50,69.98MHz,70.02MHz"
60 ENTER @Hp4396;Loss,Lc,Bw,Fc,Q,Dfl,Dfr,Dfl2,Dfr2,Pass,Reject,
Spurious,Pole1,Fp1,Pole2,Fp2
70 PRINT "Loss:";Loss;"[dB] Const Loss:";Lc;"[dB]"
80 PRINT "BW:";Bw;"[Hz] Fc:";Fc;"[Hz]"
90 PRINT "Q:";Q;" DFl:";Dfl;"[Hz] DFr:";Dfr;"[Hz]"
100 PRINT "Dfl2:";Dfl2;"[Hz] Dfr2:";Dfr2;"[Hz] Pass:";Pass;"[dB]"
110 PRINT "Reject:";Reject;"[dB] Spurious:";Spurious;"[dB]"
120 PRINT "Pole (left):";Pole1;"[dB] ";Fp1;"[Hz]"
130 PRINT "Pole (right):";Pole2;"[dB] ";Fp2;"[Hz]"
140 END
```

```
10 ASSIGN @Hp4396 TO 800
20 OUTPUT @Hp4396;"CENT 70MHZ; SPAN 100KHZ"
30 EXECUTE "SING"
40 EXECUTE "ANAOCH1"
50 EXECUTE "ANARFULL"
60 EXECUTE "ANAODATA"
70 WRITEIO 8,0;7.E+7
80 WRITEIO 8,1;-3
90 WRITEIO 8,2;-10
100 WRITEIO 8,3;-50
110 WRITEIO 8,4;6.998E+7
120 WRITEIO 8,5;7.002E+7
130 EXECUTE "OUTPCFIL?"
140 PRINT "Const Loss:";READIO(8,1);"[dB]"
```
### OUTPRESO?

Returns resonator specic parameters. (Query only)

Syntax OUTPRESO?

Query  $Z_r$ ,  $f_r$ ,  $Z_a$ ,  $f_a$  (Total 4)

where, where, we have a set of the set of the set of the set of the set of the set of the set of the set of the set of the set of the set of the set of the set of the set of the set of the set of the set of the set of the

Response Where.

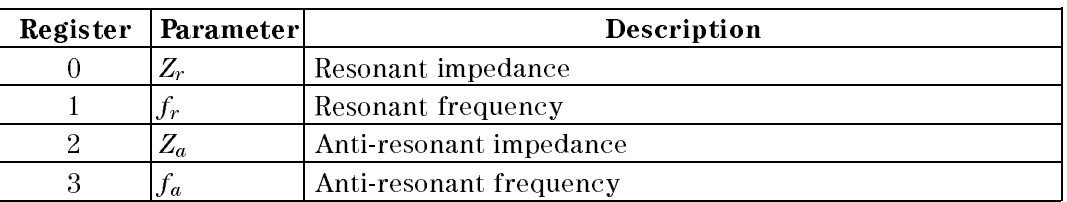

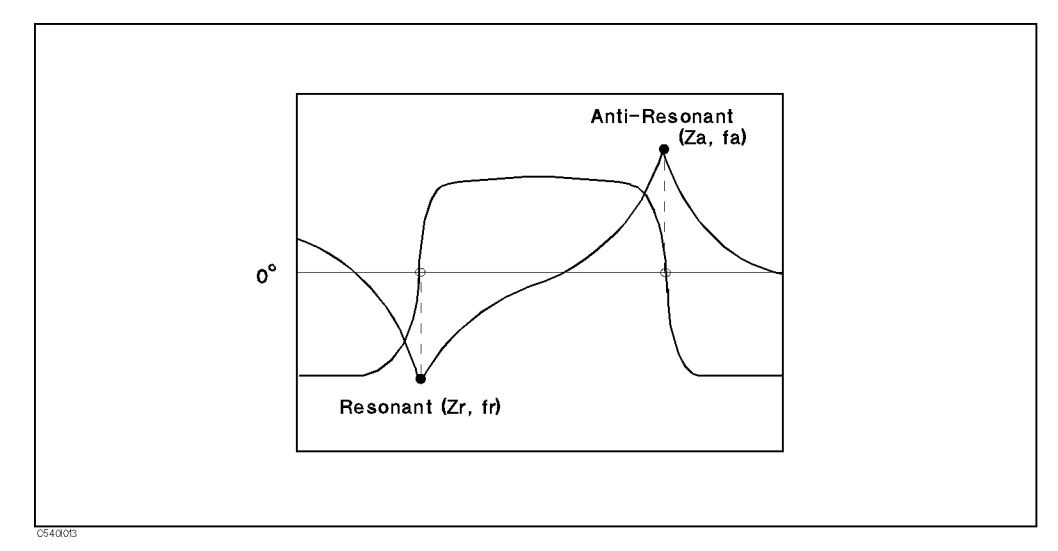

Figure I-13. OUTPRESO?

Semantics UUTPRESO? executes the following actions and returns their values:

- 1. Searches for the <sup>0</sup> phase point from the left edge of the analysis range.
- 2. Defines the first point found as the resonant point, and then returns its impedance and its frequency.
- 3. Defines the next point found as the anti-resonant point, and then returns its impedance and its frequency.
- Note  $\blacksquare$  You must select the following conditions to use this command:
	- $\Box$  Dual Channel & Coupled Channel: ON
	- $\Box$  Impedance Conversion: ON
	- Analysis channel: LOG MAG format
	- Non-analysis channel: Phase format
	- $\blacksquare$  OUTPRES0? returns the first two found 0° phase point events if there are more than three corresponding points.
	- If there is only one  $0^{\circ}$  phase point in the range, OUTPRES0? defines that point as a resonant point and returns 0 for  $Z_a$  and  $f_a$ .
- If there is no <sup>0</sup> point, OUTPRESO? returns <sup>0</sup> for all parameters.
- If the impedance conversion is off, OUTPRESO? returns the magnitude (dB) at the phase point.

#### Examples For External Controller

```
10 ASSIGN @Hp4396 TO 717
20 OUTPUT @Hp4396;"DUAC ON; COUC ON"
30 OUTPUT @Hp4396;"CHAN2; FMT PHAS"
40 OUTPUT @Hp4396;"CHAN1; FMT LOGM; CONV ZTRA"
50 OUTPUT @Hp4396;"CENT 70MHZ; SPAN 100KHZ"
60 CALL Sweep(2) ! Goes to sub routine. (See OUTPFILT?)
61
                 ! Parameter is 2 because of Dual Channel ON.
70 OUTPUT @Hp4396;"ANAOCH1;ANARFULL;ANAODATA"
80 OUTPUT @Hp4396;"OUTPRESO?"
90 ENTER @Hp4396;Zr,Fr,Za,Fa
100 PRINT "Resonant:";Zr;"[ohm],";Fr;"[Hz]"
110 PRINT "Anti-Resonant:";Za;"[ohm],";Fa;"[Hz]"
120 END
<u>--- --- -</u>
```

```
10 ASSIGN @Hp4396 TO 800
20 OUTPUT @Hp4396;"DUAC ON; COUC ON"
30 OUTPUT @Hp4396;"CHAN2; FMT PHAS"
40 OUTPUT @Hp4396;"CHAN1; FMT LOGM; CONV ZTRA"
50 OUTPUT @Hp4396;"CENT 70MHZ; SPAN 100KHZ"
60 EXECUTE "SING" ! This line waits for the end of both channel sweep.
70 EXECUTE "ANAOCH1"
80 EXECUTE "ANARFULL"
90 EXECUTE "ANAODATA"
100 EXECUTE "OUTPRESO?"
110 PRINT "Resonant:";READIO(8,0);"[ohm] ";READIO(8,1);"[Hz]"
120 PRINT "Anti-Resonant:";READIO(8,2);"[ohm] ";READIO(8,3);"[Hz]"
130 END
```
### OUTPRESR?

Returns the resonator specic parameters. (Query only)

Syntax OUTPRESR?

Query Response Where.  $Z_r, f_r, Z_a, f_a, Rpl_1, Rpl_2, Rpl_3$  (Total 7)

where, where, we have a set of the set of the set of the set of the set of the set of the set of the set of the set of the set of the set of the set of the set of the set of the set of the set of the set of the set of the

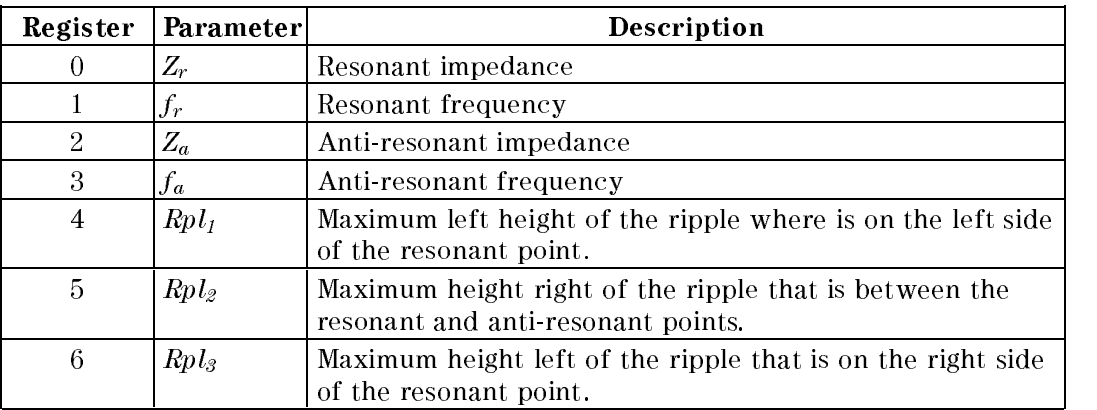

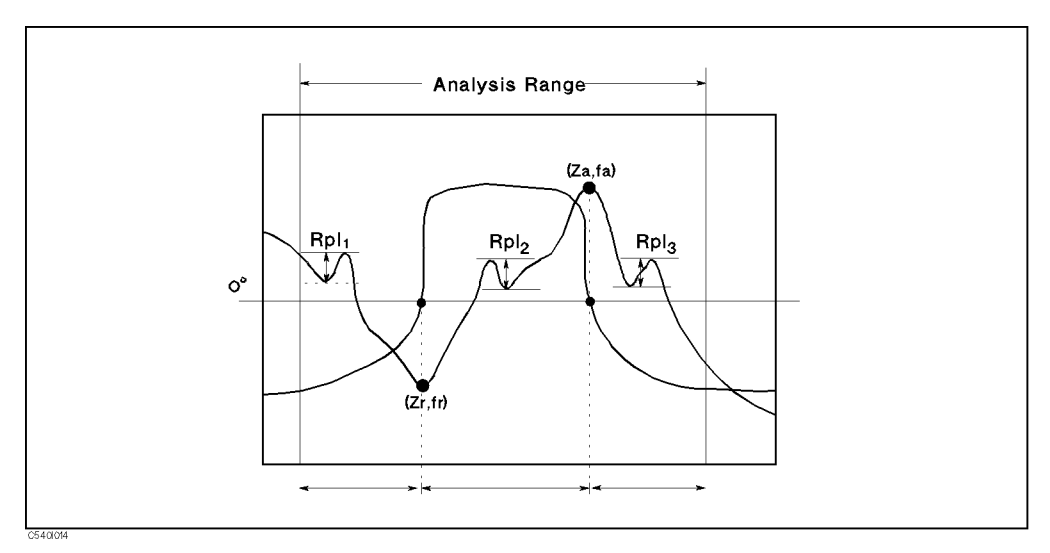

Figure I-14. OUTPRESR?

**Semantics**  $\blacksquare$  OUTPRESR? executes the following actions:

- 1. Searches for the  $0^{\circ}$  phase point from the left edge of the analysis range.
- 2. Defines the first point found as the resonant point, and then returns its impedance and its frequency.
- 3. Defines the next point found as the anti-resonant point, and then returns its impedance and its frequency.
- 4. Returns the maximum height of the ripple,  $Rpl_1$ , that is the difference between the peak and left adjacent negative peak.
- 5. Returns the maximum height of the ripple,  $Rpl<sub>2</sub>$ , that is the difference between the peak and right adjacent negative peak.
- 6. Returns the maximum height of the ripple,  $Rpl_3$ , that is the difference between the peak and left adjacent negative peak.
- Note  $\blacksquare$  You must select the following conditions to use this command:
	- $\Box$  Dual Channel & Coupled Channel: ON  $\Box$  Impedance Conversion: ON Analysis channel: LOG MAG format
	- Non-analysis channel: Phase format
	- OUTPRESR? returns the rst two <sup>0</sup> phase point events found if there are more than three corresponding points points.
	- If there is only one <sup>0</sup> phase point in the range, OUTPRESR? denes that point as a resonant point and returns 0 for  $Z_a$ ,  $f_a$ ,  $Rpl_1$ ,  $Rpl_2$ , and  $Rpl_3$ .
	- If there is no <sup>0</sup> point, OUTPRESR? returns <sup>0</sup> for all parameters.

#### Examples For External Controller

```
10 ASSIGN @Hp4396 TO 717
20 OUTPUT @Hp4396;"DUAC ON; COUC ON"
30 OUTPUT @Hp4396;"CHAN2; FMT PHAS"
40 OUTPUT @Hp4396;"CHAN1; FMT LOGM; CONV ZTRA"
50 OUTPUT @Hp4396;"CENT 70MHZ; SPAN 100KHZ"
60 CALL Sweep(2) ! Goes to sub routine. (See OUTPFILT?)
70 OUTPUT @Hp4396;"ANAOCH1;ANARFULL;ANAODATA"
80 OUTPUT @Hp4396;"OUTPRESR?"
90 ENTER @Hp4396;Zr,Fr,Za,Fa,R1,R2,R3
100 PRINT "Resonant:";Zr;"[ohm],";Fr;"[Hz]"
110 PRINT "Anti-Resonant:";Za;"[ohm],";Fa;"[Hz]"
120 PRINT "Ripple L:";R1;"[dB]"
130 PRINT "Ripple M:";R2;"[dB]"
140 PRINT "Ripple R:";R3;"[dB]"
150 END
```

```
10 ASSIGN @Hp4396 TO 800
20 OUTPUT @Hp4396;"DUAC ON; COUC ON"
30 OUTPUT @Hp4396;"CHAN2; FMT PHAS"
40 OUTPUT @Hp4396;"CHAN1; FMT LOGM; CONV ZTRA"
50 OUTPUT @Hp4396;"CENT 70MHZ; SPAN 100KHZ"
60 EXECUTE "SING"
70 EXECUTE "ANAOCH1"
80 EXECUTE "ANARFULL"
90 EXECUTE "ANAODATA"
100 EXECUTE "OUTPRESR?"
110 PRINT "Resonant:";READIO(8,0);"[ohm],";READIO(8,1);"[Hz]"
120 PRINT "Anti-Resonant:";READIO(8,2);"[ohm],";READIO(8,3);"[Hz]"
130 PRINT "Ripple L:";READIO(8,4);"[dB]"
140 PRINT "Ripple M:";READIO(8,5);"[dB]"
150 PRINT "Ripple R:";READIO(8,6);"[dB]"
160 END
```
## OUTPRESF?

Returns the resonator specic parameters. (Query only)

**Syntax** OUTPRESF?  $x_1, x_2$ 

Where,

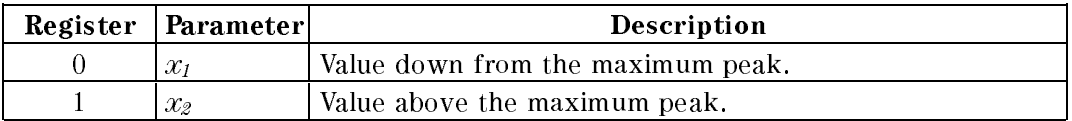

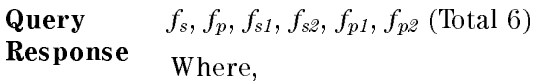

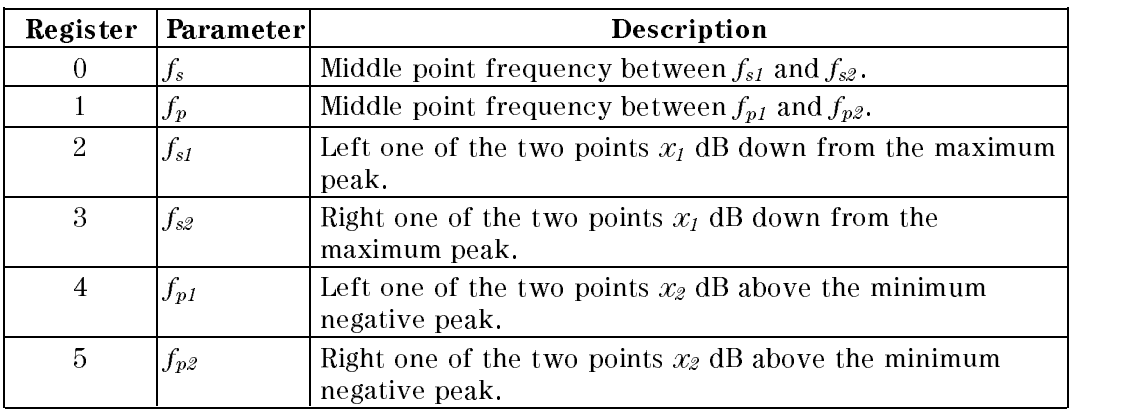

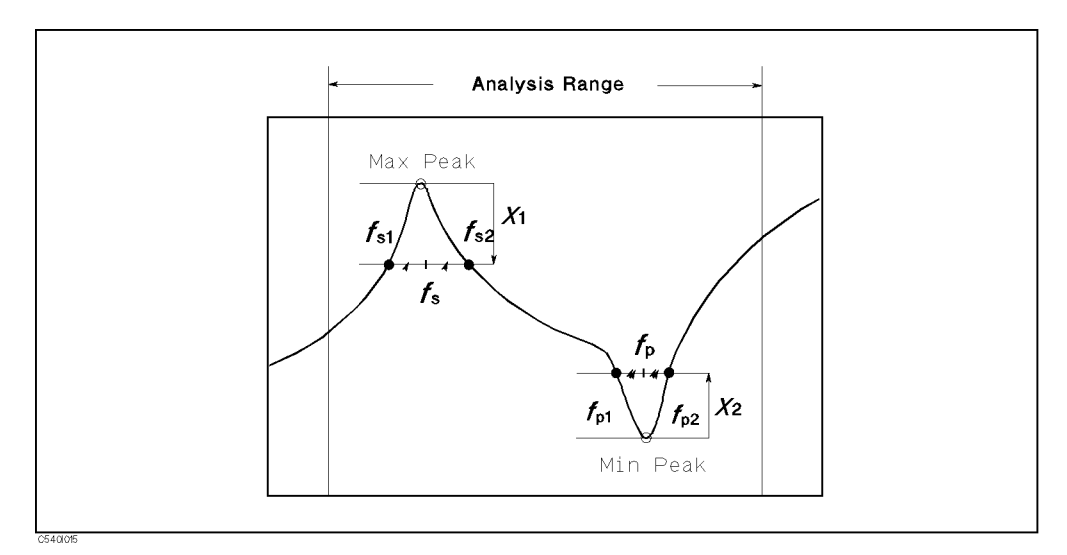

Figure I-15. OUTPRESF?

Semantics  $\blacksquare$  OUTPRESF? executes the following actions:

- 1. Searches for the maximum peak in the analysis range.
- 2. Searches for the  $x_1$  dB below points on both sides, and defines the first found left and right side points as  $f_{s1}$  and  $f_{s2}$ , respectively.
- 3. Defines the middle point between  $f_{s1}$  and  $f_{s2}$  to  $f_s$ .
- 4. Searches for the  $x_2$  dB above points on both sides, and defines the first found left and right side points as  $f_{p1}$  and  $f_{p2}$ , respectively.
- 5. Defines the middle point between  $f_{p1}$  and  $f_{p2}$  as  $f_p$ .

- Note **If there is no corresponding peak in the range, OUTPRESF?** returns 0 for all parameters.
	- If the maximum peak cannot be found, OUTPRESF? returns 0 for  $f_s$ ,  $f_{s1}$ , and  $f_{s2}$ .
	- If the minimum negative peak cannot be found, OUTPRESF? returns 0 for  $f_p$ ,  $f_{p1}$ , and  $f_{p2}$ .
	- Specify the negative value for  $x_1$  and positive value for  $x_2$ .

#### Examples For External Controller

```
10 ASSIGN @Hp4396 TO 717
20 OUTPUT @Hp4396;"FMT LOGM; CENT 60.06MHz; SPAN 20kHz"
30 CALL Sweep(1) ! Goes to sub routine. (See OUTPFILT?)
40 OUTPUT @Hp4396;"ANAOCH1;ANARFULL;ANAODATA"
50 OUTPUT @Hp4396;"OUTPRESF? -3dB,3dB"
60 ENTER @Hp4396;Fs,Fp,Fs1,Fs2,Fp1,Fp2
70 PRINT "Series-Resonant:";Fs;"[Hz]"
80 PRINT "Parallel-Resonant:";Fp;"[Hz]"
```

```
10 ASSIGN @Hp4396 TO 800
20 OUTPUT @Hp4396;"FMT LOGM"
30 OUTPUT @Hp4396;"CENT 60.06MHz; SPAN 20kHz"
40 EXECUTE "SING"
50 EXECUTE "ANAOCH1"
60 EXECUTE "ANARFULL"
70 EXECUTE "ANAODATA"
80 WRITEIO 8,0;-3
90 WRITEIO 8,1;3
100 EXECUTE "OUTPRESF?"
110 PRINT "Series-Resonant:";READIO(8,0);"[Hz]
120 PRINT "Pararel-Resonant:";READIO(8,1);"[Hz]
130 END
```
### OUTPCERR?

Returns the ceramic resonator specic parameters. (Query only)

Syntax OUTPCERR?

Query Response Where.  $Z_r, f_r, Z_a, f_a, Rpl_1, Rpl_2, Rpl_3$  (Total7)

where, where, we have a set of the set of the set of the set of the set of the set of the set of the set of the set of the set of the set of the set of the set of the set of the set of the set of the set of the set of the

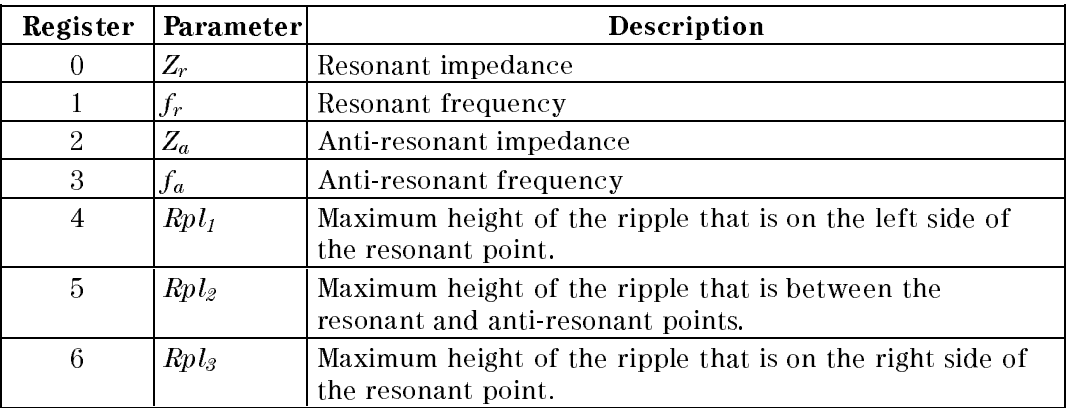

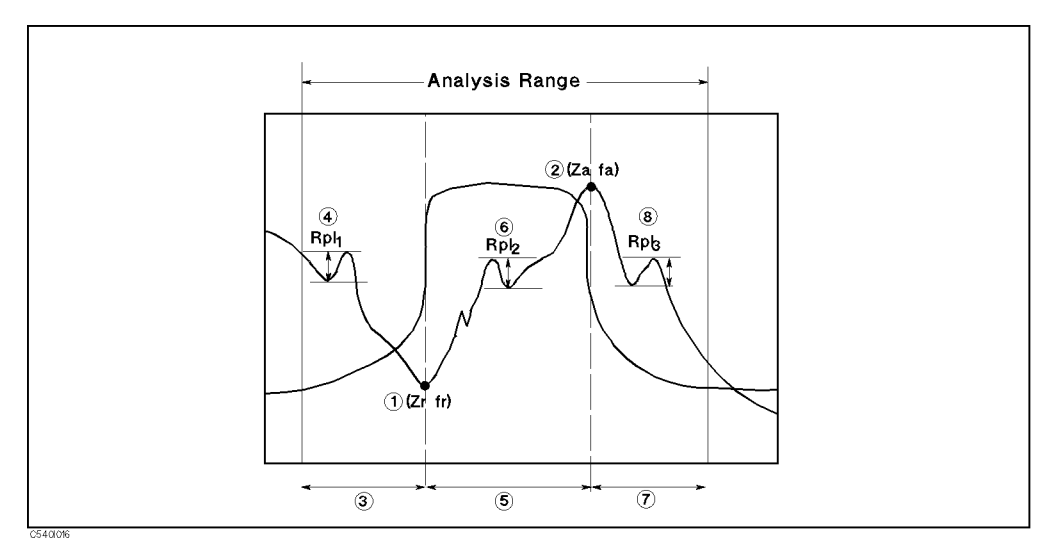

Figure I-16. OUTPCERR?

- Semantics To You need to select the LOG MAG format (FMT LOGM) and turn impedance conversion on (CONV ZTRA) to use this command.
	- OUTPCERR? executes the following actions:
		- 1. Searches for the minimum negative peak in the range and defines it as a resonant point. Then returns the resonant impedance,  $Z_r$ , and resonant frequency,  $f_r$ .
		- 2. Searches for the maximum peak in the range and defines it as a anti-resonant point. Then returns the anti-resonant impedance,  $Z_a$ , and anti-resonant frequency,  $f_p$ .
- 3. Returns the maximum height of the ripple,  $Rpl_1$ , that is the difference between the peak and left adjacent negative peak.
- 4. Returns the maximum height of the ripple,  $Rpl<sub>2</sub>$ , that is the difference between the peak and right adjacent negative peak.
- 5. Returns the maximum height of the ripple,  $Rpl_3$ , that is the difference between the peak and left adjacent negative peak.
- Note This command can be used when the LOG MAG format (FMT LOGM) is selected. If another format is selected, OUTPCERR? returns <sup>0</sup> for all parameters.
	- If no corresponding ripple is found, OUTPCERR? returns 0.

#### Examples

```
10 ASSIGN @Hp4396 TO 717
20 OUTPUT @Hp4396;"FMT LOGM; CONV ZTRA; CENT 60.02MHz; SPAN 20kHz"
30 CALL Sweep(1) ! Goes to sub routine. (See OUTPFILT?)
40 OUTPUT @Hp4396;"ANAOCH1;ANARFULL;ANAODATA"
50 OUTPUT @Hp4396;"OUTPCERR?"
60 ENTER @Hp4396;Zr,Fr,Za,Fa,R1,R2,R3
70 PRINT "Resonant:";Zr;"[ohm],";Fr;"[Hz]"
80 PRINT "Anti-Resonant:";Za;"[ohm],";Fa;"[Hz]"
90 PRINT "Ripple L:";R1;"[dB]"
100 PRINT "Ripple M:";R2;"[dB]"
110 PRINT "Ripple R:";R3;"[dB]"
120 END
```

```
10 ASSIGN @Hp4396 TO 800
20 OUTPUT @Hp4396;"FMT LOGM"
30 OUTPUT @Hp4396;"CENT 60.02MHz; SPAN 20kHz"
40 EXECUTE "SING"
50 EXECUTE "ANAOCH1"
60 EXECUTE "ANARFULL"
70 EXECUTE "ANAODATA"
80 EXECUTE "OUTPCERR?"
90 PRINT "Resonant:";READIO(8,0);"[ohm],";READIO(8,1);"[Hz]"
100 PRINT "Anti-Resonant:";READIO(8,2);"[ohm],";READIO(8,3);"[Hz]"
110 PRINT "Ripple L:";READIO(8,4);"[dB]"
120 PRINT "Ripple M:";READIO(8,5);"[dB]"
130 PRINT "Ripple R:";READIO(8,6);"[dB]"
140 END
```
# Equivalent circuit analysis commands

The following commands are for the equivalent circuit analysis. They are easy to use for specific device analysis because they can output many parameters using only a single command.

**EQUCPARA?** 

EQUM

- **EQUCPARS?**
- **EQUCO?**
- **EQUCPARS4?**
### EQUCPARA?

Returns the six-device equivalent circuit parameters of the crystal resonator. (Query only)

Syntax EQUCPARA?

Query Response  $C_0, C_1, L_1, R_1, G_0, R_0$  (Total 6)

Where,

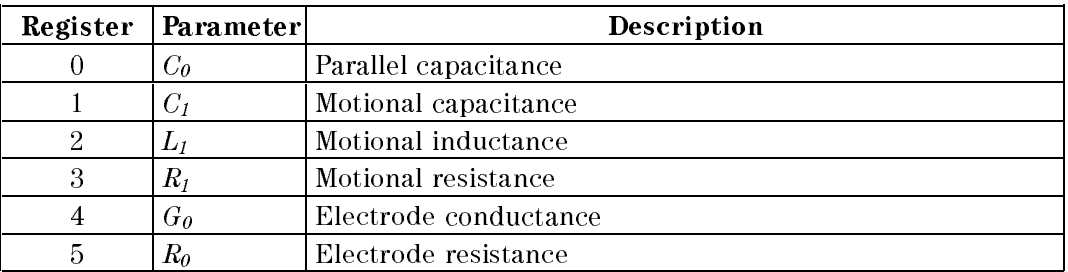

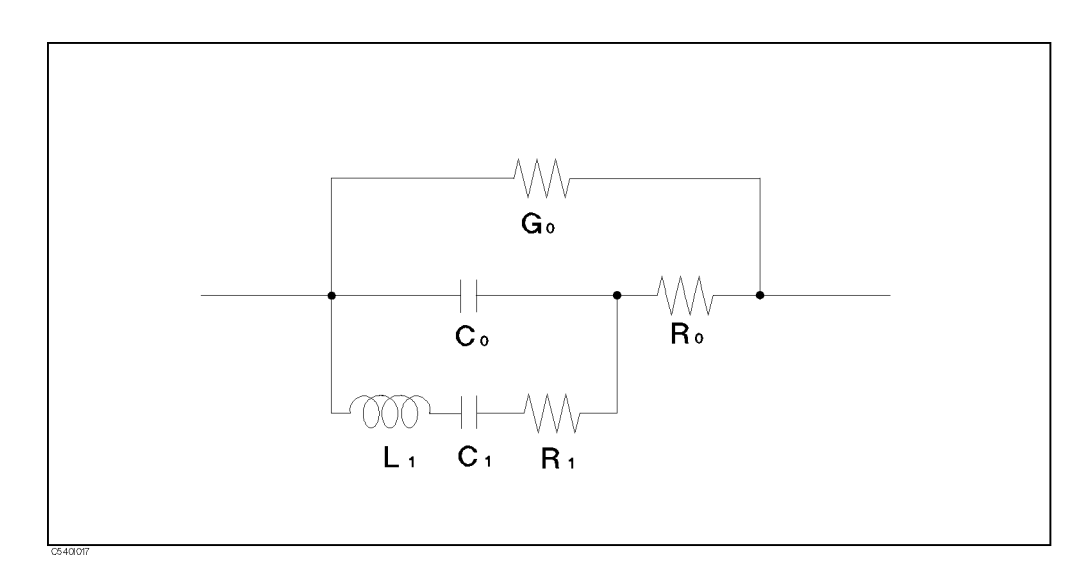

Figure I-17. Six-Device Equivalent Circuit of Crystal Resonator

Semantics **EQUCPARA?** executes the following actions:

- 1. Obtains the admittance characteristic circle diagram.
- 2. Obtains the maximum conductance.  $(G_{max})$
- 3. Obtains frequencies  $f_1$  and  $f_2$  ( $f_1 < f_2$ ) of the two points where the conductance is half the maximum conductance  $(G_{max})$ .
- 4. Calculates  $f_s$  by  $f_s = \sqrt{f_1 \times f_2}$ .
- 5. Obtains susceptance  $B_{fs}$  at  $f_s$ .
- $\sigma$ . Calculates  $\bullet$  s  $\bullet$   $\bullet$  s  $\bullet$  2  $\bullet$   $\bullet$   $\bullet$   $\bullet$   $\bullet$
- 7. Assumes that the frequency at which the phase becomes  $0^{\circ}$  near the parallel resonance frequency is  $f_a$ , and obtains its conductance  $G_a$ .
- $\mathbf{c}$ . Calculates  $\mathbf{w}_a$  by  $\mathbf{w}_a$  = 2  $\mathbf{v}_a$   $\mathbf{v}_a$ .
- 9. Assumes that the frequency at which the phase becomes <sup>0</sup> \* near the series resonance frequency is  $f_r$ .
- 10. Calculates the constants using the above values and the following  $e$  and  $e$  is  $e$  is  $e$  is  $e$ .

$$
Q_s = \frac{f_s}{f_2 - f_1}
$$
\n
$$
C_0' = \frac{B_1 + B_2}{2\omega_s}
$$
\n
$$
L_1 = \frac{Q_s}{\omega_s G_{max}}
$$
\n
$$
R_1 = \frac{C_0'}{C_0 G_{max}}
$$
\n
$$
C_1 = \frac{G_{max}}{\omega_s Q_s}
$$
\n
$$
R_0 = \frac{1}{G_{max}} - R_1
$$
\n
$$
C_0 = \frac{B_{fs}}{\omega_s}
$$
\n
$$
G_0 = G_a - \frac{R_1 \omega_a^2 C_0^2}{1 + R_0 R_1 \omega_a^2 C_0^2}
$$

\* "EQUCPARA?" interpolates the  $0^{\circ}$  phase points even if it does not exist in measured data.

- If the number of points between the maximum peak point  $(f_{Bmax})$  and the minimum peak point  $(f_{Bmin})$  of the conductance is less than 10 points, EQUCPARA? approximates an admittance circle. The circle approximation can be performed if there are <sup>3</sup> points for analysis. You can specify how many points are used for circle approximation using the EQUM command to reduce the analysis time.
- If EQUCPARA? fails the circle approximation, <sup>0</sup> will be return for all parameters.
- If there are only 2 points for analysis, EQUCPARA? returns four-device equivalent circuit parameters. In this case, EQUCPARA? returns 0 for  $G_0$  and  $R_0$ .
- If there is only 1 point for analysis, EQUCPARA? returns 0 for all parameters.

EQUM value Specifies how many points are used for an approximation of a circle with the EQUCPARA? and EQUCPARS? commands. EQUCPARA? (or EQUCPARS?) thins the measured points out for the specied points, then makes a circle approximation. When the EQUM parameter is set greater than the number of points, EQUCPARA? uses all the points for the circle approximation. Default value is 8. value  $2 \text{ to } 801$ 

Note Vou must select the following conditions or Polar format to use this command:  $\Box$  Dual Channel & Coupled Channel: ON

- □ Impedance Conversion: ON
- Analysis channel: LOG MAG format
- Non-analysis channel: Phase format

If another format is selected, <sup>0</sup> will be returned for query response.

### Examples For External Controller

```
10 ASSIGN @Hp4396 TO 717
20 OUTPUT @Hp4396;"FMT POLA; CONV YTRA; CENT 60.06MHz; SPAN 20kHz"
30 CALL Sweep(1) ! Goes to sub routine. (See OUTPFILT?)
40 OUTPUT @Hp4396;"ANAOCH1;ANARFULL;ANAODATA"
50 OUTPUT @Hp4396;"EQUCPARA?"
60 ENTER @Hp4396;C0,C1,L1,R1,G0,R0
70 PRINT "C0:";C0;" C1:";C1
80 PRINT "L1:";L1;" R1:";R1
90 PRINT "G0:";G0;" R0:";R0
100 END
```
For Instrument BASIC

 ASSIGN @Hp4396 TO 800 OUTPUT @Hp4396;"FMT POLA; CONV YTRA" OUTPUT @Hp4396;"CENT 60.06MHZ; SPAN 20kHZ" EXECUTE "SING" EXECUTE "ANAOCH1" EXECUTE "ANARFULL" EXECUTE "ANAODATA" WRITEIO 8,0;4 EXECUTE "EQUM" EXECUTE "EQUCPARA?" PRINT "C0:";READIO(8,0);" C1:";READIO(8,1) PRINT "L1:";READIO(8,2);" R1:";READIO(8,3) PRINT "G0:";READIO(8,4);" R0:";READIO(8,5) END

### EQUCPARS?

Outputs the six-device equivalent circuit parameters of the crystal resonator. (Query only)

Syntax EQUCPARS? Query Response  $C_0, C_1, L_1, R_1, J_s, J_a, J_r, J_1, J_2, G_0, R_0$  (10tal 11) \*  $f_1 < f_2$ For information about each parameter, see \EQUCPARA?". Note Vou must select the following conditions or Polar format to use this command:  $\Box$  Dual Channel & Coupled Channel: ON  $\Box$  Impedance Conversion: ON

- Analysis channel: LOG MAG format
- Non-analysis channel: Phase format
- If another format is selected, <sup>0</sup> will be returned for query response.

### EQUC0? value

Returns the parallel capacitance  $(C_0)$  of the equivalent circuit of the resonator at the specified frequency. (Query only)

Syntax EQUC0? value

Where.  $\cdots$  where,  $\cdots$ 

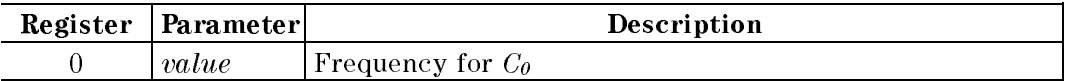

Query  $C<sub>0</sub>$ 

Response Where,

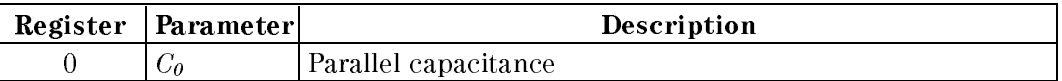

**Semantics**  $\blacksquare$   $C_{\theta}$  is calculated using the following equation:

$$
C_0 = \frac{B_s}{\omega_s}
$$

Where,

 $B_s$  Imaginary part of the point on  $f_s$ .

$$
\omega_s = 2\pi f_s
$$

 $f_s$  Frequency that is specified by the command parameter.

If the impedance conversion is selected,  $C_0$  is calculated using the following equation:

$$
C_0 = \frac{-1}{B_s \times \omega_s}
$$

- Note Vou must select the following conditions or Polar format to use this command:
	- $\Box$  Dual Channel & Coupled Channel: ON
	- $\Box$  Impedance Conversion: ON
	- Analysis channel: LOG MAG format
	- $\Box$  Non-analysis channel: Phase format
	- If another format is selected, <sup>0</sup> will be returned for query response.
	- If the specified frequency is out of analysis range, 0 will be returned.
	- If  $B_s$  is 0 when the impedance conversion is selected, EQUC0? returns 0.

### Examples For External Controller

10 ASSIGN @Hp4396 TO 717 20 OUTPUT @Hp4396;"DUAC ON; COUC ON" 30 OUTPUT @Hp4396;"CHAN2; FMT PHAS" 40 OUTPUT @Hp4396;"CHAN1; FMT LOGM; CONV ZTRA" 50 OUTPUT @Hp4396;"CENT 60.06MHz; SPAN 20kHz" 60 CALL Sweep(2) ! Goes to sob routine. (See OUTPFILT?) 70 OUTPUT @Hp4396;"ANAOCH1;ANARFULL;ANAODATA" 80 OUTPUT @Hp4396;"EQUC0? 60.06MHz"

<sup>90</sup> ENTER @Hp4396;C0 <sup>100</sup> PRINT "C0:";C0 110 END

### For Instrument BASIC

10 ASSIGN @Hp4396 TO <sup>800</sup> 20 OUTPUT @Hp4396;"FMT POLA" 30 OUTPUT @Hp4396;"CENT 60.06MHZ; SPAN 20kHZ" 40 EXECUTE "SING" 50 EXECUTE "ANAOCH1" 60 EXECUTE "ANARFULL" <sup>70</sup> EXECUTE "ANAODATA" <sup>80</sup> WRITEIO 8,0;6.006E+7 <sup>90</sup> EXECUTE "EQUC0?" <sup>100</sup> PRINT "C0:";READIO(8,0) <sup>110</sup> END

### EQUCPARS4?

Returns the 4-device equivalent circuit parameters of the crystal resonator. (Query only)

Syntax EQUCPARS4?

Query Response  $C_0$ ,  $C_1$ ,  $L_1$ ,  $R_1$ ,  $f_s$ ,  $f_a$ ,  $f_r$ ,  $f_1$ ,  $f_2$  (Total9)

Where,

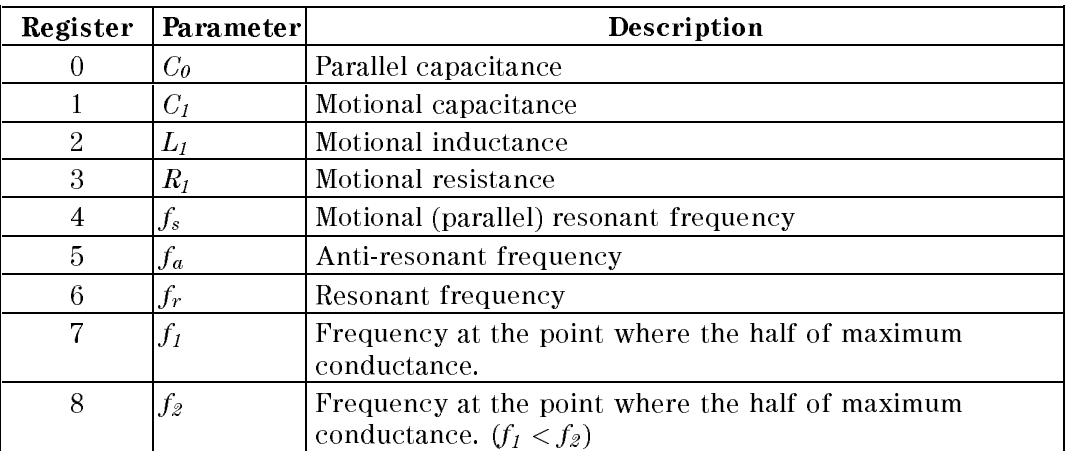

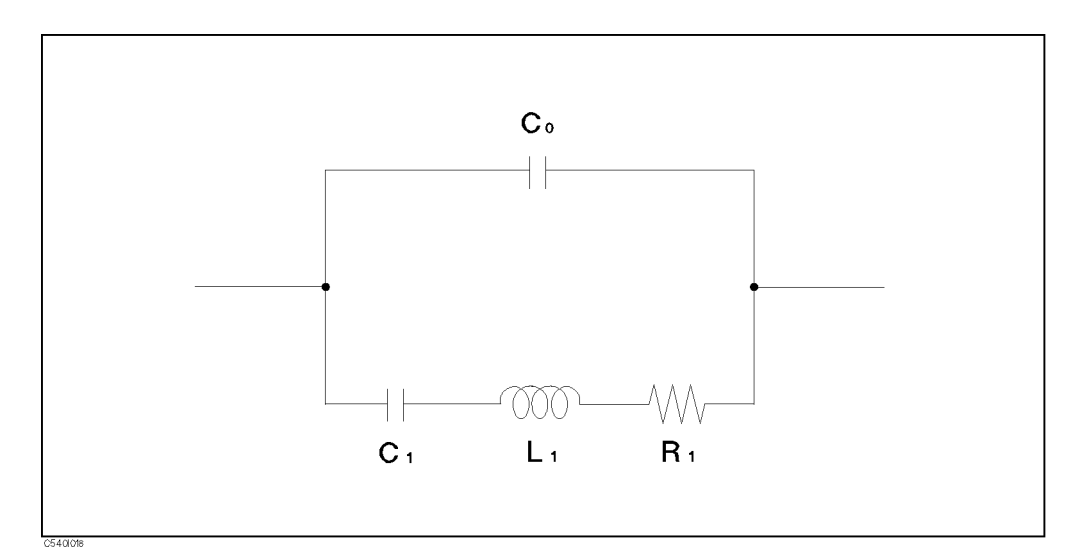

Figure I-18. Four-Device Equivalent Circuit of Crystal Resonator

- Semantics  $\blacksquare$  You need to select the polar format (FMT POLA) and turn the admittance conversion on to use this command.
	- EQUCPARS4? executes the following actions:
		- 1. Obtains the admittance characteristic circle diagram. (See Figure I-19.)
		- 2. Obtains the susceptance  $(B<sub>fs</sub>)$  and its frequency  $(f<sub>s</sub>)$  at the maximum conductance  $(G_{max})$  point.
		- 3. Obtains frequencies  $f_1$  and  $f_2$  ( $f_1 < f_2$ ) of the two points where the conductance is half the maximum conductance  $(G_{max})$ .
- 4. Assumes that the frequency at which the phase becomes <sup>0</sup> near the parallel resonance frequency is  $f_a$ .
- 5. Assumes that the frequency at which the phase becomes <sup>0</sup> near the series resonance frequency is  $f_r$ .
- 6. Calculates the constants using the above values and the following equations:

$$
C_{o} = \frac{f_{r}^{2}}{f_{a}^{2} - f_{r}^{2}} \times C_{1}
$$
\n
$$
C_{1} = \frac{1}{QR_{1}2\pi f_{s}}
$$
\n
$$
C_{1} = \frac{QR_{1}}{QR_{1}}
$$
\n
$$
R_{1} = \frac{1}{G_{max}}
$$

If there are no  $f_r$  and  $f_a$  points on the admittance chart,  $C_\theta$  is calculated using the following equation:

$$
C_0 = \frac{B_{fs}}{2\pi f_s}
$$

Where,  $B_{fs}$  is the susceptance at the  $G_{max}$  point.

 $\cdots$   $\cdots$ 

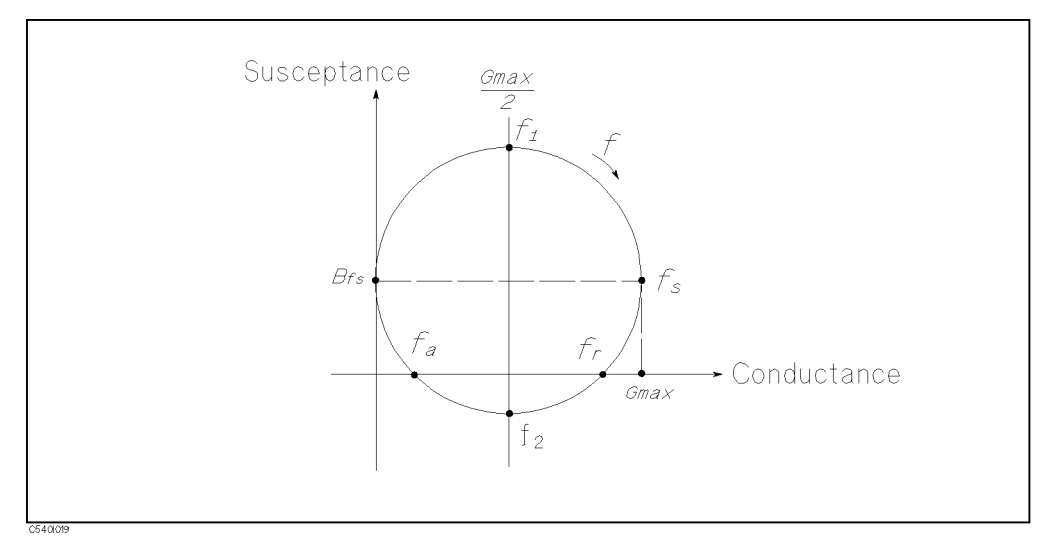

Figure I-19. Admittance Characteristic Circle Diagram

Note \* This command is only available when Polar format and the admittance conversion is on. If these are not selected, <sup>0</sup> will be returned.

### Examples For External Controller

10 ASSIGN @Hp4396 TO 717 20 OUTPUT @Hp4396;"FMT POLA; CONV YTRA; CENT 60.06MHz; SPAN 20kHz" 30 CALL Sweep(1) ! Goes to sub routine. (See OUTPFILT?) 40 OUTPUT @Hp4396;"ANAOCH1;ANARFULL;ANAODATA" 50 OUTPUT @Hp4396;"EQUCPARS4?" 60 ENTER @Hp4396;C0,C1,L1,R1 70 PRINT "C0:";C0;" C1:";C1 80 PRINT "L1:";L1;" R1:";R1 90 END

### For Instrument BASIC

 ASSIGN @Hp4396 TO <sup>800</sup> OUTPUT @Hp4396;"FMT POLA; CONV YTRA" OUTPUT @Hp4396;"CENT 60.06MHZ; SPAN 20kHZ" EXECUTE "ANAOCH1" EXECUTE "ANARFULL" EXECUTE "ANAODATA" EXECUTE "EQUCPARS4?" PRINT "C0=";READIO(8,0);",C1=";READIO(8,1) PRINT "L1=";READIO(8,2);",R1=";READIO(8,3) END

# Error Messages

This section lists the error messages that are displayed on the analyzer display or transmitted by the instrument over GPIB. Each error message is accompanied by an explanation, and suggestions are provided to help in solving the problem. Where applicable, references are provided to the related chapter of the appropriate manual. The messages are listed in numerical order.

In the explanation of many error commands, section numbers of the IEEE standard 488.2 are included. Refer to them for further information about an error with these IEEE section numbers.

#### $+0$ No error

The error queue is empty. Every error in the queue has been read (OUTPERRO? query) or the queue was cleared by power-on or the \*CLS command.

### <sup>1</sup> CAN'T SET RBW AUTO IN ZERO SPAN

The RBW AUTO mode cannot be selected in the zero span. The RBW must be specied manually in the zero span. See Chapter 2 of the *Function Reference.* (spectrum analyzer mode only).

### $10$

Error correction for the selected calibration class cannot be computed until all the necessary standards have been measured.

### <sup>11</sup> CALIBRATION REQUIRED

No valid calibration coefficients were found when you attempted to turn calibration on. See Task Reference for information on how to perform calibration.

#### <sup>12</sup> NO CALIBRATION CURRENTLY IN PROGRESS  $12$

The RESUME CAL SEQUENCE softkey is not valid unless a calibration is in progress. Start a new calibration. See " $\overline{\text{Cal}}$  key" in the *Function Reference*.

#### <sup>13</sup> CALIBRATION ABORTED  $13$

The calibration in progress was terminated due to a change of the active channel or stimulus parameters.

### <sup>14</sup> NOT VALID FOR PRESENT TEST SET

The calibration requested is inconsistent with the test set present. This message occurs in the following situations:

- A full 2-port calibration is requested with a test set other than an S-parameter test set.
- A one-path 2-port calibration is requested with an S-parameter test set (this procedure is typically used with a transmission/reflection test set).

#### EXCEEDED 7 STANDARDS PER CLASS  $15$

A maximum of seven standards can be defined for any class. See "Modifying Calibration Kits" in the Function Reference .

### 16 CURRENT PARAMETER NOT IN CAL SET

GPIB only. Correction is not valid for the selected measurement parameter.

#### BACKUP DATA LOST  $17$

Data checksum error on the battery backup memory has occurred. The battery is recharged for approximately <sup>10</sup> minutes after power was turned on.

#### **NOT ALLOWED IN LIST SWEEP** 18

The level cal cannot be executed in the list sweep. The sweep type must be the linear frequency (spectrum analyzer mode only). See Chapter <sup>5</sup> of the Function Reference.

### <sup>19</sup> UNEXPECTED DATA DETECTED: CAL ABORTED

The signal measured for the level cal is not adequate for the calibration signal. (spectrum analyzer mode only.) See Chapter <sup>5</sup> of the Function Reference.

### <sup>26</sup> PRINTER:not on, not connected, out of paper

The printer does not respond to control. Verify power to the printer, and check the interface connection between the analyzer and the printer.

#### 34 NO VALID MEMORY TRACE

If a memory trace is to be displayed or otherwise used, a data trace must first be stored to memory.

#### 44 **OVERLOAD ON INPUT B**

<sup>45</sup> OVERLOAD ON INPUT <sup>A</sup>

#### 46 <sup>46</sup> OVERLOAD ON INPUT <sup>R</sup>

### <sup>47</sup> OVERLOAD ON INPUT S

The power level at one of the four receiver inputs exceeds a certain level greater than the maximum input level.

### <sup>48</sup> PHASE LOCK LOOP UNLOCKED

Sever error. Contact your nearest Agilent Technologies office.

#### POWER FAILED ON nnn 49

Sever error. Contact your nearest Agilent Technologies office. One or more power is failed. nnn is one of  $-5$  V,  $-15$  V,  $+5$  V,  $+15$  V,  $+65$  V, and PostRegHot. It shows that which power line is failed. When this error occurs, the system halts so a controller cannot read this error by GPIB.

### <sup>50</sup> CONT SWITCHING MAY DAMAGE MECH SWITCH  $50 -$

RF output power switch or input attenuator switch at input S is switching sweep by sweep, because RF power level or the input attenuator setting is different between two channels and the dual channel is turn on. To avoid premature wearing out of the output power switch and input attenuator switch, change trigger type to HOLD, SINGLE, or NUMBER of GROUP to hold sweep after measurement required. Or turn off the dual channel, or set the power level and the input attenuator of both channels to the same setting.

### 51 MEASUREMENT INVALID AT  $f \lt = 1$ MHZ, IFBW $> = 10$ KHZ

This message will displayed when whole frequency measured is less than or equal to <sup>1</sup> MHz and IFBW is set to 10 kHz or 40 kHz because the network measurement performance is not warranted at frequency  $\leq 1$  MHz with 10 kHz or 40 kHz IFBW.

#### $54$ TOO MUCH DATA

Either there is too much binary data to send to the analyzer when the data transfer format is FORM 2, FORM <sup>3</sup> or FORM 5, or the amount of data is greater than the number of points.

#### 55 **NOT ENOUGH DATA**

The amount of data sent to the analyzer is less than that expected (GPIB only).

### <sup>56</sup> OPTION NOT INSTALLED

This error occurs when an GPIB command which is optional command is sent and the analyzer is not installed the option ( $GPIB \text{ only }$ ). Please confirm options installed to the analyzer using  $*$  OPT? command (see " $*$ OPT?" in Chapter 2.)

#### TOO MANY SEGMENTS 64

The maximum number of segments for the limit line table is 18. See Chapter <sup>8</sup> of the Task Reference.

### **CURRENT EDITING SEGMENT SCRATCHED** 74

The current editing segment for the list table and the limit line is scratched when the following cases occur (GPIB only ) :

- When EDITLIST (edit list table) command is received while editing a segment for the list table.  $t - t - t$
- When EDITLIML (edit limit line) command is received while editing <sup>a</sup> segment for the limit line.

Send LIMSDON (limit segment done) or SDON (segment done) to terminate editing segment.

### <sup>75</sup> COMMAND IGNORED - SEGMENT NOT DONE YET

The GPIB command the analyzer received is ignored, because the segment is editing (GPIB only). Send LIMSDON (limit segment done) or SDON (segment done) to terminate editing segment. (See "LIMSDON" in Chapter 2 and "SDON" in Chapter 2.)

### <sup>76</sup> SEGMENT START/STOP OVERLAPPED

Segments are not allowed to be overlapped. Reenter appropriate value for start or stop value of segments to avoid that segment is not overlapped.

### <sup>77</sup> TOO MANY SEGMENTS OR POINTS 77

Frequency list mode is limited to 31 segments or 801 points.

### <sup>78</sup> TOO SMALL POINTS OR TOO LARGE STOP

 $STOP + SPAN/(NOP-1)$  is out of sweep range. Increase NOP or change STOP value to lower frequency to avoid this error.

### 82 CAN'T CHANGE- ANOTHER CONTROLLER ON BUS

The analyzer cannot assume the mode of system controller until the active controller is removed from the bus or relinquishes the bus. See Chapter <sup>7</sup> of the GPIB Programming Guide.

#### FORMAT NOT VALID FOR MEASUREMENT 83

The conversion function except the 1/S and the multiple phase modes is not valid for the Smith, admittance, and SWR formats.

#### <sup>84</sup> ANALYZER TYPE MISMATCH 84

The analyzer receives <sup>a</sup> command that is not available for the current analyzer type. Please confirm GPIB command or change analyzer type before sending the command.

### 93

The MARKER ON [DATA] is selected when the data trace is not displayed.

#### **NO MEMORY TRACE**  $94$

The MARKER ON [MEMORY] is selected when the memory trace is not displayed.

#### <sup>95</sup> NO MARKER DELTA - SPAN NOT SET 95

The  $MKRA \rightarrow SPAN$  softkey requires that delta marker mode be turned on.

### 96 NO MARKER DELTA - RANGE NOT SET

The  $MKRA \rightarrow$ SEARCH RNG softkey requires that delta marker is turned on.

#### 98 NO ACTIVE MARKER

The marker $\rightarrow$  command cannot be execute when no marker is displayed on the screen. Turn on the marker before executing the marker $\rightarrow$  commands.

### 99 CAN'T CHANGE WHILE DUAL CHAN OFF

The Cross channel cannot be turned on when dual channel is off. Turn on the dual channel before the cross channel is turned on.

### <sup>110</sup> SAVE ERROR

A serious error, for example physically damaged disk surface, is detected on saving a file.

#### RECALL ERROR: INSTR STATE PRESET 111

A serious error, for example corrupted data, is detected on recalling a file, and this forced the analyzer to be PRESET.

### <sup>112</sup> INVALID FILE NAME

 $GPIB$  only. The file name for the RECALL, PURGE, or RE-SAVE function must have a " $_D$ " or " S" extension for LIF format.  $\sim$  extension for LIF for LIFE formation  $\sim$ 

#### 113 NO STATE/DATA FILES ON DISK <sup>113</sup> NO STATE/DATA FILES ON DISK

There are no files on the flexible disk with extensions, " $_D$ " or " $_S$ " for LIF format, or "STA" or ".DTA" for DOS format.

### <sup>114</sup> CAN'T SAVE GRAPHICS WHEN COPY IN PROGRESS

If you attempt to save graphics when <sup>a</sup> print is in progress, this error message is displayed.

### <sup>115</sup> LIF-DOS COPY NOT ALLOWED

If you try to copy a file between the RAM disk and the flexible disk when the format of the RAM disk is different from the format of the flexible disk, this message is displayed.

There are no files on the RAM disk memory with extensions, " $\Box$ " or " $\Box$ s" for LIF format, or "STA" or ".DTA" for DOS format.

#### NO DATA TRACE DISPLAYED 119

The SCALE FOR [DATA] is selected when the data trace is not displayed.

### 120 NO MEMORY TRACE DISPLAYED

The SCALE FOR [MEMORY] is selected when the memory trace is not displayed.

#### LIST TABLE EMPTY OR INSUFFICIENT TABLE 124

The frequency list is empty. To implement the list frequency mode, add segments to the list table.

### 125 CAN'T SET SLOPE ON IN POWER SWEEP

The slope function can be turned on in frequency sweep.

### <sup>126</sup> CAN'T CHANGE NUMBER OF POINTS

The number of points of the spectrum analyzer mode cannot be to change manually, except in zero span.

### 127 CAN'T SET SWEEP TIME AUTO IN ZERO SPAN

The automatic sweep time cannot be in zero span of the spectrum analyzer mode. (The network analyzer mode allows that the automatic sweep time is turned on.)

### 128 Repet Smpling :  $SPAN = 0$  ONLY

The repetitive sampling is turn on when span must be zero, the sweep type must be linear frequency, and the trigger source must be EXT or VIDEO only. Confirm the analyzer setting and set appropriate setting for the repetitive sampling mode.

### <sup>129</sup> Repet Smpling : LIN FREQ ONLY

The repetitive sampling is turn on when span must be zero, the sweep type must be linear frequency, and the trigger source must be EXT or VIDEO only. Confirm the analyzer setting and set appropriate setting for the repetitive sampling mode.

### <sup>130</sup> Repet Smpling : TRIG = EXT OR VIDEO ONLY

The repetitive sampling is turn on when span must be zero, the sweep type must be linear frequency, and the trigger source must be EXT or VIDEO only. Confirm the analyzer setting and set appropriate setting for the repetitive sampling mode.

#### FREQUENCY SWEEP ONLY 131

The sweep type must be frequency sweep when the center step size is set.

### 133 CAN'T CHANGE ON LIST SWEEP

When list sweep is selected, the following parameters are not allowed to be changed:

- CENTER, SPAN, START, STOP
- 
- 
- **POWER**

Modify the list table to change these parameters in the list sweep.

### <sup>134</sup> CAN'T COUPLE IN CURRENT INPUTS

When one channel measures <sup>a</sup> ratio measurement, and the other one measures an absolute measurement (for example:  $A/R$  and B), COUPLED CH can not be turned on.

### 135

The analyzer types of both channels must be the network analyzer mode when the coupled channel is turned on.

#### **INSUFFICIENT MEMORY** 141

If a lot of tasks is executed at same time, memory might be insufficient for a while. (For example, running Instrument BASIC program, printing a screen, and sending or receiving data array by GPIB are required at same time.) Please wait until finishing some tasks then execute the next task.

#### 146 ON POINT NOT ALLOWD FOR THE CURRENT TRIG

The trigger event mode cannot be changed to the ON POINT mode because the current trigger source setting does not allow the ON POINT mode. The trigger event ON POINT mode is available for only MANUAL, EXTERNAL, and BUS trigger sources of the network analyzer mode.

#### **INVALID DATE** 154

The date entered to set the real time clock is invalid. Reenter correct date.

### <sup>193</sup> POWER ON TEST FAILED

An internal test fails in the power on sequence (the power on self-test fails). Contact your nearest Agilent Technologies office or see the Service Manual for troubleshooting.

#### <sup>194</sup> EEPROM WRITE ERROR 194

Data cannot be stored properly into the EEPROM on the A1 CPU, when performing the display background adjustment or updating correction constants in the EEPROM using the adjustment program. See the Service Manual for troubleshooting.

#### 195 **ALL INT TEST FAILED**

An "internal test 0: ALL INT" fails. See the *Service Manual* for troubleshooting.

### <sup>196</sup> FLASH MEMORY CHECK SUM ERROR

The data (firmware) stored in the A1 flash memory are invalid. This message is displayed in the bootloader menu. See the Service Manual for troubleshooting.

### 197

An \internal test 1: A1 CPU" fails. The data (GPIB Address and so on) stored in the A1 CPUs BACKUP SRAM are invalid. Replace the A1 CPU with <sup>a</sup> new one. See the Service Manual for troubleshooting.

#### **EEPROM CHECK SUM ERROR** 198

An "internal test 1: A1 CPU" fails. The data (Correction Constants and so on) stored in the A1 CPU's EEPROM are invalid. See the Service Manual for troubleshooting.

#### **DSP CHIP TEST FAILED** 199

An "internal test 1: A1 CPU" fails. The A1 CPU's DSP (Digital Signal Processor) does not work properly. Replace the A1 CPU with a new one. See the Service Manual for troubleshooting.

### 200

An "internal test 1: A1 CPU" fails. The A1 CPU's F-BUS (Frequency Bus) timer does not work properly. Replace the A1 CPU with a new one. See the Service Manual for troubleshooting.

### <sup>201</sup> RTC CHIP TEST FAILED

An \internal test 1: A1 CPU" fails. The A1 CPU's RTC (Real Time Clock) does not work properly. Replace the A1 CPU with a new one. See the Service Manual for troubleshooting.

### 202 KAAMA VAAAA AAMU A AAAAMAHAY .

An "internal test 1: A1 CPU" fails. The A1 CPU's front keyboard control chip does not work properly. Replace the A1 CPU with a new one. See the Service Manual for troubleshooting.

#### FDC CHIP TEST FAILED  $203$

An "internal test 1: A1 CPU" fails. The A1 CPU's FDC (Flexible Disk drive control) ship does not work properly. Replace the A1 CPU with <sup>a</sup> new one. See the Service Manual for troubleshooting.

### <sup>204</sup> HP-IB CHIP TEST FAILED

An "internal test 1: A1 CPU" fails. The A1 CPU's GPIB chip does not work properly. Replace the A1 CPU with <sup>a</sup> new one. See the Service Manual for troubleshooting.

### <sup>205</sup> HP-HIL CHIP TEST FAILED

An "internal test 1: A1 CPU" fails. The A1 CPU's HP-HIL control chip does not work properly. Replace the A1 CPU with a new one. See the *Service Manual* for troubleshooting.

#### 206 **CPU INTERNAL SRAM R/W ERROR**

An "internal test 2: A1 VOLATILE MEMORY" fails. The A1 CPU's internal SRAM does not work properly. Replace the A1 CPU with <sup>a</sup> new one. See the Service Manual for troubleshooting.

### <sup>207</sup> CPU BACKUP SRAM R/W ERROR

An "internal test 2: A1 VOLATILE MEMORY" fails. The A1 CPU's BACKUP SRAM does not work properly. Replace the A1 CPU with <sup>a</sup> new one. See the Service Manual for troubleshooting.

#### **DSP SRAM R/W ERROR** 208

An "internal test 2: A1 VOLATILE MEMORY" fails. The DSP's SRAM on the A1 CPU does not work properly. Replace the A1 CPU with <sup>a</sup> new one. See the Service Manual for troubleshooting.

#### **DUAL PORT SRAM R/W ERROR** 209

An "internal test 2: A1 VOLATILE MEMORY" fails. The DSP's dual port SRAM on the A1 CPU does not work properly. Replace the A1 CPU with <sup>a</sup> new one. See the Service Manual for troubleshooting.

### <sup>210</sup> POST REGULATOR OUTPUT VOLTAGE OUT OF SPEC

An "internal test 4: A2 POST REGULATOR" fails. A power supply voltage of the A2 post-regulator is out of its limits. See the Service Manual for troubleshooting.

#### 211 **GND LEVEL OUT OF SPEC**

An "internal test 4: A2 POST REGULATOR" fails. The voltage of the GND (Ground) at the DC bus node 26 is out of its limits. See the Service Manual for troubleshooting.

#### 212 FAN POWER OUT OF SPEC

An "internal test 4: A2 POST REGULATOR" fails. The voltage of the fan power supply at the DC bus node 11 is out of its limits. See the *Service Manual* for troubleshooting.

### FAILURE FOUND FROM A/D MUX TO A/D CONVERTER 213

An "internal test 5: A6 A/D CONVERTER" fails. A trouble is found on the signal path from the A/D multiplexer to A/D converter on the A6 receiver IF. See the Service Manual for troubleshooting.

### <sup>214</sup> REF OSC TEST FAILED

An "internal test 6: A5 REFERENCE OSC" fails. The reference oscillator on the A5 synthesizer does not work properly. See the *Service Manual* for troubleshooting.

### <sup>215</sup> FRACTIONAL N OSC TEST FAILED

An "internal test 7: A5 FRACTIONAL N OSC" fails. The fractional N oscillator on the A5 synthesizer does not work properly. See the *Service Manual* for troubleshooting.

#### 216 **STEP OSC TEST FAILED**

An "internal test 8: A5 STEP OSC" fails. The step oscillator on the A5 synthesizer does not work properly. See the Service Manual for troubleshooting.

### <sup>217</sup> 1st LO OSC TEST FAILED

An "internal test 9: A4A1 1ST LO OSC" fails. The 1st LO OSC (first local oscillator) on the A4A1 1st LO does not work properly. See the Service Manual for troubleshooting.

### 2nd LO OSC TEST FAILED

An "internal test 10: A3A2 2ND LO" fails. The 2nd LO OSC (second local oscillator) on the A3A2 2nd LO does not work properly. See the *Service Manual* for troubleshooting.

#### 3rd LO OSC TEST FAILED 219

An "internal test 12: A6 3RD LO OSC" fails. The 3rd LO OSC (third local oscillator) on the A6 receiver IF does not work properly. See the Service Manual for troubleshooting.

#### $220$ **SOURCE OSC TEST FAILURE**

An "internal test 13: A3A1 SOURCE OSC" fails. The source oscillator on the A3A1 ALC does not work properly. See the Service Manual for troubleshooting.

#### 221 DC OFFSET TOO BIG ON 0 DEG PATH

An "internal test 14: A6 3rd IF DC OFFSET" fails. The DC offset on  $0^{\circ}$  path of the A6 receiver IF is larger than its limit. See the Service Manual for troubleshooting.

### 222 DC OFFSET TOO BIG ON 90 DEG PATH

An "internal test 14: A6 3rd IF DC OFFSET" fails. The DC offset on  $90^\circ$  path of the A6 receiver IF is larger than its limit. See the *Service Manual* for troubleshooting.

### <sup>223</sup> SAMPLE FREQUENCY OUT OF SPEC

An "internal test 15: A6 SEQUENCER" fails. The sampling frequency of the sample/hold circuit on the A6 receiver IF is out of its limits. See the Service Manual for troubleshooting.

#### 224 **ALC TEST FAILED** 224 ALC TEST FAILED 20

An "internal test 16: A3A1 ALC" fails. The ALC (Auto Level Control) circuit on the A3A1 ALC does not work properly. See the *Service Manual* for troubleshooting.

### <sup>225</sup> A3 DIVIDER OUTPUT FREQUENCY OUT OF SPEC

An "internal test 11: A3A1 DIVIDER" fails. The output frequency of the divider circuit on the A3A1 ALC is out of its limits. See the *Service Manual* for troubleshooting.

#### $226$ FLOPPY DISK DRIVE FAILURE FOUND

An "external test 18: DSK DR FAULT ISOL'N" fails. The A53 built-in FDD (flexible disk drive) does not work properly. Replace the A53 FDD with a new one. See the Service Manual for troubleshooting. troubleshooting.

#### POWER SWEEP LINEARITY OUT OF SPEC 227

An "external test 19: POWER SWEEP LINEARITY" fails. See the Service Manual for troubleshooting.

### 228 OUTPUT ATTENUATOR ACCURACY OUT OF SPEC

An "external test 20: OUTPUT ATTENUATOR" fails. See the Service Manual for troubleshooting.

### <sup>229</sup> INPUT ATTENUATOR ACCURACY OUT OF SPEC

An "external test 21: INPUT ATTENUATOR" fails. See the Service Manual for troubleshooting.

#### RF OUT TO S-INPUT FLATNESS TEST FAILED 230

An "external test 22: RF TO S LVL & FLTNESS" fails. See the Service Manual for troubleshooting.

#### <sup>231</sup> S-INPUT TO A-INPUT CROSSTALK TEST FAILED 231

An "external test 23: S TO A CROSSTALK" fails. See the Service Manual for troubleshooting.

### <sup>232</sup> S-INPUT LEVEL COMPRESSION TEST FAILED

An "external test 24: S INPUT COMPRESSION" fails. See the Service Manual for troubleshooting.

### <sup>233</sup> S-INPUT RESIDUAL RESPONSE OUT OF SPEC

An "external test 25: S INPUT RESIDUALS" fails. See the Service Manual for troubleshooting.

#### 234 1st LO LEAKAGE TEST FAILED

An "external test 25: S INPUT RESIDUALS" fails. See the Service Manual for troubleshooting.

### 235 S-INPUT NOISE LEVEL OUT OF SPEC

An "external test 26: S INPUT NOISE LEVEL" fails. See the Service Manual for troubleshooting.

#### 236 FRACTION SPURIOUS OUT OF SPEC

An "external test 27: FRACTION SPURIOUS" fails. See the Service Manual for troubleshooting.

### 237 RF OUT TO R-INPUT FLATNESS TEST FAILED

An "external test 28: RF TO A LVL & FLTNESS" fails. See the Service Manual for troubleshooting.

#### 238 <sup>238</sup> R-INPUT TO A-INPUT CROSSTALK OUT OF SPEC

An "external test 29: NA CROSSTALK & NOISE" fails. See the Service Manual for troubleshooting.

#### 239 **R-INPUT TO B-INPUT CROSSTALK OUT OF SPEC**

An "external test 29: NA CROSSTALK & NOISE" fails. See the *Service Manual* for troubleshooting.

### <sup>240</sup> R-INPUT NOISE LEVEL OUT OF SPEC

An "external test 29: NA CROSSTALK & NOISE" fails. See the Service Manual for troubleshooting.

### 241

An "external test 29: NA CROSSTALK & NOISE" fails. See the Service Manual for troubleshooting.

### **B-INPUT NOISE LEVEL OUT OF SPEC** 242

An "external test 29: NA CROSSTALK & NOISE" fails. See the Service Manual for troubleshooting.

### **R-INPUT LEVEL COMPRESSION TEST FAILED** 243

An "external test 30: R INPUT COMPRESSION" fails. See the Service Manual for troubleshooting.

### 244

An "external test 31: RANGING" fails. See the *Service Manual* for troubleshooting.

### 245 A/R RATIO ACCURACY OUT OF SPEC

An "external test 32: A/R RATIO ACCURACY" fails. See the Service Manual for troubleshooting.

### <sup>246</sup> A/R RATIO RAW RESPONSE TEST FAILED''

An "external test 32: A/R RATIO ACCURACY" fails. See the Service Manual for troubleshooting.

### <sup>247</sup> A-INPUT LEVEL COMPRESSION TEST FAILED

An "external test 33: A INPUT COMPRESSION" fails. See the Service Manual for troubleshooting.

#### B/R RATIO ACCURACY OUT OF SPEC 248

An "external test 34: B/R RATIO ACCURACY" fails. See the Service Manual for troubleshooting.

### <sup>249</sup> B/R RAW RESPONSE TEST FAILED

An "external test 34: B/R RATIO ACCURACY" fails. See the Service Manual for troubleshooting.

#### $250$ **B-INPUT LEVEL COMPRESSION TEST FAILED**

An "external test 35: B INPUT COMPRESSION" fails. See the Service Manual for troubleshooting.

#### $251$ SA RES FILTER 3 DB BW OUT OF SPEC

An "external test 36: RESOLUTION BANDWIDTH" fails. See the Service Manual for troubleshooting.

### <sup>252</sup> SA RES FILTER SHAPE FACTOR OUT OF SPEC

An "external test 36: RESOLUTION BANDWIDTH" fails. See the *Service Manual* for troubleshooting.

### SA RES FILTER TRACK NOISE TEST FAILED 253

An "external test 36: RESOLUTION BANDWIDTH" fails. See the Service Manual for troubleshooting.

### SA RES FILTER SWITCHING UNC. OUT OF SPEC 254

An "external test 36: RESOLUTION BANDWIDTH" fails. See the Service Manual for troubleshooting.

### IF GAIN SWITCHING UNC. OUT OF SPEC 255

An "external test 37: IF GAIN" fails. See the *Service Manual* for troubleshooting.

### <sup>256</sup> SIDE BAND LEVEL OUT OF SPEC

An "external test 38: PHASE NOISE" fails. See the Service Manual for troubleshooting.

### <sup>257</sup> SA NON-HARMONIC SPURIOUS OUT OF SPEC

An "external test 39: SPURIOUS" fails. See the Service Manual for troubleshooting.

### <sup>258</sup> X-TAL FILTER RESPONSE OUT OF SPEC

An "external test 40: X'TAL FILTER RESPONSE" fails. See the Service Manual for troubleshooting.

### <sup>259</sup> X-TAL FILTER RAW RESPONSE TEST FAILED

An "external test 40: X'TAL FILTER RESPONSE" fails. See the Service Manual for troubleshooting.

#### **260** ALL EXT TEST FAILED

"External tests 63 to 67" fails. See the Service Manual for troubleshooting.

### <sup>261</sup> IMPEDANCE ADAPTER TEST FAILED

An error occured while performing the impedance adapter test. Contact your nearest Agilent Technologies office or follow the instructions in the *Service Manual* to repair the product.

#### 267 **COMPENSATION REQUIRED**

OPEN on OFF , SHORT on OFF or LOAD on OFF key is pressed when the fixture compensation is not being performed. The fixture compensation is required before you attempt to press these keys.

#### 268 <sup>268</sup> NO COMPENSATION CURRENTLY IN PROGRESS

ESUME COMPOSTER IS DIVING THE SERVE COMPOSTER WHEN COMPUTENTIAL IN THE COMPUTER COMPUTER PRESSED IN A LIGHT COMPEN MENU to start the xture compensation.

#### **COMPENSATION STD LIST UNDEFINED**  $270$

The value of the calibration kit used for the fixture compensation is not defined. Define the value using  $MODIFY$   $[]$ .

#### **Command** error  $-100$

This is a generic syntax error that the analyzer cannot detect more specific errors. This code indicates only that a command error, as defined in IEEE 488.2, 11.5.1.1.4, has occurred.

### -101 Invalid character

A syntax element contains <sup>a</sup> character that is invalid for that type. For example, <sup>a</sup> header containing an ampersand (SENSE&).

### -102 Syntax error

An unrecognized command or data type was encountered. For example, <sup>a</sup> string was received when the analyzer was not expecting to receive a string.

### -103 Invalid separator

The parser was expecting a separator and encountered an illegal character. For example, the semicolon was omitted after a program message unit, \*RST:TRIG.

### -104 Data type error

The parser recognized an unallowed data element. For example, numeric or string data was expected but block data was encountered.

#### $-105$ **GET** not allowed

A Group Execute Trigger (GET) was received within a program message (see IEEE 488.2, 7.7).

#### $-108$ Parameter not allowed

More parameters were received than expected for the header. For example, the \*SRE command only accepts one parameter, so receiving \*SRE 4,16 is not allowed.

#### $-109$ Missing parameter

Fewer parameters were received than required for the header. For example, the \*SRE command requires one parameter, so receiving only \*SRE is not allowed.

#### $-110$ Command header error

An error was detected in the header. This error message is used when the analyzer cannot detect the more specific errors described for errors  $-111$  through  $-119$ .

#### Header separator error  $-111$

<sup>A</sup> character that is not <sup>a</sup> legal header separator was encountered while parsing the header. For example, no white space followed the header, thus \*SRE4 is an error.

### -112 Program mnemonic too long

The header contains more than twelve characters (see IEEE 488.2, 7.6.1.4.1).

The header is syntactically correct, but it is undefined for the analyzer. For example, \*XYZ is not defined for the analyzer.

### -114 Header Suffix out of range

The value of a numeric suffix attached to a program mnemonic makes the header invalid.

### -120 Numeric data error

This error, as well as errors  $-121$  through  $-129$ , are generated when parsing a data element that appears to be numeric, including the nondecimal numeric types. This particular error message is used if the analyzer cannot detect a more specific error.

#### Invalid character in number  $-121$

An invalid character for the data type being parsed was encountered. For example, an alpha character in a decimal numeric or <sup>a</sup> \9" in octal data.

### -123 Exponent too large

The magnitude of the exponent was larger than 32000 (see IEEE 488.2, 7.7.2.4.1).

### $-124$ Too many digits

The mantissa of a decimal numeric data element contains more than 255 digits excluding leading zeros (see IEEE 488.2, 7.7.2.4.1).

### -128 Numeric data not allowed

A legal numeric data element was received, but the analyzer does not accept it in this position for a header. for a header.

#### $-130$ Suffix error

This error, as well as errors  $-131$  through  $-139$ , are generated when parsing a suffix. This particular error message is used if the analyzer cannot detect a more specific error.

#### $-131$ Invalid suffix

The suffix does not follow the syntax described in IEEE  $488.2$ , 7.7.3.2, or the suffix is inappropriate for the analyzer.

#### $-134$ Suffix too long

The suffix contained more than 12 characters (see IEEE  $488.2, 7.7.3.4$ ).

#### $-1.38$ Suffix not allowed

A suffix was encountered after a numeric element that does not allow suffixes.

#### $-140$ Character data error

This error, as well as errors  $-141$  through  $-148$ , are generated when analyzing the syntax of a character data element. This particular error message is used if the analyzer cannot detect <sup>a</sup> more specific error.

Either the character data element contains an invalid character or the particular element received is not valid for the header.

### -144 Character data too long

The character data element contains more than twelve characters (see IEEE 488.2, 7.7.1.4).

### -148 Character data not allowed

<sup>A</sup> legal character data element was encountered where prohibited by the analyzer.

### -150 String data error

This error, as well as errors  $-151$  and  $-158$ , are generated when analyzing the syntax of a string data element. This particular error message is used if the analyzer cannot detect <sup>a</sup> more specific error.

### -151 Invalid string data

A string data element was expected, but was invalid for some reason (see IEEE 488.2, 7.7.5.2). For example, an END message was received before the terminal quote character.

#### $-158$ String data not allowed

A string data element was encountered but was not allowed by the analyzer at this point in parsing.

### -160 Block data error

This error, as well as errors  $-161$  and  $-168$ , are generated when analyzing the syntax of a block data element. This particular error message is used if the analyzer cannot detect a more specific error.

#### $-161$ Invalid block data

A block data element was expected, but was invalid for some reason (see IEEE 488.2, 7.7.6.2). For example, an END message was received before the length was satisfied.

### -168 Block data not allowed

<sup>A</sup> legal block data element was encountered but was not allowed by the analyzer at this point in parsing.

#### $-200$ **Execution error**

This is the generic syntax error that the analyzer cannot detect more specic errors. This code indicates only that an execution error as defined in IEEE  $488.2$ ,  $11.5.1.1.5$  has occurred.

#### $-210$ Trigger error

<sup>A</sup> trigger related error occurred. This error message is used when the analyzer cannot detect the more specific errors described for errors  $-211$  through  $-219$ .

### -211 Trigger ignored

<sup>A</sup> GET, \*TRG, or triggering signal was received and recognized by the analyzer but was ignored because of analyzer timing considerations. For example, the analyzer was not ready to respond.

### -213 Init ignored

<sup>A</sup> request for <sup>a</sup> measurement initiation was ignored as another measurement was already in progress.

#### $-220$ Parameter error

Indicates that <sup>a</sup> program data element related error occurred. This error message is used when the analyzer cannot detect the more specific errors described for errors  $-221$  through  $-229$ .

### 221 **Settings conflict**

<sup>A</sup> legal program data element was parsed but could not be executed due to the current device state (see IEEE 488.2, 6.4.5.3 and 11.5.1.1.5).

### -222 Data out of range

<sup>A</sup> legal program data element was parsed but could not be executed because the interpreted value was outside the legal range as defined by the analyzer (see IEEE 488.2, 11.5.1.1.5).

### -223 Too much data

A legal program data element of block, expression, or string type was received that contained more data than the analyzer could handle due to memory or related device-specic requirements.

### -224 Illegal parameter value

Used where exact value, from a list of possibilities, was expected.

#### $225$ Data out of memory

The analyzer has insufficient memory to perform the requested operation.

### -230 Data corrupt or stale

Possibly invalid data. New reading started but not completed since last access.

#### $-231$ Data questionable

Measurement accuracy is suspect.

#### $-240$ Hardware error

<sup>A</sup> legal program command or query could not be executed because of <sup>a</sup> hardware problem in the analyzer. Definition of what constitutes a hard ware problem is completely device-specific. This error message is used when the analyzer cannot detect the more specific errors described for errors  $-241$  through  $-249$ .

### -241 Hardware missing

<sup>A</sup> legal program command or query could not be executed because of missing analyzer hardware. For example, an option was not installed.

### -250 Mass storage error

<sup>A</sup> mass storage error occurred. This error message is used when the analyzer cannot detect the more specific errors described for errors  $-251$  through  $-259$ .

#### $-256$ File name not found

<sup>A</sup> legal program command could not be executed because the le name on the device media was not found: for example, an attempt was made to read or copy a nonexistent le.

#### $-257$ File name error

A legal program command or query could not be executed because the le name on the device media was in error. For example, an attempt was made to copy to a duplicate file name. The definition of what constitutes a file name error is device-specific.

### -280 Program error

<sup>A</sup> downloaded program-related execution error occurred. This error message is used when the analyzer cannot detect the more specific errors described for errors  $-281$  through  $-289$ .

### -281 Cannot create program

An attempt to create a program was unsuccessful. A reason for the failure might include not enough memory.

### -282 Illegal program name

The name used to reference a program was invalid. For example, redefining an existing program, deleting a nonexistent program, or in general, referencing a nonexistent program.

#### -283 Illegal variable name

An attempt was made to reference a nonexistent variable in a program.

### -284 Program currently running

Certain operations dealing with programs may be illegal while the program is running. For example, deleting <sup>a</sup> running program might not be possible.

### -285 Program syntax error

<sup>A</sup> syntax error appears in <sup>a</sup> downloaded program. The syntax used when parsing the downloaded program is device-specic.

#### -286 Program runtime error

<sup>A</sup> program runtime error of the Instrument BASIC has occurred. To get <sup>a</sup> more specic error information, use the ERRM\$ or ERRN command of the Instrument BASIC.

### -310 System error

Some error, termed "system error" by the analyzer, has occurred.

### -311 Memory error

An error was detected in the analyzer's memory.

#### -330 Self-test failed

A self-test failed. Contact your nearest Agilent Technologies office or see the Service Manual for troubleshooting.

#### $-350$ Queue overflow

<sup>A</sup> specic code entered into the queue in lieu of the code that caused the error. This code indicates that there is no room in the queue and an error occurred but was not recorded.

### -400 Query errors

This is the generic query error that the analyzer cannot detect more specific errors. This code indicates only that a query error as defined in IEEE 488.2, 11.5.1.1.7 and 6.3 has occurred.

### -410 Query INTERRUPTED

A condition causing an interrupted query error occurred (see IEEE 488.2, 6.3.2.3). For example, a query followed by DAB or GET before a response was completely sent.

### -420 Query UNTERMINATED

A condition causing an unterminated query error occurred (see IEEE 488.2, 6.3.2.2). For example, the analyzer was addressed to talk and an incomplete program message was received by the controller.

### -430 Query DEADLOCKED

A condition causing a deadlocked query error occurred (see IEEE 488.2, 6.3.1.7). For example, both input buffer and output buffer are full and the analyzer cannot continue.

# Index

### <sup>B</sup>

**, 1-7** 

### $\mathbf C$

calibration array, F-1 calibration coefficent, H-2 calibration type, F-1 command abbreviation, 1-5 common command, 1-3 convention, 2-2

## <sup>D</sup>

data format, H-1 data level, H-2 data transfer, H-1

## E

error corrected data, H-2 error message, Messages-1 Event Status Register B, D-1, D-3

## $\mathbf{F}$

formatted data, H-2

# $\mathbf{I}$

Instrument Event Status Register, D-1, D-3

## <sup>K</sup>

key code, G-1

### $\mathbf{M}$

manual changes, A-1

## <sup>N</sup>

 $\langle$ *numeric* $>$ , 1-6

Operation Status Negative Transition Filter, D-5 Operation Status Positive Transition Filter, D-5 Operation Status Register, D-1, D-4 OSNT, D-5 OSPT, D-5

## <sup>Q</sup>

Questionable Status Register Bit, D-1

## $\mathbf{R}$

raw data, H-2

## $\mathbf{s}$

SCPI command, 1-3 serial number, A-2 simple command, 1-3 standard class, F-1 Standard Event Status Register, D-1, D-3 Status Byte, D-1, D-2 status reporting, D-1  $\langle string \rangle$ , 1-6 suffix,  $1-6$ 

## <sup>T</sup>

trigger system, E-1

# **REGIONAL SALES AND SUPPORT OFFICES**

*For more information about Agilent Technologies test and measurement products, applications, services, and for a current sales office listing, visit our web site: http://www.agilent.com/find/tmdir. You can also contact one of the following centers and ask for a test and measurement sales representative. 11/29/99*

### **United States:**

Agilent Technologies Test and Measurement Call Center P.O.Box 4026 Englewood, CO 80155-4026 (tel) 1 800 452 4844

### (fax) (61 3) 9272 0749 (tel) 0 800 738 378 (New Zealand) (fax) (64 4) 802 6881

### **Asia Pacific:**

Agilent Technologies 24/F, Cityplaza One, 1111 King's Road, Taikoo Shing, Hong Kong (tel) (852)-3197-7777 (fax) (852)-2506-9284

### **Canada:**

Agilent Technologies Canada Inc. 5150 Spectrum Way Mississauga, Ontario L4W 5G1 (tel) 1 877 894 4414

### **Europe:**

Agilent Technologies Test & Measurement European Marketing Organization P.O.Box 999 1180 AZ Amstelveen The Netherlands (tel) (31 20) 547 9999

### **Japan:**

Agilent Technologies Japan Ltd. Call Center 9-1, Takakura-Cho, Hachioji-Shi, Tokyo 192-8510, Japan (tel) (81) 426 56 7832 (fax) (81) 426 56 7840

### **Latin America:**

Agilent Technologies Latin American Region Headquarters 5200 Blue Lagoon Drive, Suite #950 Miami, Florida 33126 U.S.A. (tel) (305) 267 4245 (fax) (305) 267 4286

### **Australia/New Zealand:**

Agilent Technologies Australia Pty Ltd 347 Burwood Highway Forest Hill, Victoria 3131 (tel) 1-800 629 485 (Australia)